# Polyspace® Code Prover™ Reference

# MATLAB&SIMULINK®

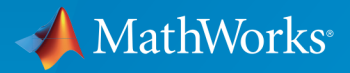

®

R2017a

### How to Contact MathWorks

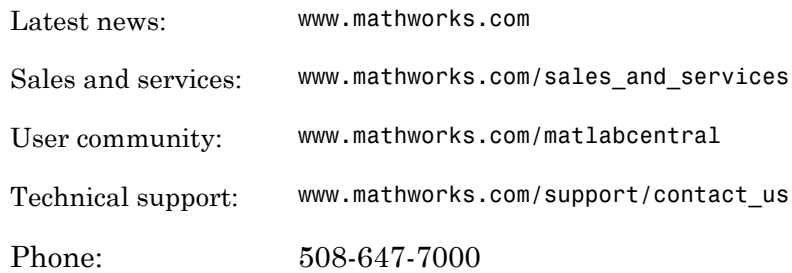

The MathWorks, Inc. 3 Apple Hill Drive Natick, MA 01760-2098

 $\boldsymbol{\mathcal{D}}$ 

 $\blacktriangleright\!\!\!\blacktriangleleft$ 

#### *Polyspace® Code Prover™ Reference*

© COPYRIGHT 2013–2017 by The MathWorks, Inc.

The software described in this document is furnished under a license agreement. The software may be used or copied only under the terms of the license agreement. No part of this manual may be photocopied or reproduced in any form without prior written consent from The MathWorks, Inc.

FEDERAL ACQUISITION: This provision applies to all acquisitions of the Program and Documentation by, for, or through the federal government of the United States. By accepting delivery of the Program or Documentation, the government hereby agrees that this software or documentation qualifies as commercial computer software or commercial computer software documentation as such terms are used or defined in FAR 12.212, DFARS Part 227.72, and DFARS 252.227-7014. Accordingly, the terms and conditions of this Agreement and only those rights specified in this Agreement, shall pertain to and govern the use, modification, reproduction, release, performance, display, and disclosure of the Program and Documentation by the federal government (or other entity acquiring for or through the federal government) and shall supersede any conflicting contractual terms or conditions. If this License fails to meet the government's needs or is inconsistent in any respect with federal procurement law, the government agrees to return the Program and Documentation, unused, to The MathWorks, Inc.

#### **Trademarks**

MATLAB and Simulink are registered trademarks of The MathWorks, Inc. See [www.mathworks.com/trademarks](http://www.mathworks.com/trademarks) for a list of additional trademarks. Other product or brand names may be trademarks or registered trademarks of their respective holders.

#### **Patents**

MathWorks products are protected by one or more U.S. patents. Please see [www.mathworks.com/patents](http://www.mathworks.com/patents) for more information.

#### Revision History

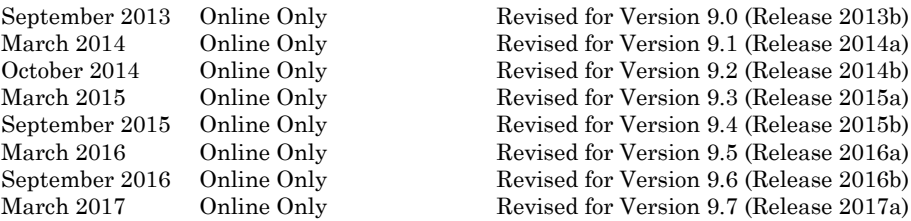

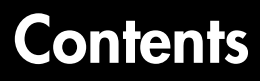

**[Option Descriptions](#page-8-0)**

### **[Polyspace Analysis Options — Command Line Only](#page-306-0)** [2](#page-306-0)

[1](#page-8-0)

[3](#page-356-0)

 $|4|$  $|4|$  $|4|$ 

**[Functions — Alphabetical List](#page-356-0)**

### **[Approximations Used During Verification](#page-482-0)**

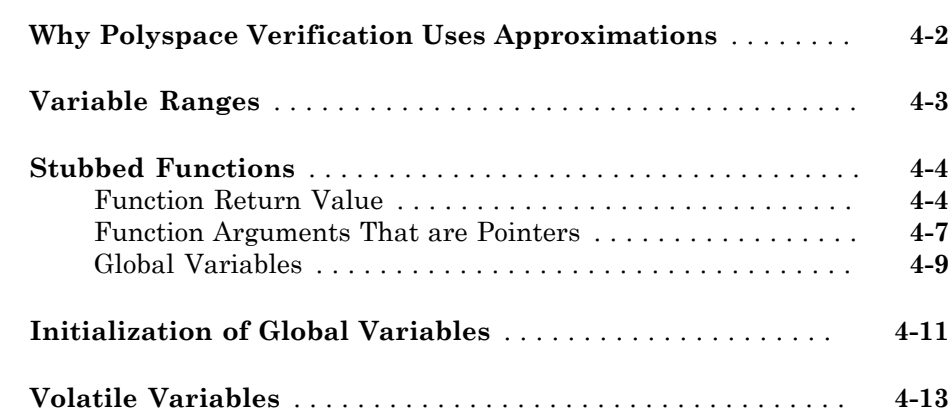

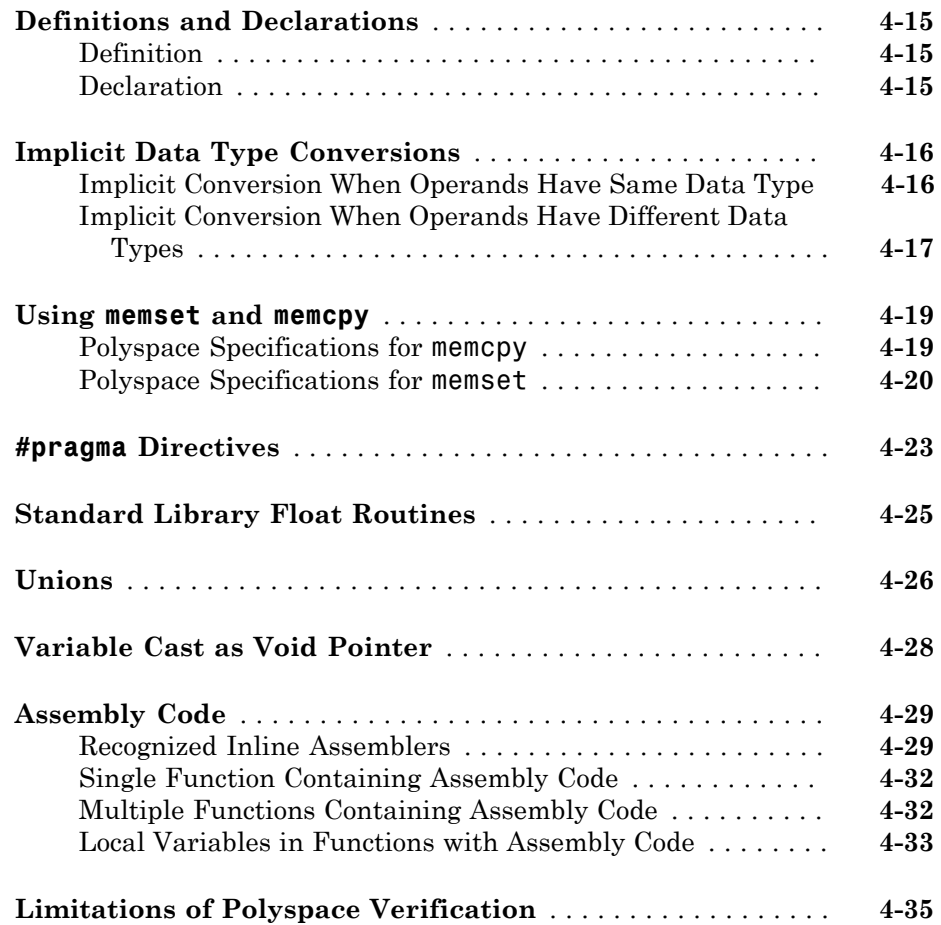

# **[Functions, Classes, Methods, Properties, and Apps](#page-518-0)**

[5](#page-518-0)

[6](#page-668-0)

[7](#page-1018-0)

[8](#page-1086-0)

### **[MISRA C 2012](#page-668-0)**

### **[Code Metrics](#page-1018-0)**

### **[Custom Coding Rules](#page-1086-0)**

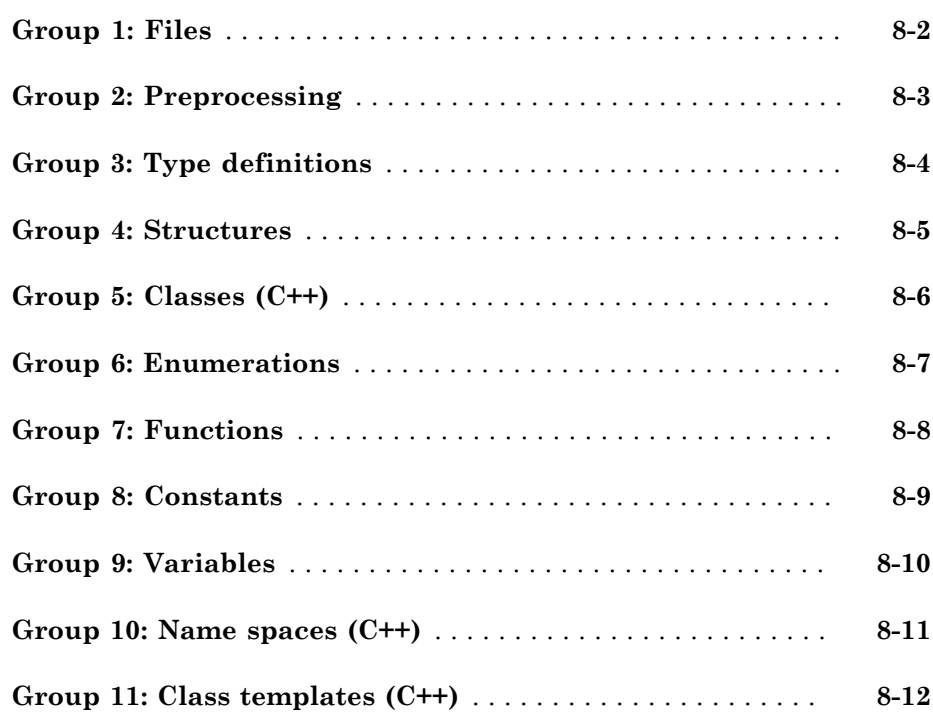

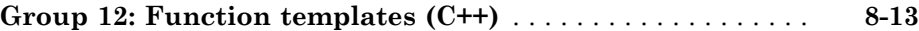

### **[Global Variables](#page-1100-0)**

### **[Polyspace Report Components — Alphabetical List](#page-1116-0)** [10](#page-1116-0)

### **[Configuration Parameters](#page-1148-0)**

# [11](#page-1148-0)

 $9<sub>1</sub>$  $9<sub>1</sub>$ 

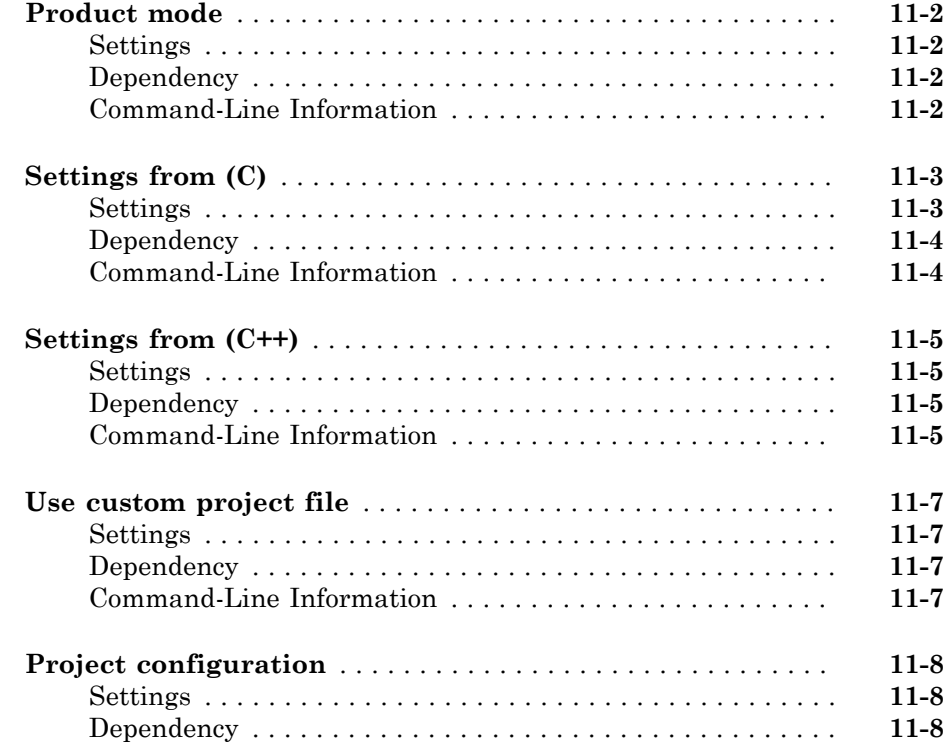

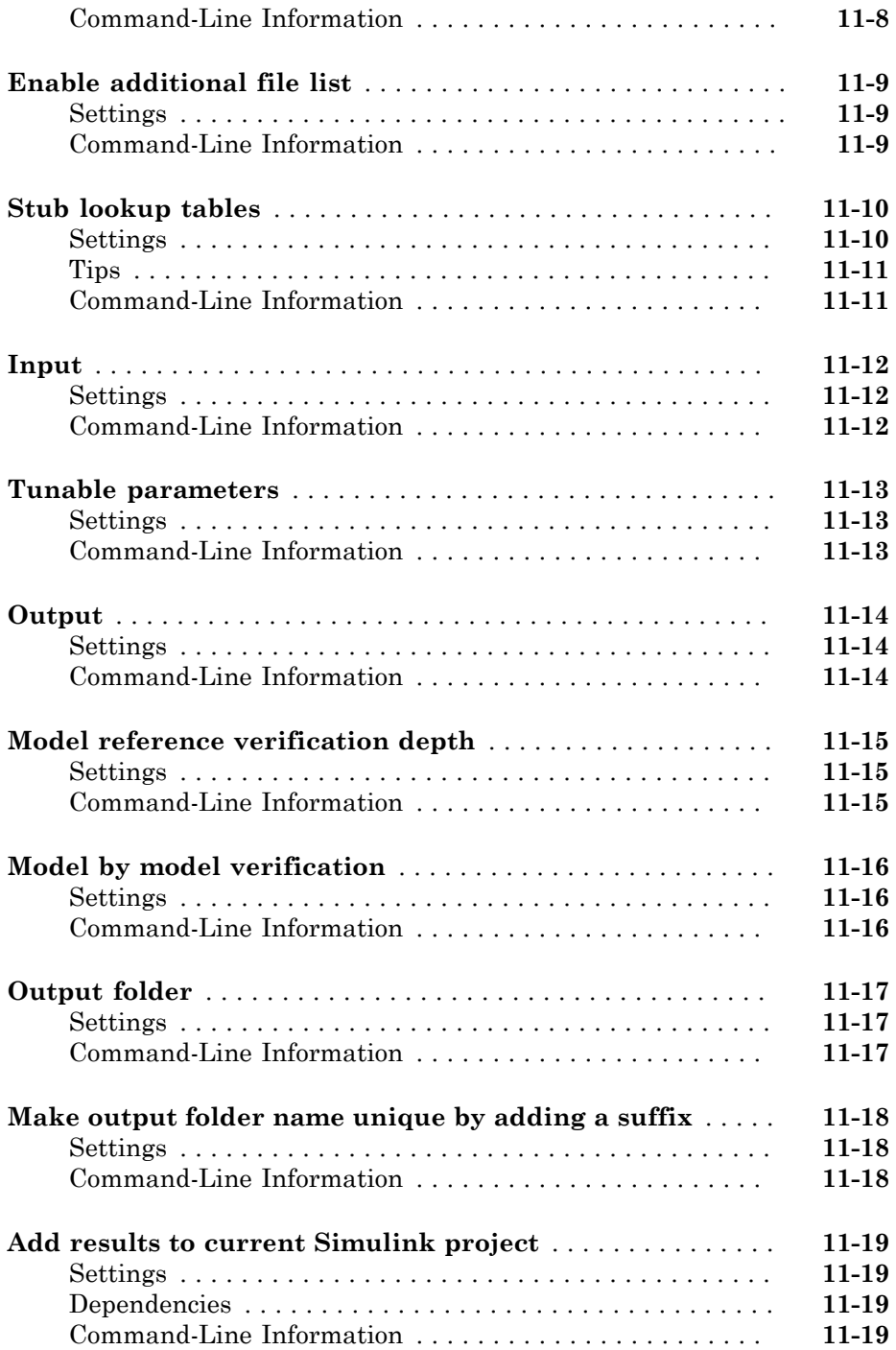

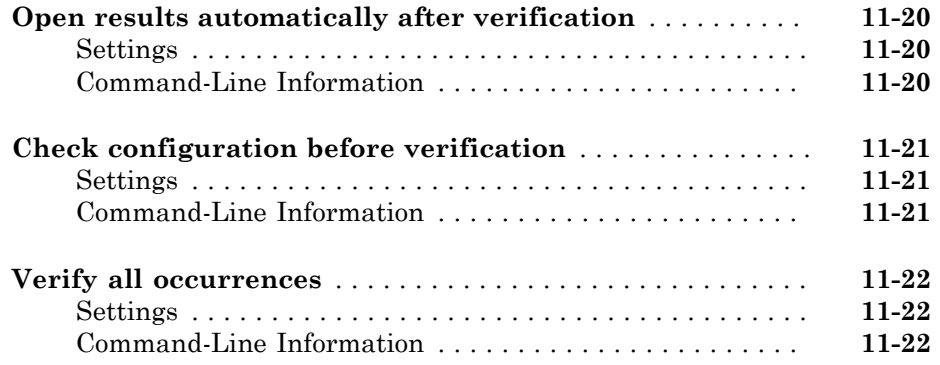

# <span id="page-8-0"></span>**Option Descriptions**

1

# <span id="page-9-0"></span>Source code language (**-lang**)

Specify language of source files

# **Description**

Specify the language of your source files. Choose this option before specifying other configuration options because other options change depending on your language selection.

If you add files during project set up, the language selection may change from the default.

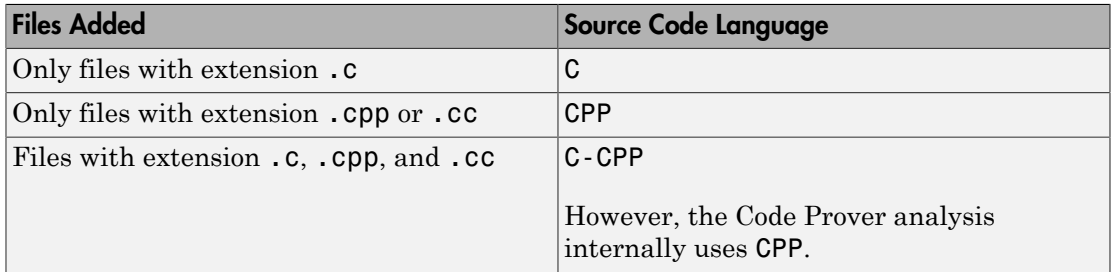

### **Set Option**

**User interface**: In your project configuration, the option is on the **Target & Compiler** node. See ["Dependencies" on page 1-3](#page-10-0) for ways in which the source code language can be automatically determined.

**Command line**: Use the option - lang. See ["Command-Line Information" on page](#page-11-0) [1-4](#page-11-0).

# **Settings**

**Default:** C-CPP for hand code and C for model-generated code

C

If your project contains only C files, choose this setting. This value restricts the verification to C language conventions. All files are interpreted as C files, regardless of their file extension.

CPP

If your project contains only  $C++$  files, choose this setting. This value restricts the verification to C++ language conventions. All files are interpreted as C++ files, regardless of their file extension.

C-CPP

If your project contains C and C++ source files, choose this setting. This value allows for C and C++ language conventions. .c files are interpreted as C files. Other file extensions are interpreted as C++ files.

<span id="page-10-0"></span>Even if this option is selected, the Code Prover analysis internally uses CPP.

### **Dependencies**

- The language option allows and disallows many options and option values. Some options change depending on your language selection. Refer to the individual analysis option pages for specifics.
- If you create a Polyspace® project or options file from your build system, the value of this option is determined by the following:
	- The argument to the -lang option. For more information, see "Create Project Automatically" or "Create Project Automatically at Command Line".
	- If you do not specify the -lang option, the source code language is determined by whether your source files are compiled as C or C<sup>++</sup> files.

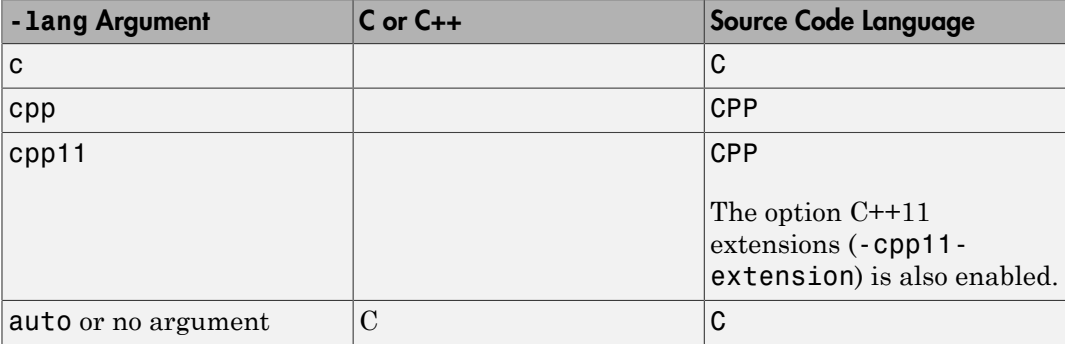

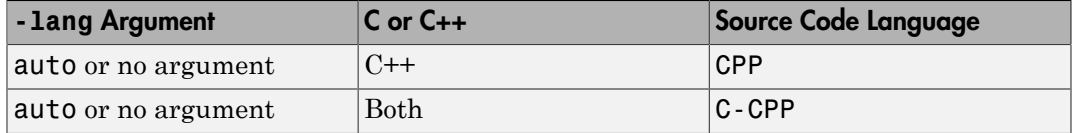

### <span id="page-11-0"></span>Command-Line Information

**Parameter:** -lang Value:  $c \mid cpp \mid c-cpp$ **Default:** Depends on the file extensions **Example:** polyspace-code-prover-nodesktop -lang c -sources *"file1.c,file2.c"* **Example:** polyspace-code-prover-nodesktop -lang cpp -sources *"file1.cpp,file2.cpp"*

# <span id="page-12-0"></span>Target processor type (**-target**)

Specify size of data types and endianness by using predefined target processor list

# **Description**

Specify the processor on which you deploy your code.

The target processor determines the sizes of fundamental data types and the endianness of the target machine. You can analyze code intended for an unlisted processor type using one of the other processor types, if they share common data properties.

### Why Use This Option

You specify a target processor so that some of the Polyspace run-time checks are tailored to the data type sizes and other properties of that processor.

For instance, a variable can overflow for smaller values on a 32-bit processor such as i386 compared to a 64-bit processor such as x86\_64. If you select x86\_64 for your Polyspace analysis, but deploy your code to the i386 processor, your Polyspace results are not always applicable.

Once you select a target processor, you can specify if the default sign of char is signed or unsigned. To determine which signedness to specify, compile the following using the compiler settings that you typically use:

```
#include <limits.h>
int array[(char)UCHAR_MAX]; /* If char is signed, the array size is -1
If the code compiles, the default sign of char is unsigned. For instance, on a GCC
compiler, the code will compile with the -fsigned-char flag and fail to compile with the
-funsigned-char flag.
```
### **Set Option**

**User interface**: In your project configuration, the option is on the **Target & Compiler** node. To see the sizes of types, click the **Edit** button to the right of the **Target processor type** drop-down menu.

If you select diab for Compiler ([-compiler](#page-22-0)), in the user interface, you see only the processors allowed for the Diab compiler. To find the data type sizes used for each processor, see Diab Compiler ([-compiler diab](#page-29-0)). Unlike the processors for other compilers, you cannot see the data type sizes in the user interface.

**Command line**: Use the option -target. See ["Command-Line Information" on page](#page-15-0) [1-8](#page-15-0).

# **Settings**

#### **Default:** i386

This table shows the size of each fundamental data type that Polyspace considers. For some targets, you can modify the default size by clicking the **Edit** button to the right of the **Target processor type** drop-down list. The optional values for those targets are shown in [brackets] in the table.

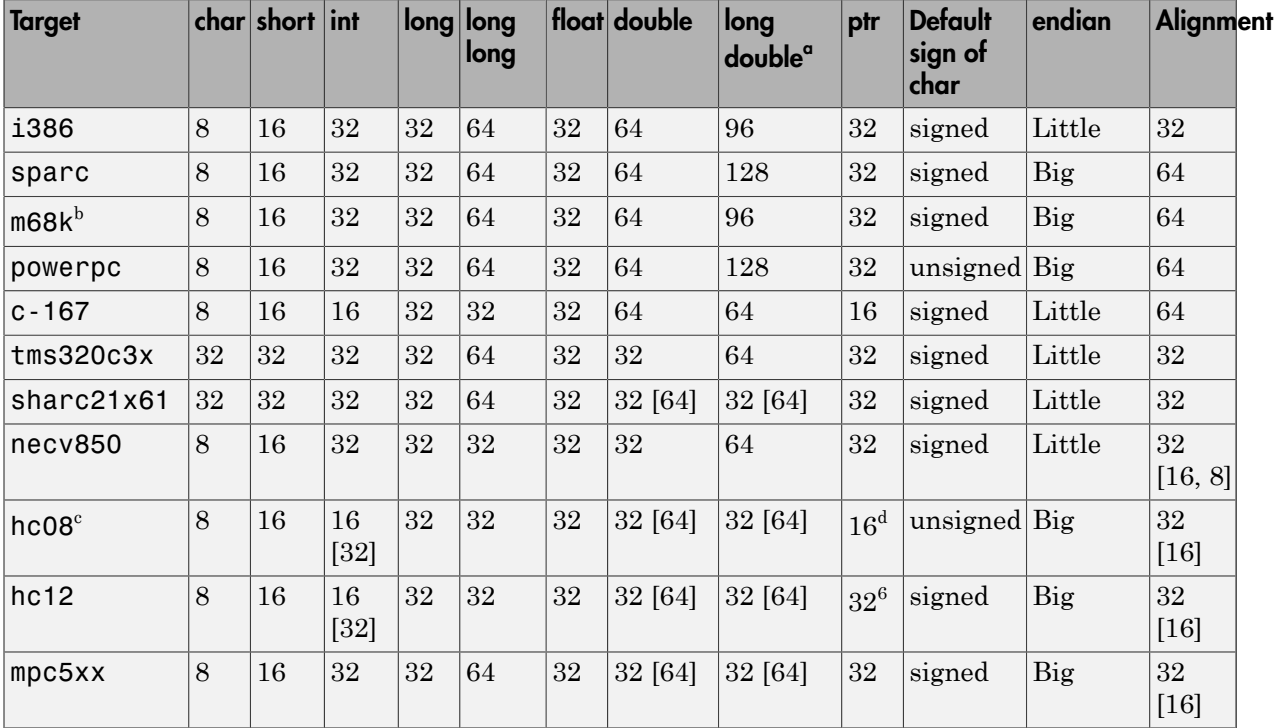

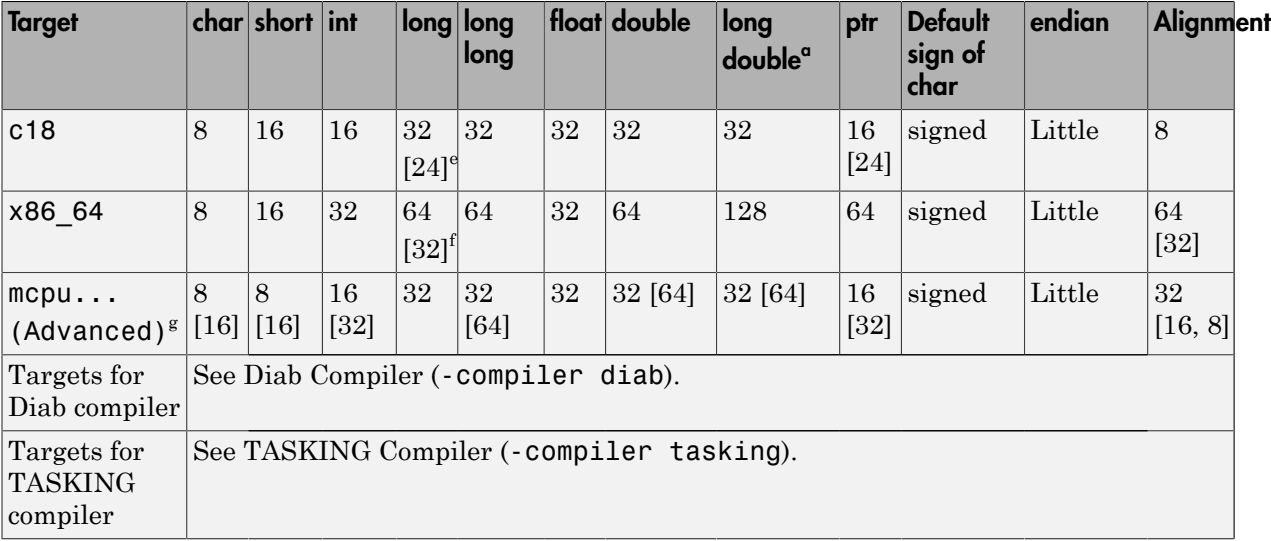

- a. For targets where the size of long double is greater than 64 bits, the size used for computations is not always the same as the size given here. The exceptions are:
	- For targets 1386, x86 64 and m68k, 80 bits are used for computations, following the practice in common compilers.
	- For the target tms320c3x, 40 bits are used for computation, following the TMS320C3x specifications.
	- If you use a Visual compiler, the size of long double used for computations is the same as size of double, following the specification of Visual C++® compilers.
- b. The M68k family (68000, 68020, etc.) includes the "ColdFire" processor
- c. Non ANSI C specified keywords and compiler implementation-dependent pragmas and interrupt facilities are not taken into account by this support
- d. All kinds of pointers (near or far pointer) have 2 bytes (hc08) or 4 bytes (hc12) of width physically.
- e. The c18 target supports the type short long as 24-bits.
- f. Use option -long-is-32bits to support Microsoft  $^{\circ}$  C/C++ Win64 target
- g. mcpu is a reconfigurable Micro Controller/Processor Unit target. You can use this type to configure one or more generic targets. For more information, see [Generic target options](#page-16-0).

# **Tips**

If your processor is not listed, use a similar processor that shares the same characteristics, or create an mcpu generic target processor. If your target processor does not match the characteristics of a predefined processor, contact MathWorks® technical support for advice.

# <span id="page-15-0"></span>Command-Line Information

```
Parameter: -target
Value: i386 | sparc | m68k | powerpc | c-167 | x86_64 | tms320c3x |
sharc21x61 | necv850 | hc08 | hc12 | mpc5xx | c18 | mcpu
Default: i386
Example: polyspace-code-prover-nodesktop -target m68k
```
You can override the default values for some targets using specific command-line options. See the section **Command-Line Options** in [Generic target options.](#page-16-0)

### See Also

### See Also

#### Polyspace Results

[Lower Estimate of Local Variable Size](#page-1035-0) | [Higher Estimate of Local Variable Size](#page-1029-0)

### **Topics**

"Specify Analysis Options"

"Specify Target Environment and Compiler Behavior"

# <span id="page-16-0"></span>Generic target options

Specify size of data types and endianness by creating your own target processor

### **Description**

The **Generic target options** dialog box opens when you set the **Target processor type** to mcpu.

Allows the specification of a generic "Micro Controller/Processor Unit" target. Use the dialog box to specify the name of a new mcpu target, for example *MyTarget*. That new target is added to the **Target processor type** option list.

Changing the genetic target has consequences for:

- Detection of overflow
- Computation of sizeof objects

The **Target processor type** option is available on the **Target & Compiler** node in the **Configuration** pane.

### **Settings**

**Default characteristics of a new target:** listed as *type* [size, alignment]

- *char* [8, 8]
- *short* [16, 16]
- $\cdot$  *int* [16, 16]
- *long* [32, 32]
- *long long* [32, 32]
- *float* [32, 32]
- *double* [32, 32]
- *long double* [32, 32]
- *pointer* [16,16]
- *char* is signed

• *alignment* is little-endian

# **Dependency**

A custom target can only be created when [Target processor type \(](#page-12-0)-target) is set to mcpu.

A custom target is not available when Compiler ([-compiler](#page-22-0)) is set to one of the visual*\** options.

# Command-Line Options

When using the command line, specify your target with the other target specification options.

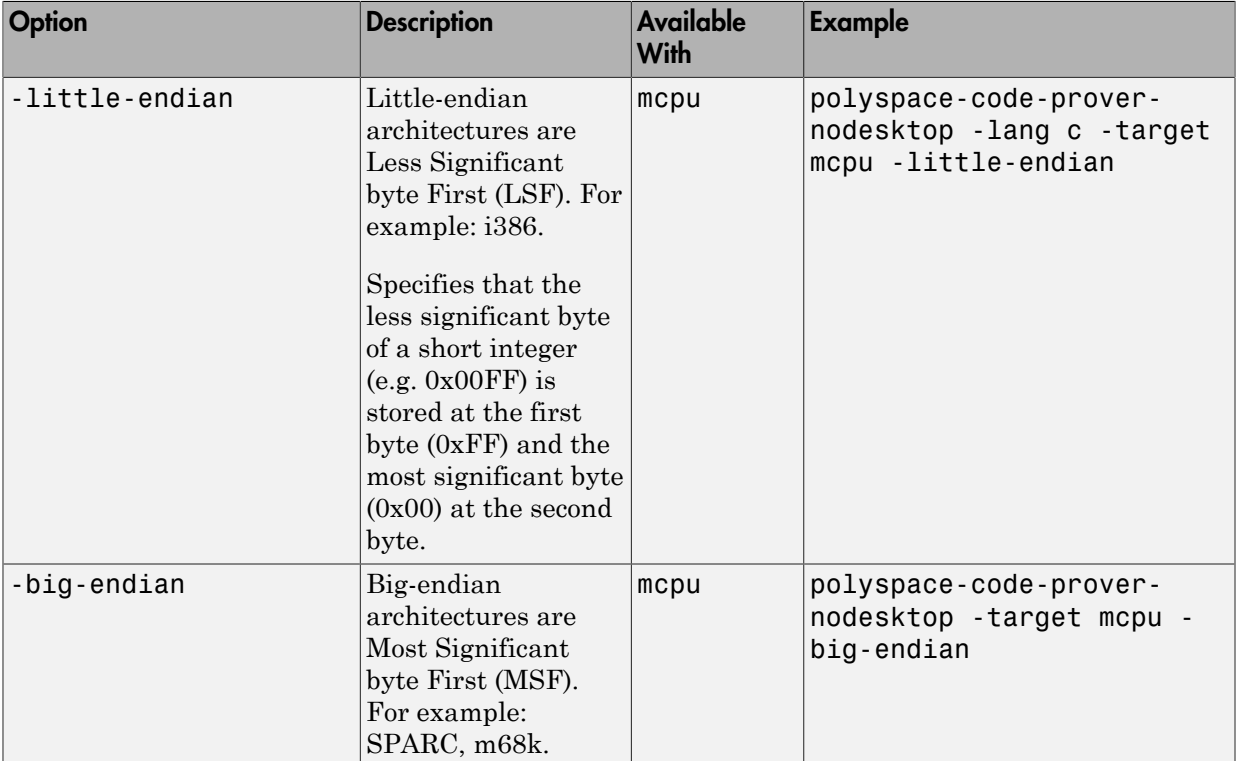

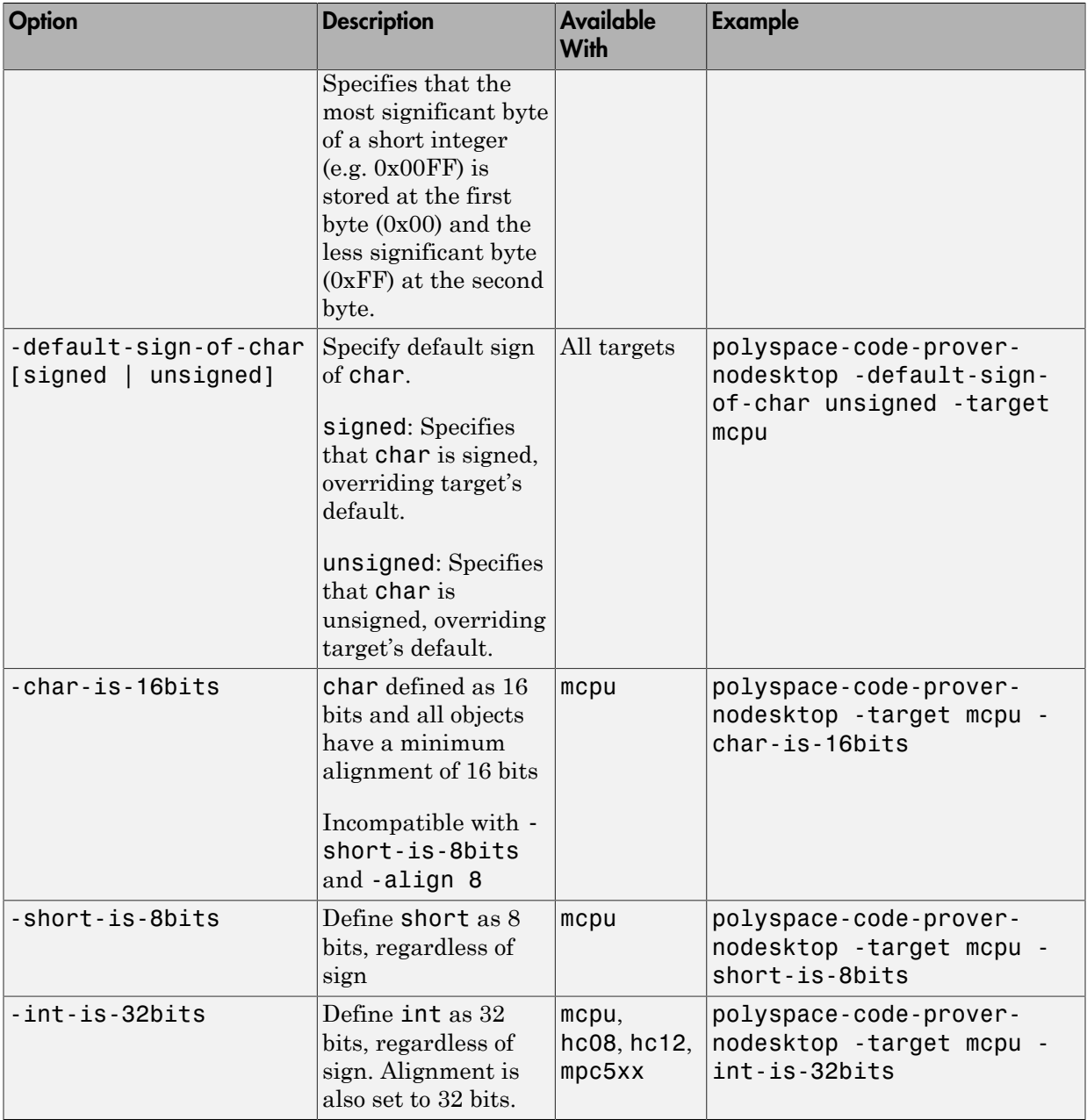

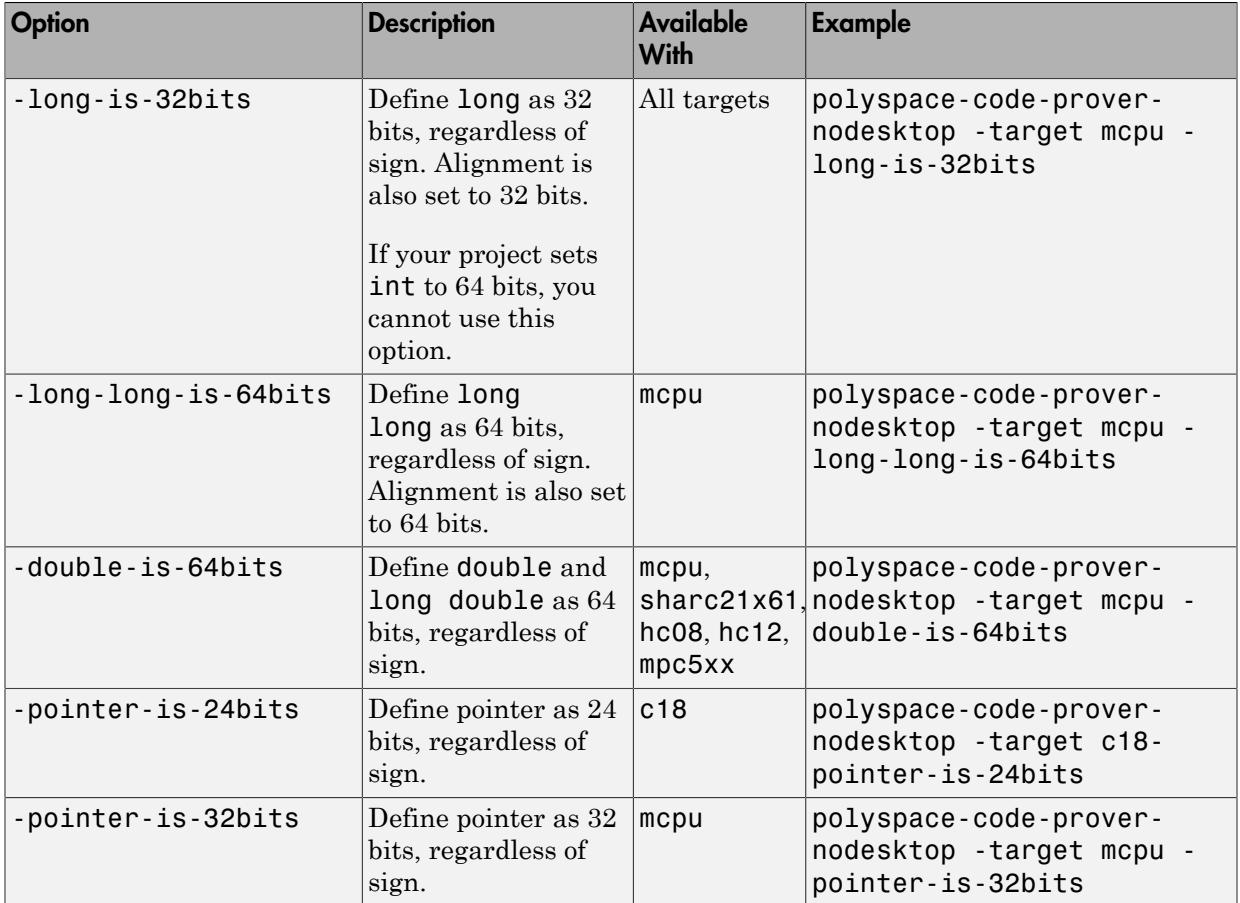

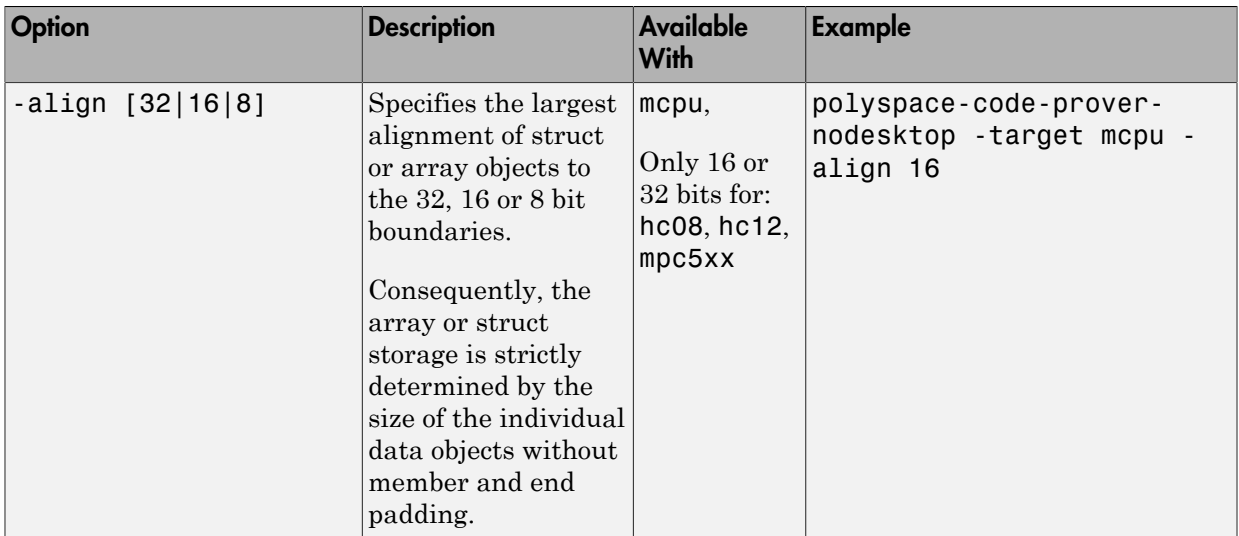

# Common Generic Targets

The following tables describe the characteristics of common generic targets.

#### ST7 (Hiware C compiler : HiCross for ST7)

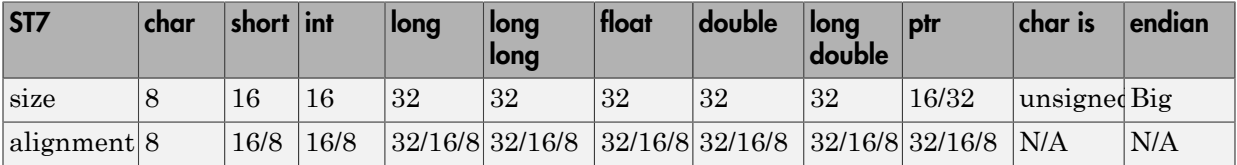

### ST9 (GNU C compiler : gcc9 for ST9)

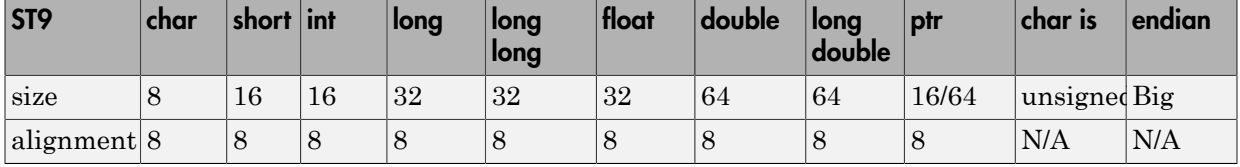

Hitachi H8/300, H8/300L

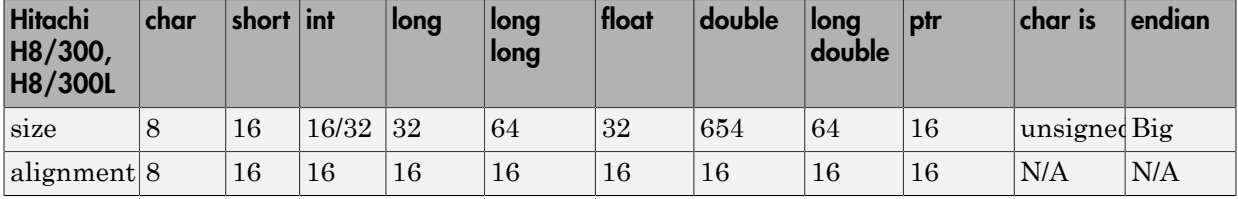

Hitachi H8/300H, H8S, H8C, H8/Tiny

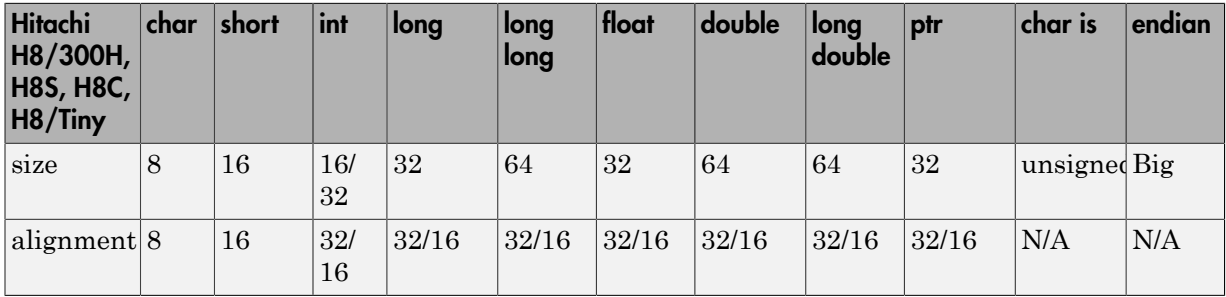

# See Also

### See Also

[Target processor type \(](#page-12-0)-target)

### **Topics**

"Specify Target Environment and Compiler Behavior"

# <span id="page-22-0"></span>Compiler (**-compiler**)

Specify the compiler that you use to build your source code

# **Description**

Specify the compiler that you use to build your source code.

### Why Use This Option

Polyspace uses this information to interpret syntax that is not part of the C/C++ Standard, but comes from language extensions. See "Language Extensions Supported by Default".

For example, the option allows additional language keywords, such as sfr, sbit, and bit. If you do not specify your compiler, these additional keywords can cause compilation errors during Polyspace analysis.

### **Set Option**

**User interface**: In your project configuration, the option is on the **Target & Compiler** node.

**Command line**: Use the option -compiler. See ["Command-Line Information" on page](#page-28-0) [1-21](#page-28-0).

# **Settings**

**Default:** none

none

Analysis allows only standard syntax.

For C code, syntax must follow the  $ANSI^{\circledast}$  C standard.

For C++ code, syntax must follow ISO® /IEC 14882:2003 C++ (C++ 2003). If you want to allow C++ 11 syntax (ISO/IEC 14882:2011 C++), also select **C++ 11 extensions**.

#### gnu3.4

Analysis allows GCC 3.4 syntax.

#### gnu4.6

Analysis allows GCC 4.6 syntax.

#### gnu4.7

Analysis allows GCC 4.7 syntax.

For more information, see ["Limitations" on page 1-18](#page-25-0).

#### gnu4.8

Analysis allows GCC 4.8 syntax.

For more information, see ["Limitations" on page 1-18](#page-25-0).

#### gnu4.9

Analysis allows GCC 4.9 syntax.

For more information, see ["Limitations" on page 1-18](#page-25-0).

#### clang3.5

Analysis allows Clang 3.5 syntax.

The Clang  $\alpha$  attribute (vector size()) is not supported.

#### iso

Analysis allows for ISO/IEC 14882:2003 C++  $(C++ 2003)$  syntax.

If you want to allow ISO/IEC 14882:2011 C++ (C++ 2011) syntax, also select **C++ 11 extensions**.

#### visual6

Analysis allows Microsoft Visual C++ 6.0 (VC6) syntax.

#### visual7.0

Analysis allows Microsoft Visual C++ .NET 2002 syntax.

#### visual7.1

Analysis allows Microsoft Visual C++ .NET 2003 syntax.

#### visual8

Analysis allows Microsoft Visual C++ 2005 syntax.

#### visual9.0

Analysis allows Microsoft Visual C++ 2008 syntax.

#### visual10

Analysis allows Microsoft Visual C++ 2010 syntax.

This option automatically adds the option -no-stl-stubs.

#### visual11.0

Analysis allows Microsoft Visual C++ 2012 syntax.

This option automatically adds the option -no-stl-stubs.

#### visual12.0

Analysis allows Microsoft Visual C++ 2013 syntax.

This option automatically adds the option -no-stl-stubs.

#### visual14.0

Analysis allows Microsoft Visual C++ 2015 syntax.

This option automatically adds the option -no-stl-stubs.

#### keil

Analysis allows non-ANSI C syntax and semantics associated with the Keil™ products from ARM [\(www.keil.com](http://www.keil.com/)).

#### iar

Analysis allows non-ANSI C syntax and semantics associated with the compilers from IAR Systems [\(www.iar.com\)](http://www.iar.com/).

#### diab

Analysis allows non-ANSI C syntax and semantics associated with the Wind River<sup>®</sup> Diab compiler.

If you select diab, the option [Target processor type \(](#page-12-0)-target) shows only the targets that are allowed for the Diab compiler. See Diab Compiler ([-compiler diab](#page-29-0)).

#### tasking

Analysis allows non-ANSI C syntax and semantics associated with the TASKING compiler.

If you select tasking, the option [Target processor type \(](#page-12-0)-target) shows only the targets that are allowed for the TASKING compiler. See [TASKING Compiler \(](#page-31-0) [compiler tasking](#page-31-0)).

# Tips

- If you use a Visual compiler (visual6 visual12.0), you must use a [Target](#page-12-0) [processor type \(](#page-12-0)-target) option that sets long long to 64 bits. Compatible targets include: i386, sparc, m68k, powerpc, tms320c3x, sharc21x61, mpc5xx, x86\_64, or mcpu with long long set to 64 (-long-long-is-64bits at the command line).
- If you enable [Check JSF C++ rules \(](#page-154-0)-jsf-coding-rules), select the compiler iso or <code>none</code>. If you use another compiler, Polyspace cannot check the JSF $^\circ$  coding rules that require conforming to the ISO standard. For example, AV Rule 8: "All code shall conform to ISO/IEC 14882:2002(E) standard  $C++$ ."

### <span id="page-25-0"></span>**Limitations**

Polyspace does not support certain aspects of the GNU<sup>®</sup> compilers, versions 4.7 and later. These limitations can cause compilation errors or incomplete results.

• (C++ only) **Priority attributes** — Not supported, ignores priorities and uses standard initialization instead.

#### Example

```
#include <stdio.h>
struct A{
     int a;
    A() : a(1) \{ fprintf(stderr, "A constructor\n");
     }
};
struct B{
     int b;
```

```
B(): b(1) {
        fprintf(stderr, "B constructor\n");
     }
};
A a __attribute__((init_priority (100)));
B b  attribute ((init \text{ priority } (50))));
```
The expected output from the above code is:

B constructor A constructor However, Polyspace preserves the standard initialization. So the actual output is:

A constructor B constructor

*Workaround*: To use the desired priority, change the order of the declarations to match the desired order.

• **Vector types and attributes** (Bug Finder only) — Limited support.

If you encounter compilation issues:

- At the command line, use the option -D \_EMMINTRIN\_H\_INCLUDED -D \_XMMINTRIN\_H\_INCLUDED.
- In the Polyspace environment, in **Macros** > **Preprocessor definitions**, add two rows: \_EMMINTRIN\_H\_INCLUDED and \_XMMINTRIN\_H\_INCLUDED.
- **Vector types and attributes** (Code Prover only) Not supported.
- **Visibility attributes** Not supported, ignored.

This limitation can cause C++ linkage problems in Polyspace Code Prover™.

*Workaround*: Remove all attributes during preprocessing,

- At the command line, use the option  $-D$  attribute  $(x)=$ .
- In the Polyspace environment, in **Macros** > **Preprocessor definitions**, add a row:  $attribute (x)=$ .
- **Complex types** Only floating complex types supported, integral complex types cause an error.
- **Using built-in library function on complex types**  Not supported, stubbed during analysis. Calls to these functions return variables with full ranges.

*Workaround*: To make the analysis more precise, add an include file that defines the functions for complex variables.

• **Computed goto** — Not supported.

Bug Finder ignores the goto. This type of goto causes an error in Code Prover. To ignore the computed gotos, stub the functions containing the computed gotos:

- At the command line, use the option -functions-to-stub *funcList* where *funcList* is the list of functions containing the computed gotos.
- In the Polyspace environment, in the **Inputs & Stubbing** > **Functions to stub** table, use the button to add a row for each function containing the computed gotos.
- **Nested functions** Not supported, causes an error.
- **Using built-in library functions on atomic operators** Not supported, Polyspace stubs the functions. This limitation can cause imprecise results.
- **IEEE® floating point library functions** Limited support, can cause compilation errors.

This limitation includes isnan, isnanf, isnanl, isinf, isinff, isinfl, isnormal, and isfinite.

*Workaround*: In each of your source files, include a file containing the function definitions or declarations:

- At the command line, use the option -include *filename*.
	- In the Polyspace environment, in **Environment Settings** > **Include**, use the button to add a row for your definition/declaration file.
- **Local thread declarations for pointers** Pointers declared with the \_\_thread modifier are considered as shared.
- **C++ Accelerated Massive Parallelism (AMP)** Not supported.

 $C++$  AMP is a Visual Studio<sup>®</sup> feature that accelerates your  $C++$  code execution for certain types of data-parallel hardware on specific targets. You typically use the restrict keyword to enable this feature.

```
void Buffer() restrict(amp)
```
•

{ ... }

### <span id="page-28-0"></span>Command-Line Information

```
Parameter: -compiler
Value: none | gnu3.4 | gnu4.6 | gnu4.7 | gnu4.8 | gnu4.9 | iso |
clang3.5 | visual | visual6 | visual7.0 | visual7.1 | visual8 |
visual9.0 | visual10 | visual11.0 | visual12.0 | keil | iar | diab |
tasking
Default: none
Example: polyspace-code-prover-nodesktop -lang c -sources
"file1.c,file2.c" -lang c -OS-target Linux -compiler gnu4.6
Example: polyspace-code-prover-nodesktop -lang cpp -sources
"file1.cpp,file2.cpp" -OS-target Visual -compiler visual7.1
```
### See Also

### See Also

[Target processor type \(](#page-12-0)-target) | C++11 extensions ([-cpp11-extension](#page-43-0)) | [Block](#page-45-0) char16/32 t types (-no-uliterals)

### **Topics**

"Supported Keil or IAR Language Extensions" "Supported C++ 2011 Language Extensions"

# <span id="page-29-0"></span>Diab Compiler (**-compiler diab**)

Specify the Wind River Diab compiler

# **Description**

Specify diab for **Compiler** if you compile your code using the Wind River Diab compiler. By specifying your compiler, you can avoid compilation errors from syntax that is not part of the Standard but comes from language extensions.

Then, specify your target processor type. If you select diab for Compiler ([-compiler](#page-22-0)), in the user interface, you see only the processors allowed for the Diab compiler. Your choice of target processor determines the size of fundamental data types, the endianness of the target machine and certain keyword definitions.

The software supports version 5.9 and older versions of the Diab compiler.

This option is available on the **Target & Compiler** node in the **Configuration** pane.

### **Settings**

The targets use the following default sizes in bits for the fundamental types. Unlike targets for other compilers, you do not see these sizes in the user interface.

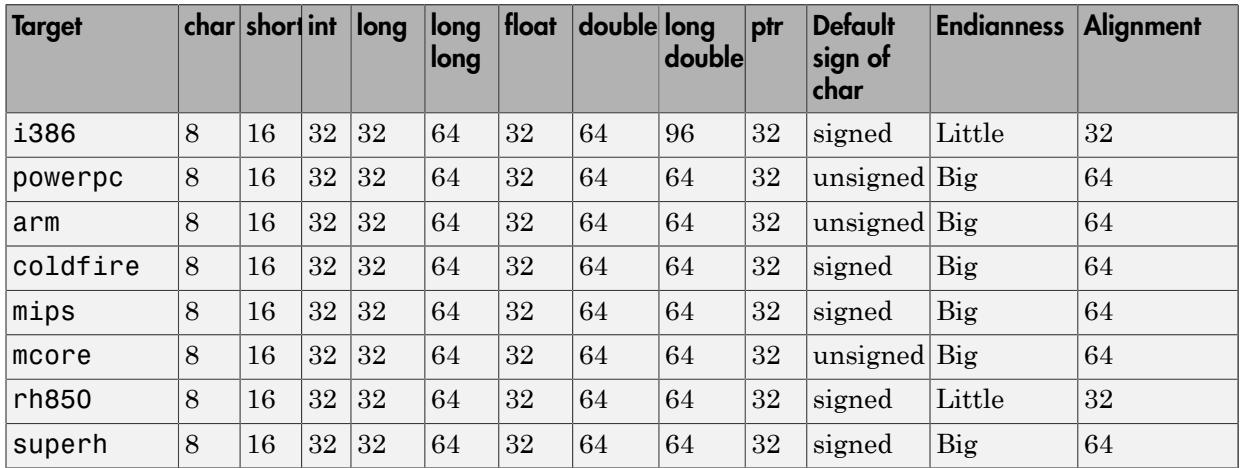

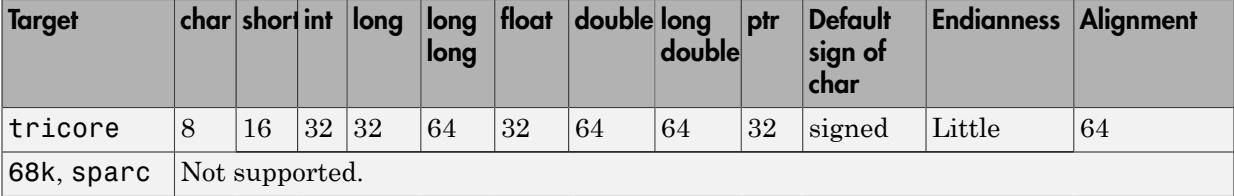

In addition, wchar t is interpreted as unsigned short and size t is interpreted as unsigned int.

If you use Diab compiler flags to change any of these default specifications and want to emulate these flags, contact Technical Support.

# **Tips**

If you encounter errors during Polyspace analysis, see "Errors Related to Diab Compiler".

### Command-Line Information

```
Parameter: -compiler diab -target
Value: i386 | powerpc | arm | coldfire | mips | mcore | rh850 |
superh | tricore
Default: powerpc
Example: polyspace-code-prover-nodesktop -compiler diab -target
tricore
```
### See Also

### See Also

Compiler ([-compiler](#page-22-0)) | [Target processor type \(](#page-12-0)-target)

### **Topics**

"Specify Analysis Options"

#### Introduced in R2016b

# <span id="page-31-0"></span>TASKING Compiler (**-compiler tasking**)

Specify the Altium TASKING compiler

# **Description**

Specify tasking for **Compiler** if you compile your code using the Altium® TASKING compiler. By specifying your compiler, you can avoid compilation errors from syntax that is not part of the Standard but comes from language extensions.

Then, specify your target processor type. If you select tasking for [Compiler \(](#page-22-0) [compiler](#page-22-0)), in the user interface, you see only the processors allowed for the TASKING compiler. Your choice of target processor determines the size of fundamental data types, the endianness of the target machine and certain keyword definitions.

The software supports different versions of the TASKING compiler, depending on the target:

- TriCore: 6.0 and older versions
- C166: 4.0 and older versions
- ARM: 5.2 and older versions
- RH850:  $2.2$  and older versions

This option is available on the **Target & Compiler** node in the **Configuration** pane.

### **Settings**

The targets use the following default sizes in bits for the fundamental types. Unlike targets for other compilers, you do not see these sizes in the user interface.

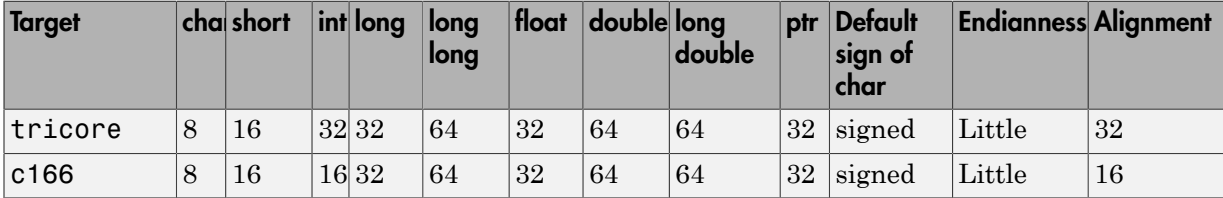

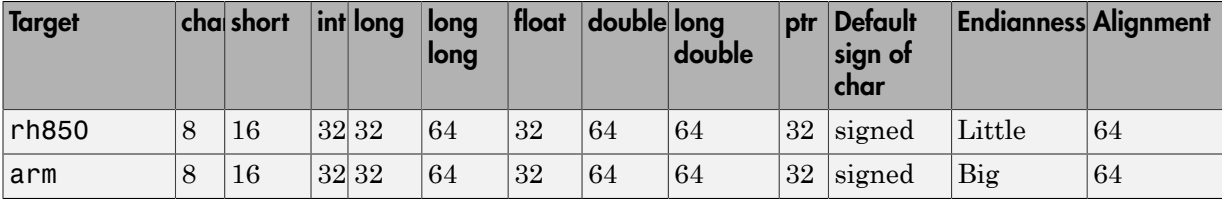

In addition, wchar\_t is interpreted as unsigned short and size\_t is interpreted as unsigned int.

If you use TASKING compiler flags to change any of these default specifications and want to emulate these flags, contact Technical Support.

# **Tips**

• Polyspace does not support some constructs specific to the TASKING compiler.

inbFor the list of unsupported constructs, see codeprover limitations.pdf in *matlabroot*\polyspace\verifier\code\_prover. Here, *matlabroot* is the  $\mathrm{MATLAB}^\circ$  installation folder, for instance, <code>C:\Program Files\MATLAB\R2017a.</code>

- The CPU used is TC1793. If you use a different CPU, set the following analysis options in your project:
	- Disabled preprocessor definitions (-U): Undefine the macro \_\_CPU\_TC1793B\_\_.
	- Preprocessor definitions (-D): Define the macro CPU. Enter  $CPU =$ *xxx*, where *xxx* is the name of your CPU.

Additionally, define the equivalent of the macro **CPU TC1793B** for your CPU. For instance, enter \_\_CPU\_TC1793A\_\_.

Instead of manually specifying your compiler, if you trace your build command (makefile), Polyspace can detect your CPU and add the required definitions in your project. For more information, see:

- "Create Project Automatically"
- "Create Project Automatically at Command Line"
- For some errors related to TASKING compiler-specific constructs, see solutions in "Errors Related to TASKING Compiler".

### Command-Line Information

**Parameter:** -compiler tasking -target **Value:** tricore | c166 | rh850 | arm **Default:** tricore **Example:** polyspace-code-prover-nodesktop -compiler tasking -target tricore

### See Also

### See Also

Compiler ([-compiler](#page-22-0)) | [Target processor type \(](#page-12-0)-target)

### **Topics**

"Specify Analysis Options"

#### Introduced in R2017a

# Respect C90 standard (**-no-languageextensions**)

Restrict analysis to C language specified in ANSI C standard

# **Description**

Restrict the analysis to the C language specified in the ANSI C standard (ISO/IEC 9899:1990). Language extensions added after the C90 standard will generate compilation errors.

### Why Use This Option

Use this option if you compile your code using the C90 standard.

For instance, if you compile with the GCC option - ansi or - std=c90, use this option.

### **Set Option**

**User interface**: In your project configuration, the option is on the **Target & Compiler** node. See ["Dependencies" on page 1-28](#page-35-0) for other options you must also enable.

**Command line**: Use the option -no-language-extensions. See ["Command-Line](#page-35-1) [Information" on page 1-28](#page-35-1).

# **Settings**

 $\nabla$  On

Restrict the analysis to the C90 standard. Code must conform to the ANSI C standard (ISO/IEC 9899:1990).

 $\Box$  Off (default)

Allow language extensions from the C99 standard (ISO/IEC 9899:1999).

# <span id="page-35-0"></span>**Dependencies**

This option is available only when [Source code language \(](#page-9-0)-lang) is set to C or C-CPP.

<span id="page-35-1"></span>If you enable this option, you cannot use Compiler ([-compiler](#page-22-0)) settings keil and iar.

# Command-Line Information

**Parameter:** -no-language-extensions **Default:** off **Example:** polyspace-code-prover-nodesktop -lang c -no-languageextensions

Introduced in R2015b
# Sfr type support (**-sfr-types**)

Specify sizes of sfr types for code developed with Keil or IAR compilers

## **Description**

Specify sizes of sfr types (types that define special function registers).

#### Why Use This Option

Use this option if you have statements such as

sfr addr =  $0x80$ ; in your code. sfr types are not standard C types. Therefore, you must specify their sizes explicitly for the Polyspace analysis.

#### **Set Option**

**User interface**: In your project configuration, the option is on the **Target & Compiler** node. See ["Dependency" on page 1-29](#page-36-0) for other options you must also enable.

**Command line**: Use the option -sfr-types. See ["Command-Line Information" on page](#page-36-1) [1-29](#page-36-1).

### **Settings**

**No Default**

<span id="page-36-0"></span>List each sfr name and its size in bits.

### **Dependency**

<span id="page-36-1"></span>This option is available only when Compiler ([-compiler](#page-22-0)) is set to keil or iar.

#### Command-Line Information

**Syntax:** -sfr-types *sfr\_name*=*size\_in\_bits*,...

**No Default Name Value:** an sfr name such as sfr16. **Size Value:** 8 | 16 | 32 **Example:** polyspace-code-prover-nodesktop -lang c -compiler iar -sfrtypes sfr=8,sfr16=16 ...

## See Also

#### **Topics**

"Specify Target Environment and Compiler Behavior" "Supported Keil or IAR Language Extensions"

# Division round down (**-div-round-down**)

Round down quotients from division or modulus of negative numbers instead of rounding up

## **Description**

Specify how division and modulus of negative numbers is interpreted by the analysis.

**Note:**  $a = (a / b) * b + a * b$  is always true.

#### Why Use This Option

Use this option to emulate your compiler.

The option is relevant only for compilers following C90 standard (ISO/IEC 9899:1990). The standard stipulates that "*if either operand of / or % is negative, whether the result of the / operator, is the largest integer less or equal than the algebraic quotient or the smallest integer greater or equal than the quotient, is implementation defined, same for the sign of the % operator*". The standard allows compilers to choose their own implementation.

For compilers following the C99 standard ((ISO/IEC 9899:1999), this option is not required. The standard enforces division with rounding towards zero (section 6.5.5).

#### **Set Option**

**User interface**: In your project configuration, the option is on the **Target & Compiler** node.

**Command line**: Use the option -div-round-down. See ["Command-Line Information"](#page-39-0) [on page 1-32](#page-39-0).

## **Settings**

 $\nabla$  On

If either operand / or % is negative, the result of the */* operator is the largest integer less or equal than the algebraic quotient. The result of the % operator is deduced from  $a \,$  %  $b = a - (a / b) \cdot b$ .

*Example*:  $assert(-5/3 == -2 88 - 5%3 == 1);$  is true.

 $\Box$  Off (default)

If either operand of  $/$  or  $\frac{1}{8}$  is negative, the result of the  $/$  operator is the smallest integer greater or equal than the algebraic quotient. The result of the % operator is deduced from  $a \, * \, b = a - (a / b) * b$ 

This behavior is also known as rounding towards zero.

<span id="page-39-0"></span>*Example*: assert(-5/3 == -1 && -5%3 == -2); is true.

### Command-Line Information

**Parameter:** -div-round-down **Default:** Off **Example:** polyspace-code-prover-nodesktop -div-round-down

## Enum type definition (**-enum-type-definition**)

Specify how to represent an enum with a base type

### **Description**

Allow the analysis to use different base types to represent an enumerated type, depending on the enumerator values and the selected definition. When using this option, each enum type is represented by the smallest integral type that can hold its enumeration values.

This option is available on the **Target & Compiler** node in the **Configuration** pane.

#### Why Use This Option

Your compiler represents enum variables as constants of a base integer type. Use this option so that you can emulate your compiler.

To check your compiler settings, compile the following using the compiler settings that you typically use:

```
#include <assert.h>
#include <limits.h>
enum { MAXSIGNEDBYTE=127 } mysmallenum t;
int dummy[(int)sizeof(mysmallenum t) - (int)sizeof(int)]; /* Breakpoint 1 */
enum { MYMAXINT = INT MAX } myintenum t;
int main(void) {
    assert((MYMAXINT + 1) < 0); /* Breakpoint 2 \times/
    assert((MYMAXINT + 1) >= 0); /* Breakpoint 3 */
    assert(0); /* Breakpoint 4 */ return 0;
}
```
If compilation does not fail even at breakpoint 4, your assert statements do not behave as expected. Check your compiler documentation and change your compiler settings. If compilation fails at:

• Breakpoint 1: Use defined-by-standard for this option.

- Breakpoint 2: Use auto-signed-first for this option.
- Breakpoint 3: Use auto-unsigned-first for this option.

#### Set Option

**User interface**: In your project configuration, the option is on the **Target & Compiler** node.

**Command line**: Use the option -enum-type-definition. See ["Command-Line](#page-41-0) [Information" on page 1-34](#page-41-0).

#### **Settings**

**Default:** defined-by-standard

```
defined-by-standard
```
Uses the signed integer type for all compilers except gnu.

For the gnu compilers, it uses the first type that can hold all of the enumerator values from the following list: signed int, unsigned int, signed long, unsigned long, signed long long, unsigned long long.

```
auto-signed-first
```
Uses the first type that can hold all of the enumerator values from the following list: signed char, unsigned char, signed short, unsigned short, signed int, unsigned int, signed long, unsigned long, signed long long, unsigned long long.

#### auto-unsigned-first

Uses the first type that can hold all of the enumerator values from the following lists:

- If enumerator values are positive: unsigned char, unsigned short, unsigned int, unsigned long, unsigned long long.
- If one or more enumerator values are negative: signed char, signed short, signed int, signed long, signed long long.

#### <span id="page-41-0"></span>Command-Line Information

**Parameter:** -enum-type-definition

**Value:** defined-by-standard | auto-signed-first | auto-unsigned-first **Default:** defined-by-standard

**Example:** polyspace-code-prover-nodesktop -enum-type-definition autosigned-first

## <span id="page-43-0"></span>C++11 extensions (**-cpp11-extension**)

Allow C++11 language extensions

### **Description**

Allow for C++11 language extensions.

#### Why Use This Option

If your compiler allows C++11 language extensions, enable this option.

To check if your compiler allows the extensions, compile the following using the compiler settings that you typically use:

```
#if defined( cplusplus) && cplusplus >= 201103L
     /* C++11 compiler */
#else
    void* ptr = nullptr;
#endif
If the code compiles, enable this option.
```
For instance, on a GCC compiler, the code will compile with the  $-std=c++11$  flag and fail to compile without the flag. If you typically use the flag, enable this option.

#### **Set Option**

**User interface**: In your project configuration, the option is on the **Target & Compiler** node. See ["Dependencies" on page 1-37](#page-44-0) for other options you must also enable.

**Command line**: Use the option -cpp11-extension. See ["Command-Line Information"](#page-44-1) [on page 1-37](#page-44-1).

## **Settings**

 $\sqrt{a}$  On

The analysis allows C++11 syntax.

 $\Box$  Off (default)

The analysis does not allow C++11 syntax.

### <span id="page-44-0"></span>**Dependencies**

This analysis option is available only when both of the following are true:

- [Source code language \(](#page-9-0)-lang) is CPP.
- <span id="page-44-1"></span>• Compiler ([-compiler](#page-22-0)) is none, gnu4.6, or gnu4.7.

## Command-Line Information

**Parameter:** -cpp11-extension **Default:** off **Example:** polyspace-code-prover-nodesktop -lang cpp -cpp11-extension

## See Also

#### See Also

Compiler ([-compiler](#page-22-0)) | [Block char16/32\\_t types \(](#page-45-0)-no-uliterals)

#### **Topics**

"Supported C++ 2011 Language Extensions"

# <span id="page-45-0"></span>Block char16/32\_t types (**-no-uliterals**)

Use your typedefs for char16 t or char32 t instead of predefined typedefs

### **Description**

Specify that the analysis must not define char16 t or char32 t types.

#### Why Use This Option

If your compiler defines char16\_t and/or char32\_t through a typedef statement or using includes, use this option to turn off the standard Polyspace definition of char16 t and char32\_t.

To check if your compiler defines these types, compile the following using the compiler settings that you typically use:

typedef unsigned short char16\_t; typedef unsigned long char32\_t; If the file compiles, it means that your compiler has already defined char16\_t and char32\_t. Enable this Polyspace option.

#### **Set Option**

**User interface**: In your project configuration, the option is on the **Target & Compiler** node. See ["Dependencies" on page 1-39](#page-46-0) for other options you must also enable.

**Command line**: Use the option -no-uliterals. See ["Command-Line Information" on](#page-46-1) [page 1-39](#page-46-1).

## **Settings**

 $\nabla$  On

The analysis does not allow char16 t and char32 t types.

 $\Box$  Off (default)

The analysis allows char16\_t and char32\_t types.

## <span id="page-46-0"></span>**Dependencies**

You can select this option only when both of the following are true:

- [Source code language \(](#page-9-0)-lang) is CPP.
- <span id="page-46-1"></span>• Compiler ([-compiler](#page-22-0)) is either none or a gnu version.

## Command-Line Information

**Parameter:** -no-uliterals *Default:* off **Example:** polyspace-code-prover-nodesktop -compiler gnu4.7 -lang cpp cpp11-extension -no-uliterals

## See Also

#### See Also

Compiler ([-compiler](#page-22-0)) | C++11 extensions ([-cpp11-extension](#page-43-0))

#### **Topics**

"Supported C++ 2011 Language Extensions"

# Pack alignment value (**-pack-alignment-value**)

Specify default structure packing alignment for code developed in Visual C++

### **Description**

Specify the default packing alignment (in bytes) for structures, unions and class members.

#### Why Use This Option

If you use compiler options to specify how members of a structure are packed into memory, use this option to emulate your compiler.

For instance, if you use the Visual Studio option [/Zp](https://msdn.microsoft.com/en-us/library/xh3e3fd0.aspx) to specify an alignment, use this option for your Polyspace analysis.

If you use #pragma pack directives in your code to specify alignment and also specify this option for analysis, the #pragma pack directives take precedence. See "[#pragma](#page-504-0) [Directives" on page 4-23.](#page-504-0)

#### **Set Option**

**User interface**: In your project configuration, the option is on the **Target & Compiler** node. See ["Dependencies" on page 1-41](#page-48-0) for other options you must also enable.

**Command line**: Use the option -pack-alignment-value. See ["Command-Line](#page-48-1) [Information" on page 1-41](#page-48-1).

## **Settings**

**Default**: 8

- 1
- 2
- 4

• 8

<span id="page-48-0"></span>• 16

## **Dependencies**

This analysis option is available only if you select one of the visual*\** options for Compiler ([-compiler](#page-22-0)).

### <span id="page-48-1"></span>Command-Line Information

**Parameter:** -pack-alignment-value **Value:** 1 | 2 | 4 | 8 | 16 **Default:** 8 **Example:** polyspace-code-prover-nodesktop -lang cpp -compiler visual10 -pack-alignment-value 4

## Ignore pragma pack directives (**-ignore-pragmapack**)

Ignore #pragma pack directives

### **Description**

Specify that the analysis must ignore  $C++$  #pragma pack directives in the code.

#### Why Use This Option

Use this option if #pragma pack directives in your code cause linking errors.

For instance, you have two structures with the same name in your code, but one declaration follows a #pragma pack(2) statement. Since the default alignment is 8 bytes, the different packing for the two structures causes a linking error. Use this option to avoid such errors. For more information on #pragma directives, see "[#pragma](#page-504-0) Directives" on page  $4-23$ .

#### Set Option

**User interface**: In your project configuration, the option is on the **Target & Compiler** node. See ["Dependency" on page 1-43](#page-50-0) for other options you must also enable.

**Command line**: Use the option -ignore-pragma-pack. See ["Command-Line](#page-50-1) [Information" on page 1-43](#page-50-1).

## **Settings**

 $\nabla$  On

Allows C++ #pragma directives to be ignored in order to prevent link errors.

 $\Box$  Off (default)

Keeps C++ #pragma directives in the analysis.

## <span id="page-50-0"></span>**Dependency**

This analysis option is available only when Compiler ([-compiler](#page-22-0)) is set to one of the visual*\** options.

## <span id="page-50-1"></span>Command-Line Information

Parameter: - ignore-pragma-pack **Default**: Off **Example:** polyspace-code-prover-nodesktop -lang cpp -ignore-pragmapack

## See Also

#### **Topics**

"#pragma [Directives" on page 4-23](#page-504-0)

## Management of 'for loop' index scope (**-forloop-index-scope**)

Specify scope of index variable declared in for loop

### **Description**

Specify whether an index variable defined in a for loop is visible outside the loop.

For example:

```
for (int index=0; \dots){};
index++; // At this point, index variable is usable or not
```
#### Why Use This Option

Sometimes, you use compiler flags to specify the scope of index variables defined in a for loop. Use this option to emulate your compiler.

To check your compiler settings, compile the following using the compiler settings that you typically use:

```
int main(void) {
    int i = 1;
     /* Breakpoint 1 */
    for(int i = 2; i < 3; i++) {
         /* Do nothing */
     }
    assert(i == 3); /* Breakpoint 2 \times/
    assert(i == 1); /* Breakpoint 3 */
    assert(0); /* Breakpoint 4 */
     return 0;
}
```
If compilation does not fail even at breakpoint 4, your assert statements do not behave as expected. Check your compiler documentation and change your compiler settings. If compilation fails at:

- Breakpoint 1: Do not use this option. Your compiler does not support variables defined in a for loop.
- Breakpoint 2: Use in for this option. The index variable i defined in the for loop is visible only inside the loop.
- Breakpoint 3: Use out for this option. The index variable i defined in the for loop is visible outside the loop.

For instance, if you use the Visual C++ flag Zc: forScope -, the index variable defined ina for loop is visible outside the loop.

#### Set Option

**User interface**: In your project configuration, the option is on the **Target & Compiler** node. See ["Dependency" on page 1-45](#page-52-0) for other options you must also enable.

**Command line**: Use the option -for-loop-index-scope. See ["Command-Line](#page-53-0) [Information" on page 1-46](#page-53-0).

### **Settings**

**Default:** defined-by-dialect

defined-by-dialect

Default behavior specified by selected compiler.

out

The index variable is visible outside the for loop.

Default behavior for the dialect options visual6, visual7 and visual 7.1.

in

The index variable is not visible outside the for loop.

Default behavior for all other dialects, including visual8. The C++ standard specifies that the index is treated as in.

### <span id="page-52-0"></span>**Dependency**

This option is available only if you set [Source code language \(](#page-9-0)-lang) to CPP or C-CPP.

## <span id="page-53-0"></span>Command-Line Information

**Parameter:** -for-loop-index-scope **Value:** defined-by-dialect | out | in **Default:** defined-by-dialect **Example:** polyspace-code-prover-nodesktop -lang cpp -for-loop-indexscope in

# <span id="page-54-0"></span>Management of wchar\_t (**-wchar-t-is**)

Specify how the analysis must interpret the wchar  $t$  type

### **Description**

Specify how to treat wchar t.

#### Why Use This Option

Use typedef for this option only if you compile with Visual C++ and use the Visual C++ option /Zc:wchar-. Otherwise use defined-by-dialect.

#### **Set Option**

**User interface**: In your project configuration, the option is on the **Target & Compiler** node. See ["Dependency" on page 1-45](#page-52-0) for other options you must also enable.

**Command line**: Use the option -wchar-t-is. See ["Command-Line Information" on](#page-55-0) [page 1-48](#page-55-0).

### **Settings**

**Default:** defined-by-dialect

defined-by-dialect

Default behavior specified by selected setting for Compiler ([-compiler](#page-22-0))

typedef

Use according to typedef statement specified by Microsoft Visual C++ 6.0/7.0/7.1 compilers.

Default behavior for the following settings of Compiler ([-compiler](#page-22-0)):

- visual6
- visual7.0

• visual7.1

keyword

Use as a keyword as given by the C++ standard

Default behavior for all other compilers, including visual8.

#### **Dependency**

<span id="page-55-0"></span>This option is available only if you set [Source code language \(](#page-9-0)-lang) to CPP or C-CPP.

#### Command-Line Information

**Parameter:** -wchar-t-is **Value:** defined-by-dialect | typedef | keyword **Default:** defined-by-dialect **Example:** polyspace-code-prover-nodesktop -for-loop-index-scope keyword

# Signed right shift (**-logical-signed-rightshift**)

Specify how to treat the sign bit for logical right shifts on signed variables

## **Description**

Choose between arithmetic and logical shift for right shift operations on negative values.

This option does not modify compile-time expressions. For more details, see ["Limitation"](#page-57-0) [on page 1-50](#page-57-0).

#### Why Use This Option

The C99 Standard (sec 6.5.7) states that for a right-shift operation  $x1 \geq x2$ , if  $x1$  is signed and has negative values, the behavior is implementation defined. Different compilers choose between arithmetic and logical shift. Use this option to emulate your compiler.

#### **Set Option**

**User interface**: In your project configuration, the option is on the **Target & Compiler** node.

**Command line**: Use the option -logical-signed-right-shift. See ["Command-Line](#page-57-1) [Information" on page 1-50](#page-57-1).

## **Settings**

**Default:** Arithmetical

Arithmetical

The sign bit remains:

 $(-4)$  >> 1 = -2  $(-7)$  >> 1 = -4  $7 \Rightarrow 1 = 3$ 

Logical

0 replaces the sign bit

 $(-4)$  >> 1 =  $(-40)$  >> 1 = 2147483646 (-7) >> 1 = (-7U) >> 1 = 2147483644  $7 \Rightarrow 1 = 3$ 

## <span id="page-57-0"></span>Limitation

In compile-time expressions, this Polyspace option does not change the standard behavior for right shifts.

For example, consider this right shift expression:

```
int arr[ ((-4) \gg 20) ];
The compiler computes array sizes, so the expression (-4) >> 20 is evaluated
at compilation time. Logically, this expression is equivalent to 4095. However,
arithmetically, the result is -1. This statements causes a compilation error (arrays cannot
have negative size) because the standard right-shift behavior for signed integers is
arithmetic.
```
## <span id="page-57-1"></span>Command-Line Information

When using the command line, arithmetic is the default computation mode. When this option is set, logical computation is performed. **Parameter:** -logical-signed-right-shift **Default:** Arithmetic signed right shifts **Example:** polyspace-code-prover-nodesktop -logical-signed-right-shift

## Set wchar\_t to unsigned long (**-wchar-t-isunsigned-long**)

Consider underlying type of wchar t to be unsigned long

### **Description**

Specify the underlying type of wchar t to be unsigned long.

#### Why Use This Option

Use this option to emulate your compiler definition of wchar t.

To find your compiler definition, compile the following using the compiler settings that you typically use:

int dummy1[sizeof(wchar t)]; /\* Breakpoint 1 \*/ int dummy2[(int)sizeof(long)-(int)sizeof(wchar\_t)-1]; /\* Breakpoint2 \*/ If the file compiles, your compiler defines wchar\_t with a type smaller than unsigned long. Do not enable this option. If the file fails to compile at:

- Breakpoint 1: Your compiler does not define wchar t. Do not enable this option.
- Breakpoint 2: Your compiler defines wchar t as unsigned long. Enable this option.

#### **Set Option**

**User interface**: In your project configuration, the option is on the **Target & Compiler** node. See ["Dependency" on page 1-45](#page-52-0) for other options you must also enable.

**Command line**: Use the option -wchar-t-is-unsigned-long. See ["Command-Line](#page-59-0) [Information" on page 1-52](#page-59-0).

## **Settings**

 $\nabla$  On

Set the type of  $size$  t to unsigned long, as defined in the C++ standard.

For example, sizeof(L'W') will have the value of sizeof(unsigned long) and the wchar\_t field will be aligned in the same way as the unsigned long field.

 $\Box$  Off (default)

Use the default underlying type of wchar\_t as defined by the setting for [Compiler \(](#page-22-0) [compiler](#page-22-0)) or the option [Management of wchar\\_t \(](#page-54-0)-wchar-t-is).

#### **Dependency**

<span id="page-59-0"></span>This option is available only if you set [Source code language \(](#page-9-0)-lang) to CPP or C-CPP.

#### Command-Line Information

**Parameter:** -wchar-t-is-unsigned-long **Default:** off **Example:** polyspace-code-prover-nodesktop -lang cpp -wchar-t-isunsigned-long

## Set size\_t to unsigned long (**-size-t-isunsigned-long**)

Consider underlying type of size\_t to be unsigned long

## **Description**

Specify that the underlying type of size\_t must be unsigned long instead of the default unsigned int.

#### Why Use This Option

Use this option to emulate your compiler definition of size t.

To find your compiler definition, compile the following using the compiler settings that you typically use:

```
/* Header defines malloc as void* malloc (size_t size)
#include <stdio.h>
```
void\* malloc (unsigned int size); If the file does not compile, your compiler defines size\_t as unsigned long. Enable this Polyspace option.

#### Set Option

**User interface**: In your project configuration, the option is on the **Target & Compiler** node. See ["Dependency" on page 1-45](#page-52-0) for other options you must also enable.

**Command line**: Use the option -size-t-is-unsigned-long. See ["Command-Line](#page-61-0) [Information" on page 1-54](#page-61-0).

## **Settings**

 $\nabla$  On

Set the type of size t to unsigned long.

 $\Box$  Off (default)

Use the default underlying type of size\_t, unsigned int.

### **Dependency**

<span id="page-61-0"></span>This option is available only if you set [Source code language \(](#page-9-0)-lang) to CPP or C-CPP.

#### Command-Line Information

**Parameter:** -size-t-is-unsigned-long **Default:** off **Example:** polyspace-code-prover-nodesktop -lang cpp -size-t-isunsigned-long

# <span id="page-62-0"></span>Preprocessor definitions (**-D**)

Replace macros in preprocessed code

### **Description**

Replace macros with their definitions in preprocessed code.

#### Why Use This Option

Use this option to emulate your compiler behavior. For instance, if your compiler considers a macro \_WIN32 as defined when you build your code, it executes code in a #ifdef WIN32 statement. If Polyspace does not consider that macro as defined, you must use this option to replace the macro with 1.

Depending on your settings for Compiler ([-compiler](#page-22-0)), some macros are defined by default. Use this option to define macros that are not implicitly defined.

Typically, you recognize from compilation errors that a certain macro is not defined. For instance, the following code does not compile if the macro WIN32 is not defined.

```
#ifdef WIN32
   int env_var;
#endif
void set() {
   env_var=1;
}
```
The error message states that env var is undefined. However, the definition of env var is in the #ifdef WIN32 statement. The underlying cause for the error is that the macro WIN32 is not defined. You must define WIN32.

#### Set Option

**User interface**: In your project configuration, the option is on the **Macros** node.

**Command line**: Use the option -D. See ["Command-Line Information" on page 1-57](#page-64-0).

#### **Settings**

#### **No Default**

Using the  $\Box$  button, add a row for the macro you want to define. The definition must be in the format *Macro*=*Value*. If you want Polyspace to ignore the macro, leave the *Value* blank.

For example:

- name1=name2 replaces all instances of name1 by name2.
- name= instructs the software to ignore name.
- name with no equals sign or value replaces all instances of name by 1. To define a macro to execute code in a #ifdef macro name statement, use this syntax.

## Tips

Sometimes, your source code contains non-ANSI extension keywords. Although your compiler supports the keywords, Polyspace does not support them. To avoid compilation errors caused by an unsupported keyword, use this option to replace all occurrences of the keyword with a blank string in preprocessed code. The replacement occurs only for the purposes of the analysis. Your original source code remains intact.

For example, if your compiler supports the **\_\_far** keyword, to avoid compilation errors:

- In the user interface, enter <u>far</u>=.
- On the command line, use the flag -D far.

The software replaces the **far** keyword with a blank string during preprocessing. For example:

```
int far* pValue;
is converted to:
```
int \* pValue;

### <span id="page-64-0"></span>Command-Line Information

You can specify only one flag with each -D option. However, you can specify the option multiple times. **Parameter:** -D **No Default Value:** *flag*=*value* **Example:** polyspace-code-prover-nodesktop -D HAVE\_MYLIB -D int32\_t=int

#### See Also

#### See Also [Disabled preprocessor definitions \(](#page-65-0)-U)

# <span id="page-65-0"></span>Disabled preprocessor definitions (**-U**)

Undefine macros in preprocessed code

## **Description**

Undefine macros in preprocessed code.

#### Why Use This Option

Use this option to emulate your compiler behavior. For instance, if your compiler considers a macro \_WIN32 as undefined when you build your code, it executes code in a #ifndef \_WIN32 statement. If Polyspace considers that macro as defined, you must explicitly undefine the macro.

Some settings for Compiler ([-compiler](#page-22-0)) enable certain macros by default. This option allows you undefine the macros.

Typically, you recognize from compilation errors that a certain macro must be undefined. For instance, the following code does not compile if the macro WIN32 is defined.

```
#ifndef WIN32
   int env_var;
#endif
void set() {
   env_var=1;
}
```
The error message states that env var is undefined. However, the definition of env var is in the #ifndef \_WIN32 statement. The underlying cause for the error is that the macro WIN32 is defined. You must undefine WIN32.

#### **Set Option**

**User interface**: In your project configuration, the option is on the **Macros** node.

**Command line**: Use the option -U. See ["Command-Line Information" on page 1-59](#page-66-0).

### **Settings**

**No Default**

<span id="page-66-0"></span>Using the  $\Box$  button, add a new row for each macro being undefined.

### Command-Line Information

You can specify only one flag with each -U option. However, you can specify the option multiple times. **Parameter:** -U **No Default Value:** *macro* **Example:** polyspace-code-prover-nodesktop -U HAVE\_MYLIB -U USE\_COM1

## See Also

See Also [Preprocessor definitions \(](#page-62-0)-D)

# Code from DOS or Windows file system (**-dos**)

Consider that file paths are in MS-DOS style

## **Description**

Specify that DOS or Windows<sup>®</sup> files are provided for analysis.

#### Why Use This Option

Use this option if the contents of the **Include** or **Source** folder come from a DOS or Windows file system. The option helps you resolve case sensitivity and control character issues.

#### Set Option

**User interface**: In your project configuration, the option is on the **Environment Settings** node.

**Command line**: Use the option -dos. See ["Command-Line Information" on page](#page-68-0) [1-61](#page-68-0).

## **Settings**

 $\Box$  On (default)

Analysis understands file names and include paths for Windows/DOS files

For example, with this option,

```
#include "..\mY_TEst.h"^M
#include "..\mY_other_FILE.H"^M
resolves to:
#include "../my_test.h"
```

```
#include "../my_other_file.h"
```
■ Off

<span id="page-68-0"></span>Characters are not controlled for files names or paths.

#### Command-Line Information

**Parameter:** -dos **Default:** Off **Example:** polyspace-code-prover-nodesktop -dos -I ./ my\_copied\_include\_dir -D test=1

# Stop analysis if a file does not compile (**-stop-ifcompile-error**)

Specify that a compilation error must stop the analysis

## **Description**

Specify that even a single compilation error must stop the analysis.

#### Why Use This Option

Use this option to first resolve all compilation errors and then perform the Polyspace analysis. This sequence ensures that all files are analyzed.

Otherwise, only files without compilation errors are analyzed. The analysis does not consider files that do not compile. If a file with compilation errors contains a function definition, the analysis considers the function undefined. This assumption can sometimes make the analysis less precise.

The option is more useful for a Code Prover analysis because the Code Prover run-time checks rely more heavily on range propagation across functions.

#### Set Option

**User interface**: In your project configuration, the option is on the **Environment Settings** node.

**Command line**: Use the option -stop-if-compile-error. See ["Command-Line](#page-70-0) [Information" on page 1-63](#page-70-0).

# **Settings**

 $\sqrt{a}$  On

The analysis stops even if a single compilation error occurs.

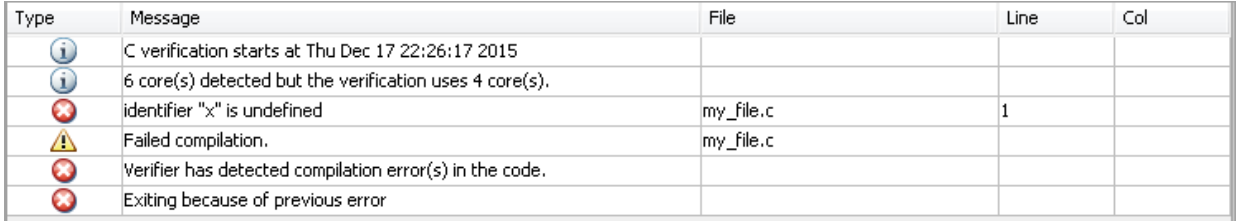

You see the compilation errors on the **Output Summary** pane.

For information on how to resolve the errors, see "Troubleshoot Compilation and Linking Errors".

Despite compilation errors, you can see some analysis results, for instance, coding rule violations.

 $\Box$  Off (default)

The analysis does not stop because of compilation errors, but only files without compilation errors are analyzed. The analysis does not consider files that do not compile. If a file with compilation errors contains a function definition, the analysis considers the function undefined. If the analysis needs the definition of such a function, it makes broad assumptions about the function.

- The function return value can take any value in the range allowed by its data type.
- The function can modify arguments passed by reference so that they can take any value in the range allowed by their data types.

If the assumptions are too broad, the analysis can be less precise. For instance, a runtime check can flag an operation in orange even though it does not fail in practice.

If compilation errors occur, the **Dashboard** pane has a link, which shows that some files failed to compile. You can click the link and see the compilation errors on the **Output Summary** pane.

### <span id="page-70-0"></span>Command-Line Information

```
Parameter:-stop-if-compile-error
Default: Off
Example: polyspace-code-prover-nodesktop -sources filename -stop-if-
compile-error
```
Introduced in R2017a
# Command/script to apply to preprocessed files ( **post-preprocessing-command**)

Specify command or script to run on source files after preprocessing phase of analysis

# **Description**

Specify a command or script to run on each source file after preprocessing.

### Why Use This Option

You can run scripts on preprocessed files to work around compilation errors or imprecisions of the analysis while keeping your original source files untouched. For instance, suppose Polyspace does not recognize a compiler-specific keyword. If you are certain that the keyword is not relevant for the analysis, you can run a Perl script to remove all instances of the keyword. When you use this option, the software removes the keyword from your preprocessed code but keeps your original code untouched.

Use a script only if the existing analysis options do not meet your requirements. For instance:

• For direct replacement of one keyword with another, use the option [Preprocessor](#page-62-0) [definitions \(](#page-62-0)-D).

However, the option does not allow search and replacement involving regular expressions. For regular expressions, use a script.

• For mapping your library function to a standard library function, use the option  [function-behavior-specifications](#page-311-0).

However, the option supports mapping to only a subset of standard library functions. To map to an unsupported function, use a script.

*If you are unsure about removing or replacing an unsupported construct, do not use this option.* Contact MathWorks Support for guidance.

### Set Option

**User interface**: In your project configuration, the option is on the **Environment Settings** node.

**Command line**: Use the option -post-preprocessing-command. See ["Command-Line](#page-74-0) [Information" on page 1-67](#page-74-0).

## **Settings**

#### **No Default**

Enter full path to the command or script or click  $\Box$  to navigate to the location of the command or script. After the verification, this script is executed.

## Tips

- Your script must be designed to process the standard output from preprocessing and produce its results in accordance with that standard output.
- Your script must preserve the number of lines in the preprocessed file. In other words, it must not add or remove entire lines to or from the file.

Adding a line or removing one can potentially result in some unpredictable behavior on the location of checks and macros in the Polyspace user interface.

• For a Perl script, in Windows, specify the full path to the Perl executable followed by the full path to the script.

For example:

- To specify a Perl command that replaces all instances of the far keyword, enter *matlabroot*\sys\perl\win32\bin\perl.exe -p -e "s/far//g".
- To specify a Perl script replace\_keyword.pl that replaces all instances of a keyword, enter *matlabroot*\sys\perl\win32\bin\perl.exe *<absolute\_path>*\replace\_keyword.pl.

Here, *matlabroot* is the location of the current MATLAB installation such as C: \Program Files\MATLAB\R2015b\ and *<absolute\_path>* is the location of the Perl script.

• Use this Perl script as template. The script removes all instances of the far keyword.

#!/usr/bin/perl

binmode STDOUT;

```
# Process every line from STDIN until EOF
while ($line = <STDIN>) 
{
   # Remove far keyword
  $line = -s/far//g; # Print the current processed line to STDOUT
   print $line;
}
```
You can use Perl regular expressions to perform substitutions. For instance, you can use the following expressions.

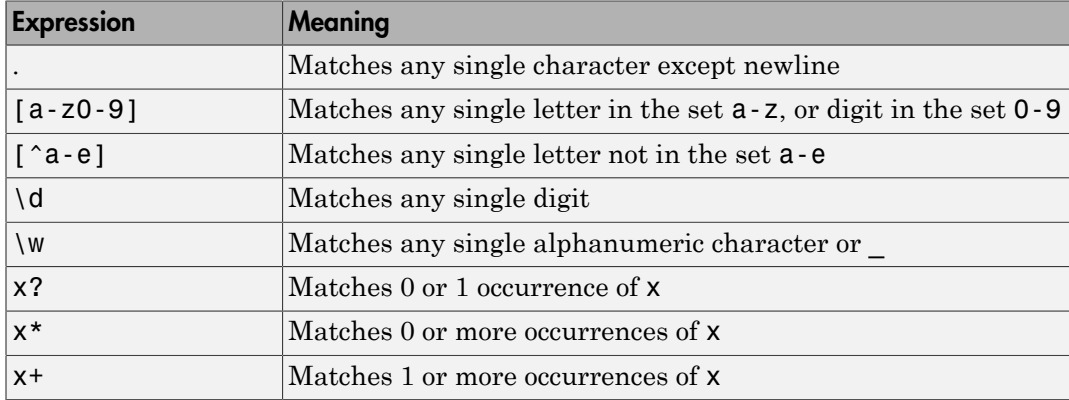

For complete list of regular expressions, see [Perl documentation.](http://perldoc.perl.org/perlre.html#Regular-Expressions)

<span id="page-74-0"></span>• When you specify this option, the Compilation Assistant is automatically disabled.

### Command-Line Information

**Parameter:** -post-preprocessing-command **Value:** Path to executable file or command in quotes **No Default Example in Linux® :** polyspace-code-prover-nodesktop -sources *file\_name* -post-preprocessing-command `pwd`/replace keyword.pl

```
Example in Windows: polyspace-code-prover-nodesktop -sources
```
*file\_name* -post-preprocessing-command "C:\Program Files

```
\MATLAB\R2015b\sys\perl\win32\bin\perl.exe" "C:\My_Scripts
\replace_keyword.pl"
```
## See Also

#### See Also

[Command/script to apply after the end of the code verification \(](#page-293-0)-post-analysis[command](#page-293-0))

#### **Topics**

"Specify Analysis Options" "Remove or Replace Keywords Before Compilation"

# <span id="page-76-0"></span>Include (**-include**)

Specify files to be #include-ed by each C file in analysis

## **Description**

Specify files to be #include-ed by each C file involved in the analysis. The software enters the #include statements in the preprocessed code used for analysis, but does not modify the original source code.

#### Why Use This Option

There can be many reasons why you want to #include a file in all your source files.

For instance, you can collect in one header file all workarounds for compilation errors. Use this option to provide the header file for analysis. Suppose you have compilation issues because Polyspace does not recognize certain compiler-specific keywords. To work around the issues, #define the keywords in a header file and provide the header file with this option.

#### **Set Option**

**User interface**: In your project configuration, the option is on the **Environment Settings** node.

**Command line**: Use the option -include. See ["Command-Line Information" on page](#page-77-0) [1-70](#page-77-0).

## **Settings**

#### **No Default**

Specify the file name to be included in every file involved in the analysis.

Polyspace still acts on other directives such as #include <include file.h>.

## <span id="page-77-0"></span>Command-Line Information

**Parameter:** -include **Default:** None **Value:** *file* (Use -include multiple times for multiple files) **Example:** polyspace-code-prover-nodesktop -include `pwd`/sources/ a\_file.h -include /inc/inc\_file.h

## See Also

#### **Topics**

"Gather Compilation Options Efficiently"

# Include folders (**-I**)

View include folders used for analysis

# **Description**

View the include folders used for analysis.

### **Set Option**

This is not an option that you set in your project configuration. You can only view the include folders in the configuration associated with a result. For instance, in the user interface:

- To add include folders, on the **Project Browser**, right-click your project. Select **Add Source**.
- To view the include folders that you used, with your results open, select **Window** > **Show/Hide View** > **Configuration**. Under the node **Environment Settings**, you see the folders listed under **Include folders**.

## **Settings**

This is a read-only option available only when viewing results. Unlike other options, you do not specify include folders on the **Configuration** pane. Instead, you add your include folders on the **Project Browser** pane.

## Command-Line Information

```
Parameter: -I
Value: Folder name
Example: polyspace-code-prover-nodesktop -I /com1/inc -I /com1/sys/
inc
```
# See Also

### See Also

[-I](#page-325-0) | Include ([-include](#page-76-0))

# Ignore link errors (**-no-extern-c**)

Ignore certain linking errors

## **Description**

Specify that the analysis must ignore certain linking errors.

### Why Use This Option

Some functions may be declared inside an extern "C" { } block in some files and not in others. Then, their linkage is not the same and it causes a link error according to the ANSI standard.

Applying this option will cause Polyspace to ignore this error. This permissive option may not resolve all the extern C linkage errors.

### **Set Option**

**User interface**: In your project configuration, the option is on the **Environment Settings** node. See ["Dependency" on page 1-73](#page-80-0) for other options that you must also enable.

**Command line**: Use the option -no-extern-C. See ["Command-Line Information" on](#page-81-0) [page 1-74](#page-81-0).

# **Settings**

 $\nabla$  On

Ignore linking errors if possible.

 $\Box$  Off (default)

Stop analysis for linkage errors.

# <span id="page-80-0"></span>**Dependency**

This option is available only if you set [Source code language \(](#page-9-0)-lang) to CPP or C-CPP.

## <span id="page-81-0"></span>Command-Line Information

**Parameter:** -no-extern-C **Default:** off **Example:** polyspace-code-prover-nodesktop -lang cpp -no-extern-C

# <span id="page-82-0"></span>Constraint setup (**-data-rangespecifications**)

Constrain global variables, function inputs and return values of stubbed functions

## **Description**

Specify constraints (also known as data range specifications or DRS) for global variables, function inputs and return values of stubbed functions using a **Constraint Specification** template file. The template file is an XML file that you can generate in the Polyspace user interface.

### Why Use This Option

Use this option for specifying constraints outside your code.

Polyspace uses the code that you provide to make assumptions about items such as variable ranges and allowed buffer size for pointers. Sometimes the assumptions are broader than what you expect because:

- You have not provided the complete code. For example, you did not provide some of the function definitions.
- Some of the information about variables is available only at run time. For example, some variables in your code obtain values from the user at run time.

Because of these broad assumptions, a Code Prover analysis can consider more execution paths than those paths that occur at run time. If an operation fails along one of the execution paths, Polyspace places an orange check on the operation. If that execution path does not occur at run time, the orange check indicates a false positive. A Bug Finder analysis can sometimes produce false positives because of broad assumptions.

To reduce the number of such false positives, you can specify additional constraints on global variables, function inputs, and return values of stubbed functions.

After you specify your constraints, you can save them as an XML file to use them for subsequent analyses. If your source code changes, you can update the previous constraints. You do not have to create a new constraint template.

### **Set Option**

**User interface**: In your project configuration, the option is on the **Inputs & Stubbing** node.

**Command line**: Use the option -data-range-specifications. See ["Command-Line](#page-83-0) [Information" on page 1-76](#page-83-0).

### **Settings**

**No Default**

Enter full path to the template file. Alternately, click **Edit** to open a **Constraint Specification** wizard. This wizard allows you to generate a template file or navigate to an existing template file.

<span id="page-83-0"></span>For more information, see "Specify External Constraints".

### Command-Line Information

**Parameter:** -data-range-specifications **Value:** *file* **No Default Example:** polyspace-code-prover-nodesktop -sources *file\_name* -datarange-specifications "C:\DRS\range.xml"

## See Also

#### See Also

Functions to stub ([-functions-to-stub](#page-87-0)) | [Ignore default initialization of global](#page-85-0) variables ([-no-def-init-glob](#page-85-0))

#### **Topics**

"Specify Analysis Options" "Constrain Global Variable Range" "Constrain Function Inputs" "Constrain Stubbed Functions" "Constraints" "XML File Format for Constraints"

# <span id="page-85-0"></span>Ignore default initialization of global variables (**-nodef-init-glob**)

Consider global variables as uninitialized

# **Description**

*This option applies to Code Prover only. It does not affect a Bug Finder analysis.*

Specify that Polyspace must not consider global and static variables as initialized.

### Why Use This Option

The C99 Standard specifies that global variables are implicitly initialized. The default analysis follows the Standard and considers this implicit initialization.

If you want to initialize specific global variables explicitly, use this option to find the instances where global variables are not explicitly initialized.

## **Set Option**

**User interface**: In your project configuration, the option is on the **Inputs & Stubbing** node.

**Command line**: Use the option -no-def-init-glob. See ["Command-Line](#page-86-0) [Information" on page 1-79](#page-86-0).

# **Settings**

 $\sqrt{a}$  On

Polyspace ignores implicit initialization of global and static variables. The verification generates a red **Non-initialized variable** error if your code reads a global or static variable before writing to it.

 $\Box$  Off (default)

Polyspace considers global variables and static variables to be initialized according to C99 or ISO C++ standards. For instance, the default values are:

- 0 for int
- $\cdot$  0 for char
- 0.0 for float

# Tips

- If you initialize a global variable using the generated main:
	- Polyspace does not produce a red **Non-initialized variable** error if your code reads the variable before writing to it. The error is not produced even if you turn on the option **Ignore default initialization of global variables**.
	- Polyspace considers that before the first write operation on the variable in a function, the variable can take any value allowed by its type.

For more information on initializing global variables using the generated main, see Variables to initialize ([-main-generator-writes-variables](#page-164-0)).

• Static local variables have the same lifetime as global variables even though their visibility is limited to the function where they are defined. Therefore, the option applies to static local variables.

# <span id="page-86-0"></span>Command-Line Information

**Parameter:** -no-def-init-glob **Default:** Off

# See Also

See Also [Non-initialized variable](#page-431-0)

#### **Topics**

"Specify Analysis Options"

# <span id="page-87-0"></span>Functions to stub (**-functions-to-stub**)

Specify functions to stub during analysis

## **Description**

*This option affects a Code Prover analysis only.*

Specify functions to stub during analysis.

For specified functions, Polyspace :

- Ignores the function definition even if it exists.
- Assumes that the function inputs and outputs have full range of values allowed by their type.

#### Why Use This Option

If you want the analysis to ignore the code in a function body, you can stub the function.

For instance:

- Suppose you have not completed writing the function and do not want the analysis to consider the function body. You can use this option to stub the function and then specify constraints on its return value and modifiable arguments.
- Suppose the analysis of a function body is imprecise. The analysis assumes that the function returns all possible values that the function return type allows. You can use this option to stub the function and then specify constraints on its return value.

#### Set Option

**User interface**: In your project configuration, the option is on the **Inputs & Stubbing** node.

**Command line**: Use the option -functions-to-stub. See ["Command-Line](#page-88-0) [Information" on page 1-81](#page-88-0).

## **Settings**

#### **No Default**

Enter function names or choose from a list.

• Click  $\Box$  to add a field and enter the function name.

• Click  $\frac{d}{dx}$  to list functions in your code. Choose functions from the list.

When entering function names, use either the basic syntax or, to differentiate overloaded functions, the argument syntax. For the argument syntax, separate function arguments with semicolons. See the following table for examples.

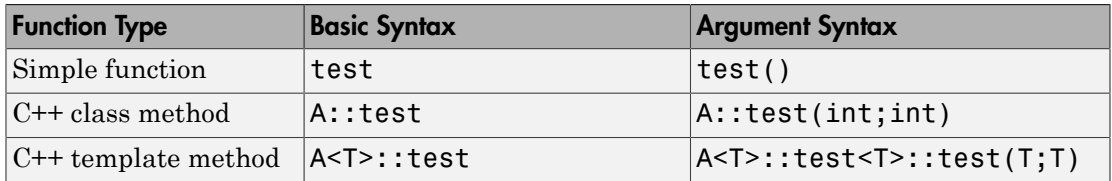

# Tips

- Code Prover makes assumptions about the arguments and return values of stubbed functions. For example, the software assumes the return values of stubbed functions are full range. These assumptions can affect checks in other sections of the code. See ["Stubbed Functions" on page 4-4](#page-485-0).
- If you stub a function, you can constrain the range of function arguments and return value. See "Constrain Stubbed Functions".
- For C functions, these special characters are allowed:  $( ) \leq \epsilon$ ;

For C++ functions, these special characters are allowed :  $( ) \leq \frac{1}{2} \times \mathbb{R}$  [ ]

<span id="page-88-0"></span>Space characters are allowed for C++, but are not allowed for C functions.

## Command-Line Information

**Parameter:** -functions-to-stub

```
No Default
Value: function1[,function2[,...]]
Example: polyspace-code-prover-nodesktop -sources file_name -
functions-to-stub function_1,function_2
```
## See Also

See Also Constraint setup ([-data-range-specifications](#page-82-0))

#### **Topics**

"Specify Analysis Options"

# Generate stubs for Embedded Coder lookup tables (**-stub-embedded-coder-lookup-tablefunctions**)

Stub autogenerated functions that use lookup tables and model them more precisely

## **Description**

*This option is available only for model-generated code. The option is relevant only if you generate code from a Simulink® model that uses Lookup Table blocks using MathWorks code generation products.*

Specify that the verification must stub autogenerated functions that use certain kinds of lookup tables in their body. The lookup tables in these functions use linear interpolation and do not allow extrapolation. That is, the result of using the lookup table always lies between the lower and upper bounds of the table.

If you use this option, the verification is more precise and has fewer orange checks. The verification of lookup table functions is usually imprecise. The software has to make certain assumptions about these functions. To avoid missing a run-time error, the verification assumes that the result of using the lookup table is within the full range allowed by the result data type. This assumption can cause many unproven results (orange checks) when a lookup table function is called. By using this option, you narrow down the assumption. For functions that use lookup tables with linear interpolation and no extrapolation, the result is at least within the bounds of the table.

The option is relevant only if your model has Lookup Table blocks. In the generated code, the functions corresponding to Lookup Table blocks also use lookup tables. The function names follow specific conventions. The verification uses the naming conventions to identify if the lookup tables in the functions use linear interpolation and no extrapolation. The verification then replaces such functions with stubs for more precise verification.

#### **Set Option**

If you are running verification from Simulink, use the option ["Stub lookup tables" on](#page-1157-0) [page 11-10](#page-1157-0) in Simulink Configuration Parameters, which performs the same task.

**User interface**: In your Polyspace project configuration, the option is on the **Inputs & Stubbing** node.

**Command line**: Use the option -stub-embedded-coder-lookup-table-functions. See ["Command-Line Information" on page 1-85.](#page-92-0)

## **Settings**

On (default)

For autogenerated functions that use lookup tables with linear interpolation and no extrapolation, the verification:

- Does not check for run-time errors in the function body.
- Calls a function stub instead of the actual function at the function call sites. The stub ensures that the result of using the lookup table is within the bounds of the table.

To identify if the lookup table in the function uses linear interpolation and no extrapolation, the verification uses the function name. In your analysis results, you see that the function is not analyzed. If you place your cursor on the function name, you see the following message:

 Function has been recognized as an Embedded Coder Lookup-Table function. It was stubbed by Polyspace to increase precision. Unset the -stub-embedded-coder-lookup-table-functions option to analyze the code below.

 $\Box$  Off

The verification does not stub autogenerated functions that use lookup tables.

# Tips

• The option applies to only autogenerated functions. If you integrate your own  $C/C^+$ + S-Function using lookup tables with the model, these functions do not follow the naming conventions for autogenerated functions. The option does not cause them to be stubbed. If you want the same behavior for your handwritten lookup table functions as the autogenerated functions, use the option [-function-behavior](#page-311-0)[specifications](#page-311-0) and map your function to the \_\_ps\_lookup\_table\_clip function.

• If you run verification from Simulink, the option is on by default. For certification purposes, if you want your verification tool to be independent of the code generation tool, turn off the option.

### <span id="page-92-0"></span>Command-Line Information

**Parameter:** -stub-embedded-coder-lookup-table-functions **Default**: On **Example:** polyspace-code-prover-nodesktop -sources *file\_name* -stubembedded-coder-lookup-table-functions

## See Also

#### **Topics**

"Specify Analysis Options"

#### Introduced in R2016b

# <span id="page-93-0"></span>Generate results for sources and (**-generateresults-for**)

Specify files on which you want analysis results

# **Description**

Specify files on which you want analysis results.

The option applies only to Bug Finder defects, coding rule violations and code metrics. You cannot suppress Code Prover run-time checks from select source and header files.

### Why Use This Option

Use this option to see results in header files that are most relevant to you.

For instance, by default, results are generated on header files that are located in the same folder as the source files. Often, other header files belong to a third-party library. Though these header files are required for a precise analysis, you are not interested in reviewing findings in those headers. Therefore, by default, results are not generated for those headers. If you *are interested* in certain headers from third-party libraries, change the default value of this option.

#### **Set Option**

**User interface**: In your project configuration, the option is on the **Inputs & Stubbing** node.

**Command line**: Use the option -generate-results-for. See ["Command-Line](#page-95-0) [Information" on page 1-88](#page-95-0).

## **Settings**

**Default**: source-headers

#### source-headers

Results appear on source files and header files in the same folder as the source files or in subfolders of source file folders.

The source files are the files that you add to the **Source** folder of your Polyspace project (or use with the argument -sources at the command line).

all-headers

Results appear on source files and all header files. The header files can be in the same folder as source files, in subfolders of source file folders or in include folders.

The source files are the files that you add to the **Source** folder of your Polyspace project (or use with the argument -sources at the command line).

The include folders are the folders that you add to the **Include** folder of your Polyspace project (or use with the argument -I at the command line).

custom

Results appear on source files and the files that you specify. If you enter a folder name, results appear on header files in that folder.

Click  $\Box$  to add a field. Enter a file or folder name.

## Tips

1 Use this option in combination with appropriate values for the option [Do not](#page-96-0) generate results for ([-do-not-generate-results-for](#page-96-0)).

If you choose custom and the values for the two options conflict, the more specific value determines the display of results. For instance, in the following examples, the value for the option **Generate results for sources and** is more specific.

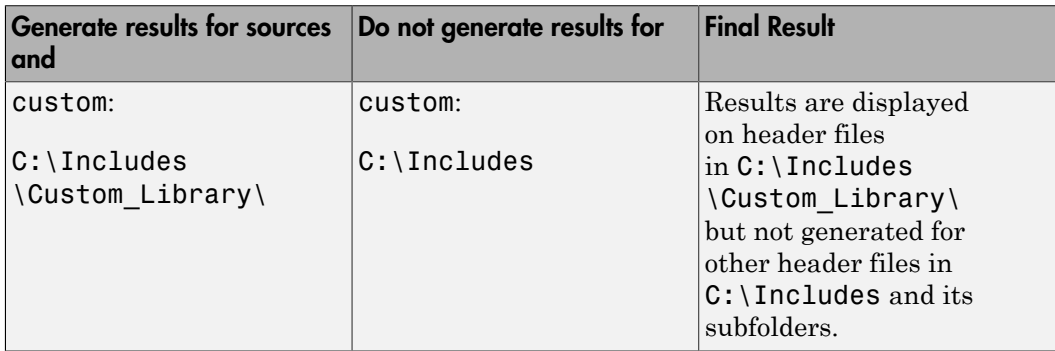

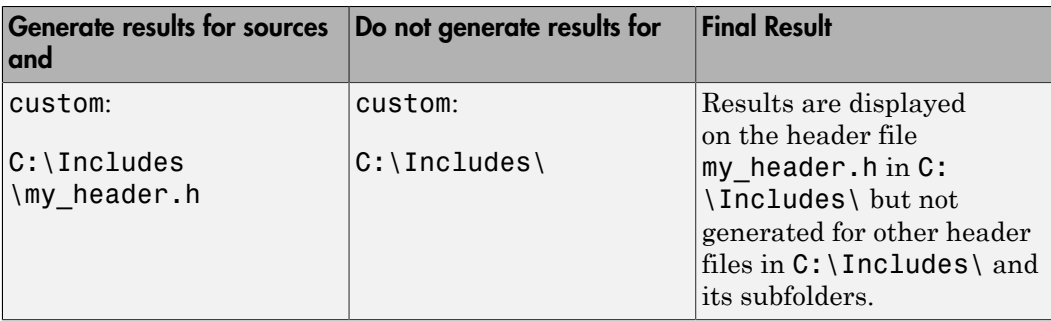

Using these two options together, you can suppress results from all files in a certain folder but unsuppress select files in those folders.

2 If you choose all-headers for this option, results are displayed on all header files irrespective of what you specify for the option **Do not generate results for**.

### <span id="page-95-0"></span>Command-Line Information

```
Parameter: -generate-results-for
Value: all-headers | custom=file1[,file2[,...]] |
folder1[,folder2[,...]]
Example: polyspace-code-prover-nodesktop -lang c -sources file_name -
misra2 required-rules -generate-results-for "C:\usr\include"
```
## See Also

#### **Topics**

"Exclude Files from Rules Checking"

Introduced in R2016a

# <span id="page-96-0"></span>Do not generate results for (**-do-not-generateresults-for**)

Specify files on which you do not want analysis results

# **Description**

Specify files on which you do not want analysis results.

The option applies only to Bug Finder defects, coding rule violations and code metrics. You cannot suppress Code Prover run-time checks from select source and header files.

### Why Use This Option

Use this option to see results in header files that are most relevant to you.

For instance, by default, results are generated on header files that are located in the same folder as the source files. If you are not interested in reviewing the findings in those headers, change the default value of this option.

#### **Set Option**

**User interface**: In your project configuration, the option is on the **Inputs & Stubbing** node.

**Command line**: Use the option -do-not-generate-results-for. See ["Command-](#page-100-0)[Line Information" on page 1-93](#page-100-0).

# **Settings**

**Default**: include-folders

include-folders

Results are not generated for header files in include folders.

The include folders are the folders that you add to the **Include** folder of your Polyspace project (or use with the argument -I at the command line).

#### all-headers

Results are not generated for all header files. The header files can be in the same folder as source files, in subfolders of source file folders or in include folders.

The source files are the files that you add to the **Source** folder of your Polyspace project (or use with the argument -sources at the command line).

The include folders are the folders that you add to the **Include** folder of your Polyspace project (or use with the argument -I at the command line).

custom

Results are not generated for the files that you specify. If you enter a folder name, results are suppressed from files in that folder.

Click  $\Box$  to add a field. Enter a file or folder name.

## Tips

1 Use this option appropriately in combination with appropriate values for the option [Generate results for sources and \(](#page-93-0)-generate-results-for).

If you choose custom and the values for the two options conflict, the more specific value determines the display of results. For instance, in the following examples, the value for the option **Generate results for sources and** is more specific.

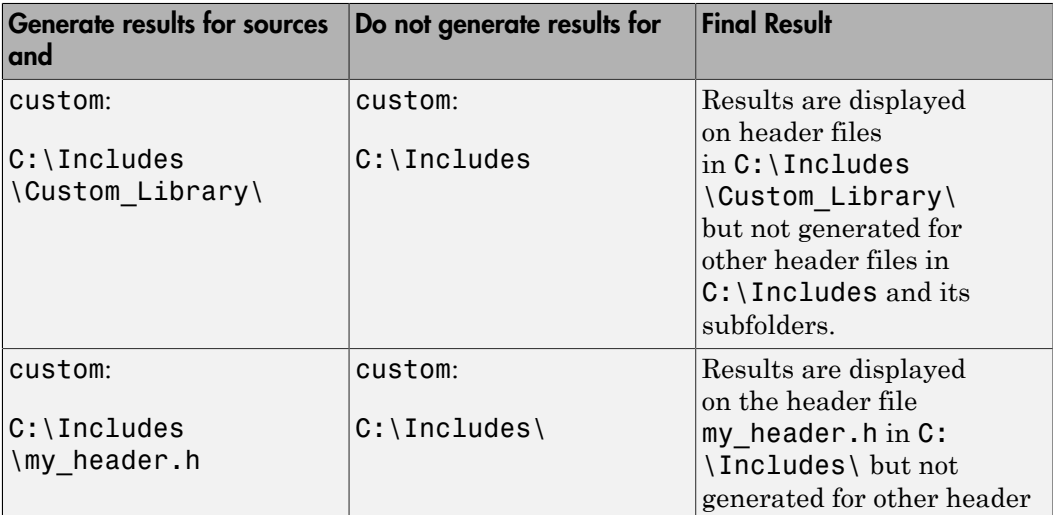

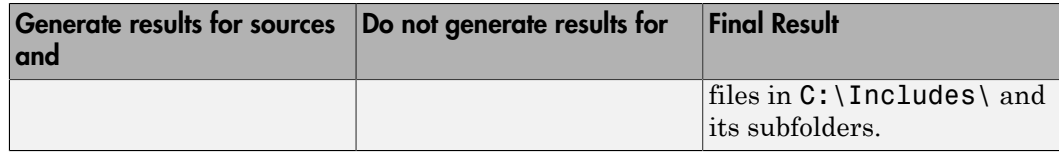

Using these two options together, you can suppress results from all files in a certain folder but unsuppress select files in those folders.

- 2 If you choose all-headers for this option, results are suppressed from all header files irrespective of what you specify for the option **Generate results for sources and**.
- 3 If a Bug Finder defect or coding rule violation involves two files and you do not generate results for one of the files, the defect or rule violation still appears. For instance, if you define two variables with similar-looking names in files myFile.cpp and <code>myFile.h</code>, you get a violation of the  $\mathrm{MISRA}^\circledR$  C++ rule 2-10-1, even if you do not generate results for myFile.h. MISRA C++ rule 2-10-1 states that different identifiers must be typographically unambiguous.

The following results can involve more than one file:

#### MISRA C: 2004 Rules

- MISRA  $C^{\mathbb{B}}$ : 2004 Rule 5.1 Identifiers (internal and external) shall not rely on the significance of more than 31 characters.
- MISRA C: 2004 Rule 5.2 Identifiers in an inner scope shall not use the same name as an identifier in an outer scope, and therefore hide that identifier.
- MISRA C: 2004 Rule 8.8 An external object or function shall be declared in one file and only one file.
- MISRA C: 2004 Rule  $8.9 An$  identifier with external linkage shall have exactly one external definition.

#### MISRA C: 2012 Directives and Rules

- MISRA C: 2012 Directive 4.5 Identifiers in the same name space with overlapping visibility should be typographically unambiguous.
- MISRA C: 2012 Rule 5.2 Identifiers declared in the same scope and name space shall be distinct.
- MISRA C: 2012 Rule 5.3 An identifier declared in an inner scope shall not hide an identifier declared in an outer scope.
- MISRA C: 2012 Rule 5.4 Macro identifiers shall be distinct.
- MISRA C: 2012 Rule 5.5 Identifiers shall be distinct from macro names.
- MISRA C: 2012 Rule 8.5 An external object or function shall be declared once in one and only one file.
- MISRA C: 2012 Rule  $8.6 An$  identifier with external linkage shall have exactly one external definition.

#### MISRA C++ Rules

- MISRA C++ Rule 2-10-1 Different identifiers shall be typographically unambiguous.
- MISRA  $C^{++}$  Rule 2-10-2 Identifiers declared in an inner scope shall not hide an identifier declared in an outer scope.
- MISRA C++ Rule 3-2-2 The One Definition Rule shall not be violated.
- MISRA C++ Rule  $3-2-3$  A type, object or function that is used in multiple translation units shall be declared in one and only one file.
- MISRA C++ Rule 3-2-4 An identifier with external linkage shall have exactly one definition.
- MISRA C++ Rule 7-5-4 Functions should not call themselves, either directly or indirectly.
- MISRA  $C++$  Rule 15-4-1 If a function is declared with an exceptionspecification, then all declarations of the same function (in other translation units) shall be declared with the same set of type-ids.

#### JSF C++ Rules

- JSF C++ Rule 46 User-specified identifiers (internal and external) will not rely on significance of more than 64 characters.
- JSF C++ Rule 48 Identifiers will not differ by only a mixture of case, the presence/absence of the underscore character, the interchange of the letter O with the number 0 or the letter D, the interchange of the letter I with the number 1 or the letter l, the interchange of the letter S with the number 5, the interchange of the letter Z with the number 2 and the interchange of the letter n with the letter h.
- $\cdot$  JSF C++ Rule 137 All declarations at file scope should be static where possible.
- JSF C++ Rule 139 External objects will not be declared in more than one file.

#### Polyspace Bug Finder Defects

- Variable shadowing (Polyspace Bug Finder) Variable hides another variable of same name with nested scope.
- Declaration mismatch (Polyspace Bug Finder) Mismatch occurs between function or variable declarations.
- 4 If a global variable is never used after declaration, it appears in your Code Prover results as an [unused global variable on page 9-15.](#page-1114-0) However, if it is declared in a file for which you do not want results, you do not see the unused variable in your verification results.
- 5 If a result (coding rule violation or Bug Finder defect) is inside a macro, Polyspace typically shows the result on the macro definition instead of the macro occurrences so that you review the result only once. Even if the macro is used in a suppressed file, the result is still shown on the macro definition, *if the definition occurs in an unsuppressed file*.

## <span id="page-100-0"></span>Command-Line Information

```
Parameter: -do-not-generate-results-for
Value: all-headers | custom=file1[,file2[,...]] |
folder1[,folder2[,...]]
Example: polyspace-code-prover-nodesktop -lang c -sources file_name -
misra2 required-rules -do-not-generate-results-for "C:\usr\include"
```
## See Also

#### **Topics**

"Exclude Files from Rules Checking"

Introduced in R2016a

# No STL stubs (**-no-stl-stubs**)

Do not use Polyspace implementations of functions in the Standard Template Library

## **Description**

*This option applies to Code Prover only. It does not affect a Bug Finder analysis.*

Specify that the verification must not use Polyspace implementations of the Standard Template Library.

#### Why Use This Option

The analysis uses an efficient implementation of all class templates from the Standard Template Library (STL). If your compiler redefines the templates, in some cases, your compiler implementation can conflict with the Polyspace implementation.

Use this option to prevent Polyspace from using its implementations of STL templates. You must also explicitly provide the path to your compiler includes. See "C++ Standard Template Library Stubbing Errors".

#### **Set Option**

**User interface**: In your project configuration, the option is on the **Inputs & Stubbing** node. See ["Dependency" on page 1-95](#page-102-0) for other options that you must also enable.

**Command line**: Use the option -no-stl-stubs. See ["Command-Line Information" on](#page-102-1) [page 1-95](#page-102-1).

# **Settings**

 $\sqrt{a}$  On

The verification does not use Polyspace implementations of the Standard Template Library.

 $\Box$  Off (default)

The verification uses efficient Polyspace implementations of the Standard Template Library.

## <span id="page-102-0"></span>**Dependency**

<span id="page-102-1"></span>This option is available only if you set [Source code language \(](#page-9-0)-lang) to CPP or C-CPP.

### Command-Line Information

**Parameter:** -no-stl-stubs **Default**: Off

## See Also

**Topics** "Specify Analysis Options"

# <span id="page-103-0"></span>Enable automatic concurrency detection for Code Prover (**-enable-concurrency-detection**)

Automatically detect certain families of multithreading functions

## **Description**

*This option affects a Code Prover analysis only.*

Specify whether to use the automatic concurrency detection for  $\mathrm{POSIX}^{\mathbb{B}}, \mathrm{VxWorks}^{\mathbb{B}},$ Windows, and μC/OS II multithreading functions.

### Why Use This Option

If you use this option, Polyspace determines your multitasking model from your use of multithreading functions.

In some cases, using automatic concurrency detection can slow down the Code Prover analysis. In those cases, you can explicitly specify your multitasking model using the option [Configure multitasking manually](#page-106-0).

#### Set Option

**User interface**: In your project configuration, the option is available on the **Multitasking** node.

**Command line**: Use the option -enable-concurrency-detection. See ["Command-](#page-105-0)[Line Information" on page 1-98](#page-105-0).

# **Settings**

 $\sqrt{a}$  On

If you use POSIX, VxWorks, Windows, or μC/OS II functions for multitasking, the analysis automatically detects your multitasking model from your code.

The supported multitasking functions are the following:

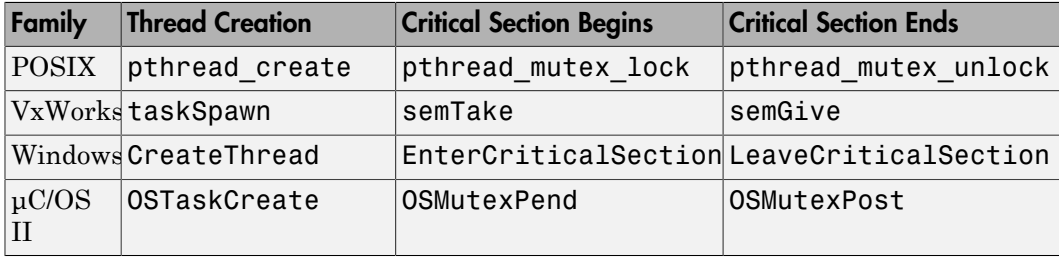

To activate automatic detection of concurrency primitives for VxWorks, use the VxWorks template. For more information on templates, see "Create Project Using Configuration Template".

#### $\Box$  Off (default)

The analysis does not attempt to detect the multitasking model from your code.

If you want to manually configure your multitasking model, see [Configure](#page-106-0) [multitasking manually](#page-106-0).

### **Limitations**

The multitasking model that this option create does not follow the exact semantics of POSIX or VxWorks. Polyspace cannot model:

- Thread priorities and attributes Ignored by Polyspace
- Recursive semaphores
- Unbounded thread identifiers Warning

For example:

```
extern pthread t ids[]
Or
```
pthread\_t\* ids = (pthread\_t\* malloc(n\*sizeof(pthread\_t))

- Calls to concurrency primitive through high-order calls Warning.
- Termination of threads Polyspace ignores pthread join, and replaces pthread\_exit by a standard exit.
- Shared local variables Only global variables are considered shared.

#### Example

```
#include <pthread.h> 
#include <stdlib.h> 
void task2(void* args) {
    int* x = (int*) args;
    *x = 1;}
void task1() {
     int x;
    x = 2;
     pthread_t id;
    pthread create(&id,NULL,task2,(void*) &x);
                        /* x (local var) passed to task2 */
    x = 3 ;
    assert(x==3); \prime* Unknown thread priority means x == 1 OR x == 3.*/
}
int main(void) {
     task1();
}
```
### <span id="page-105-0"></span>Command-Line Information

**Parameter:** -enable-concurrency-detection **Default:** Off **Example:** polyspace-code-prover-nodesktop -sources *file\_name* -enableconcurrency-detection

## See Also

#### See Also

```
Entry points (-entry-points) | Critical section details (-critical-section-begin
-critical-section-end) | Temporally exclusive tasks (-temporal-exclusions-
file)
```
#### **Topics**

"Verify Multitasking Applications"

# <span id="page-106-0"></span>Configure multitasking manually

Consider that code is intended for multitasking

# **Description**

Specify whether your code is a multitasking application. This option allows you to manually configure the multitasking structure for Polyspace.

### Why Use This Option

By default, Bug Finder determines your multitasking model from your use of multithreading functions. In Code Prover, if you use the option [Enable automatic](#page-103-0) [concurrency detection for Code Prover \(](#page-103-0)-enable-concurrency-detection), the software detects your multitasking model. The automatic detection is supported only for POSIX, VxWorks, Windows, and μC/OS II multithreading functions.

In cases where automatic concurrency detection is not supported, you can explicitly specify your multitasking model by using this option. Once you select this option, you can explicitly specify your entry point functions, cyclic tasks, interrupts and protection mechanisms for shared variables, such as critical section details.

The Bug Finder analysis uses your specifications to look for concurrency defects. For more information, see "Concurrency Defects" (Polyspace Bug Finder).

The Code Prover analysis uses your specifications to determine:

• Whether a global variable is shared.

See "Global Variables".

• Whether a run-time error can occur.

For instance, if the operation var++ occurs in the body of a cyclic task and you do not impose a limit on var, the operation can overflow. The analysis detects the possible overflow.

#### **Set Option**

**User interface**: In your project configuration, the option is available on the **Multitasking** node.

**Command line**: See ["Command-Line Information" on page 1-100](#page-107-0).

## **Settings**

 $\sqrt{a}$  On

The code is intended for a multitasking application.

Code Prover verifies functions that are called by the main and other entry-point functions.

 $\Box$  Off (default)

The code is not intended for a multitasking application.

- If a main exists, Code Prover verifies only those functions that are called by the main.
- If a main does not exist, Code Prover verifies the functions that you specify. To verify the functions, the software generates a main function and calls functions from the generated main in a sequence that you specify. For more information, see [Verify module or library \(](#page-159-0)-main-generator).

## <span id="page-107-0"></span>Command-Line Information

There is no single command-line option to turn on multitasking analysis. By using the entry-points option, you turn on multitasking analysis.

# See Also

#### See Also

```
Enable automatic concurrency detection for Code Prover (-enable-concurrency-
detection) | Entry points (-entry-points) | Critical section details (-critical-
section-begin -critical-section-end) | Temporally exclusive tasks (-
temporal-exclusions-file)
```
#### **Topics**

"Verify Multitasking Applications"
"Manually Model Tasks if main Contains Infinite Loop" "Manually Model Scheduling of Tasks"

# <span id="page-109-0"></span>Entry points (**-entry-points**)

Specify functions that serve as entry points to your multitasking application

# **Description**

Specify functions that serve as entry points to your code. If the function does not exist, the verification warns you and continues the verification.

### Why Use This Option

Use this option when your code is intended for multitasking.

To specify cyclic tasks and interrupts, use the options Cyclic tasks ([-cyclic-tasks](#page-112-0)) and Interrupts ([-interrupts](#page-115-0)). Use this option to specify other tasks.

The Bug Finder analysis uses your specifications to look for concurrency defects. For more information, see "Concurrency Defects" (Polyspace Bug Finder).

The Code Prover analysis uses your specifications to determine:

• Whether a global variable is shared.

See "Global Variables".

• Whether a run-time error can occur.

For instance, if the operation var++ occurs in the body of a cyclic task and you do not impose a limit on var, the operation can overflow. The analysis detects the possible overflow.

### **Set Option**

**User interface**: In your project configuration, the option is available on the **Multitasking** node. See ["Dependencies" on page 1-103](#page-110-0) for other options you must also enable.

**Command line**: Use the option -entry-points. See ["Command-Line Information" on](#page-110-1) [page 1-103](#page-110-1).

# **Settings**

#### **No Default**

•

<span id="page-110-0"></span>•

Enter function names or choose from a list.

Click  $\Box$  to add a field and enter the function name.

Click  $\frac{d}{dx}$  to list functions in your code. Choose functions from the list.

# **Dependencies**

To enable this option, first select the option [Configure multitasking manually.](#page-106-0)

# **Tips**

• The entry point function must have the form

void functionName (void)

- If a function func takes arguments, you cannot use it directly as entry point. To use func as entry point:
	- 1 Create a new function newFunc. The declaration must be of the form void newFunc (void).
	- 2 Declare arguments to func as volatile variables local to newFunc. Call func inside newFunc.
	- 3 Specify newFunc as entry point.
- If you specify a function as an entry point, you must provide its definition. Otherwise, the verification stops with the error message:

<span id="page-110-1"></span>task *func\_name* must be a userdef function without parameters

# Command-Line Information

**Parameter:** -entry-points **No Default**

```
Value: function1[,function2[,...]]
Example: polyspace-code-prover-nodesktop -sources file_name -entry-
points func_1,func_2
```
# See Also

#### See Also

Critical section details ([-critical-section-begin -critical-section-end](#page-118-0)) | Temporally exclusive tasks ([-temporal-exclusions-file](#page-122-0))

#### **Topics**

"Specify Analysis Options" "Verify Multitasking Applications" "Manually Model Tasks if main Contains Infinite Loop" "Manually Model Scheduling of Tasks"

# <span id="page-112-0"></span>Cyclic tasks (**-cyclic-tasks**)

Specify functions that represent cyclic tasks

# **Description**

Specify functions that represent cyclic tasks. The analysis assumes that operations in the function body:

- Can execute any number of times.
- Can be interrupted by noncyclic [entry points,](#page-109-0) other cyclic tasks and [interrupts](#page-115-0).

To model a cyclic task that cannot be interrupted by other cyclic tasks, specify the task as nonpreemptable. See [-non-preemptable-tasks](#page-334-0).

## Why Use This Option

Use this option to specify cyclic tasks in your multitasking code. The functions that you specify must have the prototype:

void *function\_name*(void);

The Bug Finder analysis uses your specifications to look for concurrency defects. For the defect Data race (Polyspace Bug Finder), the software establishes the following relations between preemptable tasks and other tasks.

• *Data race between two preemptable tasks*:

Unless protected, two operations in different preemptable tasks can interfere with each other. If the operations use the same shared variable without protection, a data race can occur.

If both operations are atomic, to see the defect, you have to enable the checker for Data race including atomic operations (Polyspace Bug Finder).

- *Data race between a preemptable task and a nonpreemptable task or interrupt*:
	- An atomic operation in a preemptable task cannot interfere with an operation in a nonpreemptable task or an interrupt. Even if the operations use the same shared variable without protection, a data race cannot occur.

• A nonatomic operation in a preemptable task also cannot interfere with an operation in a nonpreemptable task or an interrupt. However, the latter operation can interrupt the former. Therefore, if the operations use the same shared variable without protection, a data race can occur.

For more information, see "Concurrency Defects" (Polyspace Bug Finder).

The Code Prover analysis uses your specifications to determine:

• Whether a global variable is shared.

See "Global Variables".

• Whether a run-time error can occur.

For instance, if the operation var++ occurs in the body of a cyclic task and you do not impose a limit on var, the operation can overflow. The analysis detects the possible overflow.

### **Set Option**

**User interface**: In your project configuration, the option is available on the **Multitasking** node. See ["Dependencies" on page 1-107](#page-114-0) for other options you must also enable.

**Command line**: Use the option -cyclic-tasks. See ["Command-Line Information" on](#page-114-1) [page 1-107](#page-114-1).

## **Settings**

#### **No Default**

•

•

Enter function names or choose from a list.

Click  $\Box$  to add a field and enter the function name.

Click to list functions in your code. Choose functions from the list.

# <span id="page-114-0"></span>**Dependencies**

<span id="page-114-1"></span>To enable this option, first select the option [Configure multitasking manually.](#page-106-0)

# Command-Line Information

```
Parameter: -cyclic-tasks
No Default
Value: function1[,function2[,...]]
Example: polyspace-code-prover-nodesktop -sources file_name -cyclic-
tasks func_1,func_2
```
# See Also

#### See Also

```
-preemptable-interrupts | -non-preemptable-tasks | Interrupts (-
interrupts) | Entry points (-entry-points) | Critical section details (-critical-
section-begin -critical-section-end) | Temporally exclusive tasks (-
temporal-exclusions-file)
```
#### **Topics**

"Specify Analysis Options" "Verify Multitasking Applications" "Manually Model Tasks if main Contains Infinite Loop" "Manually Model Scheduling of Tasks"

Introduced in R2016b

# <span id="page-115-0"></span>Interrupts (**-interrupts**)

Specify functions that represent nonpreemptable interrupts

## **Description**

Specify functions that represent nonpreemptable interrupts. The analysis assumes that operations in the function body:

- Can execute any number of times.
- Cannot be interrupted by noncyclic [entry points,](#page-109-0) [cyclic tasks](#page-112-0) or other interrupts.

To model an interrupt that can be interrupted by other interrupts, specify the interrupt as preemptable. See [-preemptable-interrupts](#page-336-0).

### Why Use This Option

Use this option to specify interrupts in your multitasking code. The functions that you specify must have the prototype:

void *function\_name*(void);

The Bug Finder analysis uses your specifications to look for concurrency defects. For the defect Data race (Polyspace Bug Finder), the analysis establishes the following relations between interrupts and other tasks:

• *Dace race between two interrupts*:

Two operations in different interrupts cannot interfere with each other (unless one of the interrupts is preemptable). Even if the operations use the same shared variable without protection, a data race cannot occur.

- *Data race between an interrupt and another task*:
	- An operation in an interrupt cannot interfere with an atomic operation in any other task. Even if the operations use the same shared variable without protection, a data race cannot occur.
	- An operation in an interrupt can interfere with a nonatomic operation in any other task unless the other task is also a nonpreemptable interrupt. Therefore, if the operations use the same shared variable without protection, a data race can occur.

See "Concurrency Defects" (Polyspace Bug Finder).

The Code Prover analysis uses your specifications to determine:

• Whether a global variable is shared.

See "Global Variables".

• Whether a run-time error can occur.

For instance, if the operation var=INT\_MAX; occurs in an interrupt and var++ occurs in the body of a task, an overflow can occur if the interrupt excepts before the operation in the task. The analysis detects the possible overflow.

### **Set Option**

**User interface**: In your project configuration, the option is available on the **Multitasking** node. See ["Dependencies" on page 1-109](#page-116-0) for other options you must also enable.

**Command line**: Use the option -interrupts. See ["Command-Line Information" on](#page-116-1) [page 1-109](#page-116-1).

# **Settings**

#### **No Default**

•

<span id="page-116-0"></span>•

Enter function names or choose from a list.

Click  $\Box$  to add a field and enter the function name.

Click  $\frac{d}{dx}$  to list functions in your code. Choose functions from the list.

## **Dependencies**

<span id="page-116-1"></span>To enable this option, first select the option [Configure multitasking manually.](#page-106-0)

## Command-Line Information

**Parameter:** -interrupts

```
No Default
Value: function1[,function2[,...]]
Example: polyspace-code-prover-nodesktop -sources file_name -
interrupts func_1,func_2
```
# See Also

#### See Also

```
-preemptable-interrupts | -non-preemptable-tasks | Cyclic tasks (-cyclic-
tasks) | Entry points (-entry-points) | Critical section details (-critical-
section-begin -critical-section-end) | Temporally exclusive tasks (-
temporal-exclusions-file)
```
#### **Topics**

"Specify Analysis Options" "Verify Multitasking Applications" "Manually Model Tasks if main Contains Infinite Loop" "Manually Model Scheduling of Tasks"

#### Introduced in R2016b

# <span id="page-118-0"></span>Critical section details (**-critical-sectionbegin -critical-section-end**)

Specify functions that begin and end critical sections

# **Description**

When verifying multitasking code, Polyspace considers that a critical section lies between calls to a lock function and an unlock function.

```
lock();
/* Critical section code */
unlock();
Specify the lock and unlock function names for your critical sections (for instance,
lock() and unlock() in above example).
```
## Why Use This Option

When a task my\_task calls a lock function my\_lock, other tasks calling my\_lock must wait till my task calls the corresponding unlock function. Therefore, critical section operations in the other tasks cannot interrupt critical section operations in my\_task.

For instance, the operation var++ in my\_task1 and my\_task2 cannot interrupt each other.

```
int var;
void my_task1() {
    my_lock();
    var++;
    my_unlock();
}
void my_task2() {
    my_lock();
    var++; 
    my_unlock();
}
```
The Bug Finder analysis uses the critical section information to look for concurrency defects such as data race and deadlock. See "Concurrency Defects" (Polyspace Bug Finder).

The Code Prover analysis checks if your placement of lock and unlock functions protects all shared variables from concurrent access. When determining values of those variables, the verification accounts for the fact that critical sections in different tasks do not interrupt each other.

### **Set Option**

**User interface**: In your project configuration, the option is available on the **Multitasking** node. See ["Dependencies" on page 1-112](#page-119-0) for other options you must also enable.

**Command line**: Use the option -critical-section-begin and -criticalsection-end. See ["Command-Line Information" on page 1-114](#page-121-0).

# **Settings**

**No Default**

•

<span id="page-119-0"></span>•

 $Click$  to add a field.

- In **Starting routine**, enter name of lock function.
- In **Ending routine**, enter name of unlock function.

Enter function names or choose from a list.

Click  $\Box$  to add a field and enter the function name.

Click to list functions in your code. Choose functions from the list.

# **Dependencies**

To enable this option, first select the option [Configure multitasking manually.](#page-106-0)

# Tips

• For function calls that begin and end critical sections, Polyspace ignores the function arguments.

For instance, Polyspace treats the two code sections below as the same critical section.

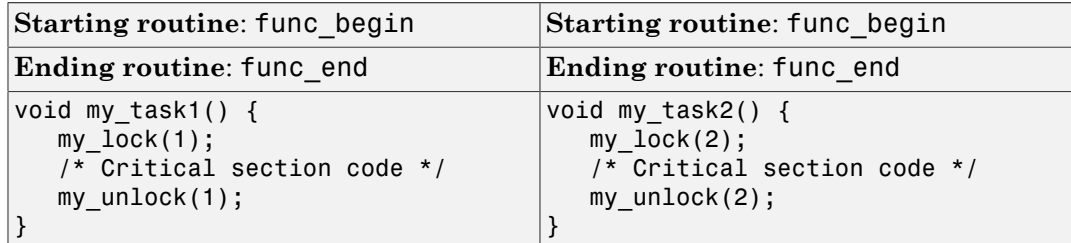

• The functions that begin and end critical sections must be functions. For instance, if you define a function-like macro:

#define init() num\_locks++

You cannot use the macro  $init()$  to begin or end a critical section.

- When you use multiple critical sections, you can run into issues such as:
	- Deadlock: A sequence of calls to lock functions causes two tasks to block each other.
	- Double lock: A lock function is called twice in a task without an intermediate call to an unlock function.

Use Polyspace Bug Finder™ to detect such issues. Then, use Polyspace Code Prover to detect if your placement of lock and unlock functions actually protects all shared variables from concurrent access. For more information, see "Concurrency Defects" (Polyspace Bug Finder) in Polyspace Bug Finder documentation.

• When considering possible values of shared variables, the Code Prover analysis takes into account your specifications for critical sections.

However, if the shared variable is a pointer or array, the Code Prover analysis uses the specifications only to determine if the variable is a [shared protected global](#page-1101-0) [variable on page 9-2](#page-1101-0). For run-time error checking, the software does not take your specifications into account and considers that the variable can be concurrently accessed.

## <span id="page-121-0"></span>Command-Line Information

**Parameter:** -critical-section-begin | -critical-section-end **No Default Value:** *function1*:cs1[,*function2*:cs2[,...]] **Example:** polyspace-code-prover-nodesktop -sources *file\_name* critical-section-begin func\_begin:cs1 -critical-section-end func\_end:cs1

# See Also

#### See Also

[Configure multitasking manually](#page-106-0) | Entry points ([-entry-points](#page-109-0)) | [Temporally](#page-122-0) exclusive tasks ([-temporal-exclusions-file](#page-122-0)) | [Shared protected global variable](#page-1101-0) | [Shared unprotected global variable](#page-1108-0)

#### **Topics**

"Specify Analysis Options" "Verify Multitasking Applications" "Manually Protect Shared Variables from Concurrent Access"

# <span id="page-122-0"></span>Temporally exclusive tasks (**-temporalexclusions-file**)

Specify entry point functions that cannot execute concurrently

# **Description**

Specify entry point functions that cannot execute concurrently. The execution of the functions cannot overlap with each other.

## Why Use This Option

Use this option to implement temporal exclusion in multitasking code.

The Bug Finder analysis uses the temporal exclusion information to look for concurrency defects such as data race. See Data race (Polyspace Bug Finder).

The Code Prover analysis checks if specifying certain tasks as temporally exclusive protects all shared variables from concurrent access. When determining possible values of those shared variables, the verification accounts for the fact that temporally exclusive tasks do not interrupt each other.

### **Set Option**

**User interface**: In your project configuration, the option is available on the **Multitasking** node. See ["Dependencies" on page 1-116](#page-123-0) for other options you must also enable.

**Command line**: Use the option -temporal-exclusions-file. See ["Command-Line](#page-123-1) [Information" on page 1-116](#page-123-1).

# **Settings**

**No Default**

Click  $\overrightarrow{L}$  to add a field. In each field, enter a space-separated list of functions. Polyspace considers that the functions in the list cannot execute concurrently.

Enter the function names manually or choose from a list.

- Click  $\Box$  to add a field and enter the function names.
- <span id="page-123-0"></span>• Click to list functions in your code. Choose functions from the list.

## **Dependencies**

To enable this option, first select the option [Configure multitasking manually.](#page-106-0)

# Tips

When considering possible values of shared variables, the verification takes into account your specifications for temporally exclusive tasks.

However, if the shared variable is a pointer or array, the software uses the specifications only to determine if the variable is a [shared protected global variable on page 9-2](#page-1101-0). For run-time error checking, the software does not take your specifications into account and considers that the variable can be concurrently accessed.

# <span id="page-123-1"></span>Command-Line Information

For the command-line option, create a temporal exclusions file in the following format:

- On each line, enter one group of temporally excluded tasks.
- Within a line, the tasks are separated by spaces.

```
Parameter: -temporal-exclusions-file
No Default
Value: Name of temporal exclusions file
Example: polyspace-code-prover-nodesktop -sources file_name -
temporal-exclusions-file "C:\exclusions_file.txt"
```
# See Also

### See Also

[Configure multitasking manually](#page-106-0) | Entry points ([-entry-points](#page-109-0)) | [Critical section](#page-118-0) details ([-critical-section-begin -critical-section-end](#page-118-0)) | [Shared protected](#page-1101-0) [global variable](#page-1101-0) | [Shared unprotected global variable](#page-1108-0)

### **Topics**

"Specify Analysis Options"

"Verify Multitasking Applications"

"Manually Protect Shared Variables from Concurrent Access"

# Check MISRA C:2004 (**-misra2**)

Check for violation of MISRA C:2004 rules

# **Description**

Specify whether to check for violation of MISRA C:2004 rules. Each value of the option corresponds to a subset of rules to check.

### Why Use This Option

Use this option to specify the subset of MISRA C:2004 rules to check for.

After analysis, the **Results List** pane lists the coding rule violations. On the **Source** pane, for every coding rule violation, Polyspace assigns a  $\triangledown$  symbol to the keyword or identifier relevant to the violation.

### **Set Option**

**User interface**: In your project configuration, the option is on the **Coding Rules & Code Metrics** node. See ["Dependencies" on page 1-119](#page-126-0) for other options that you must also enable.

**Command line**: Use the option -misra2. See ["Command-Line Information" on page](#page-127-0) [1-120.](#page-127-0)

# **Settings**

**Default:** required-rules

required-rules

Check required coding rules.

all-rules

Check required and advisory coding rules.

SQO-subset1

Check only a subset of MISRA C rules. In Polyspace Code Prover, observing these rules can reduce the number of unproven results. For more information, see "Software Quality Objective Subsets (C:2004)".

```
SQO-subset2
```
Check a subset of rules including SQO-subset1 and some additional rules. In Polyspace Code Prover, observing these rules can further reduce the number of unproven results. For more information, see "Software Quality Objective Subsets  $(C:2004)$ ".

custom

Specify coding rules to check. Click to create a coding rules file. After creating and saving the file, to reuse it for another project, do one of the following:

- Enter full path to the file in the space provided.
- Click . Click to load the file.

Format of the custom file:

*rule number* off|on Use # to enter comments in the file. For example:

```
10.5 off # rule 10.5: type conversion
17.2 on # rule 17.2: pointers
```

```
single-unit-rules
```
Check a subset of rules that apply only to single translation units. These rules are checked in the compilation phase of the analysis.

#### system-decidable-rules

Check rules in the single-unit-rules subset and some rules that apply to the collective set of program files. The additional rules are the less complex rules that apply at the integration level. These rules can be checked only at the integration level because the rules involve more than one translation unit. These rules are checked in the compilation and linking phases of the analysis.

### <span id="page-126-0"></span>**Dependencies**

• This option is available only if you set [Source code language \(](#page-9-0)-lang) to C or C-CPP.

For projects with mixed C and C++ code, the MISRA C:2004 checker analyzes only .c files.

• If you set [Source code language \(](#page-9-0)-lang) to C-CPP, you can activate a C coding rule checker **and** a C++ coding rule checker. When you have both C and C++ coding rule checkers active, to avoid duplicate results, Polyspace does not produce the C coding rules found in the linking phase (such as MISRA C:2012 Rule 8.3).

# Tips

- To reduce unproven results in Polyspace Code Prover:
	- 1 Find coding rule violations in SQO-subset1. Fix your code to address the violations and rerun verification.
	- 2 Find coding rule violations in SQO-subset2. Fix your code to address the violations and rerun verification.
- If you select the option single-unit-rules or system-decidable-rules and choose to detect coding rule violations only, the analysis can complete quicker than checking other rules. For more information, see "Coding Rule Subsets Checked Early in Analysis".

# <span id="page-127-0"></span>Command-Line Information

#### **Parameter:** -misra2

```
Value: required-rules | all-rules | SQO-subset1 | SQO-subset2 | single-
unit-rules | system-decidable-rules | file
Default: required-rules
Example: polyspace-code-prover-nodesktop -sources file_name -misra2
all-rules
```
## See Also

#### See Also

[Generate results for sources and \(](#page-93-0)-generate-results-for)

#### **Topics**

"Specify Analysis Options"

"Set Up Coding Rules Checking"

"Polyspace MISRA C 2004 and MISRA AC AGC Checkers"

"Software Quality Objective Subsets (C:2004)"

# Check MISRA AC AGC (**-misra-ac-agc**)

Check for violation of MISRA AC AGC rules

# **Description**

Specify whether to check for violation of rules specified by *MISRA AC AGC Guidelines for the Application of MISRA-C:2004 in the Context of Automatic Code Generation*. Each value of the option corresponds to a subset of rules to check.

### Why Use This Option

Use this option to specify the subset of MISRA C:2004 AC AGC rules to check for.

After analysis, the **Results List** pane lists the coding rule violations. On the **Source** pane, for every coding rule violation, assigns a  $\triangledown$  symbol to the keyword or identifier relevant to the violation.

### **Set Option**

**User interface**: In your project configuration, the option is on the **Coding Rules & Code Metrics** node. See ["Dependencies" on page 1-124](#page-131-0) for other options that you must also enable.

**Command line**: Use the option -misra-ac-agc. See ["Command-Line Information" on](#page-131-1) [page 1-124](#page-131-1).

# **Settings**

**Default**: OBL-rules

OBL-rules

Check required coding rules.

OBL-REC-rules

Check required and recommended rules.

#### all-rules

Check required, recommended and readability-related rules.

#### SQO-subset1

Check a subset of rules. In Polyspace Code Prover, observing these rules can reduce the number of unproven results. For more information, see "Software Quality Objective Subsets (AC AGC)".

#### SQO-subset2

Check a subset of rules including SQO-subset1 and some additional rules. In Polyspace Code Prover, observing these rules can further reduce the number of unproven results. For more information, see "Software Quality Objective Subsets (AC AGC)".

#### custom

•

Specify coding rules to check. Click  $\begin{array}{|c|c|} \hline \text{Edit} & \text{to create a coding rules file.} \end{array}$ 

After creating and saving the file, to reuse it for another project, do one of the following:

Enter full path to the file in the space provided.

Click . Click to load the file.

Format of the custom file:

*rule number* off|on Use # to enter comments in the file. For example:

10.5 off # rule 10.5: type conversion 17.2 on # rule 17.2: pointers

#### single-unit-rules

Check a subset of rules that apply only to single translation units. These rules are checked in the compilation phase of the analysis.

This setting is not available from the drop-down list in the user interface. To choose this setting, enter the option -misra-ac-agc single-unit-rules in the field [Other](#page-304-0).

#### system-decidable-rules

Check rules in the single-unit-rules subset and some rules that apply to the collective set of program files. The additional rules are the less complex rules that apply at the integration level. These rules can be checked only at the integration level because the rules involve more than one translation unit. These rules are checked in the compilation and linking phases of the analysis.

This setting is not available from the drop-down list in the user interface. To choose this setting, enter the option -misra-ac-agc system-decidable-rules in the field [Other](#page-304-0).

## <span id="page-131-0"></span>**Dependencies**

• This option is available only if you set [Source code language \(](#page-9-0)-lang) to C or C-CPP.

For projects with mixed C and C++ code, the MISRA AC AGC checker analyzes only .c files.

• If you set [Source code language \(](#page-9-0)-lang) to C-CPP, you can activate a C coding rule checker **and** a C++ coding rule checker. When you have both C and C++ coding rule checkers active, to avoid duplicate results, Polyspace does not produce the C coding rules found in the linking phase (such as MISRA C:2012 Rule 8.3).

# Tips

- To reduce unproven results in Polyspace Code Prover:
	- 1 Find coding rule violations in SQO-subset1. Fix your code to address the violations and rerun verification.
	- 2 Find coding rule violations in SQO-subset2. Fix your code to address the violations and rerun verification.
- If you select the option single-unit-rules or system-decidable-rules and choose to detect coding rule violations only, the analysis can complete quicker than checking other rules. For more information, see "Coding Rule Subsets Checked Early in Analysis".

# <span id="page-131-1"></span>Command-Line Information

**Parameter:** -misra-ac-agc

```
Value: OBL-rules | OBL-REC-rules | all-rules | SQO-subset1 | SQO-subset2 |
single-unit-rules | system-decidable-rules | file
```
**Default:** OBL-rules **Example:** polyspace-code-prover-nodesktop -sources *file\_name* -misraac-agc all-rules

## See Also

### See Also

[Generate results for sources and \(](#page-93-0)-generate-results-for)

#### **Topics**

"Specify Analysis Options" "Set Up Coding Rules Checking" "Polyspace MISRA C 2004 and MISRA AC AGC Checkers" "MISRA C:2004 and MISRA AC AGC Coding Rules" "Software Quality Objective Subsets (AC AGC)"

# <span id="page-133-0"></span>Check MISRA C:2012 (**-misra3**)

Check for violations of MISRA C:2012 rules and directives

# **Description**

Specify whether to check for violations of MISRA C:2012 guidelines. Each value of the option corresponds to a subset of guidelines to check.

## Why Use This Option

Use this option to specify the subset of MISRA C:2012 rules to check for.

After analysis, the **Results List** pane lists the coding rule violations. On the **Source** pane, for every coding rule violation, Polyspace assigns a  $\triangledown$  symbol to the keyword or identifier relevant to the violation.

### **Set Option**

**User interface**: In your project configuration, the option is on the **Coding Rules & Code Metrics** node. See ["Dependencies" on page 1-128](#page-135-0) for other options that you must also enable.

**Command line**: Use the option -misra3. See ["Command-Line Information" on page](#page-136-0) [1-129.](#page-136-0)

# **Settings**

**Default:** mandatory-required

mandatory-required

Check for mandatory and required guidelines.

mandatory

Check for mandatory guidelines.

CERT-rules

Check for a subset of coding rules that corresponds to CERT-C rules.

See "CERT C Coding Standard and Polyspace Results" (Polyspace Bug Finder).

#### CERT-all

Check for a subset of coding rules that corresponds to CERT-C rules and recommendations.

See "CERT C Coding Standard and Polyspace Results" (Polyspace Bug Finder).

#### ISO-17961

Check for a subset of coding rules that corresponds to the ISO/IEC TS 17961 coding standard.

#### all

Check for mandatory, required, and advisory guidelines.

#### SQO-subset1

Check for only a subset of guidelines. In Polyspace Code Prover, observing these rules can reduce the number of unproven results. For more information, see "Software Quality Objective Subsets (C:2012)".

#### SQO-subset2

Check for the subset SQO-subset1, plus some additional rules. In Polyspace Code Prover, observing these rules can further reduce the number of unproven results. For more information, see "Software Quality Objective Subsets (C:2012)".

#### custom

•

Specify guidelines to check. Click  $\Box$  to create a coding rules file. Save the file. To reuse it for another project, do one of the following:

Enter full path to the file in the space provided.

```
Click . Click to load the file.
```
#### Custom file format:

*rule number* off|on Use # to enter comments in the file. For example:

10.5 off # rule 10.5: essential type model 17.2 on # rule 17.2: functions

#### single-unit-rules

Check a subset of rules that apply only to single translation units. These rules are checked in the compilation phase of the analysis.

#### system-decidable-rules

Check rules in the single-unit-rules subset and some rules that apply to the collective set of program files. The additional rules are the less complex rules that apply at the integration level. These rules can be checked only at the integration level because the rules involve more than one translation unit. These rules are checked in the compilation and linking phases of the analysis.

## <span id="page-135-0"></span>**Dependencies**

• This option is available only if you set [Source code language \(](#page-9-0)-lang) to C or C-CPP.

For projects with mixed C and C++ code, the MISRA C:2012 checker analyzes only .c files.

• If you set [Source code language \(](#page-9-0)-lang) to C-CPP, you can activate a C coding rule checker **and** a C++ coding rule checker. When you have both C and C++ coding rule checkers active, to avoid duplicate results, Polyspace does not produce the C coding rules found in the linking phase (such as MISRA C:2012 Rule 8.3).

# Tips

- To reduce unproven results in Polyspace Code Prover:
	- 1 Find coding rule violations in SQO-subset1. Fix your code to address the violations and rerun verification.
	- 2 Find coding rule violations in SQO-subset2. Fix your code to address the violations and rerun verification.
- If you select the option single-unit-rules or system-decidable-rules and choose to detect coding rule violations only, the analysis can complete quicker than checking other rules. For more information, see "Coding Rule Subsets Checked Early in Analysis".
- Polyspace Code Prover does not support checking of the following:
	- MISRA C:2012 Directive 4.13 and 4.14
- MISRA C:2012 Rule 21.13, 21.14, and 21.17 21.20
- MISRA C:2012 Rule 22.1 22.4 and 22.6 22.10

For support of all MISRA C: 2012 rules including the security guidelines in Amendment 1, use Polyspace Bug Finder.

## <span id="page-136-0"></span>Command-Line Information

**Parameter:** -misra3 **Value:** mandatory | mandatory-required | CERT-rules | CERT-all | ISO-17961 | all | SQO-subset1 | SQO-subset2 | single-unit-rules | system-decidablerules | *file* **Default:** mandatory-required **Example:** polyspace-code-prover-nodesktop -lang c -sources *file\_name* misra3 mandatory-required

# See Also

#### See Also

[Generate results for sources and \(](#page-93-0)-generate-results-for)

#### **Topics**

"Specify Analysis Options" "Set Up Coding Rules Checking" "Polyspace MISRA C:2012 Checker" "Software Quality Objective Subsets (C:2012)"

# Use generated code requirements (**-misra3-agcmode**)

Check for violations of MISRA C:2012 rules and directives that apply to generated code

# **Description**

Specify whether to use the MISRA C:2012 categories for automatically generated code. This option changes which rules are mandatory, required, or advisory.

### Why Use This Option

Use this option to specify that you are checking for MISRA C:2012 rules in generated code. The option modifies the MISRA C:2012 subsets so that they are tailored for generated code.

## **Set Option**

**User interface**: In your project configuration, the option is on the **Coding Rules & Code Metrics** node. See ["Dependency" on page 1-131](#page-138-0) for other options that you must also enable.

**Command line**: Use the option -misra3-agc-mode. See ["Command-Line Information"](#page-139-0) [on page 1-132.](#page-139-0)

# **Settings**

 $\Box$  Off (default)

Use the normal categories (mandatory, required, advisory) for MISRA C:2012 coding guideline checking.

On (default for analyses from Simulink)

Use the generated code categories (mandatory, required, advisory, readability) for MISRA C:2012 coding guideline checking.

For analyses started from the Simulink plug-in, this option is the default value.

#### Category changed to **Advisory**

These rules are changed to advisory:

- 5.3
- 7.1
- $\cdot$  8.4, 8.5, 8.14
- $\cdot$  10.1, 10.2, 10.3, 10.4, 10.6, 10.7, 10.8
- 14.4, 14.4
- 15.2, 15.3
- $\cdot$  16.1, 16.2, 16.3, 16.4, 16.5, 16.6, 16.7
- 20.8

#### Category changed to **Readability**

These guidelines are changed to readability:

- Dir 4.5
- $\cdot$  2.3, 2.4, 2.5, 2.6, 2.7
- 5.9
- $\cdot$  7.2, 7.3
- $\cdot$  9.2, 9.3, 9.5
- 11.9
- 13.3
- $14.2$
- 15.7
- $\cdot$  17.5, 17.7, 17.8
- 18.5
- <span id="page-138-0"></span>•  $20.5$

## **Dependency**

To use this option, first select the [Check MISRA C:2012 \(](#page-133-0)-misra3) option.

# <span id="page-139-0"></span>Command-Line Information

**Parameter:** -misra3-agc-mode **Default:** Off **Example:** polyspace-code-prover-nodesktop -sources *file\_name* -misra3 all -misra3-agc-mode

# See Also

#### See Also

[Generate results for sources and \(](#page-93-0)-generate-results-for) | [Check MISRA C:2012 \(](#page-133-0) [misra3](#page-133-0))

#### **Topics**

"Specify Analysis Options" "Set Up Coding Rules Checking" "Polyspace MISRA C:2012 Checker"

# Check custom rules (**-custom-rules**)

Follow naming conventions for identifiers

# **Description**

Define naming conventions for identifiers and check your code against them.

### Why Use This Option

Use this option to impose naming conventions on identifiers. Using a naming convention allows you to easily determine the nature of an identifier from its name. For instance, if you define a naming convention for structures, you can easily tell whether an identifier represents a structured variable or not.

After analysis, the **Results List** pane lists violations of the naming conventions. On the **Source** pane, for every violation, Polyspace assigns a symbol to the keyword or identifier relevant to the violation.

### **Set Option**

**User interface**: In your project configuration, the option is on the **Coding Rules & Code Metrics** node.

**Command line**: Use the option -custom-rules. See ["Command-Line Information" on](#page-143-0) [page 1-136](#page-143-0).

# **Settings**

1

 $\nabla$  On

Polyspace matches identifiers in your code against text patterns you define. Define the text patterns in a custom coding rules file. To create a coding rules file,

- Use the custom rules wizard:
	- Click . The New File window opens.
- 2 From the drop-down list **Set the following state to all Custom C**, select Off. Click **Apply**.
- 3 For every custom rule you want to check:
	- a Select **On** .
	- **b** In the **Convention** column, enter the error message you want to display if the rule is violated.

For example, for rule 4.3, **All struct fields must follow the specified pattern**, you can enter All struct fields must begin with s\_. This message appears on the **Result Details** pane if:

- You specify the **Pattern** as s\_[A-Za-z0-9\_]+.
- A structure field in your code does not begin with s\_.
- c In the **Pattern** column, enter the text pattern.

For example, for rule 4.3, **All struct fields must follow the specified pattern**, you can enter **s** [A-Za-z0-9] +. Polyspace reports violation of rule 4.3 if a structure field does not begin with s\_.

You can use Perl regular expressions to define patterns. For instance, you can use the following expressions.

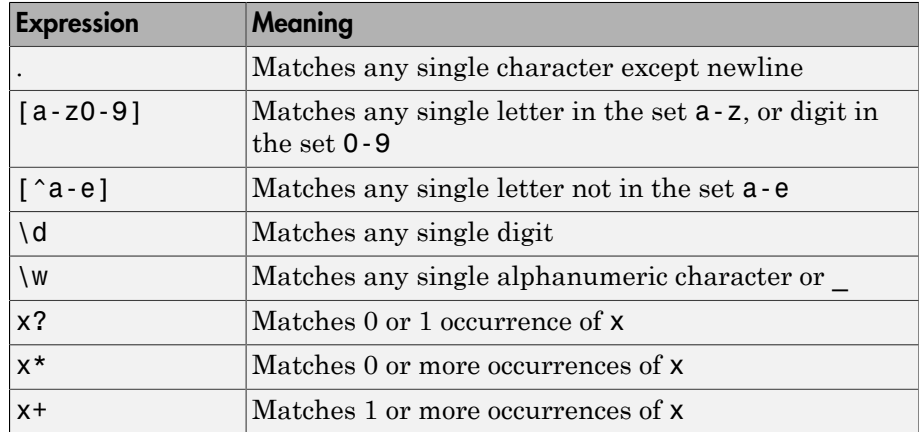

For frequent patterns, you can use the following regular expressions:

• (?!)[a-z0-9]+(?!), matches a text pattern that does not start and end with two underscores.

```
int __text; //Does not match
int text; //Matches
```
•  $[a-z0-9] + (u8|u16|u32|s8|s16|s32)$ , matches a text pattern that ends with a specific suffix.

int \_text\_; //Does not match int text s16; //Matches int \_text\_s33; // Does not match

•  $[a-z0-9]$  +  $(u8|u16|u32|s8|s16|s32)$  (b3| b8)? , matches a text pattern that ends with a specific suffix and an optional second suffix.

int text s16; //Matches int \_text\_s16\_b8; //Matches

For a complete list of regular expressions, see [Perl documentation.](http://perldoc.perl.org/perlre.html#Regular-Expressions)

- Manually edit an existing custom coding rules file:
	- 1 Open the file with a text editor.
	- 2 For every custom rule you want to check, enter the following information in adjacent lines.
		- a Rule number, followed by on. For example:

4.3 on

**b** The error message you want to display starting with convention=. For example:

convention=All struct fields must begin with s\_

c The text pattern starting with pattern=. For example:

pattern=s\_[A-Za-z0-9\_]

To use an existing coding rules file, enter the full path to the file in the field provided

or use  $\Box$  in the New File window to navigate to the file location.

 $\Box$  Off (default)

<span id="page-143-0"></span>Polyspace does not check your code against custom naming conventions.

## Command-Line Information

**Parameter:** -custom-rules **Value:** Name of coding rules file **Default**: Off **Example:** polyspace-code-prover-nodesktop -sources *file\_name* -customrules "C:\Rules\myrules.txt"

## See Also

#### **Topics**

"Specify Analysis Options" "Set Up Coding Rules Checking" "Create Custom Coding Rules" "Format of Custom Coding Rules File" "Custom Coding Rules"
# Effective boolean types (**-boolean-types**)

Specify data types that coding rule checker must treat as effectively Boolean

# **Description**

Specify data types that the coding rule checker must treat as effectively Boolean. You can specify a data type only if you have defined it through a typedef statement in your source code.

## Why Use This Option

Use this option to allow Polyspace to check the following coding rules:

• MISRA C: 2004 and MISRA AC AGC

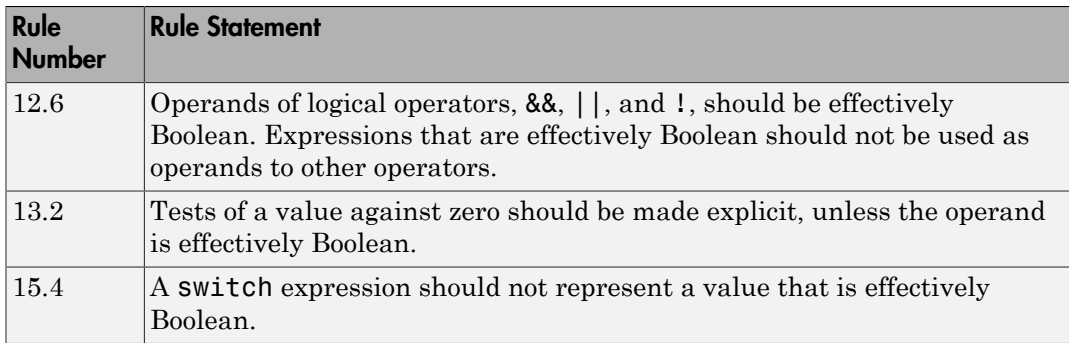

• MISRA C: 2012

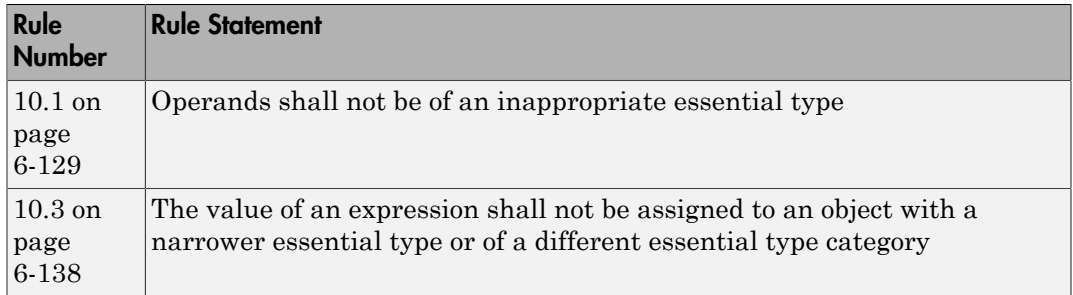

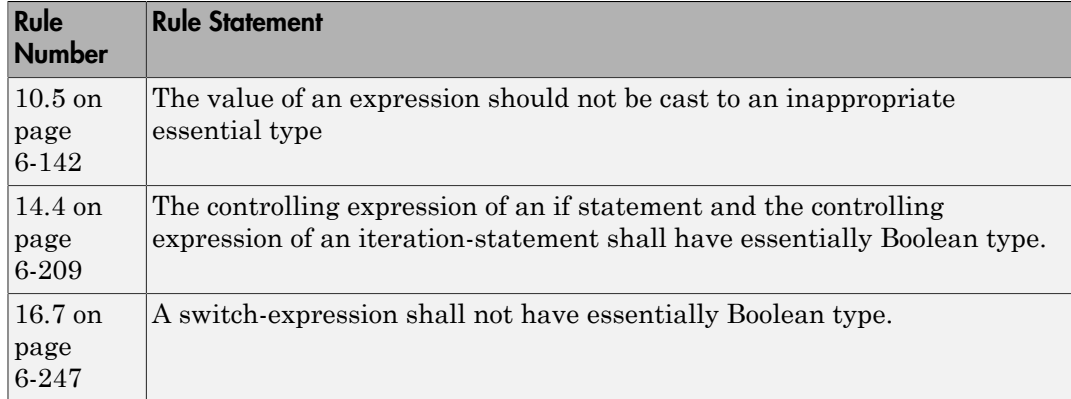

For example, in the following code, unless you specify myBool as effectively Boolean, Polyspace detects a violation of MISRA C: 2012 rule 14.4.

```
typedef int myBool;
void func1(void);
void func2(void);
void func(myBool flag) {
     if(flag)
         func1();
     else
         func2();
}
```
### **Set Option**

**User interface**: In your project configuration, the option is on the **Coding Rules & Code Metrics** node. See ["Dependencies" on page 1-139](#page-146-0) for other options that you must also enable.

**Command line**: Use the option -boolean-types. See ["Command-Line Information" on](#page-146-1) [page 1-139](#page-146-1).

## **Settings**

**No Default**

<span id="page-146-0"></span>Click  $\Box$  to add a field. Enter a type name that you want Polyspace to treat as Boolean.

## **Dependencies**

This option is available only if you select [Check MISRA AC AGC \(](#page-129-0)-misra-ac-agc), [Check MISRA C:2004 \(](#page-125-0)-misra2), or [Check MISRA C:2012 \(](#page-133-0)-misra3).

## <span id="page-146-1"></span>Command-Line Information

**Parameter:** -boolean-types **Value:** *type1*[,*type2*[,...]] **No Default Example:** polyspace-code-prover-nodesktop -sources *filename* -misra2 required-rules -boolean-types boolean1\_t,boolean2\_t

## See Also

#### See Also

[Check MISRA AC AGC \(](#page-129-0)-misra-ac-agc) | [Check MISRA C:2004 \(](#page-125-0)-misra2) | [Check](#page-133-0) [MISRA C:2012 \(](#page-133-0)-misra3)

#### **Topics**

"Set Up Coding Rules Checking" "Specify Effective Boolean Types" "MISRA C:2004 and MISRA AC AGC Coding Rules"

# Allowed pragmas (**-allowed-pragmas**)

Specify pragma directives for which MISRA C:2004 rule 3.4 must not be applied

## **Description**

Specify pragma directives for which MISRA C:2004 rule 3.4 or MISRA C++ rule 16-6-1 must not be applied.

## Why Use This Option

MISRA C:2004/MISRA AC AGC rule 3.4 and MISRA C++ rule 16-6-1 require that all pragma directives are documented within the documentation of the compiler. If you list a pragma as documented using this analysis option, Polyspace does not flag use of the pragma as a violation of these rules.

### **Set Option**

**User interface**: In your project configuration, the option is on the **Coding Rules & Code Metrics** node. See ["Dependencies" on page 1-140](#page-147-0) for other options that you must also enable.

**Command line**: Use the option -allowed-pragmas. See ["Command-Line Information"](#page-148-0) [on page 1-141.](#page-148-0)

## **Settings**

**No Default**

Click  $\overline{t}$  to add a field. Enter the pragma name that you want Polyspace to ignore during coding rule checking .

## <span id="page-147-0"></span>**Dependencies**

This option is enabled only if you select one of the following options:

- [Check MISRA C:2004 \(](#page-125-0)-misra2)
- [Check MISRA AC AGC \(](#page-129-0)-misra-ac-agc).
- <span id="page-148-0"></span>• [Check MISRA C++ rules \(](#page-151-0)-misra-cpp)

## Command-Line Information

```
Parameter: -allowed-pragmas
Value: pragma1[,pragma2[,...]]
No Default
Example: polyspace-code-prover-nodesktop -sources filename -misra-cpp
required-rules -allowed-pragmas pragma_01,pragma_02
Example: polyspace-code-prover-nodesktop -sources filename -misra2
required-rules -allowed-pragmas pragma_01,pragma_02
```
## See Also

#### See Also

[Check MISRA C:2004 \(](#page-125-0)-misra2) | [Check MISRA AC AGC \(](#page-129-0)-misra-ac-agc) | [Check](#page-151-0) [MISRA C++ rules \(](#page-151-0)-misra-cpp)

#### **Topics**

"Set Up Coding Rules Checking" "MISRA C:2004 and MISRA AC AGC Coding Rules" "MISRA C++ Coding Rules"

# Calculate code metrics (**-code-metrics**)

Compute and display code complexity metrics

## **Description**

Specify that Polyspace must compute and display code complexity metrics for your source code. The metrics include file metrics such as number of lines and function metrics such as cyclomatic complexity and estimated size of local variables.

For more information, see "Code Metrics".

### Why Use This Option

By default, Polyspace does not calculate code complexity metrics. If you want these metrics in your analysis results, before running analysis, set this option.

High values of code complexity metrics can lead to obscure code and increase chances of coding errors. Additionally, if you run a Code Prover verification on your source code, you might benefit from checking your code complexity metrics first. If a function is too complex, attempts to verify the function can lead to a lot of unproven code. For information on how to cap your code complexity metrics, see "Review Code Metrics".

### **Set Option**

**User interface**: In your project configuration, the option is on the **Coding Rules & Code Metrics** node.

**Command line**: Use the option -code-metrics. See ["Command-Line Information" on](#page-150-0) [page 1-143](#page-150-0).

## **Settings**

 $\sqrt{a}$  On

Polyspace computes and displays code complexity metrics on the **Results List** pane.  $\Box$  Off (default)

Polyspace does not compute complexity metrics.

## **Tips**

If you want to compute only the code complexity metrics for your code:

- In Bug Finder, disable checking of defects. See Find defects (-checkers) (Polyspace Bug Finder).
- In Code Prover, run verification upto the Source Compliance Checking phase. See Verification level  $(-\tau o)$ .

## <span id="page-150-0"></span>Command-Line Information

**Parameter:** -code-metrics **Default:** Off **Example:** polyspace-code-prover-nodesktop -sources *file\_name* -codemetrics

# <span id="page-151-0"></span>Check MISRA C++ rules (**-misra-cpp**)

Check for violations of MISRA C++ rules

## **Description**

Specify whether to check for violation of MISRA C++ rules. Each value of the option corresponds to a subset of rules to check.

### Why Use This Option

Use this option to specify the subset of MISRA C++ rules to check for.

After analysis, the **Results List** pane lists the coding rule violations. On the **Source** pane, for every coding rule violation, Polyspace assigns a  $\triangledown$  symbol to the keyword or identifier relevant to the violation.

### **Set Option**

**User interface**: In your project configuration, the option is on the **Coding Rules & Code Metrics** node. See ["Dependency" on page 1-145](#page-152-0) for other options that you must also enable.

**Command line**: Use the option -misra-cpp. See ["Command-Line Information" on page](#page-152-1) [1-145.](#page-152-1)

## **Settings**

**Default:** required-rules

required-rules

Check required coding rules.

all-rules

Check required and advisory coding rules.

SQO-subset1

Check only a subset of MISRA C++ rules. In Polyspace Code Prover, observing these rules can reduce the number of unproven results. For more information, see "Software Quality Objective Subsets (C++)".

```
SQO-subset2
```
Check a subset of rules including SQO-subset1 and some additional rules. In Polyspace Code Prover, observing these rules can further reduce the number of unproven results. For more information, see "Software Quality Objective Subsets (C+  $+)$ "

custom

Specify coding rules to check. Click to create a coding rules file.

After creating and saving the file, to reuse it for another project, do one of the following:

- Enter full path to the file in the space provided.
- $\text{Click}$   $\begin{array}{c} \text{Edit} \\ \text{Click} \end{array}$  to load the file.

Format of the custom file:

<rule number> off|on Use # to enter comments in the file. For example:

9-5-1 off # rule 9-5-1: classes 15-0-2 on # rule 15-0-2: exception handling

## <span id="page-152-0"></span>**Dependency**

This option is available only if you set [Source code language \(](#page-9-0)-lang) to CPP or C-CPP.

For projects with mixed C and C++ code, the MISRA C++ checker analyzes only .cpp files.

## <span id="page-152-1"></span>Command-Line Information

```
Parameter: -misra-cpp
Value: required-rules | all-rules | SQO-subset1 | SQO-subset2 | file
```

```
Default: required-rules
Example: polyspace-code-prover-nodesktop -sources file_name -misra-
cpp all-rules
```
## See Also

### See Also

[Generate results for sources and \(](#page-93-0)-generate-results-for)

### **Topics**

"Specify Analysis Options" "Set Up Coding Rules Checking" "Polyspace MISRA C++ Checker" "Software Quality Objective Subsets (C++)" "MISRA C++ Coding Rules"

# Check JSF C++ rules (**-jsf-coding-rules**)

Check for violations of JSF C++ rules

## **Description**

Specify whether to check for violation of JSF C++ rules (JSF++:2005). Each value of the option corresponds to a subset of rules to check.

### Why Use This Option

Use this option to specify the subset of JSF C++ rules to check for.

After analysis, the **Results List** pane lists the coding rule violations. On the **Source** pane, for every coding rule violation, Polyspace assigns a  $\triangledown$  symbol to the keyword or identifier relevant to the violation.

### **Set Option**

**User interface**: In your project configuration, the option is on the **Coding Rules & Code Metrics** node. See ["Dependency" on page 1-148](#page-155-0) for other options that you must also enable.

**Command line**: Use the option -jsf-coding-rules. See ["Command-Line](#page-155-1) [Information" on page 1-148](#page-155-1).

## **Settings**

**Default:** shall-rules

shall-rules

Check all **Shall** rules. **Shall** rules are mandatory requirements and require verification.

```
shall-will-rules
```
Check all **Shall** and **Will** rules. **Will** rules are intended to be mandatory requirements but do not require verification.

#### all-rules

•

Check all **Shall**, **Will**, and **Should** rules. **Should** rules are advisory rules. custom

Specify coding rules to check. Click  $\begin{array}{|c|c|} \hline \text{Edit} & \text{to create a coding rules file.} \end{array}$ 

After creating and saving the file, to reuse it for another project, do one of the following:

Enter full path to the file in the space provided.

Click . Click to load the file.

Format of the custom file:

<rule number> off|on Use # to enter comments in the file. For example:

67 off # rule 67: classes 202 on # rule 202: expressions

## Tips

• If your project uses a setting other than iso for Compiler ([-compiler](#page-22-0)), some rules might not be completely checked. For example, AV Rule 8: "All code shall conform to ISO/IEC 14882:2002(E) standard C++."

## <span id="page-155-0"></span>**Dependency**

This option is available only if you set [Source code language \(](#page-9-0)-lang) to CPP or C-CPP.

For projects with mixed C and C++ code, the MISRA C++ checker analyzes only .cpp files.

## <span id="page-155-1"></span>Command-Line Information

**Parameter:** -jsf-coding-rules **Value:** shall-rules | shall-will-rules | all-rules | *file* **Default:** shall-rules **Example:** polyspace-code-prover-nodesktop -sources *file\_name* -jsfcoding-rules all-rules

## See Also

### See Also

[Generate results for sources and \(](#page-93-0)-generate-results-for)

#### **Topics**

"Specify Analysis Options" "Set Up Coding Rules Checking" "Polyspace JSF C++ Checker" "JSF C++ Coding Rules"

# <span id="page-157-1"></span>Verify whole application

Stop verification if sources files are incomplete and do not contain a main function

## **Description**

*This option affects a Code Prover analysis only.*

Specify that Polyspace verification must stop if a main function is not present in the source files.

If you select a Visual C++ setting for Compiler ([-compiler](#page-22-0)), you can specify which function must be considered as main. See [Main entry point \(](#page-162-0)-main).

## **Set Option**

**User interface**: In your project configuration, the option is on the **Code Prover Verification** node.

**Command line**: There is no corresponding command-line option. See ["Command-Line](#page-157-0) [Information" on page 1-150](#page-157-0).

# **Settings**

 $\odot$  On

Polyspace verification stops if it does not find a main function in the source files.

O Off (default)

Polyspace continues verification even when a main function is not present in the source files. If a main is not present, it generates a file polyspace main.c that contains a main function.

## <span id="page-157-0"></span>Command-Line Information

Unlike the user interface, by default, a verification from the command line stops if it does not find a main function in the source files. If you specify the option -main-generator, Polyspace generates a main if it cannot find one in the source files.

## See Also

### See Also

[Verify module or library \(](#page-159-0)-main-generator)

## **Topics**

"Specify Analysis Options" "Verify C Application Without main Function"

# <span id="page-159-0"></span>Verify module or library (**-main-generator**)

Generate a main function if source files are modules or libraries that do not contain a main

## **Description**

*This option affects a Code Prover analysis only.*

Specify that Polyspace must generate a main function if it does not find one in the source files.

### Why Use This Option

Use this option if you are verifying a module or library. A Code Prover analysis requires a main function. When verifying a module or library, your code might not have a main.

When you use this option, Code Prover generates a main function if one does not exist. If a main exists, the analysis uses the existing main.

### **Set Option**

**User interface**: In your project configuration, the option is on the **Code Prover Verification** node.

**Command line**: Use the option -main-generator. See ["Command-Line Information"](#page-160-0) [on page 1-153.](#page-160-0)

For the analogous option for model generated code, see [Verify model generated code \(](#page-178-0) [main-generator](#page-178-0)).

# **Settings**

#### On (default)

Polyspace generates a main function if it does not find one in the source files. The generated main:

- 1 Initializes variables specified by [Variables to initialize \(](#page-164-0)-main-generator[writes-variables](#page-164-0)).
- 2 Before calling other functions, calls the functions specified by [Initialization](#page-167-0) functions ([-functions-called-before-main](#page-167-0)).
- 3 In all possible orders, calls the functions specified by [Functions to call \(](#page-170-0)-main[generator-calls](#page-170-0)).
- 4 (C++ only) Calls class methods specified by Class ([-class-analyzer](#page-190-0)) and [Functions to call within the specified classes \(](#page-193-0)-class-analyzer-calls).

If you do not specify the function and variable options above, the generated main:

- Initializes all global variables except those declared with keywords const and static.
- In all possible orders, calls all functions that are not called anywhere in the source files. Polyspace considers that global variables can be written between two consecutive function calls. Therefore, in each called function, global variables initially have the full range of values allowed by their type.

 $\bigcirc$  Off

Polyspace stops if a main function is not present in the source files.

## Tips

• If a main function is present in your source files, the verification uses that main function, irrespective of whether you enable or disable this option.

The option is relevant only if a main function is not present in your source files.

• If you specify multitasking options, the verification ignores your specifications for main generation. Instead, the verification introduces an empty main function.

For more information on the multitasking options, see "Verify Multitasking Applications".

## <span id="page-160-0"></span>Command-Line Information

**Parameter:** -main-generator **Default:** Off

**Example:** polyspace-code-prover-nodesktop -sources *file\_name* -maingenerator ...

## See Also

### See Also

[Verify whole application](#page-157-1) | Variables to initialize ([-main-generator-writes](#page-164-0)[variables](#page-164-0)) | Parameters ([-variables-written-before-loop](#page-180-0)) | [Inputs \(](#page-182-0) [variables-written-in-loop](#page-182-0)) | [Initialization functions \(](#page-184-0)-functions-called[before-loop](#page-184-0)) | Step functions ([-functions-called-in-loop](#page-186-0)) | [Termination](#page-188-0) functions ([-functions-called-after-loop](#page-188-0))

### **Topics**

"Specify Analysis Options" "Verify C Application Without main Function" "Configure Advanced Polyspace Analysis Options" "Main Generation for Model Verification"

# <span id="page-162-0"></span>Main entry point (**-main**)

Specify a Microsoft Visual C++ extensions of main

# **Description**

*This option affects a Code Prover analysis only.*

Specify the function that you want to use as main. If the function does not exist, the verification stops with an error message. Use this option to specify Microsoft Visual C++ extensions of main.

## **Set Option**

**User interface**: In your project configuration, the option is on the **Code Prover Verification** node. See ["Dependencies" on page 1-156](#page-163-0) for other options that you must also enable.

**Command line**: Use the option -main. See ["Command-Line Information" on page](#page-163-1) [1-156.](#page-163-1)

# **Settings**

**Default:** \_tmain

\_tmain

Use \_tmain as entry point to your code.

wmain

Use wmain as entry point to your code.

\_tWinMain

Use twinMain as entry point to your code.

wWinMain

Use wWinMain as entry point to your code.

WinMain

Use WinMain as entry point to your code.

DllMain

<span id="page-163-0"></span>Use DllMain as entry point to your code.

## **Dependencies**

This option is enabled only if you:

- Set [Source code language \(](#page-9-0)-lang) to CPP.
- Set **Target operation system** (-target) to Visual.
- <span id="page-163-1"></span>• Select **Verify whole application**

## Command-Line Information

```
Parameter: -main
Value: tmain | wmain | tWinMain | wWinMain | WinMain | DllMain
Example: polyspace-code-prover-nodesktop -sources file_name -OS-
target visual -main _tmain
```
## See Also

#### See Also

[Verify module or library \(](#page-159-0)-main-generator)

#### **Topics**

"Specify Analysis Options"

# <span id="page-164-0"></span>Variables to initialize (**-main-generatorwrites-variables**)

Specify global variables that you want the generated main to initialize

# **Description**

*This option affects a Code Prover analysis only.*

Specify global variables that you want the generated main to initialize. Polyspace considers these variables to have any value allowed by their type.

## Why Use This Option

If you are verifying a module or library, Code Prover generates a main function if one does not exist. If a main exists, the analysis uses the existing main.

Use this option to specify which global variables the generated main must initialize.

### **Set Option**

**User interface**: In your project configuration, the option is on the **Code Prover Verification** node. See ["Dependencies" on page 1-158](#page-165-0) for other options that you must also enable.

**Command line**: Use the option -main-generator-writes-variables. See ["Command-Line Information" on page 1-158](#page-165-1).

# **Settings**

#### **Default:**

- $C code public$
- C++ Code uninit

uninit

C++ Only

The generated main only initializes global variables that you have not initialized during declaration.

none

The generated main does not initialize global variables.

public

The generated main initializes all global variables except those declared with keywords static and const.

all

The generated main initializes all global variables except those declared with keyword const.

custom

The generated main only initializes global variables that you specify. Click  $\Box$  to add a field. Enter a global variable name.

## <span id="page-165-0"></span>**Dependencies**

You can use this option only if the following are true:

- Your code does not contain a main function.
- <span id="page-165-1"></span>• [Verify module or library \(](#page-159-0)-main-generator) is selected.

## Command-Line Information

**Parameter:** -main-generator-writes-variables **Value:** uninit | none | public | all | custom=*variable1*[,*variable2*[,...]] **Default:** (C) public | (C++) uninit **Example:** polyspace-code-prover-nodesktop -sources *file\_name* -maingenerator -main-generator-writes-variables all

## See Also

#### See Also

[Verify module or library \(](#page-159-0)-main-generator) | [Initialization functions \(](#page-167-0)-functions[called-before-main](#page-167-0)) | Functions to call ([-main-generator-calls](#page-170-0)) | [Class \(](#page-190-0)-

[class-analyzer](#page-190-0)) | [Functions to call within the specified classes \(](#page-193-0)-class-analyzer[calls](#page-193-0)) | [Analyze class contents only \(](#page-196-0)-class-only)

#### **Topics**

"Specify Analysis Options" "Verify C Application Without main Function"

# <span id="page-167-0"></span>Initialization functions (**-functions-calledbefore-main**)

Specify functions that you want the generated main to call ahead of other functions

## **Description**

*This option affects a Code Prover analysis only.*

Specify functions that you want the generated main to call ahead of other functions.

### Why Use This Option

If you are verifying a module or library, Code Prover generates a main function if one does not exist. If a main exists, the analysis uses the existing main.

Use this option along with the option Functions to call ([-main-generator-calls](#page-170-0)) to specify which functions the generated main must call. Unless a function is called directly or indirectly from main, the software does not analyze the function.

### **Set Option**

**User interface**: In your project configuration, the option is on the **Code Prover Verification** node. See ["Dependencies" on page 1-161](#page-168-0) for other options that you must also enable.

**Command line**: Use the option -functions-called-before-main. See ["Command-](#page-168-1)[Line Information" on page 1-161.](#page-168-1)

## **Settings**

#### **No Default**

•

Enter function names or choose from a list.

 $\overline{\text{Click}}$  to add a field and enter the function name.

Click  $\frac{d}{dx}$  to list functions in your code. Choose functions from the list.

If the function or method is not overloaded, specify the function name. Otherwise, specify the function prototype with arguments. For instance, in the following code, you must specify the prototypes func(int) and func(double).

```
int func(int x) { 
return(x * 2);
}
double func(double x) { 
return(x * 2);
}
For C++, if the function is:
```
•

- A class method: The generated main calls the class constructor before calling this function.
- Not a class method: The generated main calls this function before calling class methods.

If you use the scope resolution operator to specify the function from a particular namespace, enter the fully qualified name, for instance,  $myClass::init(int)$ . If the function does not have a parameter, use an empty parenthesis, for instance, myClass::init().

## <span id="page-168-0"></span>**Dependencies**

This option is enabled only if you select **Verify module or library** under **Code Prover Verification** and your code does not contain a main function.

# Tips

Although these functions are called ahead of other functions, they can be called in arbitrary order. If you want to call your initialization functions in a specific order, manually write a main function to call them.

## <span id="page-168-1"></span>Command-Line Information

**Parameter:** -functions-called-before-main

```
Value: function1[,function2[,...]]
No Default
Example: polyspace-code-prover-nodesktop -sources file_name -main-
generator -functions-called-before-main myfunc
Example: polyspace-code-prover-nodesktop -sources file_name -main-
generator -functions-called-before-main myClass::init(int)
```
## See Also

### See Also

[Verify module or library \(](#page-159-0)-main-generator) | [Variables to initialize \(](#page-164-0)-main[generator-writes-variables](#page-164-0)) | Functions to call ([-main-generator-calls](#page-170-0)) | Class ([-class-analyzer](#page-190-0)) | [Functions to call within the specified classes \(](#page-193-0)-class[analyzer-calls](#page-193-0)) | [Analyze class contents only \(](#page-196-0)-class-only)

#### **Topics**

"Specify Analysis Options" "Verify C Application Without main Function"

# <span id="page-170-0"></span>Functions to call (**-main-generator-calls**)

Specify functions that you want the generated main to call after the initialization functions

# **Description**

*This option affects a Code Prover analysis only.*

Specify functions that you want the generated main to call. The main calls these functions after the ones you specify through the option [Initialization functions \(](#page-167-0) [functions-called-before-main](#page-167-0)).

### Why Use This Option

If you are verifying a module or library, Code Prover generates a main function if one does not exist. If a main exists, the analysis uses the existing main.

Use this option along with the option [Initialization functions \(](#page-167-0)-functions-called[before-main](#page-167-0)) to specify which functions the generated main must call. Unless a function is called directly or indirectly from main, the software does not analyze the function.

### **Set Option**

**User interface**: In your project configuration, the option is on the **Code Prover Verification** node. See ["Dependencies" on page 1-164](#page-171-0) for other options that you must also enable.

**Command line**: Use the option -main-generator-calls. See ["Command-Line](#page-172-0) [Information" on page 1-165](#page-172-0).

## **Settings**

**Default:** unused

#### none

The generated main does not call any function.

unused

The generated main calls only those functions that are not called in the source code. It does not call inlined functions.

all

The generated main calls all functions except inlined ones.

custom

•

•

The generated main calls functions that you specify.

Enter function names or choose from a list.

Click  $\Box$  to add a field and enter the function name.

Click  $\frac{d}{dx}$  to list functions in your code. Choose functions from the list.

If you use the scope resolution operator to specify the function from a particular namespace, enter the fully qualified name, for instance,  $myClass::myMethod(int)$ . If the function does not have a parameter, use an empty parenthesis, for instance, myClass::myMethod().

## <span id="page-171-0"></span>**Dependencies**

This option is available only if you select [Verify module or library \(](#page-159-0)-main-generator).

# Tips

- Select unused when you use **Code Prover Verification** > **Verify files independently**.
- If you want the generated main to call an inlined function, select custom and specify the name of the function.
- To verify a multitasking application without a main, select none.
- The generated main can call the functions in arbitrary order. If you want to call your functions in a specific order, manually write a main function to call them.

## <span id="page-172-0"></span>Command-Line Information

**Parameter:** -main-generator-calls **Value:** none | unused | all | custom=*function1*[,*function2*[,...]] **Default:** unused **Example:** polyspace-code-prover-nodesktop -sources *file\_name* -maingenerator -main-generator-calls all

## See Also

### See Also

[Verify module or library \(](#page-159-0)-main-generator) | [Variables to initialize \(](#page-164-0)-main[generator-writes-variables](#page-164-0)) | [Initialization functions \(](#page-167-0)-functions-called[before-main](#page-167-0)) | Class ([-class-analyzer](#page-190-0)) | [Functions to call within the specified](#page-193-0) classes ([-class-analyzer-calls](#page-193-0)) | [Analyze class contents only \(](#page-196-0)-class-only)

### **Topics**

"Specify Analysis Options" "Verify C Application Without main Function"

# <span id="page-173-0"></span>Verify files independently (**-unit-by-unit**)

Verify each source file independently of other source files

# **Description**

*This option affects a Code Prover analysis only.*

Specify that each source file must be verified independently of other source files. Each file is verified individually, independent of other files in the module. Verification results can be viewed for the entire project or for individual files.

After you open the verification result for one file, you can see a summary of results for all files on the **Dashboard** pane. You can open the results for each file directly from this summary table. For more information, see "Run File-by-File Local Verification".

## Why Use This Option

There are many reasons you might want to verify each source file independently of other files.

For instance, if verification of a project takes very long, you can perform a file by file verification to identify which file is slowing the verification.

## **Set Option**

**User interface**: In your project configuration, the option is on the **Code Prover Verification** node. See ["Dependencies" on page 1-167](#page-174-0) for other options that you must also enable.

**Command line**: Use the option -unit-by-unit. See ["Command-Line Information" on](#page-174-1) [page 1-167](#page-174-1).

# **Settings**

 $\sqrt{a}$  On

Polyspace creates a separate verification job for each source file.

 $\Box$  Off (default)

<span id="page-174-0"></span>Polyspace creates a single verification job for all source files in a module.

## **Dependencies**

This option is enabled only if you select [Verify module or library \(](#page-159-0)-main-generator).

# Tips

- If you perform a file by file verification, you cannot specify multitasking options.
- If your verification for the entire project takes very long, perform a file by file verification. After the verification is complete for a file, you can view the results while other files are still being verified.
- You can generate a report of the verification results for each file or for all the files together.

To generate a single report for all the files:

- 1 Open the results for one file.
- 2 Select **Reporting** > **Run Report**. Before generating the report, select the option **Generate a single report including all unit results**.

## <span id="page-174-1"></span>Command-Line Information

**Parameter:** -unit-by-unit **Default**: Off **Example:** polyspace-code-prover-nodesktop -sources *file\_name* -unit-byunit

## See Also

### See Also

Common source files ([-unit-by-unit-common-source](#page-176-0))

#### **Topics**

"Specify Analysis Options"

"Run File-by-File Local Verification"

"Run File-by-File Remote Verification"

"Multiple File Error in File by File Verification"

# <span id="page-176-0"></span>Common source files (**-unit-by-unit-commonsource**)

Specify files that you want to include with each source file during a file by file verification

## **Description**

*This option affects a Code Prover analysis only.*

For a file by file verification, specify files that you want to include with each source file verification. These files are compiled once, and then linked to each verification.

### Why Use This Option

There are many reasons you might want to verify each source file independently of other files. For instance, if verification of a project takes very long, you can perform a file by file verification to identify which file is slowing the verification.

If you perform a file by file verification, some of your files might be missing information present in the other files. Place the missing information in a common file and use this option to specify the file for verification. For instance, if multiple source files call the same function, use this option to specify a file that contains the function definition or a function stub. Otherwise, Polyspace uses its own stubs for functions that are called but not defined in the source files. The assumptions behind the Polyspace stubs can be broader than what you want, leading to orange checks.

### **Set Option**

**User interface**: In your project configuration, the option is on the **Code Prover Verification** node. See ["Dependencies" on page 1-170](#page-177-0) for other options that you must also enable.

**Command line**: Use the option -unit-by-unit-common-source. See ["Command-Line](#page-177-1) [Information" on page 1-170](#page-177-1).

## **Settings**

**No Default**

Click  $\Box$  to add a field. Enter the full path to a file. Otherwise, use the button to navigate to the file location.

## <span id="page-177-0"></span>**Dependencies**

<span id="page-177-1"></span>This option is enabled only if you select [Verify files independently \(](#page-173-0)-unit-by-unit).

## Command-Line Information

**Parameter:** -unit-by-unit-common-source **Value:** *file1*[,*file2*[,...]] **No Default Example:** polyspace-code-prover-nodesktop -sources *file\_name* -unit-byunit -unit-by-unit-common-source definitions.c

## See Also

### See Also

[Verify files independently \(](#page-173-0)-unit-by-unit)

### **Topics**

"Specify Analysis Options" "Run File-by-File Local Verification" "Run File-by-File Remote Verification"

# <span id="page-178-0"></span>Verify model generated code (**-main-generator**)

Specify that a main function must be generated if it is not present in source files

## **Description**

Specify that Polyspace must generate a main function if it does not find one in the source files.

### Set Option

**User interface**: In your project configuration, the option is on the **Code Prover Verification** node.

**Command line**: Use the option -main-generator. See ["Command-Line Information"](#page-179-0) [on page 1-172.](#page-179-0)

## **Settings**

This option is always enabled for code generated from models.

Polyspace generates a main function for the analysis. The generated main contains cyclic code that executes in a loop. The loop can run an unspecified number of times.

The main performs the following functions before the loop begins:

- Initializes variables specified by Parameters ([-variables-written-before-loop](#page-180-0)).
- Calls the functions specified by [Initialization functions \(](#page-184-0)-functions-called[before-loop](#page-184-0)).

The main then performs the following functions in the loop:

- Calls the functions specified by Step functions ([-functions-called-in-loop](#page-186-0)).
- Writes to variables specified by Inputs ([-variables-written-in-loop](#page-182-0)).

Finally, the main calls the functions specified by [Termination functions \(](#page-188-0)-functions[called-after-loop](#page-188-0)).

## <span id="page-179-0"></span>Command-Line Information

**Parameter:** -main-generator **Default:** On

## See Also

### See Also

Parameters ([-variables-written-before-loop](#page-180-0)) | Inputs ([-variables-written](#page-182-0)[in-loop](#page-182-0)) | Initialization functions ([-functions-called-before-loop](#page-184-0)) | [Step](#page-186-0) functions ([-functions-called-in-loop](#page-186-0)) | [Termination functions \(](#page-188-0)-functions[called-after-loop](#page-188-0))

### **Topics**

"Specify Analysis Options"

"Configure Advanced Polyspace Analysis Options"

"Recommended Polyspace options for Verifying Generated Code"

"Main Generation for Model Verification"
# <span id="page-180-0"></span>Parameters (**-variables-written-beforeloop**)

Specify variables that the generated main must initialize before the cyclic code loop

# **Description**

*This option is available only for model-generated code.*

Specify variables that the generated main must initialize before the cyclic code loop begins. Before the loop begins, Polyspace considers these variables to have any value allowed by their type.

## **Set Option**

**User interface**: In your project configuration, the option is available on the **Code Prover Verification** node.

**Command line**: Use the option -variables-written-before-loop. See ["Command-](#page-181-0)[Line Information" on page 1-174.](#page-181-0)

# **Settings**

### **Default:** none

none

The generated main does not initialize variables.

### all

The generated main initializes all variables except those declared with keyword const.

#### custom

The generated main only initializes variables that you specify. Click  $\Box$  to add a field. Enter variable name. For C++ class members, use the syntax className::variableName.

# <span id="page-181-0"></span>Command-Line Information

```
Parameter: -variables-written-before-loop
Value: none | all | custom=variable1[,variable2[,...]]
Default: public
Example: polyspace-code-prover-nodesktop -sources file_name -main-
generator -variables-written-before-loop all
```
# See Also

### See Also

```
Inputs (-variables-written-in-loop) | Initialization functions (-functions-
called-before-loop) | Step functions (-functions-called-in-loop) |
Termination functions (-functions-called-after-loop)
```
### **Topics**

"Specify Analysis Options" "Configure Advanced Polyspace Analysis Options" "Recommended Polyspace options for Verifying Generated Code" "Main Generation for Model Verification"

# <span id="page-182-0"></span>Inputs (**-variables-written-in-loop**)

Specify variables that the generated main must initialize in the cyclic code loop

# **Description**

*This option is available only for model-generated code.*

Specify variables that the generated main must initialize at the beginning of every iteration of the cyclic code loop. At the beginning of every loop iteration, Polyspace considers these variables to have anyvalue allowed by their type.

### Set Option

**User interface**: In your project configuration, the option is available on the **Code Prover Verification** node.

**Command line**: Use the option -variables-written-in-loop. See ["Command-Line](#page-183-0) [Information" on page 1-176](#page-183-0).

# **Settings**

### **Default:** none

none

The generated main does not initialize variables.

### all

The generated main initializes all variables except those declared with keyword const.

#### custom

The generated main only initializes variables that you specify. Click  $\Box$  to add a field. Enter variable name. For C++ class members, use the syntax className::variableName.

# <span id="page-183-0"></span>Command-Line Information

```
Parameter: -variables-written-in-loop
Value: none | all | custom=variable1[,variable2[,...]]
Default: none
Example: polyspace-code-prover-nodesktop -sources file_name -main-
generator -variables-written-in-loop all
```
# See Also

### See Also

```
-variables-written-before-loopInitialization functions (-
functions-called-before-loop) | Step functions (-functions-called-in-loop)
| Termination functions (-functions-called-after-loop)
```
### **Topics**

"Specify Analysis Options" "Configure Advanced Polyspace Analysis Options" "Recommended Polyspace options for Verifying Generated Code" "Main Generation for Model Verification"

# <span id="page-184-0"></span>Initialization functions (**-functions-calledbefore-loop**)

Specify functions that the generated main must call before the cyclic code loop

# **Description**

*This option is available only for model- generated code.*

Specify functions that the generated main must call before the cyclic code begins.

## **Set Option**

**User interface**: In your project configuration, the option is available on the **Code Prover Verification** node.

**Command line**: Use the option -functions-called-before-loop. See ["Command-](#page-184-1)[Line Information" on page 1-177.](#page-184-1)

# **Settings**

### **No Default**

Click  $\Box$  to add a field. Enter function name.

If you use the scope resolution operator to specify the function from a particular namespace, enter the fully qualified name, for instance,  $myClass::init(int)$ . If the function does not have a parameter, use an empty parenthesis, for instance, myClass::init().

# <span id="page-184-1"></span>Command-Line Information

**Parameter:** -functions-called-before-loop **No Default Value:** *function1*[,*function2*[,...]]

**Example:** polyspace-code-prover-nodesktop -sources *file\_name* -maingenerator -functions-called-before-loop myfunc

# See Also

### See Also

Parameters ([-variables-written-before-loop](#page-180-0)) | Inputs ([-variables-written](#page-182-0)[in-loop](#page-182-0)) | Step functions ([-functions-called-in-loop](#page-186-0)) | [Termination functions \(](#page-188-0) [functions-called-after-loop](#page-188-0))

### **Topics**

"Specify Analysis Options" "Configure Advanced Polyspace Analysis Options" "Recommended Polyspace options for Verifying Generated Code" "Main Generation for Model Verification"

# <span id="page-186-0"></span>Step functions (**-functions-called-in-loop**)

Specify functions that the generated main must call in the cyclic code loop

# **Description**

*This option is available only for model-generated code.*

Specify functions that the generated main must call in each cycle of the cyclic code.

### Set Option

**User interface**: In your project configuration, the option is available on the **Code Prover Verification** node.

**Command line**: Use the option -functions-called-in-loop. See ["Command-Line](#page-187-0) [Information" on page 1-180](#page-187-0).

# **Settings**

### **Default:** none

none

The generated main does not call functions in the cyclic code.

### all

The generated main calls all functions except inlined ones. If you specify certain functions for the options **Initialization functions** or **Termination functions**, the generated main does not call those functions in the cyclic code.

### custom

The generated main calls functions that you specify. Click  $\Box$  to add a field. Enter function name.

If you use the scope resolution operator to specify the function from a particular namespace, enter the fully qualified name, for instance, myClass::myMethod(int). If the function does not have a parameter, use an empty parenthesis, for instance, myClass::myMethod().

# Tips

If you have specified a function for the option **Initialization functions** or **Termination functions**, to call it inside the cyclic code, use custom and specify the function name.

## <span id="page-187-0"></span>Command-Line Information

**Parameter:** -functions-called-in-loop **Value:** none | all | custom=*function1*[,*function2*[,...]] **Default:** none **Example:** polyspace-code-prover-nodesktop -sources *file\_name* -maingenerator -functions-called-in-loop all

# See Also

### See Also

Parameters ([-variables-written-before-loop](#page-180-0)) | Inputs ([-variables](#page-182-0)[written-in-loop](#page-182-0)) | Initialization functions ([-functions-called-before-loop](#page-184-0)) | Termination functions ([-functions-called-after-loop](#page-188-0))

### **Topics**

"Specify Analysis Options" "Configure Advanced Polyspace Analysis Options" "Recommended Polyspace options for Verifying Generated Code" "Main Generation for Model Verification"

# <span id="page-188-0"></span>Termination functions (**-functions-calledafter-loop**)

Specify functions that the generated main must call after the cyclic code loop

# **Description**

*This option is available only for model-generated code.*

Specify functions that the generated main must call after the cyclic code ends.

## Set Option

**User interface**: In your project configuration, the option is available on the **Code Prover Verification** node.

**Command line**: Use the option -functions-called-after-loop. See ["Command-](#page-189-0)[Line Information" on page 1-182.](#page-189-0)

# **Settings**

**No Default**

Click  $\Box$  to add a field. Enter function name.

If you use the scope resolution operator to specify the function from a particular namespace, enter the fully qualified name, for instance,  $myClass::myMethod(int)$ . If the function does not have a parameter, use an empty parenthesis, for instance, myClass::myMethod().

# Tips

• If you specify a function for the option **Initialization functions**, you cannot specify it for **Termination functions**.

# <span id="page-189-0"></span>Command-Line Information

**Parameter:** -functions-called-after-loop **No Default Value:** *function1*[,*function2*[,...]] **Example:** polyspace-code-prover-nodesktop -sources *file\_name* -maingenerator -functions-called-after-loop myfunc

# See Also

### See Also

Parameters ([-variables-written-before-loop](#page-180-0)) | Inputs ([-variables-written](#page-182-0)[in-loop](#page-182-0)) | Initialization functions ([-functions-called-before-loop](#page-184-0)) | [Step](#page-186-0) functions ([-functions-called-in-loop](#page-186-0))

### **Topics**

"Specify Analysis Options" "Configure Advanced Polyspace Analysis Options" "Recommended Polyspace options for Verifying Generated Code" "Main Generation for Model Verification"

# <span id="page-190-0"></span>Class (**-class-analyzer**)

Specify classes that you want to verify

# **Description**

*This option affects a Code Prover analysis only.*

Specify classes that Polyspace uses to generate a main.

## Why Use This Option

If you are verifying a module or library, Code Prover generates a main function if one does not exist. If a main exists, the analysis uses the existing main.

Use this option and the option [Functions to call within the specified classes \(](#page-193-0)-class[analyzer-calls](#page-193-0)) to specify the class methods that the generated main must call. Unless a class method is called directly or indirectly from main, the software does not analyze the method.

### Set Option

**User interface**: In your project configuration, the option is on the **Code Prover Verification** node. See ["Dependencies" on page 1-184](#page-191-0) for other options that you must also enable.

**Command line**: Use the option -class-analyzer. See ["Command-Line Information"](#page-191-1) [on page 1-184.](#page-191-1)

# **Settings**

**Default**: all

all

Polyspace can use all classes to generate a main. The generated main calls methods that you specify using **Functions to call within the specified classes**.

#### none

The generated main cannot call any class method.

#### custom

Polyspace can use classes that you specify to generate a main. The generated main calls methods from classes that you specify using **Functions to call within the specified classes**.

## <span id="page-191-0"></span>**Dependencies**

You can use this option only if all of the following are true:

- Your code does not contain a main function.
- [Source code language \(](#page-9-0)-lang) is set to CPP.
- [Verify module or library \(](#page-159-0)-main-generator) is selected.

# Tips

If you select none for this option, Polyspace will not verify class methods that you do not call explicitly in your code.

## <span id="page-191-1"></span>Command-Line Information

```
Parameter: -class-analyzer
Value: all | none | custom=class1[,class2,...]
Default: all
Example: polyspace-code-prover-nodesktop -sources file_name -main-
generator -class-analyzer custom=myClass1,myClass2
```
# See Also

### See Also

[Verify module or library \(](#page-159-0)-main-generator) | [Functions to call within the specified](#page-193-0) classes ([-class-analyzer-calls](#page-193-0)) | [Analyze class contents only \(](#page-196-0)-class-only) | Skip member initialization check ([-no-constructors-init-check](#page-199-0))

# **Topics**

"Specify Analysis Options" "Verify C++ Classes"

# <span id="page-193-0"></span>Functions to call within the specified classes ( **class-analyzer-calls**)

Specify class methods that you want to verify

# **Description**

*This option affects a Code Prover analysis only.*

Specify class methods that Polyspace uses to generate a main. The generated main can call static, public and protected methods in classes that you specify using the **Class** option.

## Why Use This Option

If you are verifying a module or library, Code Prover generates a main function if one does not exist. If a main exists, the analysis uses the existing main.

Use this option and the option Class ([-class-analyzer](#page-190-0)) to specify the class methods that the generated main must call. Unless a class method is called directly or indirectly from main, the software does not analyze the method.

### **Set Option**

**User interface**: In your project configuration, the option is on the **Code Prover Verification** node. See ["Dependencies" on page 1-188](#page-195-0) for other options that you must also enable.

**Command line**: Use the option -class-analyzer-calls. See ["Command-Line](#page-195-1) [Information" on page 1-188](#page-195-1).

# **Settings**

**Default**: unused

all

The generated main calls all public and protected methods. It does not call methods inherited from a parent class.

all-public

The generated main calls all public methods. It does not call methods inherited from a parent class.

inherited-all

The generated main calls all public and protected methods including those inherited from a parent class.

#### inherited-all-public

The generated main calls all public methods including those inherited from a parent class.

#### unused

The generated main calls public and protected methods that are not called in the code.

#### unused-public

The generated main calls public methods that are not called in the code. It does not call methods inherited from a parent class.

#### inherited-unused

The generated main calls public and protected methods that are not called in the code including those inherited from a parent class.

#### inherited-unused-public

The generated main calls public methods that are not called in the code including those inherited from a parent class.

#### custom

The generated main calls the methods that you specify.

Enter function names or choose from a list.

- Click  $\Box$  to add a field and enter the function name.
- Click  $\overrightarrow{R}$  to list functions in your code. Choose functions from the list.

If you use the scope resolution operator to specify the function from a particular namespace, enter the fully qualified name, for instance, myClass::myMethod(int). If the function does not have a parameter, use an empty parenthesis, for instance, myClass::myMethod().

## <span id="page-195-0"></span>**Dependencies**

You can use this option only if:

- [Source code language \(](#page-9-0)-lang) is set to CPP.
- <span id="page-195-1"></span>• [Verify module or library \(](#page-159-0)-main-generator) is selected.

## Command-Line Information

```
Parameter: -class-analyzer-calls
Value: all | all-public | inherited-all | inherited-all-public |
unused | unused-public | inherited-unused | inherited-unused-public |
custom=method1[,method2,...]
```
#### **Default:** unused

```
Example: polyspace-code-prover-nodesktop -sources file_name -main-
generator -class-analyzer custom=myClass1,myClass2 -class-analyzer-
calls unused-public
```
## See Also

### See Also

[Verify module or library \(](#page-159-0)-main-generator) | Class ([-class-analyzer](#page-190-0)) | [Analyze class contents only \(](#page-196-0)-class-only) | [Skip member initialization check \(](#page-199-0)-no[constructors-init-check](#page-199-0))

### **Topics**

"Specify Analysis Options" "Verify C++ Classes"

# <span id="page-196-0"></span>Analyze class contents only (**-class-only**)

Do not analyze code other than class methods

# **Description**

*This option affects a Code Prover analysis only.*

Specify that Polyspace must verify only methods of classes that you specify using the option Class ([-class-analyzer](#page-190-0)).

## Why Use This Option

If you are verifying a module or library, Code Prover generates a main function if one does not exist. If a main exists, the analysis uses the existing main.

Use the following options to specify the class methods that the generated main must call:

- Class ([-class-analyzer](#page-190-0))
- [Functions to call within the specified classes \(](#page-193-0)-class-analyzer-calls)

Unless a class method is called directly or indirectly from main, the software does not analyze the method. Use this option to specify that only the class methods must be analyzed and not other functions.

Using these three options, you can check your classes for robustness against run-time errors.

### **Set Option**

**User interface**: In your project configuration, the option is on the **Code Prover Verification** node. See ["Dependencies" on page 1-190](#page-197-0) for other options that you must also enable.

**Command line**: Use the option -class-only. See ["Command-Line Information" on](#page-197-1) [page 1-190](#page-197-1).

# **Settings**

**V** On

Polyspace verifies the class methods only. It stubs functions out of class scope even if the functions are defined in your code.

 $\Box$  Off (default)

<span id="page-197-0"></span>Polyspace verifies functions out of class scope in addition to class methods.

# **Dependencies**

You can use this option only if all of the following are true:

- Your code does not contain a main function.
- [Source code language \(](#page-9-0)-lang) is set to CPP.
- [Verify module or library \(](#page-159-0)-main-generator) is selected.

If you select this option, you must specify the classes using theClass ([-class-analyzer](#page-190-0)) option.

# **Tips**

Use this option:

- For robustness verification of class methods. Unless you use this option, Polyspace verifies methods that you call in your code only for your input combinations.
- <span id="page-197-1"></span>• In case of scaling.

## Command-Line Information

**Parameter:** -class-only **Default**: Off

# See Also

### See Also

[Verify module or library \(](#page-159-0)-main-generator) | Class ([-class-analyzer](#page-190-0)) | [Functions](#page-193-0) [to call within the specified classes \(](#page-193-0)-class-analyzer-calls) | [Skip member](#page-199-0) initialization check ([-no-constructors-init-check](#page-199-0))

### **Topics**

"Specify Analysis Options" "Verify C++ Classes"

# <span id="page-199-0"></span>Skip member initialization check (**-noconstructors-init-check**)

Do not check if class constructor initializes class members

# **Description**

*This option affects a Code Prover analysis only.*

Specify that Polyspace must not check whether each class constructor initializes all class members.

## Why Use This Option

Use this option to disable checks for initialization of class members in constructors.

### **Set Option**

**User interface**: In your project configuration, the option is on the **Code Prover Verification** node. See ["Dependencies" on page 1-193](#page-200-0) for other options that you must also enable.

**Command line**: Use the option -no-constructors-init-check. See ["Command-Line](#page-200-1) [Information" on page 1-193](#page-200-1).

# **Settings**

 $\nabla$  On

Polyspace does not check whether each class constructor initializes all class members.

 $\Box$  Off (default)

Polyspace checks whether each class constructor initializes all class members. It uses the functions check  $NIV($ ) and check  $NIP($ ) in the generated main to perform these checks. It checks for initialization of:

- Integer types such as int, char and enum, both signed or unsigned.
- Floating-point types such as float and double.
- Pointers.

# <span id="page-200-0"></span>**Dependencies**

You can use this option only if all of the following are true:

- Your code does not contain a main function.
- [Source code language \(](#page-9-0)-lang) is set to CPP.
- [Verify module or library \(](#page-159-0)-main-generator) is selected.

If you select this option, you must specify the classes using theClass ([-class-analyzer](#page-190-0)) option.

# <span id="page-200-1"></span>Command-Line Information

**Parameter:** -no-constructors-init-check **Default**: Off

# See Also

### See Also

[Verify module or library \(](#page-159-0)-main-generator) | Class ([-class-analyzer](#page-190-0))

### **Topics**

"Specify Analysis Options"

# <span id="page-201-0"></span>Respect types in fields (**-respect-types-infields**)

Do not cast nonpointer fields of a structure to pointers

# **Description**

*This option affects a Code Prover analysis only.*

Specify that structure fields not declared initially as pointers will not be cast to pointers later.

## Why Use This Option

Use this option to identify and forbid casts from nonpointer structure fields to pointers.

### **Set Option**

**User interface**: In your project configuration, the option is available on the **Verification Assumptions** node.

**Command line**: Use the option -respect-types-in-fields. See ["Command-Line](#page-202-0) [Information" on page 1-195](#page-202-0).

# **Settings**

 $\blacksquare$  On

The verification assumes that structure fields not declared initially as pointers will not be cast to pointers later.

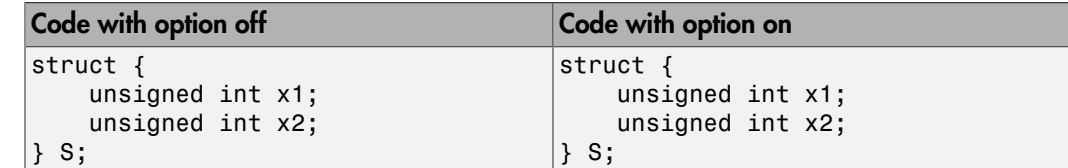

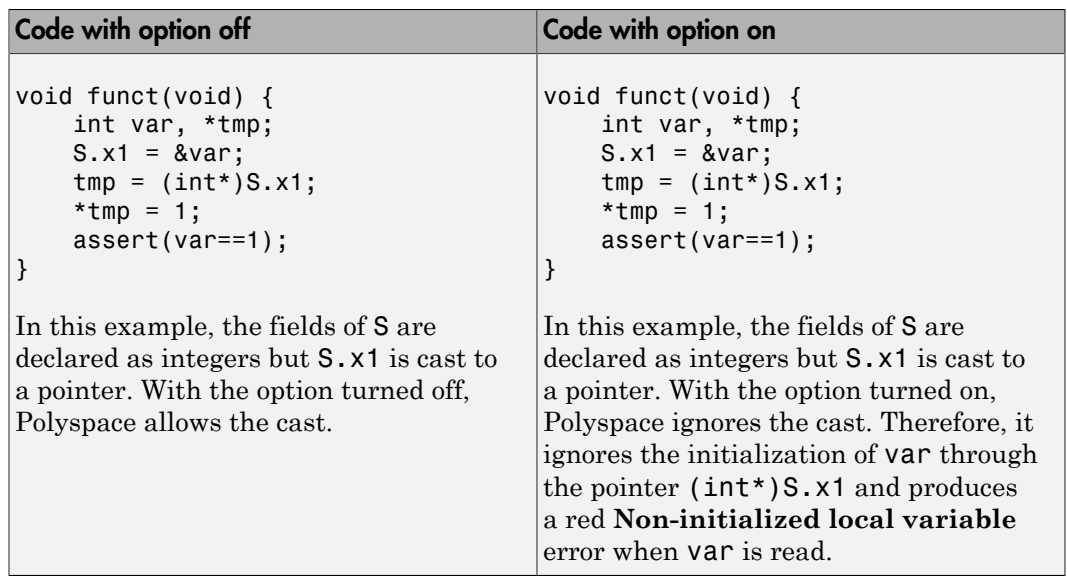

 $\Box$  Off (default)

The verification assumes that structure fields can be cast to pointers even when they are not declared as pointers.

## <span id="page-202-0"></span>Command-Line Information

**Parameter:** -respect-types-in-fields **Default**: Off

# See Also

### See Also

[Respect types in global variables \(](#page-203-0)-respect-types-in-globals) | [Non-initialized](#page-418-0) [local variable](#page-418-0)

### **Topics**

"Specify Analysis Options"

# <span id="page-203-0"></span>Respect types in global variables (**-respecttypes-in-globals**)

Do not cast nonpointer global variables to pointers

# **Description**

*This option affects a Code Prover analysis only.*

Specify that global variables not declared initially as pointers will not be cast to pointers later.

### Why Use This Option

Use this option to identify and forbid casts from nonpointer global variables to pointers.

### **Set Option**

**User interface**: In your project configuration, the option is available on the **Verification Assumptions** node.

**Command line**: Use the option -respect-types-in-globals. See ["Command-Line](#page-204-0) [Information" on page 1-197](#page-204-0).

# **Settings**

 $\sqrt{a}$  On

The verification assumes that global variables not declared initially as pointers will not be cast to pointers later.

Off (default)

The verification assumes that global variables can be cast to pointers even when they are not declared as pointers.

# Tips

If you select this option, the number of checks in your code can change. You can use this option and the change in results to identify cases where you cast nonpointer variables to pointers.

For instance, in the following example, when you select the option, the results have one less orange check and one more red check.

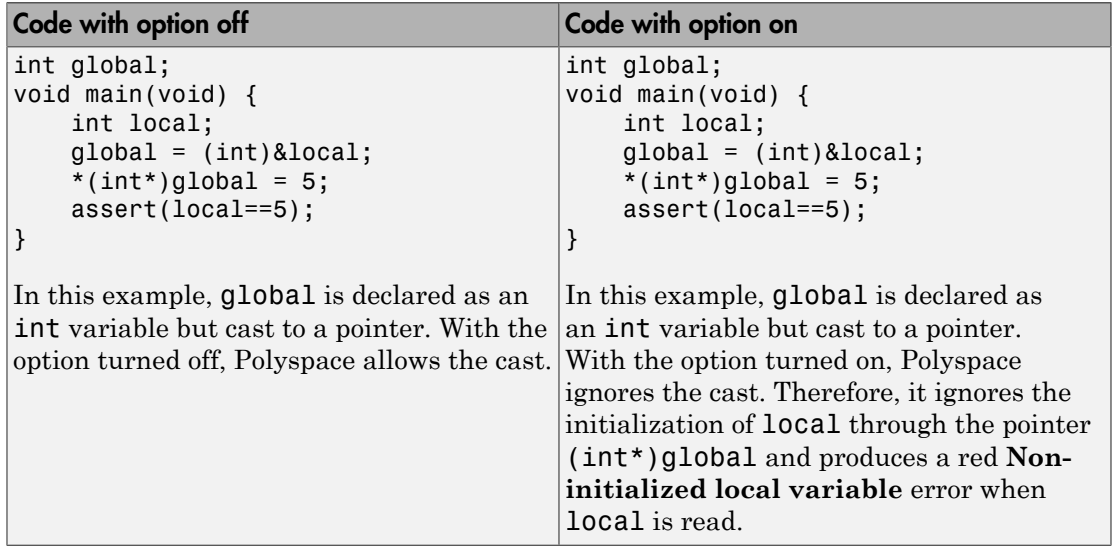

# <span id="page-204-0"></span>Command-Line Information

**Parameter:** -respect-types-in-globals **Default**: Off

# See Also

### See Also

Respect types in fields ([-respect-types-in-fields](#page-201-0)) | [Non-initialized local variable](#page-418-0)

# **Topics**

"Specify Analysis Options"

# Consider environment pointers as unsafe ( **stubbed-pointers-are-unsafe**)

Specify that environment pointers can be unsafe to dereference unless constrained otherwise

# **Description**

*This option affects a Code Prover analysis only.*

Specify that the verification must consider environment pointers as unsafe unless otherwise constrained. Environment pointers are pointers that can be assigned values outside your code.

Environment pointers include:

- Global or extern pointers.
- Pointers returned from stubbed functions.

A function is stubbed if your code does not contain the function definition or you override a function definition by using the option [Functions to stub \(](#page-87-0)-functions[to-stub](#page-87-0)).

• Pointer parameters of functions whose calls are generated by the software.

A function call is generated if you verify a module or library and the module or library does not have an explicit call to the function. You can also force a function call to be generated with the option Functions to call ([-main-generator-calls](#page-170-0)).

## Why Use This Option

Use this option so that the verification makes more conservative assumptions about pointers from external sources.

If you specify this option, the verification considers that environment pointers can have a NULL value. If you read an environment pointer without checking for NULL, the **Illegally dereferenced pointer** check shows a potential error in orange. The message associated with the orange check shows the pointer can be NULL.

## **Set Option**

**User interface**: In your project configuration, the option is available on the **Verification Assumptions** node.

**Command line**: Use the option -stubbed-pointers-are-unsafe. See ["Command-](#page-209-0)[Line Information" on page 1-202.](#page-209-0)

# **Settings**

 $\sqrt{a}$  On

The verification considers that environment pointers can have a NULL value.

### $\Box$  Off (default)

The verification considers that environment pointers:

- Cannot have a NULL value.
- Points within allowed bounds.

## **Tips**

• Enable this option during the integration phase. In this phase, you provide complete code for verification. Even if an orange check originates from external sources, you are likely to place protections against unsafe pointers from such sources. For instance, if you obtain a pointer from an unknown source, you check the pointer for NULL value.

Disable this option during the unit testing phase. In this phase, you focus on errors originating from your unit.

• If you enable this option, the number of orange checks in your code might increase.

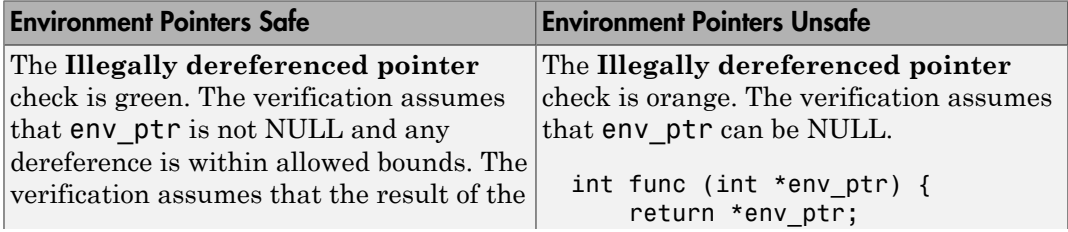

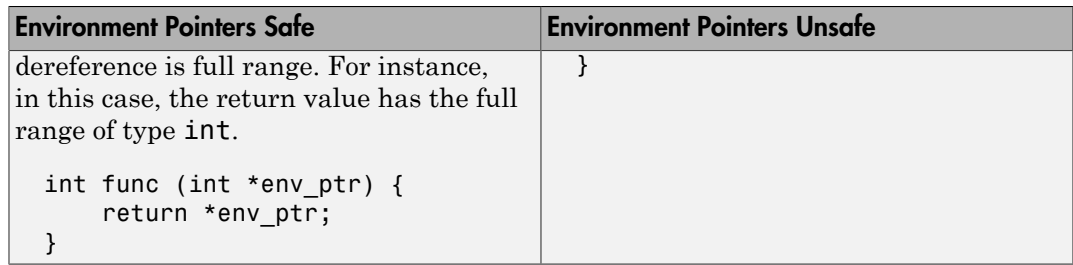

If you enable this option, the number of gray checks might decrease.

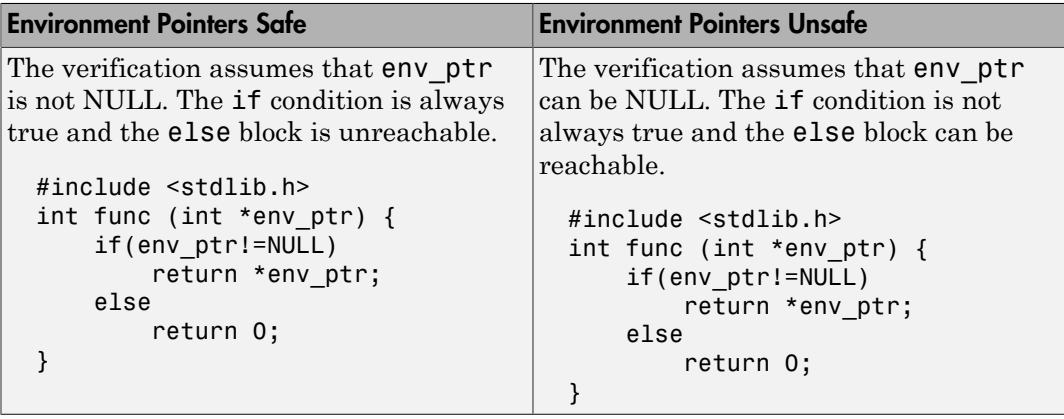

• Instead of considering all environment pointers as safe or unsafe, you can individually constrain some of the environment pointers. See the description of **Initialize Pointer** in "Constraints".

When you individually constrain a pointer, you first specify an **Init Mode**, and then specify through the **Initialize Pointer** option whether the pointer is Null, Not Null, or Maybe Null. Depending on the **Init Mode**, you can either override the global specification for all environment pointers or not.

- If you set the **Init Mode** of the pointer to INIT or PERMANENT, your selection for **Initialize Pointer** overrides your specification for this option. For instance, if you specify Not NULL for an environment pointer ptr, the verification assumes that ptr is not NULL even if you specify that environment pointers must be considered unsafe.
- If you set the **Init Mode** to MAIN GENERATOR, the verification uses your specification for this option.

For pointers returned from stubbed functions, the option MAIN GENERATOR is not available. If you override the global specification for such a pointer through the **Initialize Pointer** option in constraints, you cannot toggle back to the global specification without changing the **Initialize Pointer** option too.

• If you disable this option, the verification considers that dereferences at all pointer depths are valid.

For instance, all the dereferences are considered valid in this code:

```
int*** stub(void);
void func2() {
        int ***ptr = stu(b);
        int **ptr2 = *ptr;
        int *ptr3 = *ptr2;
}
```
## <span id="page-209-0"></span>Command-Line Information

```
Parameter: -stubbed-pointers-are-unsafe
Default: Off
Example: polyspace-code-prover-nodesktop -sources file_name -stubbed-
pointers-are-unsafe
```
# See Also

### See Also

Constraint setup ([-data-range-specifications](#page-82-0))

### **Topics**

"Specify Analysis Options" "Specify External Constraints" "Constraints"

### Introduced in R2016b

# Consider volatile qualifier on fields (**-considervolatile-qualifier-on-fields**)

Assume that volatile qualified structure fields can have all possible values at any point in code

# **Description**

*This option affects a Code Prover analysis only.*

Specify that the verification must take into account the volatile qualifier on fields of a structure.

## Why Use This Option

The volatile qualifier on a variable indicates that the variable value can change between successive operations even if you do not explicitly change it in your code. For instance, if var is a volatile variable, the consecutive operations res = var; res =var; can result in two different values of var being read into res.

Use this option so that the verification emulates the volatile qualifier for structure fields. If you select this option, the software assumes that a volatile structure field has a full range of values at any point in the code. The range is determined only by the data type of the structure field.

### **Set Option**

**User interface**: In your project configuration, the option is available on the **Verification Assumptions** node.

**Command line**: Use the option -consider-volatile-qualifier-on-fields. See ["Command-Line Information" on page 1-205](#page-212-0).

# **Settings**

 $\nabla$  On

The verification considers the volatile qualifier on fields of a structure.

In the following example, the verification considers that the field val1 can have all values allowed for the int type at any point in the code.

```
struct myStruct {
    volatile int val1;
    int val2;
};
```
Even if you write a specific value to val1 and read the variable in the next operation, the variable read results in any possible value.

```
struct myStruct myStructInstance;
myStructInstance.val1 = 1;
assert (myStructInstance.val1 == 1); // Assertion can fail
```
 $\Box$  Off (default)

The verification ignores the volatile qualifier on fields of a structure.

In the following example, the verification ignores the qualifier on field val1.

```
struct myStruct {
    volatile int val1;
    int val2;
};
```
If you write a specific value to val1 and read the variable in the next operation, the variable read results in that specific value.

```
struct myStruct myStructInstance;
myStructInstance.val1 = 1;
assert (myStructInstance.val1 == 1); // Assertion passes
```
## Tips

- If your volatile fields do not represent values read from hardware and you do not expect their values to change between successive operations, disable this option. You are using the volatile qualifier for some other reason and the verification does not need to consider full range for the field values.
- If you enable this option, the number of red, gray, and green checks in your code can decrease. The number of orange checks can increase.

In the following example, a red or green check changes to orange or a gray check goes away when the option is used. Considering the volatile qualifier changes the check color. These examples use the following structure definition:

```
struct myStruct {
    volatile int field1;
    int field2;
};
```
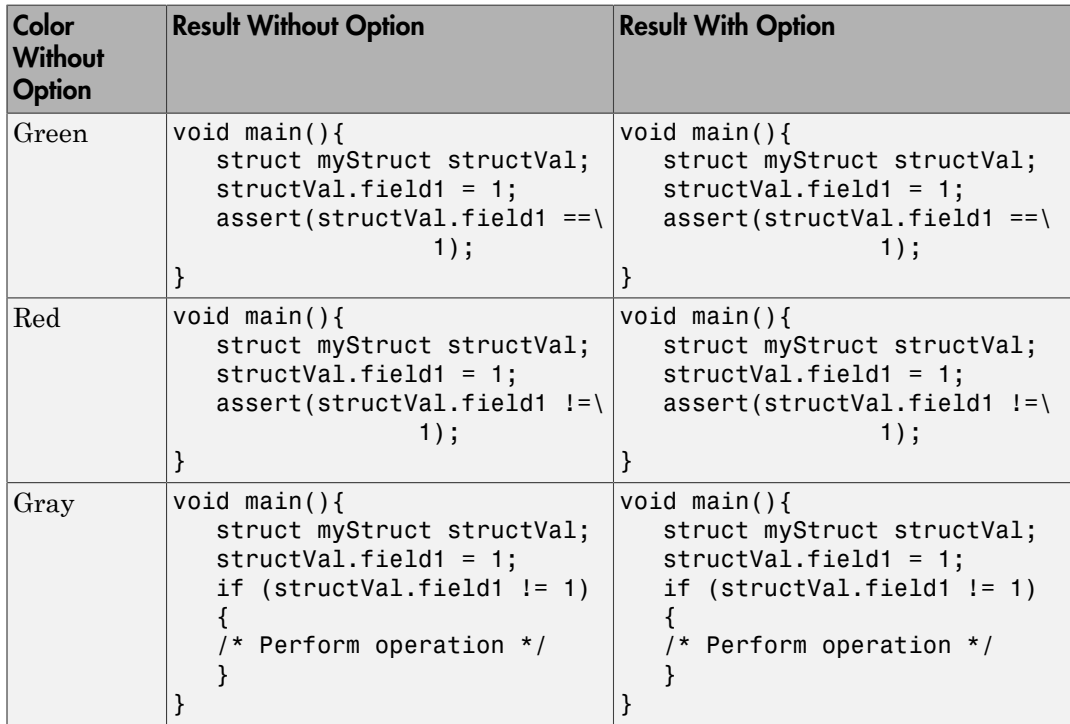

<span id="page-212-0"></span>• In C++ code, the option also applies to class members.

## Command-Line Information

**Parameter:** -consider-volatile-qualifier-on-fields **Default**: Off

**Example**: polyspace-code-prover-nodesktop -sources *file\_name* consider-volatile-qualifier-on-fields

# See Also

### **Topics**

"Specify Analysis Options" "Specify External Constraints"

Introduced in R2016b

# Float rounding mode (**-float-rounding-mode**)

Specify rounding modes to consider when determining the results of floating point arithmetic

# **Description**

*This option affects a Code Prover analysis only.*

Specify the rounding modes to consider when determining the results of floating-point arithmetic.

## Why Use This Option

The default verification uses the round-to-nearest mode.

Use the rounding mode all if your code contains routines such as [fesetround](http://www.cplusplus.com/reference/cfenv/fesetround/) to specify a rounding mode other than round-to-nearest. Although the verification ignores the fesetround specification, it considers all rounding modes including the rounding mode that you specified. Alternatively, for targets that can use extended precision (for instance, using the flag -mfpmath=387), use the rounding mode all. However, for your Polyspace analysis results to agree with run-time behavior, you must prevent use of extended precision through a flag such as -ffloat-store.

Otherwise, continue to use the default rounding mode to-nearest. Because all rounding modes are considered when you specify all, you can have many orange **Overflow** checks resulting from overapproximation.

## **Set Option**

**User interface**: In your project configuration, the option is available on the **Verification Assumptions** node.

**Command line**: Use the option -float-rounding-mode. See ["Command-Line](#page-217-0) [Information" on page 1-210](#page-217-0).

# **Settings**

**Default:** to-nearest

#### to-nearest

The verification assumes the round-to-nearest mode.

#### all

The verification assumes all rounding modes for each operation involving floatingpoint variables. The following rounding modes are considered: round-to-nearest, round-towards-zero, round-towards-positive-infinity, and round-towards-negativeinfinity.

# Tips

• The Polyspace analysis uses floating-point arithmetic that conforms to the IEEE 754 standard. For instance, the arithmetic uses floating point instructions present in the SSE instruction set. The GNU C flag -mfpmath=sse enforces use of this instruction set. If you use the GNU C compiler with this flag to compile your code, your Polyspace analysis results agree with your run-time behavior.

However, if your code uses extended precision, for instance using the GNU C flag -mfpmath=387, your Polyspace analysis results might not agree with your run-time behavior in some corner cases. See some examples of these corner cases in codeprover\_limitations.pdf in *matlabroot*\polyspace\verifier \code\_prover. Here, *matlabroot* is the MATLAB installation folder, for instance, C:\Program Files\MATLAB\R2017a.

To prevent use of extended precision, on targets without SSE support, you can use a flag such as -ffloat-store. For your Polyspace analysis, use all for rounding mode to account for double rounding.

• The **Overflow** check uses the rounding modes that you specify. For instance, the following table shows the difference in the result of the check when you change your rounding modes.

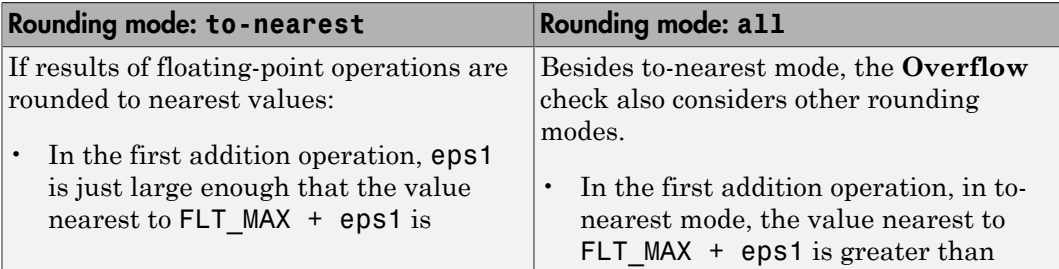
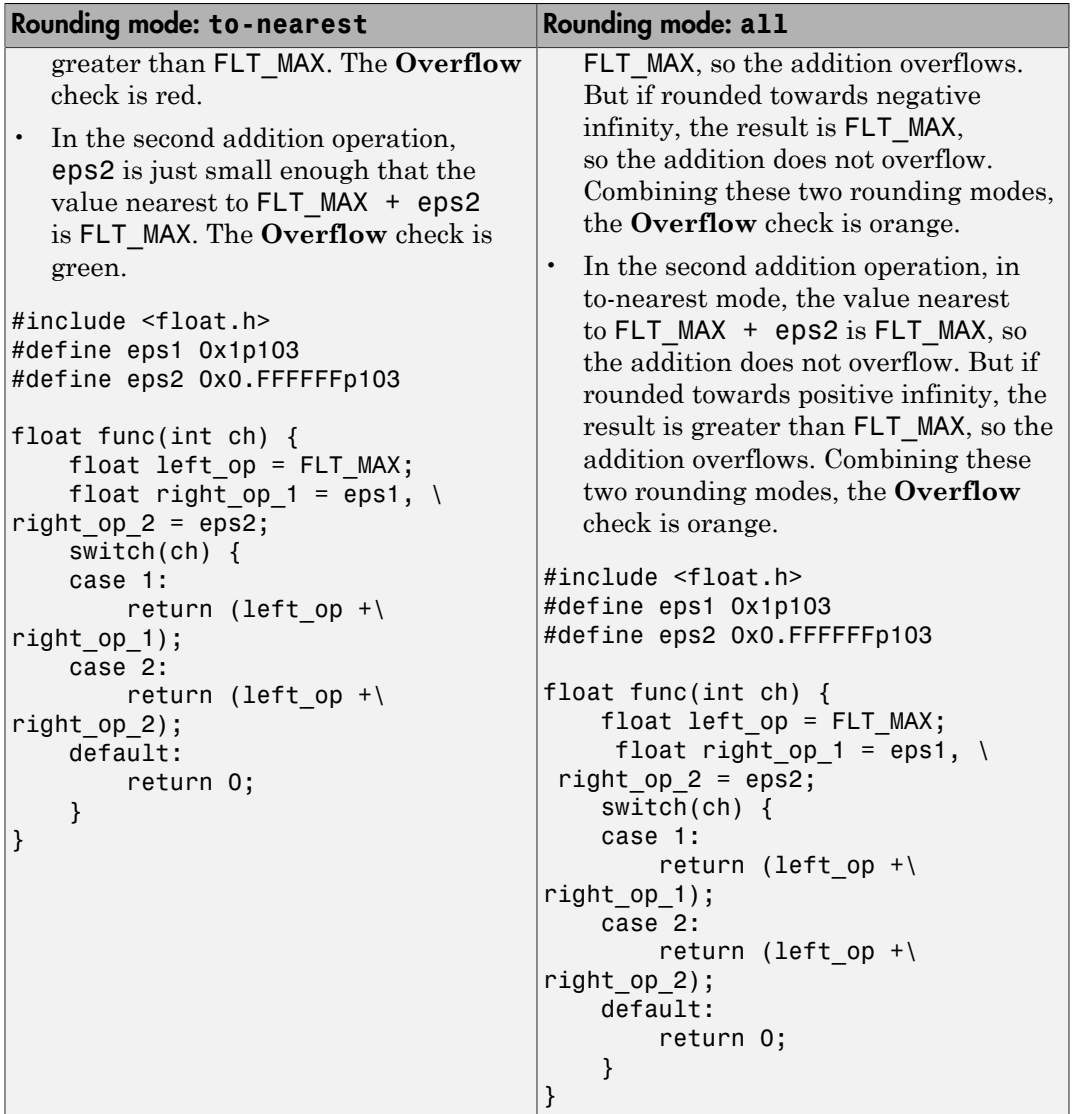

If you set the rounding mode to all and obtain an orange **Overflow** check, to determine how the overflow can occur, consider all rounding modes.

# Command-Line Information

**Parameter:** -float-rounding-mode **Value:** to-nearest | all **Default:** to-nearest **Example:** polyspace-code-prover-nodesktop -sources *file\_name* -floatrounding-mode all

## See Also

### See Also

[Overflow](#page-445-0)

#### **Topics**

"Specify Analysis Options"

#### Introduced in R2016a

# Ignore overflowing computations on constants ( **ignore-constant-overflows**)

Allow overflow in computations involving constants

# **Description**

*This option affects a Code Prover analysis only.*

Specify that the verification must allow overflow in computations involving constants.

### Why Use This Option

Overflows in computations with compile-time constants can stop the analysis. Use this option to ignore these overflows and continue the analysis.

For instance, char  $x = 0xff$ ; causes an overflow according to the ANSI C standard. However, if you use this option, Polyspace considers that this statement is equivalent to char  $x = -1$ ;

### **Set Option**

**User interface**: In your project configuration, the option is on the **Check Behavior** node.

**Command line**: Use the option -ignore-constant-overflows. See ["Command-Line](#page-219-0) [Information" on page 1-212](#page-219-0).

# **Settings**

 $\nabla$  On

The verification allows overflows in computations involving constants.

 $\Box$  Off (default)

If an overflow occurs in computations involving constants, the verification can stop.

# Tips

• This option applies to computations involving compile-time constants only. For instance, the statement char  $x = (rand() ? OxFF: 0xFE)$ ; causes an Overflow error irrespective of whether the option is used because the value of x is not known at compile-time.

## <span id="page-219-0"></span>Command-Line Information

**Parameter:** -ignore-constant-overflows **Default**: Off

# See Also

### See Also

[Overflow](#page-445-0)

#### **Topics**

"Specify Analysis Options"

# Allow negative operand for left shifts (**-allownegative-operand-in-shift**)

Allow left shift operations on a negative number

# **Description**

*This option affects a Code Prover analysis only.*

Specify that the verification must allow left shift operations on a negative number.

### Why Use This Option

According to the C99 standard (sec 6.5.7), the result of a left shift operation on a negative number is undefined. Following the standard, the verification produces a red check on left shifts of negative numbers.

If your compiler has a well-defined behavior for left shifts of negative numbers, set this option. Note that allowing left shifts of negative numbers can reduce the cross-compiler portability of your code.

### Set Option

**User interface**: In your project configuration, the option is on the **Check Behavior** node.

**Command line**: Use the option -allow-negative-operand-in-shift. See ["Command-Line Information" on page 1-214](#page-221-0).

# **Settings**

 $\overline{\triangledown}$  On

The verification allows shift operations on a negative number, for instance, -2 << 2.  $\Box$  Off (default)

If a shift operation is performed on a negative number, the verification generates an error.

## <span id="page-221-0"></span>Command-Line Information

**Parameter:** -allow-negative-operand-in-shift **Default**: Off

# See Also

See Also [Invalid shift operations](#page-409-0)

### **Topics**

"Specify Analysis Options"

# <span id="page-222-0"></span>Detect overflows (**-scalar-overflows-checks**)

Specify whether to check for integer overflows on signed and unsigned variables

## **Description**

*This option affects a Code Prover analysis only.*

Specify whether to check for integer overflows on signed and unsigned variables.

### Why Use This Option

Use this option to specify the kinds of integer overflows that the verification must detect.

### **Set Option**

**User interface**: In your project configuration, the option is on the **Check Behavior** node.

**Command line**: Use the option -scalar-overflows-checks. See ["Command-Line](#page-223-0) [Information" on page 1-216](#page-223-0).

## **Settings**

**Default:** signed

#### signed

The verification checks for overflows in computations involving signed integers alone. This behavior conforms to the ANSI C (ISO C++) standard.

#### signed-and-unsigned

The verification checks for overflows in all integer computations. This behavior is stricter than the ANSI C (ISO C++) standard.

none

The verification does not check for integer overflows. If a computed value exceeds the range of its type, the value is wrapped. For instance, in the following code, x is wrapped to 0 after the sum.

```
unsigned char x;
x = 255;
x = x+1;
```
# Tips

- Following an overflow, unless you select none, Polyspace can either wrap the result or restrict it to its extremum value. Use **Overflow computation mode** to specify how the verification handles results of an overflow.
- Use the option signed-and-unsigned if you are computing the size of a buffer from unsigned integers. Using this option helps you detect an overflow at the buffer computation stage. Otherwise, you might see an error later due to insufficient buffer.
- If you use the option signed-and-unsigned, Polyspace does not produce an overflow error on bitwise NOT operations if you cast the result of the operation back to the operand type. For instance, Polyspace does not produce an overflow error on  $(i$ uint $8_t$ ) $(-var)$  where var is of type uint $8_t$ .

## <span id="page-223-0"></span>Command-Line Information

**Parameter:** -scalar-overflows-checks **Value:** signed | signed-and-unsigned | none **Default:** signed **Example:** polyspace-code-prover-nodesktop -sources *file\_name* -scalaroverflows-checks signed

## See Also

#### See Also

Overflow computation mode ([-scalar-overflows-behavior](#page-224-0)) | [Overflow](#page-445-0)

#### **Topics**

"Specify Analysis Options" "Detect Overflows in Buffer Size Computation"

# <span id="page-224-0"></span>Overflow computation mode (**-scalaroverflows-behavior**)

Specify whether result of overflow must be wrapped around or truncated

# **Description**

*This option affects a Code Prover analysis only.*

Specify whether Polyspace must wrap the result of an integer overflow or restrict it to its extremum value.

### Why Use This Option

Use this option to specify the assumptions to make following an integer overflow.

### **Set Option**

**User interface**: In your project configuration, the option is on the **Check Behavior** node.

**Command line**: Use the option -scalar-overflows-behavior. See ["Command-Line](#page-225-0) [Information" on page 1-218](#page-225-0).

# **Settings**

**Default:** truncate-on-error

truncate-on-error

If the **Overflow** check on an operation is:

- Red, Polyspace does not analyze the remaining code in the current scope.
- Orange, Polyspace analyzes the remaining code in the current scope. However, Polyspace considers that:
	- After a positive **Overflow**, the result of the operation has an upper bound. This upper bound is the maximum value allowed by the type of the result.

• After a negative **Overflow**, the result of the operation has a lower bound. This lower bound is the minimum value allowed by the type of the result.

#### wrap-around

Polyspace analyzes the remaining code in the current scope even after a red integer **Overflow**. However, Polyspace wraps the result of the overflow. For instance, if you choose this option:

• In the following code, after the red **Overflow**, Polyspace considers that i has a value -2<sup>31</sup>.

```
#include<stdio.h>
void main() {
int i=1;
i = i \ll 30;
 i = i *2; printf("%d",i);
}
```
• In the following code, before the orange **Overflow**, i has values in the range [1..2<sup>31</sup>-1]. But, after the orange **Overflow**, Polyspace considers that i has even values in the range  $[-2^{31} \cdot .2]$  or  $[2 \cdot .2^{31} \cdot 2]$ .

```
#include<stdio.h>
int getVal();
void main() {
  int i=getVal();
 if(i>0) {
  i = i*2; printf("%d",i);
 }
}
```
## <span id="page-225-0"></span>Command-Line Information

**Parameter:** -scalar-overflows-behavior **Value:** wrap-around | truncate-on-error **Default:** truncate-on-error **Example:** polyspace-code-prover-nodesktop -sources *file\_name* -scalaroverflows-behavior wrap-around

# See Also

### See Also

Detect overflows ([-scalar-overflows-checks](#page-222-0)) | [Overflow](#page-445-0)

### **Topics**

"Specify Analysis Options"

# Disable checks for non-initialization (**-disableinitialization-checks**)

Disable checks for non-initialized variables and pointers

# **Description**

*This option affects a Code Prover analysis only.*

Specify that Polyspace Code Prover must not check for non-initialization in your code.

### Why Use This Option

Use this option if you do not want to detect instances of non-initialized variables.

### **Set Option**

**User interface**: In your project configuration, the option is on the **Check Behavior** node.

**Command line**: Use the option -disable-initialization-checks. See ["Command-](#page-229-0)[Line Information" on page 1-222.](#page-229-0)

# **Settings**

 $\overline{\mathbf{v}}$  On

Polyspace Code Prover does not perform the following checks:

- [Non-initialized local variable:](#page-418-0) Local variable is not initialized before being read.
- [Non-initialized variable:](#page-431-0) Variable other than local variable is not initialized before being read.
- [Non-initialized pointer](#page-426-0): Pointer is not initialized before being read.
- [Return value not initialized](#page-454-0): C function does not return value when expected.

Polyspace assumes that, at declaration:

- Variables have full-range of values allowed by their type.
- Pointers can be NULL-valued or point to a memory block at an unknown offset.

#### $\Box$  Off (default)

Polyspace Code Prover checks for non-initialization in your code. The software displays red checks if, for instance, a variable is not initialized and orange checks if a variable is initialized only on some execution paths.

# **Tips**

- If you select this option, the software does not report most violations of MISRA C: 2004, rule 9.1, and [MISRA C:2012 Rule 9.1.](#page-786-0)
- If you select this option, the number and type of orange checks in your code can change.

For instance, the following table shows an additional orange check with the option enabled.

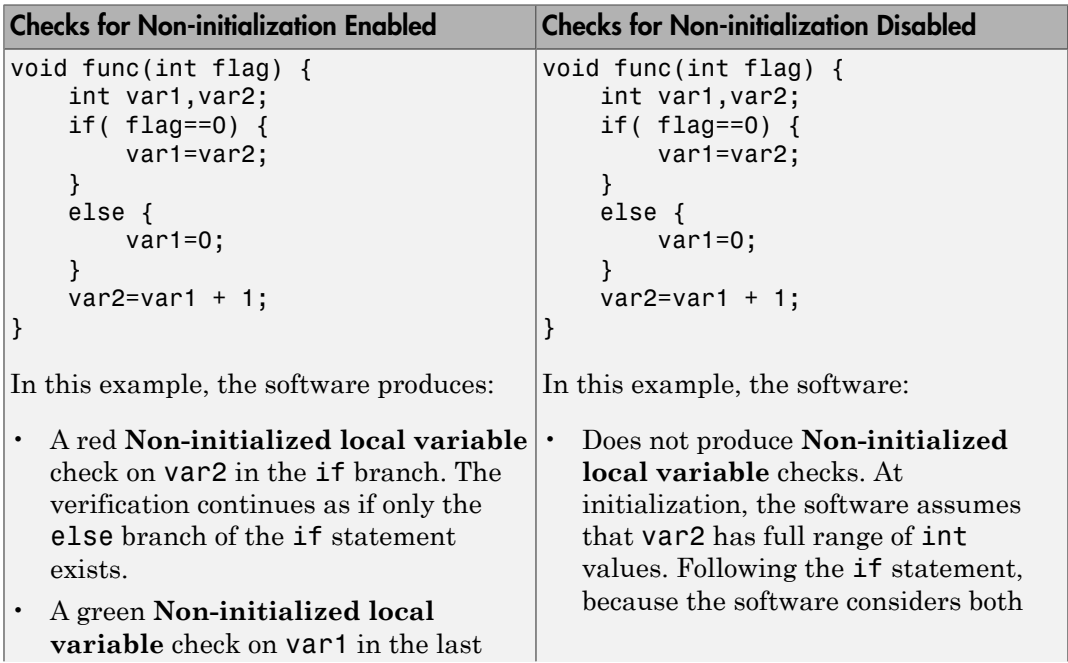

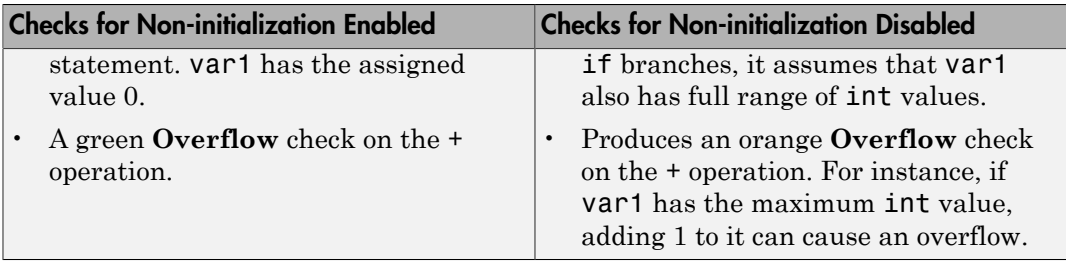

# <span id="page-229-0"></span>Command-Line Information

**Parameter:** -disable-initialization-checks **Default**: Off **Example:** polyspace-code-prover-nodesktop -sources *file\_name* -disableinitialization-checks

# See Also

### **Topics**

"Specify Analysis Options"

# Detect stack pointer dereference outside scope ( **detect-pointer-escape**)

Find cases where a function returns a pointer to one of its local variables

# **Description**

*This option affects a Code Prover analysis only.*

Specify that the verification must detect cases where you access a variable outside its scope via pointers. Such an access can happen, for example, when a function returns a pointer to a local variable and you dereference the pointer outside the function. The dereference causes undefined behavior because the local variable that the pointer points to does not live outside the function.

### Why Use This Option

Use this option to enable detection of pointer escape.

### **Set Option**

**User interface**: In your project configuration, the option is on the **Check Behavior** node.

**Command line**: Use the option -detect-pointer-escape. See ["Command-Line](#page-232-0) [Information" on page 1-225](#page-232-0).

# **Settings**

 $\sqrt{a}$  On

The **Illegally dereferenced pointer** check performs an additional task, besides its usual specifications. When you dereference a pointer, the check also determines if you are accessing a variable outside its scope through the pointer. The check is:

• Red, if all the variables that the pointer points to are accessed outside their scope.

For instance, you dereference a pointer  $ptr$  in a function func that is called twice in your code. In both calls, when you perform the dereference \*ptr, ptr is pointing to variables outside their scope. Therefore, the **Illegally dereferenced pointer** check is red.

- Orange, if only some of the variables that the pointer points to are accessed outside their scope.
- Green, if none of the variables that the pointer points to are accessed outside their scope, and other requirements of the check are also satisfied.

In the following code, if you enable this option, Polyspace Code Prover produces a red **Illegally dereferenced pointer** check on \*ptr. Otherwise, the **Illegally dereferenced pointer** check on \*ptr is green.

```
void func2(int *ptr) {
    *ptr = 0;
}
int* func1(void) {
    int ret = 0;
     return &ret ;
}
void main(void) {
    int* ptr = func1() ;
     func2(ptr) ;
}
```
The **Result Details** pane displays a message indicating that ret is accessed outside its scope.

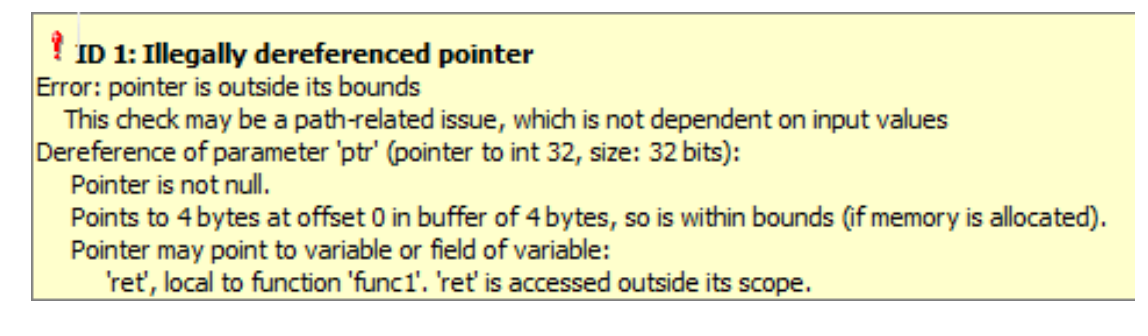

 $\Box$  Off (default)

When you dereference a pointer, the **Illegally dereferenced pointer** check does not check for whether you are accessing a variable outside its scope. The check is green even if the pointer dereference is outside the variable scope, as long as it satisfies requirements:

- The pointer is not NULL.
- The pointer points within the memory buffer.

## <span id="page-232-0"></span>Command-Line Information

```
Parameter: -detect-pointer-escape
Default: Off
Example: polyspace-code-prover-nodesktop -sources file_name -detect-
pointer-escape
```
# See Also

See Also [Illegally dereferenced pointer](#page-382-0)

Introduced in R2015a

# <span id="page-233-0"></span>Enable pointer arithmetic across fields (**-allowptr-arith-on-struct**)

Allow arithmetic on pointer to a structure field so that it points to another field

# **Description**

*This option affects a Code Prover analysis only.*

Specify that a pointer assigned to a structure field can point outside its bounds as long as it points within the structure.

### Why Use This Option

Use this option to relax the check for illegally dereferenced pointers. Once you assign a pointer to a structure field, you can use that pointer to access another structure field.

### Set Option

**User interface**: In your project configuration, the option is on the **Check Behavior** node. See ["Dependency" on page 1-227](#page-234-0) for other options you must also enable.

**Command line**: Use the option -allow-ptr-arith-on-struct. See ["Command-Line](#page-234-1) [Information" on page 1-227](#page-234-1).

# **Settings**

 $\sqrt{a}$  On

A pointer assigned to a structure field can point outside the bounds imposed by the field as long as it points within the structure. For instance, in the following code, unless you use this option, the verification will produce a red Illegally dereferenced pointer check:

```
void main(void) {
struct S {char a; char b; int c;} x;
char *ptr = &x.b;
```

```
ptr ++;
*ptr = 1; // Red on the dereference, because ptr points outside x.b
}
```
#### $\Box$  Off (default)

A pointer assigned to a structure field can point only within the bounds imposed by the field.

# Tips

• The verification does not allow a pointer with negative offset values. This behavior occurs irrespective of whether you choose the option **Enable pointer arithmetic across fields**.

# <span id="page-234-0"></span>**Dependency**

<span id="page-234-1"></span>This option is available only if you set [Source code language \(](#page-9-0)-lang) to C.

## Command-Line Information

**Parameter:** -allow-ptr-arith-on-struct **Default**: Off **Example:** polyspace-code-prover-nodesktop -sources *file\_name* -allowptr-arith-on-struct

# See Also

### See Also

[Allow incomplete or partial allocation of structures \(](#page-235-0)-size-in-bytes) | [Illegally](#page-382-0) [dereferenced pointer](#page-382-0)

### **Topics**

"Specify Analysis Options"

# <span id="page-235-0"></span>Allow incomplete or partial allocation of structures ( **size-in-bytes**)

Allow a pointer with insufficient memory buffer to point to a structure

# **Description**

*This option affects a Code Prover analysis only.*

Specify that the verification must allow dereferencing a pointer that points to a structure but has a sufficient buffer for only some of the structure's fields.

This type of pointer results when a pointer to a smaller structure is cast to a pointer to a larger structure. The pointer resulting from the cast has sufficient buffer for only some fields of the larger structure.

## Why Use This Option

Use this option to relax the check for illegally dereferenced pointers. You can point to a structure even when the buffer allowed for the pointer is not sufficient for all the structure fields.

### **Set Option**

**User interface**: In your project configuration, the option is on the **Check Behavior** node. See ["Dependency" on page 1-230](#page-237-0) for other options that you must also enable.

**Command line**: Use the option -size-in-bytes. See ["Command-Line Information" on](#page-237-1) [page 1-230](#page-237-1).

# **Settings**

 $\sqrt{a}$  On

When a pointer with insufficient buffer is dereferenced,Polyspace does not produce an **Illegally dereferenced pointer** error, as long as the dereference occurs within allowed buffer.

For instance, in the following code, the pointer p has sufficient buffer for the first two fields of the structure BIG. Therefore, with the option on, Polyspace considers that the first two dereferences are valid. The third dereference takes p outside its allowed buffer. Therefore, Polyspace produces an **Illegally dereferenced pointer** error on the third dereference.

```
#include <stdlib.h>
typedef struct _little { int a; int b; } LITTLE;
typedef struct _big { int a; int b; int c; } BIG;
void main(void) {
   BIG *p = \text{malloc}(\text{sizeof}(\text{LITILE}));
   if (p!= ((void *) 0) ) {
      p ->a = 0 ;
      p -> b = 0;
      p->c = 0 ; // Red IDP check
      }
}
```
Off (default)

Polyspace does not allow dereferencing a pointer to a structure if the pointer does not have sufficient buffer for all fields of the structure. It produces an **Illegally dereferenced pointer** error the first time you dereference the pointer.

For instance, in the following code, even though the pointer p has sufficient buffer for the first two fields of the structure BIG, Polyspace considers that dereferencing p is invalid.

```
#include <stdlib.h>
typedef struct little { int a; int b; } LITILE;
typedef struct _big { int a; int b; int c; } BIG;
void main(void) {
    BIG *p = malloc(sizeof(LITTLE));
    if (p!= ((void *) 0) ) {
      p - > a = 0 ; // Red IDP check
      p -> b = 0;
      p->c = 0 ;
   }
}
```
# Tips

- The verification also allows partial allocation of structures when you select **Enable pointer arithmetic across fields**.
- If you do not turn on this option, you cannot point to the field of a partially allocated structure.

For instance, in the preceding example, if you do not turn on the option and perform the assignment

```
int *ptr = &(p - a);
```
Polyspace considers that the assignment is invalid. If you dereference  $\mathsf{ptr}$ , it produces an **Illegally dereferenced pointer** error.

## <span id="page-237-0"></span>**Dependency**

<span id="page-237-1"></span>This option is available only if you set [Source code language \(](#page-9-0)-lang) to C.

## Command-Line Information

**Parameter:** -size-in-bytes **Default**: Off **Example:** polyspace-code-prover-nodesktop -sources *file\_name* -size-inbytes

## See Also

#### See Also

[Enable pointer arithmetic across fields \(](#page-233-0)-allow-ptr-arith-on-struct) | [Illegally](#page-382-0) [dereferenced pointer](#page-382-0)

#### **Topics**

"Specify Analysis Options"

# Permissive function pointer calls (**-permissivefunction-pointer**)

Allow type mismatch between function pointers and the functions they point to

# **Description**

*This option affects a Code Prover analysis only.*

Specify that the verification must allow function pointer calls where the type of the function pointer does not match the type of the function.

## **Set Option**

**User interface**: In your project configuration, the option is on the **Check Behavior** node. See ["Dependency" on page 1-232](#page-239-0) for other options you must also enable.

**Command line**: Use the option -permissive-function-pointer. See ["Command-](#page-239-1)[Line Information" on page 1-232.](#page-239-1)

# **Settings**

 $\sqrt{a}$  On

The verification must allow function pointer calls where the type of the function pointer does not match the type of the function. For instance, a function declared as int f(int\*) can be called by a function pointer declared as int fptr(void\*).

 $\Box$  Off (default)

The verification must require that the argument and return types of a function pointer and the function it calls are identical.

# **Tips**

• With sources that use function pointers extensively, enabling this option can cause loss in performance. This loss occurs because the verification has to consider more execution paths.

# <span id="page-239-0"></span>**Dependency**

<span id="page-239-1"></span>This option is available only if you set [Source code language \(](#page-9-0)-lang) to C.

# Command-Line Information

**Parameter:** -permissive-function-pointer **Default**: Off **Example:** polyspace-code-prover-nodesktop -sources *file\_name* permissive-function-pointer

# See Also

# **Topics**

"Specify Analysis Options"

# <span id="page-240-0"></span>Consider non finite floats (**-allow-non-finitefloats**)

Enable a verification mode that incorporates infinities and NaNs

# **Description**

*This option affects a Code Prover analysis only.*

Enable a verification mode that incorporates infinities and NaNs for floating point operations.

### Why Use This Option

By default, the verification does not incorporate infinities and NaNs. For instance, the verification terminates the execution thread where a division by zero occurs and does not consider that the result could be infinity.

If you use functions such as isinf or isnan and account for infinities and NaNs in your code, set this option. When you set this option and a division by zero occurs for instance, the execution thread continues with infinity as the result of the division.

Set this option alone if you are sure that you have accounted for infinities and NaNs in your code. Using the option alone effectively disables many numerical checks on floating point operations. If you have generally accounted for infinities and NaNs, but you are not sure that you have considered all situations, set these additional options:

- Infinities (-check-infinite): Use warn-first.
- NaNs (-check-nan): Use warn-first.

### **Set Option**

**User interface**: In your project configuration, the option is on the **Check Behavior** node.

**Command line**: Use the option -allow-non-finite-floats. See ["Command-Line](#page-242-0) [Information" on page 1-235](#page-242-0).

# **Settings**

 $\nabla$  On

The verification allows infinities and NaNs. For instance, in this mode:

• The verification assumes that floating-point operations can produce results such as infinities and NaNs.

By using options Infinities (-check-infinite) and NaNs (-check-nan), you can choose to highlight operations that produce nonfinite results and stop the execution threads where the nonfinite results occur.

- The verification assumes that floating-point variables with unknown values can have any value allowed by their type, including infinite or NaN. Floating-point variables with unknown values include volatile variables and return values of stubbed functions.
- $\Box$  Off (default)

The verification does not allow infinities and NaNs. For instance, in this mode:

- The verification produces a red check on a floating-point operation that produces an infinity or a NaN as the only possible result on all execution paths. The verification produces an orange check on a floating-point operation that can potentially produce an infinity or NaN.
- The verification assumes that floating-point variables with unknown values are full-range but finite.

# Tips

- The IEEE 754 Standard allows special quantities such as infinities and NaN so that you can handle certain numerical exceptions without aborting the code. Some implementations of the C standard support infinities and NaN.
	- If your compiler supports infinities and NaNs and you account for them explicitly in your code, use this option so that the verification also allows them.

For instance, if a division results in infinity, in your code, you specify an alternative action. Therefore, you do not want the verification to highlight division operations that result in infinity.

- If your compiler supports infinities and NaNs but you are not sure if you account for them explicitly in your code, use this option so that the verification incorporates infinities and NaNs. Use the options -check-nan and -checkinfinite with argument warn so that the verification highlights operations that result in infinities and NaNs, but does not stop the execution thread.
- If you select this option, the number and type of checks in your code can change.

For instance, in the following example, when you select the option, the results have one less red check and three more green checks.

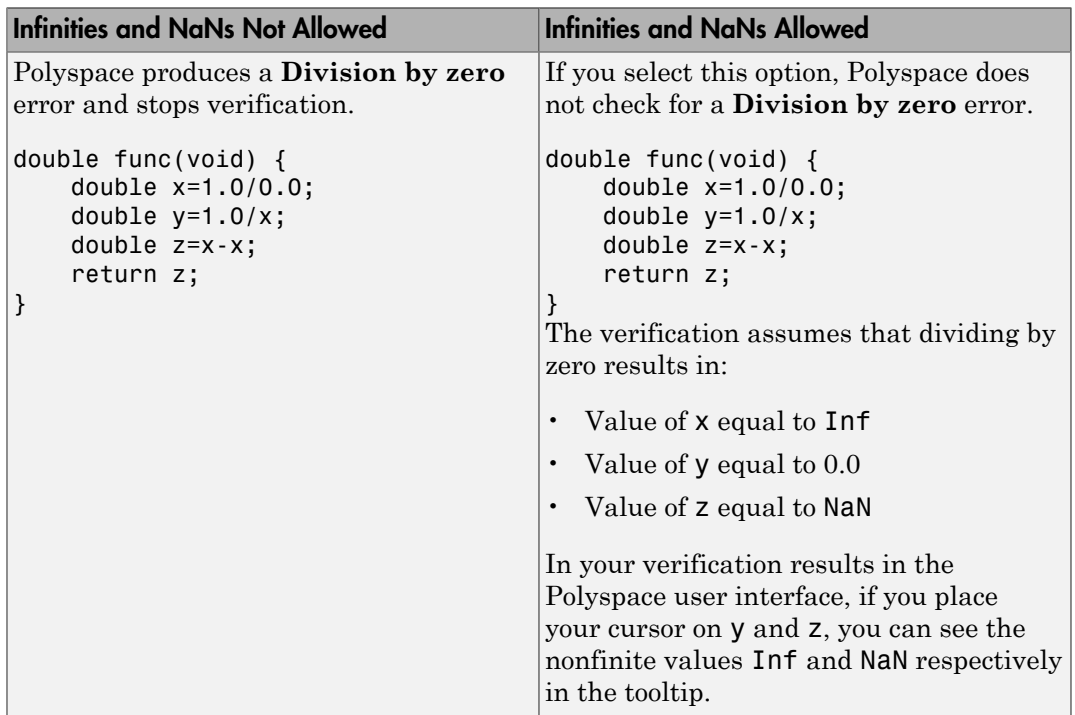

• You cannot run the Automatic Orange Tester if you incorporate non-finites in your verification.

## <span id="page-242-0"></span>Command-Line Information

**Parameter:** -allow-non-finite-floats **Default**: Off

# See Also

### See Also

Infinities ([-check-infinite](#page-244-0)) | NaNs ([-check-nan](#page-247-0)) | [Division by zero](#page-365-0) | [Overflow](#page-445-0) | [Invalid shift operations](#page-409-0) | [Invalid use of standard library routine](#page-413-0)

### **Topics**

"Specify Analysis Options"

Introduced in R2016a

# <span id="page-244-0"></span>Infinities (**-check-infinite**)

Specify how to handle floating-point operations that result in infinity

# **Description**

*This option affects a Code Prover analysis only.*

Specify how the analysis must handle floating-point operations that result in infinities.

### Why Use This Option

Use this option to enable detection of floating-point operations that result in infinities.

If you specify that the analysis must consider nonfinite floats, by default, the analysis does not flag these operations. Use this option to detect these operations while still incorporating nonfinite floats.

### **Set Option**

**User interface**: In your project configuration, the option is on the **Check Behavior** node. See ["Dependencies" on page 1-239](#page-246-0) for other options you must also enable.

**Command line**: Use the option -check-infinite. See ["Command-Line Information"](#page-246-1) [on page 1-239.](#page-246-1)

## **Settings**

**Default:** allow

allow

The verification does not produce a check on the operation.

For instance, in the following code, there is no **Overflow** check.

```
double func(void) {
```

```
 double x=1.0/0.0;
     return x;
}
```
#### warn-first

The verification produces a check on the operation. The check determines if the result of the operation is infinite when the operands themselves are not infinite. The verification does not terminate the execution thread that produces infinity.

If the verification detects an operation that produces infinity as the only possible result on all execution paths and the operands themselves are never infinite, the check is red. If the operation can potentially result in infinity, the check is orange.

For instance, in the following code, there is a nonblocking **Overflow** check for infinity.

```
double func(void) {
     double x=1.0/0.0;
     return x;
}
```
Even though the **Overflow** check on the / operation is red, the verification continues. For instance, a green **Non-initialized local variable** check appears on x in the return statement.

#### forbid

The verification produces a check on the operation and terminates the execution thread that produces infinity.

If the check is red, the verification does not continue for the remaining code in the same scope as the check. If the check is orange, the verification continues but removes from consideration the variable values that produced infinity.

For instance, in the following code, there is a blocking **Overflow** check for infinity.

```
double func(void) {
     double x=1.0/0.0;
     return x;
}
```
The verification stops because the **Overflow** check on the / operation is red. For instance, a **Non-initialized local variable** check does not appear on x in the return statement.

# <span id="page-246-0"></span>**Dependencies**

To use this option, you must enable the verification mode that incorporates infinities and NaNs. See Consider non finite floats ([-allow-non-finite-floats](#page-240-0)).

## <span id="page-246-1"></span>Command-Line Information

**Parameter:** -check-infinite **Value:** allow | warn-first | forbid **Default:** allow **Example:** polyspace-code-prover-nodesktop -sources *file\_name* -checkinfinite forbid

# See Also

### See Also

Polyspace Analysis Options Consider non finite floats ([-allow-non-finite-floats](#page-240-0)) | NaNs ([-check-nan](#page-247-0))

Polyspace Results [Overflow](#page-445-0)

### **Topics**

"Specify Analysis Options"

Introduced in R2016a

# <span id="page-247-0"></span>NaNs (**-check-nan**)

Specify how to handle floating-point operations that result in NaN

# **Description**

*This option affects a Code Prover analysis only.*

Specify how the analysis must handle floating-point operations that result in NaN.

### Why Use This Option

Use this option to enable detection of floating-point operations that result in NaN-s.

If you specify that the analysis must consider nonfinite floats, by default, the analysis does not flag these operations. Use this option to detect these operations while still incorporating nonfinite floats.

### **Set Option**

**User interface**: In your project configuration, the option is on the **Check Behavior** node. See ["Dependencies" on page 1-242](#page-249-0) for other options you must also enable.

**Command line**: Use the option - check-nan. See ["Command-Line Information" on page](#page-249-1) [1-242.](#page-249-1)

# **Settings**

**Default:** allow

allow

The verification does not produce a check on the operation.

For instance, in the following code, there is no **Invalid operation on floats** check.

```
double func(void) {
     double x=1.0/0.0;
     double y=x-x;
```

```
 return y;
}
```
warn-first

The verification produces a check on the operation. The check determines if the result of the operation is NaN when the operands themselves are not NaN. For instance, the check flags the operation vallet  $+$  valled only if the result can be NaN when *both* val1 and val2 are not NaN. The verification does not terminate the execution thread that produces NaN.

If the verification detects an operation that produces NaN as the only possible result on all execution paths and the operands themselves are never NaN, the check is red. If the operation can potentially result in NaN, the check is orange.

For instance, in the following code, there is a nonblocking **Invalid operation on floats** check for NaN.

```
double func(void) {
     double x=1.0/0.0;
     double y=x-x;
     return y;
}
```
Even though the **Invalid operation on floats** check on the - operation is red, the verification continues. For instance, a green **Non-initialized local variable** check appears on y in the return statement.

#### forbid

The verification produces a check on the operation and terminates the execution thread that produces NaN.

If the check is red, the verification does not continue for the remaining code in the same scope as the check. If the check is orange, the verification continues but removes from consideration the variable values that produced a NaN.

For instance, in the following code, there is a blocking **Invalid operation on floats** check for NaN.

```
double func(void) {
     double x=1.0/0.0;
     double y=x-x;
     return y;
}
```
The verification stops because the **Invalid operation on floats** check on the operation is red. For instance, a **Non-initialized local variable** check does not appear on y in the return statement.

The **Invalid operation on floats** check for NaN also appears on the / operation and is green.

## <span id="page-249-0"></span>**Dependencies**

To use this option, you must enable the verification mode that incorporates infinities and NaNs. See Consider non finite floats ([-allow-non-finite-floats](#page-240-0)).

## <span id="page-249-1"></span>Command-Line Information

**Parameter:** -check-nan **Value:** allow | warn-first | forbid **Default:** allow **Example:** polyspace-code-prover-nodesktop -sources *file\_name* -checknan forbid

## See Also

### See Also

#### Polyspace Analysis Options

Consider non finite floats ([-allow-non-finite-floats](#page-240-0)) | [Infinities \(](#page-244-0)-check[infinite](#page-244-0))

#### Polyspace Results

[Invalid operation on floats](#page-405-0)

#### **Topics**

"Specify Analysis Options"

#### Introduced in R2016a

# Subnormal detection mode (**-check-subnormal**)

Detect operations that result in subnormal floating-point values

# **Description**

*This option affects a Code Prover analysis only.*

Specify that the verification must check floating-point operations for subnormal results.

### Why Use This Option

Use this option to detect floating-point operations that result in subnormal values.

Subnormal numbers have magnitudes less than the smallest floating-point number that can be represented without leading zeros in the significand. The presence of subnormal numbers indicates loss of significant digits. This loss can accumulate over subsequent operations and eventually result in unexpected values. Subnormal numbers can also slow down the execution on targets without hardware support.

### Set Option

**User interface**: In your project configuration, the option is on the **Check Behavior** node.

**Command line**: Use the option -check-subnormal. See ["Command-Line Information"](#page-253-0) [on page 1-246.](#page-253-0)

# **Settings**

**Default:** allow

allow

The verification does not check operations for subnormal results.

forbid

The verification checks for subnormal results.

The verification stops the execution path with the subnormal result and prevents subnormal values from propagating further. Therefore, in practice, you see only the first occurrence of the subnormal value.

warn-all

The verification checks for subnormal results and highlights all occurrences of subnormal values. Even if a subnormal result comes from previous subnormal values, the result is highlighted.

The verification continues even if the check is red.

warn-first

The verification checks for subnormal results but only highlights first occurrences of subnormal values. If a subnormal value propagates to further subnormal results, those subsequent results are not highlighted.

The verification continues even if the check is red.

For details of the result colors in each mode, see [Subnormal float](#page-458-0).

## Tips

• If you want to see only those operations where a subnormal value originates from non-subnormal operands, use the warn-first mode.

For instance, in the following code, arg1 and arg2 are unknown. The verification assumes that they can take all values allowed for the type double. This assumption can lead to subnormal results from certain operations. If you use the warn-first mode, the first operation causing the subnormal result is highlighted.

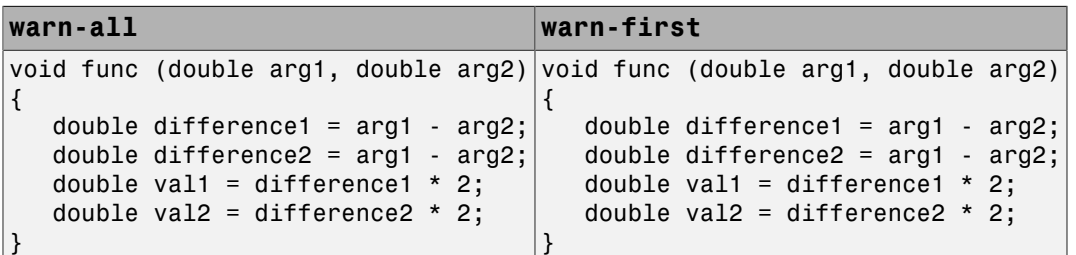
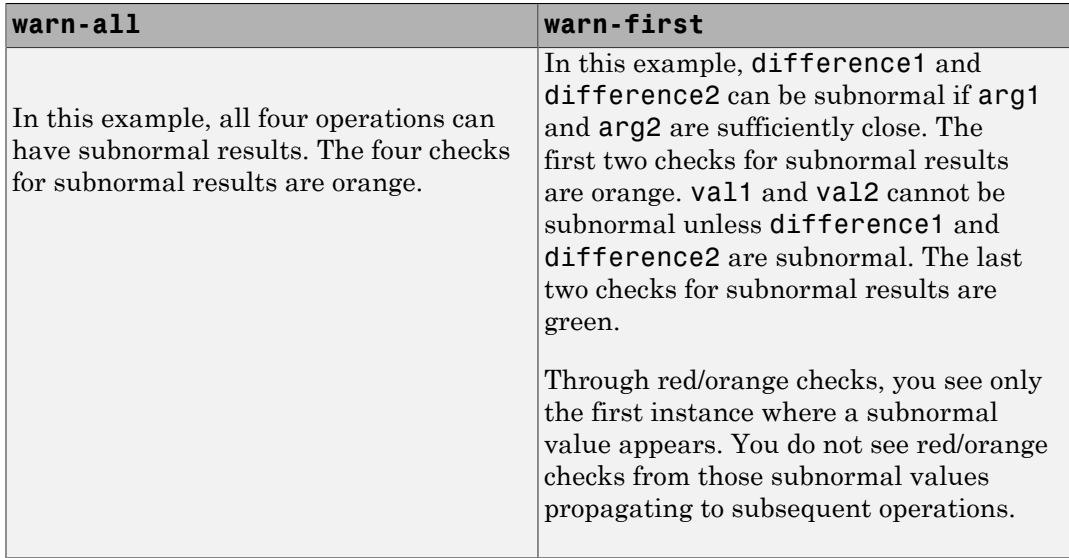

• If you want to see where a subnormal value originates and do not want to see subnormal results arising from the same cause more than once, use the forbid mode.

For instance, in the following code, arg1 and arg2 are unknown. The verification assumes that they can take all values allowed for the type double. This assumption can lead to subnormal results for arg1-arg2. If you use the forbid mode and perform the operation arg1-arg2 twice in succession, only the first operation is highlighted. The second operation is not highlighted because the subnormal result for the second operation arises from the same cause as the first operation.

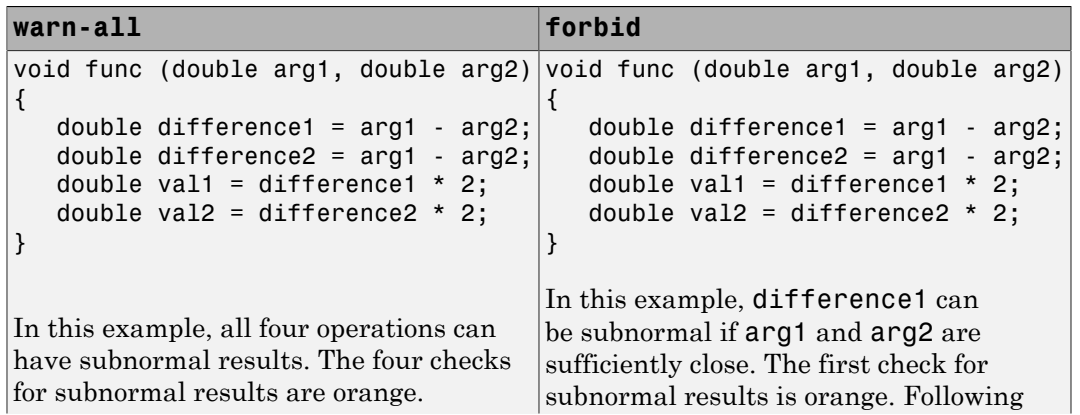

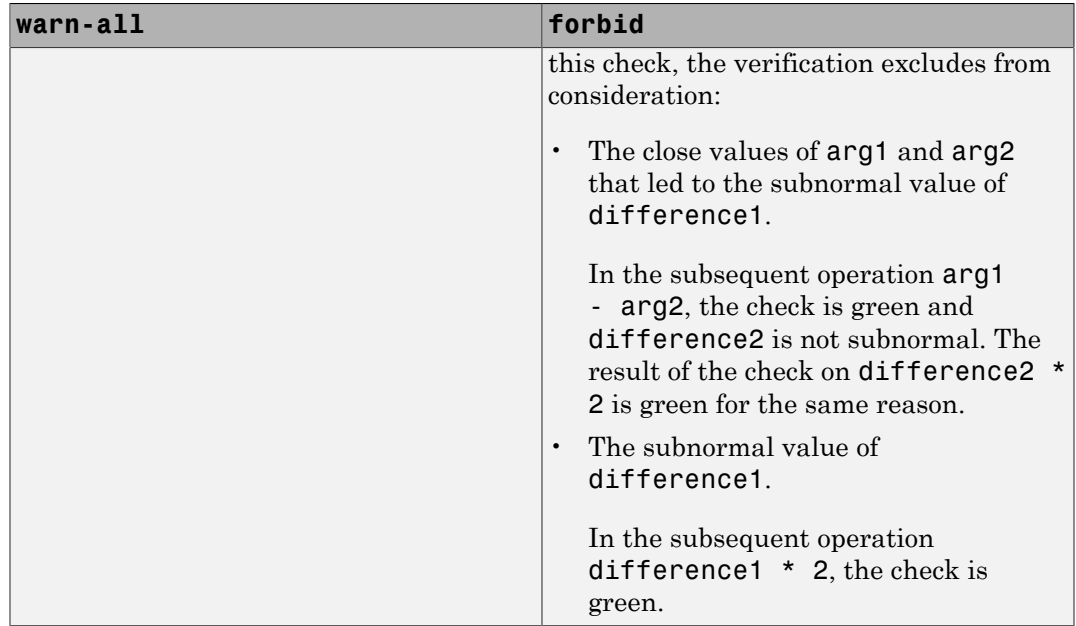

• You cannot run the Automatic Orange Tester if you check for subnormals in your verification.

### Command-Line Information

**Parameter:** -check-subnormal **Value:** allow | warn-first | warn-all | forbid **Default:** allow **Example:** polyspace-code-prover-nodesktop -sources *file\_name* -checksubnormal forbid

### See Also

See Also

Polyspace Results [Subnormal float](#page-458-0)

### **Topics**

"Specify Analysis Options"

#### Introduced in R2016b

# Detect uncalled functions (**-uncalled-functionchecks**)

Detect functions that are not called directly or indirectly from main or another entry point function

## **Description**

*This option affects a Code Prover analysis only.*

Detect functions that are not called directly or indirectly from main or another entry point function during run-time.

#### Why Use This Option

Typically, after verification, the **Dashboard** pane shows functions that are not called during verification. However, you do not see them in your analysis results or reports. You cannot comment on them or justify them.

If you want to see these uncalled functions in your analysis results and reports, use this option.

#### **Set Option**

**User interface**: In your project configuration, the option is on the **Check Behavior** node.

**Command line**: Use the option -uncalled-function-checks. See ["Command-Line](#page-256-0) [Information" on page 1-249](#page-256-0).

## **Settings**

#### **Default:** none

none

The verification does not generate checks for uncalled functions.

#### never-called

The verification generates checks for functions that are defined but not called.

#### called-from-unreachable

The verification generates checks for functions that are defined and called from an unreachable part of the code.

all

The verification generates checks for functions that are:

- Defined but not called
- Defined and called from an unreachable part of the code.

### <span id="page-256-0"></span>Command-Line Information

**Parameter:** -uncalled-function-checks **Value:** none | never-called | called-from-unreachable | all **Default**: none **Example:** polyspace-code-prover-nodesktop -sources *file\_name* uncalled-function-checks all

### See Also

#### See Also

[Function not called](#page-370-0) | [Function not reachable](#page-374-0)

#### **Topics**

"Specify Analysis Options" "Review Gray Checks" "Review and Fix Function Not Called Checks" "Review and Fix Function Not Reachable Checks"

# <span id="page-257-0"></span>Precision level (**-O**)

Specify a precision level for the verification

## **Description**

*This option affects a Code Prover analysis only.*

Specify the precision level that the verification must use.

#### Why Use This Option

Higher precision leads to greater number of proven results but also requires more verification time. Each precision level corresponds to a different algorithm used for verification.

In most cases, you see the optimal balance between precision and verification time at level 2.

#### **Set Option**

**User interface**: In your project configuration, the option is available on the **Precision** node.

**Command line**: Use the option -O*#*, for instance, -O0 or -O1. See ["Command-Line](#page-258-0) [Information" on page 1-251](#page-258-0).

## **Settings**

#### **Default:** 2

 $\Omega$ 

This option corresponds to a static interval verification.

1

This option corresponds to a complex polyhedron model of domain values.

2

This option corresponds to more complex algorithms closely modelling domain values. The algorithms combine both complex polyhedrons and integer lattices.

3

This option is only suitable for code having less than 1000 lines. Using this option, the percentage of proven results can be very high.

## **Tips**

For best results in reasonable time, use the default level 2. If the verification takes a long time, reduce precision. However, the number of unproven checks can increase. Likewise, to reduce orange checks, you can improve your precision. But the verification can take significantly longer time.

## <span id="page-258-0"></span>Command-Line Information

**Parameter:** -O0 | -O1 | -O2 | -O3 **Default:** -O2 **Example:** polyspace-code-prover-nodesktop -sources *file\_name* -O1

## See Also

See Also [Verification level \(](#page-259-0)-to)

#### **Topics**

"Specify Analysis Options" "Improve Verification Precision"

# <span id="page-259-0"></span>Verification level (**-to**)

Specify number of times the verification process runs on your code

## **Description**

*This option affects a Code Prover analysis only.*

Specify the number of times the Polyspace verification process runs on your source code. Each run can lead to greater number of proven results but also requires more verification time.

#### Why Use This Option

There are many reasons you might want to increase or decrease the verification level. For instance:

- Coding rules are checked early during the compilation phase, with some exceptions only. If you check for coding rules alone, you can lower the verification level.
- If you see many orange checks after verification, try increasing the verification level. However, increasing the verification level also increases verification time.

In most cases, you see the optimal balance between precision and verification time at level 2.

#### **Set Option**

**User interface**: In your project configuration, the option is available on the **Precision** node.

**Command line**: Use the option -to. See ["Command-Line Information" on page 1-255.](#page-262-0)

## **Settings**

**Default:** Software Safety Analysis level 2

Source Compliance Checking

Polyspace completes coding rules checking at the end of the compilation phase.

```
Software Safety Analysis level 0
```
The verification process runs once on your source code.

```
Software Safety Analysis level 1
```
The verification process runs twice on your source code.

```
Software Safety Analysis level 2
```
The verification process runs three time on your source code. Use this option for most accurate results in reasonable time.

Software Safety Analysis level 3

The verification process runs four times on your source code.

```
Software Safety Analysis level 4
```
The verification process runs five times on your source code.

other

If you use this option, Polyspace verification will make 20 passes unless you stop it manually.

### Tips

• Use a higher verification level for fewer orange checks.

#### Difference between Level 0 and 1

The following example illustrates the difference between Software Safety Analysis level 0 and Software Safety Analysis level 1:

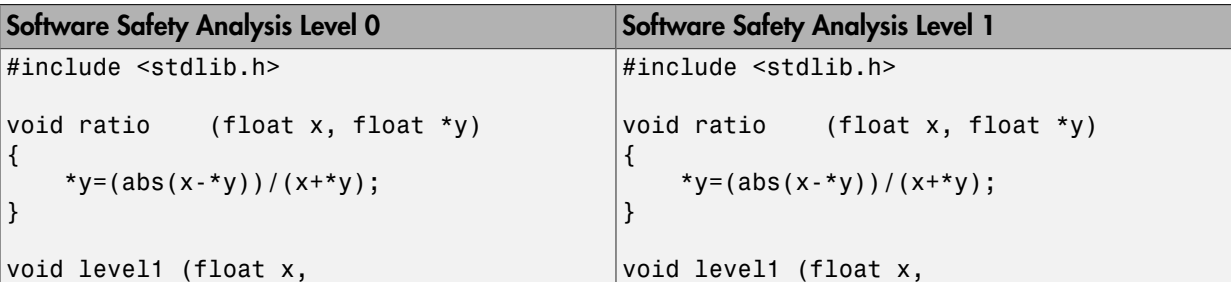

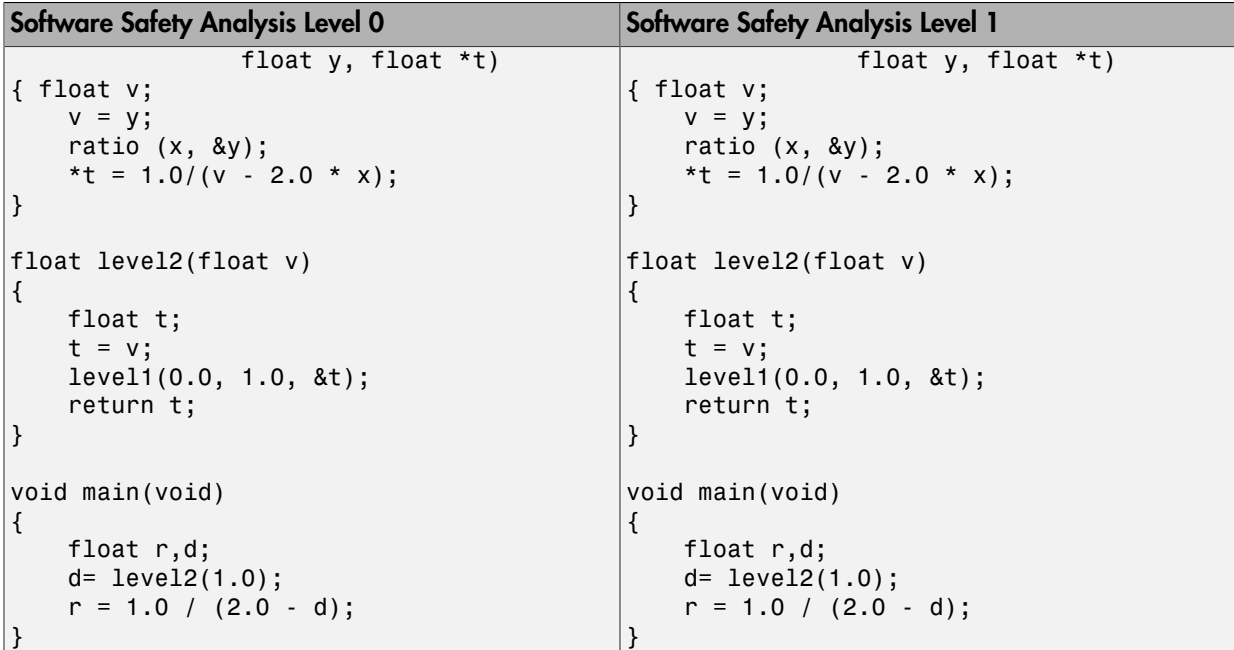

In the table, verification produces an orange Division by Zero check during level 0 verification. The check turns green during level 1. The verification acquires more precise knowledge of x in the higher level.

If a higher verification level fails because the verification runs out of memory, but results are available at a lower level, Polyspace displays the results from the lower level.

- For best results, use the option Software Safety Analysis level 2. If the verification takes too long, use a lower **Verification level**. Fix red errors and gray code before rerunning the verification with higher verification levels.
- Use the option Other sparingly since it can increase verification time by an unreasonable amount. Using Software Safety Analysis level 2 provides optimal verification of your code in most cases.
- If you want to check for coding rules only, you can run Polyspace on your source code up to the Source Compliance Checking phase.

With the exception of certain rules, Polyspace checks for coding rule violations during the compilation phase.

• If the **Verification Level** is set to Source Compliance Checking, do not run verification on a remote server. The source compliance checking, or compilation, phase takes place on your local computer anyway. Therefore, if you are running verification only to the end of compilation, run verification on your local computer.

### <span id="page-262-0"></span>Command-Line Information

**Parameter:** -to **Value:** compile | pass0 | pass1 | pass2 | pass3 | pass4 | other **Default:** pass2 **Example:** polyspace-code-prover-nodesktop -sources *file\_name* -to pass2

### See Also

#### **Topics**

"Specify Analysis Options" "Improve Verification Precision"

# Verification time limit (**-timeout**)

Specify a time limit on your verification

## **Description**

*This option affects a Code Prover analysis only.*

Specify a time limit for the verification in hours. If the verification does not complete within that limit, it stops.

#### Why Use This Option

Use this option to impose a time limit on the verification.

The option is useful only in very specific cases. Suppose your code has certain constructs that might slow down the verification. To check this, Technical Support can ask you to impose a time limit on the verification so that the verification stops if it takes too long.

#### **Set Option**

**User interface**: In your project configuration, the option is available on the **Precision** node.

**Command line**: Use the option -timeout. See ["Command-Line Information" on page](#page-263-0) [1-256.](#page-263-0)

## **Settings**

<span id="page-263-0"></span>Enter the time in hours. For fractions of an hour, specify decimal form.

## Command-Line Information

```
Parameter: -timeout
Value: time
Example: polyspace-code-prover-nodesktop -sources file_name -timeout
5.75
```
## See Also

### **Topics**

"Specify Analysis Options" "Improve Verification Precision"

# <span id="page-265-0"></span>Sensitivity context (**-context-sensitivity**)

Store call context information to identify function call that caused errors

### **Description**

*This option affects a Code Prover analysis only.*

Specify the functions for which the verification must store call context information. If the function is called multiple times, using this option helps you to distinguish between the different calls.

#### Why Use This Option

Suppose a function is called twice in your code. The check color on each operation in the function body is a combined result of both calls. If you want to distinguish between the colors in the two calls, use this option.

For instance, if a function contains a red or orange check and a green check on the same operation for two different calls, the software combines the contexts and displays an orange check on the operation. If you use this option, you can identify the color of the check for each call. For a tutorial on using this option, see "Identifying Context of Orange Check".

#### **Set Option**

**User interface**: In your project configuration, the option is available on the **Precision** node.

**Command line**: Use the option -context-sensitivity. See ["Command-Line](#page-266-0) [Information" on page 1-259](#page-266-0).

## **Settings**

**Default:** none

none

The software does not store call context information for functions.

auto

The software stores call context information for checks in:

- Functions that form the leaves of the call tree. These functions are called by other functions, but do not call functions themselves.
- Small functions. The software uses an internal threshold to determine whether a function is small.

custom

The software stores call context information for functions that you specify. To enter the name of a function, click  $\Box$ .

### <span id="page-266-0"></span>Command-Line Information

```
Parameter: -context-sensitivity
Value: function1[,function2,...]
Default: none
Example: polyspace-code-prover-nodesktop -sources file_name -context-
sensitivity myFunc1,myFunc2
```
To allow the software to determine which functions receive call context storage, use the option -context-sensitivity-auto.

### See Also

#### **Topics**

"Specify Analysis Options"

# Improve precision of interprocedural analysis ( **path-sensitivity-delta**)

Avoid certain verification approximations for code with fewer lines

## **Description**

*This option affects a Code Prover analysis only.*

For smaller code, use this option to improve the precision of cross-functional analysis.

#### Why Use This Option

Use this option to avoid certain software approximations on execution paths. Avoiding these approximations results in fewer orange checks but a much longer verification time.

For instance, for deep function call hierarchies or nested conditional statements, to complete verification in a reasonable amount of time, the software combines many execution paths and stores less information at each stage of verification. If you use this option, the software stores more information about the execution paths, resulting in a more precise verification.

#### **Set Option**

**User interface**: In your project configuration, the option is available on the **Precision** node.

**Command line**: Use the option -path-sensitivity-delta. See ["Command-Line](#page-268-0) [Information" on page 1-261](#page-268-0).

### **Settings**

#### **Default:** Off

Enter a positive integer to turn on this option.

Entering a higher value leads to a greater number of proven results, but also increases verification time exponentially. For instance, a value of 10 can result in very long verification times.

## Tips

<span id="page-268-0"></span>Use this option only when you have less than 1000 lines of code.

### Command-Line Information

**Parameter:** -path-sensitivity-delta **Value:** Positive integer **Example:** polyspace-code-prover-nodesktop -sources *file\_name* -pathsensitivity-delta 1

## See Also

#### **Topics**

"Specify Analysis Options" "Improve Verification Precision"

# Specific precision (**-modules-precision**)

Specify source files you want to verify at higher precision than the remaining verification

## **Description**

*This option affects a Code Prover analysis only.*

Specify source files that you want to verify at a precision level higher than that for the entire verification.

#### Why Use This Option

If a specific file is verified imprecisely leading to many orange checks in the file and elsewhere, you can improve the precision for that file.

Note that increasing precision also increases verification time.

#### **Set Option**

**User interface**: In your project configuration, the option is available on the **Precision** node. See ["Dependency" on page 1-262](#page-269-0) for other options you must also enable.

**Command line**: Use the option -modules-precision. See ["Command-Line](#page-270-0) [Information" on page 1-263](#page-270-0).

## **Settings**

**Default:** All files are verified with the precision you specified using **Precision** > **Precision level**.

Click  $\Box$  to enter the name of a file without the extension .c and the corresponding precision level.

## <span id="page-269-0"></span>**Dependency**

This option is available only if you set [Source code language \(](#page-9-0)-lang) to C.

## <span id="page-270-0"></span>Command-Line Information

**Parameter:** -modules-precision **Value:** *file*:O0 | *file*:O1 | *file*:O2 | *file*:O3 **Example:** polyspace-code-prover-nodesktop -sources *file\_name* -O1 modules-precision My\_File:02

## See Also

See Also

[Precision level \(](#page-257-0)-O)

#### **Topics**

"Specify Analysis Options" "Improve Verification Precision"

# Inline (**-inline**)

Specify functions that must be cloned internally for each function call

## **Description**

*This option affects a Code Prover analysis only.*

Specify the functions that the verification must clone internally for every function call.

#### Why Use This Option

Use this option sparingly. Sometimes, using the option helps to work around scaling issues during verification. If your verification takes too long, Technical Support can ask you to use this option for certain functions.

Do not use this option to understand results. For instance, suppose a function is called twice in your code. The check color on each operation in the function body is a combined result of both calls. If you want to distinguish between the colors in the two calls, use the option Sensitivity context ([-context-sensitivity](#page-265-0)).

#### **Set Option**

**User interface**: In your project configuration, the option is available on the **Scaling** node.

**Command line**: Use the option -inline. See ["Command-Line Information" on page](#page-273-0) [1-266.](#page-273-0)

## **Settings**

#### **No Default**

•

Enter function names or choose from a list.

Click  $\Box$  to add a field and enter the function name.

Click  $\frac{d}{dx}$  to list functions in your code. Choose functions from the list.

The verification internally clones the function for each call. For instance, if you specify the function func for inlining and func is called twice, the software creates two copies of func for verification. The copies are named using the convention func pst inlined *ver* where *ver* is the version number. You see both copies on the **Call Hierarchy** pane.

However, for each run-time check in the function body, you see only one color in your verification results. The semantics of the check color is different from the normal specification.

#### *Red checks*:

•

- Normally, if a function is called twice and an operation causes a definite error only in one of the calls, the check color is orange.
- If you use this option, the worst color is shown for the check. Therefore, the check is red.

#### *Gray checks*:

- Normally, if a function is called twice and an if statement branch is unreachable in only one of the calls, the branch is shown as reachable.
- If you use this option, the worst color is shown for the check. Therefore, the if branch appears gray.

Do not use this option to understand results. Use this option only if a certain function causes scaling issues.

## Tips

- Use this option to identify the cause of a **Non-terminating call** error.
	- **Situation:** Sometimes, a red **Non-terminating call** check can appear on a function call though a red check does not appear in the function body. The function body represents all calls to the function. Therefore, if some calls to a function do not cause an error, an orange check appears in the function body.
	- **Action:** If you use this option, for every function call, there is a corresponding function body. Therefore, you can trace a red check on a function call to a red check in the function body.
- Using this option can sometimes duplicate a lot of code and lead to scaling problems. Therefore choose functions to inline carefully.
- Choose functions to inline based on hints provided by the alias verification.
- Do not use this option for entry point functions, including main.
- Using this option can increase the number of gray **Unreachable code** checks.

For example, in the following code, if you enter max for **Inline**, you obtain two **Unreachable code** checks, one for each call to max.

```
int max(int a, int b) {
  return a > b ? a : b;
} 
void main() {
   int i=3, j=1, k;
  k = max(i,j);i=0;
  k = max(i,j);}
```
- If you use the keyword inline before a function definition, place the definition in a header file and call the function from multiple source files, you have the same result as using the option **Inline**.
- <span id="page-273-0"></span>• For C++ code, this option applies to all overloaded methods of a class.

### Command-Line Information

```
Parameter: -inline
Value: function1[,function2[,...]]
No Default
Example: polyspace-code-prover-nodesktop -sources file_name -inline
func1,func2
```
### See Also

#### **Topics**

"Specify Analysis Options"

# Depth of verification inside structures (**-klimiting**)

Limit the depth of analysis for nested structures

## **Description**

*This option affects a Code Prover analysis only.*

Specify a limit to the depth of analysis for nested structures.

#### Why Use This Option

Use this option if the analysis is slow because your code has a structure that is many levels deep.

Typically, you see a warning message when a structure with a deep hierarchy is slowing down the verification.

#### **Set Option**

**User interface**: In your project configuration, the option is available on the **Scaling** node.

**Command line**: Use the option -k-limiting. See ["Command-Line Information" on](#page-275-0) [page 1-268](#page-275-0).

## **Settings**

**Default:** Full depth of nested structures is analyzed.

Enter a number to specify the depth of analysis for nested structures. For instance, if you specify 0, the analysis does not verify a structure inside a structure.

If you specify a number less than 2, the verification could be less precise.

## <span id="page-275-0"></span>Command-Line Information

**Parameter:** -k-limiting **Value:** *positive integer* **Default:** polyspace-code-prover-nodesktop -sources *file\_name* -klimiting 3

## See Also

#### **Topics**

"Specify Analysis Options"

### <span id="page-276-0"></span>Generate report

Specify whether to generate a report after the analysis

### **Description**

Specify whether to generate a report after the analysis.

Depending on the format you specify, you can view this report using an external software. For example, if you specify the format PDF, you can view the report in a pdf reader.

#### Why Use This Option

You can generate a report from your analysis results for archiving purposes. You can provide this report to your management or clients as proof of code quality.

Using other analysis options, you can tailor the report content and format for your specific needs. See Bug Finder and Code Prover report (-report-template) (Polyspace Bug Finder) and Output format ([-report-output-format](#page-286-0)).

#### Set Option

**User interface**: In your project configuration, the option is available on the **Reporting** node.

**Command line**: See ["Command-Line Information" on page 1-270](#page-277-0).

### **Settings**

 $\sqrt{a}$  On

Polyspace generates an analysis report using the template and format you specify.

 $\Box$  Off (default)

Polyspace does not generate an analysis report. You can still view your results in the Polyspace interface.

# Tips

• To generate a report *after* an analysis is complete, select **Reporting** > **Run Report**. Alternatively, at the command line, use the command polyspace-reportgenerator with the options -template and -format.

## <span id="page-277-0"></span>Command-Line Information

There is no command-line option to solely turn on the report generator. However, using the options -report-template for template and -report-output-format for output format automatically turns on the report generator.

### See Also

#### See Also

Bug Finder and Code Prover report (-report-template) (Polyspace Bug Finder) | [Output](#page-286-0) format ([-report-output-format](#page-286-0))

#### **Topics**

"Specify Analysis Options" "Generate Report"

# <span id="page-278-0"></span>Bug Finder and Code Prover report (**-reporttemplate**)

Specify template for generating analysis report

# **Description**

Specify template for generating analysis report.

.rpt files for the report templates are available in *matlabroot*\toolbox\polyspace \psrptgen\templates\. Here, *matlabroot* is the MATLAB installation folder.

### Why Use This Option

Depending on the template that you use, the report contains information about certain types of results from the **Results List** pane. The template also determines what information is presented in the report and how the information is organized. See the template descriptions below.

### Set Option

**User interface**: In your project configuration, the option is on the **Reporting** node. You have separate options for Bug Finder and Code Prover analysis. See ["Dependencies" on](#page-284-0) [page 1-277](#page-284-0) for other options you must also enable.

**Command line**: Use the option -report-template. See ["Command-Line Information"](#page-284-1) [on page 1-277.](#page-284-1)

## Settings – Bug Finder

**Default:** BugFinderSummary

BugFinderSummary

The report lists:

• **Polyspace Bug Finder Summary**: Number of results in the project. The results are summarized by file. The files that are partially analyzed because of compilation errors are listed in a separate table.

- **Code Metrics Summary**: Summary of the various code complexity metrics. For more information, see "Code Metrics" (Polyspace Bug Finder).
- **Defect Summary**: Defects that Polyspace Bug Finder looks for. For each defect, the report lists the:
	- Defect group.
	- Defect name.
	- Number of instances of the defect found in the source code.
- **Coding Rules Summary**: Coding rules along with number of violations.

#### BugFinder

The report lists:

- **Polyspace Bug Finder Summary**: Number of results in the project. The results are summarized by file. The files that are partially analyzed because of compilation errors are listed in a separate table.
- **Code Metrics Summary**: Summary of the various code complexity metrics. For more information, see "Code Metrics" (Polyspace Bug Finder).
- **Defects**: Defects found in the source code. For each defect, the report lists the:
	- Function containing the defect.
	- Defect information on the **Result Details** pane.
	- Review information, such as **Severity**, **Status** and comments.
- **Coding Rules**: Coding rule violations in the source code. For each rule violation, the report lists the:
	- Rule number and description.
	- Function containing the rule violation.
	- Review information, such as **Severity**, **Status** and comments.
- **Configuration Settings**: List of analysis options that Polyspace uses for analysis. For more information, see "Analysis Options" (Polyspace Bug Finder). If your project has source files with compilation errors, these files are also listed.

If you check for coding rules, an additional **Coding Rules Configuration** section states the rules along with the information whether they were enabled or disabled.

BugFinder\_CWE

The report contains the same information as the BugFinder report. However, in the **Defects** chapter, an additional column lists the CWE™ identifiers for each defect.

#### CodeMetrics

The report lists the following:

- **Code Metrics Summary**: Various quantities related to the source code. For more information, see "Code Metrics" (Polyspace Bug Finder).
- **Code Metrics Details**: Various quantities related to the source code with the information broken down by file and function.

#### CodingRules

For C code, the report lists information about compliance with:

- MISRA C rules
- MISRA AC AGC rules
- Custom coding rules

For C++ code, the report lists information about compliance with:

- MISRA C++ rules
- JSF C++ rules
- Custom coding rules

This report also contains the Polyspace configuration settings for the analysis. An additional section states the rules along with the information whether they were enabled or disabled.

#### Metrics

*Only available for results downloaded from the Polyspace Metrics interface.*

The report lists information useful to quality engineers and available on the Polyspace Metrics interface, including:

- Information about whether the project satisfies quality objectives
- Time taken in each phase of analysis
- Metrics about the whole project. For each metric, the report lists the quality threshold and whether the metric satisfies this threshold.
- Coding rule violations in the project. For each rule, the report lists the number of violations justified and whether the justifications satisfy quality objectives.

• Definite as well as possible run-time errors in the project. For each type of run-time error, the report lists the number of errors justified and whether the justifications satisfy quality objectives.

The appendices contain further details of Polyspace configuration settings, code metrics, coding rule violations, and run-time errors.

### Settings – Code Prover

#### **Default:** Developer

#### CallHierarchy

The report displays the call hierarchy in your source code. For each function call in your source code, the report displays the following information:

Level of call hierarchy, where the function is called.

Each level is denoted by  $\vert \cdot \vert$ . If a function call appears in the table as  $\vert \vert \vert \cdot \vert$ *file\_name*.*function\_name*, the function call occurs at the third level of the hierarchy. Beginning from main or an entry point, there are three function calls leading to the current call.

• File containing the function call.

In addition, the line and column is also displayed.

• File containing the function definition.

In addition, the line and column where the function definition begins is also displayed.

In addition, the report also displays uncalled functions.

This report captures the information available on the **Call Hierarchy** pane in the Polyspace user interface.

#### CodeMetrics

The report contains a summary of code metrics, followed by the complete metrics for an application.

#### CodingRules

For C code, the report lists information about compliance with:

- MISRA C rules
- MISRA AC AGC rules
- Custom coding rules

For C++ code, the report lists information about compliance with:

- MISRA C++ rules
- JSF C++ rules
- Custom coding rules

This report also contains the Polyspace configuration settings and modifiable assumptions used in the analysis. An additional section states the rules along with the information whether they were enabled or disabled.

#### Developer

The report lists information useful to developers, including:

- Summary of results
- Coding rule violations
- List of proven run-time errors or red checks
- List of unproven run-time errors or orange checks
- List of unreachable procedures or gray checks
- Global variable usage in code. See "Global Variables".

The report also contains the Polyspace configuration settings and modifiable assumptions used in the analysis. If your project has source files with compilation errors, these files are also listed.

#### DeveloperReview

The report lists the same information as the Developer report. However, the reviewed results are sorted by severity and status, and unreviewed results are sorted by file location.

#### Developer\_withGreenChecks

The report lists the same information as the Developer report. In addition, the report lists code proven to be error-free or green checks.

#### Quality

The report lists information useful to quality engineers, including:

• Summary of results

- Statistics about the code
- Graphs showing distributions of checks per file

The report also contains the Polyspace configuration settings and modifiable assumptions used in the analysis. If your project has source files with compilation errors, these files are also listed.

#### SoftwareQualityObjectives

The report lists information useful to quality engineers and available on the Polyspace Metrics interface, including:

- Information about whether the project satisfies quality objectives
- Time taken in each phase of verification
- Metrics about the whole project. For each metric, the report lists the quality threshold and whether the metric satisfies this threshold.
- Coding rule violations in the project. For each rule, the report lists the number of violations justified and whether the justifications satisfy quality objectives.
- Definite as well as possible run-time errors in the project. For each type of run-time error, the report lists the number of errors justified and whether the justifications satisfy quality objectives.

The appendices contain further details of Polyspace configuration settings, code metrics, coding rule violations, and run-time errors.

This template is available only if you generate a report from results downloaded from the Polyspace Metrics web dashboard.

#### SoftwareQualityObjectives\_Summary

The report contains the same information as the SoftwareQualityObjectives report. However, it does not have the supporting appendices with details of code metrics, coding rule violations and run-time errors.

This template is available only if you generate a report from results downloaded from the Polyspace Metrics web dashboard.

#### VariableAccess

The report displays the global variable access in your source code. The report first displays the number of global variables of each type. For information on the types, see "Global Variables". For each global variable, the report displays the following information:

• Variable name.

The entry for each variable is denoted by |.

- Type of the variable.
- Number of read and write operations on the variable.
- Details of read and write operations. For each read or write operation, the table displays the following information:
	- File and function containing the operation in the form *file\_name*.*function\_name*.

The entry for each read or write operation is denoted by ||. Write operations are denoted by < and read operations by >.

• Line and column number of the operation.

This report captures the information available on the **Variable Access** pane in the Polyspace user interface.

### <span id="page-284-0"></span>**Dependencies**

This option is available only if you select the Generate report (Polyspace Bug Finder) check box.

### <span id="page-284-1"></span>Command-Line Information

**Parameter:** -report-template **Value:** Full path to *template*.rpt **Example:** polyspace-bug-finder-nodesktop -sources *file\_name* -reporttemplate *matlabroot*\toolbox\polyspace\psrptgen\templates\bug\_finder \BugFinder.rpt **Example:** polyspace-code-prover-nodesktop -sources *file\_name* report-template *matlabroot*\toolbox\polyspace\psrptgen\templates \Developer.rpt

## See Also

#### See Also

[Generate report](#page-276-0) | Output format ([-report-output-format](#page-286-0))

#### Topics

"Generate Reports" (Polyspace Bug Finder)

# <span id="page-286-0"></span>Output format (**-report-output-format**)

Specify output format of generated report

## **Description**

Specify output format of analysis report.

#### Why Use This Option

Use this option to specify whether you want a report in PDF, HTML or another format.

#### Set Option

**User interface**: In your project configuration, the option is on the **Reporting** node. See ["Dependencies" on page 1-280](#page-287-0) for other options you must also enable.

**Command line**: Use the option -report-output-format. See ["Command-Line](#page-287-1) [Information" on page 1-280](#page-287-1).

## **Settings**

**Default:** Word

**HTML** 

Generate report in .html format

PDF

Generate report in .pdf format

Word

Generate report in .docx format.

## **Tips**

If the table of contents or graphics in a .docx report appear outdated, select the content of the report and refresh the document. Use keyboard shortcuts **Ctrl+A** to select the content and **F9** to refresh it.

## <span id="page-287-0"></span>**Dependencies**

<span id="page-287-1"></span>This option is enabled only if you select the **Generate report** box.

## Command-Line Information

**Parameter:** -report-output-format **Value:** html | pdf | word **Default:** word **Example:** polyspace-code-prover-nodesktop -sources *file\_name* -reportoutput-format pdf

## See Also

#### See Also

[Generate report](#page-276-0) | [Bug Finder and Code Prover report \(](#page-278-0)-report-template)

#### **Topics**

"Specify Analysis Options" "Generate Report"
# <span id="page-288-0"></span>Run Bug Finder or Code Prover analysis on a remote cluster (**-batch**)

Enable batch remote analysis

# **Description**

Enable batch remote analysis.

For batch remote analysis, you need:

- Polyspace and MATLAB Distributed Computing Server™ on the cluster
- MATLAB, Polyspace and Parallel Computing Toolbox™ on your local computer.

#### Why Use This Option

Use this option if you want the analysis to run on a remote cluster instead of your local desktop.

For instance, you can run remote analysis when:

- You want to shut down your local machine but not interrupt the analysis.
- You want to free execution time on your local machine.
- You want to transfer the analysis to a more powerful computer.

#### Set Option

**User interface**: In your project configuration, the option is on the **Run Settings** node. You have separate options for a Bug Finder and a Code Prover analysis.

**Command line**: Use the option -batch. See ["Command-Line Information" on page](#page-289-0) [1-282.](#page-289-0)

# **Settings**

 $\nabla$  On

Run batch analysis on a remote computer. In this remote analysis mode, the analysis is queued on a cluster after the compilation phase. Therefore, on your local computer, after the analysis is queued:

- If you are running the analysis from the Polyspace user interface, you can close the user interface.
- If you are running the analysis from the command line, you can close the command-line window.

You can manage the queue from the Polyspace Job Monitor. To use the Polyspace Job Monitor:

- In the Polyspace user interface, select **Tools** > **Open Job Monitor**.
- On the DOS or UNIX® command line, use the polyspace-jobs-manager command. For more information, see "Run Remote Analysis at the Command Line".
- On the MATLAB command line, use the [polyspaceJobsManager](#page-550-0) function.

After the analysis, you might have to manually download the results from the cluster.

 $\Box$  Off (default)

Do not run batch analysis on a remote computer.

## **Dependency**

Do not run a Code Prover analysis on a remote cluster if you run upto the **Verification Level** of Source Compliance Checking. For both local and remote analysis, the source compliance checking or compilation phase takes place on your local computer. Therefore, if you are running only up to this phase, run on your local computer.

## <span id="page-289-0"></span>Command-Line Information

To run a remote analysis from the command line, use with the -scheduler option. **Parameter:** -batch

**Value:** -scheduler *host\_name* if you have not set the **Job scheduler host name** in the Polyspace user interface

#### **Default:** Off

**Example:** polyspace-code-prover-nodesktop -batch -scheduler NodeHost polyspace-code-prover-nodesktop -batch -scheduler MJSName@NodeHost **Example:** polyspace-bug-finder-nodesktop -batch -scheduler NodeHost polyspace-bug-finder-nodesktop -batch -scheduler MJSName@NodeHost

## See Also

#### See Also

[Upload results to Polyspace Metrics \(](#page-291-0)-add-to-results-repository) | [-scheduler](#page-344-0)

#### **Topics**

"Specify Analysis Options" "Set Up Server for Metrics and Remote Analysis" "Run Remote Batch Analysis" (Polyspace Bug Finder) "Run Remote Analysis at the Command Line" (Polyspace Bug Finder) "Run Remote Verification" "Run Remote Analysis at the Command Line"

# <span id="page-291-0"></span>Upload results to Polyspace Metrics (**-add-toresults-repository**)

Upload analysis results for viewing on Polyspace Metrics web dashboard

# **Description**

Specify upload of analysis results to the Polyspace Metrics results repository, allowing Web-based reporting of results and code metrics.

#### Why Use This Option

Polyspace Metrics is a web dashboard that generates code quality metrics from your analysis results. Using this dashboard, you can:

- Provide your management a high-level overview of your code quality.
- Compare your code quality against predefined standards.
- Establish a process where you review in detail only those results that fail to meet standards.
- Track improvements or regression in code quality over time.

See "Generate Code Quality Metrics".

#### **Set Option**

**User interface**: In your project configuration, the option is on the **Run Settings** node. You have separate options for a Bug Finder and a Code Prover analysis. See ["Dependencies" on page 1-285](#page-292-0) for other options that you must also enable.

**Command line**: Use the option -add-to-results-repository. See ["Command-Line](#page-292-1) [Information" on page 1-285](#page-292-1).

# **Settings**

 $\overline{\triangledown}$  On

Analysis results are stored in the Polyspace Metrics results repository. This allows you to use a Web browser to view results and code metrics.

 $\Box$  Off (default)

<span id="page-292-0"></span>Analysis results are stored locally.

## **Dependencies**

The option to upload to Polyspace Metrics is available only if you select [Run Bug Finder](#page-288-0) [or Code Prover analysis on a remote cluster \(](#page-288-0)-batch).

If you perform a local analysis on your desktop, you can later upload your results to Polyspace Metrics. Right-click your results file and select **Upload to Metrics**.

## <span id="page-292-1"></span>Command-Line Information

**Parameter:** -add-to-results-repository **Default:** Off **Example:** polyspace-code-prover-nodesktop -batch -scheduler NodeHost add-to-results-repository **Example:** polyspace-bug-finder-nodesktop -batch -scheduler NodeHost add-to-results-repository

## See Also

#### See Also

[Run Bug Finder or Code Prover analysis on a remote cluster \(](#page-288-0)-batch)

#### **Topics**

"Set Up Polyspace Metrics" "Generate Code Quality Metrics" (Polyspace Bug Finder) "Generate Code Quality Metrics"

# Command/script to apply after the end of the code verification (**-post-analysis-command**)

Specify command or script to be executed after analysis

## **Description**

Specify a command or script to be executed after the analysis.

#### Why Use This Option

Create scripts for tasks that you want performed after the Polyspace analysis.

For instance, you want to be notified by email that the Polyspace analysis is over. Create a script that sends an email and use this option to execute the script after the Polyspace analysis.

#### **Set Option**

**User interface**: In your project configuration, the option is on the **Advanced Settings** node.

**Command line**: Use the option -post-analysis-command. See ["Command-Line](#page-294-0) [Information" on page 1-287](#page-294-0).

## **Settings**

#### **No Default**

Enter full path to the command or script, or click  $\Box$  to navigate to the location of the command or script. After the analysis, this script is executed.

For a Perl script, in Windows, specify the full path to the Perl executable followed by the full path to the script. For example, to specify a Perl script send\_email.pl that sends an email once the analysis is over, enter *matlabroot*\sys\perl\win32\bin \perl.exe <absolute path>\send email.pl. Here, matlabroot is the location of the current MATLAB installation, such as C:\Program Files\MATLAB\R2015b\, and *<absolute\_path>* is the location of the Perl script.

# **Tips**

If you perform verification on a remote server, after verification, the software executes your command on the server, not on the client desktop. If your command executes a script, the script must be present on the server.

For instance, if you specify the command, /**local/utils/send\_mail.sh**, the Shell script send email.sh must be present on the server in  $/$ local/utils/. The software does not copy the script send email. sh from your desktop to the server before executing the command. If the script is not present on the server, you encounter an error. Sometimes, there are multiple servers that the MATLAB Job Scheduler can run the verification on. Place the script on each of the servers because you do not control which server eventually runs your verification.

## <span id="page-294-0"></span>Command-Line Information

**Parameter:** -post-analysis-command **Value:** Path to executable file or command in quotes **No Default Example in Linux:** polyspace-code-prover-nodesktop -sources *file\_name* post-analysis-command `pwd`/send\_email.pl **Example in Windows:** polyspace-code-prover-nodesktop -sources *file\_name* -post-analysis-command "C:\Program Files\MATLAB\R2015b\sys \perl\win32\bin\perl.exe" "C:\My\_Scripts\send\_email.pl"

## See Also

#### See Also

[Command/script to apply to preprocessed files \(](#page-72-0)-post-preprocessing-command)

#### **Topics**

"Specify Analysis Options"

# <span id="page-295-0"></span>Automatic Orange Tester (**-automatic-orangetester**)

Specify that Automatic Orange Tester must be executed after verification

## **Description**

*This option affects a Code Prover analysis only.*

Specify that the Automatic Orange Tester must be executed at the end of the verification.

#### Why Use This Option

The Automatic Orange Tester runs dynamic tests on your code. The dynamic tests help you determine if an orange check represents a real run-time error or an imprecision of Polyspace analysis. For a tutorial, see "Testing Orange Checks for Run-Time Errors".

To run the Automatic Orange Tester after verification, you must select this option *before verification*. During verification, Polyspace generates additional source code to test each orange check for errors. When you run the Automatic Orange Tester later, the software uses this instrumented code for testing.

#### **Set Option**

**User interface**: In your project configuration, the option is on the **Advanced Settings** node. See ["Dependency" on page 1-289](#page-296-0) for other options you must also enable.

**Command line**: Use the option -automatic-orange-tester. See ["Command-Line](#page-296-1) [Information" on page 1-289](#page-296-1).

# **Settings**

 $\sqrt{a}$  On

After verification, when you run the Automatic Orange Tester, Polyspace creates tests for unproven code and runs them.

 $\Box$  Off (default)

<span id="page-296-0"></span>You cannot launch the Automatic Orange Tester after verification.

# **Dependency**

This option is available only if you set Source code language  $(-\text{lang})$  to C.

# **Tips**

- To launch the Automatic Orange Tester, after verification, open your results. Select **Tools** > **Automatic Orange Tester**.
- When using the automatic orange tester, you cannot:
	- Select **Division round down** under **Target & Compiler**.
	- Select the options c18, tms320c3c. x86\_64 or sharc21x61 for **Target & Compiler** > **Target processor type**.
	- Specify the type char as 16-bit or short as 8-bit using the option mcpu... (Advanced) for **Target & Compiler** > **Target processor type**. For the same option, you must specify the type pointer as 32-bit.
	- Specify global asserts in the code, having the form Pst Global Assert( $(A, B)$ ). In global assert mode, you cannot use **Constraint setup** under **Inputs & Stubbing**.
	- Select these options related to floating-point verification: **Subnormal detection mode** and **Consider non finite floats**.

## <span id="page-296-1"></span>Command-Line Information

**Parameter:** -automatic-orange-tester **Default**: Off **Example:** polyspace-code-prover-nodesktop -sources *file\_name* -lang c automatic-orange-tester

## See Also

#### See Also

Number of automatic tests ([-automatic-orange-tester-tests-number](#page-298-0)) | Maximum loop iterations ([-automatic-orange-tester-loop-max-iteration](#page-300-0)) | Maximum test time ([-automatic-orange-tester-timeout](#page-302-0))

#### **Topics**

"Specify Analysis Options" "Testing Orange Checks for Run-Time Errors" "Limitations of Automatic Orange Tester"

# <span id="page-298-0"></span>Number of automatic tests (**-automatic-orangetester-tests-number**)

Specify number of tests that Automatic Orange Tester must run

## **Description**

*This option affects a Code Prover analysis only.*

Specify number of tests that you want the Automatic Orange Tester to run. The more the number of tests, the greater the possibility of finding a run-time error, but longer it takes to complete.

#### **Set Option**

**User interface**: In your project configuration, the option is on the **Advanced Settings** node. See ["Dependencies" on page 1-291](#page-298-1) for other options you must also enable.

**Command line**: Use the option -automatic-orange-tester-tests-number. See ["Command-Line Information" on page 1-292](#page-299-0).

## **Settings**

**Default:** 500

<span id="page-298-1"></span>Enter number of tests up to a maximum of 100,000.

## **Dependencies**

This option is enabled only if you set the following options:

- Set [Source code language \(](#page-9-0)-lang) to C.
- Turn on Automatic Orange Tester ([-automatic-orange-tester](#page-295-0)).

## <span id="page-299-0"></span>Command-Line Information

**Parameter:** -automatic-orange-tester-tests-number **Value:** *positive integer* **Default:** 500 **Example:** polyspace-code-prover-nodesktop -sources *file\_name* -lang c automatic-orange-tester -automatic-orange-tester-tests-number 500

## See Also

#### See Also

Automatic Orange Tester ([-automatic-orange-tester](#page-295-0)) | [Maximum loop iterations](#page-300-0) ([-automatic-orange-tester-loop-max-iteration](#page-300-0)) | [Maximum test time \(](#page-302-0) [automatic-orange-tester-timeout](#page-302-0))

#### **Topics**

"Specify Analysis Options" "Testing Orange Checks for Run-Time Errors"

# <span id="page-300-0"></span>Maximum loop iterations (**-automatic-orangetester-loop-max-iteration**)

Specify number of loop iterations after which Automatic Orange Tester considers infinite loop

## **Description**

*This option affects a Code Prover analysis only.*

Specify number of loop iterations after which the Automatic Orange Tester considers the loop to be infinite. Specifying a large number decreases the possibility of identifying an infinite loop incorrectly, but takes more time to complete.

#### **Set Option**

**User interface**: In your project configuration, the option is on the **Advanced Settings** node. See ["Dependencies" on page 1-293](#page-300-1) for other options you must also enable.

**Command line**: Use the option -automatic-orange-tester-loop-max-iteration. See ["Command-Line Information" on page 1-294](#page-301-0).

# **Settings**

**Default:** 1000

<span id="page-300-1"></span>Enter number of loop iterations. The maximum value that the software supports is 1000.

## **Dependencies**

This option is enabled only if you set the following options:

- Set [Source code language \(](#page-9-0)-lang) to C.
- Turn on Automatic Orange Tester ([-automatic-orange-tester](#page-295-0)).

## <span id="page-301-0"></span>Command-Line Information

**Parameter:** -automatic-orange-tester-loop-max-iteration **Value:** *positive integer* **Default:** 1000 **Example:** polyspace-code-prover-nodesktop -sources *file\_name* -lang c automatic-orange-tester -automatic-orange-tester-loop-max-iteration 500

## See Also

#### See Also

Automatic Orange Tester ([-automatic-orange-tester](#page-295-0)) | [Number of automatic tests](#page-298-0) ([-automatic-orange-tester-tests-number](#page-298-0)) | [Maximum test time \(](#page-302-0)-automatic[orange-tester-timeout](#page-302-0))

#### **Topics**

"Specify Analysis Options" "Testing Orange Checks for Run-Time Errors"

# <span id="page-302-0"></span>Maximum test time (**-automatic-orangetester-timeout**)

Specify time in seconds allowed for a single test in Automatic Orange Tester

## **Description**

*This option affects a Code Prover analysis only.*

Specify time in seconds allowed for a single test. After this time is over, the Automatic Orange Tester proceeds to the next test. Increasing this time reduces number of tests that do not complete, but increases total verification time.

#### **Set Option**

**User interface**: In your project configuration, the option is on the **Advanced Settings** node. See ["Dependencies" on page 1-295](#page-302-1) for other options you must also enable.

**Command line**: Use the option -automatic-orange-tester-timeout. See ["Command-Line Information" on page 1-296](#page-303-0).

## **Settings**

#### **Default:** 5

<span id="page-302-1"></span>Enter time in seconds. The maximum value that the software supports is 60.

## **Dependencies**

This option is enabled only if you set the following options:

- Set [Source code language \(](#page-9-0)-lang) to C.
- Turn on Automatic Orange Tester ([-automatic-orange-tester](#page-295-0)).

## <span id="page-303-0"></span>Command-Line Information

**Parameter:** -automatic-orange-tester-timeout **Value:** *time* **Default:** 5 **Example:** polyspace-code-prover-nodesktop -sources *file\_name* -lang c automatic-orange-tester -automatic-orange-tester-test-timeout 10

## See Also

#### See Also

Automatic Orange Tester ([-automatic-orange-tester](#page-295-0)) | [Number of automatic](#page-298-0) tests ([-automatic-orange-tester-tests-number](#page-298-0)) | [Maximum loop iterations \(](#page-300-0) [automatic-orange-tester-loop-max-iteration](#page-300-0))

#### **Topics**

"Specify Analysis Options" "Testing Orange Checks for Run-Time Errors"

#### **Other**

## <span id="page-304-0"></span>**Other**

Specify additional flags for analysis

## **Description**

Enter command-line-style flags such as -max-processes.

#### Why Use This Option

Use this option to add nonofficial or command-line only options to the analyzer.

#### **Set Option**

In your project configuration, the option is on the **Advanced Settings** node. You can enter multiple options in this field. If you enter the same option multiple times with different arguments, the analysis uses your last argument.

# Tip

Nonofficial options: In rare circumstances, to work around very specific issues, MathWorks Technical Support might provide you some undocumented options. If you are running verification from the user interface, you use the **Other** field in the **Configuration** pane to enter the options. Sometimes, the options and their arguments have to be preceded by extra flags. When providing you the option, Technical Support will let you know if the extra flags are required.

```
Possible Flags: -extra-flags | -c-extra-flags | -cpp-extra-flags | -
cfe-extra-flags | -il-extra-flags
Example: polyspace-code-prover-nodesktop -extra-flags -option-name -
```
extra-flags *option\_param*

# Polyspace Analysis Options — Command Line Only

# -asm-begin -asm-end

Exclude compiler-specific asm functions from analysis

## **Syntax**

```
-asm-begin "mark1[,mark2,...]" -asm-end "mark1[,mark2,...]"
```
## **Description**

-asm-begin "*mark1[,mark2,...]*" -asm-end "*mark1[,mark2,...]*" excludes compiler-specific assembly language source code functions from the analysis. You must use these two options together.

Polyspace recognizes most inline assemblers by default. Use the option only if compilation errors occur due to introduction of assembly code. For more information, see ["Assembly Code" on page 4-29](#page-510-0).

Mark the offending code block by two #pragma directives, one at the beginning of the assembly code and one at the end. In the command usage, give these marks in the same order for -asm-begin as they are for -asm-end.

If you are running an analysis from the user interface, on the **Configuration** pane, you can enter this option in the **Other** field. See [Other](#page-304-0).

# Examples

A block of code is delimited by #pragma start1 and #pragma end1. These names must be in the same order for their respective options. Either:

```
-asm-begin "start1" -asm-end "end1"
or
-asm-begin "mark1,...markN,start1" -asm-end "mark1,...markN,end1"
```
The following example marks two functions for exclusion, foo\_1 and foo\_2.

Code:

```
#pragma asm_begin_foo
int foo(void) \sqrt{x} asm code to be ignored by Polyspace */ }
#pragma asm_end_foo
#pragma asm_begin_bar
void bar(void) { \overline{7}* asm code to be ignored by Polyspace */ }
#pragma asm_end_bar
Polyspace Command:
```

```
polyspace-code-prover-nodesktop -lang c -asm-begin "asm begin foo,asm begin bar"
         -asm-end "asm end foo, asm end bar"
```
asm begin foo and asm begin bar mark the beginning of the assembly source code sections to be ignored. asm\_end\_foo and asm\_end\_bar mark the end of those respective sections.

## See Also

#### See Also polyspaceCodeProver

#### **Topics**

"Run Local Verification at Command Line"

# <span id="page-309-0"></span>-author

Specify project author

## **Syntax**

-author *"value"*

# **Description**

-author *"value"* assigns an author to the Polyspace project. The name appears as the project owner in Polyspace Metrics and on generated reports.

The default value is the user name of the current user, given by the DOS or UNIX command whoami.

In the Polyspace user interface, select to specify the Project name, Version, and Author parameters in the **Polyspace Project – Properties** dialog box.

# Examples

Assign a project author to your Polyspace Project.

polyspace-code-prover-nodesktop -author "John Smith"

# See Also

#### See Also

[-date](#page-310-0) | [-prog](#page-340-0) | polyspaceCodeProver

#### **Topics**

"Run Local Verification at Command Line"

# <span id="page-310-0"></span>-date

Specify date of analysis

# **Syntax**

-date "*date*"

# **Description**

-date "*date*" specifies the date stamp for the analysis in the format dd/mm/yyyy. By default the value is the date the analysis starts.

# Examples

Assign a date to your Polyspace Project.

polyspace-code-prover-nodesktop -date "15/03/2012"

# See Also

See Also [-author](#page-309-0) | [-prog](#page-340-0)

## **Topics**

"Run Local Verification at Command Line"

# -function-behavior-specifications

Map imprecisely analyzed function to standard function for precise analysis

## **Syntax**

-function-behavior-specifications *file\_path*

# **Description**

-function-behavior-specifications *file\_path* specifies the path to an XML file. You can use this XML file to map some of your functions to corresponding standard functions that Polyspace recognizes. If you run verification from the command line, *file* path is the absolute path or path relative to the folder from which you run the command. If you run verification from the user interface, *file\_path* is the absolute path.

If you are running an analysis from the user interface, on the **Configuration** pane, you can enter this option in the **Other** field. See [Other](#page-304-0).

#### Using Option for Precision Improvement

*This section applies only to a Code Prover analysis.*

Use this option to reduce the number of orange checks from imprecise analysis of your function. Sometimes, the verification does not analyze certain kinds of functions precisely because of inherent limitations in static verification. In those cases, if you find a standard function that is a close analog of your function, use this mapping. Though your function itself is not analyzed, the analysis is more precise at the locations where you call the function. For instance, if the verification cannot analyze your function cos32 precisely and considers full range for its return value, map it to the cos function for a return value in  $[-1,1]$ .

The verification ignores the body of your function. However, the verification emulates your function behavior in the following ways:

• The verification assumes the same return values for your function as the standard function.

For instance, if you map your function cos32 to the standard function cos, the verification assumes that cos32 returns values in [-1,1].

The verification checks for the same issues as it checks with the standard function.

For instance, if you map your function acos32 to the standard function acos, the [Invalid use of standard library routine](#page-413-0) check determines if the argument of acos32 is in  $[-1,1]$ .

A sample file function-behavior-specifications-sample.xml shows the functions that you can map to. The file is in *matlabroot*\polyspace\verifier\cxx\ where *matlabroot* is the MATLAB installation folder. The functions that you can map to include:

- Standard library functions from math.h.
- Memory management functions from string.h.
- \_\_ps\_meminit: A function specific to Polyspace that initializes a memory area.

Sometimes, the verification does not recognize your memory initialization function and produces an orange [Non-initialized local variable](#page-418-0) check on a variable that you initialized through this function. If you know that your memory initialization function initializes the variable through its address, map your function to \_\_ps\_meminit. The check turns green.

ps lookup table clip: A function specific to Polyspace that returns a value within the range of the input array.

Sometimes, the verification considers full range for the return values of functions that look up values in large arrays (look-up table functions). If you know that the return value of a look-up table function must be within the range of values in its input array, map the function to \_\_ps\_lookup\_table\_clip.

In code generated from models, the verification by default makes this assumption for look-up table functions. To identify if the look-up table uses linear interpolation and no extrapolation, the verification uses the function names. See ["Stub lookup tables"](#page-1157-0) [on page 11-10.](#page-1157-0) Use the mapping only for handwritten functions, for instance, functions in a C/C++ S-Function block. The names of those functions do not follow specific conventions. You must explicitly specify them.

#### Using Option for Concurrency Detection

*This section applies both to a Bug Finder and a Code Prover analysis.*

Use this option for automatic detection of thread-creation functions and functions that begin and end critical sections. Polyspace supports automatic detection for certain families of multitasking primitives only. Extend the support using this option.

If your thread-creation function, for instance, does not belong to one of the supported families, map your function to a supported concurrency primitive.

To find which multitasking primitives can be automatically detected, see "Verify Multitasking Applications".

## Examples

#### Specify Mapping to Standard Function

You can adapt the sample mapping XML file provided with your Polyspace installation and map your function to a standard function.

Suppose the default verification produces an orange [User assertion](#page-476-0) check on this code:

```
double x = a \cos 32(1.0) ;
assert(x \le 2.0);
```
Suppose you know that the function acos32 behaves like the function acos and the return value is 0. You expect the check on the assert statement to be green. However, the verification considers that acos32 returns any value in the range of type double because acos32 is not precisely analyzed. The check is orange. To map your function acos32 to acos:

- 1 Copy the file function-behavior-specifications-sample.xml from *matlabroot*\polyspace\verifier\cxx\ to another location, for instance, "C: \Polyspace\_projects\Common\Config\_files". Change the write permissions on the file.
- 2 To map your function to a standard function, modify the contents of the XML file. To map your function acos32 to the standard library function acos, change the following code:

```
<function name="my_lib_cos" std="acos"> </function>
To:
```
<function name="acos32" std="acos"> </function>

3 Specify the location of the file for verification.

```
polyspace-code-prover-nodesktop -function-behavior-specifications 
   "C:\Polyspace_projects\Common\Config_files
    \function-behavior-specifications-sample.xml"
```
#### Specify Mapping to Standard Function with Argument Remapping

Sometimes, the arguments of your function do not map one-to-one with arguments of the standard function. In those cases, remap your function argument to the standard function argument. For instance:

```
• __ps_lookup_table_clip:
```
This function specific to Polyspace takes only a look-up table array as argument and returns values within the range of the look-up table. Your look-up table function might have additional arguments besides the look-up table array itself. In this case, use argument remapping to specify which argument of your function is the look-up table array.

For instance, suppose a function my\_lookup\_table has the following declaration:

```
double my lookup table(double u0, const real T *table,
                                       const double *bp0);
The second argument of your function my_lookup_table is the look-up table array.
In the file function-behavior-specifications-sample.xml, add this code:
<function name="my_lookup_table" std="__ps_lookup_table_clip">
```

```
 <mapping std_arg="1" arg="2"></mapping>
</function>
```
When you call the function:

```
res = my lookup table(u, table10, bp);
The verification interprets the call as:
```

```
res =__ps_lookup_table_clip(table10);
The verification assumes that the value of res lies within the range of values in
table10.
```
ps meminit:

This function specific to Polyspace takes a memory address as the first argument and a number of bytes as the second argument. The function assumes that the bytes in memory starting from the memory address are initialized with a valid value. Your memory initialization function might have additional arguments. In this case, use argument remapping to specify which argument of your function is the starting address and which argument is the number of bytes.

For instance, suppose a function  $my$  meminit has the following declaration:

```
 void my_meminit(enum InitKind k, void* dest, int is_aligned,
    unsigned int size);
```
The second argument of your function is the starting address and the fourth argument is the number of bytes. In the file function-behaviorspecifications-sample.xml, add this code:

```
<function name="my_meminit" std="__ps_meminit">
     <mapping std_arg="1" arg="2"></mapping>
     <mapping std_arg="2" arg="4"></mapping>
</function>
```
When you call the function:

```
my meminit(INIT START BY END, &buffer, 0, sizeof(buffer));
The verification interprets the call as:
```
ps meminit(&buffer, sizeof(buffer)); The verification assumes that sizeof(buffer) number of bytes starting from &buffer are initialized.

• memset: Variable number of arguments.

If your function has variable number of arguments, you cannot map it directly to a standard function without explicit argument remapping. For instance, say your function is declared as:

```
void* my memset(void*, int, size t, \ldots)
To map the function to the memset function, use the following mapping:
```

```
<function name="my_memset" std="memset">
     <mapping std_arg="1" arg="1"></mapping>
     <mapping std_arg="2" arg="2"></mapping>
     <mapping std_arg="3" arg="3"></mapping>
</function>
```
#### Effect of Mapping on Precision

These examples show the result of mapping certain functions to standard functions:

```
• my acos \rightarrow acos:
```
If you use the mapping, the [User assertion](#page-476-0) check turns green. The verification assumes that the return value of my\_acos is 0.

• *Before mapping*:

```
double x = my \arccos(1.0);
assert(x \le 2.0);
```
• *Mapping specification*:

```
<function name="my_acos" std="acos">
</function>
```
• *After mapping*:

double  $x = my \arccos(1.0)$ ;  $assert(x \le 2.0)$ ;

my sqrt  $\rightarrow$  sqrt:

If you use the mapping, the [Invalid use of standard library routine](#page-413-0) check turns red. Otherwise, the verification does not check whether the argument of my\_sqrt is nonnegative.

• *Before mapping*:

res = my sqrt $(-1.0)$ ;

• *Mapping specification*:

<function name="my\_sqrt" std="sqrt"> </function>

• *After mapping*:

 $res = mysqrt(-1.0);$ 

• my lookup table (argument 2)  $\rightarrow$  ps lookup table clip (argument 1):

If you use the mapping, the [User assertion](#page-476-0) check turns green. The verification assumes that the return value of my\_lookup\_table is within the range of the lookup table array table.

• *Before mapping*:

```
double table[3] = \{1.1, 2.2, 3.3\}.
.
double res = my lookup table(u, table, bp);
assert(res \ge 1.1 && res <= 3.3);
```
• *Mapping specification*:

```
<function name="my_lookup_table" std="__ps_lookup_table_clip">
     <mapping std_arg="1" arg="2"></mapping>
</function>
```
• *After mapping*:

```
double table[3] = \{1.1, 2.2, 3.3\}.
.
res_real = my_lookup_table(u, table9, bp);
assert(res real >= 1.1 && res real <= 3.3);
```

```
• my meminit \rightarrow ps meminit:
```
If you use the mapping, the [Non-initialized local variable](#page-418-0) check turns green. The verification assumes that all fields of the structure x are initialized with valid values.

```
• Before mapping:
```

```
struct X {
   int field1 ;
   int field2 ;
};
.
.
struct X x;
my meminit(&x, sizeof(struct X));
return x.field1;
```
• *Mapping specification*:

```
<function name="my_meminit" std="__ps_meminit">
      <mapping std_arg="1" arg="1"></mapping>
      <mapping std_arg="2" arg="2"></mapping>
</function>
```
• *After mapping*:

```
struct X {
         int field1 ;
         int field2 ;
      };
      .
      .
      struct X x;
      my meminit(&x, sizeof(struct X));
      return x.field1;
• my_meminit \rightarrow \_\text{ps\_meminit}:
```
If you use the mapping, the [Non-initialized local variable](#page-418-0) check turns red. The verification assumes that only the field field1 of the structure x is initialized with valid values.

```
• Before mapping:
```

```
struct X {
   int field1 ;
   int field2 ;
};
.
.
struct X x;
my meminit(&x, sizeof(int));
return x.field2;
```
• *Mapping specification*:

```
<function name="my_meminit" std="__ps_meminit">
</function>
```
• *After mapping*:

```
struct X {
   int field1 ;
   int field2 ;
};
.
.
struct X x;
my_meminit(&x, sizeof(int));
return x.field2;
```
#### Effect of Mapping on Concurrency Detection

In this example, the Polyspace support for automatic concurrency detection is extended by mapping unsupported functions to the supported Pthreads functions.

- Thread creation function:  $\texttt{createTask} \rightarrow \texttt{pthread}$  create
- Function that begins critical section:  $\text{takeLock} \rightarrow \text{pthread}$  mutex lock
- Function that ends critical section:  $releaseLock \rightarrow$  pthread mutex unlock

If you use the mapping, a Bug Finder analysis can determine the multitasking model used in your code and find possible race conditions.

• *Before mapping*:

The analysis does not detect the data race on var2.

```
typedef void* (*FUNT) (void*);
extern int takeLock(int* t);
extern int releaseLock(int* t);
// First argument is the function, second the id
extern int createTask(FUNT, int*, int*, void*);
int t_id1,t_id2;
int lock;
int var1; 
int var2; 
void* task1(void* a) {
     takeLock(&lock);
     var1++;
     var2++;
     releaseLock(&lock);
     return 0;
}
void* task2(void* a) {
     takeLock(&lock);
     var1++;
     releaseLock(&lock);
     var2++;
     return 0;
```

```
}
  void main() {
        createTask(task1,&t_id1,0,0);
        createTask(task2,&t_id2,0,0);
  }
• Mapping specification:
```
Based on the number and type of parameters of the function createTask, it is convenient to map createTask to the thread creation function pthread\_create. The other available alternatives, createThread or OSTaskCreate, have different argument types.

Even when mapping to pthread\_create, argument remapping is required, because the arguments do not correspond exactly. The thread start routine is the third argument of pthread\_create but the first argument of createTask.

```
<function name="createTask" std="pthread_create" >
     <mapping std_arg="1" arg="2"></mapping>
     <mapping std_arg="3" arg="1"></mapping>
     <mapping std_arg="2" arg="3"></mapping>
     <mapping std_arg="4" arg="4"></mapping>
</function>
<function name="takeLock" std="pthread_mutex_lock" >
</function>
<function name="releaseLock" std="pthread_mutex_unlock" >
</function>
```
For the list of supported functions that you can map to, see the sample mapping file function-behavior-specifications-sample.xml in *matlabroot*\polyspace \verifier\cxx\. *matlabroot* is the MATLAB installation folder, such as C: \Program Files\MATLAB\R2017a. See also "Verify Multitasking Applications".

• *After mapping*:

The analysis detects the data race on var2.

```
typedef void* (*FUNT) (void*);
extern int takeLock(int* t);
extern int releaseLock(int* t);
// First argument is the function, second the id
extern int createTask(FUNT, int*, int*, void*);
```

```
int t_id1,t_id2;
int lock;
int var1; 
int var2; 
void* task1(void* a) {
     takeLock(&lock);
     var1++;
     var2++;
     releaseLock(&lock);
     return 0;
}
void* task2(void* a) {
     takeLock(&lock);
     var1++;
     releaseLock(&lock);
     var2++;
     return 0;
}
void main() {
     createTask(task1,&t_id1,0,0);
     createTask(task2,&t_id2,0,0);
}
```
## See Also

See Also ["Stub lookup tables" on page 11-10](#page-1157-0)

#### **Topics**

"Reduce Orange Checks"

#### Introduced in R2016b

# -generate-launching-script-for

Extract information from project file

## **Syntax**

-generate-launching-script-for *PRJFILE*

# **Description**

-generate-launching-script-for *PRJFILE* extracts information from the project file *PRJFILE* so that you can run an analysis from the command line. For each module and each configuration in each module, a folder is created containing the following files:

- source command.txt  $-$  List of source files for the -source-files option.
- options command.txt  $-$  List of the analysis options for the -options-file option.
- temporal exclusions.txt  $-$  List of temporal exclusions, generated only if you specify the Temporally exclusive tasks ([-temporal-exclusions-file](#page-122-0)) option.
- .polyspace\_conf.psprj  $-A$  copy of the project file Polyspace used to generate the scripting files.
- launchingCommand.sh (UNIX) or launchingCommand.bat (DOS) shell script that calls the correct commands. The script also calls any options that cannot be given to the -options-file command, such as -batch or -add-to-resultsrepository. You can give this file additional analysis options as parameters.

**Note:** The script that Polyspace generates runs the same analysis that Polyspace runs from the user interface. If your project runs in the Polyspace Code Prover interface, the script will run from the command line.

# Examples

Extract information to run myproject from the command line. Use this option with the desktop binary polyspace-code-prover.

polyspace-code-prover -generate-launching-script-for myproject.psprj

# See Also

#### **Topics**

"Create Command-Line Script from Project File" "Run Local Verification at Command Line"
# -h[elp]

Display list of possible options

# **Syntax**

-h -help

# **Description**

-h and -help display the list of possible options in the shell window and the argument syntax.

# Examples

Display the command-line help.

polyspace-code-prover-nodesktop -h polyspace-code-prover-nodesktop -help

# See Also

See Also polyspaceCodeProver

#### **Topics**

# -I

Specify include folder for compilation

#### **Syntax**

-I *folder*

#### **Description**

-I *folder* specifies a folder that contains include files required for compiling your sources. You can specify only one folder for each instance of -I. However, you can specify this option multiple times.

Polyspace software automatically includes the ./sources folder (if it exists) after the include folders that you specify.

### Examples

Include two folders with the analysis.

polyspace-code-prover-nodesktop -I /com1/inc -I /com1/sys/inc Because ./sources is included automatically, this Polyspace command is equivalent to:

```
polyspace-code-prover-nodesktop -I /com1/inc -I /com1/sys/inc 
                                                   -I ./sources
```
### See Also

See Also polyspaceCodeProver

#### **Topics**

### -import-comments

Import comments and justifications from previous analysis

#### **Syntax**

```
-import-comments resultsFolder
```
### **Description**

-import-comments *resultsFolder* imports the comments and justifications from a previous analysis, as specified by the results folder. *resultsFolder* must be the same type of analysis you are running. For example, if you are running a file-by-file verification, you can only import comments from a file-by-file verification. Or, if you are running a Bug Finder analysis, you cannot import comments from a Code Prover verification.

If you are running an analysis from the user interface, on the **Configuration** pane, you can enter this option in the **Other** field. See [Other](#page-304-0).

# Examples

Increment your project's version number (-version) and import comments from the previous results.

```
polyspace-code-prover-nodesktop -version 1.3 
         -import-comments C:\Results\myProj\1.2
```
# See Also

#### See Also

-version | polyspaceCodeProver

#### **Topics**

"Import Review Comments from Previous Verifications"

# -lightweight-thread-model

Reduce task complexity

# **Syntax**

-lightweight-thread-model

# **Description**

-lightweight-thread-model specifies that the verification must use a slightly less precise model than default for interaction between tasks. Using this option can speed up verification, but you see a greater number of unproven results.

There is a loss of precision when variables shared between tasks are read through pointers.

If you are running an analysis from the user interface, on the **Configuration** pane, you can enter this option in the **Other** field. See [Other](#page-304-0).

# Examples

Define the language of your Polyspace project as C++.

polyspace-code-prover-nodesktop -lightweight-thread-model

# See Also

#### See Also

Entry points ([-entry-points](#page-109-0)) | polyspaceCodeProver

#### **Topics**

"Run Local Verification at Command Line" "Specify Analysis Options"

"Reduce Verification Time"

#### -max-processes

Specify maximum number of processors for analysis

#### **Syntax**

-max-processes *num*

#### **Description**

-max-processes *num* specifies the maximum number of processors that you want the analysis to use. On a multicore system, the software parallelizes the analysis and uses the specified number of processors to speed up the analysis. The valid range of *num* is 1 to 128.

Unless you specify this option, the Code Prover verification uses up to four processors. If you have fewer than four processors, the verification uses the maximum available number. To increase or restrict the number of processors, use this option.

If you are running an analysis from the user interface, on the **Configuration** pane, you can enter this option in the **Other** field. See [Other](#page-304-0).

### Examples

Disable parallel processing during the analysis.

```
polyspace-code-prover-nodesktop -max-processes 1
```
### **Tips**

You must have at least 4 GB of RAM per processor for analysis. For instance, if your machine has 16 GB of RAM, do not use this option to specify more than four processors.

### See Also

#### See Also

polyspaceCodeProver

#### **Topics**

# <span id="page-332-0"></span>-no-assumption-on-absolute-addresses

Remove assumption that absolute address usage is valid

### **Syntax**

-no-assumption-on-absolute-addresses

### **Description**

*This option affects Code Prover analysis only.*

-no-assumption-on-absolute-addresses removes the default assumption that absolute addresses used in your code are valid. If you use this option, the verification produces an orange [Absolute address usage](#page-357-0) check when you assign an absolute address to a pointer. Otherwise, the check is green by default.

The type of the pointer to which you assign the address determines the initial value stored in the address. For instance, if you assign the address to an int\* pointer, following this check, the verification assumes that the memory zone that the address points to is initialized with an int value. The value can be anything allowed for the data type int.

If you are running an analysis from the user interface, on the **Configuration** pane, you can enter this option in the **Other** field. See [Other](#page-304-0).

### Examples

The use of option -no-assumption-on-absolute-addresses can increase the number of orange checks in your code. For instance, the following table shows an additional orange check with the option enabled.

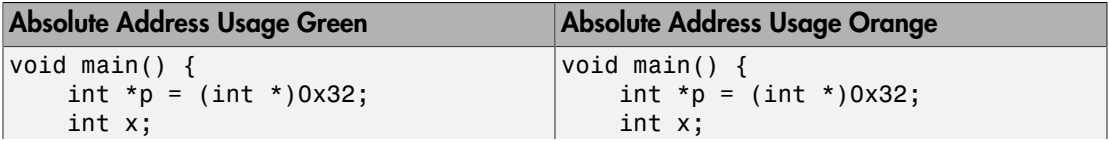

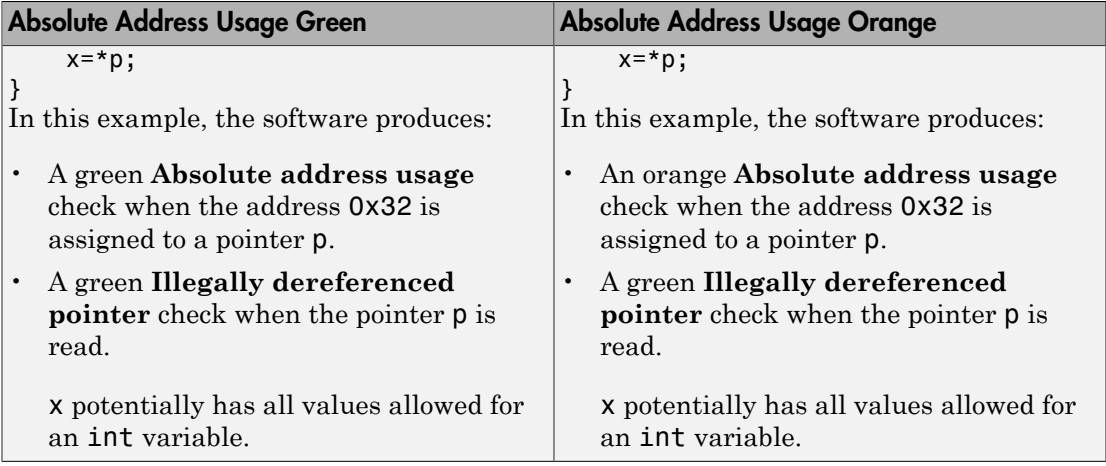

For best use of the **Absolute address usage** check, leave this check green by default during initial stages of development. During integration stage, use the option -noassumption-on-absolute-addresses and detect all uses of absolute memory addresses. Browse through them and make sure that the addresses are valid.

### See Also

#### See Also

polyspaceCodeProver

#### **Topics**

"Run Local Verification at Command Line"

Introduced in R2016a

# <span id="page-334-0"></span>-non-preemptable-tasks

Specify functions that represent nonpreemptable tasks

# **Syntax**

```
-non-preemptable-tasks function1[,function2[,...]]
```
### **Description**

-non-preemptable-tasks *function1*[,*function2*[,...]] specifies functions that represent nonpreemptable tasks.

The functions cannot be interrupted by other noncyclic [entry points](#page-109-0) and [cyclic tasks](#page-112-0) but can be interrupted by [interrupts](#page-115-0), preemptable or nonpreemptable.

To specify a function as a nonpreemptable cyclic task, you must first specify the following options:

- [Configure multitasking manually](#page-106-0)
- Entry points ([-entry-points](#page-109-0)) or Cyclic tasks ([-cyclic-tasks](#page-112-0)): Specify the function name.

The functions that you specify must have the prototype:

void *function\_name*(void);

If you are running an analysis from the user interface, on the **Configuration** pane, you can enter this option in the **Other** field. See [Other](#page-304-0).

### See Also

#### See Also

```
-preemptable-interrupts | Cyclic tasks (-cyclic-tasks) | Interrupts (-
interrupts) | Entry points (-entry-points) | Critical section details (-critical-
```
[section-begin -critical-section-end](#page-118-0)) | [Temporally exclusive tasks \(](#page-122-0)[temporal-exclusions-file](#page-122-0))

#### **Topics**

"Specify Analysis Options" "Verify Multitasking Applications" "Manually Model Tasks if main Contains Infinite Loop" "Manually Model Scheduling of Tasks"

#### Introduced in R2016b

# <span id="page-336-0"></span>-preemptable-interrupts

Specify functions that represent preemptable interrupts

### **Syntax**

```
-preemptable-interrupts function1[,function2[,...]]
```
### **Description**

-preemptable-interrupts *function1*[,*function2*[,...]] specifies functions that represent preemptable interrupts.

The function acts as an interrupt in every way except that it can be interrupted by other [interrupts](#page-115-0), preemptable or nonpreemptable.

To specify a function as a preemptable interrupt, you must first specify the following options:

- [Configure multitasking manually](#page-106-0)
- Interrupts ([-interrupts](#page-115-0)): Specify the function name.

The functions that you specify must have the prototype:

void *function\_name*(void);

If you are running an analysis from the user interface, on the **Configuration** pane, you can enter this option in the **Other** field. See [Other](#page-304-0).

# See Also

#### See Also

```
-non-preemptable-tasks | Cyclic tasks (-cyclic-tasks) | Interrupts (-
interrupts) | Entry points (-entry-points) | Critical section details (-critical-
section-begin -critical-section-end) | Temporally exclusive tasks (-
temporal-exclusions-file)
```
#### **Topics**

"Specify Analysis Options" "Verify Multitasking Applications" "Manually Model Tasks if main Contains Infinite Loop" "Manually Model Scheduling of Tasks"

#### Introduced in R2016b

# -options-file

Run Polyspace using list of options

#### **Syntax**

-options-file *file*

### **Description**

-options-file *file* specifies a file which lists your analysis options. The file must be a text file with each option on a separate line. Use # to add comments to this file.

# Examples

1 Create an options file called listofoptions.txt with your options. For example:

```
#These are the options for MyCodeProverProject
-lang c
-prog MyCodeProverProject
-author jsmith
-sources "mymain.c,funAlgebra.c,funGeometry.c"
-OS-target no-predefined-OS
-target x86_64
-compiler none
-dos
-misra2 required-rules
-do-not-generate-results-for all-headers
-main-generator
-results-dir C:\Polyspace\MyCodeProverProject
```
2 Run Polyspace using options in the file listofoptions.txt.

polyspace-code-prover-nodesktop -options-file listofoptions.txt

# See Also

#### See Also

polyspaceCodeProver | polyspaceConfigure

#### **Topics**

#### -prog

Specify name of project

# **Syntax**

-prog *projectName*

# **Description**

-prog *projectName* specifies the name of your Polyspace project. This name must use only letters, numbers, underscores (\_), dashes (-), or periods (.).

# Examples

Assign a session name to your Polyspace Project.

```
polyspace-code-prover-nodesktop -prog MyApp
```
# See Also

See Also [-author](#page-309-0) | [-date](#page-310-0) | polyspaceCodeProver

#### **Topics**

#### -report-output-name

Specify name of report

### **Syntax**

-report-output-name *reportName*

#### **Description**

-report-output-name *reportName* specifies the name of an analysis report.

The default name for a report is *Prog\_Template.Format*:

- *Prog* is the name of the project specified by -prog.
- *TemplateName* is the type of report template specified by -report-template.
- *Format* is the file extension for the report specified by -report-output-format.

If you are running an analysis from the user interface, on the **Configuration** pane, you can enter this option in the **Other** field. See [Other](#page-304-0).

### Examples

Specify the name of the analysis report.

```
polyspace-code-prover-nodesktop -report-template Developer 
       -report-output-name Airbag_v3.doc
```
### See Also

#### See Also

Output format ([-report-output-format](#page-286-0)) | Bug Finder and Code Prover report ( report-template) (Polyspace Bug Finder) | polyspaceCodeProver

### **Topics**

"Run Local Verification at Command Line" "Generate Report"

# -results-dir

Specify the results folder

# **Syntax**

-results-dir

# **Description**

-results-dir specifies where to save the analysis results. The default location at the command line is the current folder.

If you are running analysis in the user interface, see "Specify Results Folder".

# Examples

Specify to store your results in the RESULTS folder.

```
polyspace-code-prover-nodesktop -results-dir RESULTS ...
    export RESULTS=results_'date + %d%B_%HH%M_%A'
polyspace-code-prover-nodesktop -results-dir 'pwd'/$RESULTS
```
# See Also

### See Also

polyspaceCodeProver

#### **Topics**

# -scheduler

Specify cluster or job scheduler

# **Syntax**

```
-scheduler schedulingOption
```
# **Description**

-scheduler *schedulingOption* specifies the head node of the cluster or MATLAB job scheduler on the node host. Use this command to manage the cluster, or to specify where to run batch analyses.

# Examples

Run a batch analysis on a remote server.

```
polyspace-code-prover-nodesktop -batch -scheduler NodeHost
polyspace-code-prover-nodesktop -batch -scheduler 192.168.1.124:12400
polyspace-code-prover-nodesktop -batch -scheduler MJSName@NodeHost
```
polyspace-job-manager listjobs -scheduler NodeHost

# See Also

#### See Also

polyspaceCodeProver | polyspaceJobsManager | polyspaceJobsManager

#### **Topics**

"Run Remote Analysis at the Command Line"

#### -sources

Specify source files

### **Syntax**

```
-sources file1[,file2,...]
-sources file1 -sources file2
```
### **Description**

-sources *file1[,file2,...]* or -sources *file1* -sources *file2* specifies the list of source files that you want to analyze. You can use standard UNIX wildcards with this option to specify your sources.

The source files are compiled in the order in which they are specified.

### Examples

Analyze the files mymain.c, funAlgebra.c, and funGeometry.c.

```
polyspace-code-prover-nodesktop -sources mymain.c
      -sources funAlgebra.c -sources funGeometry.c
```
### See Also

See Also polyspaceCodeProver

#### **Topics**

# -sources-list-file

Specify file containing list of sources

### **Syntax**

```
-sources-list-file file_path
```
### **Description**

-sources-list-file *file\_path* specifies the absolute path to a text file that lists each file name that you want to analyze.

To specify your sources in the text file, on each line, specify the absolute path to a source file. For example:

```
C:\Sources\myfile.c
C:\Sources2\myfile2.c
```
This option is available only in batch analysis mode.

# Examples

Run analysis on files listed in files.txt.

```
polyspace-code-prover-nodesktop -batch -scheduler NODEHOST 
   -sources-list-file "C:\Analysis\files.txt
polyspace-code-prover-nodesktop -batch -scheduler NODEHOST 
   -sources-list-file "/home/polyspace/files.txt"
```
# See Also

#### See Also

polyspaceCodeProver

#### **Topics**

"Run Remote Analysis at the Command Line"

# -static-headers-object

Treat variables or functions defined in header file as static during verification

# **Syntax**

```
-static-headers-object
```
# **Description**

-static-headers-object allows you to avoid linking errors when a header file containing a variable or function definition is included in multiple source files.

If you are running an analysis from the user interface, on the **Configuration** pane, you can enter this option in the **Other** field. See [Other](#page-304-0).

# Examples

For instance, if you run verification on the following source code, you see an error because of the multiple inclusion of header.h.

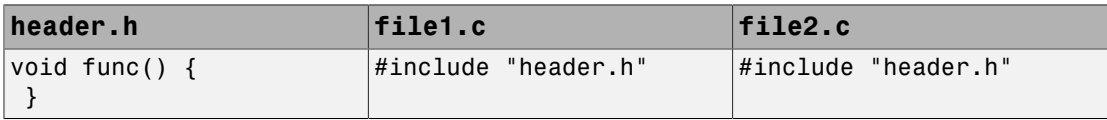

To avoid the error, add the keyword static or inline before the function definition. Otherwise, if your compiler allows multiple inclusions of the header with the function definition and you do not want to change your code, use the option -static-headersobject:

```
polyspace-code-prover-nodesktop -sources file1.c,file2.c 
                     -I C:\Includes -static-headers-object
```
# Tips

The option does not prevent linking errors if the variable defined in the header file is not const-qualified.

### See Also

#### **Topics**

# -submit-job-from-previous-compilation-results

Specify that the analysis job must be resubmitted without recompilation

### **Syntax**

-submit-job-from-previous-compilation-results

### **Description**

-submit-job-from-previous-compilation-results specifies that the Polyspace analysis must start after the compilation phase with compilation results from a previous analysis. If a remote analysis stops after compilation, for instance because of communication problems between the server and client computers, use this option.

When you perform a remote analysis:

- 1 On the local host computer, the Polyspace software performs code compilation and coding rule checking.
- 2 The Parallel Computing Toolbox<sup> $TM$ </sup> software submits the analysis job to the MATLAB job scheduler (MJS) on the head node of the MATLAB Distributed Computing Server cluster.
- 3 The head node of the MATLAB Distributed Computing Server cluster assigns the verification job to a worker node, where the remaining phases of the Polyspace analysis occur.

If an analysis stops after completing the first step and you restart the analysis, use this option to reuse compilation results from the previous analysis. You thereby avoid restarting the analysis from the compilation phase.

If previous compilation results do not exist in the current folder, an error occurs. Remove the option and restart analysis from the compilation phase.

If you are running an analysis from the user interface, on the **Configuration** pane, you can enter this option in the **Other** field. See [Other](#page-304-0).

# Examples

Specify remote analysis with compilation results from a previous analysis.

```
polyspace-code-prover-nodesktop -batch -scheduler localhost 
        -submit-job-from-previous-compilation-results
```
# See Also

See Also polyspaceCodeProver

#### **Topics**

"Run Remote Verification" "Run Remote Analysis at the Command Line"

# -tmp-dir-in-results-dir

Keep temporary files in results folder

# **Syntax**

-tmp-dir-in-results-dir

# **Description**

-tmp-dir-in-results-dir specifies that temporary files must be stored in a subfolder of the results folder. Use this option only when the standard temporary folder does not have enough disk space. If the results folder is mounted on a network drive, this option can slow down your processor.

To learn how Polyspace determines the temporary folder location, see "Storage of Temporary Files".

If you are running an analysis from the user interface, on the **Configuration** pane, you can enter this option in the **Other** field. See [Other](#page-304-0).

### Examples

Store temporary files in the results folder.

polyspace-code-prover-nodesktop -tmp-dir-in-results-dir

# See Also

See Also polyspaceCodeProver

#### **Topics**

# -v[ersion]

Display Polyspace version number

# **Syntax**

-v -version

# **Description**

-v or -version displays the version number of your Polyspace product.

# Examples

Display the version number and release of your Polyspace product.

```
polyspace-code-prover-nodesktop -v
```
# See Also

See Also polyspaceCodeProver

#### **Topics**

# -verif-version

Assign a version identifier

### **Syntax**

-verif-version *id*

# **Description**

-verif-version *id* assigns a verification identifier, *id*, to identify the verification. You can use this identifier to refer to different verifications at the command line. For example, you can import comments from a previous verification using the verification identifier.

# Examples

Assign a verification identifier.

polyspace-code-prover-nodesktop -verif-version 1.3

# See Also

See Also polyspaceCodeProver

#### **Topics**

# Functions — Alphabetical List

# <span id="page-357-0"></span>Absolute address usage

Absolute address is assigned to pointer

# **Description**

This check appears when an absolute address is assigned to a pointer.

By default, this check is green. The software assumes the following about the absolute address:

- The address is valid.
- The type of the pointer to which you assign the address determines the initial value stored in the address.

If you assign the address to an  $int^*$  pointer, the memory zone that the address points to is initialized with an int value. The value can be anything allowed for the data type int.

To turn this check orange by default for each absolute address usage, use the commandline option [-no-assumption-on-absolute-addresses](#page-332-0).

# Diagnosing This Check

"Review and Fix Absolute Address Usage Checks"

### Examples

#### Reading content of absolute address

```
enum typeList {CHAR,INT,LONG};
enum typeList showType(void);
long int returnLong(void);
void main() {
    int *p = (int *)0x32; //Green absolute address usage
```

```
enum typeList myType = showType();
char x char;
 int x_int;
 long int x_long;
if(mvType == CHAR)x char = *p;
 else if(myType == INT)
    x int = *p; else {
    x long = *p;
    long int x2 long = returnLong();
 }
```
In this example, the option -no-assumption-on-absolute-addresses is not used. Therefore, the **Absolute address usage** check is green when the pointer p is assigned an absolute address.

Following this check, the verification assumes that the address is initialized with an int value. If you use x86 64 for [Target processor type \(](#page-12-0)-target) (sizeof(char) < sizeof(int)  $\leq$  sizeof(long int)), the assumption results in the following:

- In the if(myType == CHAR) branch, an orange **Overflow** occurs because x char cannot accommodate all values allowed for an int variable.
- In the else if (myType == INT) branch, if you place your cursor on x int in your verification results, the tooltip shows that x int potentially has all values allowed for an int variable.
- In the else branch, if you place your cursor on **x** long, the tooltip shows that x\_long potentially has all values allowed for an int variable. If you place your cursor on x2\_long, the tooltip shows that x2\_long potentially has all values allowed for a long int variable. The range of values that x2\_long can take is wider than the values allowed for an int variable in the same target.

#### Arithmetic on pointers with absolute address

```
void main() {
    int *p = (int *)0x32;int x = *p;
     p++;
    x = *p;
```
}

#### }

In this example, the option -no-assumption-on-absolute-addresses is used. The **Absolute address usage** check is orange when the pointer p is assigned an absolute address.

Following this check:

- Polyspace considers that p points to a valid memory location. Therefore the **Illegally dereferenced pointer** check on the following line is green.
- In the next two lines, the pointer p is incremented and then dereferenced. In this case, an **Illegally dereferenced pointer** check appears on the dereference and not an **Absolute address usage** check even though p still points to an absolute address.

### Check Information

**Group:** Static memory **Language:** C | C++ **Acronym:** ABS\_ADDR
## Correctness condition

Mismatch occurs during pointer cast or function pointer use

### **Description**

This check determines whether:

- An array is mapped to a larger array through a pointer cast
- A function pointer points to a function with a valid prototype
- A global variable falls outside the range specified through the **Global Assert** mode.

## Diagnosing This Check

"Review and Fix Correctness Condition Checks"

### Examples

### Array is mapped to larger array

```
typedef int smallArray[10];
typedef int largeArray[100];
void main(void) {
     largeArray myLargeArray;
    smallArray *smallArrayPtr = (smallArray*) &myLargeArray;
     largeArray *largeArrayPtr = (largeArray*) smallArrayPtr;
}
```
In this example:

• In the first pointer cast, a pointer of type largeArray is cast to a pointer of type smallArray. Because the data type smallArray represents a smaller array, the **Correctness condition** check is green.

• In the second pointer cast, a pointer of type smallArray is cast to a pointer of type largeArray. Because the data type largeArray represents a larger array, the **Correctness condition** check is red.

#### Function pointer does not point to function

```
typedef void (*callBack) (float data);
typedef struct {
     char funcName[20];
     callBack func;
} funcStruct;
funcStruct myFuncStruct;
void main(void) {
    float val = 0.f;
     myFuncStruct.func(val);
}
```
In this example, the global variable myFuncStruct is not initialized, so the function pointer myFuncStruct.func contains NULL. When the pointer myFuncStruct.func is dereferenced, the **Correctness condition** check produces a red error.

#### Function pointer points to function through absolute address usage

```
#define MAX_MEMSEG 32764
typedef void (*ptrFunc)(int memseg);
ptrFunc operation = (ptrFunc)(0x003c);
void main(void) {
    for (int i=1; i \leq MAX MEMSEG; i++)
         operation(i);
}
```
In this example, the function pointer operation is cast to the contents of a memory location. Polyspace cannot determine whether the location contains a variable or a function code and whether the function is well-typed. Therefore, when the pointer operation is dereferenced and used in a function call, the **Correctness condition** check is orange.

After an orange **Correctness condition** check due to absolute address usage, the software assumes that the following variables have the full range of values allowed by their type:

• Variable storing the return value from the function call.

In the following example, the software assumes that the return value of operation is full-range.

```
typedef int (*ptrFunc)(int);
ptrFunc operation = (ptrFunc)(0x003c);
int main(void) {
   return operation(0);
}
```
• Variables that can be modified through the function arguments.

In the following example, the function pointer operation takes a pointer argument ptr that points to a variable var. After the call to operation, the software assumes that var has full-range value.

```
typedef void (*ptrFunc)(int*);
ptrFunc operation = (ptrFunc)(0x003c);
void main(void) {
   int var;
   int *ptr=&var;
   operation(ptr);
}
```
Function pointer points to function with wrong argument type

```
typedef struct {
   double real;
   double imag;
} complex;
typedef int (*typeFuncPtr) (complex*);
int func(int* x);
void main() {
   typeFuncPtr funcPtr = (typeFuncPtr)&func;
```

```
int arg = 0, result = funcPtr((complex*)&arg);
}
```
In this example, the function pointer funcPtr points to a function with argument type complex\*. However, the pointer is assigned the address of function func whose argument type is int\*. Because of this type mismatch, the **Correctness condition** check is orange.

#### Function pointer points to function with wrong number of arguments

```
typedef int (*typeFuncPtr) (int, int);
int func(int);
void main() {
     typeFuncPtr funcPtr = (typeFuncPtr)&func;
    int arg1 = 0, arg2 = 0, result = funcPtr(arg1, arg2);
}
```
In this example, the function pointer funcPtr points to a function with two int arguments. However, it is assigned the function func which has one int argument only. Because of this mismatch in number of arguments, the **Correctness condition** check is orange.

### Function pointer points to function with wrong return type

```
typedef double (*typeFuncPtr) (int);
int func(int);
void main() {
     typeFuncPtr funcPtr = (typeFuncPtr)&func;
    int arg = 0;
    double result = funcPtr(\text{arg});
}
```
In this example, the function pointer funcPtr points to a function with return type double. However, it is assigned the function func whose return type is int. Because of this mismatch in return types, the **Correctness condition** check is orange.

### Variable falls outside Global Assert range

```
int glob = 0;
int func();
void main() {
    glob = 5;glob = func();
     glob+= 20;
}
```
In this example, a range of 0..10 was specified for the global variable glob.

- In the statement glob=5;, a green **Correctness condition** check appears on glob.
- In the statement glob=func();, an orange **Correctness condition** check appears on glob because the return value of stubbed function func can be outside 0..10.

After this statement, Polyspace considers that glob has values in 0..10.

• In the statement glob+=20;, a red **Correctness condition** check appears on glob because after the addition, glob has values in 20..30.

### Check Information

**Group:** Other **Language:** C | C++ **Acronym:** COR

### See Also

### See Also

Constraint setup ([-data-range-specifications](#page-82-0)) | [Permissive function pointer calls](#page-238-0) ([-permissive-function-pointer](#page-238-0))

#### **Topics**

"Constrain Global Variable Range"

# Division by zero

Division by zero occurs

# **Description**

This check determines whether the right operand of a division or modulus operation is zero.

## Diagnosing This Check

"Review and Fix Division by Zero Checks"

## Examples

### Red integer division by zero

```
#include <stdio.h>
void main() {
     int x=2;
     printf("Quotient=%d",100/(x-2));
}
```
In this example, the denominator x-2 is zero.

#### Correction — Check for zero denominator

One possible correction is to check for a zero denominator before division.

In a complex code, it is difficult to keep track of values and avoid zero denominators. Therefore, it is good practice to check for zero denominator before every division.

```
#include <stdio.h>
int input();
void main() {
     int x=input();
```

```
 if(x>0) { //Avoid overflow
         if(x!=2 && x>0)
              printf("Quotient=%d",100/(x-2));
         else
              printf("Zero denominator.");
     }
}
```
#### Red integer division by zero after **for** loop

```
#include <stdio.h>
void main() {
     int x=-10;
     for (int i=0; i<10; i++)
         x+=3;
     printf("Quotient=%d",100/(x-20));
}
```
In this example, the denominator x-20 is zero.

#### Correction — Check for zero denominator

One possible correction is to check for a zero denominator before division.

After several iterations of a for loop, it is difficult to keep track of values and avoid zero denominators. Therefore, it is good practice to check for zero denominator before every division.

```
#include <stdio.h>
#define MAX 10000
int input();
void main() {
     int x=input();
     for (int i=0; i<10; i++) {
        if(x < MAX) //Avoid overflow
             x+=3;
     }
     if(x>0) { //Avoid overflow
         if(x!=20)
             printf("Quotient=%d",100/(x-20));
         else
             printf("Zero denominator.");
```

```
 }
}
```
### Orange integer division by zero inside **for** loop

```
#include<stdio.h>
void main() {
     printf("Sequence of ratios: \n");
     for(int count=-100; count<=100; count++)
         printf(" %.2f ", 1/count);
}
```
In this example, count runs from -100 to 100 through zero. When count is zero, the **Division by zero** check returns a red error. Because the check returns green in the other for loop runs, the / symbol is orange.

There is also a red **Non-terminating loop** error on the for loop. This red error indicates a definite error in one of the loop runs.

#### Correction — Check for zero denominator

One possible correction is to check for a zero denominator before division.

```
#include<stdio.h>
void main() {
     printf("Sequence of ratios: \n");
     for(int count=-100; count<=100; count++) {
        if(count != 0) printf(" %.2f ", 1/count);
         else
             printf(" Infinite ");
     }
}
```
### Orange float division by zero inside **for** loop

```
#include <stdio.h>
#include <math.h>
#define stepSize 0.1
```

```
void main() {
    float divisor = -1.0;
    int numberOfSteps = (int)((2.0*1.0)/stepSize); printf("Divisor running from -1.0 to 1.0\n");
    for(int count = 1; count <= numberOfSteps; count++) {
         divisor+= stepSize;
divisor = ceil(divisor * 10.) / 10.; // one digit of imprecision
         printf(" .2f ", 1.0/divisor);
     }
}
```
In this example, divisor runs from –1.0 to 1.0 through 0.0. When divisor is 0.0, the **Division by zero** check returns a red error. Because the check returns green in the other for loop runs, the / symbol is orange.

There is no red **Non-terminating loop** error on the for loop. The red error does not appear because Polyspace approximates the values of divisor by a broader range. Therefore, Polyspace cannot determine if there is a definite error in one of the loop runs.

#### Correction — Check for zero denominator

One possible correction is to check for a zero denominator before division. For float variables, do not check if the denominator is exactly zero. Instead, check whether the denominator is in a narrow range around zero.

```
#include <stdio.h>
#include <math.h>
#define stepSize 0.1
void main() {
    float divisor = -1.0;
    int numberOfSteps = (int)(2*1.0)/stepSize); printf("Divisor running from -1.0 to 1.0\n");;
    for(int count = 1; count \leq numberOfSteps; count++) divisor += stepSize;
 divisor = ceil(divisor * 10.) / 10.; // one digit of imprecision
         if(divisor < -0.00001 || divisor > 0.00001)
             printf(" .2f ", 1.0/divisor);
         else
             printf(" Infinite ");
     }
```
}

## Check Information

**Group:** Numerical **Language:** C | C++ **Acronym:** ZDV

## See Also

#### See Also

Consider non finite floats ([-allow-non-finite-floats](#page-240-0))

# <span id="page-370-0"></span>Function not called

Function is defined but not called

## **Description**

This check on a function definition determines if the function is called anywhere in the code. This check is disabled if your code does not contain a main function.

Use this check to satisfy ISO 26262 requirements about function coverage. For example, see table 15 of ISO 26262, part 6.

Note: This check is not turned on by default. To turn on this check, you must specify the appropriate analysis option. For more information, see [Detect uncalled functions \(](#page-255-0) [uncalled-function-checks](#page-255-0)).

## Diagnosing This Check

"Review and Fix Function Not Called Checks"

### Examples

### Function not called

```
#define max 100
int var;
int getValue(void);
int getSaturation(void);
void reset() {
     var=0;
}
void main() {
     int saturation = getSaturation(),val;
```
}

```
 for(int index=1; index<=max; index++) {
    val = getValue();
     if(val>0 && val<10)
        var := val; if(var > saturation)
         var=0;
 }
```
In this example, the function reset is defined but not called. Therefore, a gray **Function not called** check appears on the definition of reset.

#### Correction: Call Function

One possible correction is to call the function reset. In this example, the function call reset serves the same purpose as instruction var=0;. Therefore, replace the instruction with the function call.

```
#define max 100
int var;
int getValue(void);
int getSaturation(void);
void reset() {
     var=0;
}
void main() {
     int saturation = getSaturation(),val;
     for(int index=1; index<=max; index++) {
        val = getValue();
         if(val>0 && val<10)
            var += val;
         if(var > saturation)
             reset();
     }
}
```
#### Function Called from Another Uncalled Function

```
#define max 100
int var;
int numberOfResets;
int getValue();
int getSaturation();
void updateCounter() {
   numberOfResets++;
}
void reset() {
   updateCounter();
   var=0;
}
void main() {
   int saturation = getSaturation(),val;
   for(int index=1; index<=max; index++) {
    val = getValue();
     if(val>0 && val<10)
      var := val; if(var > saturation) {
       numberOfResets++;
       var=0;
     }
   }
}
```
In this example, the function reset is defined but not called. Since the function updateCounter is called only from reset, a gray **Function not called** error appears on the definition of updateCounter.

#### Correction: Call Function

One possible correction is to call the function reset. In this example, the function call reset serves the same purpose as the instructions in the branch of  $if(var >$ saturation). Therefore, replace the instructions with the function call.

```
#define max 100
int var;
int numberOfResets;
```

```
int getValue(void);
int getSaturation(void);
void updateCounter() {
   numberOfResets++;
}
void reset() {
   updateCounter();
   var=0;
}
void main() {
   int saturation = getSaturation(),val;
   for(int index=1; index<=max; index++) {
    val = getValue();
     if(val>0 && val<10)
      var := val; if(var > saturation)
       reset();
   }
}
```
## Check Information

**Group:** Data flow **Language:** C | C++ **Acronym:** FNC

### See Also

#### See Also

Detect uncalled functions ([-uncalled-function-checks](#page-255-0)) | [Function not reachable](#page-374-0)

## <span id="page-374-0"></span>Function not reachable

Function is called from unreachable part of code

### **Description**

This check appears on a function definition. The check appears gray if the function is called only from an unreachable part of the code. The unreachable code can occur in one of the following ways:

- The code is reached through a condition that is always false.
- The code follows a break or return statement.
- The code follows a red check.

If your code does not contain a main function, this check is disabled

Note: This check is not turned on by default. To turn on this check, you must specify the appropriate analysis option. For more information, see [Detect uncalled functions \(](#page-255-0) [uncalled-function-checks](#page-255-0)).

### Diagnosing This Check

"Review and Fix Function Not Reachable Checks"

### Examples

### Function Call from Unreachable Branch of Condition

```
#include<stdio.h>
#define SIZE 100
void increase(int* arr, int index);
void printError()
```

```
{
   printf("Array index exceeds array size.");
}
void main() {
   int arr[SIZE],i;
  for(i=0; i < SIZE; i++) arr[i]=0;
   for(i=0; i<SIZE; i++) {
     if(i<SIZE)
       increase(arr,i);
     else
       printError();
   }
}
```
In this example, in the second for loop in main, i is always less than SIZE. Therefore, the else branch of the condition if(i<SIZE) is never reached. Because the function printError is called from the else branch alone, there is a gray **Function not reachable** check on the definition of printError.

### Function Call Following Red Error

```
#include<stdio.h>
int getNum(void);
void printSuccess()
{
   printf("The operation is complete.");
}
void main() {
   int num=getNum(), den=0;
   printf("The ratio is %.2f", num/den);
   printSuccess();
}
```
In this example, the function printSucess is called following a red **Division by Zero** error. Therefore, there is a gray **Function not reachable** check on the definition of printSuccess.

#### Function Call from Another Unreachable Function

```
#include<stdio.h>
#define MAX 1000
#define MIN 0
int getNum(void);
void checkUpperBound(double ratio) 
{
     if(ratio < MAX)
         printf("The ratio is within bounds.");
}
void checkLowerBound(double ratio) 
{
    if(ratio > MIN) printf("The ratio is within bounds.");
}
void checkRatio(double ratio) 
{
     checkUpperBound(ratio);
     checkLowerBound(ratio);
}
void main() {
     int num=getNum(), den=0;
     double ratio;
     ratio=num/den;
     checkRatio(ratio);
}
```
In this example, the function checkRatio follows a red **Division by Zero** error. Therefore, there is a gray **Function not reachable** error on the definition of checkRatio. Because checkUpperBound and checkLowerBound are called only from checkRatio, there is also a gray **Function not reachable** check on their definitions.

### Function Call from Unreachable Code Using Function Pointer

```
#include<stdio.h>
```

```
int getNum(void);
int getChoice(void);
int num, den, choice;
double ratio;
void display(void) 
{
    print(f("Numerator = %d, Denominator = %d", num, den);}
void display2(void) 
{
    print('Ratio = <math>8.2f''</math>, ratio);}
void main() {
     void (*fptr)(void);
     choice = getChoice();
    if(choice == 0)fptr = \&display else
         fptr = &display2;
    num = getNum();
    den = 0;
     ratio = num/den;
     (*fptr)();
}
```
In this example, depending on the value of choice, the function pointer fptr can point to either display or to display2. The call through fptr follows a red **Division by Zero** error. Because display and display2 are called only through fptr, a gray **Function not reachable** check appears on their definitions.

# Check Information

**Group:** Data flow **Language:** C | C++ **Acronym:** FNR

# See Also

#### See Also

Detect uncalled functions ([-uncalled-function-checks](#page-255-0)) | [Function not called](#page-370-0) | [Unreachable code](#page-471-0)

# Function not returning value

C++ function does not return value when expected

## **Description**

This check determines whether a function with a return type other than void returns a value. This check appears on the function definition.

## Diagnosing This Check

"Review and Fix Function Not Returning Value Checks"

## Examples

### Function does not return value for any input

```
#include <stdio.h>
int input();
int inputRep();
int reply(int msg) {
  int rep = inputRep();
  if (msg > 0) return rep;
}
void main(void) {
  int ch = input(), ans;
  if (ch<=0)ans = reply(ch); printf("The answer is %d.",ans);
}
```
In this example, for all values of ch, reply(ch) has no return value. Therefore the **Function not returning value** check returns a red error on the definition of reply().

#### Correction — Return value for all inputs

One possible correction is to return a value for all inputs to  $\text{reply}()$ .

```
#include <stdio.h>
int input();
int inputRep();
int reply(int msg) {
  int rep = inputRep();
   if (msg > 0) return rep;
   return 0;
}
void main(void) {
  int ch = input(), ans;
   if (ch<=0)
    ans = reply(ch);
   printf("The answer is %d.",ans);
}
```
### Function does not return value for some inputs

```
#include <stdio.h>
int input();
int inputRep(int);
int reply(int msg) {
  int rep = input Rep(msg); if (msg > 0) return rep;
}
void main(void) {
  int ch = input(), ans;
   if (ch<10)
    ans = reply(ch); else
    ans = reply(10);
   printf("The answer is %d.",ans);
}
```
In this example, in the first branch of the if statement, the value of ch can be divided into two ranges:

- ch  $\leq$  = 0: For the function call reply(ch), there is no return value.
- ch > 0 and ch  $\leq$  10: For the function call reply(ch), there is a return value.

Therefore the **Function not returning value** check returns an orange error on the definition of reply().

#### Correction — Return value for all inputs

One possible correction is to return a value for all inputs to reply().

```
#include <stdio.h>
int input();
int inputRep(int);
int reply(int msg) {
  int rep = input Rep(msg);if (msg > 0) return rep;
   return 0;
}
void main(void) {
  int ch = input(), ans;
   if (ch<10)
    ans = reply(ch); else
    ans = reply(10); printf("The answer is %d.",ans);
}
```
### Check Information

**Group:** C++ **Language:** C++ **Acronym:** FRV

### See Also

#### See Also

[Return value not initialized](#page-454-0)

# Illegally dereferenced pointer

Pointer is dereferenced outside bounds

# **Description**

This check on a pointer dereference determines whether the pointer points outside its bounds.

When you assign an address to a pointer, a block of memory is associated with the pointer. You cannot access memory beyond that block using the pointer.

# Diagnosing This Check

"Review and Fix Illegally Dereferenced Pointer Checks"

# Examples

### Pointer points outside array bounds

```
#define Size 1024
int input(void);
void main() {
     int arr[Size];
    int *p = arr;for (int index = 0; index < Size ; index++, p++){
        *p = input();
     }
    *p = input();
}
```
In this example:

• Before the for loop, p points to the beginning of the array arr.

• After the for loop, p points outside the array.

The **Illegally dereferenced pointer** check on dereference of p after the for loop produces a red error.

#### Correction — Remove illegal dereference

One possible correction is to remove the illegal dereference of p after the for loop.

```
#define Size 1024
int input(void);
void main() {
     int arr[Size];
    int *p = arr;for (int index = 0; index < Size ; index++, p++) {
        *p = input();
     }
}
```
#### Pointer points outside structure field

```
typedef struct S {
     int f1;
     int f2;
     int f3;
} S;
void Initialize(int *ptr) {
    *ptr = 0;
    *(ptr+1) = 0;*(ptr+2) = 0;}
void main(void) {
     S myStruct;
     Initialize(&myStruct.f1);
}
```
In this example, in the body of Initialize, ptr is an int pointer that points to the first field of the structure. When you attempt to access the second field through ptr, the **Illegally dereferenced pointer** check produces a red error.

#### Correction — Avoid memory access outside structure field

One possible correction is to pass a pointer to the entire structure to Initialize.

```
typedef struct S {
     int f1;
     int f2;
     int f3;
} S;
void Initialize(S* ptr) {
    ptr-7f1 = 0;ptr-7f2 = 0;ptr-53 = 0;}
void main(void) {
     S myStruct;
     Initialize(&myStruct);
}
```
### NULL pointer is dereferenced

```
#include<stdlib.h>
void main() {
     int *ptr=NULL;
     *ptr=0;
}
```
In this example, ptr is assigned the value NULL. Therefore when you dereference ptr, the **Illegally dereferenced pointer** check produces a red error.

#### Correction — Avoid NULL pointer dereference

One possible correction is to initialize ptr with the address of a variable instead of NULL.

```
void main() {
     int var;
     int *ptr=&var;
    *ptr=0;}
```
### Offset on NULL pointer

```
int getOffset(void);
void main() {
    int *ptr = (int*) 0 + getOffset();if(ptr != (int*)0)*ptr = 0:
}
```
In this example, although an offset is added to (int\*) 0, Polyspace does not treat the result as a valid address. Therefore when you dereference ptr, the **Illegally dereferenced pointer** check produces a red error.

### Bit field type is incorrect

```
struct flagCollection {
     unsigned int flag1: 1;
     unsigned int flag2: 1;
     unsigned int flag3: 1;
     unsigned int flag4: 1;
     unsigned int flag5: 1;
     unsigned int flag6: 1;
     unsigned int flag7: 1;
};
char getFlag(void);
int main()
{
    unsigned char myFlag = getFlag();
     struct flagCollection* myFlagCollection;
     myFlagCollection = (struct flagCollection *) &myFlag;
     if (myFlagCollection->flag1 == 1)
         return 1;
     return 0;
}
```
In this example:

• The fields of flagCollection have type unsigned int. Therefore, a flagCollection structure requires 32 bits of memory in a 32-bit architecture even though the fields themselves occupy 7 bits.

• When you cast a char address &myFlag to a flagCollection pointer myFlagCollection, you assign only 8 bits of memory to the pointer. Therefore, the **Illegally dereferenced pointer** check on dereference of myFlagCollection produces a red error.

#### Correction — Use correct type for bit fields

One possible correction is to use unsigned char as field type of flagCollection instead of unsigned int. In this case:

- The structure flagCollection requires 8 bits of memory.
- When you cast the char address &myFlag to the flagCollection pointer myFlagCollection, you also assign 8 bits of memory to the pointer. Therefore, the **Illegally dereferenced pointer** check on dereference of myFlagCollection is green.

```
struct flagCollection {
     unsigned char flag1: 1;
     unsigned char flag2: 1;
     unsigned char flag3: 1;
     unsigned char flag4: 1;
     unsigned char flag5: 1;
     unsigned char flag6: 1;
     unsigned char flag7: 1;
};
char getFlag(void);
int main()
{
    unsigned char myFlag = getFlag();
     struct flagCollection* myFlagCollection;
     myFlagCollection = (struct flagCollection *) &myFlag;
     if (myFlagCollection->flag1 == 1)
         return 1;
     return 0;
}
```
#### Return value of **malloc** is not checked for **NULL**

#include <stdlib.h>

```
void main(void)
{
    char *p = (char*)malloc(1);
    char *q = p;
    *q = 'a';
}
```
In this example, malloc can return NULL to p. Therefore, when you assign p to q and dereference q, the **Illegally dereferenced pointer** check produces a red error.

#### Correction — Check return value of **malloc** for **NULL**

One possible correction is to check p for NULL before derferencing q.

```
#include <stdlib.h>
void main(void)
{
    char *p = (char*) malloc(1);
    char *q = p;if(p!=NULL) *q = 'a';}
```
#### Pointer to union gets insufficient memory from **malloc**

```
#include <stdlib.h>
enum typeName {CHAR,INT};
typedef struct {
     enum typeName myTypeName;
     union {
         char myChar;
         int myInt;
     } myVar;
} myType;
void main() {
     myType* myTypePtr;
     myTypePtr = (myType*)malloc(sizeof(int) + sizeof(char));
     if(myTypePtr != NULL) {
         myTypePtr->myTypeName = INT;
     }
```
}

In this example:

- Because the union myVar has an int variable as a field, it must be assigned 4 bytes in a 32-bit architecture. Therefore, the structure  $myType$  must be assigned  $4+4=8$ bytes.
- malloc returns sizeof(int) + sizeof(char)=4+1=5 bytes of memory to myTypePtr, a pointer to a myType structure. Therefore, when you dereference myTypePtr, the **Illegally dereferenced pointer** check returns a red error.

#### Correction — Assign sufficient memory to pointer

One possible correction is to assign 8 bytes of memory to myTypePtr before dereference.

```
#include <stdlib.h>
enum typeName {CHAR,INT};
typedef struct {
     enum typeName myTypeName;
     union {
         char myChar;
         int myInt;
     } myVar;
} myType;
void main() {
     myType* myTypePtr;
     myTypePtr = (myType*)malloc(sizeof(int) + sizeof(int));
    if(myTypePtr != NULL) { } myTypePtr->myTypeName = INT;
     }
}
```
#### Structure is allocated memory partially

```
#include <stdlib.h>
typedef struct {
     int length;
     int breadth;
```

```
} rectangle;
typedef struct {
     int length;
     int breadth;
     int height;
} cuboid;
void main() {
     cuboid *cuboidPtr = (cuboid*)malloc(sizeof(rectangle));
     if(cuboidPtr!=NULL) {
         cuboidPtr->length = 10;
         cuboidPtr->breadth = 10;
     }
}
```
In this example, cuboidPtr obtains sufficient memory to accommodate two of its fields. Because the ANSI C standards do not allow such partial memory allocations, the **Illegally dereferenced pointer** check on dereference of cuboidPtr produce a red error.

#### Correction — Allocate full memory

To observe ANSI C standards, cuboidPtr must be allocated full memory.

```
#include <stdlib.h>
typedef struct {
     int length;
     int breadth;
} rectangle;
typedef struct {
     int length;
     int breadth;
     int height;
} cuboid;
void main() {
     cuboid *cuboidPtr = (cuboid*)malloc(sizeof(cuboid));
     if(cuboidPtr!=NULL) {
         cuboidPtr->length = 10;
        cuboidPtr->breadth = 10;
     }
```
Correction — Use Polyspace analysis option

}

You can allow partial memory allocation for structures, yet not have a red **Illegally dereferenced pointer** error. To allow partial memory allocation, on the **Configuration** pane, under **Check Behavior**, select **Allow incomplete or partial allocation of structures**.

This option is not available for C++ projects.

```
#include <stdlib.h>
typedef struct {
     int length;
     int breadth;
} rectangle;
typedef struct {
     int length;
     int breadth;
     int height;
} cuboid;
void main() {
     cuboid *cuboidPtr = (cuboid*)malloc(sizeof(rectangle));
     if(cuboidPtr!=NULL) {
         cuboidPtr->length = 10;
        cuboidPtr->breadth = 10; }
}
```
#### Pointer to one field of structure points to another field

```
#include <stdlib.h>
typedef struct {
     int length;
     int breadth;
} square;
void main() {
     square mySquare;
```

```
 char* squarePtr = (char*)&mySquare.length;
//Assign zero to mySquare.length byte by byte
     for(int byteIndex=1; byteIndex<=4; byteIndex++) {
         *squarePtr=0;
         squarePtr++;
     }
//Assign zero to first byte of mySquare.breadth
     *squarePtr=0;
}
```
In this example, although squarePtr is a char pointer, it is assigned the address of the integer mySquare.length. Because:

- char occupies 1 byte,
- int occupies 4 bytes in a 32–bit architecture,

squarePtr can access the four bytes of mySquare.length through pointer arithmetic. But when it accesses the first byte of another field mySquare.breadth, the **Illegally dereferenced pointer** check produces a red error.

#### Correction — Assign address of structure instead of field

One possible correction is to assign squarePtr the address of the full structure mySquare instead of mySquare.length. squarePtr can then access all the bytes of mySquare through pointer arithmetic.

```
#include <stdlib.h>
typedef struct {
     int length;
     int breadth;
} square;
void main() {
     square mySquare;
    char* squarePtr = (char*)&mySquare;
//Assign zero to mySquare.length byte by byte
     for(int byteIndex=1; byteIndex<=4; byteIndex++) {
         *squarePtr=0;
         squarePtr++;
     }
//Assign zero to first byte of mySquare.breadth
     *squarePtr=0;
}
```
#### Correction — Use Polyspace analysis option

You can use a pointer to navigate across the fields of a structure and not produce a red **Illegally dereferenced pointer** error. To allow such navigation, on the **Configuration** pane, under **Check Behavior**, select **Enable pointer arithmetic across fields**.

This option is not available for C++ projects.

```
#include <stdlib.h>
typedef struct {
     int length;
     int breadth;
} square;
void main() {
     square mySquare;
     char* squarePtr = (char*)&mySquare.length;
//Assign zero to mySquare.length byte by byte
     for(int byteIndex=1; byteIndex<=4; byteIndex++) {
         *squarePtr=0;
         squarePtr++;
     }
//Assign zero to first byte of mySquare.breadth
     *squarePtr=0;
}
```
#### Function returns pointer to local variable

```
void func2(int *ptr) {
    *ptr = 0;
}
int* func1(void) {
    int ret = 0;
     return &ret ;
}
void main(void) {
    int* ptr = func1();
     func2(ptr) ;
}
```
In the following code, ptr points to ret. Because the scope of ret is limited to func1, when ptr is accessed in func2, the access is illegal. The verification produces a red **Illegally dereferenced pointer** check on \*ptr.

By default, Polyspace Code Prover does not detect functions returning pointers to local variables. To detect such cases, use the option [Detect stack pointer dereference outside](#page-230-0) scope ([-detect-pointer-escape](#page-230-0)).

# Check Information

**Group:** Static memory **Language:** C | C++ **Acronym:** IDP

## See Also

#### See Also

[Allow incomplete or partial allocation of structures \(](#page-235-0)-size-in-bytes) | [Enable pointer](#page-233-0) arithmetic across fields ([-allow-ptr-arith-on-struct](#page-233-0)) | [Detect stack pointer](#page-230-0) dereference outside scope ([-detect-pointer-escape](#page-230-0)) | [Non-initialized pointer](#page-426-0)

# Incorrect object oriented programming

Dynamic type of this pointer is incorrect

### **Description**

This check on a class member function call determines if the call is valid.

A member function call can be invalid for the following reasons:

- You call the member function through a function pointer that points to the function. However, the data types of the arguments or return values of the function and the function pointer do not match.
- You call a pure virtual member function from the class constructor or destructor.
- You call the member function through an incorrect this pointer. The this pointer stores the address of the object used to call the function. The this pointer can be incorrect because:
	- You obtain an object through a cast from another object. The objects are instances of two unrelated classes.
	- You perform pointer arithmetic on a pointer pointing to an array of objects. However, the pointer arithmetic causes the pointer to go outside the array bounds. When you dereference the pointer, it is not pointing to a valid object.

This class of **Incorrect object oriented programming** checks appear only if the member function belongs to a class that has or inherits at least one virtual function.

# Diagnosing This Check

"Review and Fix Incorrect Object Oriented Programming Checks"

### Examples

#### Pointer to method has incorrect type

#include <iostream>

```
class myClass {
public: 
   void method() {}
};
void main() {
   myClass Obj;
   int (myClass::*methodPtr) (void) = (int (myClass::*) (void)) 
&myClass::method;
  int res = (Obj.*methodPtr)();
  std::count \leq "Result = " << res;}
```
In this example, the pointer methodPtr has return type int but points to myClass:method that has return type void. Therefore, when methodPtr is dereferenced, the **Incorrect object oriented programming** check produces a red error.

#### Pointer to method contains NULL when dereferenced

```
#include <iostream>
class myClass {
public:
  void method() \{ \}};
void main() {
   myClass Obj;
   void (myClass::*methodPtr) (void) = &myClass::method;
  methodPtr = 0; (Obj.*methodPtr)();
}
```
In this example, methodPtr has value NULL when it is dereferenced.

### Pure virtual function is called in base class constructor

```
class Shape {
public:
   Shape(Shape *myShape) {
     myShape->setShapeDimensions(0.0);
   }
   virtual void setShapeDimensions(double) = 0;
```
```
};
class Square: public Shape {
   double side;
public:
   Square():Shape(this) {
   }
   void setShapeDimensions(double);
};
void Square::setShapeDimensions(double val) {
   side=val;
}
void main() {
   Square sq;
   sq.setShapeDimensions(1.0);
}
```
In this example, the derived class constructor Square::Square calls the base class constructor Shape::Shape() with its this pointer. The base class constructor then calls the pure virtual function Shape::setShapeDimensions through the this pointer. Since the call to a pure virtual function from a constructor is undefined, the **Incorrect object oriented programming** check produces a red error.

#### Incorrect **this** Pointer: Cast Between Pointers to Unrelated Objects

```
#include <new>
class Foo {
public:
   void funcFoo() {}
};
class Bar {
public:
   void funcBar() {}
   virtual void anotherfuncBar() {}
};
void main() {
  Foo *FooPtr = new Foo;
```

```
 Bar *BarPtr = (Bar*)(void*)FooPtr;
   BarPtr->funcBar();
}
```
In this example, the classes Foo and Bar are not related. When a Foo\* pointer is cast to a Bar\* pointer and the Bar\* pointer is used to call a member function of class Bar, the **Incorrect object oriented programming** check produces a red error.

#### Incorrect **this** Pointer: Pointer Out of Bounds

```
#include <new>
class Foo {
public:
     void func() {}
     virtual void anotherFunc() {}
};
void main() {
    Foo *FooPtr = new Foo[4];
    for(int i=0; i<=4; i++)
         FooPtr++;
     FooPtr->func();
     delete [] FooPtr;
}
```
In this example, the pointer FooPtr points outside the allocated bounds when it is used to call the member function func(). It does not point to a valid object. Therefore, the **Incorrect object oriented programming** check produces a red error.

#### Incorrect **this** Pointer: Non-initialized Object

```
class Foo {
public:
   virtual int func() {
     return 1;
   }
};
class Bar {
private:
   int m_int;
```

```
 Foo m_Foo;
public:
   Bar() : m_int(m_Foo.func()) {}
};
```
In this example, the constructor Bar::Bar() calls  $m_F$ oo.func() before  $m_F$ oo is initialized. Therefore, the **Incorrect object oriented programming** check produces a red error.

### Check Information

**Group:** C++ **Language:** C++ **Acronym:** OOP

# Invalid C++ specific operations

C++ specific invalid operations occur

## **Description**

These checks on C++ code operations determine whether the operations are valid. The checks look for a range of invalid behaviors:

- Array size is not strictly positive.
- typeid operator dereferences a NULL pointer.
- dynamic cast operator performs an invalid cast.

## Diagnosing This Check

"Review and Fix Invalid C++ Specific Operations Checks"

### Examples

### Array size is not strictly positive

```
class License {
protected:
   int numberOfUsers;
   char (*userList)[20];
   int *licenseList;
public:
   License(int numberOfLicenses);
   void initializeList();
   char* getUser(int);
   int getLicense(int);
};
License::License(int numberOfLicenses) : numberOfUsers(numberOfLicenses) {
   userList = new char [numberOfUsers][20];
   licenseList = new int [numberOfUsers];
   initializeList();
}
```

```
int getNumberOfLicenses();
int getIndexForSearch();
void main() {
   int n = getNumberOfLicenses();
  if(n >= 0 && n <= 100) {
     License myFirm(n);
    int index = getIndexForSearch();
     myFirm.getUser(index);
     myFirm.getLicense(index);
   }
}
```
In this example, the argument n to the constructor License::License falls into two categories:

- n = 0: When the new operator uses this argument, the **Invalid C++ specific operations** produce an error.
- n > 0: When the new operator uses this argument, the **Invalid C++ specific operations** is green.

Combining the two categories of arguments, the **Invalid C++ specific operations** produce an orange error on the new operator.

#### **typeid** operator dereferences a **NULL** pointer

```
#include <iostream>
#include <typeinfo>
#define PI 3.142
class Shape {
public:
   Shape();
  virtual void setVal(double) = 0;virtual double area() = 0;};
class Circle: public Shape {
   double radius;
public:
   Circle(double radiusVal):Shape() {
     setVal(radiusVal);
```

```
 }
   void setVal(double radiusVal) {
    if(radiusVal > 0) radius = radiusVal;
     else
      radius = 0;
   }
   double area() {
     return (PI * radius * radius);
   }
};
class Square: public Shape {
   double side;
public:
   Square(double sideVal):Shape() {
     setVal(sideVal);
   }
   void setVal(double sideVal) {
    if(sideVal > 0) side = sideVal;
     else
      side = 0; }
   double area() {
     return (side * side);
   }
};
Shape* getShapePtr();
void main() {
  Shape* shapePtr = getShapePr();
   double val;
   if(typeid(*shapePtr)==typeid(Circle)) {
     std::cout<<"Enter radius:";
     std::cin>>val;
     shapePtr->setVal(val);
    std::cout<<"Area of circle = "<<shapePtr->area();
```

```
 }
   else if(typeid(*shapePtr) == typeid(Square)) {
     std::cout<<"Enter side:";
     std::cin>>val;
     shapePtr->setVal(val);
     std::cout<<"Area of square = "<<shapePtr->area();
   }
   else {
     std::cout<<"No valid shape.";
   }
}
```
In this example, the Shape\* pointer shapePtr returned by getShapePtr() function can be:

- NULL: When a NULL-valued shapePtr is used with the typeid operator, the **Invalid C++ specific operations** produce an error.
- Not NULL: When a non-NULL shapePtr is used with the typeid operator, the **Invalid C++ specific operations** is green.

Combining these two cases, the **Invalid C++ specific operations** produce an orange error on the typeid operator in the first if statement branch in main.

After this orange error, Polyspace considers that shapePtr is not NULL. Therefore, the **Invalid C++ specific operations** on the typeid operator in the second if statement branch are green.

#### Incorrect **dynamic\_cast** on Pointers

```
class Base {
public :
   virtual void func() ;
};
class Derived : public Base {
};
Base* returnObj(int flag) {
   if(flag==0)
     return new Derived;
   else
     return new Base;
```

```
}
int main() {
     Base * ptrBase;
     Derived * ptrDerived;
     ptrBase = returnObj(0) ;
     ptrDerived = dynamic_cast<Derived*>(ptrBase); //Correct dynamic cast
     assert(ptrDerived != 0); //Returned pointer is not null
     ptrBase = returnObj(1);
     ptrDerived = dynamic_cast<Derived*>(ptrBase); //Incorrect dynamic cast
     // Verification continues despite red
     assert(ptrDerived == 0); //Returned pointer is null
}
```
In this example, the **Invalid C++ specific operations** on the dynamic\_cast operator are:

- Green, when the pointer ptrBase that the operator casts to Derived is already pointing to a Derived object.
- Red, when the pointer ptrBase that the operator casts to Derived is pointing to a Base object.

Red checks typically stop the verification in the same scope as the check. However, after red **Invalid C++ specific operations** on dynamic\_cast operation involving pointers, the verification continues. The software assumes that the dynamic\_cast operator returns a NULL pointer.

#### Incorrect **dynamic\_cast** on References

```
class Base {
public :
   virtual void func() ;
};
class Derived : public Base {
};
Base& returnObj(int flag) {
  if(flag==0)
```

```
 return *(new Derived);
   else
     return *(new Base);
}
int main() {
  Base & refBase1 = returnObj(0);
  Derived & refDerived1 = dynamic cast<Derived&>(refBase1); //Correct dynamic cast;
  Base & refBase2 = returnObj(1);
  Derived & refDerived2 = dynamic cast<Derived&>(refBase2); //Incorrect dynamic cast
   // Analysis stops
   assert(1);
}
```
In this example, the **Invalid C++ specific operations** on the dynamic\_cast operator are:

- Green, when the reference refBase1 that the operator casts to Derived& is already referring to a Derived object.
- Red, when the reference refBase2 that the operator casts to Derived & is referring to a Base object.

After red **Invalid C++ specific operations** on dynamic\_cast operation involving pointers, the software does not verify the code in the same scope as the check. For instance, the software does not perform the **User assertion** check on the assert statement.

### Check Information

**Group:** C++ **Language:** C++ **Acronym:** CPP

### See Also

#### External Websites

[C++ Reference: dynamic\\_cast conversion](http://en.cppreference.com/w/cpp/language/dynamic_cast)

# Invalid operation on floats

Result of floating-point operation is NaN for non-NaN operands

## **Description**

This check determines if the result of a floating-point operation is NaN. The check is performed only if you enable a verification mode that incorporates NaNs and specify that the verification must highlight operations that result in NaN.

If you specify that the verification must produce a warning for NaN, the check is:

- Red, if the operation produces NaN on all execution paths that the software considers, and the operands are not NaN.
- Orange, if the operation produces NaN on some of the execution paths when the operands are not NaN.
- Green, if the operation does not produce NaN unless the operands are NaN.

If you specify that the verification must forbid NaN, the check color depends on the result of the operation only. The color does not depend on the operands.

To enable this verification mode, use these options:

- Consider non finite floats ([-allow-non-finite-floats](#page-240-0))
- NaNs ([-check-nan](#page-247-0)): Use argument warn-first or forbid.

## Examples

### NaN Detected with Red Check

Results in forbid mode:

```
double func(void) {
     double x=1.0/0.0;
     double y=x-x;
     return y;
```
}

In this example, both the operands of the - operation are not NaN but the result is NaN. The **Invalid operation on floats** check on the - operation is red. In the forbid

mode, the verification stops after the red check. For instance, a **Non-initialized local variable** check does not appear on  $\gamma$  in the return statement.

Results in warn-first mode:

```
double func(void) {
     double x=1.0/0.0;
     double y=x-x;
     return y;
}
```
In this example, both the operands of the - operation are not NaN but the result is NaN. The **Invalid operation on floats** check on the - operation is red. The red checks in warn-first mode are different from red checks for other check types. The verification does not stop after the red check. For instance, a green **Non-initialized local variable** check appears on y in the return statement. If you place your cursor on y in the verification result, you see that it has the value NaN.

#### NaN Detected with Orange Check

Results in forbid mode:

```
double func(double arg1, double arg2) {
     double ret=arg1-arg2;
     return ret;
}
```
In this example, the values of arg1 and arg2 are unknown to the verification. The verification assumes that arg1 and arg2 can be both infinite, for instance, and the result of arg1-arg2 can be NaN. In the forbid mode, following the check, the verification terminates the execution path that results in NaN. If you place your cursor on ret in the return statement, it does not have the value NaN.

Results in warn-first mode:

```
double func(double arg1, double arg2) {
     double ret=arg1-arg2;
     return ret;
```
}

In this example, the values of arg1 and arg2 are unknown to the verification. The verification assumes that arg1 and arg2 can be both infinite, for instance, and the result of arg1-arg2 can be NaN. The orange checks in warn-first mode are different from orange checks for other check types. Following the check, the verification does not terminate the execution path that results in NaN. If you place your cursor on ret in the return statement, it continues to have the value NaN along with other possible values.

### Orange Check Despite NaN Being the Only Result

```
double func(double arg1, double arg2) {
     double z=arg1-arg2;
     return z;
}
double caller() {
     double x=1.0/0.0;
     double y=x-x;
    func(x, x); func(y,y);
}
```
In this example, in func, the result of the - operation is always NaN but the **Invalid operation on floats** check is orange instead of red.

- In the first call to func, both the operands arg1 and arg2 are not NaN, but the result is NaN. So, the check is red.
- In the second call to func, both the operands arg1 and arg2 are NaN, and therefore the result is NaN. So, the check is green, indicating that the result is not NaN unless the operands are NaN.

Combining the colors for the two calls to func, the check is orange.

In the example, the option -check-nan warn-first was used.

### Result Information

**Group:** Numerical **Language:** C | C++ **Acronym:** INVALID\_FLOAT\_OP

### See Also

### See Also

Polyspace Analysis Options NaNs ([-check-nan](#page-247-0))

Polyspace Results [Overflow](#page-445-0) | [Subnormal float](#page-458-0)

Introduced in R2016a

# Invalid shift operations

Shift operations are invalid

### **Description**

This check on shift operations on a variable var determines:

- Whether the shift amount is larger than the range allowed by the type of var.
- If the shift is a left shift, whether var is negative.

## Diagnosing This Check

"Review and Fix Invalid Shift Operations Checks"

## Examples

### Shift amount outside bounds

```
#include <stdlib.h>
#define shiftAmount 32
enum shiftType {
  SIGNED_LEFT,
 SIGNED RIGHT,
  UNSIGNED_LEFT,
  UNSIGNED_RIGHT
};
enum shiftType getShiftType();
void main() {
   enum shiftType myShiftType = getShiftType();
   int signedInteger = 1;
  unsigned int unsignedInteger = 1;
   switch(myShiftType) {
   case SIGNED_LEFT: 
     signedInteger = signedInteger << shiftAmount;
```

```
 break;
   case SIGNED_RIGHT: 
     signedInteger = signedInteger >> shiftAmount;
     break;
   case UNSIGNED_LEFT: 
     unsignedInteger = unsignedInteger << shiftAmount;
     break;
   case UNSIGNED_RIGHT: 
     unsignedInteger = unsignedInteger >> shiftAmount;
     break;
   }
}
```
In this example, the shift amount shiftAmount is outside the allowed range for both signed and unsigned int. Therefore the **Invalid shift operations** check produces a red error.

#### Correction — Keep shift amount within bounds

One possible correction is to keep the shift amount in the range 0..31 for unsigned integers and 0...30 for signed integers. This correction works if the size of int is 32 on the target processor.

```
#include <stdlib.h>
#define shiftAmountSigned 30
#define shiftAmount 31
enum shiftType {
SIGNED LEFT,
SIGNED RIGHT,
 UNSIGNED_LEFT,
 UNSIGNED_RIGHT
};
enum shiftType getShiftType();
void main() {
   enum shiftType myShiftType = getShiftType();
   int signedInteger = 1;
   unsigned int unsignedInteger = 1;
   switch(myShiftType) {
   case SIGNED_LEFT: 
     signedInteger = signedInteger << shiftAmountSigned;
     break;
```

```
 case SIGNED_RIGHT: 
     signedInteger = signedInteger >> shiftAmountSigned;
     break;
   case UNSIGNED_LEFT: 
     unsignedInteger = unsignedInteger << shiftAmount;
      break;
   case UNSIGNED_RIGHT: 
     unsignedInteger = unsignedInteger >> shiftAmount;
     break;
   }
}
```
#### Left operand of left shift is negative

```
void main(void) {
  int x = -200;
   int y;
  y = x \ll 1;
}
```
In this example, the left operand of the left shift operation is negative.

#### Correction — Use Polyspace analysis option

You can use left shifts on negative numbers and not produce a red **Invalid shift operations** error. To allow such left shifts, on the **Configuration** pane, under **Check Behavior**, select **Allow negative operand for left shifts**.

```
void main(void) {
  int x = -200;
   int y;
  y = x \ll 1;
}
```
### Left operand of left shift may be negative

```
short getVal();
int foo(void) {
```

```
 long lvar;
   short svar1, svar2;
  lvar = 0;svar1 = getVal();
  svar2 = getVal();
  lvar = (svar1 - svar2) << 10;
  if (svar1 < svar2) {
     return 1;
   } else {
     return 0;
   }
}
int main(void) {
   return foo();
}
```
In this example, if svar1  $\le$  svar2, the left operand of  $\le$  can be negative. Therefore the **Shift operations** check on << is orange. Following an orange check, execution paths containing the error get truncated. Therefore, following the orange **Invalid shift operations** check, Polyspace assumes that svar1 > svar2. The branch of the statement, if(svar1 < svar2), is unreachable.

### Check Information

**Group:** Numerical **Language:** C | C++ **Acronym:** SHF

### See Also

#### See Also

```
Allow negative operand for left shifts (-allow-negative-operand-in-shift) |
Consider non finite floats (-allow-non-finite-floats)
```
# Invalid use of standard library routine

Standard library function is called with invalid arguments

## **Description**

This check on a standard library function call determines whether the function is called with valid arguments.

The check works differently for memory routines, floating point routines or string routines because their arguments can be invalid in different ways. For more information on each type of routines, see the following examples.

## Diagnosing This Check

"Review and Fix Invalid Use of Standard Library Routine Checks"

### Examples

### Invalid use of standard library float routine

```
#include <assert.h>
#include <math.h>
#define LARGE_EXP 710
enum operation {
     ASIN,
     ACOS,
     TAN,
     SQRT,
     LOG,
     EXP,
};
enum operation getOperation(void);
```

```
double getVal(void);
void main() {
    enum operation myOperation = getOperation();
     double myVal=getVal(), res;
     switch(myOperation) {
     case ASIN:
         assert( myVal <- 1.0 || myVal > 1.0);
        res = asin(myVal); break;
     case ACOS:
        assert( myVal < -1.0 || myVal > 1.0);
        res = acos(mvVal); break;
     case SQRT:
        assert(myVal < 0.0);
        res = sqrt(myVal); break;
     case LOG:
        assert(myVal \le 0.0);
        res = log(mvVal);
         break;
     case EXP:
        assert(myVal > LARGE EXP);
        res = exp(myVal); break;
     }
}
```
In this example, following each assert statement, Polyspace considers that myVal contains only those values that make the assert condition true. For example, following assert(myVal  $\leq 1.0$ );, Polyspace considers that myVal contains values less than 1.0.

When myVal is used as argument in a standard library function, its values are invalid for the function. Therefore, the **Invalid use of standard library routine** check produces a red error.

To learn more about the specifications of this check for floating point routines, see "Invalid Use of Standard Library Floating Point Routines".

#### Invalid use of standard library memory routine

```
#include <string.h>
```

```
#include <stdio.h>
char* Copy First Six Letters(void) {
   char str1[10],str2[5];
   printf("Enter string:\n");
   scanf("%s",str1);
  memcpy(str2,str1,6);
   return str2;
}
int main(void) {
   (void*)Copy_First_Six_Letters();
   return 0;
}
```
In this example, the size of string  $str2$  is 5, but 6 characters of string  $str1$  are copied into str2 using the memcpy function. Therefore, the **Invalid use of standard library routine** check on the call to memcpy produces a red error.

#### Correction — Call function with valid arguments

One possible correction is to adjust the size of str2 so that it accommodates the characters copied with the memcpy function.

```
#include <string.h>
#include <stdio.h>
char* Copy_First_Six_Letters(void) {
   char str1[10],str2[6];
   printf("Enter string:\n");
   scanf("%s",str1);
   memcpy(str2,str1,6);
   return str2;
}
int main(void) {
   (void*)Copy_First_Six_Letters();
   return 0;
}
```
#### Invalid use of standard library string routine

#include <stdio.h>

```
#include <string.h>
char* Copy_String(void)
{
   char *res;
   char gbuffer[5],text[20]="ABCDEFGHIJKL";
   res=strcpy(gbuffer,text);
   return(res);
}
int main(void) {
   (void*)Copy_String();
}
```
In this example, the string text is larger in size than gbuffer. Therefore, when you copy text into gbuffer. the **Invalid use of standard library routine** check on the call to strcpy produces a red error.

#### Correction — Call function with valid arguments

One possible correction is to declare the destination string gbuffer with equal or larger size than the source string text.

```
#include <stdio.h>
#include <string.h>
char* Copy_String(void)
{
   char *res;
   char gbuffer[20],text[20]="ABCDEFGHIJKL";
   res=strcpy(gbuffer,text);
   return(res);
}
int main(void) {
   (void*)Copy_String();
}
```
### Check Information

**Group:** Other **Language:** C | C++ **Acronym:** STD\_LIB

## See Also

### See Also

Consider non finite floats ([-allow-non-finite-floats](#page-240-0)) | [Float rounding mode \(](#page-214-0) [float-rounding-mode](#page-214-0))

# <span id="page-418-0"></span>Non-initialized local variable

Local variable is not initialized before being read

## **Description**

This check occurs for every local variable read. It determines whether the variable being read is initialized.

## Diagnosing This Check

"Review and Fix Non-initialized Local Variable Checks"

### Examples

### Non-initialized variable used on right side of assignment operator

```
#include <stdio.h>
void main(void) {
    int sum;
   for(int i=1; i \le 10; i++) sum+=i;
    printf("The sum of the first 10 natural numbers is %d.", sum);
  }
```
The statement sum+=i; is the shorthand for sum=sum+i;. Because sum is used on the right side of an expression before being initialized, the **Non-initialized local variable** check returns a red error.

#### Correction — Initialize variable before using on right side of assignment

One possible correction is to initialize sum before the for loop.

```
#include <stdio.h>
void main(void) {
    int sum=0;
```

```
for(int i=1; i \le 10; i++) sum+=i;
   printf("The sum of the first 10 natural numbers is %d.", sum);
 }
```
#### Non-initialized variable used with relational operator

```
#include <stdio.h>
int getTerm();
void main(void) {
     int count,sum=0,term;
     while( count <= 10 && sum <1000) {
        count++;
       term = getTerm();
       if(term > 0 & 88 term <= 1000) sum += term;
       }
     printf("The sum of 10 terms is %d.", sum);
  }
```
In this example, the variable count is not initialized before the comparison count  $\le$ 10. Therefore, the **Non-initialized local variable** check returns a red error.

#### Correction — Initialize variable before using with relational operator

One possible correction is to initialize count before the comparison count  $\leq 10$ .

```
#include <stdio.h>
int getTerm();
void main(void) {
     int count=1,sum=0,term;
     while( count <= 10 && sum <1000) {
        count++;
       term = getTerm();
       if(term > 0 && term \le 1000) sum+= term;
       }
     printf("The sum of 10 terms is %d.", sum);
```
}

#### Non-initialized variable passed to function

```
#include <stdio.h>
int getShift();
int shift(int var) {
    int shiftVal = getShift(); if(shiftVal > 0 && shiftVal < 1000)
         return(var+shiftVal);
     return 1000;
}
void main(void) {
     int initVal;
     printf("The result of a shift is %d",shift(initVal));
}
```
In this example, initVal is not initialized when it is passed to shift(). Therefore, the **Non-initialized local variable** check returns a red error. Because of the red error, Polyspace does not verify the operations in shift().

#### Correction — Initialize variable before passing to function

One possible correction is to initialize  $initVal$  before passing to  $shift()$ . initVal can be initialized through an input function. To avoid an overflow, the value returned from the input function must be within bounds.

```
#include <stdio.h>
int getShift();
int getInit();
int shift(int var) {
    int shiftVal = getShift();
     if(shiftVal > 0 && shiftVal < 1000)
         return(var+shiftVal);
     return 1000;
}
void main(void) {
    int initVal=getInit();
    if(initVal >0 && initVal < 1000)
      printf("The result of a shift is %d",shift(initVal));
```

```
 else
     printf("Value must be between 0 and 1000.");
 }
```
#### Non-initialized array element

```
#include <stdio.h>
#define arrSize 19
void main(void)
{
   int arr[arrSize],indexFront, indexBack;
  for(int = 0, indexBack = arrSize - 1; indexFront < arrSize/2; 
     indexFront++, indexBack--) {
     arr[indexFront] = indexFront;
    arr[indexBack] = arrSize - indexBack - 1; }
   printf("The array elements are: \n");
  for(indexFront = 0; indexFront < super>10" and (indexFront) printf("Element[%d]: %d", indexFront, arr[indexFront]);
  }
```
In this example, in the first for loop:

- indexFront runs from 0 to 8.
- indexBack runs from 18 to 10.

Therefore,  $arr[9]$  is not initialized. In the second for loop, when  $arr[9]$  is passed to printf, the **Non-initialized local variable** check returns an error. The error is orange because the check returns an error only in one of the loop runs.

Due to the orange error in one of the loop runs, a red **Non-terminating loop** error appears on the second for loop.

#### Correction — Initialize variable before passing to function

One possible correction is to keep the first for loop intact and initialize arr[9] outside the for loop.

#include <stdio.h> #define arrSize 19

```
void main(void)
{
   int arr[arrSize],indexFront, indexBack;
  for(int = 0, indexBack = arrSize - 1; indexFront < arrSize/2;
     indexFront++, indexBack--) {
     arr[indexFront] = indexFront;
    arr[indexBack] = arrSize - indexBack - 1; }
   arr[indexFront] = indexFront;
   printf("The array elements are: \n");
  for(indexFront = 0; indexFront < arrSize; indexFront++) printf("Element[%d]: %d", indexFront, arr[indexFront]);
}
```
#### Non-initialized structure

```
typedef struct S { 
    int integerField; 
    char characterField;
}S;
void operateOnStructure(S);
void operateOnStructureField(int);
void main() {
   S myStruct;
   operateOnStructure(myStruct);
   operateOnStructureField(myStruct.integerField);
}
```
In this example, the structure myStruct is not initialized. Therefore, when the structure myStruct is passed to the function operateOnStructure, a **Non-initialized local variable** check on the structure appears red.

#### Correction— Initialize structure

One possible correction is to initialize the structure myStruct before passing it to a function.

```
typedef struct S { 
    int integerField; 
    char characterField;
}s;
```

```
void operateOnStructure(S);
void operateOnStructureField(int);
void main() {
  S myStruct = \{0, ' ''\};
   operateOnStructure(myStruct);
   operateOnStructureField(myStruct.integerField);
}
```
#### Partially initialized structure — All used fields initialized

```
typedef struct S { 
    int integerField; 
    char characterField;
    double doubleField;
}S;
int getIntegerField(void);
char getCharacterField(void);
void printIntegerField(int);
void printCharacterField(char);
void printFields(S s) {
  printIntegerField(s.integerField);
  printCharacterField(s.characterField);
}
void main() {
   S myStruct;
  myStruct.integerField = getIntegerField();
   myStruct.characterField = getCharacterField();
   printFields(myStruct);
}
```
In this example, the **Non-initialized local variable** check on myStruct is green because:

- The fields integerField and characterField that are used are both initialized.
- Although the field doubleField is not initialized, there is no read or write operation on the field doubleField in the code.

To determine which fields are checked for initialization:

- 1 Select the check on the **Results List** pane or **Source** pane.
- 2 View the message on the **Result Details** pane.

#### Partially initialized structure — Some used fields initialized

```
typedef struct S { 
    int integerField; 
    char characterField;
    double doubleField;
}s:
int getIntegerField(void);
char getCharacterField(void);
void printIntegerField(int);
void printCharacterField(char);
void printDoubleField(double);
void printFields(S s) {
  printIntegerField(s.integerField);
  printCharacterField(s.characterField);
  printDoubleField(s.doubleField);
}
void main() {
   S myStruct;
   myStruct.integerField = getIntegerField();
   myStruct.characterField = getCharacterField();
   printFields(myStruct);
}
```
In this example, the **Non-initialized local variable** check on myStruct is orange because:

- The fields integerField and characterField that are used are both initialized.
- The field doubleField is not initialized and there is a read operation on doubleField in the code.

To determine which fields are checked for initialization:

- 1 Select the check on the **Results List** pane or **Source** pane.
- 2 View the message on the **Result Details** pane.

### Check Information

**Group:** Data flow **Language:** C | C++ **Acronym:** NIVL

## See Also

### See Also

Disable checks for non-initialization ([-disable-initialization-checks](#page-227-0)) | [Non](#page-426-0)[initialized pointer](#page-426-0) | [Non-initialized variable](#page-431-0)

# <span id="page-426-0"></span>Non-initialized pointer

Pointer is not initialized before being read

### **Description**

This check occurs for every pointer read. It determines whether the pointer being read is initialized.

## Diagnosing This Check

"Review and Fix Non-initialized Pointer Checks"

## Examples

### Non-initialized pointer passed to function

```
int assignValueToAddress(int *ptr) {
  *ptr = 0;
}
void main() {
  int* newPtr;
  assignValueToAddress(newPtr);
}
```
In this example, newPtr is not initialized before it is passed to assignValueToAddress().

#### Correction — Initialize pointer before passing to function

One possible correction is to assign newPtr an address before passing to assignValueToAddress().

```
int assignValueToAddress(int *ptr) {
  *ptr = 0;
```

```
}
void main() {
  int val;
 int* newPtr = &val; assignValueToAddress(newPtr);
}
```
#### Non-initialized pointer to structure

```
#include <stdlib.h>
#define stackSize 25
typedef struct stackElement {
   int value;
   int *prev;
}stackElement;
int input();
void main() {
  stackElement *stackTop;
 for (int count = 0; count < stackSize; count++) {
     if(stackTop!=NULL) {
       stackTop \rightarrow value = input();
        stackTop -> prev = (int*)stackTop;
     }
     stackTop = (stackElement*)malloc(sizeof(stackElement));
  }
}
```
In this example, in the first run of the for loop, stackTop is not initialized and does not point to a valid address. Therefore, the **Non-initialized pointer** check on stackTop! =NULL returns a red error.

#### Correction — Initialize pointer before dereference

One possible correction is to initialize stackTop through malloc() before the check stackTop!=NULL.

#include <stdlib.h> #define stackSize 25

```
typedef struct stackElement {
   int value;
   int *prev;
}stackElement;
int input();
void main() {
  stackElement *stackTop;
 for (int count = 0; count < stackSize; count++) {
     stackTop = (stackElement*)malloc(sizeof(stackElement));
     if(stackTop!=NULL) {
        stackTop->value = input();
        stackTop->prev = (int*)stackTop;
     }
  }
}
```
#### Non-initialized **char\*** pointer used to store string

```
#include <stdio.h>
void main() {
 char *str;
 scanf("%s",str);
}
```
In this example, str does not point to a valid address. Therefore, when the scanf function reads a string from the standard input to str, the **Non-initialized pointer** check returns a red error.

#### Correction — Use **char** array instead of **char\*** pointer

One possible correction is to declare str as a char array. This declaration assigns an address to the char\* pointer associated with the array name str. You can then use the pointer as input to scanf.

```
#include <stdio.h>
void main() {
  char str[10];
  scanf("%s",str);
```
}

### Non-initialized array of **char\*** pointers used to store variable-size strings

```
#include <stdio.h>
void assignDataBaseElement(char** str) {
 scanf("%s",*str);
}
void main() {
 char *dataBase[20];
for(int count = 1; count < 20 ; count++) {
     assignDataBaseElement(&dataBase[count]); 
     printf("Database element %d : %s",count,dataBase[count]);
 }
}
```
In this example, dataBase is an array of char\* pointers. In each run of the for loop, an element of dataBase is passed via pointers to the function assignDataBaseElement(). The element passed is not initialized and does not contain a valid address. Therefore, when the element is used to store a string from standard input, the **Non-initialized pointer** check returns a red error.

#### Correction — Initialize **char\*** pointers through **calloc**

One possible correction is to initialize each element of dataBase through the calloc() function before passing it to assignDataBaseElement(). The initialization through calloc() allows the char pointers in dataBase to point to strings of varying size.

```
#include <stdio.h>
#include <stdlib.h>
void assignDataBaseElement(char** str) {
  scanf("%s",*str);
}
int inputSize();
void main() {
  char *dataBase[20];
```

```
for(int count = 1; count < 20 ; count++) {
     dataBase[count] = (char*)calloc(inputSize(),sizeof(char));
     assignDataBaseElement(&dataBase[count]); 
     printf("Database element %d : %s",count,dataBase[count]);
 }
}
```
### Check Information

**Group:** Data flow **Language:** C | C++ **Acronym:** NIP

### See Also

#### See Also

Disable checks for non-initialization ([-disable-initialization-checks](#page-227-0)) | [Non](#page-418-0)[initialized local variable](#page-418-0) | [Non-initialized variable](#page-431-0)

# <span id="page-431-0"></span>Non-initialized variable

Variable other than local variable is not initialized before being read

## **Description**

For variables other than local variables, this check occurs on every variable read. It determines whether the variable being read is initialized.

By default, Polyspace considers that global variables are initialized according to ANSI C standards. For instance, the default initial value of an int variable is 0.

To prevent this default assumption during analysis, on the **Configuration** pane, select **Inputs & Stubbing**. Select **Ignore default initialization of global variables**. This option is not available for C++ code.

## Diagnosing This Check

"Review and Fix Non-initialized Variable Checks"

## Examples

### Non-initialized global variable

```
int globVar;
int getVal();
void main() {
int val = getVal();
 if(val>=0 && val<= 100)
    globVar += val;
}
```
In this example, globVar does not have an initial value when incremented. Therefore, the **Non-initialized variable** check produces a red error.
#### Correction — Initialize global variable before use

One possible correction is to initialize the global variable globVar before use.

```
int globVar;
int getVal();
void main() {
 int val = getVal();
 globVar = 0;
  if(val>=0 && val<= 100)
    globVar += val;
}
```
## Check Information

**Group:** Data flow **Language:** C | C++ **Acronym:** NIV

## See Also

### See Also

[Ignore default initialization of global variables \(](#page-85-0)-no-def-init-glob) | [Disable checks](#page-227-0) for non-initialization ([-disable-initialization-checks](#page-227-0)) | [Non-initialized local](#page-418-0) [variable](#page-418-0) | [Non-initialized pointer](#page-426-0)

# Non-terminating call

Called function does not return to calling context

## **Description**

This check on a function call appears when the following conditions hold:

- The called function does not return to its calling context. The call leads to a definite run-time error or a process termination function like  $exit()$  in the function body.
- There are other calls to the same function that do not lead to a definite error or process termination function in the function body.

When only a fraction of calls to a function lead to a definite error, this check helps identify those function calls. In the function body, even though a definite error occurs, the error appears in orange instead of red because the verification results in a function body are aggregated over all function calls. To indicate that a definite error has occurred, a red **Non-terminating call** check is shown *on the function call* instead.

Otherwise, if all the calls to a function lead to a definite error or process termination function in the function body, the **Non-terminating call** error is not displayed. The error appears in red in the function body and a dashed red underline appears on the function calls. However, following the function call, like other red errors, Polyspace does not analyze the remaining code in the same scope as the function call.

- To find the source of error, on the **Source** pane, place your cursor on the function call and view the tooltip.
- Navigate to the source of error in the function body. Right-click the function call and select **Go to Cause** if the option exists.

## Diagnosing This Check

"Review and Fix Non-Terminating Call Checks"

## Examples

### Dashed red underline on function call

```
#include<stdio.h>
double ratio(int num, int den) {
   return(num/den);
}
void main() {
   int i,j;
  i=2;
  i=0;
   printf("%.2f",ratio(i,j));
}
```
In this example, a red **Division by zero** error appears in the body of ratio. This **Division by zero** error in the body of ratio causes a dashed red underline on the call to ratio.

### Red underline on function call

```
#include<stdio.h>
double ratio(int num, int den) {
   return(num/den);
}
int inputCh();
void main() {
   int i,j,ch=inputCh();
   i=2;
  if(ch==1) \{j=0;
    printf("%.2f", ratio(i,j)); }
   else {
    j = 2; printf("%.2f",ratio(i,j));
   }
}
```
In this example, there are two calls to ratio. In the first call, a **Division by zero** error occurs in the body of ratio. In the second call, Polyspace does not find errors. Therefore, combining the two calls, an orange **Division by zero** check appears in the body of ratio. A red **Non-terminating call** check on the first call indicates the error.

### Red underline on call through function pointer

```
typedef void (*f)(void); 
// function pointer type 
void f1(void) { 
   int x; 
   x++; 
} 
void f2(void) { } 
void f3(void) { } 
f fptr array[3] = {f1,f2,f3};unsigned char getIndex(void); 
void main(void) { 
 unsigned char index = getIndex() % 3;
  // Index is between O and 2 
 fptr array[index]();
 fptr array[index]();
}
```
In this example, because index can lie between 0 and 2, the first  $fptr$  array [index] () can call f1, f2 or f3. If index is zero, the statement calls f1. f1 contains a red **Noninitialized local variable** error, therefore, a dashed red error appears on the function call. Unlike other red errors, the verification continues.

After this statement, the software considers that index is either 1 or 2. An error does not occur on the second fptr array[index]().

### Check Information

**Group:** Control flow **Language:** C | C++ **Acronym:** NTC

# Non-terminating loop

Loop does not terminate or contains an error

### **Description**

This check on a loop determines if the loop has one of the following issues:

• The loop definitely does not terminate.

The check appears only if Polyspace cannot detect an exit path from the loop. For example, if the loop appears in a function and the loop termination condition is met for some function inputs, the check does not appear, even though the condition might not be met for some other inputs.

• The loop contains a definite error in one its iterations.

Even though a definite error occurs in one loop iteration, because the verification results in a loop body are aggregated over all loop iterations, the error shows as an orange check in the loop body. To indicate that a definite failure has occurred, a red **Non-terminating loop** check is shown on the loop command.

Unlike other checks, this check appears only when a definite error occurs. In your verification results, the check is always red.

The check does not appear if both conditions are true:

- The loop has a trivial predicate such as  $for ($ ;;) or while(1).
- The loop has an empty body, or a body without an exit statement such as break, goto, return or an exception.

Instead, the loop statement is underlined with red dashes. If you place your cursor on the loop statement, you see that the verification considers the loop as intentional. If you deliberately introduce infinite loops, for instance, to emulate cyclic tasks, you do not have to justify red checks.

### Diagnosing This Check

"Review and Fix Non-Terminating Loop Checks"

# Examples

### Loop does not terminate

```
#include<stdio.h>
void main() {
   int i=0;
  while(i<10) {
     printf("%d",i);
   }
}
```
In this example, in the while loop, i does not increase. Therefore, the test i<10 never fails.

#### Correction — Ensure Loop Termination

One possible correction is to update i such that the test i<10 fails after some loop iterations and the loop terminates.

```
#include<stdio.h>
```

```
void main() {
   int i=0;
  while(i < 10) {
     printf("%d",i);
     i++;
   }
}
```
### Loop contains an out of bounds array index error

```
void main() {
   int arr[20];
   for(int i=0; i<=20; i++) {
    arr[i]=0; }
}
```
In this example, the last run of the for loop contains an **Out of bounds array index** error. Therefore, the **Non-terminating loop** check on the for loop is red. A tooltip

appears on the for loop stating the maximum number of iterations including the one containing the run-time error.

#### Correction — Avoid loop iteration containing error

One possible correction is to reduce the number of loop iterations so that the **Out of bounds array index** error does not occur.

```
void main() {
   int arr[20];
   for(int i=0; i<20; i++) {
    arr[i]=0; }
}
```
#### Loop contains an error in function call

```
int arr[4];
void assignValue(int index) {
  arr[index] = 0;}
void main() {
  for(int i=0; i<=4; i++) assignValue(i);
}
```
In this example, the call to function assignValue in the last for loop iteration contains an error. Therefore, although an error does not show in the for loop body, a red **Nonterminating loop** appears on the loop itself.

#### Correction — Avoid loop iteration containing error

One possible correction is to reduce the number of loop iterations so the error in the call to assignValue does not occur.

```
int arr[4];
void assignValue(int index) {
  arr[index] = 0;}
```

```
void main() {
 for(int i=0; i<4; i++) assignValue(i);
}
```
### Loop contains an overflow error

```
#define MAX 1024
void main() {
  int i=0,val=1;
  while(i<MAX) {
   val*=2; i++;
   }
}
```
In this example, an **Overflow** error occurs in iteration number 31. Therefore, the **Nonterminating loop** check on the while loop is red. A tooltip appears on the while loop stating the maximum number of iterations including the one containing the run-time error.

#### Correction — Reduce loop iterations

One possible correction is to reduce the number of loop iterations so that the overflow does not occur.

```
#define MAX 30
void main() {
  int i=0,val=1;
  while(i<MAX) {
   val*=2; i++;
   }
}
```
### Check Information

**Group:** Control flow **Language:** C | C++ **Acronym:** NTL

# Null this-pointer calling method

this pointer is null during member function call

## **Description**

This check on a this pointer dereference determines whether the pointer is NULL.

## Diagnosing This Check

"Review and Fix Null This-pointer Calling Method Checks"

## Examples

### Pointer to object is NULL during member function call

```
#include <stdlib.h>
class Company {
  public:
   Company(int initialNumber):numberOfClients(initialNumber) {}
   void addNewClient() {
     numberOfClients++;
   }
  protected:
   int numberOfClients;
};
void main() {
  Company* myCompany = NULL;
  myCompany->addNewClient();
}
```
In this example, the pointer myCompany is initialized to NULL. Therefore when the pointer is used to call the member function addNewClient, the **Null this-pointer calling method** produces a red error.

#### Correction — Initialize pointer with valid address

One possible correction is to initialize myCompany with a valid memory address using the new operator.

```
#include <stdlib.h>
class Company {
  public:
   Company(int initialNumber):numberOfClients(initialNumber) {}
   void addNewClient() {
     numberOfClients++;
   }
  protected:
   int numberOfClients;
};
void main() {
 Company* myCompany = new Company(0);
  myCompany->addNewClient();
}
```
### Check Information

**Group:** C++ **Language:** C++ **Acronym:** NNT

# Out of bounds array index

Array is accessed outside range

# **Description**

This check on an array element access determines whether the element is outside the array range.

# Diagnosing This Check

"Review and Fix Out of Bounds Array Index Checks"

# Examples

### Array index is equal to array size

```
#include <stdio.h>
void fibonacci(void)
{
   int i;
   int fib[10];
  for (i = 0; i < 10; i++) {
    if (i < 2)fib[i] = 1; else 
      fib[i] = fib[i-1] + fib[i-2]; }
   printf("The 10-th Fibonacci number is %i .\n", fib[i]); 
}
int main(void) {
```
}

```
 fibonacci();
```
In this example, the array fib is assigned a size of 10. An array index for fib has allowed values of  $[0,1,2,...,9]$ . The variable i has a value 10 when it comes out of the forloop. Therefore, when the printf statement attempts to access fib[10] through i, the **Out of bounds array index** check produces a red error.

The check also produces a red error if  $print$  uses  $*(fib + i)$  instead of  $fib[i]$ .

#### Correction — Keep array index less than array size

One possible correction is to print  $fib[i-1]$  instead of  $fib[i]$  after the for-loop.

```
#include <stdio.h>
void fibonacci(void)
{
   int i;
   int fib[10];
  for (i = 0; i < 10; i++) {
     if (i < 2) 
      fib[i] = 1; else 
      fib[i] = fib[i-1] + fib[i-2]; }
   printf("The 10-th Fibonacci number is %i .\n", fib[i-1]); 
}
int main(void) {
  fibonacci();
}
```
### Check Information

**Group:** Static memory **Language:** C | C++ **Acronym:** OBAI

# See Also

See Also [Illegally dereferenced pointer](#page-382-0)

# <span id="page-445-0"></span>**Overflow**

Arithmetic operation causes overflow

# **Description**

This check on an arithmetic operation determines whether the result overflows. The result of this check depends on whether you allow nonfinite float results such as infinity and NaN.

The result of the check also depends on the float rounding mode you specify. By default, the rounding mode is to-nearest. See [Float rounding mode \(](#page-214-0)-float-rounding[mode](#page-214-0)).

### Nonfinite Floats Not Allowed

By default, nonfinite floats are not allowed. When the result of an operation falls outside the allowed range, an overflow occurs. The check is:

- Red, if the result of the operation falls outside the allowed range.
- Orange, if the result of the operation falls outside the allowed range on some of the execution paths.
- Green, if the result of the operation does not fall outside the allowed range.

The operand data types determine the allowed range for the arithmetic operation. If the operation involves two operands, the verification uses the ANSI C conversion rules to determine a common data type. This common data type determines the allowed range. For some examples of conversion rules, see ["Implicit Data Type Conversions" on page](#page-497-0) [4-16](#page-497-0).

### Nonfinite Floats Allowed

If you enable a verification mode that incorporates infinities and specify that the verification must warn about operations that produce infinities, the check is:

• Red, if the operation produces infinity on all execution paths that the software considers, and the operands themselves are not infinite.

- Orange, if the operation produces infinity on some of the execution paths when the operands themselves are not infinite.
- Green, if the operation does not produce infinity unless the operands themselves are infinite.

If you specify that the verification must forbid operations that produce infinities, the check color depends on the result of the operation only. The color does not depend on the operands.

To enable this verification mode, use these options:

- Consider non finite floats ([-allow-non-finite-floats](#page-240-0))
- Infinities ([-check-infinite](#page-244-0)): Use argument warn or forbid.

## Diagnosing This Check

"Review and Fix Overflow Checks"

## Examples

### Integer Overflow

```
void main() {
  int i=1;
  i = i \ll 30; //i = 2^30i = 2 * i - 2;
}
```
In this example, the operation  $2 \star i$  results in a value  $2^{31}$ . The **Overflow** check on the multiplication produces a red error because the maximum value that the type int can hold on a 32–bit target is  $2^{31}$ -1.

### Overflow Due to Left Shift on Signed Integers

```
void main(void)
  {
```

```
 unsigned int i;
  i = 1090654225 \leq i }
```
In this example, an **Overflow** error occurs due to integer promotion.

### Float Overflow

```
#include <float.h>
void main() {
float val = FLT MAX;
val = val * 2 + 1.0;}
```
In this example, FLT MAX is the maximum value that float can represent on a 32-bit target. Therefore, the operation val \* 2 results in an **Overflow** error.

### Overflow on Casts from Negative Floats to Unsigned Integers

```
void func(void) {
   float fVal = -2.0f;
   unsigned int iVal = (unsigned int)fVal;
}
```
In this example, a red **Overflow** check appears on the cast from float to unsigned int. According to the C99 Standard (footnote to paragraph 6.3.1.4), the range of values that can be converted from floating-point values to unsigned integers while keeping the code portable is  $(-1, \text{MAX } + 1)$ . For floating-point values outside this range, the conversion to unsigned integers is not well-defined. Here, MAX is the maximum number that can be stored by the unsigned integer type.

Even if a run-time error does not occur when you execute the code on your target, the cast might fail on another target.

#### Correction — Cast to Signed Integer First

One possible solution is to cast the floating-point value to a signed integer first. The signed integer can then be cast to an unsigned integer type. For these casts, the conversion rules are well-defined.

```
void func(void) {
   float fVal = -2.0f;
    int iValTemp = (int)fVal;
   unsigned int iVal = (unsigned int)iValTemp;
}
```
### Negative Overflow

```
#define FLT_MAX 3.40282347e+38F
int input();
void float negative overflow() {
   float min float = -FLT MAX;
    min_float = -min_float * min_float;
}
void int negative overflow() {
   int min int = -2147483648;
}
void main() {
    int choice=input();
    if(choice==0)
      float negative overflow();
    else
       int_negative_overflow();
}
```
In this example, a negative overflow is illustrated with two data types.

- In float\_negative\_overflow, min\_float contains the most negative number that the type float can represent. Because the operation -min\_float \* min\_float produces a number that is more negative than this number, the type float cannot represent it. The **Overflow** check produces a red error.
- In int negative overflow, the variable min int is assigned the value -2147483648. This assignment occurs in three steps:
	- 1 The value 2147483648 is assigned to an unsigned 32–bit integer.
	- 2 The unsigned integer is cast to a signed integer.
	- 3 The unary minus is performed on the signed integer.

An overflow occurs in the second step because the maximum value that a signed integer can have is 2147483647. Even though the minimum value a signed integer can have is -2147483648, a red **Overflow** error appears on the operation int  $min\_int = -2147483648;$ .

#### Overflows on Constants

```
void main() {
 char x = 0xFFFF;
  x=x+1;
}
```
In this example, the constant 0xFFFF is greater than the maximum value that the type char can represent. The **Overflow** check produces a red error.

The following table lists three kinds of constants with the corresponding data types. For each kind, the data type assigned to a constant is the first data type in the corresponding column that can hold the constant.

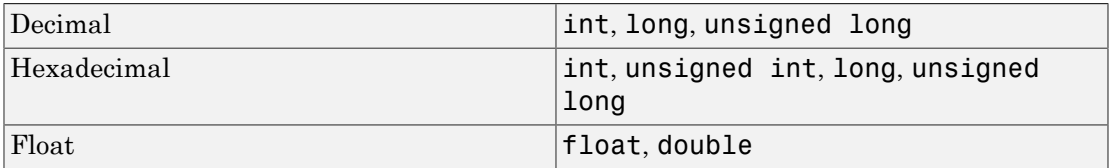

For example, (assuming a 16-bit target) the data types for the following values are listed in this table.

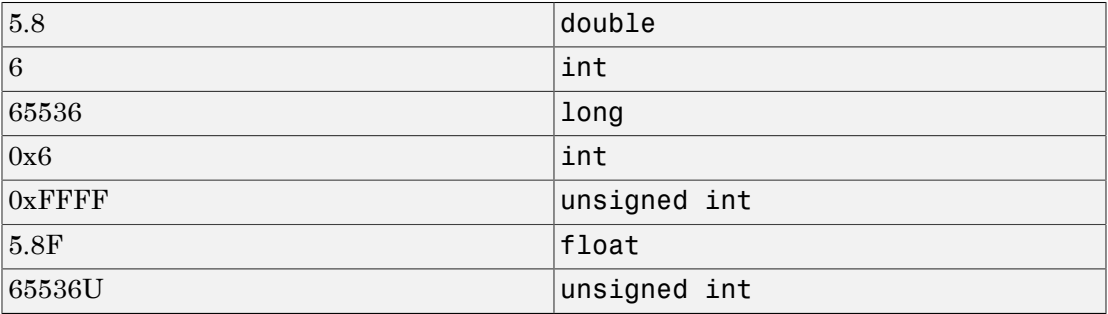

To avoid red **Overflow** errors on constants, on the **Configuration** pane, use the analysis option **Check Behavior** > **Ignore overflowing computations on constants**.

### Overflows on Unsigned Bit Fields

```
#include <stdio.h>
struct
{
   unsigned int dayOfWeek : 2;
} Week;
void main()
{
  Week.dayOfWeek = 2;
   Week.dayOfWeek = 3;
  Week.dayOfWeek = 4;
}
```
In this example, dayOfWeek occupies 2 bits. It can take values in [0,3] because it is an unsigned integer. When you assign 4 to dayOfWeek, the **Overflow** check is red.

To detect overflows on signed and unsigned integers, on the **Configuration** pane, under **Check Behavior**, select signed-and-unsigned for **Detect overflows**.

#### Overflows on Signed and **enum** Bit Fields

```
enum tBit {
  ZERO = 0x00,
  ONE = 0x01TWO = 0 \times 02};
struct twoBit
{
   enum tBit myBit:2;
} myBitField;
void main()
{
```

```
 myBitField.myBit = ZERO;
   myBitField.myBit = ONE;
   myBitField.myBit = TWO; 
}
```
In this example, being an enum variable, myBit is implemented through a signed integer according to the ANSI C90 standard. myBit occupies 2 bits. It can take values in [-2,1] because it is a signed integer. When you assign 2 to myBit, the **Overflow** check is red.

To detect overflows on signed integers alone, on the **Configuration** pane, under **Check Behavior**, select signed for **Detect overflows**.

### Nonfinite Floats: Infinity Detected with Red Check

Results in forbid mode:

```
double func(void) {
     double x=1.0/0.0;
     return x;
```

```
}
```
In this example, both the operands of the / operation is not infinite but the result is infinity. The **Overflow** check on the - operation is red. In the forbid mode, the verification stops after the red check. For instance, a **Non-initialized local variable** check does not appear on x in the return statement. If you do not turn on the option **Allow non finite floats**, a **Division by zero** check appears because infinities are not allowed.

Results in warn-first mode:

```
double func(void) {
     double x=1.0/0.0;
     return x;
}
```
In this example, both the operands of the / operation are not infinite but the result is infinity. The **Overflow** check on the - operation is red. The red checks in warn-first mode are different from red checks for other check types. The verification does not stop after the red check. For instance, a green **Non-initialized local variable** check appears on x in the return statement. In the verification result, if you place your cursor on x, you see that it has the value Inf.

### Nonfinite Floats: Infinity Detected with Orange Check

Results in forbid mode:

```
void func(double arg1, double arg2) {
     double ratio1=arg1/arg2;
     double ratio2=arg1/arg2;
}
```
In this example, the values of arg1 and arg2 are unknown to the verification. The verification assumes that arg1 and arg2 can have all possible double values. For instance, arg1 can be nonzero and arg2 can be zero and the result of ratio1=arg1/ arg2 can be infinity. Therefore, an orange **Overflow** check appears on the division operation. Following the check, the verification terminates the execution thread that results in infinity. The verification assumes that arg2 cannot be zero following the orange check. The **Overflow** check on the second division operation ratio2=arg1/arg2 is green.

Results in warn-first mode:

```
void func(double arg1, double arg2) {
     double ratio1=arg1/arg2;
     double ratio2=arg1/arg2;
}
```
In this example, the values of arg1 and arg2 are unknown to the verification. The verification assumes that arg1 and arg2 can have all possible double values. For instance, arg1 can be non-zero and arg2 can be zero and the result of ratio1=arg1/ arg2 can be infinity. An orange **Overflow** check appears on the division operation. The orange checks in warn-first mode are different from orange checks for other check types. Following the check, the verification does not terminate the execution thread that results in infinity. The verification retains the zero value of arg2 following the orange check. Therefore, the **Overflow** check on the second division operation ratio2=arg1/ arg2 is also orange.

### Check Information

**Group:** Numerical **Language:** C | C++ **Acronym:** OVFL

### See Also

### See Also

#### Polyspace Analysis Options

Detect overflows ([-scalar-overflows-checks](#page-222-0)) | [Ignore overflowing computations on](#page-218-0) constants ([-ignore-constant-overflows](#page-218-0)) | [Overflow computation mode \(](#page-224-0)-scalar[overflows-behavior](#page-224-0)) | Consider non finite floats ([-allow-non-finite-floats](#page-240-0)) | Infinities ([-check-infinite](#page-244-0))

#### Polyspace Results

[Invalid operation on floats](#page-405-0) | [Subnormal float](#page-458-0)

# Return value not initialized

C function does not return value when expected

## **Description**

This check determines whether a function with a return type other than void returns a value. This check appears on every function call.

## Diagnosing This Check

"Review and Fix Return Value Not Initialized Checks"

## Examples

### Function does not return value for given input

```
#include <stdio.h>
int input(void);
int inputRep(void);
int reply(int msg) {
  int rep = inputRep();
   if (msg > 0) return rep;
}
void main(void) {
  int ch = input(), ans;
  if (ch \leq 0)
    ans = reply(0);
   else
    ans = reply(ch); printf("The answer is %d.",ans);
}
```
In this example, for the function call  $\text{reply}(0)$ , there is no return value. Therefore the **Return value not initialized** check returns a red error. The second call reply(ch) always returns a value. Therefore, the check on this call is green.

#### Correction — Return value for all inputs

One possible correction is to return a value for all inputs to reply().

```
#include <stdio.h>
int input();
int inputRep();
int reply(int msg) {
  int rep = inputRep();
   if (msg > 0) return rep;
   return 0;
}
void main(void) {
  int ch = input(), ans;
  if (ch \leq 0)
    ans = reply(0);
   else
    ans = reply(ch); printf("The answer is %d.",ans);
}
```
#### Function does not return value for some inputs

```
#include <stdio.h>
int input();
int inputRep(int);
int reply(int msg) {
  int rep = inputRep(msg); if (msg > 0) return rep;
}
void main(void) {
  int ch = input(), ans;
  if (ch < 10)
    ans = reply(ch);
   else
    ans = reply(10);
   printf("The answer is %d.",ans);
}
```
In this example, in the first branch of the if statement, the value of ch can be divided into two ranges:

- ch  $\leq$  = 0: For the function call reply(ch), there is no return value.
- ch > 0 and ch < 10: For the function call  $\text{reply}(ch)$ , there is a return value.

Therefore the **Return value not initialized** check returns an orange error on reply(ch).

#### Correction — Return value for all inputs

One possible correction is to return a value for all inputs to reply().

```
#include <stdio.h>
int input();
int inputRep(int);
int reply(int msg) {
  int rep = inputRep(msg);
   if (msg > 0) return rep;
   return 0;
}
void main(void) {
  int ch = input(), ans;
  if (ch < 10)
    ans = reply(ch); else
    ans = reply(10);
   printf("The answer is %d.",ans);
}
```
### Check Information

**Group:** Data flow **Language:** C **Acronym:** IRV

## See Also

### See Also

Disable checks for non-initialization ([-disable-initialization-checks](#page-227-0)) | [Function](#page-379-0) [not returning value](#page-379-0)

# <span id="page-458-0"></span>Subnormal float

Floating-point operation has subnormal results

## **Description**

This check determines if a floating-point operation produces a subnormal result.

Subnormal numbers have magnitudes less than the smallest floating-point number that can be represented without leading zeros in the significand. The presence of subnormal numbers indicates loss of significant digits. This loss can accumulate over subsequent operations and eventually result in unexpected values. Subnormal numbers can also slow down the execution on targets without hardware support.

By default, the results of the check do not appear in your verification results. To see the results of the check, change the default value of the option [Subnormal detection mode \(](#page-250-0) [check-subnormal](#page-250-0)). The results of the check vary based on the detection mode that you specify. In all modes other than allow, to identify the subnormal results, look for red or orange **Subnormal float** checks on operations.

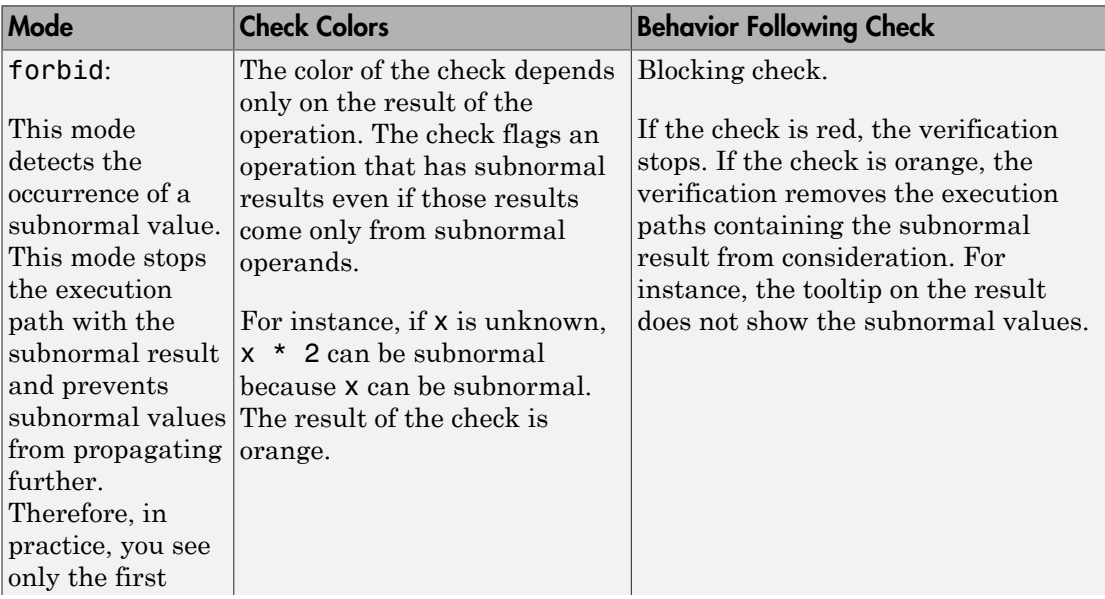

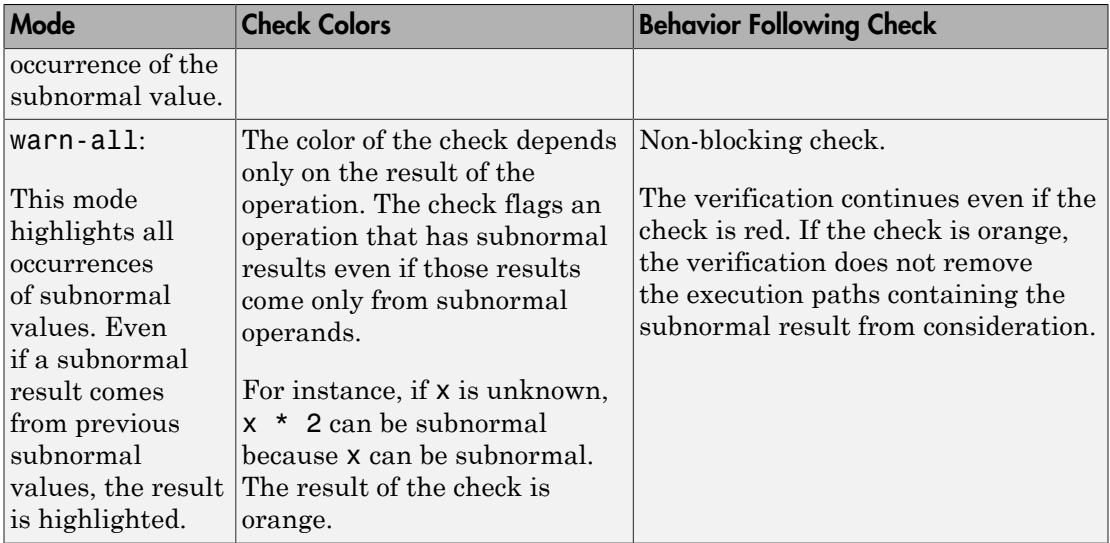

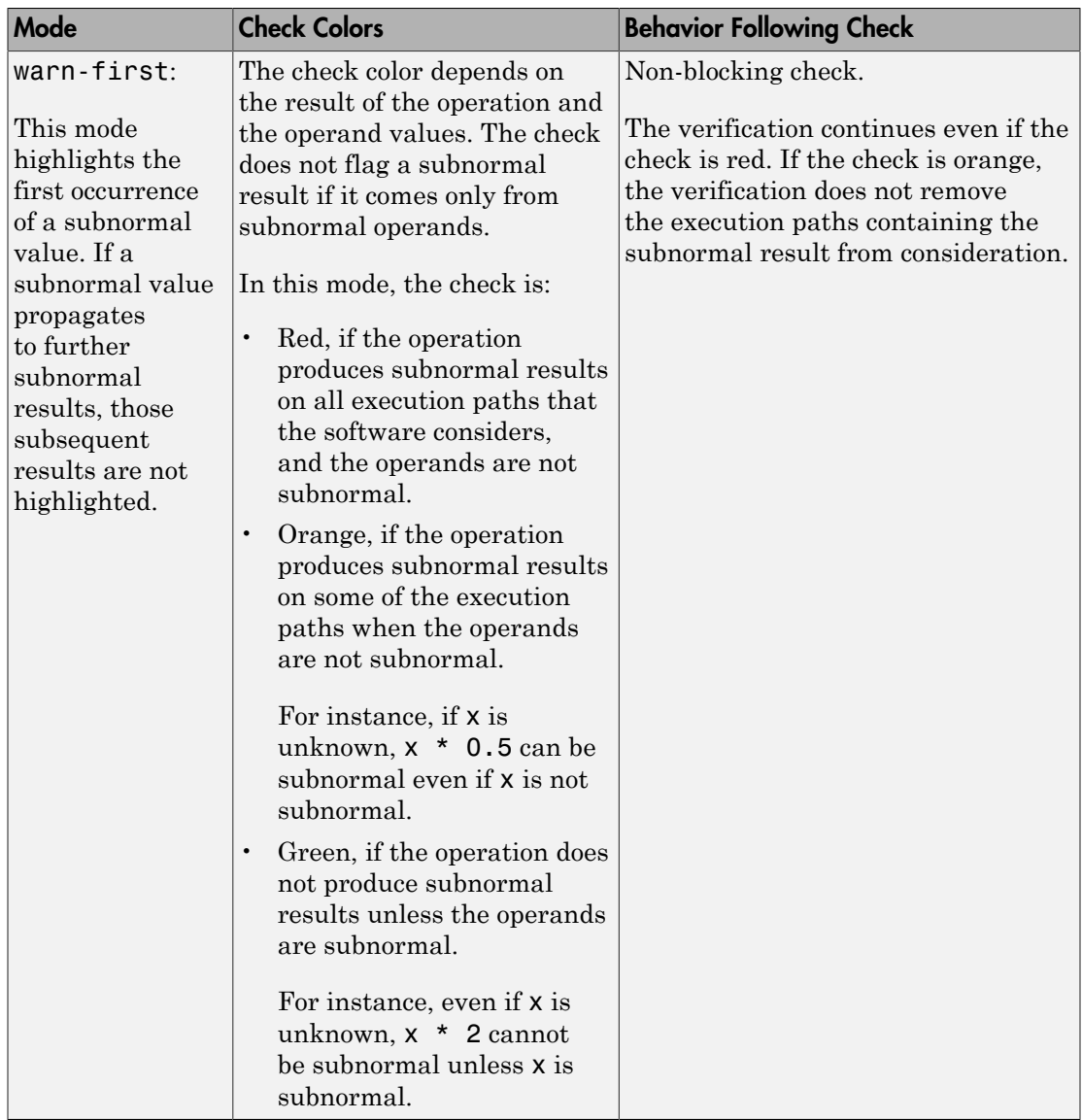

If you choose to check for subnormals, you can also identify from the tooltips whether a variable range excludes subnormal values. For instance, if the tooltips show [-1.0 ..

-1.1754E-38] or [-0.0..0.0] or [1.1754E-38..1.0], you can interpret that the variable does not have subnormal values.

### Examples

#### Subnormal Results Detected with Red Checks

In the following examples, **DBL** MIN is the minimum normal value that can be represented using the type double.

Results in forbid mode:

```
#include <float.h>
void func(){
    double val = DBL MIN/4.0;
    double val2 = val * 2.0;
}
```
In this example, the first **Subnormal float** check is red because the result of DBL MIN/4.0 is subnormal. The red check stops the verification. The following operation, val \* 2.0, is not verified for run-time errors.

Results in warn-all mode:

```
#include <float.h>
void func(){
    double val = DBL MIN/4.0;
    double val2 = \overline{va1} * 2.0;
}
```
In this example, both **Subnormal float** checks are red because both operations have subnormal results.

Results in warn-first mode:

```
#include <float.h>
void func(){
    double val = DBL MIN/4.0;
    double val2 = \overline{va1} * 2.0;
}
```
In this example, DBL MIN is not subnormal but the result of DBL MIN/4.0 is subnormal. The first **Subnormal float** check is red. The second **Subnormal float** check is green. The reason is that val  $\star$  2.0 is subnormal only because values is subnormal. Through red/orange checks, you see only the first instance where a subnormal value appears. You do not see red/orange checks from those subnormal values propagating to subsequent operations.

### Subnormal Results Detected with Orange Checks

In the following examples, arg1 and arg2 are unknown. The verification assumes that they can take all values allowed for the type double.

Results in forbid mode:

```
void func (double arg1, double arg2) {
  double difference1 = arg1 - arg2;
  double difference2 = arg1 - arg2;
  double val1 = difference1 * 2;
  double val2 = difference2 * 2;
}
```
In this example, difference1 can be subnormal if arg1 and arg2 are sufficiently close. The first **Subnormal float** check is orange. Following this check, the verification excludes from consideration the following:

• The close values of arg1 and arg2 that led to the subnormal value of difference1.

In the subsequent operation arg1 - arg2, the **Subnormal float** check is green and difference2 is not subnormal. The result of the check on difference2 \* 2 is green for the same reason.

• The subnormal value of difference1.

```
In the subsequent operation difference1 * 2, the Subnormal float check is
green.
```
Results in warn-all mode:

```
void func (double arg1, double arg2) {
    double difference1 = arg1 - arg2;
    double difference2 = arg1 - arg2;
   double val1 = difference1 * 2;
   double val2 = difference2 * 2;
}
```
In this example, the four operations can have subnormal results. The four **Subnormal float** checks are orange.

Results in warn-first mode:

```
void func (double arg1, double arg2) {
   double difference1 = arg1 - arg2; double difference2 = arg1 - arg2;
   double val1 = difference1 * 2;
   double val2 = difference2 * 2;
}
```
In this example, if arg1 and arg2 are sufficiently close, difference1 and difference2 can be subnormal. The first two **Subnormal float** checks are orange. val1 and val2 cannot be subnormal unless difference1 and difference2 are also subnormal. The last two **Subnormal float** checks are green. Through red/orange checks, you see only the first instance where a subnormal value appears. You do not see red/ orange checks from those subnormal values propagating to subsequent operations.

### Result Information

**Group:** Numerical **Language:** C | C++ **Acronym:** SUBNORMAL

### See Also

#### See Also

Polyspace Analysis Options [Subnormal detection mode \(](#page-250-0)-check-subnormal)

Polyspace Results [Invalid operation on floats](#page-405-0) | [Overflow](#page-445-0)

Introduced in R2016b

# Uncaught exception

Exception handling

## **Description**

This check determines whether a function call throws an uncaught exception.

This check appears on both a function call as well as the function body. Use this check to follow the propagation of an exception from an entry-point function down the branches of the call tree.

Note: The **Uncaught exception** check on functions from the Standard Template Library such as operator new is green, even though Polyspace stubs these functions and does not check if a function throws an exception. To prevent the stubbing, use the option No STL stubs ([-no-stl-stubs](#page-101-0)).

## Diagnosing This Check

"Review and Fix Uncaught Exception Checks"

### Examples

#### Exception in calls to function

#include <vector> class error {}; class initialVector { private: int sizeVector; vector<int> table; public:

```
 initialVector(int size) {
     sizeVector = size;
     table.resize(sizeVector);
     Initialize();
   }
   void Initialize();
   int getValue(int number) throw(error);
};
void initialVector::Initialize() {
  for(int i=0; i -table.size(); i++)
     table[i]=0;
}
int initialVector::getValue(int index) throw(error) {
  if(intex >= 0 & 0 & 0 & 0 < sizeVector) return table[index];
   else throw error();
}
void main() {
    initialVector *vectorPtr = new initialVector(5); vectorPtr->getValue(5);
}
```
In this example, the call to method initialVector::getValue throws an exception. This exception appears as a red **Uncaught exception** error on both the function call and function body. A red **Uncaught exception** error also appears on main because a function call inside main throws an exception.

### Exception handled through **try/catch** construct

```
class error {
public:
  error() \{ \} error(const error&) { }
};
void funcNegative() {
   try {
     throw error() ;
   } catch (error NegativeError) {
   }
```

```
}
void funcPositive() {
   try {
   }
   catch (error PositiveError) {
   }
}
int input();
void main()
{
     int val=input();
    if(va1 < 0) funcNegative();
     else
         funcPositive();
}
```
In this example:

- The call to funcNegative throws an exception. However, the exception is placed inside a try block. Therefore, the exception propagates to the corresponding catch block and does not continue further. The **Uncaught exception** check on the function body, function call, and the main function appears green.
- The call to funcPositive does not throw an exception in the try block. Therefore, the catch block following the try block appears gray.

#### Exception in calls to constructor

```
class error {
};
class X
{
public:
  X() {
     throw error();
   }
  -X() \{ ;
   }
};
```

```
int main() {
   try {
    X * px = new X;
     delete px;
   } catch (error) {
     assert(1) ;
   }
}
```
In this example, the new operator calls the constructor  $X: X()$ . The constructor throws an exception. The exception appears as a red **Uncaught exception** error on the constructor body and the new operator. The exception then propagates to the catch block and does not continue farther. Therefore the **Uncaught exception** check on the main function appears green.

The green assert statement shows that the exception has propagated to the catch block.

#### Exception in calls to destructor

```
class error {
};
class X
{
public:
  X() \{ ;
   }
  -X() {
     throw error();
   }
};
int main() {
   try {
    X * px = new X;
     delete px;
   } catch (error) {
     assert(1) ;
   }
}
```
In this example, the **delete** operator calls the destructor  $X:~~X()$ . The destructor throws an exception that appears as a red error on the destructor body and dashed red on the delete operator. The exception does not propagate to the catch block. The code following the exception is not verified. This behavior enforces the requirement that a destructor must not throw an exception.

The black assert statement suggests that the exception has not propagated to the catch block.

#### Exception in infinite loop

```
#include<stdio.h>
#define SIZE 100
int arr[SIZE];
int getIndex();
int runningSum() {
   int index, sum=0;
  while(1) {
     index=getIndex();
    if(intex < 0 || index >= SIZE) throw int(1);
     sum+=arr[index];
   }
}
void main() {
     printf("The sum of elements is: %d",runningSum());
}
```
In this example, the runningSum function throws an exception only if index is outside the range [0,SIZE]. Typically, an error that occurs due to instructions in an if statement is orange, not red. The error is orange because an alternate execution path that does not involve the if statement does not produce an error. Here, because the loop is infinite, there is no alternate execution path that goes outside the loop. The only way to go outside the loop is through the exception in the if statement. Therefore, the **Uncaught exception** error is red.

### Type mismatch between **throw** declaration and usage

```
#include <string>
```

```
class negativeBalance {
public:
   negativeBalance(const string & s): errorMessage(s) {}
   ~negativeBalance() {}
private:
     string errorMessage;
};
class Account {
public:
  Account(long initVal):balance(initVal) {}
  \negAccount() {}
   void debitAccount(long debitAmount) throw (int, char);
private:
   long balance;
};
void Account::debitAccount(long debitAmount) throw (int, char) {
    if((balance - debitAmount) < 0) throw negativeBalance("Negative balance");
     else
         balance -= debitAmount;
}
void main() {
    Account *myAccount = new Account(1000);
     try {
        myAccount->debitAccount(2000);
     }
     catch(negativeBalance &) {
     }
     delete myAccount;
}
```
In this example, the arguments to throw in the Account: : debitAccount method are declared to be either int or char. However, the method throws an exception with type negativeBalance. Therefore, the **Uncaught exception** check produces a red error on throw.

### Rethrow outside **catch** block

#include <string>

```
void f() { throw; } //rethrow not allowed - an error is raised here
void main() {
     try {
         throw std::string("hello");
      }
     catch (std::string& exc) {
         f(); 
     }
}
```
In this example, an exception is rethrown in the function f() outside a catch block. A rethrow occurs when you call throw by itself without an exception argument. A rethrow is typically used *inside* a catch block to propagate an exception to an outer try-catch sequence. Polyspace Code Prover does not support a rethrow *outside* a catch block and produces a red **Uncaught exception** error.

### Check Information

**Group:** C++ **Language:** C++ **Acronym:** EXC

## Unreachable code

Code cannot be reached during execution

### **Description**

This check determines whether a section of code can be reached during execution.

Examples of unreachable code include the following:

- If a test condition always evaluates to false, the corresponding code branch cannot be reached. On the **Source** pane, the opening brace of the branch is gray.
- If a test condition always evaluates to true, the condition is redundant. On the **Source** pane, the condition keyword such as if appears gray.
- The code follows a break or return statement.

If an opening brace of a code block appears gray on the **Source** pane, to highlight the entire block, double-click the brace.

The check operates on code inside a function. The checks **Function not called** and **Function not reachable** determine if the function itself is not called or called from unreachable code.

### Diagnosing This Check

"Review and Fix Unreachable Code Checks"

### Examples

### Test in **if** Statement Always False

```
#define True 1
#define False 0
typedef enum {
```

```
 Intermediate, End, Wait, Init
} enumState;
enumState input();
enumState inputRef();
void operation(enumState, int);
int checkInit (enumState stateval) {
   if (stateval == Init) 
     return True;
   return False;
}
int checkWait (enumState stateval) {
   if (stateval == Wait) 
     return True;
   return False;
}
void main() {
   enumState myState = input(),refState = inputRef() ;
   if(checkInit(myState)){
     if(checkWait(myState)) {
      operation(myState,checkInit(refState));
     } else {
       operation(myState,checkWait(refState));
     }
   }
}
```
In this example, the main enters the branch of if(checkInit(myState)) only if myState = Init. Therefore, inside that branch, Polyspace considers that myState has value Init. checkWait(myState) always returns False and the first branch of if(checkWait(myState)) is unreachable.

#### Correction — Remove Redundant Test

One possible correction is to remove the redundant test if(checkWait(myState)).

```
#define True 1
#define False 0
typedef enum {
   Intermediate, End, Wait, Init
```

```
} enumState;
enumState input();
enumState inputRef();
void operation(enumState, int);
int checkInit (enumState stateval) {
   if (stateval == Init) 
     return True;
   return False;
}
int checkWait (enumState stateval) {
   if (stateval == Wait) return True;
   return False;
}
void main() {
  enumState myState = input(), refState = inputRef();
   if(checkInit(myState))
     operation(myState,checkWait(refState));
}
```
#### Test in **if** Statement Always True

```
#include <stdlib.h>
#include <time.h>
int roll() {
   return(rand()%6+1);
}
void operation(int);
void main() {
     srand(time(NULL));
    int die = roll();
    if(die >= 1 && die <= 6)
       /*Unreachable code*/
       operation(die);
   }
```
In this example, roll () returns a value between 1 and 6. Therefore the if test in main always evaluates to true and is redundant. If there is a corresponding else branch,

the gray error appears on the else statement. Without an else branch, the gray error appears on the if keyword to indicate the redundant condition.

#### Correction — Remove Redundant Test

One possible correction is to remove the condition if (die  $>= 1$  && die  $<= 6$ ).

```
#include <stdlib.h>
#include <time.h>
int roll() {
  return(rand()%6+1);
}
void operation(int);
void main() {
   srand(time(NULL));
  int die = roll();
   operation(die);
}
```
#### Test in **if** Statement Unreachable

```
#include <stdlib.h>
#include <time.h>
#define True 1
#define False 0
int roll1() {
  return(rand()%6+1);
}
int roll2();
void operation(int,int);
void main() {
   srand(time(NULL));
  int die1 = roll1(), die2=roll2();
   if((die1>=1 && die1<=6) || 
      (die2>=1 && die2 <=6))
   /*Unreachable code*/
     operation(die1,die2);
}
```
In this example, roll1() returns a value between 1 and 6. Therefore, the first part of the if test, if ((die1>=1) && (die1<=6)) is always true. Because the two parts of the  $if$  test are combined with  $\vert \vert$ , the  $if$  test is always true irrespective of the second part. Therefore, the second part of the if test is unreachable.

#### Correction — Combine Tests with **&&**

One possible correction is to combine the two parts of the  $if$  test with  $\&\&$  instead of  $||.$ 

```
#include <stdlib.h>
#include <time.h>
#define True 1
#define False 0
int roll1() {
   return(rand()%6+1);
}
int roll2();
void operation(int,int);
void main() {
   srand(time(NULL));
  int die1 = roll1(), die2=roll2();
   if((die1>=1 && die1<=6) && 
      (die2>=1 && die2<=6))
     operation(die1,die2); 
}
```
### Check Information

**Group:** Data flow **Language:** C | C++ **Acronym:** UNR

### See Also

#### See Also

[Function not called](#page-370-0) | [Function not reachable](#page-374-0)

### <span id="page-476-0"></span>User assertion

assert statement fails

### **Description**

This check determines whether the argument to an assert macro is true.

The argument to the assert macro must be true when the macro executes. Otherwise the program aborts and prints an error message. Polyspace models this behavior by treating a failed assert statement as a run-time error. This check allows you to detect failed assert statements before program execution.

### Diagnosing This Check

"Review and Fix User Assertion Checks"

### Examples

### Red **assert** on array index

```
#include<stdio.h>
#define size 20
int getArrayElement();
void initialize(int* array) {
 for(int i=0; i < size; i++)array[i] = getArrayElement();} 
void printElement(int* array,int index) {
  assert(index < size);
  printf("%d", array[index]);
}
int getIndex() {
```

```
int i = size; return i;
}
void main() {
 int array[size];
 int index; 
 initialize(array);
index = getIndex();
 printElement(array,index);
}
```
In this example, the assert statement in printElement causes program abort if index >= size. The assert statement makes sure that the array index is not outside array bounds. If the code does not contain exceptional situations, the assert statement must be green. In this example, getIndex returns an index equal to size. Therefore the assert statement appears red.

#### Correction — Correct cause of **assert** failure

When an assert statement is red, investigate the cause of the exceptional situation. In this example, one possible correction is to force getIndex to return an index equal to size-1.

```
#include<stdio.h>
#define size 20
int getArrayElement();
void initialize(int* array) {
for(int i=0; i < size; i++)array[i] = getArrayElement();} 
void printElement(int* array,int index) {
 assert(index < size);
 printf("%d", array[index]);
}
int getIndex() {
int i = size; return (i-1);
```

```
}
void main() {
  int array[size];
  int index;
  initialize(array);
 index = getIndex();
  printElement(array,index);
}
```
#### Orange **assert** on **malloc** return value

```
#include <stdlib.h>
void initialize(int*);
int getNumberOfElements();
void main() {
  int numberOfElements, *myArray;
  numberOfElements = getNumberOfElements();
 myArray = (int*)malloc(numberOfElements);
  assert(myArray!=NULL);
  initialize(myArray);
}
```
In this example, malloc can return NULL to myArray. Therefore, myArray can have two possible values:

- myArray  $==$  NULL: The assert condition is false.
- myArray != NULL: The assert condition is true.

Combining these two cases, the **User assertion** check on the assert statement is orange. After the orange assert, Polyspace considers that myArray is not equal to NULL.

#### Correction — Check return value for **NULL**

One possible correction is to write a customized function myMalloc where you always check the return value of malloc for NULL.

```
#include <stdio.h>
#include <stdlib.h>
void initialize(int*);
int getNumberOfElements();
void myMalloc(int **ptr, int num) {
 *ptr = (int*) malloc(num);
  if(*ptr==NULL) {
     printf("Memory allocation error");
    exit(1); }
}
void main() {
  int numberOfElements, *myArray=NULL;
 numberOfElements = getNumberOfElements();
  myMalloc(&myArray,numberOfElements);
  assert(myArray!=NULL);
  initialize(myArray);
}
```
### Imposing constraint through orange **assert**

```
#include<stdio.h>
#include<math.h>
float getNumber();
void squareRootOfDifference(float firstNumber, float secondNumber) {
    assert(firstNumber > secondNumber);
   if(firstNumber > 0 & & secondNumber > 0) printf("Square root = %.2f",sqrt(firstNumber-secondNumber));
}
void main() {
   double firstNumber = getNumber(), secondNumber = getNumber();
    squareRootOfDifference(firstNumber,secondNumber);
}
```
In this example, the assert statement in squareRootOfDifference() causes program abort if firstNumber is less than secondNumber. Because Polyspace does not have enough information about firstNumber and secondNumber, the assert is orange.

Following the assert, all execution paths that cause assertion failure terminate. Therefore, following the assert, Polyspace considers that firstNumber >= secondNumber. The **Invalid use of standard library routine** check on sqrt is green.

Use assert statements to help Polyspace determine:

- Relationships between variables
- Constraints on variable ranges

### Check Information

**Group:** Other **Language:** C | C++ **Acronym:** ASRT

# Approximations Used During **Verification**

- ["Why Polyspace Verification Uses Approximations" on page 4-2](#page-483-0)
- ["Variable Ranges" on page 4-3](#page-484-0)
- ["Stubbed Functions" on page 4-4](#page-485-0)
- ["Initialization of Global Variables" on page 4-11](#page-492-0)
- ["Volatile Variables" on page 4-13](#page-494-0)
- ["Definitions and Declarations" on page 4-15](#page-496-0)
- ["Implicit Data Type Conversions" on page 4-16](#page-497-0)
- "Using memset and memcpy[" on page 4-19](#page-500-0)
- "#pragma [Directives" on page 4-23](#page-504-0)
- ["Standard Library Float Routines" on page 4-25](#page-506-0)
- ["Unions" on page 4-26](#page-507-0)
- ["Variable Cast as Void Pointer" on page 4-28](#page-509-0)
- ["Assembly Code" on page 4-29](#page-510-0)
- ["Limitations of Polyspace Verification" on page 4-35](#page-516-0)

### Why Polyspace Verification Uses Approximations

<span id="page-483-0"></span>Polyspace Code Prover uses *static verification* to prove the absence of run-time errors. Static verification derives the dynamic properties of a program without actually executing it. Static verification differs significantly from other techniques such as runtime debugging because the verification does not rely on a specific test case or set of test cases. The properties obtained from static verification are true for *all* executions of your program $^1$ .

Static verification uses representative approximations of software operations and data. For instance, consider the following code:

```
for (i=0 ; i<1000 ; ++i) {
    tab[i] = foo(i);}
```
To check that the variable i never overflows the range of tab, one approach can be to consider each possible value of i. This approach requires a thousand checks.

In static verification, the software models a variable by its domain. In this case, the software models that i belongs to the static interval, [0..999]. Depending on the complexity of the data, the software uses more elaborate models such as convex polyhedrons or integer lattices for this purpose.

An approximation, by definition, leads to information loss. For instance, the verification loses the information that  $\mathbf i$  is incremented by one every cycle in the loop. However, even without this information, it is possible to ensure that the variation domain of i is smaller than the range of tab. Only one check is required to establish this property. Therefore, static verification is more efficient compared to traditional approaches.

When performing approximations, the verification does not compromise with exhaustiveness. The reason is that the approximations performed are upper approximations or over-approximations. In other words, the computed domain of a variable is a superset of its actual domain.

<sup>1.</sup> The properties obtained from static verification hold true only if you execute your program under the same conditions that you specified through the analysis options. For instance, the default verification assumes that pointers obtained from external sources are non-null. Unless you specify the option [Consider environment pointers as unsafe \(](#page-206-0)-stubbed-pointers-are-unsafe), the verification results are obtained under this assumption. They might not hold true during program execution if the assumption is invalidated and a null pointer is obtained from an external source.

### Variable Ranges

<span id="page-484-0"></span>If Polyspace cannot determine a variable value from the code, it assumes that the variable has a full range of values allowed by its type.

For instance, for a variable of integer type, to determine the minimum and maximum value allowed, Polyspace uses the following criteria:

• The C standard specifies that the range of a signed *n*-bit integer-type variable must be at least  $[-2^{n-1}-1, 2^{n-1}-1]$ .

The **Target processor type** that you specify determines the number of bits allocated for a certain type. For more information, see [Target processor type \(](#page-12-0)-target).

• Polyspace assumes that your target uses the two's complement representation for signed integers. The software uses this representation to determine the exact range of a variable. In this representation, the range of a signed *n*-bit integer-type variable is  $[-2^{n-1}, 2^{n-1}-1]$ .

For example, for an i386 processor:

- A char variable has 8 bits. The C standard specifies that the range of the char variable must be at least [-127,127].
- Using the two's complement representation, Polyspace assumes that the exact range of the char variable is [-128,127].

To determine the range that Polyspace assumes for a certain type:

1 Run verification on this code. Replace *type* with the type name such as int.

```
type getVal(void);
void main() {
  type val = getVal();
}
```
- 
- 2 Open your verification results. On the **Source** pane, place your cursor on val.

The tooltip provides the range that Polyspace assumes for *type*. Since getVal is not defined, Polyspace assumes that the return value of getVal has full range of values allowed by *type*.

### Stubbed Functions

<span id="page-485-0"></span>The verification stubs functions that are not defined in your source code or that you choose to stub. For a stubbed function:

• The verification makes certain assumptions about the function return value and other side effects of the function.

You can fine-tune the assumptions by specifying constraints.

• The verification ignores the function body if it exists. Operations in the function body are not checked for run-time errors.

If the verification of a function body is imprecise and causes many orange checks when you call the function, you can choose to stub the function. To reduce the number of orange checks, you stub the function, and then constrain the return value of the function and specify other side effects.

To stub functions, you can use these options:

- Functions to stub ([-functions-to-stub](#page-87-0)): Specify functions that you want stubbed.
- [Generate stubs for Embedded Coder lookup tables \(](#page-90-0)-stub-embedded-coder[lookup-table-functions](#page-90-0)): Stub functions that contain lookup tables in code generated from models using Embedded Coder® .
- [-function-behavior-specifications](#page-311-0): Stub functions that correspond to a standard function that Polyspace recognizes.

If you use the first option to stub a function, you constrain the function return value and model other side effects by specifying constraints. If you want to specify constraints more fine-grained than the ones available through the Polyspace constraint specification interface, define your own stubs. If you use the other options to stub functions, the software itself constrains the function return value and models its side effects appropriately.

The verification makes the following assumptions about the arguments of stubbed functions.

#### Function Return Value

#### Assumptions

The verification assumes that:

• The variable returned by the function takes the full range of values allowed by its data type.

If the function returns an enum variable, the variable value is in the range of the enum. For instance, if an enum type takes values {0,5,-1,32} and a stubbed function has that return type, the verification assumes that the function returns values in the range -1..32.

- If the function returns a pointer, the pointer is not NULL and safe to dereference. The pointer does not point to dynamically allocated memory or another variable in your code.
- C++ specific assumptions: The operator new returns allocated memory. Operators such as operator=, operator+=, operator--(prefixed version) or operator<< returns:
	- A reference to \*this, if the operator is part of a class definition.

For instance, if an operator is defined as:

```
class X {
  X& operator=(const X& arg) ;
};
```
It returns a reference to \*this (the object that calls the operator). The object that calls the operator or its data members have the full range of values allowed by their type.

• The first argument, if the operator is not part of a class definition.

For instance, if an operator is defined as:

X& operator+=(X& arg1, const X& arg2) ; It returns arg1. The object that arg1 refers to or its data members have the full range of values allowed by their type.

Functions declared with \_\_declspec(no\_return) (Visual Studio) or  $_1$ attribute  $_$  ((noreturn)) (GCC) do not return.

#### How to Change Assumptions

You can change the default assumptions about the function return value.

• If the function returns a non-pointer variable, you can constrain its range. See "Constraints".

Through the constraint specification interface, you can specify an absolute range [*min*..*max*]. To specify more complicated constraints, write a function stub.

For instance, an undefined function has the prototype:

```
int func(int ll, int ul);
```
Suppose you know that the function return value lies between the first and the second arguments. However, the software assumes full range for the return value because the function is not defined. To model the behavior that you want and reduce orange checks from the imprecision, write a function stub as follows:

```
int func(int ll, int ul) {
      int ret;
      assert(ret>=ll && ret <=ul);
      return ret;
```

```
}
```
Provide the function stub in a separate file for verification. The verification uses your stub as the function definition.

If the definition of func exists in your code and you want to override the definition because the verification of the function body is imprecise, embed the actual definition and the stub in a #ifdef statement:

```
#ifdef POLYSPACE
int func(int ll, int ul) {
      int ret;
      assert(ret>=ll && ret <=ul);
      return ret;
}
#else
int func(int ll, int ul) {
     /*Your function body */ 
}
#endif
```
Define the macro POLYSPACE by using the option [Preprocessor definitions \(](#page-62-0)-D). The verification uses your stub instead of the actual function definition.

- If the function returns a pointer variable, you can specify that the pointer might be NULL.
	- To specify this assumption for all stubbed functions, use the option [Consider](#page-206-0) environment pointers as unsafe ([-stubbed-pointers-are-unsafe](#page-206-0)).

• To specify this assumption for specific stubbed functions, use the constraint specification interface. See "Constraints".

#### Function Arguments That are Pointers

#### Assumptions

The verification assumes that:

• If the argument is a pointer, the function can write any value to the object that the pointer points to. The range of values is constrained by the argument data type alone.

For instance, in this example, the verification assumes that the stubbed function stubbedFunc writes any possible value to val. Therefore, the assertion is orange.

```
void stubbedFunc(int*);
void main() {
     int val=0, *ptr=&val;
     stubbedFunc(ptr);
     assert(val==0);
}
```
- If the argument is a pointer to a structure, the function can write any value to the structure fields. The range of values is constrained only by the data type of the fields.
- If the argument is a pointer to another pointer, the function can write any value to the object that the second pointer points to (C code only). This assumption continues to arbitrary depths of a pointer hierarchy.

For instance, suppose that a pointer  $*$ pp points to another pointer  $*p$ , which points to an int variable var. If a stubbed function takes \*\*p as argument, the verification assumes that following the function call, var has any int value. \*p can point to anywhere in allocated memory or can point to var but does not point to another variable in the code.

• If the argument is a function pointer, the function that it points to gets called (C code only).

For instance, in this example, the stubbed function stubbedFunc takes a function pointer funcPtr as argument. funcPtr points to func, which gets called when you call stubbedFunc.

```
typedef int (*typeFuncPtr) (int);
```

```
int func(int x){
    return x;
}
int stubbedFunc(typeFuncPtr);
void main() {
     typeFuncPtr funcPtr = (typeFuncPtr)(&func);
    int result = stubbedFunc(funcPtr);
}
```
If the function pointer takes another function pointer as argument, the function that the second function pointer points to gets stubbed.

#### How to Change Assumptions

You can constrain the range of the argument that is passed by reference. See "Constraints".

Through the constraint specification interface, you can specify an absolute range [*min*..*max*]. To specify more complicated constraints, write a function stub.

For instance, an undefined function has the prototype:

```
void func(int *x, int ll, int ul);
```
Suppose you know that the value written to x lies between the second and the third arguments. However, the software assumes full range for the value of \*x because the function is not defined. To model the behavior that you want and reduce orange checks from the imprecision, write a function stub as follows:

```
void func(int *x, int ll, int ul) {
      assert(*x>=ll && *x <=ul);
}
```
Provide the function stub in a separate file for verification. The verification uses your stub as the function definition.

If the definition of func exists in your code and you want to override the definition because the verification of the function body is imprecise, embed the actual definition and the stub in a #ifdef statement:

```
#ifdef POLYSPACE
void func(int *x, int ll, int ul) {
      assert(*x>=ll && *x <=ul);
}
```

```
#else
void func(int *x, int ll, int ul) {
      /* Your function body */
}
#endif
```
Define the macro POLYSPACE by using the option [Preprocessor definitions \(](#page-62-0)-D). The verification uses your stub instead of the actual function definition.

### Global Variables

#### **Assumptions**

The verification assumes that the function stub does not modify global variables.

#### How to Change Assumptions

To model write operations on a global variable, write a function stub.

For instance, an undefined function has the prototype:

```
void func(void);
```
Suppose you know that the function writes the value 0 or 1 to a global variable glob. To model the behavior that you want, write a function stub as follows:

```
void func(void) {
      volatile int randomVal;
      if(randomVal)
          glob = 0; else
          glob = 1;}
```
Provide the function stub in a separate file for verification. The verification uses your stub as the function definition.

If the definition of func exists in your code and you want to override the definition because the verification of the function body is imprecise, embed the actual definition and the stub in a #ifdef statement as follows:

```
#ifdef POLYSPACE
void func(void) {
      volatile int randomVal;
      if(randomVal)
          qlob = 0;
```

```
 else
          glob = 1;}
#else
void func(void) {
      /* Your function body */
}
#endif
```
Define the macro POLYSPACE using the option [Preprocessor definitions \(](#page-62-0)-D). The verification uses your stub instead of the actual function definition.

### Initialization of Global Variables

<span id="page-492-0"></span>Unless you use the option [Ignore default initialization of global variables \(](#page-85-0)-no-def[init-glob](#page-85-0)), Polyspace considers that global variables are initialized according to ANSI C standards. The default values are:

- 0 for int
- $\cdot$  0 for char
- 0.0 for float

If you define global variables in your code, the software uses the dummy function \_init\_globals() to initialize the global variables. The \_init\_globals() function is the first function called in the main function.

Consider the following code in the application gv\_example.c.

```
extern int func(int); /* External function */
/* Global variables initialized in init globals() *//* before the execution of main() procedure */
int garray[3] = \{1, 2, 3\};
/* Initialized: written in __init_qlobals() */
int gvar = 12;
/* Initialized: written in nit globals() */
int main(void) {
int i, lvar = 0;
for (i = 0; i < 3; i++)lvar += func(garray[i] + gvar);
 return lvar;
}
```
After verification:

• On the **Results List** pane, if you select **File** from the list, under the node gv example.c, you see init globals.

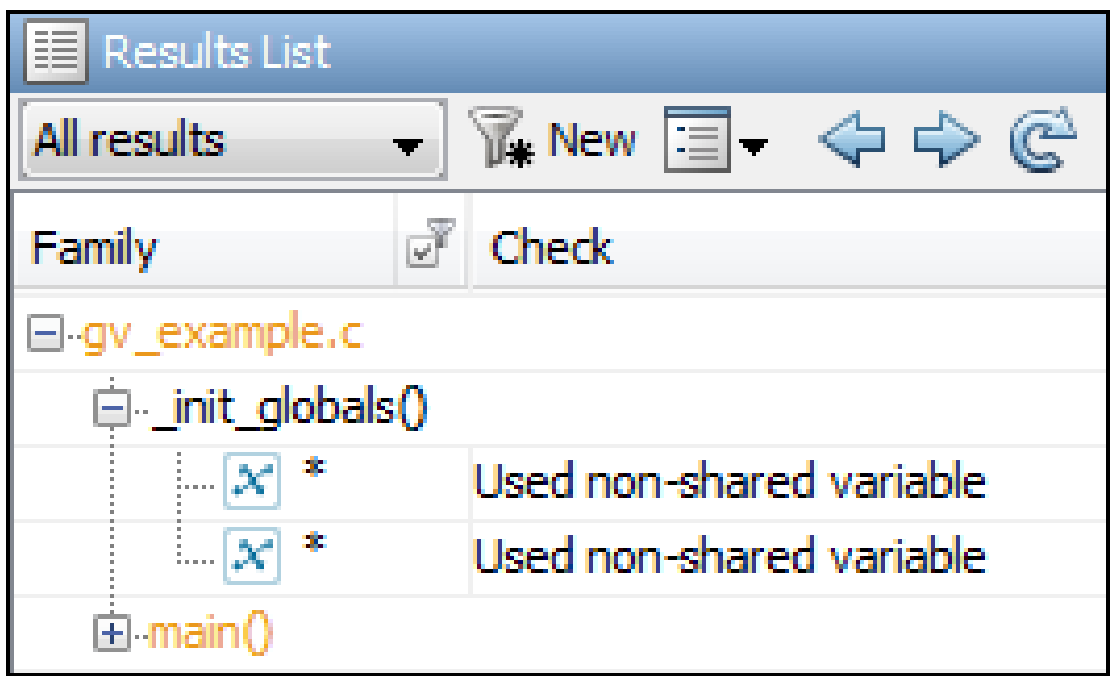

• On the **Variable Access** pane, gv\_example.\_init\_globals represents the first write operation on a global variable, for example, garray. In the **Values** column, the corresponding value represents the value of the global variable immediately after initialization.

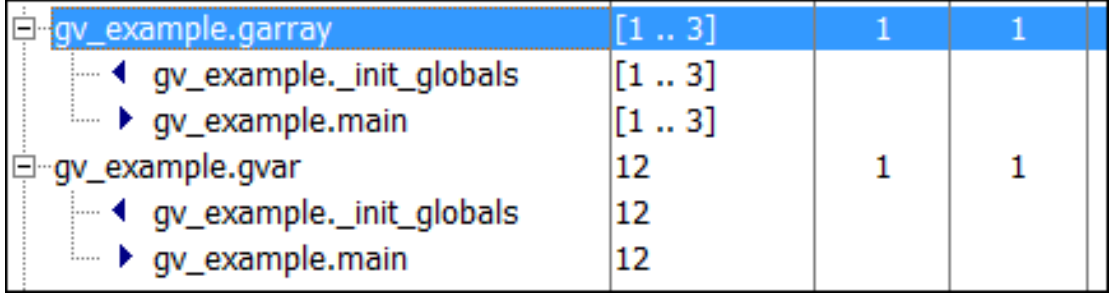

### Volatile Variables

<span id="page-494-0"></span>The values of volatile variables can change without explicit write operations.

For local volatile variables:

- Polyspace assumes that the variable has a full range of values allowed by its type.
- Unless you explicitly initialize the variable, when you read the variable, Polyspace produces an orange **Non-initialized local variable** check.

In this example, Polyspace assumes that val1 is potentially noninitialized but val2 is initialized. Polyspace considers that the + operation can cause an overflow because it assumes both variables to have full range of values.

```
int func (void)
{
     volatile int val1, val2=0;
    return( val1 + val2);}
```
For global volatile variables:

• Polyspace assumes that the variable has a full range of values allowed by its type.

You can constrain the range externally. See "Constrain Global Variable Range".

• Even if you do not explicitly initialize the variable, when you read the variable, Polyspace produces a green **Non-initialized variable** check.

If the root cause of an orange check is a local volatile variable, you cannot override the default assumptions and constrain the values of the volatile variables. Instead try one of the following:

- If the volatile variable represents hardware-supplied data, see if you can use a function call to model this data retrieval. For example, replace volatile int port A with int port  $A =$  read location(). You do not have to define the function. Polyspace stubs the undefined functions. You can then specify constraints on the function return values. See "Constrain Stubbed Functions".
- See if you can copy the contents of the volatile variable to a global nonvolatile variable. You can then constrain the global variable values throughout your code. See "Constrain Global Variable Range".
- Replace the volatile variable with a stubbed function, but only for verification. Before verification, specify constraints on the stubbed functions.
	- 1 Write a Perl script that replaces each volatile variable declaration with a nonvolatile declaration where you obtain the variable value from a function call.

For example, if your code contains the line volatile s8 PORT\_A, your Perl script can contain this substitution:

```
$line=-s/\^s*volatile\s*s8\s*PORT_A;/s8 PORT_A = random_s8();/g;
```
- 2 Specify the location of this Perl script for the analysis option [Command/script to](#page-72-0) apply to preprocessed files ([-post-preprocessing-command](#page-72-0)).
- 3 In an include file, provide the function declaration. For example, for a function random s8, the include file can contain the following declaration:

```
#ifndef POLYSPACE_H
#define POLYSPACE_H
signed char random s8(void);
#endif
```
4 Insert a #include directive for your include file in the relevant source files

Instead of a manual insertion, specify the location of your include file for the analysis option Include ([-include](#page-76-0)).

### Definitions and Declarations

<span id="page-496-0"></span>The definition and declaration of a variable are two different but related operations.

### **Definition**

- If you define a function it means that the body of the function is written: int f(void) { return 0; }
- If you define a variable, it means that a part of memory is reserved for the variable: int x; or extern int x=0;

When a variable is not defined, the software considers the variable to be initialized, and to have potentially any value in its full range.

When a function is not defined, the software stubs the function.

### **Declaration**

- Function declaration: int f(void);
- Variable declaration: extern int x;

A declaration provides information about the type of the function or variable. If you use the function or variable in a file where it has not been declared, a compilation error results.

### Implicit Data Type Conversions

<span id="page-497-0"></span>If an operation involves two operands, the verification assumes that before the operation takes place, the operands can undergo implicit data type conversion. Whether this conversion happens depends on the original data types of the operands.

Following are the conversion rules that apply if the operands in a binary operation have the same data type. Both operands can be converted to int or unsigned int type before the operation is performed. This conversion is called integer promotion. The conversion rules are based on the ANSI C99 Standard.

- char and signed short variables are converted to int variables.
- unsigned short variables are converted to int variables only if an int variable can represent all possible values of an unsigned short variable.

For targets where the size of int is the same as size of short, unsigned short variables are converted to unsigned int variables. For more information on data type sizes, see [Target processor type \(](#page-12-0)-target).

• Types such as int, long and long long remain unchanged.

Following are some of the conversion rules that apply when the operands have different data types. The rules are based on the ANSI C99 Standard.

- If both operands are signed or unsigned, the operand with a lower-ranked data type is converted to the data type of the operand with the higher-ranked type. The rank increases in the order char, short, int, long, and long long.
- If one operand is unsigned and the other signed, and the unsigned operand data type has a rank higher or the same as the signed operand data type, the signed operand is converted to the unsigned operand type.

For instance, if one operand has data type int and the other has type unsigned int, the int operand is converted to unsigned int.

### Implicit Conversion When Operands Have Same Data Type

This example shows implicit conversions when the operands in a binary operation have the same data type. If you run verification on the examples, you can use tooltips on the **Source** pane to see the conversions.

In the first addition, 11 and 12 are not converted before the addition. Their sum can have values outside the range of an int type because i1 and i2 have full-range values. Therefore, the [Overflow on page 3-90](#page-445-0) check on the first addition is orange.

In the second addition, c1 and c2 are promoted to **int** before the addition. The addition does not overflow because an int variable can represent all values that result from the sum of two char variables. The **Overflow** check on the second addition is green. However, when the sum is assigned to a char variable, an overflow occurs during the conversion from int back to char. An orange **Overflow** check appears on the = operation.

```
extern char input_char(void);
extern int input int(void);
void main(void) {
    char c1 = input char();
    char c2 = input_{char}(;
    int i1 = input int();
    int i2 = input int();
    i1 = i1 + i2;
    c1 = c1 + c2;
}
```
#### Implicit Conversion When Operands Have Different Data Types

The following examples show implicit conversions that happen when the operands in a binary operation have different data types. If you run verification on the examples, you can use tooltips on the **Source** pane to see the conversions.

In this example, before the  $\leq$  operation, x is implicitly converted to unsigned int. Therefore, the [User assertion on page 3-121](#page-476-0) check is red.

```
#include <assert.h>
int func(void) {
    int x = -2;
    unsigned int y = 5;
    assert(x \le y);
}
```
In this example, in the first assert statement, x is implicitly converted to unsigned int before the operation  $x \leq v$ . Because of this conversion, in the second assert

statement, x is greater than or equal to zero. The [User assertion on page 3-121](#page-476-0) check on the second assert statement is green.

```
int input(void);
void func(void) {
    unsigned int y = 7;
    int x = input();
    assert ( x \ge -7 & x \le -y );
    assert ( x \ge 0 & x \le 7);
}
```
### Using **memset** and **memcpy**

<span id="page-500-0"></span>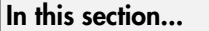

["Polyspace Specifications for](#page-500-1) memcpy" on page 4-19 ["Polyspace Specifications for](#page-501-0) memset" on page 4-20

### <span id="page-500-1"></span>Polyspace Specifications for **memcpy**

**Syntax**:

```
#include <string.h>
void * memcpy ( void * destinationPtr, const void * sourcePtr, size_t num );
```
If your code uses the memcpy function, see the information in this table.

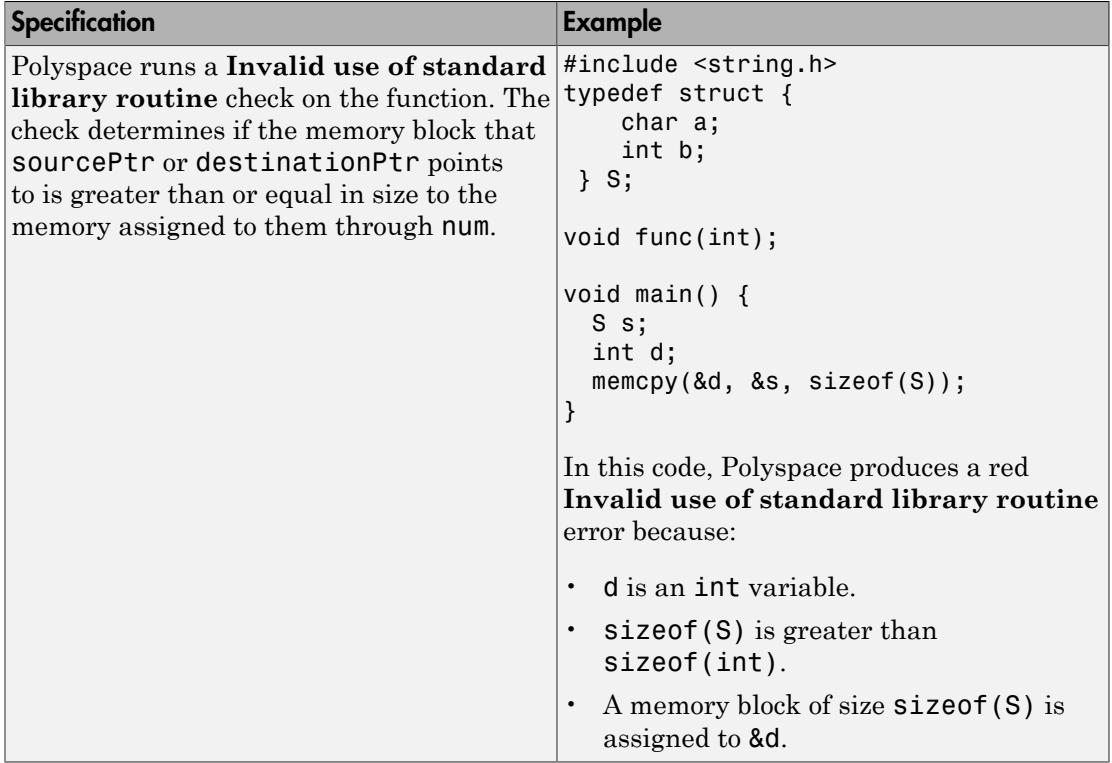

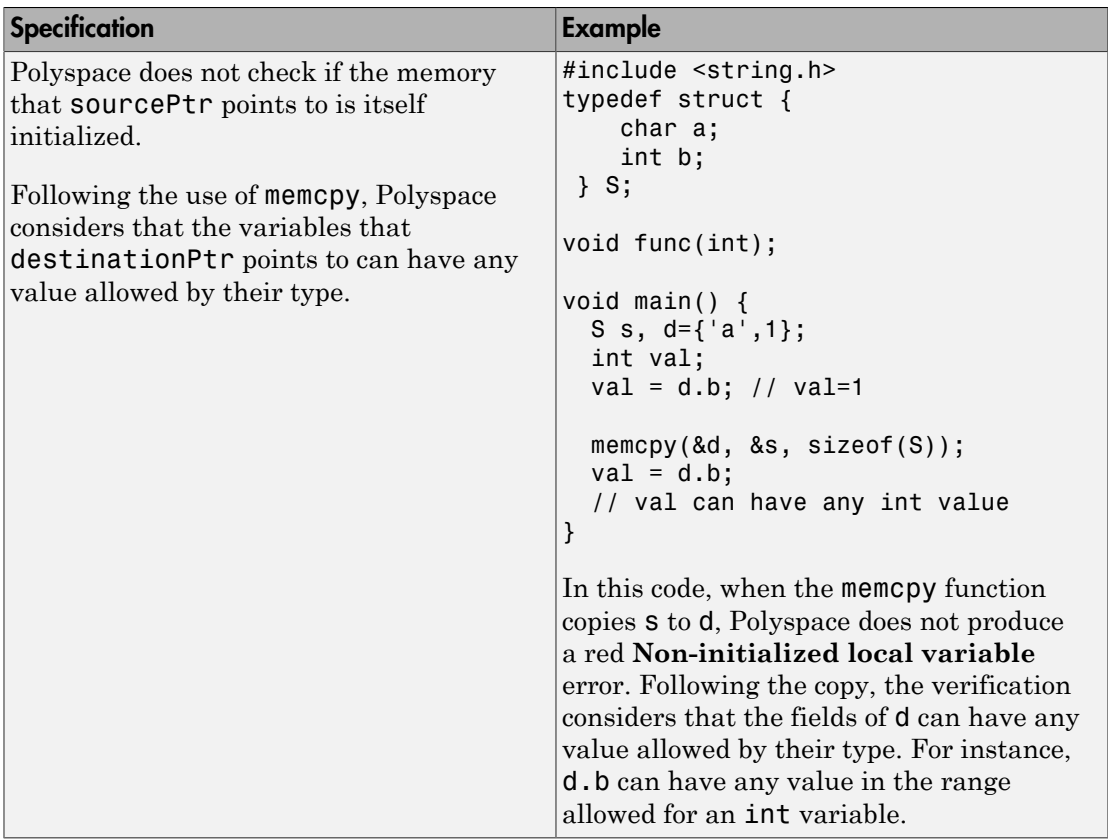

### <span id="page-501-0"></span>Polyspace Specifications for **memset**

#### **Syntax**:

```
#include <string.h>
void * memset ( void * ptr, int value, size_t num );
```
If your code uses the memset function, see the information in this table.

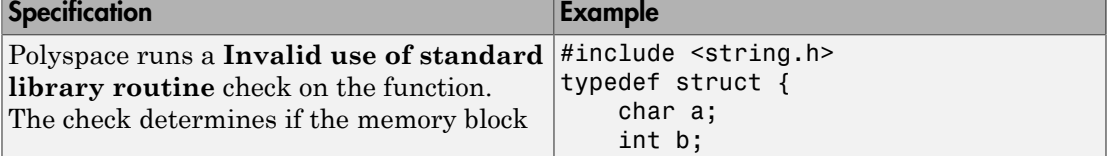

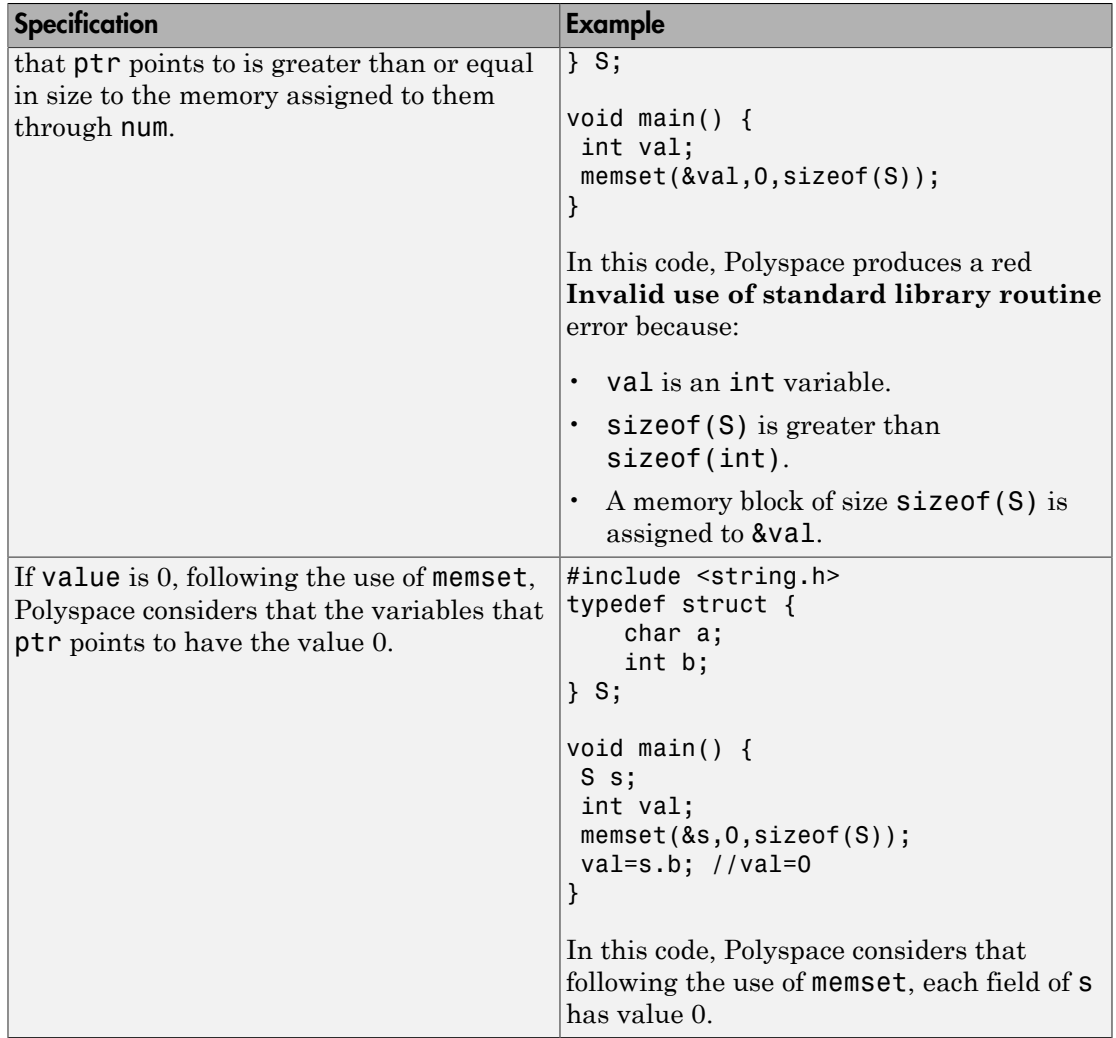

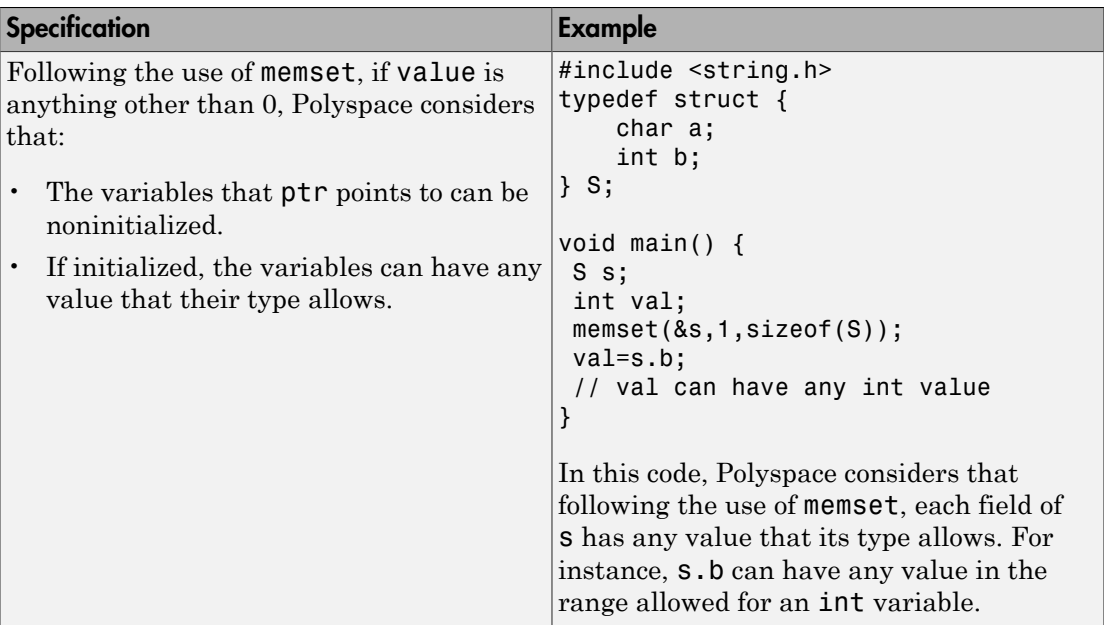
### **#pragma** Directives

The verification ignores most #pragma directives, because they do not carry information relevant to the verification.

However, the verification takes into account the behavior of these pragmas.

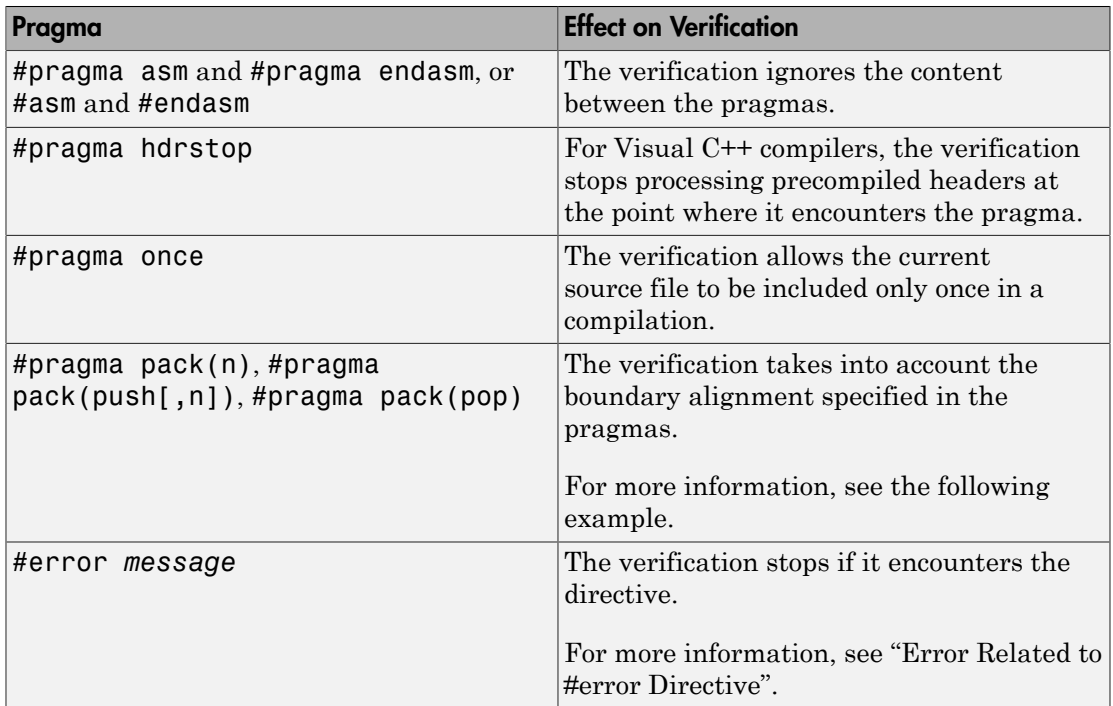

For more information on the pragmas, see your compiler documentation. If the verification does not take into account a certain pragma from the preceding list, see if you specified the right compiler for your verification. For more information, see [Compiler \(](#page-22-0) [compiler](#page-22-0)).

For instance, in this code, the directives #pragma pack(*n*) force a new alignment boundary in the structure. The [User assertion on page 3-121](#page-476-0) checks in the main function are green because the verification takes into account the behavior of the directives. The verification uses these options:

• [Target processor type \(](#page-12-0)-target): i386 (char: 1 byte, int: 4 bytes)

```
• Compiler (-compiler): gnu4.9
#include <assert.h>
#pragma pack(2)
struct s6 {
     char c;
     int i;
} s6;
#pragma pack() /* Restores default packing: pack(4) */
struct _sb {
     char c;
     int i;
} sb;
#pragma pack(1)
struct _s5 {
     char c;
     int i;
} s5;
int main(void) {
    assert(sizeof(s6) == 6);assert(sizeof(sb) == 8);assert(sizeof(s5) == 5); return 0;
}
```
### Standard Library Float Routines

For some two-argument standard library float routines, the verification can ignore the function arguments and assume that the function returns all possible values in its range.

In this code, the first assert statement is true and the second assert statement is false. However, because the verification assumes that fmodf and nextafterf return full-range values, it considers that the assert statements are false but only on a fraction of possible execution paths. Therefore, the User assertion checks on the assert statements are orange.

```
#include <math.h>
int main() {
 float val1=10.0, val2=3.0,res;
res = fmodf(val1/val2); assert(res==1.0); 
 res = nextafterf(val2,val1);
 assert(res<3.0);
}
```
### Unions

In some situations, unions can help you construct efficient code. However, if you write a union member and read back a different union member, the behavior depends on the member sizes and can be implementation-dependent. You have to determine the following for your implementation:

- **Padding** Padding can be inserted at the end of an union.
- **Alignment** Members of structures within a union can have different alignments.
- **Endianness** Whether the most significant byte of a word is stored at the lowest or highest memory address.
- **Bit-order** Bits within bytes can have both different numbering and allocation to bit fields.

When you use unions in your code, because of these issues, Polyspace verification can lose precision.

If you write a union member, but read back another union member, Polyspace considers that the latter member can have any value that its type allows. In this code, the member b of X is written, but a is read. Polyspace considers that a can have any int value and both branches of the if-else statement are reachable.

```
typedef union _u {
     int a;
    char b[4];
} my_union;
void main() {
     my_union X;
    X.b[0] = 1;
    X.b[1] = 1;X.b[2] = 1;X.b[1] = 1;if (X.a == 0x1111) {
     }
     else {
     } 
}
```
To avoid using unions in your code, check for violations of [MISRA C:2012 Rule 19.2](#page-956-0).

Note: If you initialize a union using a static initializer, following ANSI C standard, Polyspace considers that the union member appearing first in the declaration list gets initialized.

### Variable Cast as Void Pointer

The C language allows the use of statements that cast a variable as a void pointer. However, Polyspace verification of these statements entails a loss of precision.

Consider:

```
1 typedef struct {<br>2 int x1:
    int x1;3 } s1; 
\frac{4}{5}s1 object;
6<br>7
    void g(void *t) {
8 int x; 
9 s1 *p; 
10 
11 p = (s1 * )t;<br>12 x = p > x1;1/ x should be assigned value 5 but p->x1 is full-range
13 } 
14
15 void main(void) { 
16 s1 * p; 
17 
18 object.x1 = 5;
19 p = \text{Robject};20 g((void *)p); // p cast as void pointer
21 }
```
On line 12, the variable x must be assigned the value 5. However, the software assumes that p->x1 has full range of values allowed by its type.

### Assembly Code

Polyspace recognizes most inline assemblers as introduction of assembly code. The verification ignores the assembly code but accounts for the fact that the assembly code can modify variables in the C code.

If introduction of assembly code causes compilation errors:

- 1 Embed the assembly code between a #pragma *my\_asm\_begin* and a #pragma *my\_asm\_end* statement.
- 2 Specify the analysis option -asm-begin *my\_asm\_begin* -asm-end *my\_asm\_end*.

For more information, see [-asm-begin -asm-end](#page-307-0).

#### In this section...

["Recognized Inline Assemblers" on page 4-29](#page-510-0) ["Single Function Containing Assembly Code" on page 4-32](#page-513-0) ["Multiple Functions Containing Assembly Code" on page 4-32](#page-513-1) ["Local Variables in Functions with Assembly Code" on page 4-33](#page-514-0)

### <span id="page-510-0"></span>Recognized Inline Assemblers

Polyspace recognizes these inline assemblers as introduction of assembly code.

```
• asm
```
#### **Examples:**

```
• int f(void)
  {
    asm ("% reg val; mtmsr val;");
    asm("\tmove.w #$2700,sr");
   asm("\ttrap #7");
    asm(" stw r11,0(r3) ");
   assert (1); // is green
    return 1;
  }
• int other_ignored2(void)
  {
```

```
 asm "% reg val; mtmsr val;";
        asm mtmsr val;
       assert (1); // is green
       asm ("px = pm(0, %2); \
       \%0 = px1; \ \ \ \ \ \ \\textdegree 1 = \text{px2};: "=d" (data 16), "=d" (data 32)
        : "y" ((UI 32 pm *)ram address):
      "px");
       assert (1); // is green
      }
   • int other ignored4(void)
     {
       asm {
        port in: /* byte = port in(port); */
         mov EAX, 0
         mov EDX, 4[ESP]
          in AL, DX
          ret
         port out: /* port out(byte,port); */
         mov EDX, 8[ESP]
         mov EAX, 4[ESP]
         out DX, AL
         ret }
     assert (1); // is green
     }
\cdot asm
```

```
Examples:
```

```
• int other_ignored6(void)
   {
  #define A MACRO(bus controller mode) \
      \texttt{[asm\_ volatile("nop"); } \setminusasm volatile("nop"); \
      \texttt{asm\_ volatile("nop"); \setminus } __asm__ volatile("nop"); \
    __asm__ volatile("nop"); \
     __asm__ volatile("nop")
     assert (1); // is green
     A MACRO(x);
     assert (1); // is green
      return 1;
  }
```

```
• int other ignored1(void)
      {
          __asm
         {MOV R8,R8
         MOV R8,R8
         MOV R8,R8
         MOV R8,R8
         MOV R8,R8}
        assert (1); // is green
      }
   • int GNUC_include (void)
      {
       extern int __P (char *__pattern, int __flags,
       int (* errfunc) (char *, int),
       unsigned * _pglob) asm ("glob64");
       \frac{1}{\sqrt{2}} asm ("rorw $8, \frac{1}{\sqrt{2}} as \frac{1}{\sqrt{2}}\overline{\mathbf{r}} "=\overline{\mathbf{r}}" (__v) \
         : "0" ((guint16) (val)));
       __asm__ ("st g14,%0" : "=m" (*(AP)));
       __asm("" \
        \overline{\cdot} "=r" (_t.c) \
         : "0" ((((union { int i, j; } *) (AP))++)->i));
       assert (1); // is green
       return (int) 3 asm ("% reg val");
      }
   • int other ignored3(void)
      {
        __asm {ldab 0xffff,0;trapdis;};
      __asm {ldab 0xffff,1;trapdis;};
        assert (1); // is green
        __asm__ ("% reg val");
        __asm__ ("mtmsr val");
       assert (1); // is green
        return 2;
      }
• #pragma asm #pragma endasm
```
#### **Examples:**

```
• int pragma ignored(void)
  {
    #pragma asm
     SRST
```

```
 #pragma endasm
    assert (1); // is green
  }
• void test(void)
  {
     #asm
       mov as:pe, reg
       jre nop
     #endasm
     int r;
    r=0;
     r++;
  }
```
### <span id="page-513-0"></span>Single Function Containing Assembly Code

The software stubs a function that is preceded by asm, even if a body is defined.

```
asm int h(int tt) \frac{1}{2} function h is stubbed even if body is defined
{ 
  % reg val; // ignored 
 mtmsr val; \frac{1}{2} // ignored
 return 3; \frac{1}{2} ignored
}; 
void f(void) { 
  int x; 
 x = h(3); // x is full-range
}
```
### <span id="page-513-1"></span>Multiple Functions Containing Assembly Code

The functions that you specify through the following pragma are stubbed automatically, even if function bodies are defined.

```
#pragma inline_asm(list of functions)
```
Code examples:

```
#pragma inline_asm(ex1, ex2) 
    // The functions ex1 and ex2 are 
    // stubbed, even if their bodies are defined 
int ex1(void) 
{ 
  % reg val;
```

```
 mtmsr val; 
  return 3; \frac{1}{2} ignored
}; 
int ex2(void) 
{ 
   % reg val; 
  mtmsr val; 
  assert (1); \sqrt{2} // ignored
   return 3; 
}; 
#pragma inline a\sin(ex3) // the definition of ex3 is ignored
int ex3(void) 
{ 
  % reg val; 
  mtmsr val; // ignored 
   return 3; 
}; 
void f(void) { 
   int x; 
 x = ext(); // ex1 is stubbed : x is full-range
 x = ex2(); // ex2 is stubbed : x is full-range
  x = ex3(); // ex3 is stubbed : x is full-range
}
```
### <span id="page-514-0"></span>Local Variables in Functions with Assembly Code

The verification ignores the content of assembly language instructions, but following the instructions, it makes some assumptions about:

- *Uninitalized local variables*: The assembly instructions can initialize these variables.
- *Initalized local variables*: The assembly instructions can write any possible value to the variables allowed by the variable data types.

For instance, the function f has assembly code introduced through the asm statement.

```
int f(void) { 
    int val1, val2 = 0;
     asm("mov 4%0,%%eax"::"m"(val1));
```

```
 return (val1 + val2);
```
} On the return statement, the **Non-initialized local variable** check has the following results:

- val1: The check is orange because the assembly instruction can initialize val1.
- val2: The check is green. However, val2 can have any int value.

If the variable is static, the assumptions are true anywhere in the function body, even before the assembly instructions.

### Limitations of Polyspace Verification

Code verification has certain limitations. The *Polyspace Code Prover Limitations* document describes known limitations of the code verification process.

This document is stored as codeprover\_limitations.pdf in the following folder:

*matlabroot*\polyspace\verifier\code\_prover

Here, *matlabroot* is the MATLAB installation folder, for instance, C:\Program Files \MATLAB\R2017a.

# Functions, Classes, Methods, Properties, and Apps

# <span id="page-519-0"></span>pslinkfun

Manage model analysis at the command line

### **Syntax**

```
pslinkfun('annotations','type',typeValue,'kind',kindValue,
Name,Value)
pslinkfun('openresults',systemName)
pslinkfun('settemplate',psprjFile)
prjTemplate = pslinkfun('gettemplate')
pslinkfun('advancedoptions')
pslinkfun('enablebacktomodel')
pslinkfun('help')
pslinkfun('metrics')
pslinkfun('jobmonitor')
pslinkfun('stop')
```
# **Description**

pslinkfun('annotations','type',typeValue,'kind',kindValue, Name,Value) adds an annotation of type typeValue and kind kindValue to the selected block in the model. You can specify a different block using a Name, Value pair argument. You can also add notes about a severity classification, an action status, or other comments using Name, Value pairs.

In the generated code associated with the annotated block, Polyspace adds code comments before and after the lines of code. Polyspace reads these comments and marks Polyspace results of the specified kind with the annotated information.

Syntax limitations:

• You can have only one annotation per block. If a block produces both a rule violation and an error, you can annotate only one type.

• Even though you apply annotations to individual blocks, the scope of the annotation can be larger. The generated code from one block can overlap with another, causing the annotation to also overlap.

For example, consider this model. The first summation block has a Polyspace annotation, but the second does not.

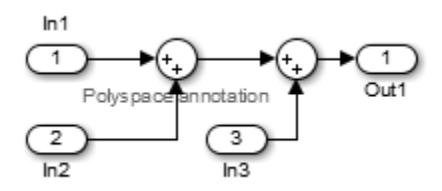

However, the associated generated code adds all three inputs in one line of code.

```
/* polyspace:begin<RTE:OVFL:Medium:Fix>*/
annotate y.Out1=(annotate u.In1+annotate U.In2)+annotate U.In3;
/* polyspace:end<RTE:OVFL:Medium:Fix> */
Therefore, the annotation justifies both summations.
```
pslinkfun('openresults',systemName) opens the Polyspace results associated with the model or subsystem systemName in the Polyspace environment.

pslinkfun('settemplate',psprjFile) sets the configuration file for new verifications.

prjTemplate = pslinkfun('gettemplate') returns the template configuration file used for new analyses.

pslinkfun('advancedoptions') opens the advanced verification options window to configure additional options for the current model.

pslinkfun('enablebacktomodel') enables the back-to-model feature of the Simulink plug-in. If your Polyspace results do not properly link to back to the model blocks, run this command.

pslinkfun('help') opens the Polyspace documentation in a separate window. Use this option for only pre-R2013b versions of MATLAB.

pslinkfun('metrics') opens the Polyspace Metrics interface.

pslinkfun('jobmonitor') opens the Polyspace Job Monitor to display remote verifications in the queue.

pslinkfun('stop') kills the code analysis that is currently running. Use this option for local analyses only.

### Examples

#### Annotate a Block and Run a Polyspace Code Prover Verification

Use the Polyspace annotation function to annotate a block and see the annotation in the verification results.

In the example model WhereAreTheErrors v2, set the current block to the division block of the  $10^* \times$  // (x-y) subsystem. Then, add an annotation to the current block to mark division by zero (DIV) errors as justified with the annotation.

```
model = 'WhereAreTheErrors v2';
open(model)
gcb = 'WhereAreThe Errors V2/10* x // (x-y)/Divide';
pslinkfun('annotations', type', 'RTE', 'kind', 'ZDV', 'status',...
 'justify with annotation','comment','verified not an error')
```
In Simulink, the division block of the  $10<sup>*</sup>$  x // (x-y) subsystem now has a Polyspace annotation.

At the command line, generate code for the model and run a verification. After the analysis is finished, open the result in the Polyspace environment:

```
slbuild(model)
pslinkrun(model)
pslinkfun('openresults',model)
If you look at the orange division by zero error, the check is justified and includes the
status and comments from your annotation.
```
#### Add Batch Options to Default Configuration Template

Change advanced Polyspace options and set the new configuration as a template.

Load the model WhereAreTheErrors v2 and open the advanced options window.

```
model = 'WhereAreTheErrors v2';
```

```
load_system(model)
pslinkfun('advancedoptions')
```
In the **Run Settings** pane, select the options **Run Code Prover analysis on a remote cluster** and **Upload results to Polyspace Metrics**.

Set the configuration template for new Polyspace analyses to have these options.

```
pslinkfun('settemplate',fullfile(cd,'pslink config',...
    'WhereAreTheErrors v2 config.psprj'))
```
View the current Polyspace template.

```
template = pslinkfun('gettemplate')
```

```
template = 
C:\ModelLinkDemo\pslink_config\WhereAreTheErrors_v2_config.psprj
```
#### View Polyspace Queue and Metrics

Run a remote analysis, view the analysis in the queue, and review the metrics.

Before performing this example, check that your Polyspace configuration is set up for remote analysis and Polyspace Metrics.

Build the model WhereAreTheErrors\_v2, create a Polyspace options object, set the verification mode, and open the advanced options window.

```
model = 'WhereAreTheErrors v2';
load_system(model)
slbuild(model)
opts = pslinkoptions(model);
opts.VerificationMode = 'CodeProver';
pslinkfun('advancedoptions')
```
In the **Run Settings** pane, select the options **Run Code Prover analysis on a remote cluster** and **Upload results to Polyspace Metrics**.

Run Polyspace, then open the Job Monitor to monitor your remote job.

```
pslinkrun(model,opts)
pslinkfun('jobmonitor')
```
After your job is finished, open the metrics server to see your job in the repository.

pslinkfun('metrics')

### Input Arguments

#### **typeValue** — type of result

'RTE' | 'MISRA-C' | 'MISRA-AC-AGC' | 'MISRA-CPP' | 'JSF'

The type of result with which to annotate the block, specified as:

- 'RTE' for run-time errors.
- 'MISRA-C' for MISRA C coding rule violations (C code only).
- 'MISRA-AC-AGC' for MISRA C coding rule violations (C code only).
- 'MISRA-CPP' for MISRA C++ coding rule violations (C++ code only).
- 'JSF' for JSF C++ coding rule violations (C++ code only).

Example: 'type','MISRA-C'

#### **kindValue** — specific check or coding rule

check acronym | rule number

The specific check or coding rule specified by the acronym of the check or the coding rule number. For the specific input for each type of annotation, see the following table.

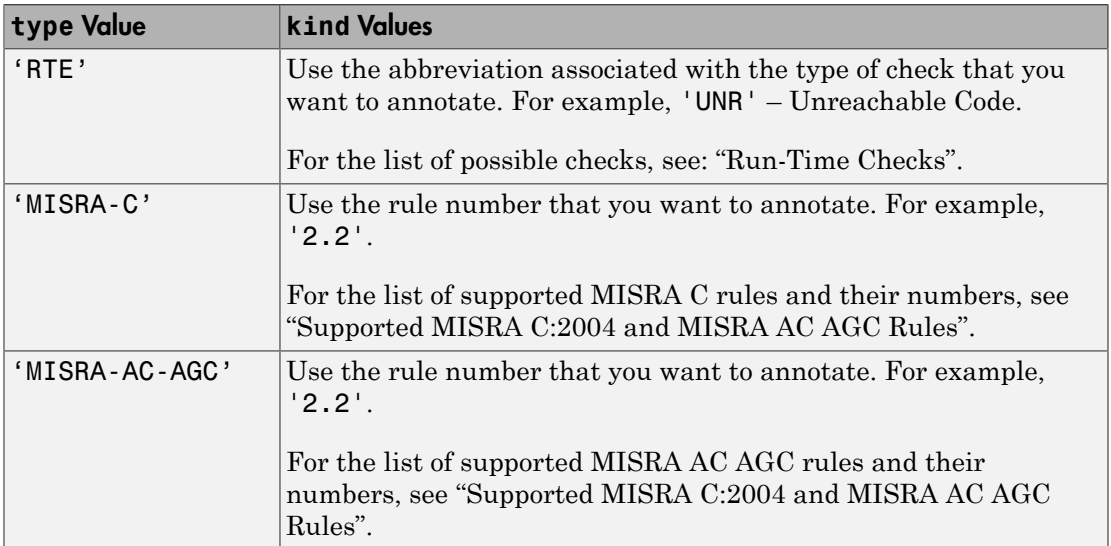

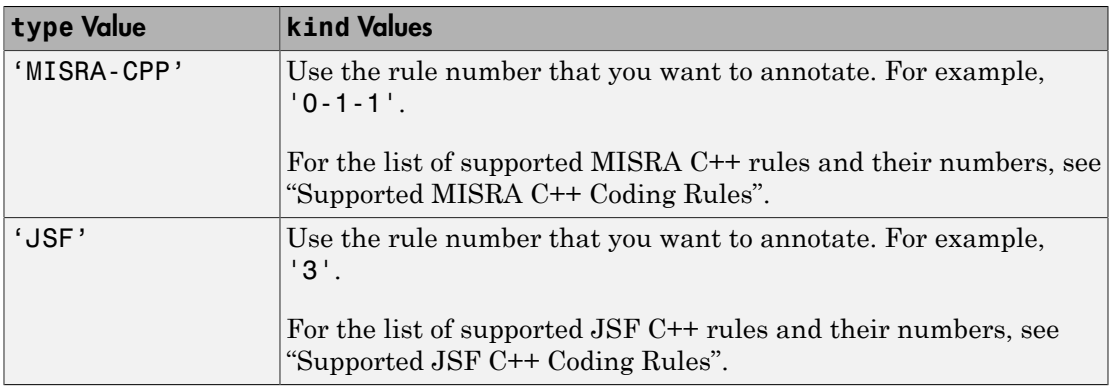

Example: pslinkfun('annotations','type','MISRA-CPP','kind','1-2-3')

Data Types: char

#### **systemName** — Simulink model

system | subsystem

Simulink model specified by the system or subsystem name.

```
Example: pslinkfun('openresults','WhereAreTheErrors_v2')
```
#### **psprjFile** — Polyspace project file

standard Polyspace template (default) | absolute path to .psprj file

Polyspace project file specified as the absolute path to the .pspr j project file. If psprjFile is empty, Polyspace uses the standard Polyspace template file. New Polyspace projects start with this project configuration.

```
Example: pslinkfun('settemplate', fullfile(matlabroot,
'polyspace', 'examples', 'cxx', 'Bug_Finder_Example',
'Bug Finder Example.bf.psprj'));
```
### Name-Value Pair Arguments

Specify optional comma-separated pairs of Name,Value arguments. Name is the argument name and Value is the corresponding value. Name must appear inside single quotes (' '). You can specify several name and value pair arguments in any order as Name1,Value1,...,NameN,ValueN.

```
Example: 'block','MyModel\Sum', 'status','fix'
```
#### **'block'** — block to be annotated

gcb (default) | block name

The block you want to annotate specified by the block name. If you do not use this option, the block returned by the function gcb is annotated.

Example: 'block','MyModel\Sum'

#### **'class'** — severity of the check

'high' | 'medium' | 'low' | 'not a defect' | 'unset'

Severity of the check specified as high, medium, low, not a defect, or unset.

Example: 'class','high'

#### **'status'** — action status

'undecided' | 'investigate' | 'fix' | 'improve' | 'restart with different options' | 'justify with annotation' | 'no action planned' | 'other'

Action status of the check specified as undecided, investigate, fix, improve, restart with different options, justify with annotation, no action planned, or other.

The statuses, justify with annotation and no action planned, also mark the result as justified.

Example: 'status','no action planned'

#### **'comment'** — additional comments

character vector

Additional comments specified as a character vector. The comments provide more information about why the results are justified.

```
Example: 'comment','defensive code'
```
### See Also

See Also [pslinkrun](#page-533-0) | [pslinkoptions](#page-526-0) | gcb

Introduced in R2014a

# <span id="page-526-0"></span>pslinkoptions

Create options object to customize Polyspace runs from MATLAB command line

### **Syntax**

```
opts = pslinkoptions(codegen)
opts = pslinkoptions(model)
opts = pslinkoptions(sfunc)
```
# **Description**

opts = pslinkoptions(codegen) returns an options object with the configuration options for code generated by codegen.

opts = pslinkoptions(model) returns an options object with the configuration options for the Simulink model.

opts = pslinkoptions(sfunc) returns an options object with the configuration options for the S-Function.

# Examples

Use a Simulink model to create and edit an options objects

Load psdemo\_model\_link\_sl and create a Polyspace® options object from the model:

```
load system('psdemo_model_link_sl');
model opt = pslinkoptions('psdemo model link sl')model opt =ResultDir: 'results $ModelName$'
          VerificationSettings: 'PrjConfig'
            OpenProjectManager: 1
          AddSuffixToResultDir: 0
      EnableAdditionalFileList: 0
            AdditionalFileList: {}
```

```
 VerificationMode: 'CodeProver'
       EnablePrjConfigFile: 0
             PrjConfigFile: ''
      AddToSimulinkProject: 0
            InputRangeMode: 'DesignMinMax'
            ParamRangeMode: 'None'
           OutputRangeMode: 'None'
        ModelRefVerifDepth: 'All'
   ModelRefByModelRefVerif: 0
                AutoStubLUT: 0
   CxxVerificationSettings: 'PrjConfig'
 CheckConfigBeforeAnalysis: 'OnWarn'
```
The model is already configured for Embedded Coder®, so only the Embedded Coder configuration options appear.

Change the results folder name option and set OpenProjectManager to true.

```
model_opt.ResultDir = 'results_v1_$ModelName$';
model opt.OpenProjectManager = true
model opt =ResultDir: 'results v1 $ModelName$'
          VerificationSettings: 'PrjConfig'
            OpenProjectManager: 1
          AddSuffixToResultDir: 0
      EnableAdditionalFileList: 0
            AdditionalFileList: {}
              VerificationMode: 'CodeProver'
           EnablePrjConfigFile: 0
                  PrjConfigFile: ''
          AddToSimulinkProject: 0
                InputRangeMode: 'DesignMinMax'
                ParamRangeMode: 'None'
               OutputRangeMode: 'None'
            ModelRefVerifDepth: 'All'
       ModelRefByModelRefVerif: 0
                    AutoStubLUT: 0
       CxxVerificationSettings: 'PrjConfig'
     CheckConfigBeforeAnalysis: 'OnWarn'
```
#### Create and edit an options object for Embedded Coder at the command line

Create a Polyspace® options object called new\_opt with Embedded Coder® parameters:

```
new opt = psilon('ec')new opt =ResultDir: 'results $ModelName$'
          VerificationSettings: 'PrjConfig'
            OpenProjectManager: 0
          AddSuffixToResultDir: 0
      EnableAdditionalFileList: 0
            AdditionalFileList: {}
              VerificationMode: 'CodeProver'
           EnablePrjConfigFile: 0
                 PrjConfigFile: ''
          AddToSimulinkProject: 0
                InputRangeMode: 'DesignMinMax'
                ParamRangeMode: 'None'
               OutputRangeMode: 'None'
            ModelRefVerifDepth: 'Current model only'
       ModelRefByModelRefVerif: 0
                   AutoStubLUT: 1
       CxxVerificationSettings: 'PrjConfig'
     CheckConfigBeforeAnalysis: 'OnWarn'
```
To Follow the progress in the Polyspace interface, set the OpenProjectManager option to true. Change the configuration to check for both checks and MISRA C® 2012 coding rule violations:

```
new_opt.OpenProjectManager = true;
new_opt.VerificationSettings = 'PrjConfigAndMisraC2012'
new opt =
                    ResultDir: 'results $ModelName$'
          VerificationSettings: 'PrjConfigAndMisraC2012'
            OpenProjectManager: 1
          AddSuffixToResultDir: 0
      EnableAdditionalFileList: 0
            AdditionalFileList: {}
              VerificationMode: 'CodeProver'
           EnablePrjConfigFile: 0
                 PrjConfigFile: ''
          AddToSimulinkProject: 0
```

```
 InputRangeMode: 'DesignMinMax'
            ParamRangeMode: 'None'
           OutputRangeMode: 'None'
        ModelRefVerifDepth: 'Current model only'
   ModelRefByModelRefVerif: 0
               AutoStubLUT: 1
   CxxVerificationSettings: 'PrjConfig'
 CheckConfigBeforeAnalysis: 'OnWarn'
```
#### Create and edit an options object for TargetLink at the command line

Create a Polyspace® options object called new\_opt with TargetLink® parameters:

```
new opt = pslinkoptions('tl')
```
 $new opt =$ 

```
ResultDir: 'results $ModelName$'
     VerificationSettings: 'PrjConfig'
       OpenProjectManager: 0
     AddSuffixToResultDir: 0
 EnableAdditionalFileList: 0
       AdditionalFileList: {}
         VerificationMode: 'CodeProver'
      EnablePrjConfigFile: 0
            PrjConfigFile: ''
     AddToSimulinkProject: 0
           InputRangeMode: 'DesignMinMax'
           ParamRangeMode: 'None'
          OutputRangeMode: 'None'
              AutoStubLUT: 1
```
Set the OpenProjectManager option to true to follow the progress in the Polyspace interface. Also change the configuration to check for both run-time errors and MISRA C® coding rule violations:

```
new opt.OpenProjectManager = true;
new_opt.VerificationSettings = 'PrjConfigAndMisra'
```
 $new opt =$ 

```
 ResultDir: 'results_$ModelName$'
```

```
 VerificationSettings: 'PrjConfigAndMisra'
       OpenProjectManager: 1
     AddSuffixToResultDir: 0
 EnableAdditionalFileList: 0
       AdditionalFileList: {}
         VerificationMode: 'CodeProver'
      EnablePrjConfigFile: 0
            PrjConfigFile: ''
     AddToSimulinkProject: 0
           InputRangeMode: 'DesignMinMax'
           ParamRangeMode: 'None'
          OutputRangeMode: 'None'
              AutoStubLUT: 1
```
### Input Arguments

**codegen** — Code generator

'ec' | 'tl'

Code generator, specified as either 'ec' for Embedded Coder or 'tl' for TargetLink®. Each argument creates a Polyspace options object with properties specific to that code generator.

For a description of all configuration options and their values, see pslinkoptions Properties.

```
Example: ec opt = pslinkoptions('ec')
Example: tl opt = pslinkoptions('tl')
Data Types: char
```
**model** — Simulink model name

model name

Simulink model, specified by the model name. Creates a Polyspace options object with the configuration options of that model. If you have not set any options, the object has the default configuration options. If you have set a code generator, the object has the default options for that code generator.

For a description of all configuration options and their values, see pslinkoptions Properties.

```
Example: model opt = pslinkoptions('mymodel')
```
Data Types: char

#### **sfunc** — path to S-Function

character vector

Path to S-Function, specified as a character vector. Creates a Polyspace options object with the configuration options for the S-function. If you have not set any options, the object has the default configuration options.

For a description of all configuration options and their values, see pslinkoptions Properties.

```
Example: sfunc_opt = pslinkoptions('path/to/sfunction')
```
Data Types: char

### Output Arguments

#### **opts** — Polyspace configuration options

options object

Polyspace configuration options, returned as an options object. The object is used with pslinkrun to run Polyspace from the MATLAB command line.

For the list of object properties, see pslinkoptions Properties.

```
Example: opts= pslinkoptions('ec')
opts.VerificationSettings = 'Misra'
```
### See Also

See Also [pslinkfun](#page-519-0) | [pslinkrun](#page-533-0)

### **Topics**

pslinkoptions Properties

Introduced in R2012a

# <span id="page-533-0"></span>pslinkrun

Run Polyspace analysis on model, system, or S-Function

### **Syntax**

```
[polyspaceFolder, resultsFolder] = pslinkrun
[polyspaceFolder, resultsFolder]= pslinkrun(target)
[polyspaceFolder, resultsFolder] = pslinkrun(target,opts)
[polyspaceFolder, resultsFolder] = pslinkrun(target,opts,asModelRef)
```
### **Description**

[polyspaceFolder, resultsFolder] = pslinkrun analyzes code generated from the current system using the configuration options associated with the current system. It returns the location of the results folder. The current system is the system returned by the command bdroot.

[polyspaceFolder, resultsFolder]= pslinkrun(target) analyzes target with the configuration options associated with the model containing target. Before you run an analysis, you must:

- Generate code for models and subsystems.
- Compile S-Functions.

[polyspaceFolder, resultsFolder] = pslinkrun(target,opts) analyzes target with the configuration options from the options object opts. It returns the location of the results folder.

[polyspaceFolder, resultsFolder] = pslinkrun(target,opts,asModelRef) uses asModelRef to specify which type of generated code to analyze—standalone code or model reference code. This option is useful when you want to analyze only a referenced model instead of an entire model hierarchy.

### Examples

#### Build and Analyze Model from the Command Line

Use a Simulink model to generate code, set configuration options, and then run an analysis from the command line.

Load and build the model WhereAreTheErrors to generate code.

```
model = 'WhereAreTheErrors';
load_system(model)
slbuild(model)
```
Create a Polyspace options object from the model and change the configuration to run a Code Prover verification.

```
opts = pslinkoptions(model);
opts.VerificationMode = 'CodeProver';
opts.VerificationSettings = 'PrjConfigAndMisra2012';
```
Run Polyspace with your options object:

```
[polyspaceFolder, resultsFolder] = pslinkrun(model,opts)
```
The results and the corresponding Polyspace project are saved to the results\_WhereAreTheErrors folder, listed in the polyspaceFolder variable. The full path to the results folder is in the resultsFolder variable.

#### Build and Analyze Referenced Model Code from the Command Line

Use a Simulink model to generate reference code, set configuration options, and then run an analysis from the command line.

Load and build the model WhereAreTheErrors to generate code as if it is referenced by another model:

```
model = 'WhereAreTheErrors';
load system(model);
slbuild(model,'ModelReferenceRTWTargetOnly');
```
Create a Polyspace options object from the model and change the configuration to run a Code Prover verification.

```
opts = pslinkoptions(model);
opts.VerificationMode = 'CodeProver';
opts.VerificationSettings = 'PrjConfigAndMisra2012';
```
Run Polyspace with your options object:

```
[polyspaceFolder, resultsFolder] = pslinkrun(model,opts,true)
```
The results and the corresponding Polyspace project are saved to the results mr WhereAreTheErrors folder, listed in the polyspaceFolder variable. The full path to the results folder is in the resultsFolder variable.

#### Script Polyspace Analysis of Model Generated Code

This example shows how to run an analysis on code generated from a model with only MATLAB functions and object.

Create custom configuration to use for multiple model analyses.

```
opts = polyspace.ModelLinkOptions();
opts.CodingRulesCodeMetrics.EnableMisraC3 = true;
opts.CodingRulesCodeMetrics.MisraC3Subset = 'all';
opts.MergedReporting.ReportOutputFormat = 'PDF';
opts.MergedReporting.EnableReportGeneration = true;
```
Generate code.

model = 'psdemo\_model link\_sl'; load system(model); slbuild(model);

Add configuration to pslinkoptions object.

```
prjfile = opts.generateProject('model_link_opts');
mlopts = pslinkoptions(model);
mlopts.EnablePrjConfigFile = true;
mlopts.PrjConfigFile = prjfile;
mlopts.VerificationMode = 'BugFinder';
```
Run analysis.

```
[polyspaceFolder, resultsFolder] = pslinkrun(model);
```
After the analysis completes, results open automatically in the Polyspace interface.

• "Verify S-Function Code"

### Input Arguments

#### **target** — Target of the analysis

bdroot (default) | model or system name | path to S-Function block

Target of the analysis specified as a character vector, with the model, system, or Sfunction in single quotes. The default value is the system returned by bdroot.

```
Example: [polyspaceFolder, resultsFolder] = pslinkrun('demo') where
demo is the name of a model.
```

```
Example: [polyspaceFolder, resultsFolder] = pslinkrun('path/to/
sfunction')
```
Data Types: char

#### **opts** — Configuration options

options associated with target (default) | options object

Configuration options for the analysis, specified as a Polyspace options object. The function pslinkoptions creates an options object. You can customize the options object by changing the pslinkoption properties.

Example: pslinkrun('demo', opts\_demo) where demo is the name of a model and opts\_demo is an options object.

#### **asModelRef** — Indicator for model reference analysis

false (default) | true

Indicator for model reference analysis, specified as true or false.

- If asModelRef is false (default), Polyspace analyzes code that is generated as standalone code. This option is equivalent to choosing **Verify Code Generated For** > **Model** in the Simulink Polyspace options.
- If asModelRef is true, Polyspace analyzes code that is generated as model referenced code. This option is equivalent to choosing **Verify Code Generated For** > **Referenced Model** in the Simulink Polyspace options.

Data Types: logical

# Output Arguments

#### **polyspaceFolder** — Folder containing Polyspace project and results

character vector

Name of the folder containing Polyspace project and results, specified as a character vector. The default value of this variable is results\_\$ModelName\$.

To change this value, see ["Output folder" on page 11-17.](#page-1164-0)

#### **resultsFolder** — Full path to subfolder containing Polyspace results

character vector

Full path to subfolder containing Polyspace results, specified as a character vector.

The folder results \$ModelName\$ contains your Polyspace project and a subfolder \$ModelName\$ with the analysis results. This variable gives you the full path to the subfolder. You can use this path with the polyspace.CodeProverResults class.

To change the parent folder results\_\$ModelName\$, see ["Output folder" on page](#page-1164-0) [11-17.](#page-1164-0)

### See Also

### See Also

[pslinkfun](#page-519-0) | [pslinkoptions](#page-526-0) | pslinkoptions Properties

### **Topics**

"Verify S-Function Code" "Recommended Model Settings for Code Analysis"

#### Introduced in R2012a

# polyspaceCodeProver

Run Polyspace Code Prover verification from MATLAB

### **Syntax**

```
polyspaceCodeProver
polyspaceCodeProver(projectFile)
polyspaceCodeProver(optsObject)
polyspaceCodeProver(projectFile, '-nodesktop')
polyspaceCodeProver(resultsFile)
polyspaceCodeProver('-results-dir',resultsFolder)
polyspaceCodeProver('-help')
polyspaceCodeProver('-sources',sourceFiles)
polyspaceCodeProver('-sources',sourceFiles,Name,Value)
```
# **Description**

polyspaceCodeProver opens Polyspace Code Prover.

polyspaceCodeProver(projectFile) opens a Polyspace project file in Polyspace Code Prover.

polyspaceCodeProver(optsObject) runs a verification on the Polyspace options object in MATLAB.

polyspaceCodeProver(projectFile, '-nodesktop') runs a verification on the Polyspace project file in MATLAB. If you have multiple modules or configurations, Polyspace runs the active configuration and active module. To see which module and configuration are active, open the project in the Polyspace interface and look for the bold, selected module and configuration. To change which module or configuration is active, before closing the Polyspace interface, select the module and configuration you want to verify.

polyspaceCodeProver(resultsFile) opens a Polyspace results file in Polyspace Code Prover.

polyspaceCodeProver('-results-dir',resultsFolder) opens a Polyspace results file from resultsFolder in Polyspace Code Prover.

polyspaceCodeProver('-help') displays all options that can be supplied to the polyspaceCodeProver command to run a Polyspace Code Prover verification.

polyspaceCodeProver('-sources',sourceFiles) runs a Polyspace Code Prover verification on the source files specified in sourceFiles.

polyspaceCodeProver('-sources',sourceFiles,Name,Value) runs a Polyspace Code Prover verification on the source files with additional options specified by one or more Name, Value pair arguments.

### Examples

#### Open Polyspace Projects from MATLAB

This example shows how to open a Polyspace project file with extension .psprj from MATLAB. In this example, open the project file Code\_Prover\_Example.psprj.

Assign the full project file path to a MATLAB variable prjFile.

```
prjFile = fullfile(matlabroot, 'polyspace', 'examples', 'cxx', ...
          'Code_Prover_Example', 'Code_Prover_Example.psprj');
```
Open the project.

polyspaceCodeProver(prjFile)

#### Open Polyspace Results from MATLAB

This example shows how to open a Polyspace results file from MATLAB. In this example, you open the results file from the folder *matlabroot*\polyspace\examples\cxx \Code\_Prover\_Example\Module\_1\CP\_Result.

Assign the full folder path to a MATLAB variable resFolder.

```
resFolder = fullfile(matlabroot, 'polyspace', 'examples', ...
       'cxx', 'Code Prover Example', 'Module 1', 'CP Result');
```
Open the results.
```
polyspaceCodeProver('-results-dir',resFolder)
```
#### Run Polyspace Verification with Options Object

This example shows how to run a Polyspace verification in MATLAB using objects. For this example:

- Save a C source file, source.c, in the folder  $C:\P$  olyspace Sources.
- Save an include file in the folder C: \Polyspace Includes.

Create an options object and add the source file and include folder to the properties.

```
opts = polyspace.CodeProverOptions;
opts.Sources = {'C:\Polyspace_Sources\source.c'};
opts.EnvironmentSettings.IncludeFolders = {'C:\Polyspace Includes'};
opts.ResultsDir = 'C:\Polyspace_Results';
```
Run the verification and view the results.

```
polyspaceCodeProver(opts);
polyspaceCodeProver('-results-dir',opts.ResultsDir)
```
Polyspace runs on the file C:\Polyspace\_Sources\source.c and stores the result in C:\Polyspace\_Results.

#### Run Polyspace Verification from MATLAB with DOS/UNIX Options

This example shows how to run a Polyspace verification on a single source file. For this example:

- Save a C source file, source.c, in the folder  $C:\P$  olyspace Sources.
- Save an include file in the folder C: \Polyspace Includes.

Run the analysis and open the results.

```
polyspaceCodeProver('-sources','C:\Polyspace_Sources\source.c', ...
             '-I','C:\Polyspace_Includes', ...
 '-results-dir','C:\Polyspace_Results')
polyspaceCodeProver('-results-dir','C:\')
```
#### Run Polyspace Verification with Coding Rules Checking

This example shows two different ways to customize a verification in MATLAB. You can customize as many additional options as you want by changing properties in an options

object or by using Name-Value pairs. You specify checking of MISRA C 2012 coding rules, exclude headers from coding rule checking, and generate a main.

To create variables for source file path, include folder path, and results folder path that you can use for either analysis method.

```
sourceFileName = fullfile(matlabroot, 'polyspace','examples', 'cxx', ...
'Code Prover Example', 'sources', 'example.c');
includeFileName = fullfile(matlabroot, 'polyspace','examples', 'cxx', ...
 'Code_Prover_Example','sources','include.h');
resFolder1 = fullfile('Polyspace Results 1');
resFolder2 = fullfile('Polyspace Results 2');
```
Verify coding rules with an options object.

```
opts = polyspace.CodeProverOptions('C');
opts.Sources = {sourceFileName};
opts.EnvironmentSettings.IncludeFolders = {includeFileName};
opts.ResultsDir = resFolder1;
opts.CodingRulesCodeMetrics.MisraC3Subset = 'mandatory';
opts.CodingRulesCodeMetrics.EnableMisraC3 = true;
opts.CodeProverVerification.EnableMain = true;
opts.InputsStubbing.DoNotGenerateResultsFor = 'all-headers';
polyspaceCodeProver(opts);
polyspaceCodeProver('-results-dir',resFolder1);
```
Verify coding rules with DOS/UNIX options.

```
polyspaceCodeProver('-sources',sourceFileName,...
      '-I',includeFileName, ...
      '-results-dir',resFolder2,...
      '-misra3','mandatory',...
      '-do-not-generate-results-for','all-headers',...
      '-main-generator');
polyspaceCodeProver('-results-dir',resFolder2);
```
### Input Arguments

**optsObject** — Polyspace options object name object handle

Polyspace options object name, specified as the object handle.

To create an options object, use one of the Polyspace options classes: polyspace.Options or polyspace.ModelLinkOptions.

Example: opts

#### **projectFile** — Name of **.psprj** file

character vector

Name of project file with extension .psprj, specified as a character vector.

If the file is not in the current folder, projectFile must include a full or relative path. To identify the current folder, use pwd. To change the current folder, use cd.

Example: 'C:\Polyspace\_Projects\myProject.psprj'

#### **resultsFile** — Name of **.pscp** file

character vector

Name of results file with extension .pscp, specified as a character vector.

If the file is not in the current folder, resultsFile must include a full or relative path.

Example: 'myResults.pscp'

#### **resultsFolder** — Name of result folder

character vector

Name of result folder, specified as a character vector. The folder must contain the results file with extension .pscp. If the results file resides in a subfolder of the specified folder, this command does not open the results file.

If the folder is not in the current folder, resultsFolder must include a full or relative path.

Example: 'C:\Polyspace\Results\'

#### **sourceFiles** — Comma-separated names of **.c** or **.cpp** files

character vector

Comma-separated source file names with extension .c or .cpp, specified as a single character vector.

If the files are not in the current folder, sourceFiles must include a full or relative path.

Example: 'myFile.c', 'C:\mySources\myFile1.c,C:\mySources\myFile2.c'

### Name-Value Pair Arguments

Specify optional comma-separated pairs of Name,Value arguments. Name is the argument name and Value is the corresponding value. Name must appear inside single quotes (' '). You can specify several name and value pair arguments in any order as Name1,Value1,...,NameN,ValueN.

Example: '-OS-target','Linux','-compiler','gnu4.6' specifies that the source code is intended for the Linux operating system and contains non-ANSI C syntax for the GCC 4.6 compiler.

For the full list of analysis options, see "Analysis Options".

### See Also

#### See Also

polyspace.CodeProverOptions | polyspace.ModelLinkCodeProverOptions

Introduced in R2013b

# polyspaceConfigure

Create Polyspace project from your build system at the MATLAB command line

### **Syntax**

polyspaceConfigure buildCommand polyspaceConfigure buildCommand -option value

## **Description**

polyspaceConfigure buildCommand traces your build system and creates a Polyspace project with information gathered from your build system.

polyspaceConfigure buildCommand -option value traces your build system and uses the flag -option value to modify the default operation of polyspaceConfigure.

## Examples

#### Create Polyspace Project from Makefile

This example shows how to create a Polyspace project if you use the command make *targetName buildOptions* to build your source code.

Create a Polyspace project specifying a unique project name. Use the -B or -W *makefileName* option with make so that the all prerequisite targets in the makefile are remade.

```
polyspaceConfigure -prog myProject ...
           make -B targetName buildOptions
```
Open the Polyspace project in the **Project Browser**.

polyspaceCodeProver('myProject.psprj')

#### Run Command-Line Polyspace Analysis from Makefile

This example shows how to run Polyspace analysis if you use the command make *targetName buildOptions* to build your source code. In this example, you use

polyspaceConfigure to trace your build system but do not create a Polyspace project. Instead you create an options file that you can use to run Polyspace analysis from command-line.

Create a Polyspace options file specifying the -output-options-file command. Use the -B or -W *makefileName* option with make so that all prerequisite targets in the makefile are remade.

polyspaceConfigure -no-project -output-options-file ... myOptions make -B targetName buildOptions

Use the options file that you created to run a Polyspace analysis at the command line:

polyspaceCodeProver -options-file myOptions

• "Create Project Automatically"

### Input Arguments

#### **buildCommand** — Command for building source code

build command

Build command specified exactly as you use to build your source code.

Example: make -B, make -W *makefileName*

#### **-option value** — Options for changing default operation of **polyspaceConfigure**

single option starting with -, followed by argument | multiple space-separated optionargument pairs

#### **Basic Options**

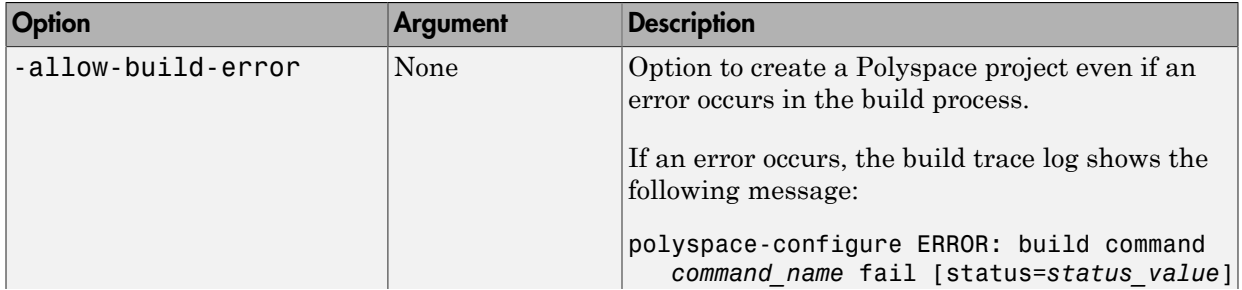

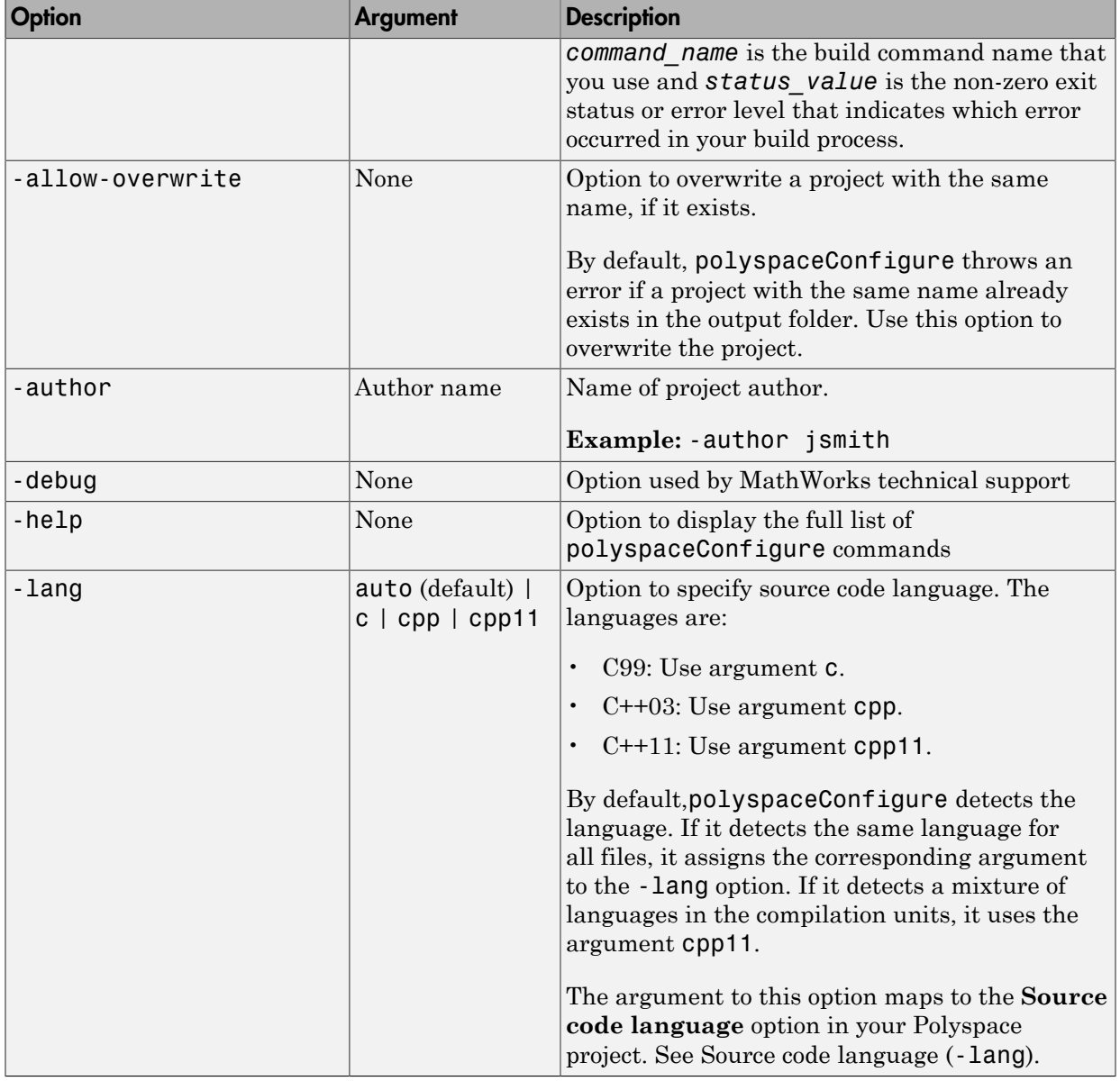

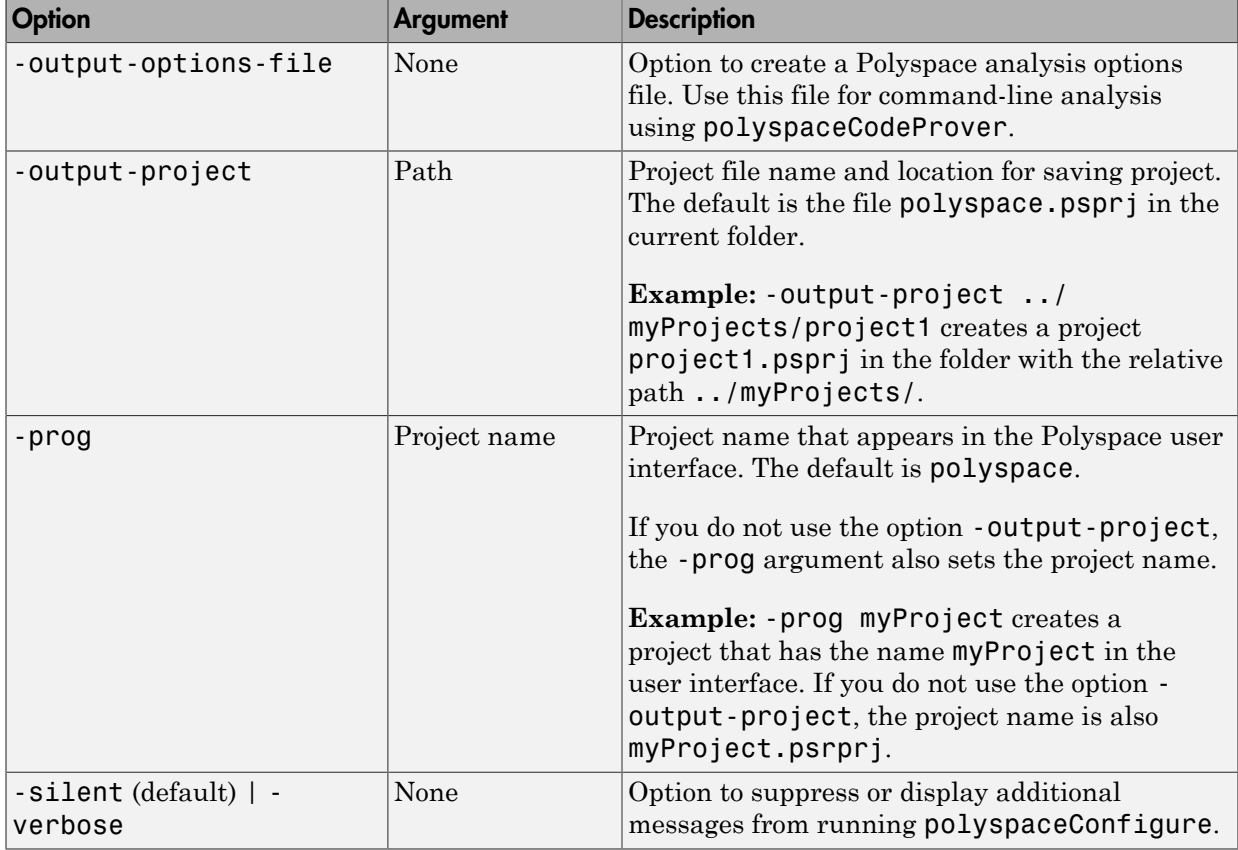

#### **Advanced Options**

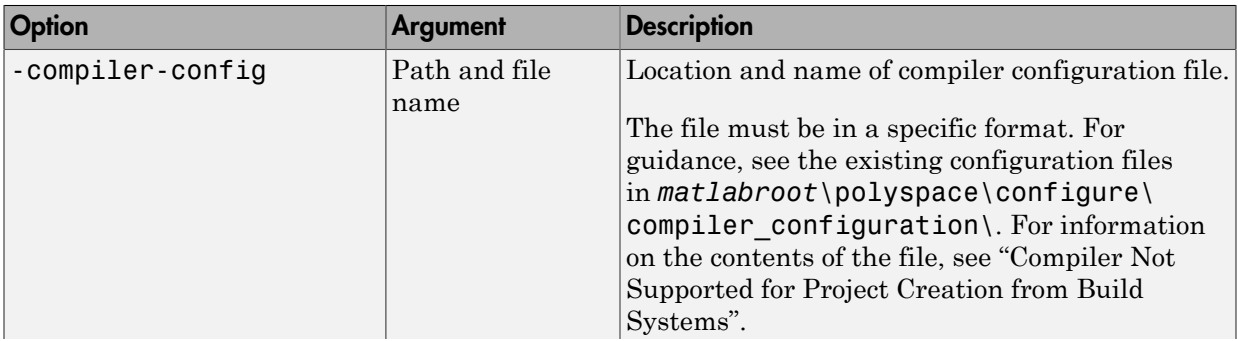

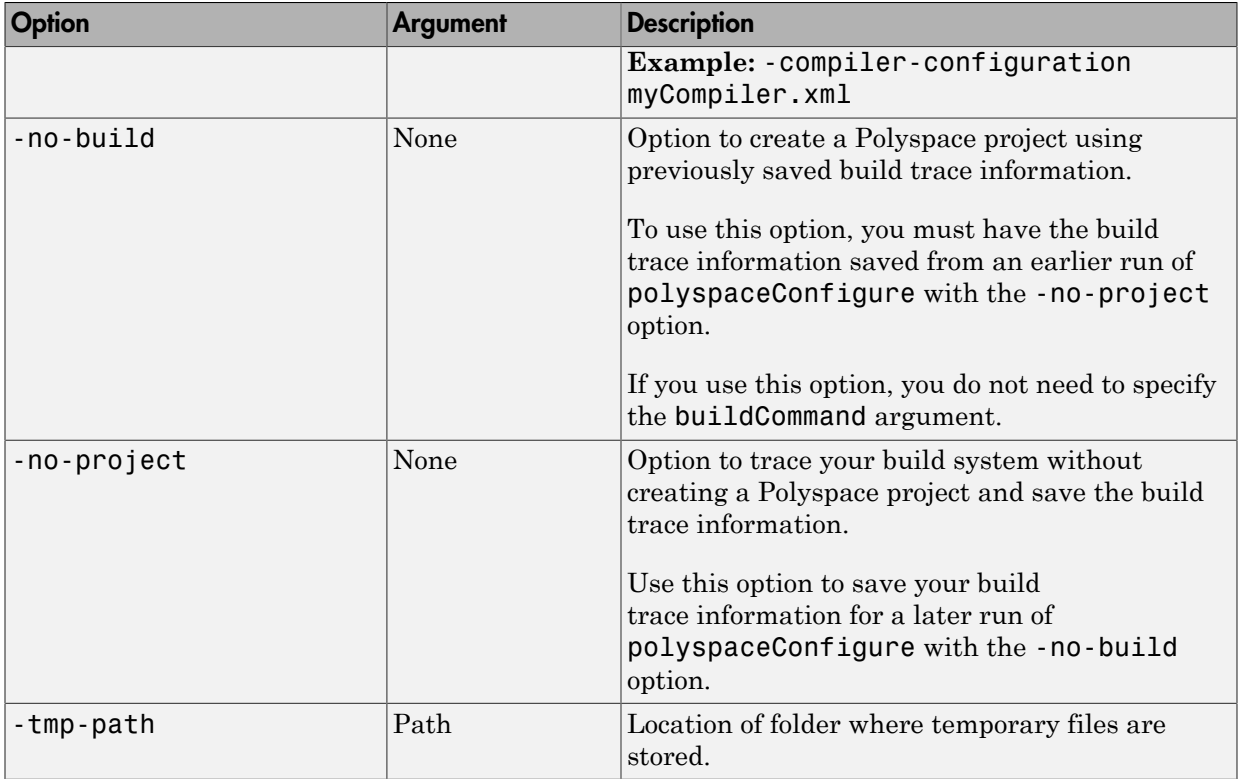

#### **Cache Control Options**

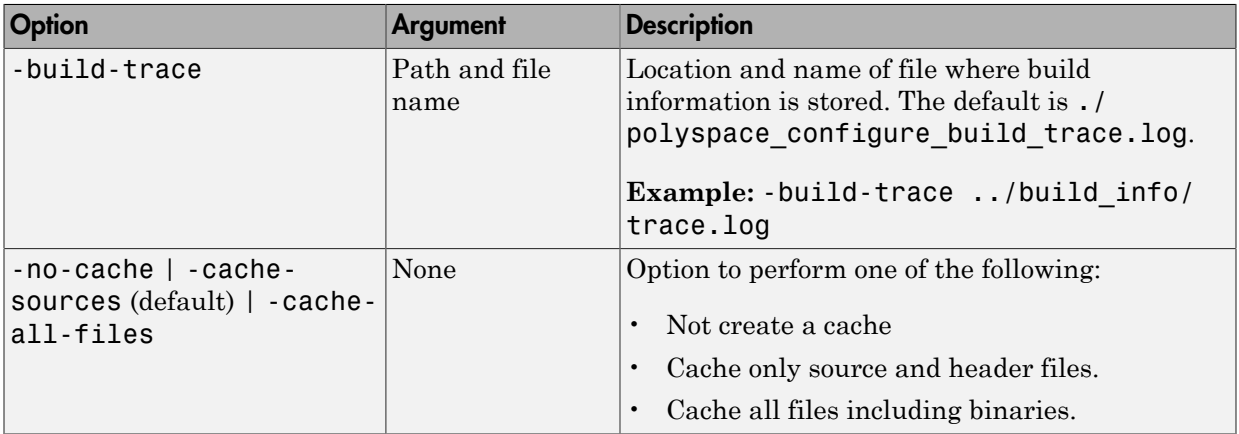

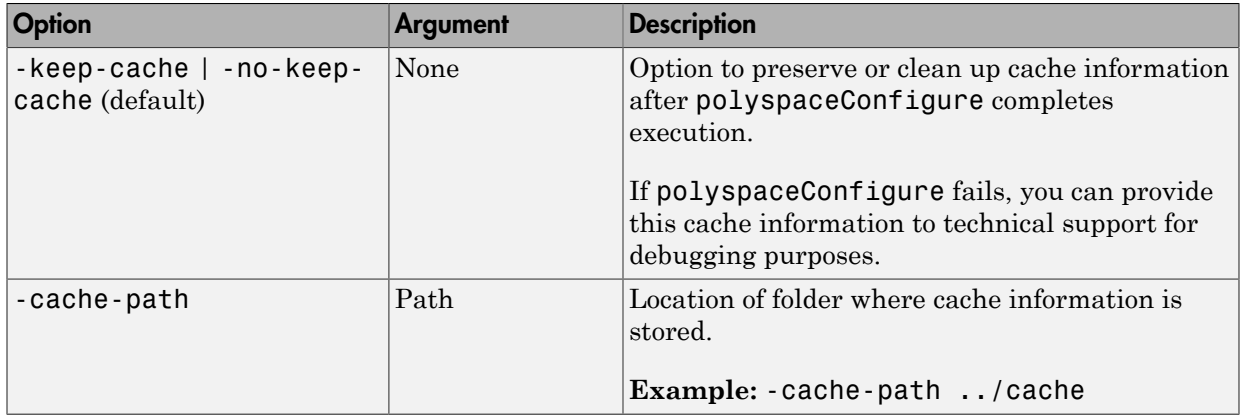

## See Also

#### **Topics**

"Create Project Automatically"

"Requirements for Project Creation from Build Systems"

"Compiler Not Supported for Project Creation from Build Systems"

#### Introduced in R2013b

# polyspaceJobsManager

Manage Polyspace jobs on a MATLAB Distributed Computing Server cluster

### **Syntax**

```
polyspaceJobsManager('listjobs')
polyspaceJobsManager('cancel','-job',jobNumber)
polyspaceJobsManager('remove','-job',jobNumber)
polyspaceJobsManager('getlog','-job',jobNumber)
polyspaceJobsManager('wait','-job',jobNumber)
polyspaceJobsManager('promote','-job',jobNumber)
polyspaceJobsManager('demote','-job',jobNumber)
polyspaceJobsManager('download','-job',jobNumber)
polyspaceJobsManager('download','-job',jobNumber,'-results-folder',
resultsFolder)
```

```
polyspaceJobsManager( ___ ,'-scheduler',scheduler)
```
## **Description**

polyspaceJobsManager('listjobs') lists all Polyspace jobs in your cluster.

polyspaceJobsManager('cancel','-job',jobNumber) cancels the specified job. The job appears in your queue as cancelled.

polyspaceJobsManager('remove','-job',jobNumber) removes the specified job from your cluster.

polyspaceJobsManager('getlog','-job',jobNumber) displays the log for the specified job.

polyspaceJobsManager('wait','-job',jobNumber) pauses until the specified job is done.

polyspaceJobsManager('promote','-job',jobNumber) moves the specified job up in the MATLAB job scheduler queue.

polyspaceJobsManager('demote','-job',jobNumber) moves the specified job down in the MATLAB job scheduler queue.

polyspaceJobsManager('download','-job',jobNumber) downloads the results from the specified job. The results are downloaded to the folder you specified when starting analysis, using the [-results-dir](#page-343-0) on page 2-38 option.

polyspaceJobsManager('download','-job',jobNumber,'-results-folder', resultsFolder) downloads the results from the specified job to resultsFolder.

polyspaceJobsManager( \_\_\_ ,'-scheduler',scheduler) performs the specified action on the job scheduler specified. If you do not specify a server with any of the previous syntaxes, Polyspace uses the server stored in your Polyspace preferences.

### Examples

#### Manipulate Two Jobs in the Cluster

In this example, use a MJS scheduler to run Polyspace remotely and monitor your jobs through the queue.

Before performing this example, set up an MJS and Polyspace Metrics. This example uses the *myMJS@myCompany.com* scheduler. When you perform this example, replace this scheduler with your own cluster name.

Set up your source files.

```
mkdir 'C:\psdemo\src'
demo = fullfile(matlabroot,'polyspace','examples','cxx',...
'Code Prover Example', 'sources');
copyfile(demo,'C:\psdemo\src\')
```
Submit two jobs to your scheduler.

```
polyspaceCodeProver -batch -scheduler myMJS@myCompany.com
     -sources C:\psdemo\src\*.c' 
     -results-dir 'C:\psdemo\res1'
polyspaceCodeProver -batch -scheduler myMJS@myCompany.com
     -sources 'C:\psdemo\src\main.c'
     -results-dir 'C:\psdemo\res2'
```

```
 -add-to-results-repository
polyspaceJobsManager('listjobs','-scheduler','myMJS@myCompany.com')
ID AUTHOR APPLICATION LOCAL RESULTS DIR WORKER STATUS DATE LANG CLUSTER MODE
...
19 user Polyspace C:\psdemo\res1 queued Wed Mar 16 16:48:38 EST 2014 C Batch
20 user Polyspace C:\psdemo\res2 queued Wed Mar 16 16:48:38 EST 2014 C Batch
```
If your jobs have not started running, promote the second job to run before the first job.

```
polyspaceJobsManager('promote','-job','20','-scheduler',...
     'myMJS@myCompany.com')
```
Job 20 starts running before job 19.

Cancel job 19.

```
polyspaceJobsManager('cancel','-job','19','-scheduler',...
    'myMJS@myCompany.com')
polyspaceJobsManager('listjobs','-scheduler','myMJS@myCompany.com')
```

```
ID AUTHOR APPLICATION LOCAL_RESULTS_DIR WORKER STATUS DATE LANG CLUSTER_MODE
...
19 user Polyspace C:\psdemo\res1 cancelled Wed Mar 16 16:48:38 EST 2014 C Batch
```
20 user Polyspace C:\psdemo\res2 running Wed Mar 16 16:48:38 EST 2014 C Batch

Remove job 19.

```
polyspaceJobsManager('remove','-job','19','-scheduler',...
    'myMJS@myCompany.com')
polyspaceJobsManager('listjobs','-scheduler','myMJS@myCompany.com')
```

```
ID AUTHOR APPLICATION LOCAL RESULTS DIR WORKER STATUS DATE LANG CLUSTER MODE
...
20 user Polyspace C:\psdemo\res2 completed Wed Mar 16 16:48:38 EST 2014 C Batch
```
Get the log for job 20.

```
polyspaceJobsManager('getlog','-job','20','-scheduler',...
     'myMJS@myCompany.com')
```
Download the information from job 20.

```
polyspaceJobsManager('download','-job','20','-results-folder', ...
```

```
 'C:\psdemo\res3','-scheduler','myCluster')
```
## Input Arguments

#### **jobNumber** — Queued job number

character vector of job number

Number of the queued job that you want to manage, specified as a character vector in single quotes.

```
Example: '-job','10'
```
#### **resultsFolder** — Path to results folder

character vector

Path to results folder specified as a character vector in single quotes. This folder stores the downloaded results files.

Example: '-results-folder','C:\psdemo\myresults'

#### **scheduler** — job scheduler

head node of your cluster | job scheduler name | cluster profile

Job scheduler for remote verifications specified as one of the following:

- Name of the computer that hosts the head node of your MATLAB Distributed Computing Server cluster (*NodeHost*).
- Name of the MJS on the head node host (*MJSName*@*NodeHost*).
- Name of a MATLAB cluster profile (*ClusterProfile*).

Example: '-scheduler','myscheduler@mycompany.com'

### See Also

See Also polyspaceCodeProver

#### **Topics**

"Discover Clusters and Use Cluster Profiles" (Parallel Computing Toolbox)

"Run Remote Analysis at the Command Line"

Introduced in R2013b

# polyspace-code-prover-nodesktop

Run a Code Prover verification from the DOS or UNIX command line

### **Syntax**

```
polyspace-code-prover-nodesktop -sources sourceFiles
polyspace-code-prover-nodesktop -sources sourceFiles -option value
polyspace-code-prover-nodesktop -sources-list-file listOfSources
polyspace-code-prover-nodesktop -sources-list-file listOfSources -
option value
polyspace-code-prover-nodesktop -options-file optFile
polyspace-code-prover-nodesktop -h[elp]
```
## **Description**

polyspace-code-prover-nodesktop -sources sourceFiles runs a Code Prover verification on the source file or files sourceFiles. The verification uses the default analysis options.

polyspace-code-prover-nodesktop -sources sourceFiles -option value customizes the verification of sourceFiles with the -option value pairs specified.

polyspace-code-prover-nodesktop -sources-list-file listOfSources runs a Code Prover verification on the source files listed in the text file listOfSources. The verification uses the default analysis options.

polyspace-code-prover-nodesktop -sources-list-file listOfSources option value customizes the verification of listOfSources with the -option value pairs specified.

polyspace-code-prover-nodesktop -options-file optFile runs a Code Prover verification with the options specified in the option file.

polyspace-code-prover-nodesktop -h[elp] lists a summary of possible analysis options.

## Examples

#### Run Verification by Directly Specifying Options

Run a local Code Prover verification by specifying analysis options in the command itself. This example uses source files from the Polyspace Code Prover example. To run this example, replace *matlabroot* with the path to your MATLAB installation, for example C:\Program Files\MATLAB\R2017a.

Run a verification on numerical.c and programming.c, checking for MISRA C:2012 mandatory rules and using GNU 4.7 compiler settings. This example command is split by ^ characters for readability. In practice, you can put all commands on one line.

```
matlabroot\polyspace\bin\polyspace-code-prover-nodesktop -lang C^
  -sources matlabroot\polyspace\examples\cxx\Code_Prover_Example\sources\*.c,^
 -I matlabroot\polyspace\examples\cxx\Code Prover Example\sources\^
  -compiler none -misra3 mandatory^
 -author jlittle -prog myProject -results-dir C:\Polyspace Workspace\Results\
```
Open the results.

```
matlabroot\polyspace\bin\polyspace-code-prover C:\Polyspace_Workspace\Results\^
ps_results.psbf
```
To rerun the verification, you must rerun it from the command line.

#### Run Verification with Options File

Run a verification by using an options file to specify your source files and analysis options.

Save this text to a text file called myOptionsFile.txt.

```
# Options for 
-I matlabroot\polyspace\examples\cxx\Code_Prover_Example\sources
-verif-version 1.0
-sources-list-file matlabroot\polyspace\examples\cxx\Code_Prover_Example\sources\*.c
-lang C
-target i386
-compiler none
-dos
-do-not-generate-results-for all-headers
-misra3 mandatory-required
```

```
-custom-rules matlabroot\polyspace\examples\cxx\Code Prover Example\sources\^
CustomRulesDefinition.txt
-entry-points proc1,proc2,server1,server2,tregulate
-critical-section-begin Begin_CS:Cs10
-critical-section-end End_CS:Cs10
-temporal-exclusions-file matlabroot\polyspace\examples\cxx\Code_Prover_Example\^
sources\temporal exclusions.txt
-float-rounding-mode to-nearest
-scalar-overflows-checks signed
-scalar-overflows-behavior truncate-on-error
-uncalled-function-checks none
-check-subnormal allow
-O2
-to Software Safety Analysis level 2
-context-sensitivity-auto
-path-sensitivity-delta 0
-author jlittle 
-prog myProject 
-results-dir C:\Polyspace Workspace\Results\
```
Run the verification with the options specified in the text file.

matlabroot\polyspace\bin\polyspace-code-prover-nodesktop -options-file myOptionsFile.tx

Open the results.

```
matlabroot\polyspace\bin\polyspace-code-prover C:\Polyspace_Workspace\Results\^
ps_results.pscp
```
To rerun the verification, you must rerun it from the command line.

- "Run Local Verification at Command Line"
- "Run Remote Analysis at the Command Line"

### Input Arguments

#### **sourceFiles** — Comma-separated names of C or C++ files to analyze

-sources string

Comma-separated C or C++ source file names, specified as -sources followed by a string. If the files are not in the current folder (pwd), sourceFiles must include a full or relative path. For more information, see [-sources](#page-345-0).

Example: -sources myFile.c, -sources C:\mySources\myFile1.c,C: \mySources\myFile2.c

#### **listOfSources** — Text file listing names of C or C++ files to analyze

-sources-list-file file

Text file which lists the name of C or C++ files, specified as -sources-list-file followed by the file. If the files are not in the current folder (pwd), listOfSources must include a full or relative path. For more information, see [-sources-list-file](#page-346-0).

```
Example: -sources-list-file filename.txt, -sources-list-file "C:
\ps_analysis\source_files.txt"
```
#### **-option value** — Analysis option and corresponding value

option name

Analysis options and their corresponding values, specified by the option name and if applicable value. For syntax specifications, see the individual analysis option reference pages.

Example: -lang C-CPP, -OS-target no-predefined-OS

#### **optFile** — Text file listing analysis options and values

-options-file filepath

Text file listing analysis options and values, specified as -options-file followed by the file. For more information, see [-options-file](#page-338-0).

```
Example: -options-file opts.txt, -options-file "C:\ps_analysis
\options.txt"
```
### See Also

#### See Also

polyspaceCodeProver

#### **Topics**

"Run Local Verification at Command Line" "Run Remote Analysis at the Command Line" "Analysis Options"

Introduced in R2013b

# Polyspace Code Prover

Prove the absence of run-time errors in software

## **Description**

The **Polyspace Code Prover** app uses static analysis and abstract interpretation to prove the absence of run-time errors in C and C++ code.

You can use it on handwritten code, generated code, or a combination of the two. Each operation is color-coded to indicate whether it is free of run-time errors, proven to fail, unreachable, or unproven. Polyspace Code Prover also displays range information for variables and function return values, and can prove which variables exceed specified range limits.

## Open the Polyspace Code Prover App

- MATLAB Toolstrip: On the **Apps** tab, under **Code Verification**, click the app icon.
- MATLAB command prompt: Enter polyspaceCodeProver.

## Examples

• "Run Verification"

### Programmatic Use

polyspaceCodeProver

### See Also

### See Also

Apps Polyspace Bug Finder **Functions** polyspaceConfigure

### **Topics**

"Run Verification" "Polyspace Code Prover"

#### Introduced in R2013b

# polyspace.Options class

**Package:** polyspace

Create object for running Polyspace analysis on handwritten code

### **Description**

Run a Polyspace analysis from MATLAB by using an options object. To specify source files and customize analysis options, change the object properties.

To analyze model-generated code, use polyspace.ModelLinkOptions instead.

### **Construction**

opts = polyspace.Options creates an object whose properties correspond to options for running a Polyspace analysis.

opts = polyspace.Options(lang) creates a Polyspace options object with options that are applicable to the language lang.

opts = polyspace.loadProject(projectFile) creates a Polyspace options object from an existing Polyspace project projectFile. You set the options in your project in the Polyspace user interface and create the options object from that project for programmatically running the analysis.

#### Input Arguments

**lang** — Language of analysis 'C-CPP' (default) | 'C' | 'CPP'

The language of the analysis specified as 'C-CPP', 'C', or 'CPP'. This argument determines the object properties.

```
Example: opts = polyspace. Options (^{\circ}C^{\circ})
```
Data Types: char

#### **projectFile** — Name of **.psprj** file

character vector

Name of Polyspace project file with extension **.pspr** , specified as a character vector.

If the file is not in the current folder, projectFile must include a full or relative path. To identify the current folder, use pwd. To change the current folder, use cd.

```
Example: opts = polyspace.loadProject('C:\projects\myProject.psprj')
Data Types: char
```
### **Properties**

The object properties correspond to the analysis options for Polyspace projects. The properties are organized in the same categories as the Polyspace interface. The property names are a shortened version of the DOS/UNIX command-line name. For syntax details, see polyspace.Options Properties.

## **Methods**

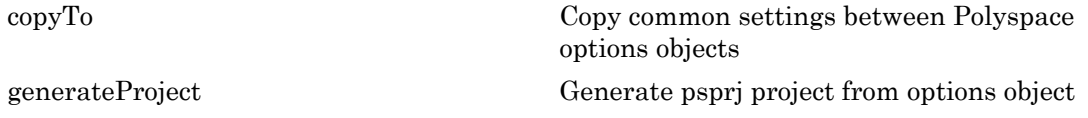

### Examples

#### Customize and Run Analysis

Create a Polyspace analysis options object and customize the properties. Then, run an analysis.

Create object and customize properties. In case you do not have write access to your current folder, a temporary folder is being used for storing analysis results.

```
sources = fullfile(matlabroot, 'polyspace','examples','cxx','Bug Finder Example',...
     'sources','numerical.c');
opts = polyspace.Options();
opts.Prog = 'MyProject';
```

```
opts.Sources = {sources};
opts.TargetCompiler.Compiler = 'gnu4.7';
opts.ResultsDir = tempname;
```
Run a Bug Finder analysis. To run a Code Prover analysis, use polyspaceCodeProver instead of polyspaceBugFinder.

results = polyspaceBugFinder(opts);

Open the results in the Polyspace user interface.

polyspaceBugFinder(results);

#### Run Polyspace by Generating a Project File

Create a Polyspace analysis options object and customize the properties. Then, run a Bug Finder analysis.

Create object and customize properties.

```
sources = fullfile(matlabroot, 'polyspace','examples','cxx','Bug Finder Example',...
     'sources','numerical.c');
opts = polyspace.Options();
opts.Prog = 'MyProject';
opts.Sources = {sources};
opts.TargetCompiler.Compiler = 'gnu4.7';
```
Generate a Polyspace project, name it using the Prog property, and open the project in the Polyspace interface.

```
psprj = generateProject(opts, opts.Prog);
polyspaceBugFinder(psprj);
```
Run the analysis and open the results in the Polyspace interface.

```
results = polyspaceBugFinder(psprj, '-nodesktop');
polyspaceBugFinder(results);
```
• "Run Polyspace in MATLAB"

### **Alternatives**

If you are analyzing code generated from a model, use polyspace.ModelLinkOptions instead.

## See Also

See Also polyspace.ModelLinkOptions | polyspaceCodeProver

**Topics** "Run Polyspace in MATLAB"

Introduced in R2017a

# polyspace.ModelLinkOptions class

**Package:** polyspace

Create object for running Polyspace analysis on generated code

## **Description**

Run a Polyspace analysis from MATLAB by using an options object. To specify source files and customize analysis options, change the object properties.

This class is intended for model-generated code. If you are analyzing handwritten code, use polyspace.Options instead.

### Construction

opts = polyspace.ModelLinkOptions creates an object whose properties correspond to options for running a Polyspace analysis on generated code.

opts = polyspace.ModelLinkOptions(lang) creates a Polyspace options object creates a Polyspace options object with options that are applicable to the language lang.

### Input Arguments

```
lang — Language of analysis
'C-CPP' (default) | 'C' | 'CPP'
```
The language of the analysis specified as 'C-CPP', 'C', or 'CPP'. This argument determines the object properties.

```
Example: opts = polyspace.ModelLinkOptions('C')
```
Data Types: char

### **Properties**

The object properties correspond to the analysis options for Polyspace projects. The properties are organized in the same categories as the Polyspace interface. The property names are a shortened version of the DOS command-line name. For syntax details, see polyspace.ModelLinkOptions Properties.

## **Methods**

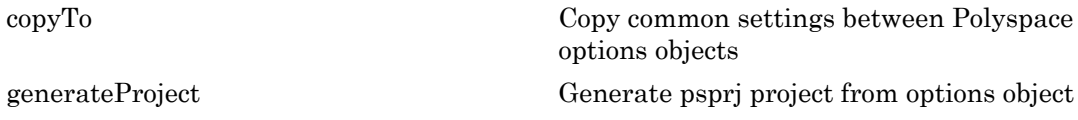

### Examples

#### Script Analysis of Model Generated Code

This example shows how to customize and run an analysis on model generated code with MATLAB functions and objects.

Create a custom configuration that checks MISRA C 2012 rules and generates a PDF report.

```
opts = polyspace.ModelLinkOptions();
opts.CodingRulesCodeMetrics.EnableMisraC3 = true;
opts.CodingRulesCodeMetrics.MisraC3Subset = 'all';
opts.MergedReporting.ReportOutputFormat = 'PDF';
opts.MergedReporting.EnableReportGeneration = true;
```
Generate code from psdemo model link sl.

```
model = 'psdemo_model_link_sl';
load system(model);
slbuild(model);
```
Add the configuration to pslinkoptions object.

```
prjfile = generateProject(opts,'model_link_opts');
mlopts = pslinkoptions(model);
mlopts.EnablePrjConfigFile = true;
mlopts.PrjConfigFile = prjfile;
mlopts.VerificationMode = 'BugFinder';
```
Run analysis and open results.

[polyspaceFolder, resultsFolder] = pslinkrun(model);

- "Run Polyspace in MATLAB" (Polyspace Bug Finder)
- "Run Polyspace in MATLAB"

### **Alternatives**

If you are analyzing handwritten code, use polyspace.Options instead.

### See Also

### See Also

polyspace.Options | polyspaceCodeProver | pslinkrun

#### **Topics**

"Run Polyspace in MATLAB" (Polyspace Bug Finder) "Run Polyspace in MATLAB"

#### Introduced in R2017a

# polyspace.CodeProverOptions class

**Package:** polyspace

Create Polyspace Code Prover object for handwritten code

# **Compatibility**

This class is deprecated and will be removed in a future release. Use polyspace.Options instead.

### **Description**

Customize a Polyspace Code Prover verification from MATLAB by creating a Code Prover options object. To specify source files and customize analysis options, change the object properties.

If you are verifying model-generated code, use polyspace.ModelLinkCodeProverOptions instead.

### **Construction**

opts = polyspace.CodeProverOptions creates a Code Prover options object with options for C code verification.

opts = polyspace.CodeProverOptions(lang) creates a Code Prover options object with options applicable for the language lang.

#### Input Arguments

#### **lang** — Language of analysis

C (default) | CPP

Language of verification specified as either 'C' or 'CPP'. This argument determines which properties the object has.

Example: opts = polyspace.CodeProverOptions('CPP')

### **Properties**

The object properties match the analysis options found in the Polyspace interface. For syntax details, see polyspace.Options Properties.

## Methods

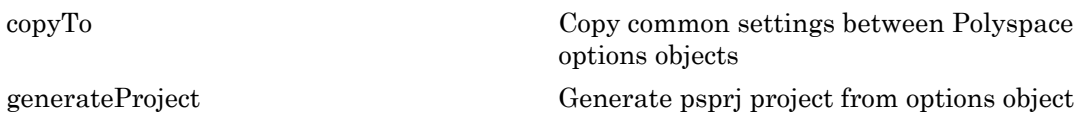

### Examples

#### Use Code Prover Object to Customize and Run Verification

Create a Code Prover options object and customize the properties. Then, run a verification.

Create object and customize properties.

```
sources = fullfile(matlabroot, 'polyspace','examples','cxx','Demo C Single-File', ...
'sources','single_file_analysis.c');
includes = fullfile(matlabroot, 'polyspace','examples','cxx','Demo C Single-File', ...
'sources');
optsCP = polyspace.CodeProverOptions();
optsCP.Prog = 'MyProject';
optsCP.Sources = {sources};
optsCP.EnvironmentSettings.IncludeFolders = {includes};
optsCP.TargetCompiler.Compiler = 'gnu4.7';
```
Run the analysis and open the results in the Polyspace interface.

```
results = polyspaceCodeProver(optsCP);
polyspaceCodeProver(results);
```
#### Run Polyspace by Generating a Project File

Create a Code Prover analysis options object and customize the properties. Then, run an analysis.

Create object and customize properties.

```
sources = fullfile(matlabroot, 'polyspace','examples','cxx','Demo C Single-File', ...
'sources', 'single file analysis.c');
includes = fullfile(matlabroot, 'polyspace','examples','cxx','Demo C Single-File', ...
'sources');
optsCP = polyspace.CodeProverOptions();
optsCP.Prog = 'MyProject';
optsCP.Sources = {sources};
optsCP.EnvironmentSettings.IncludeFolders = {includes};
optsCP.TargetCompiler.Compiler = 'gnu4.7';
```
Generate a Polyspace project, name it using the Prog property, and open the project in the Polyspace interface.

```
psprj = generateProject(optsCP, optsCP.Prog);
polyspaceCodeProver(psprj);
```
Run the analysis and open the results in the Polyspace interface.

```
results = polyspaceCodeProver(psprj, '-nodesktop');
polyspaceCodeProver(results);
```
### **Alternatives**

If you are verifying model-generated code, use polyspace.ModelLinkCodeProverOptions instead.

### See Also

#### See Also

polyspace.ModelLinkCodeProverOptions | polyspace.Options Properties | polyspaceCodeProver

#### **Topics**

"Run Polyspace in MATLAB"

#### Introduced in R2016b

# polyspace.ModelLinkCodeProverOptions class

**Package:** polyspace

Create Polyspace Code Prover object for generated code

# **Compatibility**

This class is deprecated and will be removed in a future release. Use polyspace.ModelLinkOptions instead.

## **Description**

Customize a Polyspace Code Prover verification from MATLAB by creating a Code Prover options object. To specify source files and customize analysis options, change the object properties.

If you are verifying handwritten code, use polyspace.CodeProverOptions instead.

### Construction

opts = polyspace.ModelLinkCodeProverOptions creates a Code Prover options object with options for C code verification.

opts = polyspace.ModelLinkCodeProverOptions(lang) creates a Code Prover options object with options applicable for the language lang.

### Input Arguments

#### **lang** — Language of analysis

C (default) | CPP

Language of verification specified as either 'C' or 'CPP'. This argument determines which properties the object has.

Example: opts = polyspace.ModelLinkCodeProverOptions('CPP')

### **Properties**

The object properties are the analysis options for Polyspace Code Prover model link projects. The properties are organized in the same categories as in the Polyspace interface. The property names are a shortened version of the DOS command-line name. For syntax details, see polyspace.ModelLinkOptions Properties.

## **Methods**

## Copy Semantics

Value. To learn how value classes affect copy operations, see Copying Objects (MATLAB) in the MATLAB documentation.

To copy properties between Polyspace objects, use . You can copy corresponding properties between BugFinderOptions objects and CodeProverOptions objects.

## Examples

#### Script Verification of Model Generated Code

This example shows how to customize and run a verification on model-generated code with MATLAB functions and objects.

Create a custom configuration that checks MISRA C 2012 rules and generates a PDF report.

```
opts = polyspace.ModelLinkCodeProverOptions();
opts.CodingRulesCodeMetrics.EnableMisraC3 = true;
opts.CodingRulesCodeMetrics.MisraC3Subset = 'all';
opts.Reporting.ReportOutputFormat = 'PDF';
opts.Reporting.EnableReportGeneration = true;
```
Generate code from psdemo\_model\_link\_sl.

```
model = 'psdemo model link sl';
load system(model);
slbuild(model);
```
Add the configuration to pslinkoptions object.

```
prjfile = opts.generateProject('model_link_opts');
mlopts = pslinkoptions(model);
mlopts.EnablePrjConfigFile = true;
mlopts.PrjConfigFile = prjfile;
mlopts.VerificationMode = 'CodeProver';
```
Run the verification and open your results.

results = pslinkrun(model); polyspaceCodeProver(results);

• "Run Polyspace in MATLAB" (Polyspace Bug Finder)

### **Alternatives**

If you are verifying handwritten code, use polyspace.CodeProverOptions instead.

### See Also

#### See Also

polyspace.CodeProverOptions | polyspace.ModelLinkOptions Properties | polyspaceCodeProver | pslinkrun

#### **Topics**

"Run Polyspace in MATLAB" (Polyspace Bug Finder)

Introduced in R2016b

# polyspace.GenericTargetOptions class

**Package:** polyspace

Create a generic target configuration

## **Description**

If your target processor does not match one of the preset targets (Polyspace Bug Finder), use this object to create a custom generic target. To use your custom target in an analysis, you must add it to a polyspace.CodeProverOptions or polyspace.ModelLinkCodeProverOptions object. In your options object, add your generic target options object to the TargetCompiler.Target property.

## Construction

genericTarget = polyspace.GenericTargetOptions creates a generic target that you can customize. To specify the size and alignment of types, change the properties of the genericTarget object.

### **Properties**

For more details about any of these properties, see Generic target options.

#### **Alignment** — Largest alignment of struct or array objects

```
32 (default) | 16 | 8
```
Largest alignment of struct or array objects, specified as 32, 16, or 8. Comparable with the DOS/UNIX command-line option -align.

Example:  $target$ . Alignment = 8

#### **CharNumBits** — Define the number of bits for a **char**

8 (default) | 16

Define the number of bits for a char, specified as 8 or 16. Comparable with the DOS/ UNIX command-line option -char-is-16bits.
Example: target.CharNumBits = 16

#### **DoubleNumBits** — Define the number of bits for a **double**

32 (default) | 64

Define the number of bits for a double, specified as 32 or 64. Comparable with the DOS/ UNIX command-line option -double-is-64bits.

Example: target.DoubleNumBits = 64

### **Endianess** — Endianess of target architecture

little (default) | big

Endianess of target architecture, specified as little or big. Comparable with the DOS/ UNIX command-line options -little-endian or -big-endian.

Example: target.Endianess = 'big'

### **IntNumBits** — Define the number of bits for an **int**

16 (default) | 32

Define the number of bits for an int, specified as 16 or 32. Comparable with the DOS/ UNIX command-line option -int-is-32bits.

Example:  $target.IntNumBits = 32$ 

#### **LongLongNumBits** — Define the number of bits for a **long long**

32 (default) | 64

Define the number of bits for a long long, specified as 32 or 64. Comparable with the DOS/UNIX command-line option -long-long-is-64bits.

Example: target.LongNumBits = 64

## **LongNumBits** — Define the number of bits for a **long**

32 (default)

Define the number of bits for a long, specified as 32. Comparable with the DOS/UNIX command-line option -long-is-32bits.

Example: target.LongNumBits = 32

**PointerNumBits** — Define the number of bits for a pointer 16 (default) | 24 | 32

Define the number of bits for a pointer, specified as 16, 24, or 32. Comparable with the DOS/UNIX command-line options -pointer-is-24bits and -pointer-is-32bits.

```
Example: target.PointerNumBits = 32
```
### **ShortNumBits** — Define the number of bits for a **short**

16 (default) | 8

Define the number of bits for an int, specified as 16 or 8. Comparable with the DOS/ UNIX command-line option -short-is-8bits.

```
Example: target.ShortNumBits = 8
```

```
SignOfChar — Default sign of plain char
signed (default) | unsigned
```
Default sign of plain char, specified as signed or unsigned. Comparable with the DOS/ UNIX command-line option -default-sign-of-char.

Example: target.SignOfChar = 'unsigned'

## Copy Semantics

Value. To learn how value classes affect copy operations, see Copying Objects (MATLAB) in the MATLAB documentation.

## Examples

#### Customize Generic Target Settings

Use a polyspace.GenericTargetOptions object to customize a generic target for your analysis.

Create options objects.

target = polyspace.GenericTargetOptions; opts = polyspace.Options;

Add the custom target to the Bug Finder options object.

```
opts.TargetCompiler.Target = target;
```
Customize the generic target.

target.Endianess = 'big'; target.LongLongNumBits = 64; target.ShortNumBits = 8;

## See Also

### See Also

polyspace.CodeProverOptions | polyspace.ModelLinkCodeProverOptions | Target processor type (-target) (Polyspace Bug Finder)

### Introduced in R2016b

# polyspace.CodingRulesOptions class

**Package:** polyspace

Create custom list of coding rules to check

# **Description**

Create a custom list of coding rules to check for one of the supported standard coding rule sets. To use your custom target in an analysis, you must add it to a polyspace.Options or polyspace.ModelLinkOptions object. In your options object:

- Add your coding rules options object to one of the CodingRulesCodeMetrics.*RULESET*Subset properties.
- Activate your coding rule set with one of the CodingRulesCodeMetrics.Enable*RULESET* properties.

# **Construction**

ruleList = polyspace.CodingRulesOptions(RuleSet) creates the coding rules object ruleList for the RuleSet coding rule set. Set the active rules in the coding rules object.

### Input Arguments

**RuleSet** — Standard coding rule set misraC (default) | misraC2012 | misraAcAgc | misraCpp | jsf

Standard coding rule set specified as one of the coding rule acronyms.

Example: 'misraCpp'

Data Types: char

# **Properties**

For each coding rule set, an object is created with all supported rules for that rule set. By default, all rules are on. To turn off a rule, set the rule to false. For example:

ruleList.rule\_20\_1 = false

## Copy Semantics

Value. To learn how value classes affect copy operations, see Copying Objects (MATLAB) in the MATLAB documentation.

## Examples

#### Customize List of Coding Rules to Check

Customize the coding rules that are checked during your analysis by using a coding rules options object.

Create options objects.

```
misraRules = polyspace.CodingRulesOptions('misraC2012');
opts = polyspace.Options;
```
Add the customized list of coding rules to the Bug Finder options object and activate them.

```
opts.CodingRulesCodeMetrics.MisraC3Subset = misraRules;
opts.CodingRulesCodeMetrics.EnableMisraC3 = true;
```
Customize the coding rule list by turning off rules 2.1-2.7.

```
misraRules.rule_2_1 = false;
misraRules.rule_2_2 = false;
misraRules.rule_2_3 = false;
misraRules.rule_2_4 = false;
misraRules.rule_2_5 = false;
misraRules.rule_2_6 = false;
misraRules.rule_2_7 = false;
```
• "Select Specific MISRA or JSF Coding Rules" (Polyspace Bug Finder)

# See Also

### See Also

polyspace.CodeProverOptions | polyspace.ModelLinkCodeProverOptions

### **Topics**

"Select Specific MISRA or JSF Coding Rules" (Polyspace Bug Finder)

### Introduced in R2016b

# polyspace.CodeProverResults class

**Package:** polyspace

Read Polyspace Code Prover results from MATLAB

# **Description**

Read Polyspace Code Prover analysis results to MATLAB tables by using this object.

You can obtain a high-level overview or read each individual result, for example, each instance of a run-time check.

# **Construction**

resObj = polyspace.CodeProverResults(resultsFolder) creates an object for reading a specific set of Code Prover results into MATLAB tables. Use the object methods to read the results.

## Input Arguments

#### **resultsFolder** — Name of result folder

character vector

Name of result folder, specified as a character vector. The folder must contain the results file with extension .pscp. Even if the results file resides in a *subfolder* of the specified folder, it cannot be accessed.

If the folder is not in the current folder, resultsFolder must include a full or relative path.

```
Example: 'C:\Polyspace\Results\'
```
# Methods

[getSummary](#page-589-0) View number of run-time checks organized by color and file

[getResults](#page-592-0) Read Code Prover results into MATLAB table

# Examples

#### Read Results to MATLAB Tables

This example shows how to read Code Prover analysis results from MATLAB.

Copy a demo result set to a temporary folder.

```
resPath = fullfile(matlabroot,'polyspace','examples','cxx','Code_Prover_Example', ...
'Module 1', 'CP Result');
userResPath = tempname;copyfile(resPath,userResPath);
```
Create the results object.

```
resObj = polyspace.CodeProverResults(userResPath);
```
Read results to MATLAB tables using the object.

```
resSummary = getSummary (resObj);
resTable = getResults (resObj);
```
# **Alternatives**

To read Bug Finder results from MATLAB, use the class polyspace.BugFinderResults.

#### Introduced in R2017a

# copyTo

**Class:** polyspace.Options **Package:** polyspace

Copy common settings between Polyspace options objects

# **Syntax**

copyTo(optObjFrom, optsObjTo)

# **Description**

copyTo(optObjFrom, optsObjTo) copies the common options from optsObjFrom to optObjTo. The options objects do not need to be the same type of options object. This method copies only properties that are common between the two objects.

# Input Arguments

### **optsObjFrom** — Options object you want to copy properties from

options object name

Option object that you want to copy properties from, specified as the options object name.

Example: copyTo(optsOldProject,optsNewProject)

### **optsObjTo** — Options object you want to copy properties to

options object name

Option object that you want to copy properties to, specified as the options object name.

Example: copyTo(optsOldProject,optsNewProject)

# Examples

### Copy Polyspace Options Object

This example shows how to set the properties of one options object and then copy that object to another one.

Create a Polyspace options object and set properties.

```
opts1 = polyspace.Options();
opts1.Prog = 'DataRaceProject';
opts1.Sources = {'datarace.c'};
opts1.TargetCompiler.Compiler = 'diab';
```
Create another object and use copyTo to copy over options from the previous object.

```
opts2 = polyspace.Options();
copyTo(opts1, opts2);
```
# See Also

### See Also

polyspace.CodeProverOptions | polyspace.ModelLinkCodeProverOptions | polyspace.Options.generateProject

#### Introduced in R2016b

# generateProject

**Class:** polyspace.Options **Package:** polyspace

Generate psprj project from options object

## **Syntax**

generateProject(optionsObject,projectName)

# **Description**

generateProject(optionsObject,projectName) creates a .psprj project called projectName from the options specified in the Bug Finder or Code Prover options object optionsObject.

# Input Arguments

### **optionsObject** — Options object to convert into a **psprj** file

options object handle

Option object to convert into a psprj file specified by the object name.

Example: genenerateProject(opts,'myProject')

#### **projectName** — Project file name

character vector

Project file name specified as a character vector. This argument is used as the name of the psprj file.

Example: 'myProject'

# Examples

### Generate Project from a Bug Finder Options Object

This example shows how to create and use a Polyspace project that was generated from an options object.

Create a Bug Finder object and set properties.

```
sources = fullfile(matlabroot, 'polyspace','examples','cxx','Bug Finder Example',...
     'sources','numerical.c');
opts = polyspace.Options();
opts.Prog = 'MyProject';
opts.Sources = {sources};
opts.TargetCompiler.Compiler = 'gnu4.7';
```
Generate a Polyspace project. Name the project using the Prog property.

psprj = generateProject(opts, opts.Prog);

Run a Bug Finder analysis using one of these commands. Both commands produce identical analysis results. The only difference is that the psprj project can be rerun in the Polyspace interface.

```
polyspaceBugFinder(psprj, '-nodesktop');
polyspaceBugFinder(opts);
```
To run a Code Prover analysis, use polyspaceCodeProver instead of polyspaceBugFinder.

# **Tips**

If you want to include an options object in a pslinkoptions object:

- 1 Use this method to convert your object to a project.
- 2 Add the project to the pslinkoptions property PrjConfig.
- 3 Turn on the property EnablePrjConfig.

# See Also

## See Also

polyspace.CodeProverOptions | polyspace.ModelLinkCodeProverOptions | polyspace.Options.copyTo

### Introduced in R2016b

# <span id="page-589-0"></span>getSummary

**Class:** polyspace.CodeProverResults **Package:** polyspace

View number of run-time checks organized by color and file

# **Syntax**

getSummary(resObj)

# **Description**

resSummary = getSummary(resObj) returns the distribution of run-time checks in a Code Prover result set. You see how many red, orange, gray and green checks are present in each file.

## Input Arguments

**resObj** — Code Prover result set polyspace.CodeProverResults object

Code Prover result set, specified through a polyspace.CodeProverResults object.

# Output Arguments

### **resSummary** — Distribution of run-time checks by check color and file

table

Distribution of run-time checks by check color and file, specified as a table. For instance, an extract of the table looks like this:

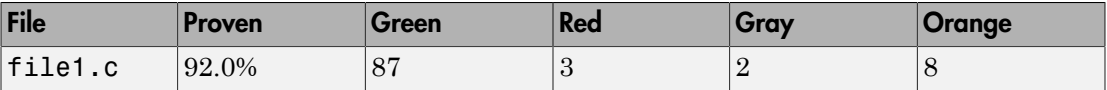

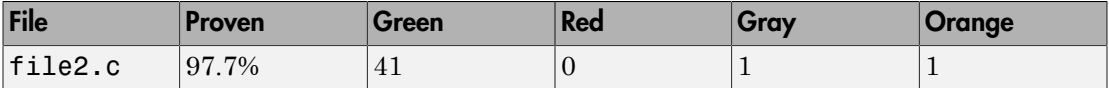

The table above shows that file1.c has:

- 3 red, 2 gray and 8 orange checks.
- 92% of operations proven.

In other words, of every 100 operations that the verification checked, 92 operations were proven green, red or gray. See "Result and Source Code Colors".

For more information on MATLAB tables, see "Tables" (MATLAB).

## Examples

#### Read Results to MATLAB Tables

This example shows how to read Code Prover analysis results from MATLAB.

Copy a demo result set to a temporary folder.

```
resPath = fullfile(matlabroot,'polyspace','examples','cxx','Code_Prover_Example', ...
'Module 1', 'CP Result');
userResPath = tempname;
copyfile(resPath,userResPath);
```
Create the results object.

resObj = polyspace.CodeProverResults(userResPath);

Read results to MATLAB tables using the object.

```
resSummary = getSummary (resObj);
resTable = getResults (resObj);
```
## See Also

### See Also

polyspace.CodeProverResults

### Topics

"Result and Source Code Colors"

Introduced in R2017a

# <span id="page-592-0"></span>**getResults**

**Class:** polyspace.CodeProverResults **Package:** polyspace

Read Code Prover results into MATLAB table

# **Syntax**

getResults(resObj)

# **Description**

resTable = getResults(resObj) returns a table showing all results in a Code Prover result set. You can manipulate the table to produce graphs and statistics about your results that you cannot obtain readily from the user interface.

# Input Arguments

**resObj** — Code Prover result set polyspace.CodeProverResults object

Code Prover result set, specified through a polyspace.CodeProverResults object.

# Output Arguments

### **resTable** — Results of a Code Prover analysis

table

Table showing all results from a single Code Prover analysis. For each result, the table has information such as file, family, and so on. If a particular information is not available for a result, the entry in the table states  $\leq$ undefined >.

For more information on:

• The columns of the table, see "Export Results to Text File or MATLAB Table".

• MATLAB tables, see "Tables" (MATLAB).

# Examples

#### Read Results to MATLAB Tables

This example shows how to read Code Prover analysis results from MATLAB.

Copy a demo result set to a temporary folder.

```
resPath = fullfile(matlabroot,'polyspace','examples','cxx','Code_Prover_Example', ...
'Module 1', 'CP Result');
userResPath = tempname;
copyfile(resPath,userResPath);
```
Create the results object.

resObj = polyspace.CodeProverResults(userResPath);

Read results to MATLAB tables using the object.

```
resSummary = getSummary (resObj);
resTable = getResults (resObj);
```
# See Also

See Also polyspace.CodeProverResults

Introduced in R2017a

# pslinkoptions Properties

Properties for the pslinkoptions object

# **Description**

You can create a pslinkoptions object to customize your analysis at the command-line. Use these properties to specify configuration options, where and how to store results, additional files to include, and data range modes.

## Configuration Options

**VerificationSettings** — Coding rule and configuration settings for C code

```
'PrjConfig' (default) | 'PrjConfigAndMisraAGC' | 'PrjConfigAndMisra' |
'PrjConfigAndMisraC2012' | 'MisraAGC' | 'Misra' | 'MisraC2012'
```
Coding rule and configuration settings for C code specified as:

- 'PrjConfig' Inherit options from the project configuration.
- 'PrjConfigAndMisraAGC' Inherit options from the project configuration and enable MISRA AC AGC rule checking.
- 'PrjConfigAndMisra' Inherit options from the project configuration and enable MISRA C:2004 rule checking.
- 'PrjConfigAndMisraC2012' Inherit options from the project configuration and enable MISRA C:2012 guideline checking.
- 'MisraAGC' Enable MISRA AC AGC rule checking. This option runs only compilation and rule checking.
- 'Misra' Enable MISRA C:2004 rule checking. This option runs only compilation and rule checking.
- 'MisraC2012' Enable MISRA C:2012 rule checking. This option runs only compilation and guideline checking.

Example: opt.VerificationSettings = 'PrjConfigAndMisraC2012'

#### **VerificationMode** — Polyspace mode

'CodeProver' (default) | 'BugFinder'

Polyspace mode specified as 'BugFinder', for a Bug Finder analysis, or 'CodeProver', for a Code Prover verification.

Example: opt.VerificationMode = 'BugFinder';

#### **EnablePrjConfigFile** — Allow a custom configuration file

false (default) | true

Allows a custom configuration file instead of the default configuration specified as true or false. Use the PrjConfigFile option to specify the configuration file.

```
Example: opt. EnablePrjConfigFile = true;
```
#### **PrjConfigFile** — Custom configuration file

'' (default) | full path to a .prprj file

Custom configuration file to use instead of the default configuration specified by the full path to a .psprj file. Use the EnablePrjConfigFile option to use this configuration file during your analysis.

Example:  $opt.PrjConfigFile = 'C:\Polyspace\cong\cong\cong\in\infty$ ;

**CheckConfigBeforeAnalysis** — Configuration check before analysis

'OnWarn' (default) | 'OnHalt' | 'Off'

This property sets the level of configuration checking done before the analysis starts. The configuration check before analysis is specified as:

- **'Off'** Checks only for errors. Stops if errors are found.
- **'OnWarn'** Stops for errors. Displays a message for warnings.
- **'OnHalt'** Stops for errors and warnings.

Example: opt.CheckConfigBeforeAnalysis = 'OnHalt';

### **Results**

#### **ResultDir** — Results folder name and location

'{'C:\Polyspace Results\results \$ModelName\$' (default) | folder name | folder path

Results folder name and location specified as the local folder name or the folder path. This folder is where Polyspace writes the analysis results. This folder name can be

either an absolute path or a path relative to the current folder. The text \$ModelName\$ is replaced with the name of the original model.

Example: opt.ResultDir = '\results\_v1\_\$ModelName\$';

#### **AddSuffixToResultDir** — Add unique number to the results folder name

false (default) | true

Add unique number to the results folder name specified as true or false. If true, a unique number is added to the end of every new result. Using this option helps you avoid overwriting the previous results folders.

Example: opt.AddSuffixToResultDir = true;

#### **OpenProjectManager** — Open the Polyspace environment

false (default) | true

Open the Polyspace environment to monitor the progress of the analysis, specified as true or false. Afterward, you can review the results.

Example:  $opt.0penProjectManager = true$ ;

#### **AddToSimulinkProject** — Add results to the open Simulink project

false (default) | true

Add your results to the currently open Simulink project, if any, specified as true or false. This option allows you to keep your Polyspace results organized with the rest of your project files. If a Simulink project is not open, the results are not added to a Simulink project.

Example:  $opt$ . AddToSimulinkProject = true;

### Additional Files

#### **EnableAdditionalFileList** — Allow an additional file list

false (default) | true

Allow an additional file list to be analyzed, specified as true or false. Use with the AdditionalFileList option.

Example:  $opt$ . EnableAdditionalFileList = true;

**AdditionalFileList** — List of additional files to be analyzed {0x1 cell} (default) | cell array of files

List of additional files to be analyzed specified as a cell array of files. Use with the EnableAdditionalFileList option to add these files to the analysis.

```
Example: opt.AdditionalFileList = {'sources\file1.c', 'sources
\file2.c'};
```
Data Types: cell

### Data Ranges

```
InputRangeMode — Enable design range information
'DesignMinMax' (default) | 'FullRange'
```
Enable design range information specified as 'DesignMinMax', to use data ranges defined in blocks and workspaces, or 'FullRange', to treat inputs as full-range values.

```
Example: opt. InputRangeMode = 'FullRange';
```
#### **ParamRangeMode** — Enable constant parameter values

'None' (default) | 'DesignMinMax'

Enable constant parameter values, specified as 'None', to use constant parameters values specified in the code, or 'DesignMinMax' to use a range defined in blocks and workspaces.

Example: opt.ParamRangeMode = 'DesignMinMax';

#### **OutputRangeMode** — Enable output assertions

'None' (default) | 'DesignMinMax'

Enable output assertions specified by 'None', to not apply assertions, or 'DesignMinMax' to apply assertions to outputs using a range defined in blocks and workspace.

Example:  $opt.ParamRangeMode = 'DesignMinimumX';$ 

### Embedded Coder Only

```
ModelRefVerifDepth — Depth of verification
'Current model only' (default) | '1' | '2' | '3' | 'All'
```
Depth of verification specified by the model reference level to which you want to analyze.

#### *Only for Embedded Coder*

```
Example: opt.ModelRefVerifDepth = '3';
```
#### **ModelRefByModelRefVerif** — Model reference analysis mode

false (default) | true

Model reference analysis mode specified as false to verify reference models within the model hierarchy, or true to verify referenced models individually.

*Only for Embedded Coder*

Example: opt.ModelRefByModelRefVerif = true;

```
CxxVerificationSettings — Coding rule and configuration settings for C++ code
'PrjConfig' (default) | 'PrjConfigAndMisraCxx' | 'PrjConfigAndJSF' |
'MisraCxx' | 'JSF'
```
Coding rule and configuration settings for C++ code specified as:

- 'PrjConfig' Inherit options from project configuration and run complete analysis.
- 'PrjConfigAndMisraCxx' Inherit options from project configuration, enable MISRA C++ rule checking, and run complete analysis.
- 'PrjConfigAndJSF' Inherit options from project configuration, enable JSF rule checking, and run complete analysis.
- 'MisraCxx' Enable MISRA C++ rule checking, and run compilation phase only.
- 'JSF' Enable JSF rule checking, and run compilation phase only.

*Only for Embedded Coder*

```
Example: opt.CxxVerificationSettings = 'MisraCxx';
```
## TargetLink Only

#### **AutoStubLUT** — Lookup Table code usage

false (default) | true

Lookup Table code usage, specified as true or false.

- $\cdot$  true use Lookup Table code during the analysis.
- false stub Lookup Table code.

*Only for TargetLink* Example: opts.AutoStubLUT = true;

# See Also

See Also pslinkoptions | pslinkrun

# polyspace.Options Properties

Customize Polyspace analysis of handwritten code with options object properties

# **Description**

To customize your Polyspace analysis, use these polyspace.Options properties. Each property corresponds to an analysis option on the **Configuration** pane in the Polyspace user interface.

The properties are grouped using the same categories as the **Configuration** pane. This page only shows what values each property can take. For details about:

- The different options, see the analysis option reference pages.
- How to create and use the object, see polyspace.Options.

The same properties are also available with the deprecated classes polyspace.BugFinderOptions and polyspace.CodeProverOptions.

Each property description below also highlights if the option affects only one of Bug Finder or Code Prover.

Note: Some options might not be available depending on the language setting of the object. You can set the source code language (Language) to 'C', 'CPP' or 'C-CPP' during object creation, but cannot change it later.

## Advanced

### **Additional** — Additional flags for analysis

character vector

Additional flags for analysis specified as a character vector.

#### For more information, see Other.

```
Example: opts.Advanced.Additional = '-extra-flags -option -extra-flags
value'
```
#### **PostAnalysisCommand** — Command or script software should execute after analysis finishes

character vector

Command or script software should execute after analysis finishes, specified as a character vector.

For more information, see Command/script to apply after the end of the code verification (-post-analysis-command).

Example: opts.Advanced.PostAnalysisCommand = '"C:\Program Files\perl \win32\bin\perl.exe" "C:\My Scripts\send email"'

**AutomaticOrangeTester** — Run the Automatic Orange Tester false (default) | true

*This property affects Code Prover analysis only.*

Run the Automatic Orange Tester after verification, specified as true or false.

For more information, see Automatic Orange Tester (-automatic-orangetester).

Example: opts.Advanced.AutomaticOrangeTester = true

#### **AutomaticOrangeTesterLoopMaxIteration** — Number of loop iterations after which Automatic Orange Tester considers infinite loop

1000 (default) | positive integer

*This property affects Code Prover analysis only.*

Number of loop iterations after which Automatic Orange Tester considers the test an infinite loop, specified as a positive integer, maximum of 1000.

For more information, see Maximum loop iterations (-automatic-orangetester-loop-max-iteration).

Example: opts.Advanced.AutomaticOrangeTesterLoopMaxIteration = 500

#### **AutomaticOrangeTesterTestsNumber** — Number of tests that Automatic Orange Tester must run

500 (default) | positive integer

*This property affects Code Prover analysis only.*

Number of tests that Automatic Orange Tester must run, specified as a positive integer,  $maximum of 100,000$ 

For more information, see Number of automatic tests (-automatic-orangetester-tests-number).

Example: opts.Advanced.AutomaticOrangeTesterTestsNumber = 1000

#### **AutomaticOrangeTesterTimeout** — Time in seconds allowed for a single test in Automatic Orange Tester

5 (default) | positive integer

*This property affects Code Prover analysis only.*

Time in seconds allowed for a single test in Automatic Orange Tester, specified as a positive integer, maximum of 60.

For more information, see Maximum test time (-automatic-orange-testertimeout).

Example: opts.Advanced.AutomaticOrangeTesterTimeout = 10

### BugFinderAnalysis (Affects Bug Finder Only)

### **CheckersList** — List of custom checkers to activate

name of defects options object | cell array of defect acronyms

*This property affects Bug Finder analysis only.*

List of custom checkers to activate specified by using the name of a polyspace.DefectsOptions object or a cell array of defect acronyms. To use this custom list in your analysis, set CheckersPreset to custom.

For more information, see polyspace.DefectsOptions.

```
Example: defects = polyspace.DefectsOptions;
opts.BugFinderAnalysis.CheckersList = defects
Example: opts.BugFinderAnalysis.CheckersList =
{'int_zero_div','float_zero_div'}
```

```
CheckersPreset — Subset of Bug Finder defects
```

```
default (default) | all | custom
```
*This property affects Bug Finder analysis only.*

Preset checker list, specified as a character vector of one the preset options: default, all, or custom. To use custom, specify a CheckersList.

For more information, see Find defects (-checkers).

Example: opts.BugFinderAnalysis.CheckersPreset = 'all'

#### **EnableCheckers** — Activate defect checking

true (default) | false

*This property affects Bug Finder analysis only.*

Activate defect checking, specified as true or false. Setting this property to false disables all defects. If you want to disable defect checking but still get results, turn on coding rules checking or code metric checking.

This property is equivalent to the **Find defects** check box in the Polyspace interface.

Example: opts.BugFinderAnalysis.EnableCheckers = false

### ChecksAssumptions (Affects Code Prover Only)

**AllowNegativeOperandInShift** — Allow left shift operations on a negative number false (default) | true

*This property affects Code Prover analysis only.*

Allow left shift operations on a negative number, specified as true or false.

For more information, see Allow negative operand for left shifts (-allownegative-operand-in-shift).

Example: opts.ChecksAssumptions.AllowNegativeOperandInShift = true

#### **AllowNonFiniteFloats** — Incorporate infinities and/or NaNs

false (default) | true

*This property affects Code Prover analysis only.*

Incorporate infinities and/or NaNs, specified as true or false.

For more information, see Consider non finite floats (-allow-non-finitefloats).

Example: opts.ChecksAssumptions.AllowNonFiniteFloats = true

#### **AllowPtrArithOnStruct** — Allow arithmetic on pointer to a structure field so that it points to another field

false (default) | true

*This property affects Code Prover analysis only.*

Allow arithmetic on pointer to a structure field so that it points to another field, specified as true or false.

For more information, see Enable pointer arithmetic across fields (-allowptr-arith-on-struct).

Example: opts.ChecksAssumptions.AllowPtrArithOnStruct = true

**CheckSubnormal** — Detect operations that result in subnormal floating point values allow (default) | warn-first | warn-all | forbid

*This property affects Code Prover analysis only.*

Detect operations that result in subnormal floating point values.

For more information, see Subnormal detection mode (-check-subnormal).

Example: opts.ChecksAssumptions.CheckSubnormal = 'forbid'

### **DetectPointerEscape** — Find cases where a function returns a pointer to one of its local variables

false (default) | true

*This property affects Code Prover analysis only.*

Find cases where a function returns a pointer to one of its local variables, specified as true or false.

For more information, see Detect stack pointer dereference outside scope (-detect-pointer-escape).

Example: opts.ChecksAssumptions.DetectPointerEscape = true

### **DisableInitializationChecks** — Disable checks for noninitialized variables and pointers

false (default) | true

*This property affects Code Prover analysis only.*

Disable checks for noninitialized variables and pointers, specified as true or false.

For more information, see Disable checks for non-initialization (-disableinitialization-checks).

Example: opts.ChecksAssumptions.DisableInitializationChecks = true

**IgnoreConstantOverflows** — Allow overflow in computations involving constants false (default) | true

*This property affects Code Prover analysis only.*

Allow overflow in computations involving constants, specified as true or false.

For more information, see Ignore overflowing computations on constants ( ignore-constant-overflows).

Example: opts.ChecksAssumptions.IgnoreConstantOverflows = true

**PermissiveFunctionPointer** — Allow type mismatch between function pointers and the functions they point to

false (default) | true

*This property affects Code Prover analysis only.*

Allow type mismatch between function pointers and the functions they point to, specified as true or false.

For more information, see Permissive function pointer calls (-permissivefunction-pointer).

Example: opts.ChecksAssumptions.PermissiveFunctionPointer = true

#### **ScalarOverflowsBehavior** — Behavior of scalar overflows

wrap-around (default) | truncate-on-error

*This property affects Code Prover analysis only.*

Behavior of scalar overflows, specified as wrap-around or truncate-on-error.

For more information, see Overflow computation mode (-scalar-overflowsbehavior).

Example: opts.ChecksAssumptions.ScalarOverflowsBehavior = 'truncateon-error'

**ScalarOverflowsChecks** — Check for integer overflows on signed and unsigned variables signed (default) | signed-and-unsigned | none

*This property affects Code Prover analysis only.*

Check for integer overflows on signed and unsigned variables, specified as signed, signed-and-unsigned, or none.

For more information, see Detect overflows (-scalar-overflows-checks).

Example: opts.ChecksAssumptions.ScalarOverflowsChecks = 'signed-andunsigned'

**SizeInBytes** — Allow a pointer with insufficient memory buffer to point to a structure false (default) | true

*This property affects Code Prover analysis only.*

Allow a pointer with insufficient memory buffer to point to a structure, specified as true or false.

For more information, see Allow incomplete or partial allocation of structures (-size-in-bytes).

Example: opts.CheckAssumptions.SizeInBytes = true

#### **UncalledFunctionCheck** — Detect functions that are not called directly or indirectly from main or another entry-point function

none (default) | never-called | called-from-unreachable | all

*This property affects Code Prover analysis only.*

Detect functions that are not called directly or indirectly from main or another entrypoint function, specified as none, never-called, called-from-unreachable, or all.

For more information, see Detect uncalled functions (-uncalled-functionchecks).

Example: opts.CheckAssumptions.UncalledFunctionCheck = 'all'

## CodeProverVerification (Affects Code Prover only)

**ClassAnalyzer** — Classes that you want to verify

all (default) | none | cell array of class names

*This property affects Code Prover analysis only.*

Classes that you want to verify, specified as all, none, or a cell array of class names.

For more information, see Class (-class-analyzer).

Example: opts.CodeProverVerification.ClassAnalyzer = 'none'

#### **ClassAnalyzerCalls** — Class methods that you want to verify

unused (default) | all | all-public | inherited-all | inherited-all-public | unused-public | inherited-unused | inherited-unused-public | cell array of class methods

#### *This property affects Code Prover analysis only.*

Class methods that you want to verify, specified as one of the predefined sets or a cell array of class methods that you want to verify.

For more information, see Functions to call within the specified classes (-class-analyzer-calls).

Example: opts.CodeProverVerification.ClassAnalyzerCalls = 'unusedpublic'

#### **ClassOnly** — Analyze only class methods

false (default) | true

*This property affects Code Prover analysis only.*

Analyze only class methods, specified as true or false.

For more information, see Analyze class contents only (-class-only).

Example: opts.CodeProverVerification.ClassOnly = true

**EnableMain** — Activate main generation

false (default) | true

*This property affects Code Prover analysis only.*

Activate main generation, specified as true or false.

For more information, see Verify whole application.

Example: opts.CodeProverVerification.EnableMain = true

#### **FunctionsCalledBeforeMain** — Functions that you want the generated main to call ahead of other functions

cell array of function names

*This property affects Code Prover analysis only.*

Functions that you want the generated main to call ahead of other functions, specified as a cell array of function names.

For more information, see Initialization functions (-functions-calledbefore-main).

```
Example: opts.CodeProverVerification.FunctionsCalledBeforeMain =
{'func1','func2'}
```
#### **Main** — Use a Microsoft Visual C++ extensions of main

\_tmain (default) | wmain | \_tWinMain | wWinMain | WinMain | DllMain

*This property applies to a Code Prover analysis only .*

Use a Microsoft Visual C++ extension of main, specified as one of the predefined main extensions.

For more information, see Main entry point (-main).

Example: opts.CodeProverVerification.Main = 'wmain'

**MainGenerator** — Generate a main function if it is not present in source files true (default) | false

*This property applies to a Code Prover analysis only .*

Generate a main function if it is not present in source files, specified as true or false.

For more information, see Verify module or library (-main-generator).

Example: opts.CodeProverVerification.MainGenerator = false

#### **MainGeneratorCalls** — Functions that you want the generated main to call after the initialization functions

unused (default) | none | all | cell array of function names

*This property applies to a Code Prover analysis only .*

Functions that you want the generated main to call after the initialization functions, specified as unused, all, none, or a cell array of function names.

For more information, see Functions to call (-main-generator-calls).

Example: opts.CodeProverVerification.MainGeneratorCalls = all

#### **MainGeneratorWriteVariables** — Global variables that you want the generated main to initialize

uninit  $(C^{++}$  default) | public  $(C$  default) | none | all | cell array of global variable names

*This property applies to a Code Prover analysis only .*

Global variables that you want the generated main to initialize, specified as one of the predefined sets or a cell array of global variable names.

For more information, see Variables to initialize (-main-generator-writesvariables).

Example: opts.CodeProverVerification.MainGeneratorWriteVariables = all

**NoConstructorsInitCheck** — Do not check if class constructor initializes class members false (default) | true

*This property applies to a Code Prover analysis only .*

Do not check if class constructor initializes class members, specified as true or false.

For more information, see Skip member initialization check (-noconstructors-init-check).

Example: opts.CodeProverVerification.NoConstructorsInitCheck = true

**UnitByUnit** — Verify each source file independently of other source files false (default) | true

*This property affects Code Prover analysis only.*

Verify each source file independently of other source files, specified as true or false.

For more information, see Verify files independently (-unit-by-unit).

Example: opts.CodeProverVerification.UnitByUnit = true

#### **UnitByUnitCommonSource** — Files that you want to include with each source file during a file-by-file verification

cell array of file paths

*This property affects Code Prover analysis only.*

Files that you want to include with each source file during a file-by-file verification, specified as a cell array of file paths.

For more information, see Common source files (-unit-by-unit-commonsource).

Example: opts.CodeProverVerification.UnitByUnitCommonSource = {'/inc/ file1.h','/inc/file2.h'}

### CodingRulesCodeMetrics

#### **AcAgcSubset** — Subset of MISRA AC AGC rules to check

OBL-rules (default) | OBL-REC-rules | all-rules | SQO-subset1 | SQO-subset2 | coding rules object | file

Subset of MISRA AC AGC rules to check, specified by:

- Character vector of one of the subset names. For more information about the different subsets, see Check MISRA AC AGC (-misra-ac-agc).
- MISRA AC AGC coding rules object created with polyspace.CodingRulesOptions('misraAcAgc').
- Full path to a file containing your MISRA AC AGC subset. You can create this file manually or in the Polyspace interface. See "Select Specific MISRA or JSF Coding Rules" (Polyspace Bug Finder).

To check MISRA AC AGC rules, also set EnableAcAgc to true.

Example: opts.CodingRulesCodeMetrics.AcAgcSubset = 'all-rules'

Data Types: char

#### **AllowedPragmas** — Pragma directives for which MISRA C:2004 rule 3.4 or MISRA C++ 16-6-1 must not be applied

cell array of character vectors

Pragma directives for which MISRA C:2004 rule 3.4 or MISRA C++ 16-6-1 must not be applied, specified as a cell array of character vectors. This property affects only MISRA C:2004 or MISRA AC AGC rule checking.

For more information, see Allowed pragmas (-allowed-pragmas).

```
Example: opts.CodingRulesCodeMetrics.AllowedPragmas =
\{ 'pragma 01', 'pragma 02' \}
```
Data Types: cell

**BooleanTypes** — Data types the coding rule checker must treat as effectively Boolean cell array of character vectors

Data types that the coding rule checker must treat as effectively Boolean, specified as a cell array of character vectors.

For more information, see Effective boolean types (-boolean-types).

```
Example: opts.CodingRulesCodeMetrics.BooleanTypes =
{'boolean1_t','boolean2_t'}
```
Data Types: cell

#### **CodeMetrics** — Activate code metric calculations

false (default) | true

Activate code metric calculations, specified as true or false. If this property is turned off, Polyspace does not calculate code metrics even if you upload your results to Polyspace Metrics.

For more information about the code metrics, see Calculate code metrics (-codemetrics).

Example: opts.CodingRulesCodeMetrics.CodeMetrics = true

#### **CustomRulesSubset** — Custom naming conventions to check against

custom coding rules file

Custom naming conventions to check against, specified as a custom coding rules file. You can create the custom coding rules file manually or in the Polyspace interface.
#### For more information, see Check custom rules (-custom-rules).

Example: opts.CodingRulesCodeMetrics.CustomRulesSubset = 'C: \ps settings\coding rules\custom rules.txt'

Data Types: char

### **EnableAcAgc** — Check MISRA AC AGC rules

false (default) | true

Check MISRA AC AGC rules, specified as true or false. To customize which rules are checked, use AcAgcSubset.

For more information about the MISRA AC AGC checker, see Check MISRA AC AGC ( misra-ac-agc).

Example: opts.CodingRulesCodeMetrics.EnableAcAgc = true;

### **EnableCustomRules** — Check custom coding rules

false (default) | true

Check custom coding rules, specified as true or false. Use with CustomRulesSubset.

For more information, see Check custom rules (-custom-rules).

Example: opts.CodingRulesCodeMetrics.EnableCustomeRules = true;

### **EnableJsf** — Check JSF C++ rules

false (default) | true

Check JSF C++ rules, specified as true or false. To customize which rules are checked, use JsfSubset.

For more information, see Check JSF C++ rules (-jsf-coding-rules).

Example: opts.CodingRulesCodeMetrics.EnableJsf = true;

### **EnableMisraC** — Check MISRA C:2004 rules

false (default) | true

Check MISRA C:2004 rules, specified as true or false. To customize which rules are checked, use MisraCSubset.

For more information, see Check MISRA C:2004 (-misra2).

Example: opts.CodingRulesCodeMetrics.EnableMisraC = true;

### **EnableMisraC3** — Check MISRA C:2012 rules

false (default) | true

Check MISRA C:2012 rules, specified as true or false. To customize which rules are checked, use MisraC3Subset.

For more information about the MISRA C:2012 checker, see Check MISRA C:2012 ( misra3).

```
Example: opts.CodingRulesCodeMetrics.EnableMisraC3 = true;
```
#### **EnableMisraCpp** — Check MISRA C++:2008 rules

false (default) | true

Check MISRA C++:2008 rules, specified as true or false. To customize which rules are checked, use MisraCppSubset.

For more information about the MISRA C++:2008 checker, see Check MISRA C++ rules (-misra-cpp).

Example: opts.CodingRulesCodeMetrics.EnableMisraCpp = true;

### **JsfSubset** — Subset of JSF C++ rules to check

shall-rules (default) | shall-will-rules | all-rules | coding rules object | file

Subset of JSF C++ rules to check, specified by:

- Character vector of one of the subset names. For more information about the different subsets, see Check JSF C++ rules (-jsf-coding-rules).
- JSF C++ coding rules object created with polyspace.CodingRulesOptions('jsf').
- Full path to a file containing your JSF C++ subset. You can create this file manually or from the Polyspace interface. See "Select Specific MISRA or JSF Coding Rules" (Polyspace Bug Finder).

To check JSF C++ rules, set EnableJsf to true.

```
Example: opts.CodingRulesCodeMetrics.JsfSubset = 'all-rules'
```
Data Types: char

**Misra3AgcMode** — Use the MISRA C:2012 categories for automatically generated code false (default) | true

Use the MISRA C:2012 categories for automatically generated code, specified as true or false.

For more information, see Use generated code requirements (-misra3-agcmode).

Example: opts.CodingRulesCodeMetrics.Misra3AgcMode = true;

#### **MisraC3Subset** — Subset of MISRA C:2012 rules to check

mandatory-required (default) | mandatory | all | SQO-subset1 | SQO-subset2 | coding rules object | file

Subset of MISRA C:2012 rules to check, specified by:

- Character vector of one of the subset names. For more information about the different subsets, see Check MISRA C:2012 (-misra3).
- MISRA C:2012 coding rules object created with polyspace.CodingRulesOptions('misraC2012').
- Full path to a file containing your MISRA C:2012 subset. You can create the custom coding rules file manually or in the Polyspace interface. See "Select Specific MISRA or JSF Coding Rules" (Polyspace Bug Finder).

To check MISRA C:2012 rules, also set EnableMisraC3 to true.

```
Example: opts.CodingRulesCodeMetrics.MisraC3Subset = 'all-rules'
```
Data Types: char

#### **MisraCSubset** — Subset of MISRA C:2004 rules to check

```
required-rules (default) | all-rules | SQO-subset1 | SQO-subset2 | coding
rules object | file
```
Subset of MISRA C:2004 rules to check, specified by:

- Character vector of one of the subset names. For more information about the different subsets, see Check MISRA C:2004 (-misra2).
- MISRA C:2004 coding rules object created with polyspace.CodingRulesOptions('misraC').
- Full path to a file containing your MISRA C:2004 subset. You can create the custom coding rules file manually or in the Polyspace interface. See "Select Specific MISRA or JSF Coding Rules" (Polyspace Bug Finder).

### To check MISRA C:2004 rules, also set EnableMisraC to true.

Example: opts.CodingRulesCodeMetrics.MisraCSubset = 'all-rules'

Data Types: char

### **MisraCppSubset** — Subset of MISRA C++ rules

required-rules (default) | all-rules | SQO-subset1 | SQO-subset2 | coding rules object | file

Subset of MISRA C++:2008 rules to check, specified by:

- Character vector of one of the subset names. For more information about the different subsets, see Check MISRA C++ rules (-misra-cpp).
- MISRA C++ coding rules object created with polyspace.CodingRulesOptions('misraCpp').
- Full path to a file containing your MISRA C++ subset. You can create this file manually or from the Polyspace interface. See "Select Specific MISRA or JSF Coding Rules" (Polyspace Bug Finder).

To check MISRA C++ rules, set EnableMisraCpp to true.

Example: opts.CodingRulesCodeMetrics.MisraCppSubset = 'all-rules'

Data Types: char

## **EnvironmentSettings**

### **Dos** — Consider that file paths are in MS-DOS style

true (default) | false

Consider that file paths are in MS-DOS style, specified as true or false.

For more information, see Code from DOS or Windows file system (-dos).

```
Example: opts.EnvironmentSettings.Dos = true;
```
### **IncludeFolders** — Include folders needed for compilation

cell array of include folder paths

Include folders needed for compilation, specified as a cell array of the include folder paths.

For more information, see -I.

```
Example: opts.EnvironmentSettings.IncludeFolders = {'/includes','/
com1/inc'};
Example: opts.EnvironmentSettings.IncludeFolders = {'C:
\project1\common\includes'};
```
Data Types: cell

### **Includes** — Files to be **#include**-ed by each C file

cell array of files

Files to be #include-ed by each C source file in the analysis, specified by a cell array of files.

For more information, see Include (-include).

```
Example: opts.EnvironmentSettins.Includes = \{'/inc/inc file.h', '/inc/
inc_math.h'}
```
### **NoExternC** — Ignore linking errors inside extern blocks

false (default) | true

Ignore linking errors inside extern blocks, specified as true or false.

For more information, see Ignore link errors (-no-extern-c).

Example: opts.EnvironmentSettings.NoExternC = false;

#### **PostPreProcessingCommand** — Command or script to run on source files after preprocessing

character vector

Command or script to run on source files after preprocessing, specified as a character vector of the command to run.

For more information, see Command/script to apply to preprocessed files ( post-preprocessing-command).

Example: Linux — opts.EnvironmentSettings.PostPreProcessingCommand = ''pwd'/replace\_keyword.pl'

Example: Windows — opts.EnvironmentSettings.PostPreProcessingCommand = '"C:\Program Files\MATLAB\R2015b\sys\perl\win32\bin\perl.exe" "C: \My\_Scripts\replace\_keyword.pl"'

# InputsStubbing

### **DataRangeSpecifications** — Constrain global variables, function inputs, and return values of stubbed functions

file path

Constrain global variables, function inputs, and return values of stubbed functions specified by the path to an XML constraint file. For more information about the constraint file, see "Specify External Constraints".

For more information about this option, see Constraint setup (-data-rangespecifications).

```
Example: opts.InputsStubbing.DataRangeSpecifications = 'C:\project
\constraint_file.xml'
```
**DoNotGenerateResultsFor** — Files on which you do not want analysis results include-folders (default) | all-headers | cell array of files or folders

Files on which you do not want analysis results, specified by include-folders, allheaders, or a cell array of file or folder names.

Use this option with InputsStubbing.GenerateResultsFor. For more information, see Do not generate results for (-do-not-generate-results-for).

```
Example: opts.InputsStubbing.DoNotGenerateResultsFor = {'C:\project
\file1.c','C:\project\file2.c'}
```
**GenerateResultsFor** — Files on which you want analysis results

source-headers (default) | all-headers | character array

Files on which you do not want analysis results, specified by source-headers, allheaders, or a character array of folder names.

Use this option with InputsStubbing.DoNotGenerateResultsFor. For more information, see Generate results for sources and (-generate-resultsfor).

```
Example: opts.InputsStubbing.GenerateResultsFor = {'C:\project
\includes common', 'C\project\includes prj'}
```
### **FunctionsToStub** — Functions to stub during analysis

cell array of function names

*This property affects Code Prover analysis only.*

Functions to stub during analysis, specified as a cell array of function names.

For more information, see Functions to stub (-functions-to-stub).

Example: opts. InputsStubbing. FunctionsToStub =  $\{$  'func1', 'func2' }

**NoDefInitGlob** — Consider global variables as uninitialized

false (default) | true

*This property affects Code Prover analysis only.*

Consider global variables as uninitialized, specified as true or false.

For more information, see Ignore default initialization of global variables (-no-def-init-glob).

Example: opts.InputsStubbing.NoDefInitGlob = true

### **NoStlStubs** — Do not use Polyspace implementations of functions in the Standard Template Library

false (default) | true

*This property applies only to a Code Prover analysis of C++ code.*

Do not use Polyspace implementations of functions in the Standard Template Library, specified as true or false.

For more information, see No STL stubs (-no-stl-stubs).

Example: opts.InputsStubbing.NoStlStubs = true

### **StubECoderLookupTables** — Specify that the analysis must stub functions in the generated code that use lookup tables

true (default) | false

*This property applies only to a Code Prover analysis of code generated from models.*

Specify that the analysis must stub functions in the generated code that use lookup tables. By replacing the functions with stubs, the analysis assumes more precise return values for the functions.

For more information, see Generate stubs for Embedded Coder lookup tables (-stub-embedded-coder-lookup-table-functions).

Example: opts.InputsStubbing.StubECoderLookupTables = true

## **Macros**

### **DefinedMacros** — Macros to be replaced

cell array of macros

In preprocessed code, macros are replaced by the definition, specified in a cell array of macros and definitions. Specify the macro as Macro=Value. If you want Polyspace to ignore the macro, leave the Value blank. A macro with no equal sign replaces all instances of that macro by 1.

For more information, see Preprocessor definitions (-D).

```
Example: opts.Macros.DefinedMacros = {'uint32=int','name3=','var'}
```
#### **UndefinedMacros** — Macros to undefine

cell array of macros

In preprocessed code, macros are undefined, specified by a cell array of macros to undefine.

For more information, see Disabled preprocessor definitions (-U).

Example:  $opts$ .Macros.DefinedMacros = {'name1','name2'}

# MergedComputingSettings

### **AddToResultsRepositoryBugFinder** — Upload Bug Finder results to Polyspace Metrics web dashboard

false (default) | true

*This property affects Bug Finder analysis only.*

Upload Bug Finder analysis results to Polyspace Metrics web dashboard, specified as true or false. To use this option, in your Polyspace preferences, you must specify a metrics server.

For more information, see Upload results to Polyspace Metrics (-add-toresults-repository).

Example: opts.ComputingSettings.AddToResultsRepositoryBugFinder = true;

### **AddToResultsRepositoryCodeProver** — Upload Code Prover results to Polyspace Metrics web dashboard

false (default) | true

*This property affects Code Prover analysis only.*

Upload Code Prover analysis results to Polyspace Metrics web dashboard, specified as true or false. To use this option, in your Polyspace preferences, you must specify a metrics server.

For more information, see Upload results to Polyspace Metrics (-add-toresults-repository).

Example: opts.ComputingSettings.AddToResultsRepositoryCodeProver = true;

**BatchBugFinder** — Send Bug Finder analysis to remote server

false (default) | true

*This property affects Bug Finder analysis only.*

Send Bug Finder analysis to remote server, specified as true or false. To use this option, in your Polyspace preferences, you must specify a metrics server.

For more information, see Run Bug Finder or Code Prover analysis on a remote cluster (-batch).

Example: opts.ComputingSettings.BatchBugFinder = true;

### **BatchCodeProver** — Send Code Prover analysis to remote server

false (default) | true

*This property affects Code Prover analysis only.*

Send Code Prover analysis to remote server, specified as true or false. To use this option, in your Polyspace preferences, you must specify a metrics server.

For more information, see Run Bug Finder or Code Prover analysis on a remote cluster (-batch).

Example: opts.ComputingSettings.BatchCodeProver = true;

**FastAnalysis** — Run Bug Finder analysis using faster local mode

false (default) | true

*This property affects Bug Finder analysis only.*

Use fast analysis mode for Bug Finder analysis, specified as true or false.

For more information, see Use fast analysis mode for Bug Finder (-fastanalysis).

Example: opts.ComputingSettings.FastAnalysis = true;

# MergedReporting

**EnableReportGeneration** — Generate a report after the analysis

false (default) | true

After the analysis, generate a report, specified as true or false.

For more information, see Generate report.

Example: opts.Reporting.EnableReportGeneration = true

**ReportOutputFormat** — Output format of generated report

Word (default) | HTML | PDF

Output format of generated report, specified as one of the report formats. To activate this option, specify Reporting.EnableReportGeneration.

For more information about the different values, see Output format (-reportoutput-format).

Example: opts.Reporting.ReportOutputFormat = 'PDF'

**BugFinderReportTemplate** — Template for generating Bug Finder analysis report BugFinderSummary (default) | BugFinder | BugFinder\_CWE | CodeMetrics | Metrics

*This property affects a Bug Finder analysis only.*

Template for generating analysis report, specified as one of the report formats. To activate this option, specify Reporting.EnableReportGeneration.

For more information about the different values, see Bug Finder and Code Prover report (-report-template).

Example: opts.Reporting.BugFinderReportTemplate = 'CodeMetrics'

**CodeProverReportTemplate** — Template for generating Code Prover analysis report Developer (default) | CallHierarchy | CodeMetrics | CodingRules | Developer | DeveloperReview | Developer\_withGreenChecks | Quality | SoftwareQualityObjectives | SoftwareQualityObjectives\_Summary | VariableAccess

*This property affects a Code Prover analysis only.*

Template for generating analysis report, specified as one of the predefined report formats. To activate this option, specify Reporting.EnableReportGeneration.

For more information about the different values, see Bug Finder and Code Prover report (-report-template).

Example: opts.Reporting.CodeProverReportTemplate = 'CodeMetrics'

# **Multitasking**

#### **CriticalSectionBegin** — Functions that begin critical sections

cell array of critical section function names

Functions that begin critical sections specified as a cell array of critical section function names. To activate this option, specify Multitasking.EnableMultitasking and Multitasking.CriticalSectionEnd.

For more information, see Critical section details (-critical-sectionbegin -critical-section-end).

```
Example: opts.Multitasking.CriticalSectionBegin =
{'function1:cs1','function2:cs2'}
```
#### **CriticalSectionEnd** — Functions that end critical sections

cell array of critical section function names

Functions that end critical sections specified as a cell array of critical section function names. To activate this option, specify Multitasking.EnableMultitasking and Multitasking.CriticalSectionBegin.

For more information, see Critical section details (-critical-sectionbegin -critical-section-end).

```
Example: opts.Multitasking.CriticalSectionEnd =
{'function1:cs1','function2:cs2'}
```
### **CyclicTasks** — Specify functions that represent cyclic tasks

cell array of function names

Specify functions that represent cyclic tasks.

To activate this option, also specify Multitasking.EnableMultitasking.

For more information, see Cyclic tasks (-cyclic-tasks).

Example: opts.Multitasking.CyclicTasks = {'function1','function2'}

### **EnableConcurrencyDetection** — Enable automatic detection of certain families of threading functions

false (default) | true

*This property affects Code Prover analysis only.*

Enable automatic detection of certain families of threading functions, specified as true or false.

For more information, see Enable automatic concurrency detection for Code Prover (-enable-concurrency-detection).

Example: opts.Multitasking.EnableConcurrencyDetection = true

### **EnableMultitasking** — Configure multitasking manually

false (default) | true

Configure multitasking manually by specifying true. This property activates the other manual, multitasking properties.

For more information, see Configure multitasking manually.

Example: opts.Multitasking.EnableMultitasking = 1

**EntryPoints** — Functions that serve as entry-points to your multitasking application cell array of entry-point function names

Functions that serve as entry-points to your multitasking application specified as a cell array of entry-point function names. To activate this option, also specify Multitasking.EnableMultitasking.

For more information, see Entry points (-entry-points).

Example: opts.Multitasking.EntryPoints = {'function1','function2'}

# **Interrupts** — Specify functions that represent nonpreemptable interrupts

cell array of function names

Specify functions that represent nonpreemptable interrupts.

To activate this option, specify Multitasking.EnableMultitasking.

For more information, see Interrupts (-interrupts).

Example: opts.Multitasking.Interrupts =  ${'}$  function1', 'function2'}

**InterruptsDisableAll** — Specify routine that disable interrupts cell array with one function name

*This property affects Bug Finder analysis only.*

Specify function that disables all interrupts.

To activate this option, specify Multitasking.EnableMultitasking.

For more information, see Disabling all interrupts (-routine-disableinterrupts -routine-enable-interrupts).

Example: opts.Multitasking.InterruptsDisableAll = {'function'}

### **InterruptsEnableAll** — Specify routine that reenable interrupts

cell array with one function name

*This property affects Bug Finder analysis only.*

Specify function that reenables all interrupts.

To activate this option, specify Multitasking.EnableMultitasking.

For more information, see Disabling all interrupts (-routine-disableinterrupts -routine-enable-interrupts).

Example: opts.Multitasking.InterruptsEnableAll = {'function'}

**TemporalExclusion** — Entry-point functions that cannot execute concurrently cell array of entry-point function names

Entry-point functions that cannot execute concurrently specified as a cell array of entry-point function names. Each set of exclusive tasks is one cell array entry with functions separated by spaces. To activate this option, specify Multitasking.EnableMultitasking.

For more information, see Temporally exclusive tasks (-temporalexclusions-file).

Example: opts.Multitasking.TemporalExclusion = {'function1 function2', 'function3 function4 function5'} where function1 and function2 are temporally exclusive, and function3, function4, and function 5 are temporally exclusive.

# Precision (Affects Code Prover Only)

**ContextSensitivity** — Store call context information to identify function call that caused errors

none (default) | auto | cell array of function names

*This property affects Code Prover analysis only.*

Store call context information to identify a function call that caused errors, specified as none, auto, or a cell array of function names.

For more information, see Sensitivity context (-context-sensitivity).

Example: opts.Precision.ContextSensitivity = 'auto'

```
Example: opts.Precision.ContextSensitivity = \{ 'func1', 'func2', 'func3' \}
```
#### **ModulesPrecision** — Source files you want to verify at higher precision

cell array of file names and precision levels

*This property affects Code Prover analysis only.*

Source files that you want to verify at higher precision, specified as a cell array of file names without the extension and precision levels using this syntax: *filename*:O*level*

For more information, see Specific precision (-modules-precision). Example: opts.Precision.ModulesPrecision = {'file1:O0', 'file2:O3'}

# **OLevel** — Precision level for the verification

2 (default) | 0 | 1 | 3

*This property affects Code Prover analysis only.*

Precision level for the verification, specified as 0, 1, 2, or 3.

For more information, see Precision level (-O).

Example: opts.Precision.Olevel = 3

### **PathSensitivityDelta** — Avoid certain verification approximations for code with fewer lines

positive integer

*This property affects Code Prover analysis only.*

Avoid certain verification approximations for code with fewer lines, specified as a positive integer representing how sensitive the analysis is. Higher values can increase verification time exponentially.

For more information, see Improve precision of interprocedural analysis ( path-sensitivity-delta).

Example:  $opts$ . Precision. PathSensitivityDelta = 2

#### **Timeout** — Time limit on your verification

character vector

*This property affects Code Prover analysis only.*

Time limit on your verification, specified as a character vector of time in hours.

For more information, see Verification time limit (-timeout).

Example: opts.Precision.Timeout = '5.75'

#### **To** — Number of times the verification process runs

```
Software Safety Analysis level 2 (default) | Software Safety Analysis
level 0 | Software Safety Analysis level 1 | Software Safety Analysis
level 3 | Software Safety Analysis level 4 | Source Compliance
Checking | other
```
*This property affects Code Prover analysis only.*

Number of times the verification process runs, specified as one of the preset analysis levels.

```
For more information, see Verification level (-to).
```
Example: opts.Precision.To = 'Software Safety Analysis level 3'

# Scaling (Affects Code Prover Only)

**Inline** — Functions on which separate results must be generated for each function call cell array of function names

*This property affects Code Prover analysis only.*

Functions on which separate results must be generated for each function call, specified as a cell array of function names.

For more information, see Inline (-inline). Example:  $opts.Scaling.Inline = { 'func1', 'func2' }$ 

### **KLimiting** — Limit depth of analysis for nested structures

positive integer

*This property affects Code Prover analysis only.*

Limit depth of analysis for nested structures, specified as a positive integer indicating how many levels into a nested structure to verify.

For more information, see Depth of verification inside structures (-klimiting).

Example: opts.Scaling.KLimiting = 3

# TargetCompiler

### **Compiler** — Compiler that builds your source code

```
none (default) | clang3.5 | none | gnu3.4 | gnu4.6 | gnu4.7 | gnu4.8 | gnu4.9
| iar | iso | keil | visual | visual6 | visual7.0 | visual7.1 | visual8 |
visual9.0 | visual10 | visual11.0 | visual12.0
```
Compiler that builds your source code.

```
For more information, see Compiler (-compiler).
```

```
Example: opts.TargetCompiler.Compiler = 'Visual11.0'
```
### **Cpp11Extension** — Allow C++11 language extensions

false (default) | true

Allow C++11 language extensions, specified as true or false.

For more information, see C++11 extensions (-cpp11-extension).

Example: opts.TargetCompiler.Cpp11Extension = true

**DivRoundDown** — Round down quotients from division or modulus of negative numbers false (default) | true

Round down quotients from division or modulus of negative numbers, specified as true or false.

For more information, see Division round down (-div-round-down).

Example: opts.TargetCompiler.DivRoundDown = true

## **EnumTypeDefinition** — Base type representation of enum

defined-by-standard (default) | auto-signed-first | auto-unsigned-first

Base type representation of enum, specified by an allowed base-type set. For more information about the different values, see Enum type definition (-enum-typedefinition).

Example: opts.EnumTypeDefinition = 'auto-unsigned-first'

#### **ForLoopIndexScope** — Scope of index variable declared in for loops

defined-by-dialect (default) | out | in

Scope of index variable declared in for loops, specified as one of the allowed values.

For more information about the different values, see Management of for loop index scope (-for-loop-index-scope).

Example: opts.TargetCompiler.ForLoopIndexScope = 'in'

### **IgnorePragmaPack** — Ignore #pragma pack directives

false (default) | true

Ignore #pragma pack directives, specified as true or false.

For more information, see Ignore pragma pack directives (-ignore-pragmapack).

Example: opts.TargetCompiler.IgnorePragmaPack = true

### **Language** — Language of analysis

C-CPP (default) | C | CPP

This property is read-only.

Language of the analysis, specified during the object construction. This value changes which properties appear.

For more information, see Source code language (-lang).

**LogicalSignedRightShift** — Treatment of signed bit on signed variables Arithmetical (default) | Logical

Treatment of signed bit on signed variables, specified as Arithmetical or Logical. For more information, see Signed right shift (-logical-signed-right-shift).

Example: opts.TargetCompiler.LogicalSignedRightShift = 'Logical'

**NoLanguageExtensions** — Restrict analysis to C language specified in ANSI C standard false (default) | true

Restrict analysis to the C language that is specified in the ANSI C standard, specified as true or false. For more information, see Respect C90 standard (-no-languageextensions).

Example: opts.TargetCompiler.NoLanguageExtentions = true

**NoUliterals** — Do not use predefined typedefs for char16\_t or char32\_t false (default) | true

Do not use predefined typedefs for char16 t or char32 t, specified as true or false. For more information, see Block char16/32 t types (-no-uliterals).

Example: opts.TargetCompiler.NoUliterals = true

**PackAlignmentValues** — Default structure packing alignment 8 (default) | 1 | 2 | 4 | 16

Default structure packing alignment, specified as 1,2, 4, 8, or 16. This property is available only for Visual C++ code.

For more information, see Pack alignment value (-pack-alignment-value).

Example: opts.TargetCompiler.PackAlignmentValues = 4

#### **SfrTypes** — sfr types cell array of sfr keywords

sfr types, specified as a cell array of sfr keywords using the syntax *sfr\_name*=*size\_in\_bits*. For more information, see Sfr type support (-sfrtypes).

```
Example: opts.TargetCompiler.SfrTypes = {'sfr32=32'}
```
# **SizeTIsUnsignedLong** — Set underlying type of **size\_t** to **unsigned long**

false (default) | true

Set underlying type of size t to unsigned long, specified as true or false. For more information, see Set size\_t to unsigned long (-size-t-is-unsigned-long).

Example: opts.TargetCompiler.SizeTIsUnsignedLong = true

### **Target** — Target processor

i386 (default) | sparc | m68k | powerpc | c-167 | tms320c3x | sharc21x61 | necv580 | hc08 | hc12 | mpc5xx | c18 | x86\_64 | generic target object

Set size of data types and endienness of processor, specified as one of the predefined target processors or a generic target object.

For more information about the predefined processors, see Target processor type (-target).

For more information about creating a generic target, see polyspace.GenericTargetOptions.

Example: opts.TargetCompiler.Target = 'hc12'

#### **WcharTIs** — Interpretation of **wchar\_t** type defined-by-dialect (default) | typedef | keyword

Interpretation of wchar t type, specified as defined-by-dialect, typedef, or keyword. For more information, see Management of wchar  $t$  (-wchar- $t$ -is).

```
Example: opts.TargetCompiler.WcharTIs = 'keyword'
```
**WcharTIsUnsignedLong** — Set underlying type of **wchar\_t** to **unsigned long** false (default) | true

Set underlying type of wchar t to unsigned long, specified as true or false.

For more information, see Set wchar t to unsigned long (-wchar-t-isunsigned-long).

Example: opts.TargetCompiler.WcharTIsUnsignedLong = true

# VerificationAssumptions (Affects Code Prover Only)

**ConsiderVolatileQualifierOnFields** — Assume that volatile qualified structure fields can have all possible values at any point in code

false (default) | true

*This property affects Code Prover analysis only.*

Assume that volatile qualified structure fields can have all possible values at any point in code.

For more information, see Consider volatile qualifier on fields ( consider-volatile-qualifier-on-fields).

```
Example:
opts.VerificationAssumptions.ConsiderVolatileQualifierOnFields =
true
```
### **ConstraintPointersMayBeNull** — Specify that environment pointers can be NULL unless constrained otherwise

false (default) | true

*This property affects Code Prover analysis only.*

Specify that environment pointers can be NULL unless constrained otherwise.

For more information, see Consider environment pointers as unsafe ( stubbed-pointers-are-unsafe).

Example: opts.VerificationAssumptions.ConstraintPointersMayBeNull = true

**FloatRoundingMode** — Rounding modes to consider when determining the results of floating-point arithmetic

to-nearest (default) | all

*This property affects Code Prover analysis only.*

Rounding modes to consider when determining the results of floating-point arithmetic, specified as to-nearest or all.

For more information, see Float rounding mode (-float-rounding-mode). Example: opts.VerificationAssumptions.FloatRoundingMode = 'all'

**RespectTypesInFields** — Do not cast nonpointer fields of a structure to pointers false (default) | true

*This property affects Code Prover analysis only.*

Do not cast nonpointer fields of a structure to pointers, specified as true or false.

For more information, see Respect types in fields (-respect-types-infields).

Example: opts.VerificationAssumptions.RespectTypesInFields = true

**RespectTypesInGlobals** — Do not cast nonpointer global variables to pointers false (default) | true

*This property affects Code Prover analysis only.*

Do not cast nonpointer global variables to pointers, specified as true or false.

For more information, see Respect types in global variables (-respecttypes-in-globals).

Example: opts.VerificationAssumptions.RespectTypesInGlobals = true

# Other Properties

**Prog** — Project name PolyspaceProject (default) | character vector

Project name, specified as a character vector.

For more information, see -prog.

Example: opts.Prog = 'myProject'

### **ResultsDir** — Location to store results

folder path

Location to store results, specified as a folder path. By default, the results are stored in the current folder.

For more information, see -results-dir.

Example:  $opts. ResultsDir = 'C:\propto t\myproject\results'$ 

### **Sources** — Source files

cell array of files

Source files to analyze, specified as a cell array of files.

For more information, see -sources.

```
Example: opts.Sources = {'file1.c', file2.c', 'file3.c'}Example: opts.Sources = {'project/src1/file1.c', 'project/src2/
file2.c', 'project/src3/file3.c'}
```
### **Version** — Project version number

1.0 (default) | character array of a number

Version number of project, specified as a character array of a number. This option is useful if you upload your results to Polyspace Metrics. If you increment version numbers each time that you reanalyze your object, you can compare the results from two versions in Polyspace Metrics.

For more information, see -v[ersion].

Example: opts.Version = '2.3'

# See Also

**Topics** "Analysis Options"

### Introduced in R2017a

# polyspace.ModelLinkOptions Properties

Customize Polyspace analysis of generated code with options object properties

# **Description**

To customize your Polyspace analysis of generated code, modify the polyspace.ModelLinkOptions object properties. Each property corresponds to an analysis option on the **Configuration** pane in the Polyspace user interface.

The properties are grouped using the same categories as the **Configuration** pane. This page only shows what values each property can take. For details about:

- The different options, see the analysis options reference pages.
- How to create and use the object, see polyspace.ModelLinkOptions.

The same properties are also available with the deprecated classes polyspace.ModelLinkBugFinderOptions and polyspace.ModelLinkCodeProverOptions.

Each property description below also highlights if the option affects only one of Bug Finder or Code Prover.

Note: Some options might not be available depending on the language setting of the object. You can set the source code language (Language) to 'C', 'CPP' or 'C-CPP' during object creation, but cannot change it later.

# Advanced

### **Additional** — Additional flags for analysis

character vector

Additional flags for analysis specified as a character vector.

### For more information, see Other.

```
Example: opts.Advanced.Additional = '-extra-flags -option -extra-flags
value'
```
### **PostAnalysisCommand** — Command or script software should execute after analysis finishes

character vector

Command or script software should execute after analysis finishes, specified as a character vector.

For more information, see Command/script to apply after the end of the code verification (-post-analysis-command).

Example: opts.Advanced.PostAnalysisCommand = '"C:\Program Files\perl \win32\bin\perl.exe" "C:\My Scripts\send email"'

**AutomaticOrangeTester** — Run the Automatic Orange Tester false (default) | true

*This property affects Code Prover analysis only.*

Run the Automatic Orange Tester after verification, specified as true or false.

For more information, see Automatic Orange Tester (-automatic-orangetester).

Example: opts.Advanced.AutomaticOrangeTester = true

### **AutomaticOrangeTesterLoopMaxIteration** — Number of loop iterations after which Automatic Orange Tester considers infinite loop

1000 (default) | positive integer

*This property affects Code Prover analysis only.*

Number of loop iterations after which Automatic Orange Tester considers the test an infinite loop, specified as a positive integer, maximum of 1000.

For more information, see Maximum loop iterations (-automatic-orangetester-loop-max-iteration).

Example: opts.Advanced.AutomaticOrangeTesterLoopMaxIteration = 500

### **AutomaticOrangeTesterTestsNumber** — Number of tests that Automatic Orange Tester must run

500 (default) | positive integer

*This property affects Code Prover analysis only.*

Number of tests that Automatic Orange Tester must run, specified as a positive integer, maximum of 100,000

For more information, see Number of automatic tests (-automatic-orangetester-tests-number).

Example: opts.Advanced.AutomaticOrangeTesterTestsNumber = 1000

### **AutomaticOrangeTesterTimeout** — Time in seconds allowed for a single test in Automatic Orange Tester

5 (default) | positive integer

*This property affects Code Prover analysis only.*

Time in seconds allowed for a single test in Automatic Orange Tester, specified as a positive integer, maximum of 60.

For more information, see Maximum test time (-automatic-orange-testertimeout).

Example: opts.Advanced.AutomaticOrangeTesterTimeout = 10

# BugFinderAnalysis (Affects Bug Finder Only)

### **CheckersList** — List of custom checkers to activate

name of defects options object | cell array of defect acronyms

*This property affects Bug Finder analysis only.*

List of custom checkers to activate specified by using the name of a polyspace.DefectsOptions object or a cell array of defect acronyms. To use this custom list in your analysis, set CheckersPreset to custom.

For more information, see polyspace.DefectsOptions.

```
Example: defects = polyspace.DefectsOptions;
opts.BugFinderAnalysis.CheckersList = defects
Example: opts.BugFinderAnalysis.CheckersList =
{'int_zero_div','float_zero_div'}
```

```
CheckersPreset — Subset of Bug Finder defects
```

```
default (default) | all | custom
```
*This property affects Bug Finder analysis only.*

Preset checker list, specified as a character vector of one the preset options: default, all, or custom. To use custom, specify a CheckersList.

For more information, see Find defects (-checkers).

Example: opts.BugFinderAnalysis.CheckersPreset = 'all'

### **EnableCheckers** — Activate defect checking

true (default) | false

*This property affects Bug Finder analysis only.*

Activate defect checking, specified as true or false. Setting this property to false disables all defects. If you want to disable defect checking but still get results, turn on coding rules checking or code metric checking.

This property is equivalent to the **Find defects** check box in the Polyspace interface.

Example: opts.BugFinderAnalysis.EnableCheckers = false

# ChecksAssumptions (Affects Code Prover Only)

**AllowNegativeOperandInShift** — Allow left shift operations on a negative number false (default) | true

*This property affects Code Prover analysis only.*

Allow left shift operations on a negative number, specified as true or false.

For more information, see Allow negative operand for left shifts (-allownegative-operand-in-shift).

Example: opts.ChecksAssumptions.AllowNegativeOperandInShift = true

### **AllowNonFiniteFloats** — Incorporate infinities and/or NaNs

false (default) | true

*This property affects Code Prover analysis only.*

Incorporate infinities and/or NaNs, specified as true or false.

For more information, see Consider non finite floats (-allow-non-finitefloats).

Example: opts.ChecksAssumptions.AllowNonFiniteFloats = true

### **AllowPtrArithOnStruct** — Allow arithmetic on pointer to a structure field so that it points to another field

false (default) | true

*This property affects Code Prover analysis only.*

Allow arithmetic on pointer to a structure field so that it points to another field, specified as true or false.

For more information, see Enable pointer arithmetic across fields (-allowptr-arith-on-struct).

Example: opts.ChecksAssumptions.AllowPtrArithOnStruct = true

**CheckSubnormal** — Detect operations that result in subnormal floating point values allow (default) | warn-first | warn-all | forbid

*This property affects Code Prover analysis only.*

Detect operations that result in subnormal floating point values.

For more information, see Subnormal detection mode (-check-subnormal).

Example: opts.ChecksAssumptions.CheckSubnormal = 'forbid'

### **DetectPointerEscape** — Find cases where a function returns a pointer to one of its local variables

false (default) | true

*This property affects Code Prover analysis only.*

Find cases where a function returns a pointer to one of its local variables, specified as true or false.

For more information, see Detect stack pointer dereference outside scope (-detect-pointer-escape).

Example: opts.ChecksAssumptions.DetectPointerEscape = true

### **DisableInitializationChecks** — Disable checks for noninitialized variables and pointers

false (default) | true

*This property affects Code Prover analysis only.*

Disable checks for noninitialized variables and pointers, specified as true or false.

For more information, see Disable checks for non-initialization (-disableinitialization-checks).

Example: opts.ChecksAssumptions.DisableInitializationChecks = true

**IgnoreConstantOverflows** — Allow overflow in computations involving constants false (default) | true

*This property affects Code Prover analysis only.*

Allow overflow in computations involving constants, specified as true or false.

For more information, see Ignore overflowing computations on constants ( ignore-constant-overflows).

Example: opts.ChecksAssumptions.IgnoreConstantOverflows = true

**PermissiveFunctionPointer** — Allow type mismatch between function pointers and the functions they point to

false (default) | true

*This property affects Code Prover analysis only.*

Allow type mismatch between function pointers and the functions they point to, specified as true or false.

For more information, see Permissive function pointer calls (-permissivefunction-pointer).

Example: opts.ChecksAssumptions.PermissiveFunctionPointer = true

### **ScalarOverflowsBehavior** — Behavior of scalar overflows

wrap-around (default) | truncate-on-error

*This property affects Code Prover analysis only.*

Behavior of scalar overflows, specified as wrap-around or truncate-on-error.

For more information, see Overflow computation mode (-scalar-overflowsbehavior).

Example: opts.ChecksAssumptions.ScalarOverflowsBehavior = 'truncateon-error'

**ScalarOverflowsChecks** — Check for integer overflows on signed and unsigned variables signed (default) | signed-and-unsigned | none

*This property affects Code Prover analysis only.*

Check for integer overflows on signed and unsigned variables, specified as signed, signed-and-unsigned, or none.

For more information, see Detect overflows (-scalar-overflows-checks).

Example: opts.ChecksAssumptions.ScalarOverflowsChecks = 'signed-andunsigned'

**SizeInBytes** — Allow a pointer with insufficient memory buffer to point to a structure false (default) | true

*This property affects Code Prover analysis only.*

Allow a pointer with insufficient memory buffer to point to a structure, specified as true or false.

For more information, see Allow incomplete or partial allocation of structures (-size-in-bytes).

Example: opts.CheckAssumptions.SizeInBytes = true

### **UncalledFunctionCheck** — Detect functions that are not called directly or indirectly from main or another entry-point function

none (default) | never-called | called-from-unreachable | all

*This property affects Code Prover analysis only.*

Detect functions that are not called directly or indirectly from main or another entrypoint function, specified as none, never-called, called-from-unreachable, or all.

For more information, see Detect uncalled functions (-uncalled-functionchecks).

Example: opts.CheckAssumptions.UncalledFunctionCheck = 'all'

# CodeProverVerification (Affects Code Prover only)

### **ClassAnalyzer** — Classes that you want to verify

all (default) | none | cell array of class names

*This property affects Code Prover analysis only.*

Classes that you want to verify, specified as all, none, or a cell array of class names.

For more information, see Class (-class-analyzer).

Example: opts.CodeProverVerification.ClassAnalyzer = 'none'

### **FunctionsCalledAfterLoop** — Functions that the generated main must call after the cyclic code loop

cell array of function names

#### *This property affects Code Prover analysis only.*

Functions that the generated main must call after the cyclic code loop, specified as a cell array of function names.

For more information, see Termination functions (-functions-called-afterloop).

Example: opts.CodeProverVerification.FunctionsCalledAfterLoop = {'func1','func2'}

### **FunctionsCalledBeforeLoop** — Functions that the generated main must call before the cyclic code loop

cell array of function names

*This property affects Code Prover analysis only.*

Model Link only. Functions that the generated main must call before the cyclic code loop, specified as a cell array of function names.

For more information, see Initialization functions (-functions-calledbefore-loop).

Example: opts.CodeProverVerification.FunctionsCalledBeforeLoop = {'func1','func2'}

#### **FunctionsCalledInLoop** — Functions that the generated main must call in the cyclic code loop

none (default) | all | cell array of function names

*This property affects Code Prover analysis only.*

Functions that the generated main must call in the cyclic code loop, specified as none, all, or a cell array of function names.

For more information, see Step functions (-functions-called-in-loop).

Example: opts.CodeProverVerification.FunctionsCalledInLoop = 'all'

**MainGenerator** — Generate a main function if it is not present in source files true (default) | false

*This property affects Code Prover analysis only.*

Generate a main function if it is not present in source files, specified as true or false.

For more information, see Verify module or library (-main-generator).

Example: opts.CodeProverVerification.MainGenerator = false

### **VariablesWrittenBeforeLoop** — Variables that the generated main must initialize before the cyclic code loop

none (default) | all | cell array of variable names

*This property affects Code Prover analysis only.*

Variables that the generated main must initialize before the cyclic code loop, specified as none, all, or a cell array of variable names.

For more information, see Parameters (-variables-written-before-loop).

Example: opts.CodeProverVerification.VariablesWrittenBeforeLoop = 'all'

**VariablesWrittenInLoop** — Variables that the generated main must initialize in the cyclic code loop

none (default) | all | cell array of variable names

*This property affects Code Prover analysis only.*

Variables that the generated main must initialize in the cyclic code loop, specified as none, all, or a cell array of variable names.

For more information, see Inputs (-variables-written-in-loop).

Example: opts.CodeProverVerification.VariablesWrittenInLoop = 'all'

# CodingRulesCodeMetrics

### **AcAgcSubset** — Subset of MISRA AC AGC rules to check

OBL-rules (default) | OBL-REC-rules | all-rules | SQO-subset1 | SQO-subset2 | coding rules object | file

Subset of MISRA AC AGC rules to check, specified by:

- Character vector of one of the subset names. For more information about the different subsets, see Check MISRA AC AGC (-misra-ac-agc).
- MISRA AC AGC coding rules object created with polyspace.CodingRulesOptions('misraAcAgc').
- Full path to a file containing your MISRA AC AGC subset. You can create this file manually or in the Polyspace interface. See "Select Specific MISRA or JSF Coding Rules" (Polyspace Bug Finder).

### To check MISRA AC AGC rules, also set EnableAcAgc to true.

Example: opts.CodingRulesCodeMetrics.AcAgcSubset = 'all-rules'

Data Types: char

### **AllowedPragmas** — Pragma directives for which MISRA C:2004 rule 3.4 or MISRA C++ 16-6-1 must not be applied

cell array of character vectors

Pragma directives for which MISRA C:2004 rule 3.4 or MISRA C++ 16-6-1 must not be applied, specified as a cell array of character vectors. This property affects only MISRA C:2004 or MISRA AC AGC rule checking.

For more information, see Allowed pragmas (-allowed-pragmas).

```
Example: opts.CodingRulesCodeMetrics.AllowedPragmas =
{\{^\{\,\}pragma\_01\}}, 'pragma02'\}
```
Data Types: cell

### **BooleanTypes** — Data types the coding rule checker must treat as effectively Boolean

cell array of character vectors

Data types that the coding rule checker must treat as effectively Boolean, specified as a cell array of character vectors.

For more information, see Effective boolean types (-boolean-types).

```
Example: opts.CodingRulesCodeMetrics.BooleanTypes =
{'boolean1_t','boolean2_t'}
```
Data Types: cell

### **CodeMetrics** — Activate code metric calculations

false (default) | true

Activate code metric calculations, specified as true or false. If this property is turned off, Polyspace does not calculate code metrics even if you upload your results to Polyspace Metrics.

For more information about the code metrics, see Calculate code metrics (-codemetrics).

Example: opts.CodingRulesCodeMetrics.CodeMetrics = true

### **CustomRulesSubset** — Custom naming conventions to check against

custom coding rules file

Custom naming conventions to check against, specified as a custom coding rules file. You can create the custom coding rules file manually or in the Polyspace interface.

For more information, see Check custom rules (-custom-rules).

```
Example: opts.CodingRulesCodeMetrics.CustomRulesSubset = 'C:
\ps_settings\coding_rules\custom_rules.txt'
```
Data Types: char

### **EnableAcAgc** — Check MISRA AC AGC rules

false (default) | true

Check MISRA AC AGC rules, specified as true or false. To customize which rules are checked, use AcAgcSubset.

For more information about the MISRA AC AGC checker, see Check MISRA AC AGC ( misra-ac-agc).

Example: opts.CodingRulesCodeMetrics.EnableAcAgc = true;

#### **EnableCustomRules** — Check custom coding rules

false (default) | true

Check custom coding rules, specified as true or false. Use with CustomRulesSubset.

For more information, see Check custom rules (-custom-rules).

Example: opts.CodingRulesCodeMetrics.EnableCustomeRules = true;

### **EnableJsf** — Check JSF C++ rules

false (default) | true

Check JSF C++ rules, specified as true or false. To customize which rules are checked, use JsfSubset.

For more information, see Check JSF C++ rules (-jsf-coding-rules).

Example: opts.CodingRulesCodeMetrics.EnableJsf = true;

### **EnableMisraC** — Check MISRA C:2004 rules

false (default) | true

Check MISRA C:2004 rules, specified as true or false. To customize which rules are checked, use MisraCSubset.

For more information, see Check MISRA C:2004 (-misra2).

Example: opts.CodingRulesCodeMetrics.EnableMisraC = true;

### **EnableMisraC3** — Check MISRA C:2012 rules

false (default) | true

Check MISRA C:2012 rules, specified as true or false. To customize which rules are checked, use MisraC3Subset.

For more information about the MISRA C:2012 checker, see Check MISRA C:2012 (misra3).

Example: opts.CodingRulesCodeMetrics.EnableMisraC3 = true;

### **EnableMisraCpp** — Check MISRA C++:2008 rules

false (default) | true

Check MISRA C++:2008 rules, specified as true or false. To customize which rules are checked, use MisraCppSubset.

For more information about the MISRA C++:2008 checker, see Check MISRA C++ rules (-misra-cpp).

Example: opts.CodingRulesCodeMetrics.EnableMisraCpp = true;

### **JsfSubset** — Subset of JSF C++ rules to check

shall-rules (default) | shall-will-rules | all-rules | coding rules object | file

Subset of JSF C++ rules to check, specified by:

- Character vector of one of the subset names. For more information about the different subsets, see Check JSF C++ rules (-jsf-coding-rules).
- JSF C++ coding rules object created with polyspace.CodingRulesOptions('jsf').
- Full path to a file containing your JSF C++ subset. You can create this file manually or from the Polyspace interface. See "Select Specific MISRA or JSF Coding Rules" (Polyspace Bug Finder).

To check JSF C++ rules, set EnableJsf to true.

Example: opts.CodingRulesCodeMetrics.JsfSubset = 'all-rules'

Data Types: char

# **Misra3AgcMode** — Use the MISRA C:2012 categories for automatically generated code

false (default) | true

Use the MISRA C:2012 categories for automatically generated code, specified as true or false.

For more information, see Use generated code requirements (-misra3-agcmode).

Example: opts.CodingRulesCodeMetrics.Misra3AgcMode = true;

#### **MisraC3Subset** — Subset of MISRA C:2012 rules to check

```
mandatory-required (default) | mandatory | all | SQO-subset1 | SQO-subset2 |
coding rules object | file
```
Subset of MISRA C:2012 rules to check, specified by:

- Character vector of one of the subset names. For more information about the different subsets, see Check MISRA C:2012 (-misra3).
- MISRA C:2012 coding rules object created with polyspace.CodingRulesOptions('misraC2012').
- Full path to a file containing your MISRA C:2012 subset. You can create the custom coding rules file manually or in the Polyspace interface. See "Select Specific MISRA or JSF Coding Rules" (Polyspace Bug Finder).

To check MISRA C:2012 rules, also set EnableMisraC3 to true.

Example: opts.CodingRulesCodeMetrics.MisraC3Subset = 'all-rules'

Data Types: char

#### **MisraCSubset** — Subset of MISRA C:2004 rules to check

```
required-rules (default) | all-rules | SQO-subset1 | SQO-subset2 | coding
rules object | file
```
Subset of MISRA C:2004 rules to check, specified by:

- Character vector of one of the subset names. For more information about the different subsets, see Check MISRA C:2004 (-misra2).
- MISRA C:2004 coding rules object created with polyspace.CodingRulesOptions('misraC').
- Full path to a file containing your MISRA C:2004 subset. You can create the custom coding rules file manually or in the Polyspace interface. See "Select Specific MISRA or JSF Coding Rules" (Polyspace Bug Finder).

#### To check MISRA C:2004 rules, also set EnableMisraC to true.

Example: opts.CodingRulesCodeMetrics.MisraCSubset = 'all-rules'

Data Types: char

### **MisraCppSubset** — Subset of MISRA C++ rules

required-rules (default) | all-rules | SQO-subset1 | SQO-subset2 | coding rules object | file

Subset of MISRA C++:2008 rules to check, specified by:
- Character vector of one of the subset names. For more information about the different subsets, see Check MISRA C++ rules (-misra-cpp).
- MISRA C++ coding rules object created with polyspace.CodingRulesOptions('misraCpp').
- Full path to a file containing your MISRA C++ subset. You can create this file manually or from the Polyspace interface. See "Select Specific MISRA or JSF Coding Rules" (Polyspace Bug Finder).

To check MISRA C++ rules, set EnableMisraCpp to true.

Example: opts.CodingRulesCodeMetrics.MisraCppSubset = 'all-rules'

Data Types: char

### **EnvironmentSettings**

#### **Dos** — Consider that file paths are in MS-DOS style

true (default) | false

Consider that file paths are in MS-DOS style, specified as true or false.

For more information, see Code from DOS or Windows file system (-dos).

```
Example: opts.EnvironmentSettings.Dos = true;
```
#### **IncludeFolders** — Include folders needed for compilation

cell array of include folder paths

Include folders needed for compilation, specified as a cell array of the include folder paths.

#### For more information, see -I.

```
Example: opts.EnvironmentSettings.IncludeFolders = {'/includes','/
com1/inc'};
```

```
Example: opts.EnvironmentSettings.IncludeFolders = {'C:
\project1\common\includes'};
```
Data Types: cell

### **Includes** — Files to be **#include**-ed by each C file

cell array of files

Files to be #include-ed by each C source file in the analysis, specified by a cell array of files.

For more information, see Include (-include).

```
Example: opts.EnvironmentSettins.Includes = \{'/inc/inc file.h','/inc/
inc math.h'}
```
#### **NoExternC** — Ignore linking errors inside extern blocks

false (default) | true

Ignore linking errors inside extern blocks, specified as true or false.

For more information, see Ignore link errors (-no-extern-c).

Example: opts.EnvironmentSettings.NoExternC = false;

### **PostPreProcessingCommand** — Command or script to run on source files after preprocessing

character vector

Command or script to run on source files after preprocessing, specified as a character vector of the command to run.

For more information, see Command/script to apply to preprocessed files ( post-preprocessing-command).

```
Example: Linux - opts. EnvironmentSettings. PostPreProcessingCommand =
''pwd'/replace_keyword.pl'
```
Example: Windows — opts.EnvironmentSettings.PostPreProcessingCommand = '"C:\Program Files\MATLAB\R2015b\sys\perl\win32\bin\perl.exe" "C: \My\_Scripts\replace\_keyword.pl"'

### InputsStubbing

### **DataRangeSpecifications** — Constrain global variables, function inputs, and return values of stubbed functions

file path

Constrain global variables, function inputs, and return values of stubbed functions specified by the path to an XML constraint file. For more information about the constraint file, see "Specify External Constraints".

For more information about this option, see Constraint setup (-data-rangespecifications).

Example: opts.InputsStubbing.DataRangeSpecifications = 'C:\project \constraint\_file.xml'

**DoNotGenerateResultsFor** — Files on which you do not want analysis results include-folders (default) | all-headers | cell array of files or folders

Files on which you do not want analysis results, specified by include-folders, allheaders, or a cell array of file or folder names.

Use this option with InputsStubbing.GenerateResultsFor. For more information, see Do not generate results for (-do-not-generate-results-for).

```
Example: opts.InputsStubbing.DoNotGenerateResultsFor = {'C:\project
\file1.c','C:\project\file2.c'}
```
#### **GenerateResultsFor** — Files on which you want analysis results

source-headers (default) | all-headers | character array

Files on which you do not want analysis results, specified by source-headers, allheaders, or a character array of folder names.

Use this option with InputsStubbing.DoNotGenerateResultsFor. For more information, see Generate results for sources and (-generate-resultsfor).

```
Example: opts.InputsStubbing.GenerateResultsFor = {'C:\project
\includes common', 'C\project\includes prj'}
```
#### **FunctionsToStub** — Functions to stub during analysis

cell array of function names

*This property affects Code Prover analysis only.*

Functions to stub during analysis, specified as a cell array of function names.

For more information, see Functions to stub (-functions-to-stub).

```
Example: opts. InputsStubbing. FunctionsToStub = \{ 'func1', 'func2' \}
```
#### **NoDefInitGlob** — Consider global variables as uninitialized

false (default) | true

#### *This property affects Code Prover analysis only.*

Consider global variables as uninitialized, specified as true or false.

For more information, see Ignore default initialization of global variables (-no-def-init-glob).

Example:  $opts$ . InputsStubbing. NoDefInitGlob = true

### **NoStlStubs** — Do not use Polyspace implementations of functions in the Standard Template Library

false (default) | true

*This property applies only to a Code Prover analysis of C++ code.*

Do not use Polyspace implementations of functions in the Standard Template Library, specified as true or false.

For more information, see No STL stubs (-no-stl-stubs).

Example: opts.InputsStubbing.NoStlStubs = true

#### **StubECoderLookupTables** — Specify that the analysis must stub functions in the generated code that use lookup tables

true (default) | false

*This property applies only to a Code Prover analysis of code generated from models.*

Specify that the analysis must stub functions in the generated code that use lookup tables. By replacing the functions with stubs, the analysis assumes more precise return values for the functions.

For more information, see Generate stubs for Embedded Coder lookup tables (-stub-embedded-coder-lookup-table-functions).

Example: opts.InputsStubbing.StubECoderLookupTables = true

### **Macros**

#### **DefinedMacros** — Macros to be replaced

cell array of macros

In preprocessed code, macros are replaced by the definition, specified in a cell array of macros and definitions. Specify the macro as Macro=Value. If you want Polyspace

to ignore the macro, leave the Value blank. A macro with no equal sign replaces all instances of that macro by 1.

For more information, see Preprocessor definitions (-D).

```
Example: opts.Macros.DefinedMacros = {'uint32=int','name3=','var'}
```
#### **UndefinedMacros** — Macros to undefine

cell array of macros

In preprocessed code, macros are undefined, specified by a cell array of macros to undefine.

For more information, see Disabled preprocessor definitions (-U).

Example:  $opts.Macros.DefinedMacros = {'name1', 'name2''}$ 

### MergedComputingSettings

### **AddToResultsRepositoryBugFinder** — Upload Bug Finder results to Polyspace Metrics web dashboard

false (default) | true

#### *This property affects Bug Finder analysis only.*

Upload Bug Finder analysis results to Polyspace Metrics web dashboard, specified as true or false. To use this option, in your Polyspace preferences, you must specify a metrics server.

For more information, see Upload results to Polyspace Metrics (-add-toresults-repository).

Example: opts.ComputingSettings.AddToResultsRepositoryBugFinder = true;

#### **AddToResultsRepositoryCodeProver** — Upload Code Prover results to Polyspace Metrics web dashboard

false (default) | true

#### *This property affects Code Prover analysis only.*

Upload Code Prover analysis results to Polyspace Metrics web dashboard, specified as true or false. To use this option, in your Polyspace preferences, you must specify a metrics server.

For more information, see Upload results to Polyspace Metrics (-add-toresults-repository).

Example: opts.ComputingSettings.AddToResultsRepositoryCodeProver = true;

**BatchBugFinder** — Send Bug Finder analysis to remote server

false (default) | true

*This property affects Bug Finder analysis only.*

Send Bug Finder analysis to remote server, specified as true or false. To use this option, in your Polyspace preferences, you must specify a metrics server.

For more information, see Run Bug Finder or Code Prover analysis on a remote cluster (-batch).

Example: opts.ComputingSettings.BatchBugFinder = true;

**BatchCodeProver** — Send Code Prover analysis to remote server false (default) | true

*This property affects Code Prover analysis only.*

Send Code Prover analysis to remote server, specified as true or false. To use this option, in your Polyspace preferences, you must specify a metrics server.

For more information, see Run Bug Finder or Code Prover analysis on a remote cluster (-batch).

Example: opts.ComputingSettings.BatchCodeProver = true;

**FastAnalysis** — Run Bug Finder analysis using faster local mode

false (default) | true

*This property affects Bug Finder analysis only.*

Use fast analysis mode for Bug Finder analysis, specified as true or false.

For more information, see Use fast analysis mode for Bug Finder (-fastanalysis).

Example: opts.ComputingSettings.FastAnalysis = true;

### MergedReporting

#### **EnableReportGeneration** — Generate a report after the analysis

false (default) | true

After the analysis, generate a report, specified as true or false.

For more information, see Generate report.

Example: opts.Reporting.EnableReportGeneration = true

#### **ReportOutputFormat** — Output format of generated report

Word (default) | HTML | PDF

Output format of generated report, specified as one of the report formats. To activate this option, specify Reporting.EnableReportGeneration.

For more information about the different values, see Output format (-reportoutput-format).

Example: opts.Reporting.ReportOutputFormat = 'PDF'

**BugFinderReportTemplate** — Template for generating Bug Finder analysis report BugFinderSummary (default) | BugFinder | BugFinder\_CWE | CodeMetrics | Metrics

*This property affects a Bug Finder analysis only.*

Template for generating analysis report, specified as one of the report formats. To activate this option, specify Reporting.EnableReportGeneration.

For more information about the different values, see Bug Finder and Code Prover report (-report-template).

Example: opts.Reporting.BugFinderReportTemplate = 'CodeMetrics'

**CodeProverReportTemplate** — Template for generating Code Prover analysis report Developer (default) | CallHierarchy | CodeMetrics | CodingRules | Developer | DeveloperReview | Developer\_withGreenChecks | Quality | SoftwareQualityObjectives | SoftwareQualityObjectives\_Summary | VariableAccess

*This property affects a Code Prover analysis only.*

Template for generating analysis report, specified as one of the predefined report formats. To activate this option, specify Reporting.EnableReportGeneration.

For more information about the different values, see Bug Finder and Code Prover report (-report-template).

Example: opts.Reporting.CodeProverReportTemplate = 'CodeMetrics'

### **Multitasking**

#### **CriticalSectionBegin** — Functions that begin critical sections

cell array of critical section function names

Functions that begin critical sections specified as a cell array of critical section function names. To activate this option, specify Multitasking.EnableMultitasking and Multitasking.CriticalSectionEnd.

For more information, see Critical section details (-critical-sectionbegin -critical-section-end).

```
Example: opts.Multitasking.CriticalSectionBegin =
{'function1:cs1','function2:cs2'}
```
#### **CriticalSectionEnd** — Functions that end critical sections

cell array of critical section function names

Functions that end critical sections specified as a cell array of critical section function names. To activate this option, specify Multitasking.EnableMultitasking and Multitasking.CriticalSectionBegin.

For more information, see Critical section details (-critical-sectionbegin -critical-section-end).

```
Example: opts.Multitasking.CriticalSectionEnd =
{'function1:cs1','function2:cs2'}
```
### **CyclicTasks** — Specify functions that represent cyclic tasks

cell array of function names

Specify functions that represent cyclic tasks.

To activate this option, also specify Multitasking.EnableMultitasking.

For more information, see Cyclic tasks (-cyclic-tasks).

Example: opts.Multitasking.CyclicTasks = {'function1','function2'}

#### **EnableConcurrencyDetection** — Enable automatic detection of certain families of threading functions

false (default) | true

*This property affects Code Prover analysis only.*

Enable automatic detection of certain families of threading functions, specified as true or false.

For more information, see Enable automatic concurrency detection for Code Prover (-enable-concurrency-detection).

Example: opts.Multitasking.EnableConcurrencyDetection = true

#### **EnableMultitasking** — Configure multitasking manually

false (default) | true

Configure multitasking manually by specifying true. This property activates the other manual, multitasking properties.

For more information, see Configure multitasking manually.

Example: opts.Multitasking.EnableMultitasking = 1

**EntryPoints** — Functions that serve as entry-points to your multitasking application cell array of entry-point function names

Functions that serve as entry-points to your multitasking application specified as a cell array of entry-point function names. To activate this option, also specify Multitasking.EnableMultitasking.

For more information, see Entry points (-entry-points).

Example: opts.Multitasking.EntryPoints = {'function1','function2'}

#### **Interrupts** — Specify functions that represent nonpreemptable interrupts cell array of function names

Specify functions that represent nonpreemptable interrupts.

To activate this option, specify Multitasking.EnableMultitasking.

For more information, see Interrupts (-interrupts).

Example: opts.Multitasking.Interrupts =  ${'}$  function1', 'function2'}

**InterruptsDisableAll** — Specify routine that disable interrupts

cell array with one function name

*This property affects Bug Finder analysis only.*

Specify function that disables all interrupts.

To activate this option, specify Multitasking.EnableMultitasking.

For more information, see Disabling all interrupts (-routine-disableinterrupts -routine-enable-interrupts).

Example:  $opts$ .Multitasking.InterruptsDisableAll = {'function'}

**InterruptsEnableAll** — Specify routine that reenable interrupts cell array with one function name

*This property affects Bug Finder analysis only.*

Specify function that reenables all interrupts.

To activate this option, specify Multitasking.EnableMultitasking.

For more information, see Disabling all interrupts (-routine-disableinterrupts -routine-enable-interrupts).

Example: opts.Multitasking.InterruptsEnableAll = {'function'}

**TemporalExclusion** — Entry-point functions that cannot execute concurrently cell array of entry-point function names

Entry-point functions that cannot execute concurrently specified as a cell array of entry-point function names. Each set of exclusive tasks is one cell array entry with functions separated by spaces. To activate this option, specify Multitasking.EnableMultitasking.

For more information, see Temporally exclusive tasks (-temporalexclusions-file).

Example: opts.Multitasking.TemporalExclusion =  $\{$  'function1 function2', 'function3 function4 function5'} where function1 and function2 are temporally exclusive, and function3, function4, and function 5 are temporally exclusive.

### Precision (Affects Code Prover Only)

#### **ContextSensitivity** — Store call context information to identify function call that caused errors

none (default) | auto | cell array of function names

*This property affects Code Prover analysis only.*

Store call context information to identify a function call that caused errors, specified as none, auto, or a cell array of function names.

For more information, see Sensitivity context (-context-sensitivity).

Example: opts.Precision.ContextSensitivity = 'auto'

Example: opts.Precision.ContextSensitivity =  $\{ 'func1', 'func2', 'func3' \}$ 

**ModulesPrecision** — Source files you want to verify at higher precision cell array of file names and precision levels

*This property affects Code Prover analysis only.*

Source files that you want to verify at higher precision, specified as a cell array of file names without the extension and precision levels using this syntax: *filename*:O*level*

For more information, see Specific precision (-modules-precision).

```
Example: opts.Precision.ModulesPrecision = \{ 'file1:00', 'file2:03'}
```
#### **OLevel** — Precision level for the verification 2 (default) | 0 | 1 | 3

*This property affects Code Prover analysis only.*

Precision level for the verification, specified as 0, 1, 2, or 3.

For more information, see Precision level (-O).

Example: opts. Precision. Olevel = 3

### **PathSensitivityDelta** — Avoid certain verification approximations for code with fewer lines

positive integer

*This property affects Code Prover analysis only.*

Avoid certain verification approximations for code with fewer lines, specified as a positive integer representing how sensitive the analysis is. Higher values can increase verification time exponentially.

For more information, see Improve precision of interprocedural analysis ( path-sensitivity-delta).

Example:  $opts$ . Precision. PathSensitivityDelta = 2

#### **Timeout** — Time limit on your verification

character vector

*This property affects Code Prover analysis only.*

Time limit on your verification, specified as a character vector of time in hours.

For more information, see Verification time limit (-timeout).

Example:  $opts.Precision.Timeout = '5.75'$ 

#### **To** — Number of times the verification process runs

```
Software Safety Analysis level 2 (default) | Software Safety Analysis
level 0 | Software Safety Analysis level 1 | Software Safety Analysis
level 3 | Software Safety Analysis level 4 | Source Compliance
Checking | other
```
*This property affects Code Prover analysis only.*

Number of times the verification process runs, specified as one of the preset analysis levels.

For more information, see Verification level (-to).

```
Example: opts.Precision.To = 'Software Safety Analysis level 3'
```
### Scaling (Affects Code Prover Only)

**Inline** — Functions on which separate results must be generated for each function call cell array of function names

*This property affects Code Prover analysis only.*

Functions on which separate results must be generated for each function call, specified as a cell array of function names.

For more information, see Inline (-inline).

Example:  $opts.Scaling.Inline = { 'func1', 'func2'}$ 

#### **KLimiting** — Limit depth of analysis for nested structures

positive integer

*This property affects Code Prover analysis only.*

Limit depth of analysis for nested structures, specified as a positive integer indicating how many levels into a nested structure to verify.

For more information, see Depth of verification inside structures (-klimiting).

Example: opts.Scaling.KLimiting = 3

### TargetCompiler

#### **Compiler** — Compiler that builds your source code

```
none (default) | clang3.5 | none | gnu3.4 | gnu4.6 | gnu4.7 | gnu4.8 | gnu4.9
| iar | iso | keil | visual | visual6 | visual7.0 | visual7.1 | visual8 |
visual9.0 | visual10 | visual11.0 | visual12.0
```
Compiler that builds your source code.

For more information, see Compiler (-compiler).

Example: opts.TargetCompiler.Compiler = 'Visual11.0'

**Cpp11Extension** — Allow C++11 language extensions

false (default) | true

Allow C++11 language extensions, specified as true or false.

For more information, see C++11 extensions (-cpp11-extension).

Example: opts.TargetCompiler.Cpp11Extension = true

**DivRoundDown** — Round down quotients from division or modulus of negative numbers false (default) | true

Round down quotients from division or modulus of negative numbers, specified as true or false.

For more information, see Division round down (-div-round-down).

Example: opts.TargetCompiler.DivRoundDown = true

#### **EnumTypeDefinition** — Base type representation of enum

```
defined-by-standard (default) | auto-signed-first | auto-unsigned-first
```
Base type representation of enum, specified by an allowed base-type set. For more information about the different values, see Enum type definition (-enum-typedefinition).

```
Example: opts.EnumTypeDefinition = 'auto-unsigned-first'
```
**ForLoopIndexScope** — Scope of index variable declared in for loops defined-by-dialect (default) | out | in

Scope of index variable declared in for loops, specified as one of the allowed values.

For more information about the different values, see Management of for loop index scope (-for-loop-index-scope).

Example: opts.TargetCompiler.ForLoopIndexScope = 'in'

#### **IgnorePragmaPack** — Ignore #pragma pack directives

false (default) | true

Ignore #pragma pack directives, specified as true or false.

For more information, see Ignore pragma pack directives (-ignore-pragmapack).

Example: opts.TargetCompiler.IgnorePragmaPack = true

**Language** — Language of analysis C-CPP (default) | C | CPP

This property is read-only.

Language of the analysis, specified during the object construction. This value changes which properties appear.

For more information, see Source code language (-lang).

**LogicalSignedRightShift** — Treatment of signed bit on signed variables Arithmetical (default) | Logical

Treatment of signed bit on signed variables, specified as Arithmetical or Logical. For more information, see Signed right shift (-logical-signed-right-shift).

Example: opts.TargetCompiler.LogicalSignedRightShift = 'Logical'

**NoLanguageExtensions** — Restrict analysis to C language specified in ANSI C standard false (default) | true

Restrict analysis to the C language that is specified in the ANSI C standard, specified as true or false. For more information, see Respect C90 standard (-no-languageextensions).

Example: opts.TargetCompiler.NoLanguageExtentions = true

**NoUliterals** — Do not use predefined typedefs for char16\_t or char32\_t false (default) | true

Do not use predefined typedefs for char16\_t or char32\_t, specified as true or false. For more information, see Block char16/32 t types (-no-uliterals).

Example: opts.TargetCompiler.NoUliterals = true

**PackAlignmentValues** — Default structure packing alignment

8 (default) | 1 | 2 | 4 | 16

Default structure packing alignment, specified as 1,2, 4, 8, or 16. This property is available only for Visual C++ code.

For more information, see Pack alignment value (-pack-alignment-value).

Example: opts.TargetCompiler.PackAlignmentValues = 4

**SfrTypes** — sfr types cell array of sfr keywords

sfr types, specified as a cell array of sfr keywords using the syntax *sfr\_name*=*size\_in\_bits*. For more information, see Sfr type support (-sfrtypes).

Example: opts.TargetCompiler.SfrTypes = {'sfr32=32'}

**SizeTIsUnsignedLong** — Set underlying type of **size\_t** to **unsigned long** false (default) | true

Set underlying type of size t to unsigned long, specified as true or false. For more information, see Set size\_t to unsigned long (-size-t-is-unsigned-long).

```
Example: opts.TargetCompiler.SizeTIsUnsignedLong = true
```
#### **Target** — Target processor

i386 (default) | sparc | m68k | powerpc | c-167 | tms320c3x | sharc21x61 | necv580 | hc08 | hc12 | mpc5xx | c18 | x86\_64 | generic target object

Set size of data types and endienness of processor, specified as one of the predefined target processors or a generic target object.

For more information about the predefined processors, see Target processor type (-target).

For more information about creating a generic target, see polyspace.GenericTargetOptions.

Example: opts.TargetCompiler.Target = 'hc12'

#### **WcharTIs** — Interpretation of **wchar\_t** type

defined-by-dialect (default) | typedef | keyword

Interpretation of wchar t type, specified as defined-by-dialect, typedef, or keyword. For more information, see Management of wchar  $t$  (-wchar- $t$ -is).

```
Example: opts.TargetCompiler.WcharTIs = 'keyword'
```
**WcharTIsUnsignedLong** — Set underlying type of **wchar\_t** to **unsigned long** false (default) | true

Set underlying type of wchar t to unsigned long, specified as true or false.

For more information, see Set wchar t to unsigned long (-wchar-t-isunsigned-long).

Example: opts.TargetCompiler.WcharTIsUnsignedLong = true

### VerificationAssumptions (Affects Code Prover Only)

**ConsiderVolatileQualifierOnFields** — Assume that volatile qualified structure fields can have all possible values at any point in code

false (default) | true

*This property affects Code Prover analysis only.*

Assume that volatile qualified structure fields can have all possible values at any point in code.

For more information, see Consider volatile qualifier on fields ( consider-volatile-qualifier-on-fields).

```
Example:
opts.VerificationAssumptions.ConsiderVolatileQualifierOnFields =
true
```
#### **ConstraintPointersMayBeNull** — Specify that environment pointers can be NULL unless constrained otherwise

false (default) | true

*This property affects Code Prover analysis only.*

Specify that environment pointers can be NULL unless constrained otherwise.

For more information, see Consider environment pointers as unsafe ( stubbed-pointers-are-unsafe).

Example: opts.VerificationAssumptions.ConstraintPointersMayBeNull = true

#### **FloatRoundingMode** — Rounding modes to consider when determining the results of floating-point arithmetic

to-nearest (default) | all

*This property affects Code Prover analysis only.*

Rounding modes to consider when determining the results of floating-point arithmetic, specified as to-nearest or all.

For more information, see Float rounding mode (-float-rounding-mode).

Example: opts.VerificationAssumptions.FloatRoundingMode = 'all'

**RespectTypesInFields** — Do not cast nonpointer fields of a structure to pointers false (default) | true

*This property affects Code Prover analysis only.*

Do not cast nonpointer fields of a structure to pointers, specified as true or false.

For more information, see Respect types in fields (-respect-types-infields).

Example: opts.VerificationAssumptions.RespectTypesInFields = true

**RespectTypesInGlobals** — Do not cast nonpointer global variables to pointers false (default) | true

*This property affects Code Prover analysis only.*

Do not cast nonpointer global variables to pointers, specified as true or false.

For more information, see Respect types in global variables (-respecttypes-in-globals).

Example: opts.VerificationAssumptions.RespectTypesInGlobals = true

### Other Properties

### **Prog** — Project name

PolyspaceProject (default) | character vector

Project name, specified as a character vector.

For more information, see -prog.

Example: opts.Prog = 'myProject'

**ResultsDir** — Location to store results folder path

Location to store results, specified as a folder path. By default, the results are stored in the current folder.

For more information, see -results-dir.

Example: opts.ResultsDir = 'C:\project\myproject\results\'

**Sources** — Source files cell array of files

Source files to analyze, specified as a cell array of files.

For more information, see -sources.

```
Example: opts.Sources = {'file1.c', file2.c', 'file3.c'}Example: opts.Sources = {'project/src1/file1.c', 'project/src2/
file2.c', 'project/src3/file3.c'}
```
#### **Version** — Project version number

1.0 (default) | character array of a number

Version number of project, specified as a character array of a number. This option is useful if you upload your results to Polyspace Metrics. If you increment version numbers each time that you reanalyze your object, you can compare the results from two versions in Polyspace Metrics.

For more information, see -v[ersion].

Example: opts.Version = '2.3'

## See Also

**Topics** "Analysis Options"

Introduced in R2017a

# MISRA C 2012

[MISRA C:2012 Directive 2.1](#page-672-0) [MISRA C:2012 Directive 4.1](#page-674-0) [MISRA C:2012 Directive 4.3](#page-676-0) [MISRA C:2012 Directive 4.5](#page-679-0) [MISRA C:2012 Directive 4.6](#page-682-0) [MISRA C:2012 Directive 4.9](#page-684-0) [MISRA C:2012 Directive 4.10](#page-686-0) [MISRA C:2012 Directive 4.11](#page-688-0) [MISRA C:2012 Rule 1.1](#page-690-0) [MISRA C:2012 Rule 1.2](#page-692-0) [MISRA C:2012 Rule 1.3](#page-694-0) [MISRA C:2012 Rule 2.1](#page-696-0) [MISRA C:2012 Rule 2.2](#page-699-0) [MISRA C:2012 Rule 2.3](#page-702-0) [MISRA C:2012 Rule 2.4](#page-704-0) [MISRA C:2012 Rule 2.5](#page-707-0) [MISRA C:2012 Rule 2.6](#page-709-0) [MISRA C:2012 Rule 2.7](#page-711-0) [MISRA C:2012 Rule 3.1](#page-713-0) [MISRA C:2012 Rule 3.2](#page-716-0) [MISRA C:2012 Rule 4.1](#page-718-0) [MISRA C:2012 Rule 4.2](#page-720-0) [MISRA C:2012 Rule 5.1](#page-722-0) [MISRA C:2012 Rule 5.2](#page-725-0) [MISRA C:2012 Rule 5.3](#page-728-0) [MISRA C:2012 Rule 5.4](#page-731-0) [MISRA C:2012 Rule 5.5](#page-734-0) [MISRA C:2012 Rule 5.6](#page-736-0) [MISRA C:2012 Rule 5.7](#page-739-0) [MISRA C:2012 Rule 5.8](#page-741-0) [MISRA C:2012 Rule 5.9](#page-743-0) [MISRA C:2012 Rule 6.1](#page-745-0)

[MISRA C:2012 Rule 6.2](#page-747-0) [MISRA C:2012 Rule 7.1](#page-749-0) [MISRA C:2012 Rule 7.2](#page-751-0) [MISRA C:2012 Rule 7.3](#page-753-0) [MISRA C:2012 Rule 7.4](#page-754-0) [MISRA C:2012 Rule 8.1](#page-756-0) [MISRA C:2012 Rule 8.2](#page-758-0) [MISRA C:2012 Rule 8.3](#page-760-0) [MISRA C:2012 Rule 8.4](#page-762-0) [MISRA C:2012 Rule 8.5](#page-764-0) [MISRA C:2012 Rule 8.6](#page-766-0) [MISRA C:2012 Rule 8.7](#page-768-0) [MISRA C:2012 Rule 8.8](#page-770-0) [MISRA C:2012 Rule 8.9](#page-773-0) [MISRA C:2012 Rule 8.10](#page-775-0) [MISRA C:2012 Rule 8.11](#page-777-0) [MISRA C:2012 Rule 8.12](#page-779-0) [MISRA C:2012 Rule 8.13](#page-781-0) [MISRA C:2012 Rule 8.14](#page-784-0) [MISRA C:2012 Rule 9.1](#page-786-0) [MISRA C:2012 Rule 9.2](#page-788-0) [MISRA C:2012 Rule 9.3](#page-790-0) [MISRA C:2012 Rule 9.4](#page-792-0) [MISRA C:2012 Rule 9.5](#page-794-0) [MISRA C:2012 Rule 10.1](#page-796-0) [MISRA C:2012 Rule 10.2](#page-803-0) [MISRA C:2012 Rule 10.3](#page-805-0) [MISRA C:2012 Rule 10.4](#page-807-0) [MISRA C:2012 Rule 10.5](#page-809-0) [MISRA C:2012 Rule 10.6](#page-811-0) [MISRA C:2012 Rule 10.7](#page-813-0) [MISRA C:2012 Rule 10.8](#page-815-0) [MISRA C:2012 Rule 11.1](#page-818-0) [MISRA C:2012 Rule 11.2](#page-820-0) [MISRA C:2012 Rule 11.3](#page-823-0) [MISRA C:2012 Rule 11.4](#page-826-0) [MISRA C:2012 Rule 11.5](#page-829-0) [MISRA C:2012 Rule 11.6](#page-831-0) [MISRA C:2012 Rule 11.7](#page-833-0) [MISRA C:2012 Rule 11.8](#page-835-0) [MISRA C:2012 Rule 11.9](#page-838-0) [MISRA C:2012 Rule 12.1](#page-840-0) [MISRA C:2012 Rule 12.2](#page-844-0) [MISRA C:2012 Rule 12.3](#page-846-0) [MISRA C:2012 Rule 12.4](#page-849-0) [MISRA C:2012 Rule 13.1](#page-851-0) [MISRA C:2012 Rule 13.2](#page-853-0) [MISRA C:2012 Rule 13.3](#page-856-0) [MISRA C:2012 Rule 13.4](#page-859-0) [MISRA C:2012 Rule 13.5](#page-862-0) [MISRA C:2012 Rule 13.6](#page-865-0) [MISRA C:2012 Rule 14.1](#page-867-0) [MISRA C:2012 Rule 14.2](#page-870-0) [MISRA C:2012 Rule 14.3](#page-874-0) [MISRA C:2012 Rule 14.4](#page-876-0) [MISRA C:2012 Rule 15.1](#page-879-0) [MISRA C:2012 Rule 15.2](#page-881-0) [MISRA C:2012 Rule 15.3](#page-883-0) [MISRA C:2012 Rule 15.4](#page-886-0) [MISRA C:2012 Rule 15.5](#page-889-0) [MISRA C:2012 Rule 15.6](#page-892-0) [MISRA C:2012 Rule 15.7](#page-896-0) [MISRA C:2012 Rule 16.1](#page-899-0) [MISRA C:2012 Rule 16.2](#page-901-0) [MISRA C:2012 Rule 16.3](#page-903-0) [MISRA C:2012 Rule 16.4](#page-905-0) [MISRA C:2012 Rule 16.5](#page-909-0) [MISRA C:2012 Rule 16.6](#page-912-0) [MISRA C:2012 Rule 16.7](#page-914-0) [MISRA C:2012 Rule 17.1](#page-916-0) [MISRA C:2012 Rule 17.2](#page-919-0) [MISRA C:2012 Rule 17.3](#page-921-0) [MISRA C:2012 Rule 17.4](#page-924-0) [MISRA C:2012 Rule 17.5](#page-926-0) [MISRA C:2012 Rule 17.6](#page-928-0) [MISRA C:2012 Rule 17.7](#page-930-0) [MISRA C:2012 Rule 17.8](#page-932-0) [MISRA C:2012 Rule 18.1](#page-934-0) [MISRA C:2012 Rule 18.2](#page-936-0) [MISRA C:2012 Rule 18.3](#page-938-0) [MISRA C:2012 Rule 18.4](#page-941-0) [MISRA C:2012 Rule 18.5](#page-944-0) [MISRA C:2012 Rule 18.6](#page-946-0) [MISRA C:2012 Rule 18.7](#page-949-0) [MISRA C:2012 Rule 18.8](#page-951-0) [MISRA C:2012 Rule 19.1](#page-953-0) [MISRA C:2012 Rule 19.2](#page-956-0) [MISRA C:2012 Rule 20.1](#page-958-0) [MISRA C:2012 Rule 20.2](#page-960-0) [MISRA C:2012 Rule 20.3](#page-962-0) [MISRA C:2012 Rule 20.4](#page-964-0) [MISRA C:2012 Rule 20.5](#page-967-0) [MISRA C:2012 Rule 20.6](#page-968-0) [MISRA C:2012 Rule 20.7](#page-970-0) [MISRA C:2012 Rule 20.8](#page-972-0) [MISRA C:2012 Rule 20.9](#page-974-0) [MISRA C:2012 Rule 20.10](#page-976-0) [MISRA C:2012 Rule 20.11](#page-978-0) [MISRA C:2012 Rule 20.12](#page-980-0) [MISRA C:2012 Rule 20.13](#page-982-0) [MISRA C:2012 Rule 20.14](#page-984-0) [MISRA C:2012 Rule 21.1](#page-986-0) [MISRA C:2012 Rule 21.2](#page-988-0) [MISRA C:2012 Rule 21.3](#page-990-0) [MISRA C:2012 Rule 21.4](#page-993-0) [MISRA C:2012 Rule 21.5](#page-995-0) [MISRA C:2012 Rule 21.6](#page-997-0) [MISRA C:2012 Rule 21.7](#page-999-0) [MISRA C:2012 Rule 21.8](#page-1001-0) [MISRA C:2012 Rule 21.9](#page-1003-0) [MISRA C:2012 Rule 21.10](#page-1005-0) [MISRA C:2012 Rule 21.11](#page-1007-0) [MISRA C:2012 Rule 21.12](#page-1009-0) [MISRA C:2012 Rule 21.15](#page-1011-0) [MISRA C:2012 Rule 21.16](#page-1013-0) [MISRA C:2012 Rule 22.5](#page-1016-0)

# <span id="page-672-0"></span>MISRA C:2012 Directive 2.1

All source files shall compile without any compilation errors

# **Description**

### Rule Definition

*All source files shall compile without any compilation errors*.

### **Rationale**

A conforming compiler is permitted to produce an object module despite the presence of compilation errors. However, execution of the resulting program can produce unexpected behavior.

## Polyspace Specification

The software raises a violation of this directive if it finds a compilation error. Because Code Prover is more strict about compilation errors compared to Bug Finder, the coding rules checking in the two products can produce different results for this directive.

### Message in Report

All source files shall compile without any compilation errors.

# Check Information

**Group:** Compilation and build **Category:** Required **AGC Category:** Required **Language:** C90, C99

# See Also

See Also MISRA C:2012 Rule 1.1

### **Topics**

"Set Up Coding Rules Checking" "Review Coding Rule Violations" "Polyspace MISRA C:2012 Checker" "Software Quality Objective Subsets (C:2012)"

Introduced in R2015b

# <span id="page-674-0"></span>MISRA C:2012 Directive 4.1

Run-time failures shall be minimized

# **Description**

### Rule Definition

*Run-time failures shall be minimized*.

### **Rationale**

Some areas to concentrate on are:

- Arithmetic errors
- Pointer arithmetic
- Array bound errors
- Function parameters
- Pointer dereferencing
- Dynamic memory

### Polyspace Specification

This directive is checked through the Polyspace analysis. For more information, see:

- "Defects" (Polyspace Bug Finder).
- "Run-Time Checks".

Polyspace Bug Finder and Polyspace Code Prover check this coding rule differently. The analyses can produce different results.

### Message in Report

Run-time failures shall be minimized.

# Check Information

**Group:** Code Design **Category:** Required **AGC Category:** Required **Language:** C90, C99

# See Also

### See Also

[MISRA C:2012 Directive 4.11](#page-688-0) | [MISRA C:2012 Rule 1.3](#page-694-0) | [MISRA C:2012 Rule 18.1](#page-934-0) | [MISRA C:2012 Rule 18.2](#page-936-0) | [MISRA C:2012 Rule 18.3](#page-938-0)

### **Topics**

"Set Up Coding Rules Checking" "Review Coding Rule Violations" "Polyspace MISRA C:2012 Checker" "Software Quality Objective Subsets (C:2012)"

Introduced in R2014b

# <span id="page-676-0"></span>MISRA C:2012 Directive 4.3

Assembly language shall be encapsulated and isolated

# **Description**

### Rule Definition

*Assembly language shall be encapsulated and isolated*.

### **Rationale**

Encapsulating assembly language is beneficial because:

- It improves readability.
- The name, and documentation, of the encapsulating macro or function makes the intent of the assembly language clear.
- All uses of assembly language for a given purpose can share encapsulation, which improves maintainability.
- You can easily substitute the assembly language for a different target or for purposes of static analysis.

### Polyspace Specification

Polyspace does not raise a warning on assembly language code encapsulated in the following:

- asm functions or asm pragmas
- Macros

### Message in Report

Assembly language shall be encapsulated and isolated

## Examples

### Assembly Language Code in C Function

```
enum boolVal {TRUE, FALSE};
enum boolVal isTaskActive;
void taskHandler(void);
void taskHandler(void) { 
     isTaskActive = FALSE; 
     // Software interrupt for task switching 
     asm volatile 
     ( 
         "SWI &02" /* Service #1: calculate run-time */ 
     ); 
     return; 
}
```
In this example, the rule violation occurs because the assembly language code is embedded directly in a C function taskHandler that contains other C language statements.

### Correction: Encapsulate Assembly Code in Macro

One possible correction is to encapsulate the assembly language code in a macro and invoke the macro in the function taskHandler.

```
#define RUN TIME CALC \setminusasm volatile \
    ( \ \ \backslash"SWI &02" \frac{1}{2} /* Service #1: calculate run-Time */ \
    )enum boolVal {TRUE, FALSE};
enum boolVal isTaskActive;
void taskHandler(void);
void taskHandler(void) {
     isTaskActive = FALSE;
     RUN_TIME_CALC;
     return;
}
```
# Check Information

**Group:** Code Design **Category:** Required **AGC Category:** Required **Language:** C90, C99

# See Also

See Also [MISRA C:2012 Rule 1.2](#page-692-0)

### **Topics**

"Set Up Coding Rules Checking" "Review Coding Rule Violations" "Polyspace MISRA C:2012 Checker" "Software Quality Objective Subsets (C:2012)"

### Introduced in R2014b

# <span id="page-679-0"></span>MISRA C:2012 Directive 4.5

Identifiers in the same name space with overlapping visibility should be typographically unambiguous

# **Description**

### Rule Definition

*Identifiers in the same name space with overlapping visibility should be typographically unambiguous*.

### **Rationale**

What "unambiguous" means depends on the alphabet and language in which source code is written. When you use identifiers that are typographically close, you can confuse between them.

For the Latin alphabet as used in English words, at a minimum, the identifiers should not differ by:

- The interchange of a lowercase letter with its uppercase equivalent.
- The presence or absence of the underscore character.
- The interchange of the letter O and the digit 0.
- The interchange of the letter I and the digit 1.
- The interchange of the letter I and the letter l.
- The interchange of the letter S and the digit 5.
- The interchange of the letter Z and the digit 2.
- The interchange of the letter n and the letter h.
- The interchange of the letter B and the digit 8.
- The interchange of the letters rn and the letter m.

### Message in Report

Identifiers in the same name space with overlapping visibility should be typographically unambiguous.

# Examples

### Typographically Ambiguous Identifiers

```
void func(void) {
    int id1_numval;
    int id1 num val; /* Non-compliant */
     int id2_numval;
    int id2 numVal; /* Non-compliant */
     int id3_lvalue;
    int id3 Ivalue; /* Non-compliant */
    int id4_xyz;
    int id4_xy2; /* Non-compliant */
    int id5 zerO;
   int id5 zer0; /* Non-compliant */
    int id6_rn;
   int id6 m; /* Non-compliant */
}
```
In this example, the rule is violated when identifiers that can be confused for each other are used.

# Check Information

**Group:** Code design **Category:** Advisory **AGC Category:** Readability **Language:** C90, C99

# See Also

### **Topics**

"Set Up Coding Rules Checking" "Review Coding Rule Violations" "Polyspace MISRA C:2012 Checker" "Software Quality Objective Subsets (C:2012)"

Introduced in R2015b

# <span id="page-682-0"></span>MISRA C:2012 Directive 4.6

typedefs that indicate size and signedness should be used in place of the basic numerical types

# **Description**

### Rule Definition

*typedefs that indicate size and signedness should be used in place of the basic numerical types*.

### **Rationale**

When the amount of memory being allocated is important, using specific-length types makes it clear how much storage is being reserved for each object.

### Polyspace Specification

Polyspace does consider the use of basic types in a typedef statement as a violation of this directive.

### Message in Report

typedefs that indicate size and signedness should be used in place of the basic numerical types

# Check Information

**Group:** Code Design **Category:** Advisory **AGC Category:** Advisory **Language:** C90, C99

## See Also

### **Topics**

"Set Up Coding Rules Checking" "Review Coding Rule Violations" "Polyspace MISRA C:2012 Checker" "Software Quality Objective Subsets (C:2012)"

### Introduced in R2014b
# MISRA C:2012 Directive 4.9

A function should be used in preference to a function-like macro where they are interchangeable

## **Description**

### Rule Definition

*A function should be used in preference to a function-like macro where they are interchangeable*.

### **Rationale**

In most circumstances, use functions instead of macros. Functions perform argument type-checking and evaluate their arguments once, avoiding problems with potential multiple side effects.

### Polyspace Specification

Polyspace considers all function-like macro definitions.

### Message in Report

A function should be used in preference to a function-like macro where they are interchangeable

## Check Information

**Group:** Code Design **Category:** Advisory **AGC Category:** Advisory **Language:** C90, C99

## See Also

See Also [MISRA C:2012 Rule 13.2](#page-853-0) | [MISRA C:2012 Rule 20.7](#page-970-0)

### **Topics**

"Set Up Coding Rules Checking" "Review Coding Rule Violations" "Polyspace MISRA C:2012 Checker" "Software Quality Objective Subsets (C:2012)"

# MISRA C:2012 Directive 4.10

Precautions shall be taken in order to prevent the contents of a header file being included more than once

## **Description**

### Rule Definition

*Precautions shall be taken in order to prevent the contents of a header file being included more than once*.

### **Rationale**

When a translation unit contains a complex hierarchy of nested header files, it is possible for a particular header file to be included more than once. This situation can be a source of confusion. If this multiple inclusion leads to multiple or conflicting definitions, then your program can have undefined or erroneous behavior.

### Polyspace Specification

Try to prevent multiple inclusions when a header file is formatted as:

```
#ifndef <control macro>
#define <control macro>
     contents
#endif
or
#ifdef <control macro> 
#error ...
#else
#define <control macro>
     contents
#endif
Otherwise, Polyspace flags the inclusion as non-compliant.
```
### Message in Report

Precautions shall be taken in order to prevent the contents of a header file being included more than once.

## Check Information

**Group:** Code Design **Category:** Required **AGC Category:** Required **Language:** C90, C99

## See Also

### **Topics**

"Set Up Coding Rules Checking" "Review Coding Rule Violations" "Polyspace MISRA C:2012 Checker" "Software Quality Objective Subsets (C:2012)"

# MISRA C:2012 Directive 4.11

The validity of values passed to library functions shall be checked

## **Description**

## Rule Definition

*The validity of values passed to library functions shall be checked*.

### **Rationale**

Many Standard C functions do not check the validity of parameters passed to them. Even if checks are performed by a compiler, there is no guarantee that the checks are adequate. For example, you should not pass negative numbers to sqrt or log.

## Polyspace Specification

Polyspace raises a violation result for library function arguments if the following are all true:

- Argument is a local variable.
- Local variable is not tested between last assignment and call to the library function.
- Corresponding parameter of the library function has a restricted input domain.
- Library function is one of the following common mathematical functions:
	- sqrt
	- tan
	- pow
	- log
	- $\cdot$  log10
	- fmod
	- acos
	- asin
- acosh
- atanh
- or atan2

### Message in Report

The validity of values passed to library functions shall be checked

## Check Information

**Group:** Code Design **Category:** Required **AGC Category:** Required **Language:** C90, C99

## See Also

See Also [MISRA C:2012 Directive 4.1](#page-674-0)

#### **Topics**

"Set Up Coding Rules Checking" "Review Coding Rule Violations" "Polyspace MISRA C:2012 Checker" "Software Quality Objective Subsets (C:2012)"

# <span id="page-690-0"></span>MISRA C:2012 Rule 1.1

The program shall contain no violations of the standard C syntax and constraints, and shall not exceed the implementation's translation limits

# **Description**

## Rule Definition

*The program shall contain no violations of the standard C syntax and constraints, and shall not exceed the implementation's translation limits*.

## Polyspace Specification

Standard compilation error messages do not lead to a violation of this MISRA rule.

### Message in Report

- Too many nesting levels of #includes: N1. The limit is N0.
- Integer constant is too large.
- ANSI C does not allow '#XX'.
- Text following preprocessing directive violates ANSI standard.
- Too many macro definitions: N1. The limit is N0.
- Array of zero size should not be used.
- Integer constant does not fit within long int.
- Integer constant does not fit within unsigned long int.
- Too many nesting levels for control flow: N1. The limit is N0.
- Assembly language should not be used.
- Too many enumeration constants: N1. The limit is N0.

## Check Information

**Group:** Standard C Environment

**Category:** Required **AGC Category:** Required **Language:** C90, C99

## See Also

See Also [MISRA C:2012 Rule 1.2](#page-692-0)

### **Topics**

"Set Up Coding Rules Checking" "Review Coding Rule Violations" "Polyspace MISRA C:2012 Checker" "Software Quality Objective Subsets (C:2012)"

# <span id="page-692-0"></span>MISRA C:2012 Rule 1.2

Language extensions should not be used

## **Description**

## Rule Definition

*Language extensions should not be used*.

### Rationale

If a program uses language extensions, its portability is reduced. Even if you document the language extensions, the documentation might not describe the behavior in all circumstances.

### Polyspace Specification

All the supported extensions lead to a violation of this MISRA rule.

### Message in Report

- ANSI C90 forbids hexadecimal floating-point constants.
- ANSI C90 forbids universal character names.
- ANSI C90 forbids mixed declarations and code.
- ANSI C90/C99 forbids case ranges.
- ANSI C90/C99 forbids local label declaration.
- ANSI C90 forbids mixed declarations and code.
- ANSI C90/C99 forbids typeof operator.
- ANSI C90/C99 forbids casts to union.
- ANSI C90 forbids compound literals.
- ANSI C90/C99 forbids statements and declarations in expressions.
- ANSI C90 forbids \_\_func\_\_ predefined identifier.
- ANSI C90 forbids keyword '\_Bool'.
- ANSI C90 forbids 'long long int' type.
- ANSI C90 forbids long long integer constants.
- ANSI C90 forbids 'long double' type.
- ANSI C90/C99 forbids 'short long int' type.
- ANSI C90 forbids \_Pragma preprocessing operator.
- ANSI C90 does not allow macros with variable arguments list.
- ANSI C90 forbids designated initializer.

Keyword 'inline' should not be used.

## Check Information

**Group:** Standard C Environment **Category:** Advisory **AGC Category:** Advisory **Language:** C90, C99

## See Also

See Also [MISRA C:2012 Rule 1.1](#page-690-0)

#### **Topics**

"Set Up Coding Rules Checking" "Review Coding Rule Violations" "Polyspace MISRA C:2012 Checker" "Software Quality Objective Subsets (C:2012)"

# MISRA C:2012 Rule 1.3

There shall be no occurrence of undefined or critical unspecified behaviour

## **Description**

## Rule Definition

*There shall be no occurrence of undefined or critical unspecified behaviour*.

### Message in Report

There shall be no occurrence of undefined or critical unspecified behavior

- 'defined' without an identifier.
- macro 'XX' used with too few arguments.
- macro 'XX used with too many arguments.

# Check Information

**Group:** Standard C Environment **Category:** Required **AGC Category:** Required **Language:** C90, C99

# See Also

See Also [MISRA C:2012 Directive 4.1](#page-674-0)

### **Topics**

"Set Up Coding Rules Checking" "Review Coding Rule Violations" "Polyspace MISRA C:2012 Checker" "Software Quality Objective Subsets (C:2012)"

# MISRA C:2012 Rule 2.1

A project shall not contain unreachable code

# **Description**

### Rule Definition

*A project shall not contain unreachable code*.

### Rationale

Unless a program exhibits any undefined behavior, unreachable code cannot execute. The unreachable code cannot affect the program output. The presence of unreachable code can indicate an error in the program logic. Unreachable code that the compiler does not remove wastes resources, for example:

- It occupies space in the target machine memory.
- Its presence can cause a compiler to select longer, slower jump instructions when transferring control around the unreachable code.
- Within a loop, it can prevent the entire loop from residing in an instruction cache.

### Polyspace Specification

Polyspace Bug Finder and Polyspace Code Prover check this coding rule differently. The analyses can produce different results.

### Message in Report

A project shall not contain unreachable code.

## Examples

### Code Following **return** Statement

```
enum light { red, amber, red amber, green };
```

```
enum light next_light ( enum light color )
{
     enum light res;
     switch ( color )
     {
     case red:
         res = red_amber;
         break;
     case red_amber:
         res = green;
         break;
     case green:
         res = amber;
         break;
     case amber:
        res = red; break;
     default:
     {
         error_handler ();
         break;
     }
     }
     res = color;
     return res;
    res = color; /* Non-compliant * /}
```
In this example, the rule is violated because there is an unreachable operation following the return statement.

## Check Information

**Group:** Unused Code **Category:** Required **AGC Category:** Required **Language:** C90, C99

## See Also

### See Also

[MISRA C:2012 Rule 14.3](#page-874-0) | [MISRA C:2012 Rule 16.4](#page-905-0)

### **Topics**

"Set Up Coding Rules Checking" "Review Coding Rule Violations" "Polyspace MISRA C:2012 Checker" "Software Quality Objective Subsets (C:2012)"

# MISRA C:2012 Rule 2.2

There shall be no dead code

## **Description**

### Rule Definition

*There shall be no dead code*.

### **Rationale**

If an operation is reachable but removing the operation does not affect program behavior, the operation constitutes dead code.

The presence of dead code can indicate an error in the program logic. Because a compiler can remove dead code, its presence can cause confusion for code reviewers.

Operations involving language extensions such as \_\_asm ( "NOP" ); are not considered dead code.

## Polyspace Specification

Polyspace Code Prover does not detect useless write operations. For instance, if you assign a value to a local variable but do not read it later, Polyspace Code Prover does not detect this useless assignment. Use Polyspace Bug Finder to detect such useless write operations. For more information, see MISRA C:2012 in Polyspace Bug Finder (Polyspace Bug Finder).

### Message in Report

There shall be no dead code.

## Examples

### Redundant Operations

```
extern volatile unsigned int v;
extern char *p;
void f ( void ) {
    unsigned int x;
    ( void ) v; /* Compliant - Exception*/
   ( int ) v; / Mon-compliant */v \gg 3; / Mon-compliant */x = 3; \frac{1}{x} Non-compliant - Detected in Bug Finder only \frac{x}{x}*p++; /* Non-compliant *(*p )++; /* Compliant */
}
```
In this example, the rule is violated when an operation is performed on a variable, but the result of that operation is not used. For instance,

- The operations (int) and  $\geq$  on the variable v are redundant because the results are not used.
- The operation = is redundant because the local variable x is not read after the operation.
- The operation  $*$  on  $p++$  is redundant because the result is not used.

The rule is not violated when:

- A variable is cast to void. The cast indicates that you are intentionally not using the value.
- The result of an operation is used. For instance, the operation  $*$  on  $p$  is not redundant, because \*p is incremented.

### Redundant Function Call

```
void g ( void ) {
```

```
 /* Compliant */
}
void h ( void) {
    g( ); /* Non-compliant */
}
```
In this example, g is an empty function. Though the function itself does not violate the rule, a call to the function violates the rule.

## Check Information

**Group:** Unused Code **Category:** Required **AGC Category:** Required **Language:** C90, C99

## See Also

See Also [MISRA C:2012 Rule 17.7](#page-930-0)

### **Topics**

"Set Up Coding Rules Checking" "Review Coding Rule Violations" "Polyspace MISRA C:2012 Checker" "Software Quality Objective Subsets (C:2012)"

# <span id="page-702-0"></span>MISRA C:2012 Rule 2.3

A project should not contain unused type declarations

## **Description**

### Rule Definition

*A project should not contain unused type declarations*.

### **Rationale**

If a type is declared but not used, a reviewer does not know if the type is redundant or if it is unused by mistake.

### Message in Report

A project should not contain unused type declarations: type XX is not used.

## Examples

## Unused Local Type

```
signed short unusedType (void){
     typedef signed short myType; /* Non-compliant */
     return 67;
}
signed short usedType (void){
     typedef signed short myType; /* Compliant */
     myType tempVar = 67;
     return tempVar;
```
}

In this example, in function unusedType, the typedef statement defines a new local type myType. However, this type is never used in the function. Therefore, the rule is violated.

The rule is not violated in the function usedType because the new type myType is used.

## Check Information

**Group:** Unused Code **Category:** Advisory **AGC Category:** Readability **Language:** C90, C99

## See Also

See Also [MISRA C:2012 Rule 2.4](#page-704-0)

### **Topics**

"Set Up Coding Rules Checking" "Review Coding Rule Violations" "Polyspace MISRA C:2012 Checker" "Software Quality Objective Subsets (C:2012)"

# <span id="page-704-0"></span>MISRA C:2012 Rule 2.4

A project should not contain unused tag declarations

# **Description**

## Rule Definition

*A project should not contain unused tag declarations*.

## Rationale

If a tag is declared but not used, a reviewer does not know if the tag is redundant or if it is unused by mistake.

## Message in Report

A project should not contain unused tag declarations: tag *tag\_name* is not used.

# Examples

## Tag Defined in Function but Not Used

```
void unusedTag ( void )
{
    enum state1 { S init, S run, S sleep }; /* Non-compliant */
}
void usedTag ( void )
{
    enum state2 { S init, S run, S sleep }; /* Compliant */
     enum state2 my_State = S_init;
}
```
In this example, in the function unusedTag, the tag state1 is defined but not used. Therefore, the rule is violated.

### Tag Used in **typedef** Only

```
typedef struct record t /* Non-compliant */
{
     unsigned short key;
     unsigned short val;
} record1_t;
typedef struct /* Compliant */ 
{
     unsigned short key;
     unsigned short val;
} record2_t;
record1_t myRecord1_t;
record2_t myRecord2_t;
```
In this example, the tag record t appears only in the typedef of record1 t. In the rest of the translation unit, the type record1 t is used. Therefore, the rule is violated.

## Check Information

**Group:** Unused Code **Category:** Advisory **AGC Category:** Readability **Language:** C90, C99

## See Also

See Also [MISRA C:2012 Rule 2.3](#page-702-0)

#### **Topics**

"Set Up Coding Rules Checking" "Review Coding Rule Violations" "Polyspace MISRA C:2012 Checker" "Software Quality Objective Subsets (C:2012)"

# MISRA C:2012 Rule 2.5

A project should not contain unused macro declarations

## **Description**

## Rule Definition

*A project should not contain unused macro declarations*.

## **Rationale**

If a macro is declared but not used, a reviewer does not know if the macro is redundant or if it is unused by mistake.

### Message in Report

A project should not contain unused macro declarations: macro *macro\_name* is not used.

# Examples

### Unused Macro Definition

```
void use macro (void)
{
     #define SIZE 4
     #define DATA 3
    use int16(SIZE);
}
```
In this example, the macro DATA is never used in the use macro function.

# Check Information

**Group:** Unused Code

**Category:** Advisory **AGC Category:** Readability **Language:** C90, C99

## See Also

### **Topics**

"Set Up Coding Rules Checking" "Review Coding Rule Violations" "Polyspace MISRA C:2012 Checker" "Software Quality Objective Subsets (C:2012)"

# MISRA C:2012 Rule 2.6

A function should not contain unused label declarations

# **Description**

## Rule Definition

*A function should not contain unused label declarations*.

## **Rationale**

If you declare a label but do not use it, it is not clear to a reviewer of your code if the label is redundant or unused by mistake.

## Message in Report

A function should not contain unused label declarations.

Label *label* name is not used.

# Examples

### Unused Label Declarations

```
void use var(signed short);
void unused_label ( void )
{
   signed short x = 6;
label1: /* Non-compliant - label1 not used */
    use_var ( x );
}
void used_label ( void )
```

```
{
   signed short x = 6;
   for (int i=0; i < 5; i++) {
        if ( i==2 ) goto label1;
    }
label1: /* Compliant - label1 used */
   use var (x);
}
```
In this example, the rule is violated when the label label1 in function unused label is not used.

## Check Information

**Group:** Unused code **Category:** Advisory **AGC Category:** Readability **Language:** C90, C99

## See Also

### **Topics**

"Set Up Coding Rules Checking" "Review Coding Rule Violations" "Polyspace MISRA C:2012 Checker" "Software Quality Objective Subsets (C:2012)"

# MISRA C:2012 Rule 2.7

There should be no unused parameters in functions

## **Description**

## Rule Definition

*There should be no unused parameters in functions*.

### **Rationale**

If a parameter is unused, it is possible that the implementation of the function does not match its specifications. This rule can highlight such mismatches.

### Message in Report

There should be no unused parameters in functions.

Parameter *parameter name* is not used.

# Examples

### Unused Function Parameters

```
double func(int param1, int* param2) {
     return (param1/2.0);
}
```
In this example, the rule is violated because the parameter param2 is not used.

# Check Information

**Group:** Unused code **Category:** Advisory

**AGC Category:** Readability **Language:** C90, C99

## See Also

### **Topics**

"Set Up Coding Rules Checking" "Review Coding Rule Violations" "Polyspace MISRA C:2012 Checker" "Software Quality Objective Subsets (C:2012)"

# MISRA C:2012 Rule 3.1

The character sequences  $/*$  and  $//$  shall not be used within a comment

## **Description**

### Rule Definition

*The character sequences /\* and // shall not be used within a comment*.

### **Rationale**

These character sequences are not allowed in code comments because:

- If your code contains a  $/*$  or a  $//$  in a  $/*$   $*/$  comment, it typically means that you have inadvertently commented out code.
- If your code contains a  $\prime$ \* in a  $\prime$  comment, it typically means that you have inadvertently uncommented a /\* \*/ comment.

### Polyspace Specification

You cannot annotate this rule in the source code.

For information on annotations, see "Add Review Comments to Code".

### Message in Report

The character sequence  $/*$  shall not appear within a comment.

## Examples

### **/\*** Used in **//** Comments

```
int x;
int y;
```

```
int z;
void non compliant comments ( void )
{
    x = y // * Non-compliant
        + z
       1/ */
\ddot{i} z++; // Compliant with exception: // permitted within a // comment
}
void compliant comments ( void )
{
   x = y /* Compliant
      + z
    */
\ddot{i}z++; // Compliant with exception: // is permitted within a // comment
}
```
In this example, in the non\_compliant\_comments function, the /\* character occurs in what appears to be a  $//$  comment, violating the rule. Because of the comment structure, the operation that takes place is  $x = y + z$ ; However, without the two //-s, an entirely different operation  $x=y$ ; takes place. It is not clear which operation is intended.

Use a comment format that makes your intention clear. For instance, in the compliant\_comments function, it is clear that the operation x=y; is intended.

## Check Information

**Group:** Comments **Category:** Required **AGC Category:** Required **Language:** C90, C99

## See Also

### **Topics**

"Set Up Coding Rules Checking"

"Review Coding Rule Violations" "Polyspace MISRA C:2012 Checker" "Software Quality Objective Subsets (C:2012)"

# MISRA C:2012 Rule 3.2

Line-splicing shall not be used in // comments

## **Description**

## Rule Definition

*Line-splicing shall not be used in // comments*.

### **Rationale**

Line-splicing occurs when the \ character is immediately followed by a new-line character. Line splicing is used for statements that span multiple lines.

If you use line-splicing in a // comment, the following line can become part of the comment. In most cases, the  $\setminus$  is spurious and can cause unintentional commenting out of code.

### Message in Report

Line-splicing shall not be used in // comments.

# Examples

### Line Splicing in **//** Comment

```
#include <stdbool.h>
extern Bool b;
void func ( void )
{
    unsigned short x = 0; // Non-compliant - Line-splicing \
    if (b) {
```

```
++b;
      }
}
```
Because of line-splicing, the statement  $if (b)$  is a part of the previous // comment. Therefore, the statement  $b++$  always executes, making the if block redundant.

## Check Information

**Group:** Comments **Category:** Required **AGC Category:** Required **Language:** C99

## See Also

#### **Topics**

"Set Up Coding Rules Checking" "Review Coding Rule Violations" "Software Quality Objective Subsets (C:2012)" (Polyspace Bug Finder) "Polyspace MISRA C:2012 Checker" "Software Quality Objective Subsets (C:2012)"

# MISRA C:2012 Rule 4.1

Octal and hexadecimal escape sequences shall be terminated

# **Description**

### Rule Definition

*Octal and hexadecimal escape sequences shall be terminated*.

### Rationale

There is potential for confusion if an octal or hexadecimal escape sequence is followed by other characters. For example, the character constant '\x1f' consists of a single character, whereas the character constant '\x1g' consists of the two characters '\x1' and 'g'. The manner in which multi-character constants are represented as integers is implementation-defined.

If every octal or hexadecimal escape sequence in a character constant or string literal is terminated, you reduce potential confusion.

### Message in Report

Octal and hexadecimal escape sequences shall be terminated.

## Examples

### Compliant and Noncompliant Escape Sequences

```
const char *s1 = "x41g"; /* Non-compliant */
const char *s2 = "\x41" "g"; /* Compliant - Terminated by end of literal */
const char *s3 = "\x41\x67"; /* Compliant - Terminated by another escape sequence*/
int c1 = \lceil \cdot \rceil 141t'; \lceil \cdot \rceil /* Non-compliant */
int c2 = '\141\t'; \hspace{1cm} /* Compliant - Terminated by another escape sequence*/
```
In this example, the rule is violated when an escape sequence is not terminated with the end of string literal or another escape sequence.

## Check Information

**Group:** Character Sets and Lexical Conventions **Category:** Required **AGC Category:** Required **Language:** C90, C99

## See Also

#### **Topics**

"Set Up Coding Rules Checking" "Review Coding Rule Violations" "Polyspace MISRA C:2012 Checker" "Software Quality Objective Subsets (C:2012)"
Trigraphs should not be used

## **Description**

## Rule Definition

*Trigraphs should not be used*.

### **Rationale**

You denote trigraphs with two question marks followed by a specific third character (for instance, '??-' represents a ' $\sim$ ' (tilde) character and '??) ' represents a ']'). These trigraphs can cause accidental confusion with other uses of two question marks.

**Note:** Digraphs  $(\leq: \leq)$ ,  $\leq$   $\leq$ ,  $\leq$ ,  $\leq$ ,  $\leq$ ,  $\leq$ ,  $\leq$ ,  $\leq$ ,  $\leq$ ,  $\leq$ ,  $\leq$ ,  $\leq$ ,  $\leq$ ,  $\leq$ ,  $\leq$ ,  $\leq$ ,  $\leq$ ,  $\leq$ ,  $\leq$ ,  $\leq$ ,  $\leq$ ,  $\leq$ ,  $\leq$ ,  $\leq$ ,  $\leq$ ,  $\leq$ ,  $\leq$ ,  $\leq$ 

## Polyspace Specification

The Polyspace analysis converts trigraphs to the equivalent character for the run-time verification. However, Polyspace also raises a MISRA violation.

The standard requires that trigraphs must be transformed *before* comments are removed during preprocessing. Therefore, Polyspace raises a violation of this rule even if a trigraph appears in code comments.

### Message in Report

Trigraphs should not be used.

# Check Information

**Group:** Character Sets and Lexical Conventions **Category:** Advisory

**AGC Category:** Advisory **Language:** C90, C99

## See Also

### **Topics**

"Set Up Coding Rules Checking" "Review Coding Rule Violations" "Polyspace MISRA C:2012 Checker" "Software Quality Objective Subsets (C:2012)"

<span id="page-722-0"></span>External identifiers shall be distinct

# **Description**

### Rule Definition

*External identifiers shall be distinct*.

### Rationale

External identifiers are ones declared with global scope or storage class extern.

Polyspace considers two names as distinct if there is a difference between their first 31 characters. If the difference between two names occurs only beyond the first 31 characters, they can be easily mistaken for each other. The readability of the code is reduced. For C90, the difference must occur between the first 6 characters. To use the C90 rules checking, use the option, Respect C90 Standard (Polyspace Bug Finder).

### Message in Report

External %s %s conflicts with the external identifier XX in file YY.

# Examples

### C90: First Six Characters of Identifiers Not Unique

```
int engine temperature raw;
int engine temperature scaled; /* Non-compliant */
int engin2 temperature; /* Compliant */
```
In this example, the identifier engine temperature scaled has the same first six characters as a previous identifier, engine\_temperature\_raw.

### C99: First 31 Characters of Identifiers Not Unique

```
int engine exhaust gas temperature raw;
int engine exhaust gas temperature scaled; /* Non-compliant */
int eng_exhaust_gas_temp_raw;
int eng_exhaust_gas_temp_scaled; /* Compliant */
```
In this example, the identifier engine\_exhaust\_gas\_temperature\_scaled has the same first 31 characters as a previous identifier, engine\_exhaust\_gas\_temperature\_raw.

### C90: First Six Characters Identifiers in Different Translation Units Differ in Case Alone

```
/* file1.c */
int abc = 0;
/* file2.c */
int ABC = 0; /* Non-compliant */
```
In this example, the implementation supports 6 significant case-insensitive characters in *external identifiers*. The identifiers in the two translation are different but are not distinct in their significant characters.

# Check Information

**Group:** Identifiers **Category:** Required **AGC Category:** Required **Language:** C90, C99

# See Also

### See Also

[MISRA C:2012 Rule 5.2](#page-725-0) | [MISRA C:2012 Rule 5.4](#page-731-0) | [MISRA C:2012 Rule 5.5](#page-734-0)

### **Topics**

"Set Up Coding Rules Checking"

"Review Coding Rule Violations" "Polyspace MISRA C:2012 Checker" "Software Quality Objective Subsets (C:2012)"

<span id="page-725-0"></span>Identifiers declared in the same scope and name space shall be distinct

## **Description**

### Rule Definition

*Identifiers declared in the same scope and name space shall be distinct*.

### **Rationale**

Polyspace considers two names as distinct if there is a difference between their first 63 characters. If the difference between two names occurs only beyond the first 63 characters, they can be easily mistaken for each other. The readability of the code is reduced. For C90, the difference must occur between the first 31 characters. To use the C90 rules checking, use the option, Respect C90 Standard (Polyspace Bug Finder).

### Message in Report

Identifier XX has same significant characters as identifier YY.

# Examples

### C90: First 31 Characters of Identifiers Not Unique

```
extern int engine exhaust gas temperature raw;
static int engine_exhaust_gas_temperature_scaled; /* Non-compliant */
extern double engine_exhaust_gas_temperature_raw;
static double engine_exhaust_gas_temperature2_scaled; /* Compliant */
void func ( void )
{
```

```
 /* Not in the same scope */
 int engine exhaust gas temperature local; /* Compliant */
}
```
In this example, the identifier engine\_exhaust\_gas\_temperature\_scaled has the same 31 characters as a previous identifier, engine exhaust gas temperature raw.

The rule does not apply if the two identifiers have the same 31 characters but have different scopes. For instance, engine\_exhaust\_gas\_temperature\_local has the same 31 characters as engine exhaust gas temperature raw but different scope.

### C99: First 63 Characters of Identifiers Not Unique

```
extern int engine_xxx_xxxxxxxxx_xxxxxxxxx_xxxxxxxxx_xxxxxxxxx_xxxxxxxxx_x_raw;
static int engine_xxx_xxxxxxxxx_xxxxxxxxx_xxxxxxxxx_xxxxxxxxx_xxxxxxxxx_x_scale;
     /* Non-compliant */
extern int engine_gas_xxxxxxxxx_xxxxxxxxx_xxxxxxxxx_xxxxxxxxx_xxxxxxxxx__raw;
static int engine_gas_xxxxxxxxx_xxxxxxxxx_xxxxxxxxx_xxxxxxxxx_xxxxxxxxx__scale;
     /* Compliant */
void func ( void )
{
/* Not in the same scope */
     int engine_xxx_xxxxxxxxx_xxxxxxxxx_xxxxxxxxx_xxxxxxxxx_xxxxxxxxx_x_local;
           /* Compliant */
}
```
In this example, the identifier engine\_xxx\_xxxxxxxxx\_xxxxxxxxx\_xxxxxxxxx\_xxxxxxxxx\_xxxxxxxxx\_x\_scale has the same 63 characters as a previous identifier, engine\_xxx\_xxxxxxxxx\_xxxxxxxxx\_xxxxxxxxx\_xxxxxxxxx\_xxxxxxxxx\_x\_raw.

## Check Information

**Group:** Identifiers **Category:** Required **AGC Category:** Required **Language:** C90, C99

## See Also

### See Also

[MISRA C:2012 Rule 5.1](#page-722-0) | [MISRA C:2012 Rule 5.3](#page-728-0) | [MISRA C:2012 Rule 5.4](#page-731-0) | [MISRA](#page-734-0) [C:2012 Rule 5.5](#page-734-0)

### **Topics**

"Set Up Coding Rules Checking" "Review Coding Rule Violations" "Polyspace MISRA C:2012 Checker" "Software Quality Objective Subsets (C:2012)"

<span id="page-728-0"></span>An identifier declared in an inner scope shall not hide an identifier declared in an outer scope

## **Description**

### Rule Definition

*An identifier declared in an inner scope shall not hide an identifier declared in an outer scope*.

### Rationale

If two identifiers have the same name but different scope, the identifier in the inner scope hides the identifier in the outer scope. All uses of the identifier name refers to the identifier in the inner scope. This behavior forces the developer to keep track of the scope and reduces code readability.

Polyspace considers two names as distinct if there is a difference between their first 63 characters. If the difference between two names occurs only beyond the first 63 characters, they can be easily mistaken for each other. The readability of the code is reduced. For C90, the difference must occur between the first 31 characters. To use the C90 rules checking, use the option, Respect C90 Standard (Polyspace Bug Finder).

### Message in Report

Variable XX hides variable XX (FILE line LINE column COLUMN).

## Examples

### Local Variable Hidden by Another Local Variable in Inner Block

```
typedef signed short int16_t;
```

```
void func( void )
{
    int16 t i;
     {
         int16_t i; /* Non-compliant */
        i = 3; }
}
```
In this example, the identifier i defined in the inner block in func hides the identifier i with function scope.

It is not immediately clear to a reader which i is referred to in the statement i=3.

### Global Variable Hidden by Function Parameter

```
typedef signed short int16_t;
struct astruct
{
     int16_t m;
};
extern void g ( struct astruct *p );
int16_t xyz = 0;
void func ( struct astruct xyz ) /* Non-compliant */
{
     g ( &xyz );
}
```
In this example, the parameter xyz of function func hides the global variable xyz.

It is not immediately clear to a reader which xyz is referred to in the statement g (&xyz ).

## Check Information

**Group:** Identifiers **Category:** Required **AGC Category:** Advisory **Language:** C90, C99

## See Also

### See Also

[MISRA C:2012 Rule 5.2](#page-725-0) | [MISRA C:2012 Rule 5.8](#page-741-0)

### **Topics**

"Set Up Coding Rules Checking" "Review Coding Rule Violations" "Polyspace MISRA C:2012 Checker" "Software Quality Objective Subsets (C:2012)"

<span id="page-731-0"></span>Macro identifiers shall be distinct

## **Description**

### Rule Definition

*Macro identifiers shall be distinct*.

### **Rationale**

The names of macro identifiers must be distinct from both other macro identifiers and their parameters.

Polyspace considers two names as distinct if there is a difference between their first 63 characters. If the difference between two names occurs only beyond the first 63 characters, they can be easily mistaken for each other. The readability of the code is reduced. For C90, the difference must occur between the first 31 characters. To use the C90 rules checking, use the option, Respect C90 Standard (Polyspace Bug Finder).

### Message in Report

- Macro identifiers shall be distinct. Macro XX has same significant characters as macro YY.
- Macro identifiers shall be distinct. Macro parameter XX has same significant characters as macro parameter YY in macro ZZ.

## Examples

### C90: First 31 Characters of Macro Names Not Unique

```
#define engine_exhaust_gas_temperature_raw egt_r
#define engine_exhaust_gas_temperature_scaled egt_s /* Non-compliant */
```

```
#define engine exhaust gas temp raw egt r
#define engine exhaust gas temp scaled egt s /* Compliant */
```
In this example, the macro engine exhaust gas temperature scaled egt\_s has the same first 31 characters as a previous macro engine exhaust gas temperature scaled.

#### C99: First 63 Characters of Macro Names Not Unique

```
#define engine_xxx_xxxxxxxxx_xxxxxxxxx_xxxxxxxxx_xxxxxxxxx_xxxxxxxxx_raw egt_r
#define engine_xxx_xxxxxxxxx_xxxxxxxxx_xxxxxxxxx_xxxxxxxxx_xxxxxxxxx_raw_scaled egt_s
     /* Non-compliant */
/* 63 significant case-sensitive characters in macro identifiers */
#define new_engine_xxxxxxxxx_xxxxxxxxx_xxxxxxxxx_xxxxxxxxx_xxxxxxxxx_raw egt_r
#define new_engine_xxxxxxxxx_xxxxxxxxx_xxxxxxxxx_xxxxxxxxx_xxxxxxxxx_scaled egt_s
     /* Compliant */
```
In this example, the macro

engine\_xxx\_xxxxxxxxx\_xxxxxxxxx\_xxxxxxxxx\_xxxxxxxxx\_xxxxxxxxx\_\_\_gaz\_scaled has the same first 63 characters as a previous macro engine\_xxx\_xxxxxxxxx\_xxxxxxxxx\_xxxxxxxxx\_xxxxxxxxx\_xxxxxxxxx\_\_\_raw.

## Check Information

**Group:** Identifiers **Category:** Required **AGC Category:** Required **Language:** C90, C99

## See Also

#### See Also

[MISRA C:2012 Rule 5.1](#page-722-0) | [MISRA C:2012 Rule 5.2](#page-725-0) | [MISRA C:2012 Rule 5.5](#page-734-0)

#### **Topics**

"Set Up Coding Rules Checking" "Review Coding Rule Violations" "Polyspace MISRA C:2012 Checker" "Software Quality Objective Subsets (C:2012)"

<span id="page-734-0"></span>Identifiers shall be distinct from macro names

# **Description**

### Rule Definition

*Identifiers shall be distinct from macro names*.

### Rationale

The rule requires that macro names that exist only prior to processing must be different from identifier names that also exist after preprocessing. Keeping macro names and identifiers distinct help avoid confusion.

Polyspace considers two names as distinct if there is a difference between their first 63 characters. If the difference between two names occurs only beyond the first 63 characters, they can be easily mistaken for each other. The readability of the code is reduced. For C90, the difference must occur between the first 31 characters. To use the C90 rules checking, use the option, Respect C90 Standard (Polyspace Bug Finder).

### Message in Report

Identifier XX has same significant characters as macro YY.

# Examples

### Macro Names Same as Identifier Names

```
#define Sum_1(x, y) ( (x) + (y) )
short Sum 1; /* Non-compliant */
#define Sum 2(x, y) ( (x) + (y) )
short x = Sum 2 ( 1, 2 ); /* Compliant */
```
In this example, Sum 1 is both the name of an identifier and a macro. Sum 2 is used only as a macro.

### C90: First 31 Characters of Macro Name Same as Identifier Name

#define low pressure turbine temperature 1 lp tb temp 1 static int low pressure turbine temperature 2;  $/$  /\* Non-compliant \*/

In this example, the identifier low\_pressure\_turbine\_temperature\_2 has the same first 31 characters as a previous macro low\_pressure\_turbine\_temperature\_1.

## Check Information

**Group:** Identifiers **Category:** Required **AGC Category:** Required **Language:** C90, C99

## See Also

### See Also

[MISRA C:2012 Rule 5.1](#page-722-0) | [MISRA C:2012 Rule 5.2](#page-725-0) | [MISRA C:2012 Rule 5.4](#page-731-0)

### **Topics**

"Set Up Coding Rules Checking" "Review Coding Rule Violations" "Polyspace MISRA C:2012 Checker" "Software Quality Objective Subsets (C:2012)"

<span id="page-736-0"></span>A typedef name shall be a unique identifier

# **Description**

## Rule Definition

*A typedef name shall be a unique identifier*.

## **Rationale**

Reusing a typedef name as another typedef or as the name of a function, object or enum constant can cause developer confusion.

### Message in Report

XX conflicts with the typedef name YY.

# Examples

### **typedef** Names Reused

```
void func ( void ){
   {
     typedef unsigned char u8_t;
   }
   {
     typedef unsigned char u8_t; /* Non-compliant */
   }
}
typedef float mass;
void func1 ( void ){
  float mass = 0.0f; \frac{1}{2} /* Non-compliant */
}
```
In this example, the typedef name u8 t is used twice. The typedef name mass is also used as an identifier name.

#### **typedef** Name Same as Structure Name

```
typedef struct list{ /* Compliant - exception */ 
   struct list *next;
   unsigned short element;
} list; 
typedef struct{
   struct chain{ /* Non-compliant */ 
    struct chain *list2;
    unsigned short element;
   } s1;
   unsigned short length;
} chain;
```
In this example, the typedef name list is the same as the original name of the struct type. The rule allows this exceptional case.

However, the typedef name chain is not the same as the original name of the struct type. The name chain is associated with a different struct type. Therefore, it clashes with the typedef name.

## Check Information

**Group:** Identifiers **Category: AGC Category:** Required **Language:** C90, C99

## See Also

See Also [MISRA C:2012 Rule 5.7](#page-739-0)

### **Topics**

"Set Up Coding Rules Checking"

"Review Coding Rule Violations" "Polyspace MISRA C:2012 Checker" "Software Quality Objective Subsets (C:2012)"

<span id="page-739-0"></span>A tag name shall be a unique identifier

## **Description**

## Rule Definition

*A tag name shall be a unique identifier*.

## **Rationale**

Reusing a tag name can cause developer confusion.

## Message in Report

XX conflicts with the tag name YY.

# Check Information

**Group:** Identifiers **Category:** Required **AGC Category:** Required **Language:** C90, C99

# See Also

See Also [MISRA C:2012 Rule 5.6](#page-736-0)

### **Topics**

"Set Up Coding Rules Checking" "Review Coding Rule Violations" "Polyspace MISRA C:2012 Checker" "Software Quality Objective Subsets (C:2012)"

<span id="page-741-0"></span>Identifiers that define objects or functions with external linkage shall be unique

# **Description**

## Rule Definition

*Identifiers that define objects or functions with external linkage shall be unique*.

## **Rationale**

External identifiers are those declared with global scope or with storage class extern. Reusing an external identifier name can cause developer confusion.

Identifiers defined within a function have smaller scope. Even if names of such identifiers are not unique, they are not likely to cause confusion.

### Message in Report

- Object XX conflicts with the object name YY.
- Function XX conflicts with the function name YY.

# Check Information

**Group:** Identifiers **Category:** Required **AGC Category:** Required **Language:** C90, C99

# See Also

### See Also

[MISRA C:2012 Rule 5.3](#page-728-0)

### **Topics**

"Set Up Coding Rules Checking" "Review Coding Rule Violations" "Polyspace MISRA C:2012 Checker" "Software Quality Objective Subsets (C:2012)"

Identifiers that define objects or functions with internal linkage should be unique

# **Description**

## Rule Definition

*Identifiers that define objects or functions with internal linkage should be unique*.

## Polyspace Specification

This rule checker assumes that rule 5.8 is not violated.

### Message in Report

- Object XX conflicts with the object name YY.
- Function XX conflicts with the function name YY.

# Check Information

**Group:** Identifiers **Category:** Advisory **AGC Category:** Readability **Language:** C90, C99

# See Also

## See Also

[MISRA C:2012 Rule 8.10](#page-775-0)

### **Topics**

"Set Up Coding Rules Checking"

"Review Coding Rule Violations" "Polyspace MISRA C:2012 Checker" "Software Quality Objective Subsets (C:2012)"

Bit-fields shall only be declared with an appropriate type

## **Description**

### Rule Definition

*Bit-fields shall only be declared with an appropriate type*.

### **Rationale**

Using int is implementation-defined because bit-fields of type int can be either signed or unsigned.

The use of enum, short char, or any other type of bit-field is not permitted in C90 because the behavior is undefined.

In C99, the implementation can potentially define other integer types that are permitted in bit-field declarations.

### Message in Report

Bit-fields shall only be declared with an appropriate type.

# Check Information

**Group:** Types **Category:** Required **AGC Category:** Required **Language:** C90, C99

# See Also

### **Topics**

"Set Up Coding Rules Checking"

"Review Coding Rule Violations" "Polyspace MISRA C:2012 Checker" "Software Quality Objective Subsets (C:2012)"

Single-bit named bit fields shall not be of a signed type

## **Description**

### Rule Definition

*Single-bit named bit fields shall not be of a signed type*.

### **Rationale**

According to the C99 Standard Section 6.2.6.2, a single-bit signed bit-field has one sign bit and no value bits. In any representation of integers, zero value bits cannot specify a meaningful value.

A single-bit signed bit-field is therefore unlikely to behave in a useful way. Its presence is likely to indicate programmer confusion.

Although the C90 Standard does not provide much detail regarding the representation of types, the same single-bit bit-field considerations apply.

## Polyspace Specification

This rule does not apply to unnamed bit fields because their values cannot be accessed.

### Message in Report

Single-bit named bit fields shall not be of a signed type.

# Check Information

**Group:** Types **Category:** Required **AGC Category:** Required **Language:** C90, C99

# See Also

### **Topics**

"Set Up Coding Rules Checking" "Review Coding Rule Violations" "Polyspace MISRA C:2012 Checker" "Software Quality Objective Subsets (C:2012)"

Octal constants shall not be used

# **Description**

### Rule Definition

*Octal constants shall not be used*.

### **Rationale**

Octal constants are denoted by a leading zero. Developers can mistake an octal constant as a decimal constant with a redundant leading zero.

### Message in Report

Octal constants shall not be used.

## Examples

### Use of octal constants

```
#define CST 021
#define VALUE 010 /* Compliant - constant not used */
                               /* Non-Compliant - constant used */#define CST 021 /* Compliant - constant not used */
#endif
extern short code[5];
static char* str2 = "abcd\0efg"; /* Compliant */
void main(void) {
   int value1 = 0; \frac{1}{2} /* Compliant */
   int value2 = 01; \frac{1}{2} \frac{1}{2} Non-Compliant - decimal 01 \frac{*}{2}int value3 = 1; \frac{1}{2} /* Compliant */
```

```
int value4 = \lceil \cdot \rceil109'; /* Compliant */
   code[1] = 109; /* Compliant - decimal 109 */
   code[2] = 100; /* Compliant - decimal 100 */
   code[3] = 052; /* Non-Compliant - decimal 42 */
   code[4] = 071; /* Non-Compliant - decimal 57 */
   if (value1 != CST) { / / Non-Compliant - decimal 17 */value1 = !(value1 != 0); /* Compliant */
    }
}
```
In this example, the rule is not violated when octal constants are used to define macros CST and VALUE. The rule is violated only when the macros are used.

## Check Information

**Group:** Literals and Constants **Category:** Required **AGC Category:** Advisory **Language:** C90, C99

# See Also

### **Topics**

"Set Up Coding Rules Checking" "Review Coding Rule Violations" "Polyspace MISRA C:2012 Checker" "Software Quality Objective Subsets (C:2012)"

A "u" or "U" suffix shall be applied to all integer constants that are represented in an unsigned type

## **Description**

### Rule Definition

*A "u" or "U" suffix shall be applied to all integer constants that are represented in an unsigned type*.

### **Rationale**

The signedness of a constant is determined from:

- Value of the constant.
- Base of the constant: octal, decimal or hexadecimal.
- Size of the various types.
- Any suffixes used.

Unless you use a suffix u or U, another developer looking at your code cannot determine easily whether a constant is signed or unsigned.

### Message in Report

A "u" or "U" suffix shall be applied to all integer constants that are represented in an unsigned type.

# Check Information

**Group:** Literals and Constants **Category:** Required **AGC Category:** Readability **Language:** C90, C99

# See Also

### **Topics**

"Set Up Coding Rules Checking" "Review Coding Rule Violations" "Polyspace MISRA C:2012 Checker" "Software Quality Objective Subsets (C:2012)"

The lowercase character "l" shall not be used in a literal suffix

## **Description**

### Rule Definition

*The lowercase character "l" shall not be used in a literal suffix*.

### **Rationale**

The lowercase character "l" can be confused with the digit "1". Use the uppercase "L" instead.

## Message in Report

The lowercase character "l" shall not be used in a literal suffix.

# Check Information

**Group:** Literals and Constants **Category:** Required **AGC Category:** Readability **Language:** C90, C99

# See Also

### **Topics**

"Set Up Coding Rules Checking" "Review Coding Rule Violations" "Polyspace MISRA C:2012 Checker" "Software Quality Objective Subsets (C:2012)"

A string literal shall not be assigned to an object unless the object's type is "pointer to const-qualified char"

## **Description**

## Rule Definition

*A string literal shall not be assigned to an object unless the object's type is "pointer to const-qualified char"*.

### Rationale

This rule prevents assignments that allow modification of a string literal.

An attempt to modify a string literal can result in undefined behavior. For example, some implementations can store string literals in read-only memory. An attempt to modify the string literal can result in an exception or crash.

### Message in Report

A string literal shall not be assigned to an object unless the object's type is "pointer to const-qualified char".

# Examples

### Incorrect Assignment of String Literal

```
char *str1 = "AccountHolderName";
const char *str2 = "AccountHolderName";
void checkAccount1(char*); /* Non-Compliant */
void checkAccount2(const char*); /* Compliant */
void main() {
```

```
 checkAccount1("AccountHolderName"); /* Non-Compliant */
 checkAccount2("AccountHolderName"); /* Compliant */
}
```
In this example, the rule is not violated when string literals are assigned to const char\* pointers, either directly or through copy of function arguments. The rule is violated only when the const qualifier is not used.

## Check Information

**Group:** Literals and Constants **Category:** Required **AGC Category:** Required **Language:** C90, C99

## See Also

### See Also

[MISRA C:2012 Rule 11.4](#page-826-0) | [MISRA C:2012 Rule 11.8](#page-835-0)

### **Topics**

"Set Up Coding Rules Checking" "Review Coding Rule Violations" "Polyspace MISRA C:2012 Checker" "Software Quality Objective Subsets (C:2012)"
<span id="page-756-0"></span>Types shall be explicitly specified

## **Description**

### Rule Definition

*Types shall be explicitly specified*.

### **Rationale**

The C90 standard permits types to be omitted in some circumstances, in which case the int type is implicitly specified. Examples of potential circumstances in which you can use an implicit int are:

- Object declarations
- Parameter declarations
- Member declarations
- typedef declarations
- Function return types

The omission of an explicit type can lead to confusion. For example, in the declaration extern void foo (char c, const  $k$ );, the type of k is const int, but const char might have been expected.

### Message in Report

Types shall be explicitly specified.

## Check Information

**Group:** Declarations and Definitions **Category:** Required **AGC Category:** Required

**Language:** C90

## See Also

#### See Also

[MISRA C:2012 Rule 8.2](#page-758-0)

### **Topics**

"Set Up Coding Rules Checking" "Review Coding Rule Violations" "Polyspace MISRA C:2012 Checker" "Software Quality Objective Subsets (C:2012)"

<span id="page-758-0"></span>Function types shall be in prototype form with named parameters

## **Description**

### Rule Definition

*Function types shall be in prototype form with named parameters*.

### **Rationale**

The mismatch between the number of arguments and parameters, their types, and the expected and actual return type of a function provides potential for undefined behavior. This rule also requires that you specify names for all the parameters in a declaration. The parameter names provide useful information regarding the function interface. A mismatch between a declaration and definition can indicate a programming error.

### Polyspace Specification

Polyspace also checks the function definition.

### Message in Report

- Too many arguments to *function\_name*.
- Too few arguments to *function\_name*.
- Function types shall be in prototype form with named parameters.

## Check Information

**Group:** Declarations and Definitions **Category:** Required **AGC Category:** Required **Language:** C90, C99

### See Also

#### See Also

[MISRA C:2012 Rule 8.1](#page-756-0) | [MISRA C:2012 Rule 8.4](#page-762-0) | [MISRA C:2012 Rule 17.3](#page-921-0)

#### **Topics**

"Set Up Coding Rules Checking" "Review Coding Rule Violations" "Polyspace MISRA C:2012 Checker" "Software Quality Objective Subsets (C:2012)"

<span id="page-760-0"></span>All declarations of an object or function shall use the same names and type qualifiers

### **Description**

### Rule Definition

*All declarations of an object or function shall use the same names and type qualifiers*.

#### **Rationale**

Consistently using types and qualifiers across declarations of the same object or function encourages stronger typing. By specifying parameter names in function prototypes, Polyspace can check for interface consistency between the function definition and declarations.

### Polyspace Specification

Polyspace generates some violations of this rule during the link phase.

Polyspace Bug Finder and Polyspace Code Prover check this coding rule differently. The analyses can produce different results.

### Message in Report

- Definition of function *function* name incompatible with its declaration.
- Global declaration of *function\_name* function has incompatible type with its definition.
- Global declaration of *variable\_name* variable has incompatible type with its definition.
- All declarations of an object or function shall use the same names and type qualifiers.

## Check Information

**Group:** Declarations and Definitions

**Category:** Required **AGC Category:** Required **Language:** C90, C99

### See Also

See Also [MISRA C:2012 Rule 8.4](#page-762-0)

#### **Topics**

"Set Up Coding Rules Checking" "Review Coding Rule Violations" "Polyspace MISRA C:2012 Checker" "Software Quality Objective Subsets (C:2012)"

<span id="page-762-0"></span>A compatible declaration shall be visible when an object or function with external linkage is defined

### **Description**

#### Rule Definition

*A compatible declaration shall be visible when an object or function with external linkage is defined*.

#### **Rationale**

If a declaration for an object or function is visible when the object or function is defined, a compiler must check that the declaration and definition are compatible. In the presence of function prototypes, as required by rule 8.2, checking extends to the number and type of function parameters. A better way of implementing declarations of objects and functions with external linkage is to declare them in a header file. Then include the header file in all those code files that require them, including the one that defines them.

#### Message in Report

- Global definition of *variable\_name* variable has no previous declaration.
- Function *function* name has no visible compatible prototype at definition.

### Check Information

**Group:** Declarations and Definitions **Category:** Required **AGC Category:** Advisory **Language:** C90, C99

### See Also

#### See Also

[MISRA C:2012 Rule 8.2](#page-758-0) | [MISRA C:2012 Rule 8.3](#page-760-0) | [MISRA C:2012 Rule 8.5](#page-764-0) | [MISRA](#page-921-0) [C:2012 Rule 17.3](#page-921-0)

#### **Topics**

"Set Up Coding Rules Checking" "Review Coding Rule Violations" "Polyspace MISRA C:2012 Checker" "Software Quality Objective Subsets (C:2012)"

<span id="page-764-0"></span>An external object or function shall be declared once in one and only one file

### **Description**

### Rule Definition

*An external object or function shall be declared once in one and only one file*.

### **Rationale**

Typically, a single declaration is made in a header file that you include in any translation unit in which the identifier is defined or used. This inclusion ensures consistency between:

- The declaration and the definition
- The declarations in different translation units

Note: It is possible to have many header files in a project, but each external object or function is declared in only one header file.

### Polyspace Specification

Polyspace checks only explicit extern declarations (tentative definitions are ignored). The rule checker considers that variables or functions declared extern in a non-header file violates this rule.

Polyspace Bug Finder and Polyspace Code Prover check this coding rule differently. The analyses can produce different results.

#### Message in Report

- Object *object* name has external declarations in multiples files.
- Function *function\_name* has external declarations in multiples files.

### Check Information

**Group:** Declarations and Definitions **Category:** Required **AGC Category:** Advisory **Language:** C90, C99

## See Also

See Also [MISRA C:2012 Rule 8.4](#page-762-0)

#### **Topics**

"Set Up Coding Rules Checking" "Review Coding Rule Violations" "Polyspace MISRA C:2012 Checker" "Software Quality Objective Subsets (C:2012)"

An identifier with external linkage shall have exactly one external definition

## **Description**

### Rule Definition

*An identifier with external linkage shall have exactly one external definition*.

#### Rationale

The behavior is undefined if you use an identifier for which multiple definitions exist (in different files) or no definition exists. Multiple definitions in different files are not permitted by this rule even if the definitions are the same. If the declarations are different, or initialize the identifier to different values, it is undefined behavior.

### Polyspace Specification

Polyspace considers tentative definitions as definitions, but does not raise warnings on predefined symbols.

Polyspace Bug Finder and Polyspace Code Prover check this coding rule differently. The analyses can produce different results.

### Message in Report

- Forbidden multiple definitions for function *function\_name*.
- Forbidden multiple tentative definitions for object *object\_name*.
- Global variable *variable\_name* multiply defined.
- Function *function\_name* multiply defined.
- Global variable has multiple tentative definitions.
- Undefined global variable *variable\_name*.

### Check Information

**Group:** Declarations and Definitions **Category:** Required **AGC Category:** Required **Language:** C90, C99

### See Also

#### **Topics**

"Set Up Coding Rules Checking" "Review Coding Rule Violations" "Polyspace MISRA C:2012 Checker" "Software Quality Objective Subsets (C:2012)"

Functions and objects should not be defined with external linkage if they are referenced in only one translation unit

## **Description**

### Rule Definition

*Functions and objects should not be defined with external linkage if they are referenced in only one translation unit*.

#### **Rationale**

Restricting or reducing the visibility of an object by giving it internal linkage or no linkage reduces the chance that it is accessed inadvertently. Compliance with this rule also avoids any possibility of confusion between your identifier and an identical identifier in another translation unit or a library.

### Polyspace Specification

If your program does not use the externally defined function or object, Polyspace does not raise a warning.

Polyspace Bug Finder and Polyspace Code Prover check this coding rule differently. The analyses can produce different results.

#### Message in Report

- Variable *variable* name should have internal linkage.
- Function *function* name should have internal linkage.

## Check Information

**Group:** Declarations and Definitions **Category:** Advisory

**AGC Category:** Advisory **Language:** C90, C99

### See Also

#### **Topics**

"Set Up Coding Rules Checking" "Review Coding Rule Violations" "Polyspace MISRA C:2012 Checker" "Software Quality Objective Subsets (C:2012)"

The static storage class specifier shall be used in all declarations of objects and functions that have internal linkage

### **Description**

#### Rule Definition

*The static storage class specifier shall be used in all declarations of objects and functions that have internal linkage*.

#### Rationale

If you have an object or function declared with extern, and another declaration of the object or function is already visible, the linkage can be confusing. You expect that the extern storage class specifier creates external linkage. Apply the static storage class specifier to objects and functions with internal linking.

#### Message in Report

The static storage class specifier shall be used in all declarations of objects and functions that have internal linkage.

## Examples

#### Internal and External Linkage Conflicts

```
static int foo = 0;
extern int foo; /* Non-compliant */
extern int hhh;
static int hhh; \frac{1}{2} /* Non-compliant */
```
In this example, the first line defines foo with internal linkage. Because the example uses the static keyword, the first line is compliant. However, the second line does not use static in the declaration, so the declaration is noncompliant. By comparison,

the third line declares hhh with an extern keyword creating external linkage. The fourth line declares hhh with internal linkage, but this declaration conflicts with the first declaration of hhh.

#### Correction — Consistent **static** and **extern** Use

One possible correction is to use static and extern consistently:

```
static int foo = 0;
static int foo;
extern int hhh;
extern int hhh;
```
#### Internal linkage

```
static int fee(void); /* Compliant - declaration: internal linkage */int fee(void){ /* Non-compliant */
   return 1;
}
static int ggg(void); /* Compliant - declaration: internal linkage */
extern int ggg(void){ /* Non-compliant */
  return 1 + x;
}
```
This example shows two internal linkage violations. Because fee and ggg have internal linkage, you must use a static class specifier to be compliant with MISRA

### Check Information

**Group:** Declarations and Definitions **Category:** Required **AGC Category:** Required **Language:** C90, C99

### See Also

#### **Topics**

"Set Up Coding Rules Checking"

"Review Coding Rule Violations" "Polyspace MISRA C:2012 Checker" "Software Quality Objective Subsets (C:2012)"

An object should be defined at block scope if its identifier only appears in a single function

## **Description**

#### Rule Definition

*An object should be defined at block scope if its identifier only appears in a single function*.

#### **Rationale**

Defining an object at block scope reduces the possibility that you inadvertently access the object . It ensures your program does not access the object elsewhere.

### Polyspace Specification

Polyspace raises a warning only for static objects.

#### Message in Report

An object should be defined at block scope if its identifier only appears in a single function.

### Check Information

**Group:** Declarations and Definitions **Category:** Advisory **AGC Category:** Advisory **Language:** C90, C99

### See Also

#### **Topics**

"Set Up Coding Rules Checking" "Review Coding Rule Violations" "Polyspace MISRA C:2012 Checker" "Software Quality Objective Subsets (C:2012)"

An inline function shall be declared with the static storage class

### **Description**

### Rule Definition

*An inline function shall be declared with the static storage class*.

#### **Rationale**

If you call an inline function with external linkage, you can call the external definition of the function or the inline definition. This behavior can affect the execution time and therefore impact your program.

Tip: To make an inline function available to several translation units, place its definition in a header file.

### Message in Report

An inline function shall be declared with the static storage class.

### Check Information

**Group:** Declarations and Definitions **Category:** Required **AGC Category:** Required **Language:** C99

## See Also

#### See Also

[MISRA C:2012 Rule 5.9](#page-743-0)

#### **Topics**

"Set Up Coding Rules Checking" "Review Coding Rule Violations" "Polyspace MISRA C:2012 Checker" "Software Quality Objective Subsets (C:2012)"

When an array with external linkage is declared, its size should be explicitly specified

## **Description**

### Rule Definition

*When an array with external linkage is declared, its size should be explicitly specified*.

#### Rationale

Although it is possible to declare an array with incomplete type and access its elements, it is safer to state the size of the array explicitly. Providing size information for each declaration allows the software to check the declarations for consistency. It also allows a static checker to perform array bounds analysis without analyzing more than one unit.

#### Message in Report

Size of array  $\alpha r \alpha y$  name should be explicitly stated. When an array with external linkage is declared, its size should be explicitly specified.

## Examples

### Array Declarations

```
extern int32_t array1[10]; /* Compliant */
extern int32 t array2[]; \overline{\hspace{1cm}} /* Non-compliant */
```
In this example, two arrays are declared array1 and array2. array1 has external linkage (the extern keyword) and a size of 10. array2 also has external linkage, but no specified size. array2 is noncompliant because for arrays with external linkage, you must explicitly specify a size.

## Check Information

**Group:** Declarations and Definitions

**Category:** Advisory **AGC Category:** Advisory **Language:** C90, C99

## See Also

#### **Topics**

"Set Up Coding Rules Checking" "Review Coding Rule Violations" "Polyspace MISRA C:2012 Checker" "Software Quality Objective Subsets (C:2012)"

Within an enumerator list, the value of an implicitly-specified enumeration constant shall be unique

## **Description**

#### Rule Definition

*Within an enumerator list, the value of an implicitly-specified enumeration constant shall be unique*.

#### **Rationale**

An implicitly specified enumeration constant has a value 1 greater than its predecessor. If the first enumeration constant is implicitly specified, then its value is 0. An explicitly specified enumeration constant has the value of the associate constant expression.

If implicitly and explicitly specified constants are mixed within an enumeration list, it is possible for your program to replicate values. Such replications can be unintentional and can cause unexpected behavior.

### Message in Report

The constant *constant1* has same value as the constant *constant2*.

## Check Information

**Group:** Declarations and Definitions **Category:** Required **AGC Category:** Required **Language:** C90, C99

### See Also

#### **Topics**

"Set Up Coding Rules Checking" "Review Coding Rule Violations" "Polyspace MISRA C:2012 Checker" "Software Quality Objective Subsets (C:2012)"

A pointer should point to a const-qualified type whenever possible

## **Description**

### Rule Definition

*A pointer should point to a const-qualified type whenever possible*.

### **Rationale**

This rule ensures that you do not inadvertently use pointers to modify objects.

### Polyspace Specification

Polyspace issues a warning if a non-const pointer parameter either:

- Does not modify the addressed object.
- Is passed to a call of a function that is declared with a const pointer parameter.

#### Message in Report

A pointer should point to a const-qualified type whenever possible.

## Examples

#### Pointer Parameters

```
#include <string.h>
typedef unsigned short uint16_t;
uint16 t ptr ex(uint16 t *p) { / /* Non-compliant */
     return *p;
```

```
}
char last char(char * const s){ / /* Non-compliant */
     return s[strlen(s) - 1u];
}
uint16 t first(uint16 t a[5]){ / /* Non-compliant */
     return a[0];
}
```
This example shows three different noncompliant pointer parameters. In the ptr\_ex function, p does not modify an object. However, the type to which p points is not constqualified, so it is noncompliant. In last char, the pointer s is const-qualified but the type it points to is not. Because s does not modify an object, this parameter is noncompliant. The function first does not modify the elements of the array a. However, the element type is not const-qualified, so a is also noncompliant.

#### Correction — Use **const** Keywords

One possible correction is to add const qualifiers to the definitions.

```
#include <string.h>
typedef unsigned short uint16_t;
uint16 t ptr ex(const uint16 t *p){ /* Compliant */
     return *p;
}
char last char(const char * const s){ /* Compliant */
    return s[strlen( s ) - 1u];}
uint16_t first(const uint16_t a[5]) { \prime * Compliant */
     return a[0];
}
```
### Check Information

**Group:** Declarations and Definitions **Category:** Advisory **AGC Category:** Advisory **Language:** C90, C99

### See Also

#### **Topics**

"Set Up Coding Rules Checking" "Review Coding Rule Violations" "Polyspace MISRA C:2012 Checker" "Software Quality Objective Subsets (C:2012)"

The restrict type qualifier shall not be used

## **Description**

### Rule Definition

*The restrict type qualifier shall not be used*.

### Rationale

When you use a restrict qualifier carefully, it improves the efficiency of code generated by a compiler. It can also improve static analysis. However, when using the restrict qualifier, make sure that the memory areas operated on by two or more pointers do not overlap.

#### Message in Report

The restrict type qualifier shall not be used.

### Check Information

**Group:** Declarations and Definitions **Category:** Required **AGC Category:** Advisory **Language:** C99

## See Also

#### **Topics**

"Set Up Coding Rules Checking" "Review Coding Rule Violations" "Polyspace MISRA C:2012 Checker" "Software Quality Objective Subsets (C:2012)"

The value of an object with automatic storage duration shall not be read before it has been set

## **Description**

**Message in Report:**

### Rule Definition

*The value of an object with automatic storage duration shall not be read before it has been set*.

### Rationale

A variable with an automatic storage duration is allocated memory at the beginning of an enclosing code block and deallocated at the end. All non-global variables have this storage duration, except those declared static or extern.

Variables with automatic storage duration are not automatically initialized and have indeterminate values. Therefore, you must not read such a variable before you have set its value through a write operation.

### Polyspace Specification

The Polyspace analysis checks some of the violations as non-initialized variables. For more information, see [Non-initialized local variable.](#page-418-0)

Polyspace Bug Finder and Polyspace Code Prover check this coding rule differently. The analyses can produce different results.

### Message in Report

The value of an object with automatic storage duration shall not be read before it has been set.

## Check Information

**Group:** Initialization **Category:** Mandatory **AGC Category:** Mandatory **Language:** C90, C99

### See Also

See Also [MISRA C:2012 Rule 15.1](#page-879-0) | [MISRA C:2012 Rule 15.3](#page-883-0)

#### **Topics**

"Set Up Coding Rules Checking" "Review Coding Rule Violations" "Polyspace MISRA C:2012 Checker" "Software Quality Objective Subsets (C:2012)"

The initializer for an aggregate or union shall be enclosed in braces

### **Description**

### Rule Definition

*The initializer for an aggregate or union shall be enclosed in braces*.

### **Rationale**

The rule applies to both objects and subobjects. For example, when initializing a structure that contains an array, the values assigned to the structure must be enclosed in braces. Within these braces, the values assigned to the array must be enclosed in another pair of braces.

Enclosing initializers in braces improves clarity of code that contains complex data structures such as multidimensional arrays and arrays of structures.

Tip: To avoid nested braces for subobjects, use the syntax {0}, which sets all values to zero.

### Message in Report

The initializer for an aggregate or union shall be enclosed in braces.

### Examples

### Initialization of Two-dimensional Arrays

```
void initialize(void) {
    int x[4][2] = \{(0,0), \{1,0\}, \{0,1\}, \{1,1\}\}; /* Compliant */
    int y[4][2] = \{\{0\}, \{1,0\}, \{0,1\}, \{1,1\}\}; /* Compliant */
```
}

int  $z[4][2] = \{0\}$ ; /\* Compliant \*/ int  $w[4][2] = \{0,0,1,0,0,1,1,1\};$  /\* Non-compliant \*/

In this example, the rule is not violated when:

- Initializers for each row of the array are enclosed in braces.
- The syntax {0} initializes all elements to zero.

The rule is violated when a separate pair of braces is not used to enclose the initializers for each row.

### Check Information

**Group:** Initialization **Category:** Required **AGC Category:** Readability **Language:** C90, C99

### See Also

#### **Topics**

"Set Up Coding Rules Checking" "Review Coding Rule Violations" "Polyspace MISRA C:2012 Checker" "Software Quality Objective Subsets (C:2012)"

Arrays shall not be partially initialized

### **Description**

### Rule Definition

*Arrays shall not be partially initialized*.

#### Rationale

Providing an explicit initialization for each array element makes it clear that every element has been considered.

### Message in Report

Arrays shall not be partially initialized.

### Examples

### Partial and Complete Initializations

```
void func(void) {
    int x[3] = \{0,1,2\}; /* Compliant */
    int y[3] = \{0,1\}; /* Non-compliant */
    int z[3] = \{0\}; /* Compliant - exception */
    int a[30] = \{ [1] = 1, [15] = 1 \}; /* Compliant - exception */
    int b[30] = \{\{1\} = 1, 1\}; /* Non-compliant */<br>char c[20] = "Hello World"; /* Compliant - exception */
    char c[20] = "Hello World";}
```
In this example, the rule is not violated when each array element is explicitly initialized.

The rule is violated when some elements of the array are implicitly initialized. Exceptions include the following:

- The initializer has the form {0}, which initializes all elements to zero.
- The array initializer consists *only* of designated initializers. Typically, you use this approach for sparse initialization.
- The array is initialized using a string literal.

## Check Information

**Group:** Initialization **Category:** Required **AGC Category:** Readability **Language:** C90, C99

## See Also

#### **Topics**

"Set Up Coding Rules Checking" "Review Coding Rule Violations" "Polyspace MISRA C:2012 Checker" "Software Quality Objective Subsets (C:2012)"
An element of an object shall not be initialized more than once

# **Description**

## Rule Definition

*An element of an object shall not be initialized more than once*.

## Rationale

Designated initializers allow explicitly initializing elements of objects such as arrays in any order. However, using designated initializers, one can inadvertently initialize the same element twice and therefore overwrite the first initialization.

## Message in Report

An element of an object shall not be initialized more than once.

## Examples

## Array Initialization Using Designated Initializers

```
void func(void) {
    int a[5] = \{-2, -1, 0, 1, 2\}; /* Compliant */
    int b[5] = \{ [0] = -2, [1] = -1, [2] = 0, [3] = 1, [4] = 2 \}; /* Compliant */
    int c[5] = \{[0] = -2, [1] = -1, [1] = 0, [3] = 1, [4] = 2\}; /* Non-compliant */
}
```
In this example, the rule is violated when the array element  $c[1]$  is initialized twice using a designated initializer.

### Structure Initialization Using Designated Initializers

```
struct myStruct {
     int a;
     int b;
     int c;
     int d;
};
void func(void) {
    struct myStruct struct1 = {-4, -2, 2, 4}; /* Compliant */
    struct myStruct struct2 = {a=-4, .b=-2, .c=2, .d=4}; /* Compliant */
    struct myStruct struct3 = {a=-4, .b=-2, .b=2, .d=4}; /* Non-compliant */
}
```
In this example, the rule is violated when struct3.b is initialized twice using a designated initializer.

# Check Information

**Group:** Initialization **Category:** Required **AGC Category:** Required **Language:** C99

## See Also

### **Topics**

"Set Up Coding Rules Checking" "Review Coding Rule Violations" "Polyspace MISRA C:2012 Checker" "Software Quality Objective Subsets (C:2012)"

#### Introduced in R2014b

Where designated initializers are used to initialize an array object the size of the array shall be specified explicitly

## **Description**

## Rule Definition

*Where designated initializers are used to initialize an array object the size of the array shall be specified explicitly*.

### Rationale

If the size of an array is not specified explicitly, it is determined by the highest index of the elements that are initialized. When using long designated initializers, it might not be immediately apparent which element has the highest index.

### Message in Report

Where designated initializers are used to initialize an array object the size of the array shall be specified explicitly.

## Examples

### Using Designated Initializers Without Specifying Array Size

```
int a[5] = \{ [0] = 1, [2] = 1, [4] = 1, [1] = 1 \}; /* Compliant */
int b[] = \{ [0] = 1, [2] = 1, [4] = 1, [1] = 1 \}; /* Non-compliant */
int c[] = \{[0] = 1, [1] = 1, [2] = 1, [3] = 0, [4] = 1\}; /* Non-compliant */
void display(int);
void main() {
   func(a,5);
    func(b,5);
```

```
func(c,5);
}
void func(int* arr, int size) {
    for(int i=0; i<size; i++)
         display(arr[i]);
}
```
In this example, the rule is violated when the arrays b and c are initialized using designated initializers but the array size is not specified.

## Check Information

**Group:** Initialization **Category:** Required **AGC Category:** Readability **Language:** C99

## See Also

### **Topics**

"Set Up Coding Rules Checking" "Review Coding Rule Violations" "Polyspace MISRA C:2012 Checker" "Software Quality Objective Subsets (C:2012)"

#### Introduced in R2014b

<span id="page-796-0"></span>Operands shall not be of an inappropriate essential type

# **Description**

## Rule Definition

*Operands shall not be of an inappropriate essential type*.

### Rationale

#### What Are Essential Types?

An essential type category defines the essential type of an object or expression.

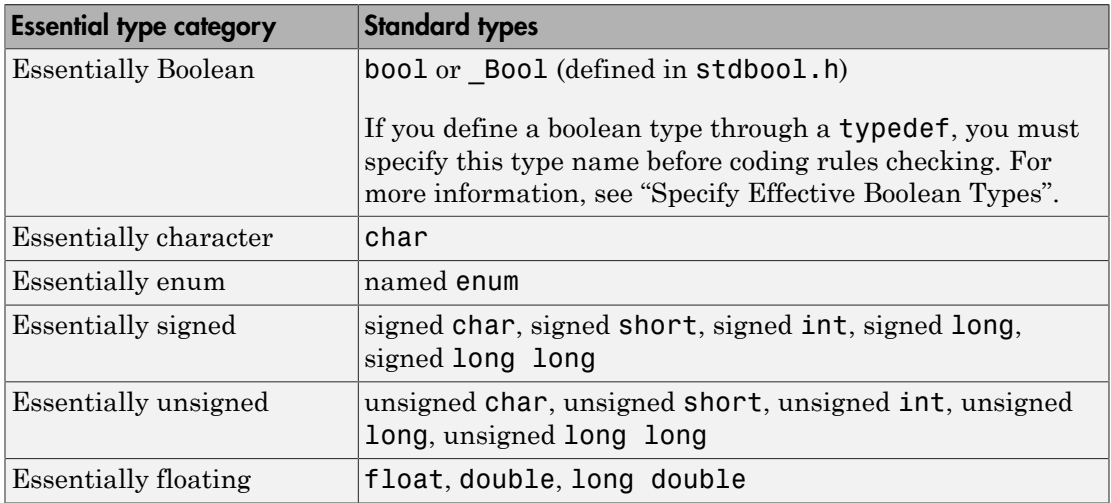

#### Amplification and Rationale

For operands of some operators, you cannot use certain essential types. In the table below, each row represents an operator/operand combination. If the essential type

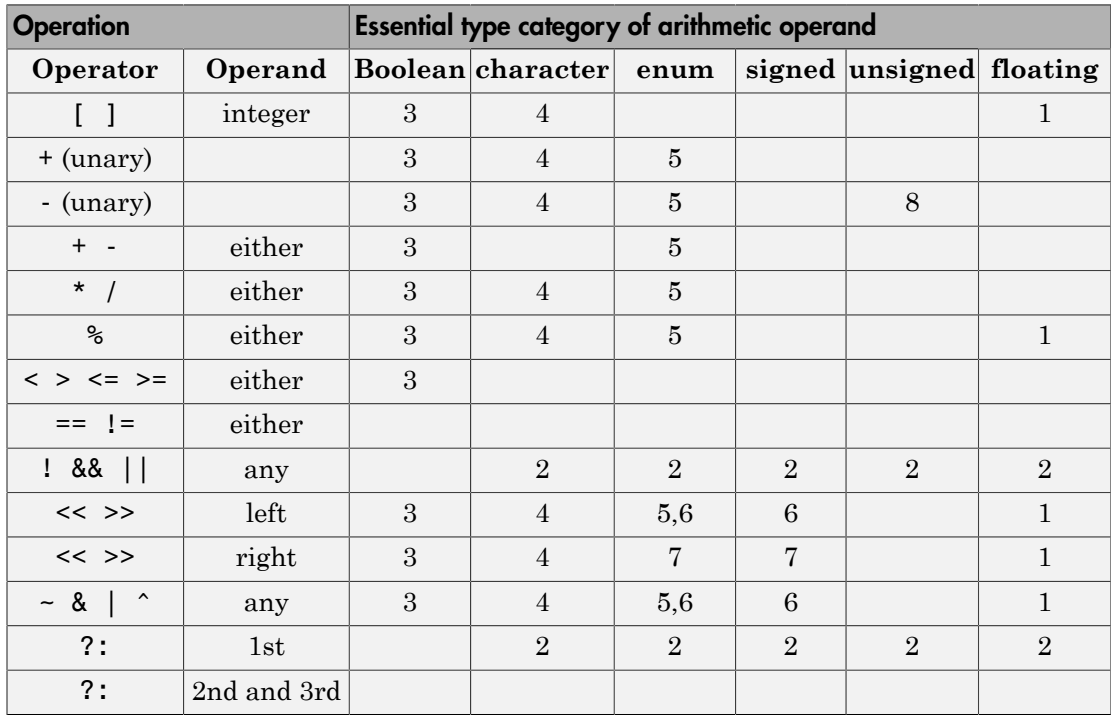

column is not empty for that row, there is a MISRA restriction when using that type as the operand. The number in the table corresponds to the rationale list after the table.

- 1 An expression of essentially floating type for these operands is a constraint violation.
- 2 When an operand is interpreted as a Boolean value, use an expression of essentially Boolean type.
- 3 When an operand is interpreted as a numeric value, do not use an operand of essentially Boolean type.
- 4 When an operand is interpreted as a numeric value, do not use an operand of essentially character type. The numeric values of character data are implementation-defined.
- 5 In an arithmetic operation, do not use an operand of essentially enum type. An enum object uses an implementation-defined integer type. An operation involving an enum object can therefore yield a result with an unexpected type.
- 6 Perform only shift and bitwise operations on operands of essentially unsigned type. When you use shift and bitwise operations on essentially signed types, the resulting numeric value is implementation-defined.
- 7 To avoid undefined behavior on negative shifts, use an essentially unsigned righthand operand.
- 8 For the unary minus operator, do not use an operand of essentially unsigned type. The implemented size of int determines the signedness of the result.

### Message in Report

The *operand* name operand of the *operator* name operator is of an inappropriate essential type category *category\_name*.

## Examples

### Violation of Rule 10.1, Rationale 2: Inappropriate Operand Types for Operators That Take Essentially Boolean Operands

```
typedef unsigned char boolean;
extern float f32a;
extern char cha; 
extern signed char s8a;
extern unsigned char u8a;
enum enuma { a1, a2, a3 } ena; 
extern boolean bla, blb, rbla; 
void foo(void) {
  rbla = cha && bla; /* Non-compliant: cha is essentially char */
  enb = ena ? a1 : a2; \frac{1}{2} /* Non-compliant: ena is essentially enum */
  rbla = s8a && bla; \frac{1}{2} /* Non-compliant: s8a is essentially signed char \frac{*}{2}ena = u8a ? a1 : a2; /* Non-compliant: u8a is essentially unsigned char */
  rbla = f32a && bla; \frac{1}{2} /* Non-compliant: f32a is essentially float \frac{1}{2}rbla = bla && blb; \frac{1}{2} /* Compliant */
  ru8a = bla ? u8a : u8b; /* Compliant */
```
}

In the noncompliant examples, rule 10.1 is violated because:

- The operator && expects only essentially Boolean operands. However, at least one of the operands used has a different type.
- The first operand of ?: is expected to be essentially Boolean. However, a different operand type is used.

**Note:** For Polyspace to detect the rule violation, you must define the type name **boolean** as an effective Boolean type. For more information, see "Specify Effective Boolean Types".

### Violation of Rule 10.1, Rationale 3: Inappropriate Boolean Operands

```
typedef unsigned char boolean;
enum enuma { a1, a2, a3 } ena; 
enum { K1 = 1, K2 = 2 }; /* Essentially signed */
extern char cha, chb; 
extern boolean bla, blb, rbla; 
extern signed char rs8a, s8a;
void foo(void) {
  rbla = bla * blb; /* Non-compliant - Boolean used as a numeric value */
  rbla = bla > blb; \frac{1}{2} /* Non-compliant - Boolean used as a numeric value */
  rbla = bla && blb; \frac{1}{2} /* Compliant */
  rbla = cha > chb; \frac{1}{2} /* Compliant */
  rbla = ena > a1; \frac{1}{2} /* Compliant */
  rbla = u8a > 0U; /* Compliant */
   rs8a = K1 * s8a; /* Compliant - K1 obtained from anonymous enum */
}
```
In the noncompliant examples, rule 10.1 is violated because the operators  $*$  and  $>$  do not expect essentially Boolean operands. However, the operands used here are essentially Boolean.

**Note:** For Polyspace to detect the rule violation, you must define the type name boolean as an effective Boolean type. For more information, see "Specify Effective Boolean Types".

#### Violation of Rule 10.1, Rationale 4: Inappropriate Character Operands

```
extern char rcha, cha, chb; 
extern unsigned char ru8a, u8a;
void foo(void) {
  rcha = cha & chb; /* Non-compliant - char type used as a numeric value */rcha = cha << 1; \frac{1}{2} /* Non-compliant - char type used as a numeric value */
  ru8a = u8a & 2U; \frac{1}{2} /* Compliant */
  ru8a = u8a << 2U; \frac{1}{2} /* Compliant */
}
```
In the noncompliant examples, rule 10.1 is violated because the operators & and << do not expect essentially character operands. However, at least one of the operands used here has essentially character type.

### Violation of Rule 10.1, Rationale 5: Inappropriate Enum Operands

```
typedef unsigned char boolean;
enum enuma { a1, a2, a3 } rena, ena, enb; 
void foo(void) {
  ena--; /* Non-Compliant - arithmetic operation with enum type*/
 rena = ena * a1; /* Non-Compliant - arithmetic operation with enum type*/
 ena += a1; \frac{1}{2} /* Non-Compliant - arithmetic operation with enum type*/
}
```
In the noncompliant examples, rule 10.1 is violated because the arithmetic operators --, \* and += do not expect essentially enum operands. However, at least one of the operands used here has essentially enum type.

### Violation of Rule 10.1, Rationale 6: Inappropriate Signed Operand for Bitwise Operations

```
extern signed char s8a;
extern unsigned char ru8a, u8a;
void foo(void) {
  ru8a = s8a & 2; \frac{1}{2} Non-compliant - bitwise operation on signed type \frac{1}{2}ru8a = 2 \ll 3U; /* Non-compliant - shift operation on signed type */
  ru8a = u8a << 2U; \frac{1}{2} Compliant */
}
```
In the noncompliant examples, rule 10.1 is violated because the  $\&$  and  $\<$  operations must not be performed on essentially signed operands. However, the operands used here are signed.

### Violation of Rule 10.1, Rationale 7: Inappropriate Signed Right Operand for Shift Operations

```
extern signed char s8a;
extern unsigned char ru8a, u8a;
void foo(void) {
   ru8a = u8a << s8a; /* Non-compliant - shift magnitude uses signed type */ 
   ru8a = u8a << -1; /* Non-compliant - shift magnitude uses signed type */ 
  ru8a = u8a << 2U; \frac{1}{2} /* Compliant */
  ru8a = u8a << 1; \frac{1}{2} /* Compliant - exception */
}
```
In the noncompliant examples, rule 10.1 is violated because the operation << does not expect an essentially signed right operand. However, the right operands used here are signed.

# Check Information

**Group:** The Essential Type Model

**Category:** Required **AGC Category:** Advisory **Language:** C90, C99

## See Also

See Also [MISRA C:2012 Rule 10.2](#page-803-0)

### **Topics**

"Set Up Coding Rules Checking" "Review Coding Rule Violations" "Polyspace MISRA C:2012 Checker" "Software Quality Objective Subsets (C:2012)"

<span id="page-803-0"></span>Expressions of essentially character type shall not be used inappropriately in addition and subtraction operations

## **Description**

### Rule Definition

*Expressions of essentially character type shall not be used inappropriately in addition and subtraction operations*.

### Rationale

Essentially character type expressions are char variables. Do not use character data arithmetically because the data does not represent numeric values.

For information on essential types, see [MISRA C:2012 Rule 10.1](#page-796-0).

### Message in Report

- The *operand\_name* operand of the + operator applied to an expression of essentially character type shall have essentially signed or unsigned type.
- The right operand of the operator applied to an expression of essentially character type shall have essentially signed or unsigned or character type.
- The left operand of the operator shall have essentially character type if the right operand has essentially character type.

## Check Information

**Group:** The Essential Type Model **Category:** Required **AGC Category:** Advisory **Language:** C90, C99

# See Also

### See Also

[MISRA C:2012 Rule 10.1](#page-796-0)

### **Topics**

"Set Up Coding Rules Checking" "Review Coding Rule Violations" "Polyspace MISRA C:2012 Checker" "Software Quality Objective Subsets (C:2012)"

<span id="page-805-0"></span>The value of an expression shall not be assigned to an object with a narrower essential type or of a different essential type category

# **Description**

### Rule Definition

*The value of an expression shall not be assigned to an object with a narrower essential type or of a different essential type category*.

### **Rationale**

The use of implicit conversions between types can lead to unintended results, including possible loss of value, sign, or precision.

For information on essential types, see [MISRA C:2012 Rule 10.1](#page-796-0).

## Message in Report

- The expression is assigned to an object with a different essential type category.
- The expression is assigned to an object with a narrower essential type.

# Check Information

**Group:** The Essential Type Model **Category:** Required **AGC Category:** Advisory **Language:** C90, C99

# See Also

### See Also

[MISRA C:2012 Rule 10.4](#page-807-0) | [MISRA C:2012 Rule 10.5](#page-809-0) | [MISRA C:2012 Rule 10.6](#page-811-0)

## **Topics**

"Set Up Coding Rules Checking"

"Review Coding Rule Violations"

"Polyspace MISRA C:2012 Checker"

"Software Quality Objective Subsets (C:2012)"

<span id="page-807-0"></span>Both operands of an operator in which the usual arithmetic conversions are performed shall have the same essential type category

## **Description**

### Rule Definition

*Both operands of an operator in which the usual arithmetic conversions are performed shall have the same essential type category*.

## Rationale

The use of implicit conversions between types can lead to unintended results, including possible loss of value, sign, or precision.

For information on essential types, see [MISRA C:2012 Rule 10.1](#page-796-0).

## Polyspace Specification

Polyspace does not produce a violation of this rule:

- If one of the operands is the constant zero.
- If one of the operands is a signed constant and the other operand is unsigned, and the signed constant has the same representation as its unsigned equivalent.

For instance, the statement  $\mathsf{u8b} = \mathsf{u8a + 3}$ ; where  $\mathsf{u8a}$  and  $\mathsf{u8b}$  are  $\mathsf{unsigned}$ char variables, does not violate the rule because the constants 3 and 3U have the same representation.

### Message in Report

Operands of *operator\_name* operator shall have the same essential type category.

## Check Information

**Group:** The Essential Type Model

**Category:** Required **AGC Category:** Advisory **Language:** C90, C99

## See Also

### See Also

[MISRA C:2012 Rule 10.3](#page-805-0) | [MISRA C:2012 Rule 10.7](#page-813-0)

### **Topics**

"Set Up Coding Rules Checking" "Review Coding Rule Violations" "Polyspace MISRA C:2012 Checker" "Software Quality Objective Subsets (C:2012)"

<span id="page-809-0"></span>The value of an expression should not be cast to an inappropriate essential type

## **Description**

### Rule Definition

*The value of an expression should not be cast to an inappropriate essential type*.

### **Rationale**

#### Converting Between Variable Types

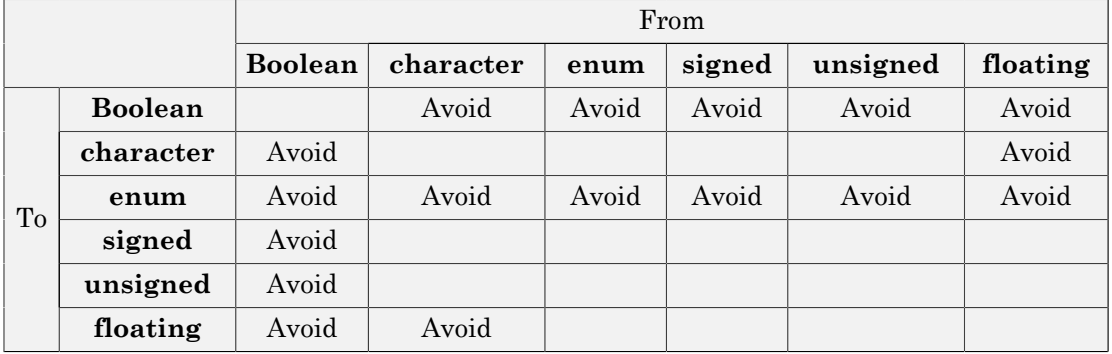

Some inappropriate explicit casts are:

- In C99, the result of a cast of assignment to Bool is always 0 or 1. This result is not necessarily the case when casting to another type which is defined as essentially Boolean.
- A cast to an essential enum type may result in a value that does not lie within the set of enumeration constants for that type.
- A cast from essential Boolean to any other type is unlikely to be meaningful.
- Converting between floating and character types is not meaningful as there is no precise mapping between the two representations.

Some acceptable explicit casts are:

- To change the type in which a subsequent arithmetic operation is performed.
- To truncate a value deliberately.
- To make a type conversion explicit in the interests of clarity.

For more information on essential types, see [MISRA C:2012 Rule 10.1](#page-796-0).

### Message in Report

The value of an expression should not be cast to an inappropriate essential type.

## Check Information

**Group:** The Essential Type Model **Category:** Advisory **AGC Category:** Advisory **Language:** C90, C99

## See Also

### See Also

[MISRA C:2012 Rule 10.3](#page-805-0) | [MISRA C:2012 Rule 10.8](#page-815-0)

#### **Topics**

"Set Up Coding Rules Checking" "Review Coding Rule Violations" "Polyspace MISRA C:2012 Checker" "Software Quality Objective Subsets (C:2012)"

<span id="page-811-0"></span>The value of a composite expression shall not be assigned to an object with wider essential type

# **Description**

## Rule Definition

*The value of a composite expression shall not be assigned to an object with wider essential type*.

### **Rationale**

A *composite expression* is a nonconstant expression using a composite operator. In the Essential Type Model, composite operators are:

- Multiplicative  $(*, /, *)$
- Additive (binary +, binary -)
- Bitwise  $(8, \vert, \cdot)$
- Shift  $(\leq, \geq)$
- Conditional  $(?,$  :)

If you assign the result of a composite expression to a larger type, the implicit conversion can result in loss of value, sign, precision, or layout.

For information on essential types, see [MISRA C:2012 Rule 10.1](#page-796-0).

### Message in Report

The composite expression is assigned to an object with a wider essential type.

# Check Information

**Group:** The Essential Type Model **Category:** Required

**AGC Category:** Advisory **Language:** C90, C99

## See Also

### See Also

[MISRA C:2012 Rule 10.3](#page-805-0) | [MISRA C:2012 Rule 10.7](#page-813-0)

### **Topics**

"Set Up Coding Rules Checking" "Review Coding Rule Violations" "Polyspace MISRA C:2012 Checker" "Software Quality Objective Subsets (C:2012)"

<span id="page-813-0"></span>If a composite expression is used as one operand of an operator in which the usual arithmetic conversions are performed then the other operand shall not have wider essential type

## **Description**

## Rule Definition

*If a composite expression is used as one operand of an operator in which the usual arithmetic conversions are performed, then the other operand shall not have wider essential type*.

### **Rationale**

A *composite expression* is a nonconstant expression using a composite operator. In the Essential Type Model, composite operators are:

- Multiplicative  $(*, /, *)$
- Additive (binary +, binary -)
- Bitwise  $(8, |, \cdot)$
- Shift  $(\langle \langle \rangle \rangle)$
- Conditional  $(?, :)$

Restricting implicit conversion on composite expressions mean that sequences of arithmetic operations within expressions must use the same essential type. This restriction reduces confusion and avoids loss of value, sign, precision, or layout. However, this rule does not imply that all operands in an expression are of the same essential type.

For information on essential types, see [MISRA C:2012 Rule 10.1](#page-796-0).

### Message in Report

• The right operand shall not have wider essential type than the left operand which is a composite expression.

• The left operand shall not have wider essential type than the right operand which is a composite expression.

## Check Information

**Group:** The Essential Type Model **Category:** Required **AGC Category:** Advisory **Language:** C90, C99

## See Also

### **Topics**

"Set Up Coding Rules Checking" "Review Coding Rule Violations" "Polyspace MISRA C:2012 Checker" "Software Quality Objective Subsets (C:2012)"

<span id="page-815-0"></span>The value of a composite expression shall not be cast to a different essential type category or a wider essential type

# **Description**

## Rule Definition

*The value of a composite expression shall not be cast to a different essential type category or a wider essential type*.

### **Rationale**

A *composite expression* is a non-constant expression using a composite operator. In the Essential Type Model, composite operators are:

- Multiplicative  $(*, /, %)$
- Additive (binary +, binary -)
- Bitwise  $(8, \vert, \cdot)$
- Shift  $(\leq, \geq)$
- Conditional  $(?, :)$

Casting to a wider type is not permitted because the result may vary between implementations. Consider this expression:

#### (uint32\_t) (u16a +u16b);

On a 16-bit machine the addition is performed in 16 bits. The result is wrapped before it is cast to 32 bits. On a 32-bit machine, the addition takes place in 32 bits and preserves high-order bits that are lost on a 16-bit machine. Casting to a narrower type with the same essential type category is acceptable as the explicit truncation of the results always leads to the same loss of information.

For information on essential types, see [MISRA C:2012 Rule 10.1](#page-796-0).

### Message in Report

- The value of a composite expression shall not be cast to a different essential type category.
- The value of a composite expression shall not be cast to a wider essential type.

## Examples

### Casting to Different or Wider Essential Type

```
extern unsigned short ru16a, u16a, u16b;
extern unsigned int u32a, ru32a;
extern signed int s32a, s32b;
void foo(void)
{
  ru16a = (unsigned short) (u32a + u32a);/* Compliant \frac{\ast}{\phantom{1}}ru16a += (unsigned short) s32a + s32b;
                                     /* Noncompliant - different essential type */
  ru16a += (unsigned short) s32a; \prime* Compliant - s32a is not composite \prime/
  ru32a = (unsigned int) (u16a + u16b); /* Noncompliant - wider essential type */}
```
In this example, rule 10.8 is violated in the following cases:

- s32a and s32b are essentially signed variables. However, the result ( s32a + s32b ) is cast to an essentially unsigned type.
- u16a and u16b are essentially unsigned short variables. However, the result ( s32a + s32b ) is cast to a wider essential type, unsigned int.

## Check Information

**Group:** The Essential Type Model **Category:** Required **AGC Category:** Advisory **Language:** C90, C99

# See Also

See Also [MISRA C:2012 Rule 10.5](#page-809-0)

### **Topics**

"Set Up Coding Rules Checking" "Review Coding Rule Violations" "Polyspace MISRA C:2012 Checker" "Software Quality Objective Subsets (C:2012)"

Conversions shall not be performed between a pointer to a function and any other type

## **Description**

### Rule Definition

*Conversions shall not be performed between a pointer to a function and any other type*.

### Rationale

The rule forbids the following two conversions:

- Conversion from a function pointer to any other type. This conversion causes undefined behavior.
- Conversion from a function pointer to another function pointer, if the function pointers have different argument and return types.

The conversion is forbidden because calling a function through a pointer with incompatible type results in undefined behavior.

## Polyspace Specification

Polyspace considers both explicit and implicit casts when checking this rule. However, casts from NULL or (void\*)0 do not violate this rule.

### Message in Report

Conversions shall not be performed between a pointer to a function and any other type.

## Examples

### Cast between two function pointers

```
typedef void (*fp16) (short n);
```

```
typedef void (*fp32) (int n);
#include <stdlib.h> /* To obtain macro NULL */
void func(void) { /* Exception 1 - Can convert a null pointer 
                    * constant into a pointer to a function */
  fp16 fp1 = NULL; /* Compliant - exception */
 fp16 fp2 = (fp16) fp1; \frac{1}{2} /* Compliant */
 fp32 fp3 = (fp32) fp1; \frac{1}{2} /* Non-compliant */
 if (fp2 != NULL) \{\} /* Compliant - exception */
 fp16 fp4 = (fp16) 0x8000; \frac{1}{2} Non-compliant - integer to
                                  * function pointer */}
```
In this example, the rule is violated when:

- The pointer fp1 of type fp16 is cast to type fp32. The function pointer types fp16 and fp32 have different argument types.
- An integer is cast to type fp16.

The rule is not violated when function pointers fp1 and fp2 are cast to NULL.

## Check Information

**Group:** Pointer Type Conversions **Category:** Required **AGC Category:** Required **Language:** C90, C99

## See Also

#### **Topics**

"Set Up Coding Rules Checking" "Review Coding Rule Violations" "Polyspace MISRA C:2012 Checker" "Software Quality Objective Subsets (C:2012)"

#### Introduced in R2014b

Conversions shall not be performed between a pointer to an incomplete type and any other type

## **Description**

### Rule Definition

*Conversions shall not be performed between a pointer to an incomplete type and any other type*.

### Rationale

An incomplete type is a type that does not contain sufficient information to determine its size. For example, the statement struct s; describes an incomplete type because the fields of s are not defined. The size of a variable of type s cannot be determined.

Conversions to or from a pointer to an incomplete type result in undefined behavior. Typically, a pointer to an incomplete type is used to hide the full representation of an object. This encapsulation is broken if another pointer is implicitly or explicitly cast to such a pointer.

### Message in Report

Conversions shall not be performed between a pointer to an incomplete type and any other type.

## Examples

### Casts from incomplete type

```
struct s *sp;
struct t *tp;
short *ip;
struct ct *ctp1;
struct ct *ctp2;
```

```
void foo(void) {
   ip = (short * ) sp; /* Non-compliant */
   sp = (struct s * ) 1234; /* Non-compliant */
   tp = (struct t * ) sp; /* Non-compliant */
   ctp1 = (struct ct *) ctp2; \frac{\pi}{2} /* Compliant */
    /* You can convert a null pointer constant to 
     * a pointer to an incomplete type */
   sp = NULL; /* Compliant - exception */\frac{1}{2} A pointer to an incomplete type may be converted into void \frac{*}{2} struct s *f(void);
    (void) f(); /* Compliant - exception */
}
```
In this example, types s, t and ct are incomplete. The rule is violated when:

- The variable sp with an incomplete type is cast to a basic type.
- The variable sp with an incomplete type is cast to a different incomplete type t.

The rule is not violated when:

- The variable ctp2 with an incomplete type is cast to the same incomplete type.
- The NULL pointer is cast to the variable sp with an incomplete type.
- The return value of f with incomplete type is cast to void.

## Check Information

**Group:** Pointer Type Conversions **Category:** Required **AGC Category:** Required **Language:** C90, C99

## See Also

#### See Also

[MISRA C:2012 Rule 11.5](#page-829-0)

## **Topics**

"Set Up Coding Rules Checking" "Review Coding Rule Violations" "Polyspace MISRA C:2012 Checker" "Software Quality Objective Subsets (C:2012)"

#### Introduced in R2014b

A cast shall not be performed between a pointer to object type and a pointer to a different object type

# **Description**

## Rule Definition

*A cast shall not be performed between a pointer to object type and a pointer to a different object type*.

## **Rationale**

If a pointer to an object is cast into a pointer to a different object, the resulting pointer can be incorrectly aligned. The incorrect alignment causes undefined behavior.

Even if the conversion produces a pointer that is correctly aligned, the behavior can be undefined if the pointer is used to access an object.

Exception: You can convert a pointer to object type into a pointer to one of the following types:

- char
- signed char
- unsigned char

## Message in Report

A cast shall not be performed between a pointer to object type and a pointer to a different object type.

## Examples

## Noncompliant: Cast to Pointer Pointing to Object of Wider Type

```
signed char *p1;
```

```
unsigned int *p2;
void foo(void){ 
 p2 = ( unsigned int * ) p1; /* Non-compliant */
}
```
In this example, p1 can point to a signed char object. However, p1 is cast to a pointer that points to an object of wider type, unsigned int.

#### Noncompliant: Cast to Pointer Pointing to Object of Narrower Type

```
extern unsigned int read value ( void );
extern void display ( unsigned int n );
void foo ( void ){
 unsigned int u = read value ( );
 unsigned short *hi p = ( unsigned short * ) &u; /* Non-compliant */
 *hi p = 0;
  display ( u ); 
}
```
In this example, u is an unsigned int variable.  $\&$ u is cast to a pointer that points to an object of narrower type, unsigned short.

On a big-endian machine, the statement  $\star$ hi  $p = 0$  attempts to clear the high bits of the memory location that  $\&$ u points to. But, from the result of  $display(u)$ , you might find that the high bits have not been cleared.

### Compliant: Cast Adding a Type Qualifier

```
const short *p;
const volatile short *q;
void foo (void){
 q = (const volatile short * ) p; /* Compliant */}
```
In this example, both p and q can point to short objects. The cast between them adds a volatile qualifier only and is therefore compliant.

## Check Information

**Group:** Pointer Type Conversions

**Category:** Required **AGC Category:** Required **Language:** C90, C99

## See Also

### See Also

[MISRA C:2012 Rule 11.4](#page-826-0) | [MISRA C:2012 Rule 11.5](#page-829-0) | [MISRA C:2012 Rule 11.8](#page-835-0)

### **Topics**

"Set Up Coding Rules Checking" "Review Coding Rule Violations" "Polyspace MISRA C:2012 Checker" "Software Quality Objective Subsets (C:2012)"

#### Introduced in R2014b

<span id="page-826-0"></span>A conversion should not be performed between a pointer to object and an integer type

## **Description**

### Rule Definition

*A conversion should not be performed between a pointer to object and an integer type*.

### **Rationale**

Conversion between integers and pointers can cause errors or undefined behavior.

- If an integer is cast to a pointer, the resulting pointer can be incorrectly aligned. The incorrect alignment causes undefined behavior.
- If a pointer is cast to an integer, the resulting value can be outside the allowed range for the integer type.

### Polyspace Specification

Casts or implicit conversions from NULL or (void\*)0 do not generate a warning.

### Message in Report

A conversion should not be performed between a pointer to object and an integer type.

## Examples

### Casts between pointer and integer

#include <stdbool.h>

typedef unsigned char uint8\_t;

```
typedef char chart;
typedef unsigned short uint16_t;
typedef signed int int32 t;
typedef _Bool bool_t;
uint8 t *PORTA = (uint8 t *) 0x0002; /* Non-compliant */
void foo(void) {
   char t c = 1;
   char t * pc = &c; /* Compliant */
   uint16 t ui16 = 7U;
    uint16_t *pui16 = &ui16; /* Compliant */
   pui16 = (uint16 t *) ui16; \hspace{1cm} /* Non-compliant */
   uint16 t *p;
   int32 t addr = (int32_t) p; / /* Non-compliant */
   bool t b = (bool t) p; /* Non-compliant */
   enum eta g \{ A, B \} e = ( enum etag ) p; /* Non-compliant */
}
```
In this example, the rule is violated when:

• The integer 0x0002 is cast to a pointer.

If the integer defines an absolute address, it is more common to assign the address to a pointer in a header file. To avoid the assignment being flagged, you can then exclude headers files from coding rules checking. For more information, see [Do not](#page-96-0) generate results for ([-do-not-generate-results-for](#page-96-0)).

• The pointer p is cast to integer types such as  $int32$  t, bool t or enum etag.

The rule is not violated when the address **&ui16** is assigned to a pointer.

## Check Information

**Group:** Pointer Type Conversions **Category:** Advisory **AGC Category:** Advisory **Language:** C90, C99
## See Also

### See Also

[MISRA C:2012 Rule 11.3](#page-823-0) | [MISRA C:2012 Rule 11.7](#page-833-0) | [MISRA C:2012 Rule 11.9](#page-838-0)

#### **Topics**

"Set Up Coding Rules Checking" "Review Coding Rule Violations" "Polyspace MISRA C:2012 Checker" "Software Quality Objective Subsets (C:2012)"

# MISRA C:2012 Rule 11.5

A conversion should not be performed from pointer to void into pointer to object

## **Description**

### Rule Definition

*A conversion should not be performed from pointer to void into pointer to object*.

### **Rationale**

If a pointer to void is cast into a pointer to an object, the resulting pointer can be incorrectly aligned. The incorrect alignment causes undefined behavior. However, such a cast can sometimes be necessary, for example, when using memory allocation functions.

### Polyspace Specification

Casts or implicit conversions from NULL or (void\*)0 do not generate a warning.

### Message in Report

A conversion should not be performed from pointer to void into pointer to object.

## Examples

### Cast from Pointer to **void**

```
void foo(void) {
   unsigned int u32a = 0;
   unsigned int *p32 = 8u32a;
    void *p;
    unsigned int *p16;
```

```
p = p32; \frac{1}{2} \frac{1}{2} \frac{1}{2} \frac{1}{2} \frac{1}{2} \frac{1}{2} \frac{1}{2} \frac{1}{2} \frac{1}{2} \frac{1}{2} \frac{1}{2} \frac{1}{2} \frac{1}{2} \frac{1}{2} \frac{1}{2} \frac{1}{2} \frac{1}{2} \frac{1}{2} \frac{1}{2} \frac{1}{2} \frac{1}{2} \ * into pointer to void */
      p16 = p; / Non-compliant */p = (void * ) p16; /* Compliant */
      p32 = (unsigned int *) p; /* Non-compliant */
}
```
In this example, the rule is violated when the pointer  $p$  of type void\* is cast to pointers to other types.

The rule is not violated when p16 and p32, which are pointers to non-void types, are cast to void\*.

## Check Information

**Group:** Pointer Type Conversions **Category:** Advisory **AGC Category:** Advisory **Language:** C90, C99

## See Also

#### See Also

[MISRA C:2012 Rule 11.2](#page-820-0) | [MISRA C:2012 Rule 11.3](#page-823-0)

#### **Topics**

"Set Up Coding Rules Checking" "Review Coding Rule Violations" "Polyspace MISRA C:2012 Checker" "Software Quality Objective Subsets (C:2012)"

# MISRA C:2012 Rule 11.6

A cast shall not be performed between pointer to void and an arithmetic type

## **Description**

### Rule Definition

*A cast shall not be performed between pointer to void and an arithmetic type*.

### Rationale

Conversion between integer types and pointers to void can cause errors or undefined behavior.

- If an integer type is cast to a pointer, the resulting pointer can be incorrectly aligned. The incorrect alignment causes undefined behavior.
- If a pointer is cast to an arithmetic type, the resulting value can be outside the allowed range for the type.

Conversion between non-integer arithmetic types and pointers to void is undefined.

### Polyspace Specification

Casts or implicit conversions from NULL or (void\*)0 do not generate a warning.

### Message in Report

A cast shall not be performed between pointer to void and an arithmetic type.

## Examples

### Casts Between Pointer to **void** and Arithmetic Types

```
void foo(void) {
```

```
void *p;
 unsigned int u;
 unsigned short r;
p = (void * ) 0x1234u; /* Non-compliant - undefined */
u = (unsigned int) p; /* Non-compliant - undefined */
p = (void * ) 0; /* Compliant - Exception */
```
In this example, p is a pointer to void. The rule is violated when:

- An integer value is cast to p.
- p is cast to an unsigned int type.

The rule is not violated if an integer constant with value 0 is cast to a pointer to void.

## Check Information

**Group:** Pointer Type Conversions **Category:** Required **AGC Category:** Required **Language:** C90, C99

## See Also

#### **Topics**

}

"Set Up Coding Rules Checking" "Review Coding Rule Violations" "Polyspace MISRA C:2012 Checker" "Software Quality Objective Subsets (C:2012)"

# <span id="page-833-0"></span>MISRA C:2012 Rule 11.7

A cast shall not be performed between pointer to object and a non-integer arithmetic type

## **Description**

### Rule Definition

*A cast shall not be performed between pointer to object and a non-integer arithmetic type*.

### **Rationale**

This rule covers types that are essentially Boolean, character, enum or floating.

- If an essentially Boolean, character or enum variable is cast to a pointer, the resulting pointer can be incorrectly aligned. The incorrect alignment causes undefined behavior. If a pointer is cast to one of those types, the resulting value can be outside the allowed range for the type.
- Casts to or from a pointer to a floating type results in undefined behavior.

### Message in Report

A cast shall not be performed between pointer to object and a non-integer arithmetic type.

## Examples

### Casts from Pointer to Non-Integer Arithmetic Types

```
int foo(void) {
     short *p;
     float f;
     long *l;
    f = (float) p; \frac{f}{f} = \frac{f}{f} /* Non-compliant */
```
 $p = (short * ) f;$  /\* Non-compliant \*/  $l = (long *)$  p;  $/ *$  Compliant  $*$ }

In this example, the rule is violated when:

- The pointer **p** is cast to **float**.
- A float variable is cast to a pointer to short.

The rule is not violated when the pointer  $p$  is cast to long\*.

## Check Information

**Group:** Pointer Type Conversions **Category:** Required **AGC Category:** Required **Language:** C90, C99

## See Also

#### See Also

[MISRA C:2012 Rule 11.4](#page-826-0)

#### **Topics**

"Set Up Coding Rules Checking" "Review Coding Rule Violations" "Polyspace MISRA C:2012 Checker" "Software Quality Objective Subsets (C:2012)"

# MISRA C:2012 Rule 11.8

A cast shall not remove any const or volatile qualification from the type pointed to by a pointer

## **Description**

### Rule Definition

*A cast shall not remove any const or volatile qualification from the type pointed to by a pointer*.

### **Rationale**

This rule forbids:

- Casts from a pointer to a const object to a pointer that does not point to a const object.
- Casts from a pointer to a volatile object to a pointer that does not point to a volatile object.

Such casts violate type qualification. For example, the const qualifier indicates the readonly status of an object. If a cast removes the qualifier, the object is no longer read-only.

### Polyspace Specification

Polyspace flags both implicit and explicit conversions that violate this rule.

### Message in Report

A cast shall not remove any const or volatile qualification from the type pointed to by a pointer.

## Examples

### Casts That Remove Qualifiers

```
void foo(void) {
    /* Cast on simple type */
    unsigned short x;
   unsigned short * const cpi = &x; /* const pointer */ unsigned short * const *pcpi; /* pointer to const pointer */
    unsigned short **ppi;
    const unsigned short *pci; /* pointer to const */
    volatile unsigned short *pvi; /* pointer to volatile */
    unsigned short *pi;
    pi = cpi; /* Compliant - no cast required */
   pi = (unsigned short * ) pci; /* Non-compliant */
   pi = (unsigned short * ) pvi; /* Non-compliant */
    ppi = (unsigned short **)pcpi; /* Non-compliant */
}
```
In this example:

- The variables pci and pcpi have the const qualifier in their type. The rule is violated when the variables are cast to types that do not have the const qualifier.
- The variable pvi has a volatile qualifier in its type. The rule is violated when the variable is cast to a type that does not have the volatile qualifier.

Even though cpi has a const qualifier in its type, the rule is not violated in the statement p=cpi;. The assignment does not cause a type conversion because both p and cpi have type unsigned short.

## Check Information

**Group:** Pointer Type Conversions **Category:** Required **AGC Category:** Required **Language:** C90, C99

## See Also

See Also [MISRA C:2012 Rule 11.3](#page-823-0)

#### **Topics**

"Set Up Coding Rules Checking" "Review Coding Rule Violations" "Polyspace MISRA C:2012 Checker" "Software Quality Objective Subsets (C:2012)"

# <span id="page-838-0"></span>MISRA C:2012 Rule 11.9

The macro NULL shall be the only permitted form of integer null pointer constant

## **Description**

### Rule Definition

*The macro NULL shall be the only permitted form of integer null pointer constant*.

### **Rationale**

The following expressions require the use of a null pointer constant:

- Assignment to a pointer
- The == or ! = operation, where one operand is a pointer
- The ?: operation, where one of the operands on either side of : is a pointer

Using NULL rather than 0 makes it clear that a null pointer constant was intended.

### Message in Report

The macro NULL shall be the only permitted form of integer null pointer constant.

## Examples

#### Using 0 for Pointer Assignments and Comparisons

```
void main(void) {
    int *pi = 0; /* Non-compliant * /int *p2 = (\nvert \text{void * }) 0; /* Compliant */
#define MY_NULL_1_0
#define MY_NULL_2 ( void * ) 0
```
}

```
if ( p1 == MY NULL 1 ) /* Non-compliant */
 { }
if (p2 == MY_NULL_2) /* Compliant */
 { }
```
In this example, the rule is violated when the constant  $0$  is used instead of (void\*) 0 for pointer assignments and comparisons.

## Check Information

**Group:** Pointer Type Conversions **Category:** Required **AGC Category:** Readability **Language:** C90, C99

## See Also

#### See Also

[MISRA C:2012 Rule 11.4](#page-826-0)

#### **Topics**

"Set Up Coding Rules Checking" "Review Coding Rule Violations" "Polyspace MISRA C:2012 Checker" "Software Quality Objective Subsets (C:2012)"

# <span id="page-840-0"></span>MISRA C:2012 Rule 12.1

The precedence of operators within expressions should be made explicit

## **Description**

### Rule Definition

*The precedence of operators within expressions should be made explicit*.

#### **Rationale**

The C language has a large number of operators and their precedence is not intuitive. Inexperienced programmers can easily make mistakes. Remove any ambiguity by using parentheses to explicitly define operator precedence.

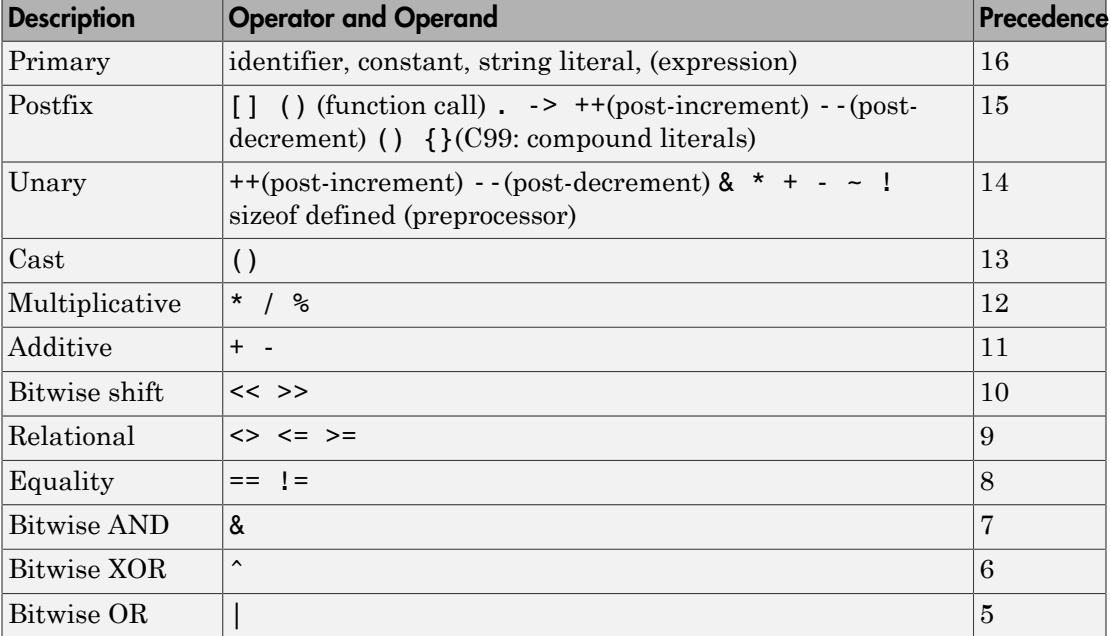

The following table list the MISRA C definition of operator precedence for this rule.

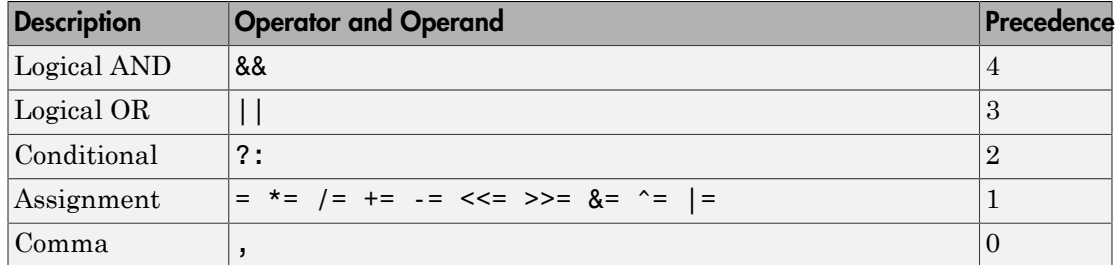

#### Message in Report

Operand of logical %s is not a primary expression. The precedence of operators within expressions should be made explicit.

### Examples

#### Ambiguous Precedence in Multi-Operation Expressions

```
int a, b, c, d, x;
void foo(void) {
 x = sizeof a + b; x = \frac{1}{x} Non-compliant - MISRA-12.1 */
 x = a == b ? a : a - b; /* Non-compliant - MISRA-12.1 */
 x = a \ll b + c; /* Non-compliant - MISRA-12.1 */
 if (a || b && c) { } / /* Non-compliant - MISRA-12.1 */
 if ( (a > x) && (b > x) || (c > x) ) \{ \} /* Non-compliant - MISRA-12.1 */
}
```
This example shows various violations of MISRA rule 12.1. In each violation, if you do not know the order of operations, the code could execute unexpectedly.

#### Correction — Clarify With Parentheses

To comply with this MISRA rule, add parentheses around individual operations in the expressions. One possible solution is shown here.

```
int a, b, c, d, x;
void foo(void) {
  x = sizeof(a) + b;
  x = (a == b) ? a : (a - b);
  x = a \ll (b + c);
   if ( ( a || b ) && c) { }
  if ( ((a>x) & 8& (b>x)) || (c>x) + (-1)^2}
```
#### Ambiguous Precedence In Preprocessing Expressions

```
# if defined X && X + Y > Z \prime * Non-compliant - MISRA-12.1 */
# endif
# if ! defined X && defined Y /* Non-compliant - MISRA-12.1 */
# endif
```
In this example, two violations of MISRA rule 12.1 are shown in preprocessing code. In each violation, if you do not know the correct order of operations, the results can be unexpected and cause problems.

#### Correction — Clarify with Parentheses

To comply with this MISRA rule, add parentheses around individual operations in the expressions. One possible solution is shown here.

```
# if defined (X) && ( (X + Y) > Z )
# endif
# if ! defined (X) && defined (Y)
# endif
```
#### Compliant Expressions Without Parentheses

```
int a, b, c, x;
struct {int a; } s, *ps, *pp[2];
void foo(void) {
```
}

```
ps = 8spp[i]-> a; /* Compliant - no need to write (pp[i])->a */
*ps++; \hspace{1cm} /* Compliant - no need to write *( p++ ) */
x = f (a + b, c); /* Compliant - no need to write f ((a+b), c) */
x = a, b; x^* Compliant - parsed as (x = a), b x^*if (a && b && c ){ /* Compliant - all operators have
                    * the same precedence */
```
In this example, the expressions shown have multiple operations. However, these expressions are compliant because operator precedence is already clear.

## Check Information

**Group:** Expressions **Category:** Advisory **AGC Category:** Advisory **Language:** C90, C99

## See Also

#### See Also

[MISRA C:2012 Rule 12.2](#page-844-0) | [MISRA C:2012 Rule 12.3](#page-846-0) | [MISRA C:2012 Rule 12.4](#page-849-0)

#### **Topics**

"Set Up Coding Rules Checking" "Review Coding Rule Violations" "Polyspace MISRA C:2012 Checker" "Software Quality Objective Subsets (C:2012)"

# <span id="page-844-0"></span>MISRA C:2012 Rule 12.2

The right hand operand of a shift operator shall lie in the range zero to one less than the width in bits of the essential type of the left hand operand

## **Description**

### Rule Definition

*The right hand operand of a shift operator shall lie in the range zero to one less than the width in bits of the essential type of the left hand operand*.

### Rationale

Consider the following statement:

 $var = abc \ll num;$ If abc is a 16-bit integer, then num must be in the range  $0-15$ , (nonnegative and less than 16). If num is negative or greater than 16, then the shift behavior is undefined.

### Polyspace Specification

In Polyspace, the numbers that are manipulated in preprocessing directives are 64 bits wide. The valid shift range is between 0 and 63. When bitfields are within a complex expression, Polyspace extends this check onto the bitfield field width or the width of the base type.

### Message in Report

- Shift amount is bigger than *size*.
- Shift amount is negative.
- The right operand of a shift operator shall lie in the range zero to one less than the width in bits of the essential type of the left operand.

## Check Information

**Group:** Expressions

**Category:** Required **AGC Category:** Required **Language:** C90, C99

## See Also

See Also [MISRA C:2012 Rule 12.1](#page-840-0)

#### **Topics**

"Set Up Coding Rules Checking" "Review Coding Rule Violations" "Polyspace MISRA C:2012 Checker" "Software Quality Objective Subsets (C:2012)"

# <span id="page-846-0"></span>MISRA C:2012 Rule 12.3

The comma operator should not be used

## **Description**

### Rule Definition

*The comma operator should not be used*.

### **Rationale**

The comma operator can be detrimental to readability. You can often write the same code in another form.

### Message in Report

The comma operator should not be used.

## Examples

### Comma Usage in C Code

```
typedef signed int abc, xyz, jkl;
static void func1 ( abc, xyz, jkl ); /* Compliant - case 1 */
int foo(void) 
{
   volatile int rd = 1; / /* Compliant - case 2^*/int var=0, foo=0, k=0, n=2, p, t[10]; /* Compliant - case 3*/int abc = 0, xyz = abc + 1; \hspace{1cm} /* Compliant - case 4*/
 int jkl = ( abc + xyz, abc + xyz ); /* Not compliant - case 1*/
   var = 1, foo += var, kkk = 3; \frac{1}{2} /* Not compliant - case 2*/
```
}

```
var = (kkk = 1, foo = 2); /* Not compliant - case 3*/for ( var = 0, ptr = 8t[ 0 ]; var < num; ++var, ++ptr){} /* Not compliant - case 4*/
if ((abc,xyz)&0) { return 1; } /* Not compliant - case 5*/
```
In this example, the code shows various uses of commas in C code.

#### Noncompliant Cases

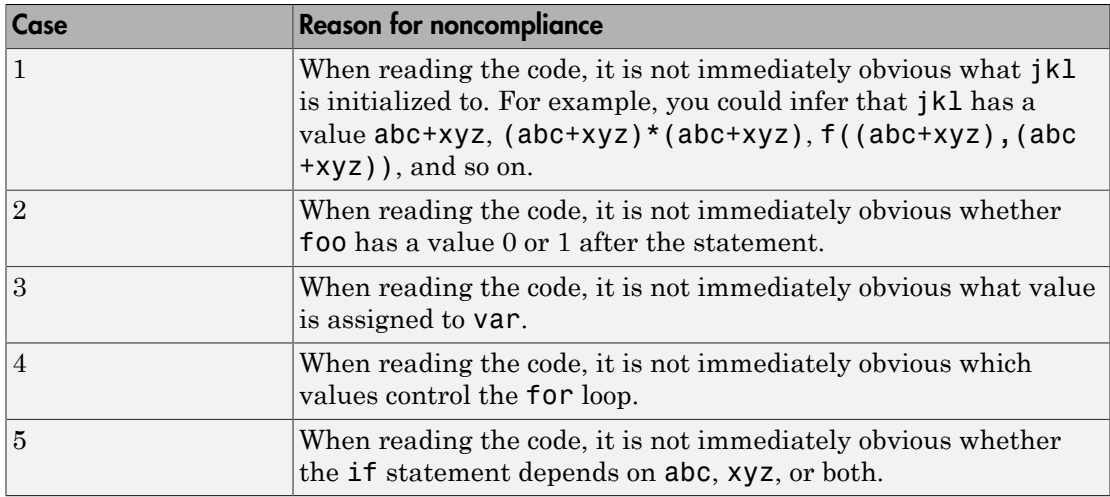

#### Compliant Cases

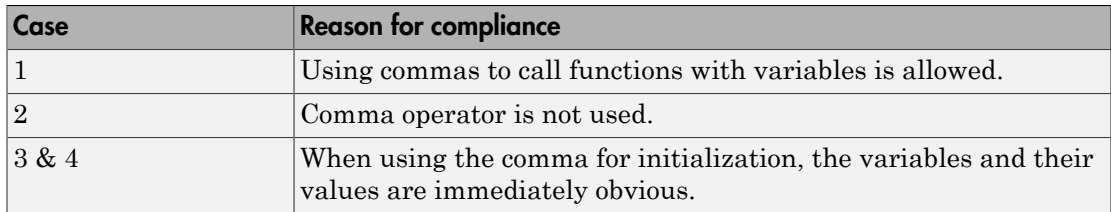

## Check Information

**Group:** Expressions

**Category:** Advisory **AGC Category:** Advisory **Language:** C90, C99

## See Also

See Also [MISRA C:2012 Rule 12.1](#page-840-0)

#### **Topics**

"Set Up Coding Rules Checking" "Review Coding Rule Violations" "Polyspace MISRA C:2012 Checker" "Software Quality Objective Subsets (C:2012)"

# <span id="page-849-0"></span>MISRA C:2012 Rule 12.4

Evaluation of constant expressions should not lead to unsigned integer wrap-around

## **Description**

### Rule Definition

*Evaluation of constant expressions should not lead to unsigned integer wrap-around*.

### Rationale

Unsigned integer expressions do not strictly overflow, but instead wraparound. Although there may be good reasons to use modulo arithmetic at run time, intentional use at compile time is less likely.

### Message in Report

Evaluation of constant expressions should not lead to unsigned integer wrap-around.

## Check Information

**Group:** Expressions **Category:** Advisory **AGC Category:** Advisory **Language:** C90, C99

## See Also

See Also [MISRA C:2012 Rule 12.1](#page-840-0)

### **Topics**

"Set Up Coding Rules Checking"

"Review Coding Rule Violations" "Polyspace MISRA C:2012 Checker" "Software Quality Objective Subsets (C:2012)"

# <span id="page-851-0"></span>MISRA C:2012 Rule 13.1

Initializer lists shall not contain persistent side effects

## **Description**

### Rule Definition

*Initializer lists shall not contain persistent side effects*.

### **Rationale**

C99 permits initializer lists with expressions that can be evaluated only at run-time. However, the order in which elements of the list are evaluated is not defined. If one element of the list modifies the value of a variable which is used in another element, the ambiguity in order of evaluation causes undefined values. Therefore, this rule requires that expressions occurring in an initializer list cannot modify the variables used in them.

### Message in Report

Initializer lists shall not contain persistent side effects.

## Examples

### Initializers with Persistent Side Effect

```
volatile int v;
int x;
int y;
void f(void) {
    int arr[2] = {x+y,x-y}; /* Compliant */
   int arr2[2] = {v,0}; /* Non-compliant */
   int arr3[2] = {x++,y}; /* Non-compliant */
}
```
In this example, the rule is not violated in the first initialization because the initializer does not modify either x or y. The rule is violated in the other initializations.

- In the second initialization, because v is volatile, the initializer can modify v.
- In the third initialization, the initializer modifies the variable x.

## Check Information

**Group:** Side Effects **Category:** Required **AGC Category:** Required **Language:** C99

## See Also

See Also [MISRA C:2012 Rule 13.2](#page-853-0)

#### **Topics**

"Set Up Coding Rules Checking" "Review Coding Rule Violations" "Polyspace MISRA C:2012 Checker" "Software Quality Objective Subsets (C:2012)"

# <span id="page-853-0"></span>MISRA C:2012 Rule 13.2

The value of an expression and its persistent side effects shall be the same under all permitted evaluation orders

## **Description**

### Rule Definition

*The value of an expression and its persistent side effects shall be the same under all permitted evaluation orders*.

### **Rationale**

An expression can have different values under the following conditions:

- The same variable is modified more than once in the expression, or is both read and written.
- The expression allows more than one order of evaluation.

Therefore, this rule forbids expressions where a variable is modified more than once and can cause different results under different orders of evaluation.

#### Message in Report

The value of 'XX' depends on the order of evaluation. The value of volatile 'XX' depends on the order of evaluation because of multiple accesses.

## Examples

### Variable Modified More Than Once in Expression

```
int a[10], b[10];
#define COPY_ELEMENT(index) (a[(index)]=b[(index)])
void main () {
```

```
 int i=0, k=0;
   COPY ELEMENT (k); /* Compliant */
   COPY ELEMENT (i++); /* Non-compliant */
}
```
In this example, the rule is violated by the statement COPY\_ELEMENT( $i++$ ) because  $i++$ occurs twice and the order of evaluation of the two expressions is unspecified.

#### Variable Modified and Used in Multiple Function Arguments

```
void f (unsigned int param1, unsigned int param2) {}
void main () {
    unsigned int i=0;
   f(i++), i); /* Non-compliant */
}
```
In this example, the rule is violated because it is unspecified whether the operation i  $++$  occurs before or after the second argument is passed to f. The call  $f(i^{++},i)$  can translate to either  $f(0,0)$  or  $f(0,1)$ .

## Check Information

**Group:** Side Effects **Category:** Required **AGC Category:** Required **Language:** C90, C99

## See Also

#### See Also

[MISRA C:2012 Directive 4.9](#page-684-0) | [MISRA C:2012 Rule 13.1](#page-851-0) | [MISRA C:2012 Rule 13.3](#page-856-0) | [MISRA C:2012 Rule 13.4](#page-859-0)

#### **Topics**

"Set Up Coding Rules Checking" "Review Coding Rule Violations" "Polyspace MISRA C:2012 Checker" "Software Quality Objective Subsets (C:2012)"

# <span id="page-856-0"></span>MISRA C:2012 Rule 13.3

A full expression containing an increment (++) or decrement (--) operator should have no other potential side effects other than that caused by the increment or decrement operator

## **Description**

#### Rule Definition

*A full expression containing an increment (++) or decrement (--) operator should have no other potential side effects other than that caused by the increment or decrement operator*.

#### **Rationale**

The rule is violated if the following happens in the same line of code:

- The increment or decrement operator acts on a variable.
- Another read or write operation is performed on the variable.

For example, the line  $y=x++$  violates this rule. The  $++$  and  $=$  operator both act on  $x$ .

Although the operator precedence rules determine the order of evaluation, placing the ++ and another operator in the same line can reduce the readability of the code.

#### Message in Report

A full expression containing an increment (++) or decrement (--) operator should have no other potential side effects other than that caused by the increment or decrement operator.

## Examples

#### Increment Operator Used in Expression with Other Side Effects

```
int input(void);
int choice(void);
```

```
int operation(int, int);
int func() {
   int x = input(), y = input(), res;
   int ch = choice();
   if (choice == -1)
       return(x++);
   if (choice == 0) {
       res = x++ + y++; return(res); /* Non-compliant */
    }
   else if (choice == 1) {
       x++; \qquad \qquad /* Compliant */
        y++; /* Compliant */
        return (x+y);
    }
    else {
       res = operation(x++, y); return(res); /* Non-compliant */
    }
}
```
In this example, the rule is violated when the expressions containing the ++ operator have side effects other than that caused by the operator. For example, in the expression return( $x++$ ), the other side-effect is the return operation.

## Check Information

**Group:** Side Effects **Category:** Advisory **AGC Category:** Readability **Language:** C90, C99

## See Also

See Also [MISRA C:2012 Rule 13.2](#page-853-0)

#### **Topics**

"Set Up Coding Rules Checking"

"Review Coding Rule Violations" "Polyspace MISRA C:2012 Checker" "Software Quality Objective Subsets (C:2012)"

# <span id="page-859-0"></span>MISRA C:2012 Rule 13.4

The result of an assignment operator should not be used

## **Description**

### Rule Definition

*The result of an assignment operator should not be used*.

### **Rationale**

The rule is violated if the following happens in the same line of code:

- The assignment operator acts on a variable.
- Another read or operation is performed on the result of the assignment.

For example, the line  $a[x]=a[x=y]$ ; violates this rule. The [] operator acts on the result of the assignment x=y.

### Message in Report

The result of an assignment operator should not be used.

## Examples

### Result of Assignment Used

```
int x, y, b, c, d;
int a[10];unsigned int bool var, false=0, true=1;
int foo(void) {
   x = y; \frac{y}{x} Compliant - x is not used */
```

```
a[x] = a[x = y]; /* Non-compliant - Value of x=y is used */
if ( bool var = false ) \{\}/* Non-compliant - bool var=false is used */
if ( bool var == false ) \{\} /* Compliant */
if ( ( 0u == 0u ) || ( 2001 var = true ) ) /* Non-compliant - even though (bool_var=true) is not evaluated */
if ( (x = f() ) != 0 ) \{\}/* Non-compliant - value of x=f() is used */a[b += c] = a[b];/* Non-compliant - value of b += c is used */b = c = d = 0; /* Non-compliant - value of d=0 and c=d=0 are used */
```
In this example, the rule is violated when the result of an assignment is used.

## Check Information

**Group:** Side Effects **Category:** Advisory **AGC Category:** Advisory **Language:** C90, C99

## See Also

}

See Also [MISRA C:2012 Rule 13.2](#page-853-0)

#### **Topics**

"Set Up Coding Rules Checking" "Review Coding Rule Violations" "Polyspace MISRA C:2012 Checker" "Software Quality Objective Subsets (C:2012)"

# MISRA C:2012 Rule 13.5

The right hand operand of a logical && or  $\vert \vert$  operator shall not contain persistent side effects

## **Description**

### Rule Definition

*The right hand operand of a logical && or ||operator shall not contain persistent side effects*.

### **Rationale**

The right operand of an || operator is not evaluated if the left operand is true. The right operand of an && operator is not evaluated if the left operand is false. In these cases, if the right operand modifies the value of a variable, the modification does not take place. Following the operation, if you expect a modified value of the variable, the modification might not always happen.

### Polyspace Specification

- For this rule, Polyspace considers that all function calls have a persistent side effect.
- If the right operand is a volatile variable, Polyspace does not flag this as a rule violation.

### Message in Report

The right hand operand of a && operator shall not contain side effects. The right hand operand of a || operator shall not contain side effects.

## Examples

### Right Operand of Logical Operator with Persistent Side Effects

```
int check (int arg) {
```

```
 static int count;
    if(arg > 0) {
         count++; /* Persistent side effect */
         return 1;
     }
     else
         return 0;
}
int getSwitch(void);
int getVal(void);
void main(void) {
    int val = getVal();
     int mySwitch = getSwitch();
     int checkResult;
     if(mySwitch && check(val)) { /* Non-compliant */
     }
    checkResult = check(val); if(checkResult && mySwitch) { /* Compliant */
     }
     if(check(val) && mySwitch) { /* Compliant */
     }
}
```
In this example, the rule is violated when the right operand of the && operation contains a function call. The function call has a persistent side effect because the static variable count is modified in the function body. Depending on mySwitch, this modification might or might not happen.

The rule is not violated when the left operand contains a function call. Alternatively, to avoid the rule violation, assign the result of the function call to a variable. Use this variable in the logical operation in place of the function call.

In this example, the function call has the side effect of modifying a static variable. Polyspace flags all function calls when used on the right-hand side of a logical && or || operator, even when the function does not have a side effect. Manually inspect your function body to see if it has side effects. If the function does not have side effects, add a comment and justification in your Polyspace result explaining why you retained your code.
## Check Information

**Group:** Side Effects **Category:** Required **AGC Category:** Required **Language:** C90, C99

## See Also

#### **Topics**

"Set Up Coding Rules Checking" "Review Coding Rule Violations" "Polyspace MISRA C:2012 Checker" "Software Quality Objective Subsets (C:2012)"

# MISRA C:2012 Rule 13.6

The operand of the sizeof operator shall not contain any expression which has potential side effects

## **Description**

### Rule Definition

*The operand of the sizeof operator shall not contain any expression which has potential side effects*.

### Rationale

The argument of a sizeof operator is usually not evaluated at run time. If the argument is an expression, you might wrongly expect that the expression is evaluated.

### Polyspace Specification

The rule is not violated if the argument is a volatile variable.

### Message in Report

The operand of the sizeof operator shall not contain any expression which has potential side effects.

## Examples

### Expressions in **sizeof** Operator

```
#include <stddef.h>
int x;
int y[40];
struct S {
     int a;
```

```
 int b;
};
struct S myStruct;
void main() {
    size t sizeOfType;
    sizeOfType = sizeof(x); \frac{1}{2} /* Compliant */
    sizeOfType = sizeof(y); \frac{1}{2} /* Compliant */
     sizeOfType = sizeof(myStruct); /* Compliant */
    sizeOfType = sizeof(x++); \overline{\phantom{a}} /* Non-compliant */
}
```
In this example, the rule is violated when the expression x++ is used as argument of sizeof operator.

## Check Information

**Group:** Side Effects **Category:** Mandatory **AGC Category:** Mandatory **Language:** C90, C99

## See Also

#### See Also

[MISRA C:2012 Rule 18.8](#page-951-0)

#### **Topics**

"Set Up Coding Rules Checking" "Review Coding Rule Violations" "Polyspace MISRA C:2012 Checker" "Software Quality Objective Subsets (C:2012)"

# <span id="page-867-0"></span>MISRA C:2012 Rule 14.1

A loop counter shall not have essentially floating type

## **Description**

## Rule Definition

*A loop counter shall not have essentially floating type*.

### **Rationale**

When using a floating-point loop counter, accumulation of rounding errors can result in a mismatch between the expected and actual number of iterations. This rounding error can happen when a loop step that is not a power of the floating point radix is rounded to a value that can be represented by a float.

Even if a loop with a floating-point loop counter appears to behave correctly on one implementation, it can give a different number of iteration on another implementation.

### Polyspace Specification

If the for index is a variable symbol, Polyspace checks that it is not a float.

### Message in Report

A loop counter shall not have essentially floating type.

## Examples

### **for** Loop Counters

```
int main(void){
    unsigned int counter = 0u;
    int result = 0;
```

```
 float foo;
     // Float loop counters
     for(float foo = 0.0f; foo < 1.0f; foo +=0.001f){ 
        \gamma^* Non-compliant - counter = 1000 at the end of the loop \gamma ++counter;
     }
    float ff = 0.0f;
    for(fff = 0.0f; fff <12.0f; fff += 1.0f){ /* Non-compliant*/
         result++;
     }
     // Integer loop count
    for(unsigned int count = 0u; count < 1000u; ++count){ /* Compliant */
        foo = (float) count * 0.001f; }
}
```
In this example, the three for loops show three different loop counters. The first and second for loops use float variables as loop counters, and therefore are not compliant. The third loop uses the integer count as the loop counter. Even though count is used as a float inside the loop, the variable remains an integer when acting as the loop index. Therefore, this for loop is compliant.

#### **while** Loop Counters

```
int main(void){
     unsigned int u32a;
     float foo;
   foo = 0.0f;
    while (foo < 1.0f){
        foo += 0.001f; /* Non-compliant - foo used as a loop counter */
     }
    foo = read float32();
     do{
        u32a = read u32();
     }while( ((float)u32a - foo) > 10.0f ); 
                          /* Compliant - foo doesn't change in the loop */
                          /* so cannot be a counter */
     return 1;
```
#### }

This example shows two while loops both of which use foo in the while-loop conditions.

The first while loop uses foo in the condition and inside the loop. Because foo changes, floating-point rounding errors can cause unexpected behavior.

The second while loop does not use foo inside the loop, but does use foo inside the while-condition. So foo is not the loop counter. The integer u32a is the loop counter because it changes inside the loop and is part of the while condition. Because u32a is an integer, the rounding error issue is not a concern, making this while loop compliant.

## Check Information

**Group:** Control Statement Expressions **Category:** Required **AGC Category:** Advisory **Language:** C90, C99

## See Also

#### See Also

[MISRA C:2012 Rule 14.2](#page-870-0)

#### **Topics**

"Set Up Coding Rules Checking" "Review Coding Rule Violations" "Polyspace MISRA C:2012 Checker" "Software Quality Objective Subsets (C:2012)"

# <span id="page-870-0"></span>MISRA C:2012 Rule 14.2

A for loop shall be well-formed

## **Description**

### Rule Definition

*A for loop shall be well-formed*.

#### **Rationale**

The for statement provides a general-purpose looping facility. Using a restricted form of loop makes code easier to review and to analyze.

### Polyspace Specification

Polyspace checks that:

- The for loop index (V) is a variable symbol.
- V is the last assigned variable in the first expression (if present).
- If the first expression exists, it contains an assignment of V.
- If the second expression exists, it is a comparison of V.
- If the third expression exists, it is an assignment of V.
- There are no direct assignments of the for loop index.

#### Message in Report

- 1st expression should be an assignment. The following kinds of for loops are allowed:
	- all three expressions shall be present;
	- the 2nd and 3rd expressions shall be present with prior initialization of the loop counter;
	- all three expressions shall be empty for a deliberate infinite loop.
- 3rd expression should be an assignment of a loop counter.
- 3rd expression : assigned variable should be the loop counter (*counter*).
- 3rd expression should be an assignment of loop counter (*counter*) only.
- 2nd expression should contain a comparison with loop counter (*counter*).
- Loop counter (*counter*) should not be modified in the body of the loop.
- Bad type for loop counter (*counter*).

## Examples

### Altering the Loop Counter Inside the Loop

```
void foo(void){
    for(short index=0; index < 5; index++){ /* Non-compliant */
        index = index + 3; \frac{1}{2} /* Altering the loop counter */
     }
}
```
In this example, the loop counter index changes inside the for loop. It is hard to determine when the loop terminates.

#### Correction — Use Another Variable to Terminate Early

One possible correction is to use an extra flag to terminate the loop early.

In this correction, the second clause of the for loop depends on the counter value, index < 5, and upon an additional flag, !flag. With the additional flag, the for loop definition and counter remain readable, and you can escape the loop early.

```
#define FALSE 0
#define TRUE 1
void foo(void){
     int flag = FALSE;
    for(short index=0; (index < 5) && !flag; index++){ /* Compliant */
        if((index \% 4) == 0){
            flag = TRUE; \frac{1}{2} /* allows early termination of loop */
         }
     }
```
#### }

#### **for** Loops With Empty Clauses

```
void foo(void)
    for(short index = 0; ; index++) \{\} /* Non-compliant */
    for(short index = 0; index < 10;) {} /* Non-compliant */
     short index;
    for(; index < 10;) \{ \} /* Non-compliant */
    for(; index < 10; i++) \{\} /* Compliant */
    for(i; j)\} /* Compliant - Exception all three clauses can be empty */
}
```
This example shows for loops definitions with a variety of missing clauses. To be compliant, initialize the first clause variable before the for loop (line 9). However, you cannot have a for loop without the second or third clause.

The one exception is a for loop with all three clauses empty, so as to allow for infinite loops.

## Check Information

**Group:** Control Statement Expressions **Category:** Required **AGC Category:** Readability **Language:** C90, C99

## See Also

#### See Also

[MISRA C:2012 Rule 14.1](#page-867-0) | [MISRA C:2012 Rule 14.3](#page-874-0) | [MISRA C:2012 Rule 14.4](#page-876-0)

#### **Topics**

"Set Up Coding Rules Checking"

"Review Coding Rule Violations" "Polyspace MISRA C:2012 Checker" "Software Quality Objective Subsets (C:2012)"

# <span id="page-874-0"></span>MISRA C:2012 Rule 14.3

Controlling expressions shall not be invariant

## **Description**

### Rule Definition

*Controlling expressions shall not be invariant*.

### **Rationale**

If the controlling expression, for example an if condition, has a constant value, the nonchanging value can point to a programming error.

### Polyspace Specification

Polyspace Bug Finder and Polyspace Code Prover check this coding rule differently. The analyses can produce different results.

Polyspace Bug Finder flags some violations of MISRA C 14.3 through the Dead code and Useless if checkers.

Polyspace Code Prover does not use gray code to flag MISRA C 14.3 violations.

### Message in Report

- Boolean operations whose results are invariant shall not be permitted.
- Expression is always true.
- Boolean operations whose results are invariant shall not be permitted.
- Expression is always false.
- Controlling expressions shall not be invariant.

## Check Information

**Group:** Control Statement Expressions

**Category:** Required **AGC Category:** Required **Language:** C90, C99

## See Also

#### See Also

[MISRA C:2012 Rule 2.1](#page-696-0) | [MISRA C:2012 Rule 14.2](#page-870-0)

#### **Topics**

"Set Up Coding Rules Checking" "Review Coding Rule Violations" "Polyspace MISRA C:2012 Checker" "Software Quality Objective Subsets (C:2012)"

# <span id="page-876-0"></span>MISRA C:2012 Rule 14.4

The controlling expression of an if statement and the controlling expression of an iteration-statement shall have essentially Boolean type

## **Description**

### Rule Definition

*The controlling expression of an if statement and the controlling expression of an iteration-statement shall have essentially Boolean type*

### **Rationale**

Strong typing requires the controlling expression on an if statement or iteration statement to have *essentially Boolean* type.

### Polyspace Specification

Polyspace does not flag integer constants, for example if(2).

If your configuration includes the option -boolean-types, the number of warnings can increase or decrease.

### Message in Report

The controlling expression of an if statement and the controlling expression of an iteration-statement shall have essentially Boolean type.

## Examples

### Controlling Expression in **if**, **while**, and **for**

#include <stdbool.h>

```
#include <stdlib.h>
#define TRUE = 1
typedef _Bool bool_t;
extern bool t flag;
void foo(void){
    int *p = 1;
    int *q = 0;int i = 0;
   while(p){} \frac{1}{2} /* Non-compliant - p is a pointer */
   while(q != NULL){} /* Compliant */
    while(TRUE){} /* Compliant */
    while(flag){} /* Compliant */
   if(i) } \qquad /* Non-compliant - int32_t is not boolean */
    if(i != 0){}) /* Compliant */
   for(int i=-10; i;i++)\} /* Non-compliant - int32 t is not boolean */
   for(int i=0; i<10;i++){} /* Compliant */
}
```
This example shows various controlling expressions in while, if, and for statements.

The noncompliant statements (the first while, if, and for examples), use a single non-Boolean variable. If you use a single variable as the controlling statement, it must be essentially Boolean (lines 17 and 19). Boolean expressions are also compliant with MISRA.

## Check Information

**Group:** Control Statement Expressions **Category:** Required **AGC Category:** Advisory **Language:** C90, C99

## See Also

### See Also

[MISRA C:2012 Rule 14.2](#page-870-0) | [MISRA C:2012 Rule 20.8](#page-972-0)

#### **Topics**

"Set Up Coding Rules Checking" "Review Coding Rule Violations" "Polyspace MISRA C:2012 Checker" "Software Quality Objective Subsets (C:2012)"

# <span id="page-879-0"></span>MISRA C:2012 Rule 15.1

The goto statement should not be used

## **Description**

## Rule Definition

*The goto statement should not be used*.

### **Rationale**

Unrestricted use of goto statements makes the program unstructured and difficult to understand.

### Message in Report

The goto statement should not be used.

## Examples

### Use of **goto** Statements

```
void foo(void) {
    int i = 0, result = 0;
label1:
    for ( i; i < 5; i^{++} ) {
        if (i > 2) goto label2; \frac{1}{2} Non-compliant */
     }
label2: {
         result++;
         goto label1; /* Non-compliant */
     }
}
```
In this example, the rule is violated when goto statements are used.

## Check Information

**Group:** Control Flow **Category:** Advisory **AGC Category:** Advisory **Language:** C90, C99

## See Also

#### See Also

[MISRA C:2012 Rule 15.2](#page-881-0) | [MISRA C:2012 Rule 15.3](#page-883-0) | [MISRA C:2012 Rule 15.4](#page-886-0)

#### **Topics**

"Set Up Coding Rules Checking" "Review Coding Rule Violations" "Polyspace MISRA C:2012 Checker" "Software Quality Objective Subsets (C:2012)"

# <span id="page-881-0"></span>MISRA C:2012 Rule 15.2

The goto statement shall jump to a label declared later in the same function

## **Description**

### Rule Definition

*The goto statement shall jump to a label declared later in the same function*.

### Rationale

Unrestricted use of goto statements makes the program unstructured and difficult to understand. You can use a forward goto statement together with a backward one to implement iterations. Restricting backward goto statements ensures that you use only iteration statements provided by the language such as for or while to implement iterations. This restriction reduces visual complexity of the code.

### Message in Report

The goto statement shall jump to a label declared later in the same function.

## Examples

#### Use of Backward **goto** Statements

```
void foo(void) {
    int i = 0, result = 0;
label1:
    for ( i; i < 5; i^{++} ) {
        if (i > 2) goto label2; /* Compliant */
     }
label2: {
         result++;
```

```
 goto label1; /* Non-compliant */
    }
}
```
In this example, the rule is violated when a goto statement causes a backward jump to label1.

The rule is not violated when a goto statement causes a forward jump to label2.

## Check Information

**Group:** Control Flow **Category:** Required **AGC Category:** Advisory **Language:** C90, C99

## See Also

#### See Also

[MISRA C:2012 Rule 15.1](#page-879-0) | [MISRA C:2012 Rule 15.3](#page-883-0) | [MISRA C:2012 Rule 15.4](#page-886-0)

#### **Topics**

"Set Up Coding Rules Checking" "Review Coding Rule Violations" "Polyspace MISRA C:2012 Checker" "Software Quality Objective Subsets (C:2012)"

# <span id="page-883-0"></span>MISRA C:2012 Rule 15.3

Any label referenced by a goto statement shall be declared in the same block, or in any block enclosing the goto statement

## **Description**

### Rule Definition

*Any label referenced by a goto statement shall be declared in the same block, or in any block enclosing the goto statement*.

### **Rationale**

Unrestricted use of goto statements makes the program unstructured and difficult to understand. Restricting use of goto statements to jump between blocks or into nested blocks reduces visual code complexity.

#### Message in Report

Any label referenced by a goto statement shall be declared in the same block, or in any block enclosing the goto statement.

## Examples

#### **goto** Statements Jump Inside Block

```
void f1(int a) {
   if(a \leq 0) {
        goto L2; /* Non-compliant - L2 in different block*/
    }
    goto L1; /* Compliant - L1 in same block*/
   if(a == 0) {
```

```
 goto L1; /* Compliant - L1 in outer block*/
 }
 goto L2; /* Non-compliant - L2 in inner block*/
L1: if (a > 0) {
        L2:;
 }
```
In this example, goto statements cause jumps to different labels. The rule is violated when:

• The label occurs in a block different from the block containing the goto statement.

The block containing the label neither encloses nor is enclosed by the current block.

• The label occurs in a block enclosed by the block containing the goto statement.

The rule is not violated when:

}

- The label occurs in the same block as the block containing the goto statement..
- The label occurs in a block that encloses the block containing the goto statement..

#### **goto** Statements in **switch** Block

```
void f2 ( int x, int z ) {
    int y = 0;
    switch(x) {
     case 0:
        if(x == y) { }goto L1; /* Non-compliant - switch-clauses are treated as blocks */ }
         break;
     case 1:
        y = x; L1: ++x;
         break;
     default:
         break;
     }
}
```
In this example, the label for the goto statement appears to occur in a block that encloses the block containing the goto statement. However, for the purposes of this rule, the software considers that each case statement begins a new block. Therefore, the goto statement violates the rule.

## Check Information

**Group:** Control Flow **Category:** Required **AGC Category:** Advisory **Language:** C90, C99

## See Also

#### See Also

[MISRA C:2012 Rule 15.1](#page-879-0) | [MISRA C:2012 Rule 15.2](#page-881-0) | [MISRA C:2012 Rule 15.4](#page-886-0) | [MISRA C:2012 Rule 16.1](#page-899-0)

#### **Topics**

"Set Up Coding Rules Checking" "Review Coding Rule Violations" "Polyspace MISRA C:2012 Checker" "Software Quality Objective Subsets (C:2012)"

# <span id="page-886-0"></span>MISRA C:2012 Rule 15.4

There should be no more than one break or goto statement used to terminate any iteration statement

## **Description**

### Rule Definition

*There should be no more than one break or goto statement used to terminate any iteration statement*.

### **Rationale**

If you use one break or goto statement in your loop, you have one secondary exit point from the loop. Restricting number of exits from a loop in this way reduces visual complexity of your code.

### Message in Report

There should be no more than one break or goto statement used to terminate any iteration statement.

## Examples

#### **break** Statements in Inner and Outer Loops

```
volatile int stop;
int func(int *arr, int size, int sat) {
     int i,j;
    int sum = 0;
    for (i=0; i< size; i++) { /* Compliant */
        if(sum >= sat) break;
        for (j=0; j< i; j++) { /* Compliant */
```

```
 if(stop)
                    break;
              sum += arr[j]; }
     }
}
```
In this example, the rule is not violated in both the inner and outer loop because both loops have one break statement each.

#### **break** and **goto** Statements in Loop

```
volatile int stop;
void displayStopMessage();
int func(int *arr, int size, int sat) {
     int i;
    int sum = 0;
    for (i=0; i< size; i++) { /* Non-compliant */if(sum >= sat) break;
         if(stop)
             goto L1;
        sum += arr[i];
     }
     L1: displayStopMessage();
}
```
In this example, the rule is violated because the for loop has one break statement and one goto statement.

#### **goto** Statement in Inner Loop and **break** Statement in Outer Loop

```
volatile int stop;
void displayMessage();
int func(int *arr, int size, int sat) {
     int i,j;
    int sum = 0;
```

```
for (i=0; i< size; i++) { /* Non-compliant */if(sum \geq sat) break;
        for (j=0; j < i; j++) { /* Compliant */ if(stop)
                  goto L1;
            sum += arr[i]; }
     }
     L1: displayMessage();
}
```
In this example, the rule is not violated in the inner loop because you can exit the loop only through the one goto statement. However, the rule is violated in the outer loop because you can exit the loop through either the break statement or the goto statement in the inner loop.

## Check Information

**Group:** Control Flow **Category:** Advisory **AGC Category:** Advisory **Language:** C90, C99

## See Also

#### See Also

[MISRA C:2012 Rule 15.1](#page-879-0) | [MISRA C:2012 Rule 15.2](#page-881-0) | [MISRA C:2012 Rule 15.3](#page-883-0)

#### **Topics**

"Set Up Coding Rules Checking" "Review Coding Rule Violations" "Polyspace MISRA C:2012 Checker" "Software Quality Objective Subsets (C:2012)"

# MISRA C:2012 Rule 15.5

A function should have a single point of exit at the end

## **Description**

### Rule Definition

*A function should have a single point of exit at the end*.

### **Rationale**

This rule requires that a return statement must occur as the last statement in the function body. Otherwise, the following issues can occur:

- Code following a return statement can be unintentionally omitted.
- If a function that modifies some of its arguments has early return statements, when reading the code, it is not immediately clear which modifications actually occur.

### Message in Report

A function should have a single point of exit at the end.

## Examples

#### More Than One **return** Statement in Function

```
#define MAX ((unsigned int)2147483647)
#define NULL (void*)0
typedef unsigned int bool_t;
bool t false = 0;
bool t true = 1;
bool t f1(unsigned short n, char *p) { / /* Non-compliant */
   if(n > MAX) {
```

```
 return false;
     }
    if(p == NULL) {
          return false;
     }
     return true;
}
```
In this example, the rule is violated because there are three return statements.

#### Correction — Use Variable to Store Return Value

One possible correction is to store the return value in a variable and return this variable just before the function ends.

```
#define MAX ((unsigned int)2147483647)
#define NULL (void*)0
typedef unsigned int bool_t;
bool t false = 0;
bool t true = 1;
bool t return value;
bool t f2 (unsigned short n, char *p) { /* Compliant */
    return value = true;
    if(n > MAX) {
        return value = false;
     }
    if(p == NULL) {
        return value = false;
     }
     return return_value;
}
```
## Check Information

**Group:** Control Flow **Category:** Advisory **AGC Category:** Advisory **Language:** C90, C99

## See Also

### See Also

[MISRA C:2012 Rule 17.4](#page-924-0)

### **Topics**

"Set Up Coding Rules Checking" "Review Coding Rule Violations" "Polyspace MISRA C:2012 Checker" "Software Quality Objective Subsets (C:2012)"

# MISRA C:2012 Rule 15.6

The body of an iteration-statement or a selection-statement shall be a compound statement

## **Description**

### Rule Definition

*The body of an iteration-statement or a selection-statement shall be a compoundstatement*.

### **Rationale**

The rule applies to:

- Iteration statements such as while, do ... while or for.
- Selection statements such as if ... else or switch.

If the block of code associated with an iteration or selection statement is not contained in braces, you can make mistakes about the association. For example:

- You can wrongly associate a line of code with an iteration or selection statement because of its indentation.
- You can accidentally place a semicolon following the iteration or selection statement. Because of the semicolon, the line following the statement is no longer associated with the statement even though you intended otherwise.

### Message in Report

- The else keyword shall be followed by either a compound statement, or another if statement.
- An if (expression) construct shall be followed by a compound statement.
- The statement forming the body of a while statement shall be a compound statement.
- The statement forming the body of a do ... while statement shall be a compound statement.
- The statement forming the body of a for statement shall be a compound statement.
- The statement forming the body of a switch statement shall be a compound statement.

## Examples

### Iteration Block

```
int data available = 1;void f1(void) {
   while(data available) /* Non-compliant */
        process_data();
   while(data available) { / /* Compliant */
        process_data();
    }
}
```
In this example, the second while block is enclosed in braces and does not violate the rule.

### Nested Selection Statements

```
void f1(void) {
  if(flag 1) /* Non-compliant */
     if(flag 2) /* Non-compliant */
       action_1();
  else /* Non-compliant */
       action 2();
}
```
In this example, the rule is violated because the if or else blocks are not enclosed in braces. Unless indented as above, it is easy to associate the else statement with the inner if.

#### Correction — Place Selection Statement Block in Braces

One possible correction is to enclose each block associated with an if or else statement in braces.

```
void f1(void) {
```

```
if(flag 1) { / Compliant */if(flag 2) { / fcompliant */action 1();
       }
   }<br>else {
                               /* Compliant */action 2();
    }
}
```
#### Spurious Semicolon After Iteration Statement

```
void f1(void) {
   while(flag 1); / /* Non-compliant */
    {
      flag 1 = action 1();
    }
}
```
In this example, the rule is violated even though the while statement is followed by a block in braces. The semicolon following the while statement causes the block to dissociated from the while statement.

The rule helps detect such spurious semicolons.

## Check Information

**Group:** Control Flow **Category:** Required **AGC Category:** Required **Language:** C90, C99

## See Also

#### **Topics**

"Set Up Coding Rules Checking" "Review Coding Rule Violations" "Polyspace MISRA C:2012 Checker" "Software Quality Objective Subsets (C:2012)"

# MISRA C:2012 Rule 15.7

All if … else if constructs shall be terminated with an else statement

## **Description**

## Rule Definition

*All if … else if constructs shall be terminated with an else statement*.

### Rationale

Unless there is a terminating else statement in an if...elseif...else construct, during code review, it is difficult to tell if you considered all possible results for the if condition.

### Message in Report

All if … else if constructs shall be terminated with an else statement.

## Examples

### Missing **else** Block

```
int get_flag_1(void);
int get flag 2(void);
void action_1(void);
void action_2(void);
void f1(void) {
    int flag_1 = get_flag_1(), flag_2 = get_flag_2();
    if(flag 1) {
        action 1();
     }
     else if(flag_2) {
         /* Non-compliant */ 
        action 2();
     }
```
#### }

In this example, the rule is violated because the if ... else if construct does not have a terminating else block.

#### Correction — Add **else** Block

To avoid the rule violation, add a terminating else block. The block can be empty.

```
int get flag 1(void);
int get_flag_2(void);
void action_1(void);
void action_2(void);
void f1(void) {
    int flag_1 = get_flag_1(), flag_2 = get_flag_2();
     if(flag_1) {
         action_1();
     }
     else if(flag_2) {
         /* Non-compliant */ 
        action 2();
     }
     else {
         /* No statement required */
         /* ; is optional */
     }
}
```
## Check Information

**Group:** Control Flow **Category:** Required **AGC Category:** Readability **Language:** C90, C99

## See Also

#### See Also

[MISRA C:2012 Rule 16.5](#page-909-0)

#### **Topics**

"Set Up Coding Rules Checking" "Review Coding Rule Violations" "Polyspace MISRA C:2012 Checker" "Software Quality Objective Subsets (C:2012)"

# <span id="page-899-0"></span>MISRA C:2012 Rule 16.1

All switch statements shall be well-formed

## **Description**

### Rule Definition

*All switch statements shall be well-formed*

### **Rationale**

The syntax for switch statements in C is not particularly rigorous and can allow complex, unstructured behavior. This rule and other rules impose a simple consistent structure on the switch statement.

### Message in Report

All messages in report file begin with "MISRA-C switch statements syntax normative restriction."

- Initializers shall not be used in switch clauses.
- The child statement of a switch shall be a compound statement.
- All switch clauses shall appear at the same level.
- A switch clause shall only contain switch labels and switch clauses, and no other code.
- A switch statement shall only contain switch labels and switch clauses, and no other code.

## Check Information

**Group:** Switch Statements **Category:** Required **AGC Category:** Advisory **Language:** C90, C99
## See Also

#### See Also

[MISRA C:2012 Rule 15.3](#page-883-0) | [MISRA C:2012 Rule 16.2](#page-901-0) | [MISRA C:2012 Rule 16.3](#page-903-0) | [MISRA C:2012 Rule 16.4](#page-905-0) | [MISRA C:2012 Rule 16.5](#page-909-0) | [MISRA C:2012 Rule 16.6](#page-912-0)

#### **Topics**

"Set Up Coding Rules Checking" "Review Coding Rule Violations" "Polyspace MISRA C:2012 Checker" "Software Quality Objective Subsets (C:2012)"

<span id="page-901-0"></span>A switch label shall only be used when the most closely-enclosing compound statement is the body of a switch statement

## **Description**

### Rule Definition

*A switch label shall only be used when the most closely-enclosing compound statement is the body of a switch statement*

#### **Rationale**

The C Standard permits placing a switch label (for instance, case or default) before any statement contained in the body of a switch statement. This flexibility can lead to unstructured code. To prevent unstructured code, make sure a switch label appears only at the outermost level of the body of a switch statement.

#### Message in Report

All messages in report file begin with "MISRA-C switch statements syntax normative restriction."

- Initializers shall not be used in switch clauses.
- The child statement of a switch shall be a compound statement.
- All switch clauses shall appear at the same level.
- A switch clause shall only contain switch labels and switch clauses, and no other code.
- A switch statement shall only contain switch labels and switch clauses, and no other code.

# Check Information

**Group:** Switch Statements **Category:** Required

**AGC Category:** Advisory **Language:** C90, C99

## See Also

# See Also

[MISRA C:2012 Rule 16.1](#page-899-0)

#### **Topics**

"Set Up Coding Rules Checking" "Review Coding Rule Violations" "Polyspace MISRA C:2012 Checker" "Software Quality Objective Subsets (C:2012)"

<span id="page-903-0"></span>An unconditional break statement shall terminate every switch-clause

# **Description**

## Rule Definition

*An unconditional break statement shall terminate every switch-clause*

### **Rationale**

A *switch-clause* is a case containing at least one statement. Two consecutive labels without an intervening statement is compliant with MISRA.

If you fail to end your switch-clauses with a break statement, then control flow "falls" into the next statement. This next statement can be another switch-clause, or the end of the switch. This behavior is sometimes intentional, but more often it is an error. If you add additional cases later, an unterminated switch-clause can cause problems.

## Polyspace Specification

Polyspace raises a warning for each noncompliant case clause.

#### Message in Report

An unconditional break statement shall terminate every switch-clause.

# Check Information

**Group:** Switch Statements **Category:** Required **AGC Category:** Advisory **Language:** C90, C99

# See Also

#### See Also

[MISRA C:2012 Rule 16.1](#page-899-0)

#### **Topics**

"Set Up Coding Rules Checking" "Review Coding Rule Violations" "Polyspace MISRA C:2012 Checker" "Software Quality Objective Subsets (C:2012)"

<span id="page-905-0"></span>Every switch statement shall have a default label

# **Description**

## Rule Definition

*Every switch statement shall have a default label*

### **Rationale**

The requirement for a default label is defensive programming. Even if your switch covers all possible values, there is no guarantee that the input takes one of these values. Statements following the default label take some appropriate action. If the default label requires no action, use comments to describe why there are no specific actions.

#### Message in Report

Every switch statement shall have a default label.

# Examples

#### Switch Statement Without **default**

```
short func1(short xyz){
    switch(xyz){ /* Non-compliant - default label is required */
         case 0:
              ++xyz;
              break;
         case 1:
         case 2:
             break;
     }
     return xyz;
}
```
In this example, the switch statement does not include a default label, and is therefore noncompliant.

#### Correction — Add **default** With Error Flag

One possible correction is to use the default label to flag input errors. If your switchclauses cover all expected input, then the default cases flags any input errors.

```
short func1(short xyz){
```

```
 switch(xyz){ /* Compliant */
          case 0:
              ++xyz;
              break;
          case 1:
          case 2:
              break;
          default:
             errorflag = 1; break;
     }
    if (errorflag == 1)
          return errorflag;
     else 
          return xyz;
}
```
#### Switch Statement for Enumerated Inputs

```
enum Colors{ 
     RED, GREEN, BLUE 
};
enum Colors func2(enum Colors color){
     enum Colors next;
    switch(color){ \prime /* Non-compliant - default label is required */
         case RED:
             next = GREEN; break;
         case GREEN:
             next = BLUE; break;
         case BLUE:
```

```
next = RED; break;
     }
     return next;
}
```
In this example, the switch statement does not include a default label, and is therefore noncompliant. Even though this switch statement handles all values of the enumeration, there is no guarantee that color takes one of the those values.

#### Correction — Add **default**

To be compliant, add the default label to the end of your switch. You can use this case to flag unexpected inputs.

```
enum Colors{ 
     RED, GREEN, BLUE, ERROR
};
enum Colors func2(enum Colors color){
     enum Colors next;
     switch(color){ /* Compliant */
         case RED:
             next = GREEN; break;
         case GREEN:
            next = BLUE; break;
         case BLUE:
            next = RED; break;
         default: 
            next = ERROR; break;
     }
     return next;
}
```
## Check Information

**Group:** Switch Statements

**Category:** Required **AGC Category:** Advisory **Language:** C90, C99

# See Also

#### See Also

[MISRA C:2012 Rule 2.1](#page-696-0) | [MISRA C:2012 Rule 16.1](#page-899-0)

#### **Topics**

"Set Up Coding Rules Checking" "Review Coding Rule Violations" "Polyspace MISRA C:2012 Checker" "Software Quality Objective Subsets (C:2012)"

<span id="page-909-0"></span>A default label shall appear as either the first or the last switch label of a switch statement

# **Description**

## Rule Definition

*A default label shall appear as either the first or the last switch label of a switch statement.*

#### **Rationale**

Using this rule, you can easily locate the default label within a switch statement.

#### Message in Report

A default label shall appear as either the first or the last switch label of a switch statement.

# Examples

#### Default Case in **switch** Statements

```
void foo(int var){
     switch(var){
        default: /* Compliant - default is the first label */ case 0:
              ++var;
              break;
         case 1:
         case 2:
              break;
     }
```

```
 switch(var){
     case 0:
          ++var;
          break;
    default: \frac{1}{2} Non-compliant - default is mixed with the case labels \frac{*}{2} case 1:
     case 2:
          break;
 }
 switch(var){
     case 0:
          ++var;
          break;
     case 1:
     case 2:
     default: /* Compliant - default is the last label */
          break;
 }
 switch(var){
     case 0:
          ++var;
          break;
     case 1:
     case 2:
          break;
     default: /* Compliant - default is the last label */
         var = 0; break;
 }
```
This example shows the same switch statement several times, each with default in a different place. As the first, third, and fourth switch statements show, default must be the first or last label. default can be part of a compound switch-clause (for instance, the third switch example), but it must be the last listed.

# Check Information

}

**Group:** Switch Statements **Category:** Required

**AGC Category:** Advisory **Language:** C90, C99

## See Also

#### See Also

[MISRA C:2012 Rule 15.7](#page-896-0) | [MISRA C:2012 Rule 16.1](#page-899-0)

#### **Topics**

"Set Up Coding Rules Checking" "Review Coding Rule Violations" "Polyspace MISRA C:2012 Checker" "Software Quality Objective Subsets (C:2012)"

<span id="page-912-0"></span>Every switch statement shall have at least two switch-clauses

# **Description**

## Rule Definition

*Every switch statement shall have at least two switch-clauses*.

### **Rationale**

A switch statement with a single path is redundant and can indicate a programming error.

#### Message in Report

Every switch statement shall have at least two switch-clauses.

# Check Information

**Group:** Switch Statements **Category:** Required **AGC Category:** Advisory **Language:** C90, C99

# See Also

See Also [MISRA C:2012 Rule 16.1](#page-899-0)

#### **Topics**

"Set Up Coding Rules Checking" "Review Coding Rule Violations" "Polyspace MISRA C:2012 Checker" "Software Quality Objective Subsets (C:2012)"

A switch-expression shall not have essentially Boolean type

# **Description**

## Rule Definition

*A switch-expression shall not have essentially Boolean type*

#### **Rationale**

The C Standard requires the controlling expression to a switch statement to have an integer type. Because C implements Boolean values with integer types, it is possible to have a Boolean expression control a switch statement. For controlling flow with Boolean types, an if-else construction is more appropriate.

## Polyspace Specification

If your configuration uses the -boolean-types option, the number of reported violations can increase.

### Message in Report

A switch-expression shall not have essentially Boolean type.

# Check Information

**Group:** Switch Statements **Category:** Required **AGC Category:** Advisory **Language:** C90, C99

# See Also

#### **Topics**

"Set Up Coding Rules Checking" "Review Coding Rule Violations" "Polyspace MISRA C:2012 Checker" "Software Quality Objective Subsets (C:2012)"

The features of <starg.h> shall not be used

# **Description**

## Rule Definition

*The features of <stdarg.h> shall not be used.*.

### **Rationale**

The rule forbids use of valist, valarg, valistart, valend, and valoopy.

You can use these features in ways where the behavior is not defined in the Standard. For instance:

- You invoke va\_start in a function but do not invoke the corresponding va\_end before the function block ends.
- You invoke va arg in different functions on the same variable of type va list.
- va arg has the syntax type va arg (va list ap, type).

You invoke va arg with a type that is incompatible with the actual type of the argument retrieved from ap.

## Message in Report

The features of <stdarg.h> shall not be used.

# Examples

## Use of **va\_start**, **va\_list**, **va\_arg**, and **va\_end**

```
#include<stdarg.h>
void f2(int n, ...) {
```
}

```
 int i;
 double val;
va list vl; \frac{1}{2} /* Non-compliant */
va_start(vl, n); \frac{1}{2} /* Non-compliant */
for(i = 0; i < n; i^{++})
 {
   val = va arg(vl, double); /* Non-compliant */
 }
va end(vl); / \gamma Non-compliant \gamma/
```
In this example, the rule is violated because va start, va list, va arg and va end are used.

#### Undefined Behavior of **va\_arg**

```
#include <stdarg.h>
void h(va_list ap) { /* Non-compliant */
    double y;
   y = va \arg(ap, double); /* Non-compliant */
}
void g(unsigned short n, ...) {
    unsigned int x;
   va list ap; \frac{1}{2} /* Non-compliant */
   va start(ap, n); / /* Non-compliant */
   x = va \arg(ap, unsigned int); /* Non-compliant */
   h(ap):
   /* Undefined - ap is indeterminate because va arg used in h () */x = va arg(ap, unsigned int); /* Non-compliant */
}
void f(void) {
   /* undefined - uint32 t:double type mismatch when g uses va arg () */ g(1, 2.0, 3.0);
```
}

In this example, va arg is used on the same variable ap of type va list in both functions g and h. In g, the second argument is unsigned int and in h, the second argument is double. This type mismatch causes undefined behavior.

# Check Information

**Group:** Function **Category:** Required **AGC Category:** Required **Language:** C90, C99

# See Also

#### **Topics**

"Set Up Coding Rules Checking" "Review Coding Rule Violations" "Polyspace MISRA C:2012 Checker" "Software Quality Objective Subsets (C:2012)"

#### Introduced in R2014b

Functions shall not call themselves, either directly or indirectly

# **Description**

## Rule Definition

*Functions shall not call themselves, either directly or indirectly*.

### **Rationale**

Variables local to a function are stored in the call stack. If a function calls itself directly or indirectly several times, the available stack space can be exceeded, causing serious failure. Unless the recursion is tightly controlled, it is difficult to determine the maximum stack space required.

### Message in Report

**Message in Report:** Function XX shall not call itself either directly or indirectly. Function XX is called indirectly by YY.

# Examples

#### Direct and Indirect Recursion

```
void foo1( void ) { \prime Non-compliant - Indirect recursion foo1->foo2->foo1... */
    foo2();
    foo1(); /* Non-compliant - Direct recursion */
}
void foo2( void ) {
    foo1();
}
```
In this example, the rule is violated because of:

- Direct recursion  $f$ 001  $\rightarrow$   $f$ 001.
- Indirect recursion  $f$ 001  $\rightarrow$   $f$ 002  $\rightarrow$   $f$ 001.

# Check Information

**Group:** Function **Category:** Required **AGC Category:** Required **Language:** C90, C99

## See Also

#### See Also

Polyspace Results [Number of Recursions](#page-1077-0) | [Number of Direct Recursions](#page-1049-0)

#### **Topics**

"Set Up Coding Rules Checking" "Review Coding Rule Violations" "Polyspace MISRA C:2012 Checker" "Software Quality Objective Subsets (C:2012)"

#### Introduced in R2014b

A function shall not be declared implicitly

# **Description**

## Rule Definition

*A function shall not be declared implicitly*.

### Rationale

An implicit declaration occurs when you call a function before declaring or defining it. When you declare a function explicitly before calling it, the compiler can match the argument and return types with the parameter types in the declaration. If an implicit declaration occurs, the compiler makes assumptions about the argument and return types. For instance, it assumes a return type of int. The assumptions might not agree with what you expect and cause undesired type conversions.

### Message in Report

Function 'XX' has no complete visible prototype at call.

# Examples

#### Function Not Declared Before Call

#include <math.h>

```
extern double power3 (double val, int exponent);
int getChoice(void);
double func() {
     double res;
    int ch = getChoice();
    if(ch == 0) {
```

```
res = power(2.0, 10); /* Non-compliant */
     }
    else if( ch==1) {
        res = power2(2.0, 10); /* Non-compliant */
     }
     else {
        res = power3(2.0, 10); /* Compliant */ return res;
     }
}
double power2 (double val, int exponent) {
     return (pow(val, exponent));
}
```
In this example, the rule is violated when a function that is not declared is called in the code. Even if a function definition exists later in the code, the rule violation occurs.

The rule is not violated when the function is declared before it is called in the code. If the function definition exists in another file and is available only during the link phase, you can declare the function in one of the following ways:

- Declare the function with the extern keyword in the current file.
- Declare the function in a header file and include the header file in the current file.

## Check Information

**Group:** Function **Category:** Mandatory **AGC Category:** Mandatory **Language:** C90

## See Also

#### See Also

[MISRA C:2012 Rule 8.2](#page-758-0) | [MISRA C:2012 Rule 8.4](#page-762-0)

#### **Topics**

"Set Up Coding Rules Checking"

"Review Coding Rule Violations" "Polyspace MISRA C:2012 Checker" "Software Quality Objective Subsets (C:2012)"

Introduced in R2014b

All exit paths from a function with non-void return type shall have an explicit return statement with an expression

# **Description**

## Rule Definition

*All exit paths from a function with non-void return type shall have an explicit return statement with an expression*.

### **Rationale**

If a non-void function does not explicitly return a value but the calling function uses the return value, the behavior is undefined. To prevent this behavior:

- 1 You must provide return statements with an explicit expression.
- 2 You must ensure that during run time, at least one return statement executes.

#### Message in Report

Missing return value for non-void function 'XX'.

# Examples

#### Missing Return Statement Along Certain Execution Paths

```
int absolute(int v) {
    if(v < 0) {
          return v;
     }
}
```
In this example, the rule is violated because a return statement does not exist on all execution paths. If  $v \ge 0$ , then the control returns to the calling function without an explicit return value.

#### Return Statement Without Explicit Expression

```
#define SIZE 10
int table[SIZE];
unsigned short lookup(unsigned short v) {
    if((v < 0) || (v > SIZE)) return; 
     }
     return table[v];
}
```
In this example, the rule is violated because the return statement in the if block does not have an explicit expression.

# Check Information

**Group:** Function **Category:** Mandatory **AGC Category:** Mandatory **Language:** C90, C99

# See Also

## See Also

[MISRA C:2012 Rule 15.5](#page-889-0)

#### **Topics**

"Set Up Coding Rules Checking" "Review Coding Rule Violations" "Polyspace MISRA C:2012 Checker" "Software Quality Objective Subsets (C:2012)"

#### Introduced in R2014b

The function argument corresponding to a parameter declared to have an array type shall have an appropriate number of elements

# **Description**

### Rule Definition

*The function argument corresponding to a parameter declared to have an array type shall have an appropriate number of elements*.

#### Rationale

If you use an array declarator for a function parameter instead of a pointer, the function interface is clearer because you can state the minimum expected array size. If you do not state a size, the expectation is that the function can handle an array of any size. In such cases, the size value is typically another parameter of the function, or the array is terminated with a sentinel value.

However, it is legal in C to specify an array size but pass an array of smaller size. This rule prevents you from passing an array of size smaller than the size you declared.

#### Message in Report

The function argument corresponding to a parameter declared to have an array type shall have an appropriate number of elements.

The argument type has *actual\_size* elements whereas the parameter type expects *expected\_size* elements.

# Examples

#### Incorrect Array Size Passed to Function

```
void func(int arr[4]);
```

```
int main() {
    int arrSmall[3] = \{1, 2, 3\};
    int arr[4] = \{1, 2, 3, 4\};
     int arrLarge[5] ={1,2,3,4,5};
     func(arrSmall); /* Non-compliant */
    func(arr); \frac{1}{2} /* Compliant */
     func(arrLarge); /* Compliant */
     return 0;
}
```
In this example, the rule is violated when arrSmall, which has size 3, is passed to func, which expects at least 4 elements.

# Check Information

**Group:** Functions **Category:** Advisory **AGC Category:** Readability **Language:** C90. C99

# See Also

#### See Also

MISRA C:2012 Rule 17.6

#### **Topics**

"Set Up Coding Rules Checking" "Review Coding Rule Violations" "Polyspace MISRA C:2012 Checker" "Software Quality Objective Subsets (C:2012)"

#### Introduced in R2015b

The declaration of an array parameter shall not contain the static keyword between the  $\lceil$ 

# **Description**

## Rule Definition

*The declaration of an array parameter shall not contain the static keyword between the [ ]*.

## **Rationale**

If you use the static keyword within [] for an array parameter of a function, you can inform a C99 compiler that the array contains a minimum number of elements. The compiler can use this information to generate efficient code for certain processors. However, in your function call, if you provide less than the specified minimum number, the behavior is not defined.

## Message in Report

The declaration of an array parameter shall not contain the static keyword between the  $[ ]$ .

# Examples

## Use of **static** Keyword Within **[]** in Array Parameter

```
extern int arr1[20];
extern int arr2[10];
/* Non-compliant: static keyword used in array declarator */
unsigned int total (unsigned int n, unsigned int arr[static 20]) {
    unsigned int i;
   unsigned int sum = 0;
```

```
for (i=0U; i < n; i++) {
         sum+= arr[i];
     }
     return sum;
}
void func (void) {
     int res, res2;
    res = total (10U, arr1); /* Non-compliant - behavior not defined */ res2 = total (20U, arr2); /* Non-compliant, even if behavior is defined */
}
```
In this example, the rule is violated when the static keyword is used within [] in the array parameter of function total. Even if you call total with array arguments where the behavior is well-defined, the rule violation occurs.

# Check Information

**Group:** Function **Category:** Mandatory **AGC Category:** Mandatory **Language:** C99

# See Also

#### **Topics**

"Set Up Coding Rules Checking" "Review Coding Rule Violations" "Polyspace MISRA C:2012 Checker" "Software Quality Objective Subsets (C:2012)"

#### Introduced in R2014b

The value returned by a function having non-void return type shall be used

# **Description**

## Rule Definition

*The value returned by a function having non-void return type shall be used*.

## **Rationale**

You can unintentionally call a function with a non-void return type but not use the return value. Because the compiler allows the call, you might not catch the omission. This rule forbids calls to a non-void function where the return value is not used. If you do not intend to use the return value of a function, explicitly cast the return value to void.

### Message in Report

The value returned by a function having non-void return type shall be used.

# Examples

### Used and Unused Return Values

```
unsigned int cutOff(unsigned int val) {
     if (val > 10 && val < 100) {
         return val;
     }
     else {
         return 0;
     }
}
unsigned int getVal(void);
```

```
void func2(void) {
   unsigned int val = getVal(), res;
    cutOff(val); /* Non-compliant */
    res = cutOff(val); /* Compliant */
    (void)cutOff(val); /* Compliant */
}
```
In this example, the rule is violated when the return value of cutOff is not used subsequently.

The rule is not violated when the return value is:

- Assigned to another variable.
- Explicitly cast to void.

## Check Information

**Group:** Function **Category:** Required **AGC Category:** Readability **Language:** C90, C99

## See Also

#### See Also

[MISRA C:2012 Rule 2.2](#page-699-0)

#### **Topics**

"Set Up Coding Rules Checking" "Review Coding Rule Violations" "Polyspace MISRA C:2012 Checker" "Software Quality Objective Subsets (C:2012)"

#### Introduced in R2014b

A function parameter should not be modified

# **Description**

### Rule Definition

*A function parameter should not be modified*.

#### **Rationale**

When you modify a parameter, the function argument corresponding to the parameter is not modified. However, you or another programmer unfamiliar with C can expect by mistake that the argument is also modified when you modify the parameter.

#### Message in Report

A function parameter should not be modified.

# Examples

### Function Parameter Modified

```
int input(void);
void func(int param1, int* param2) {
    param1 = input(); /* Non-compliant */
    *param2 = input(); /* Compliant */
}
```
In this example, the rule is violated when the parameter param1 is modified.

The rule is not violated when the parameter is a pointer param2 and \*param2 is modified.

# Check Information

**Group:** Functions **Category:** Advisory **AGC Category:** Readability **Language:** C90, C99

# See Also

#### **Topics**

"Set Up Coding Rules Checking" "Review Coding Rule Violations" "Polyspace MISRA C:2012 Checker" "Software Quality Objective Subsets (C:2012)"

#### Introduced in R2015b

A pointer resulting from arithmetic on a pointer operand shall address an element of the same array as that pointer operand

# **Description**

#### Rule Definition

*A pointer resulting from arithmetic on a pointer operand shall address an element of the same array as that pointer operand*.

#### Rationale

Using an invalid array subscript can lead to erroneous behavior of the program. Runtime derived array subscripts are especially troublesome because they cannot be easily checked by manual review or static analysis.

The C Standard defines the creation of a pointer to one beyond the end of the array. The rule permits the C Standard. Dereferencing a pointer to one beyond the end of an array causes undefined behavior and is noncompliant.

### Polyspace Specification

Polyspace flags this rule during the analysis as:

- Bug Finder Array access out-of-bounds and Pointer access out-ofbounds
- Code Prover  $-$  Illegally dereferenced pointer and Out of bounds array index

#### Message in Report

A pointer resulting from arithmetic on a pointer operand shall address an element of the same array as that pointer operand.

# Check Information

**Group:** Pointers and Arrays **Category:** Required **AGC Category:** Required **Language:** C90, C99

# See Also

See Also [MISRA C:2012 Directive 4.1](#page-674-0) | [MISRA C:2012 Rule 18.4](#page-941-0)

#### **Topics**

"Set Up Coding Rules Checking" "Review Coding Rule Violations" "Polyspace MISRA C:2012 Checker" "Software Quality Objective Subsets (C:2012)"
# <span id="page-936-0"></span>MISRA C:2012 Rule 18.2

Subtraction between pointers shall only be applied to pointers that address elements of the same array

## **Description**

#### Rule Definition

*Subtraction between pointers shall only be applied to pointers that address elements of the same array*.

#### **Rationale**

This rule applies to expressions of the form pointer expression1 pointer expression2. The behavior is undefined if pointer expression1 and pointer\_expression2:

- Do not point to elements of the same array,
- Or do not point to the element one beyond the end of the array.

#### Message in Report

Subtraction between pointers shall only be applied to pointers that address elements of the same array.

## Examples

#### Subtracting Pointers

```
#include <stddef.h>
void f1 (int32_t *ptr)
{
     int32_t a1[10];
```

```
 int32_t a2[10];
    int32 t *p1 = &a1[ 1];int32 t *p2 = &a2[10];ptrdiff t diff1, diff2, diff3;
   diff1 = p1 - a1; // Compliant
   diff2 = p2 - a2; // Compliant
   diff3 = p1 - p2; // Non-compliant
}
```
In this example, the three subtraction expressions show the difference between compliant and noncompliant pointer subtractions. The diff1 and diff2 subtractions are compliant because the pointers point to the same array. The diff3 subtraction is not compliant because p1 and p2 point to different arrays.

### Check Information

**Group:** Pointers and Arrays **Category:** Required **AGC Category:** Required **Language:** C90, C99

## See Also

#### See Also

[MISRA C:2012 Directive 4.1](#page-674-0) | [MISRA C:2012 Rule 18.4](#page-941-0)

#### **Topics**

# MISRA C:2012 Rule 18.3

The relational operators  $\geq, \geq, \leq$  and  $\leq$  shall not be applied to objects of pointer type except where they point into the same object

## **Description**

#### Rule Definition

*The relational operators >, >=, <, and <= shall not be applied to objects of pointer type except where they point into the same object*.

#### Rationale

If two pointers do not point to the same object, comparisons between the pointers produces undefined behavior .

You can address the element beyond the end of an array, but you cannot access this element.

#### Message in Report

The relational operators  $\geq, \geq, \leq$  and  $\leq$  shall not be applied to objects of pointer type except where they point into the same object.

## Examples

#### Pointer and Array Comparisons

```
void f1(void){
    int arr1[10];
    int arr2[10];
   int *ptr1 = arr1;if(ptr1 < arr2) {} /* Non-compliant */
    if(ptr1 < arr1)\} /* Compliant */
```
}

In this example, ptr1 is a pointer to arr1. To be compliant with rule 18.3, you can compare only ptr1 with arr1. Therefore, the comparison between ptr1 and arr2 is noncompliant.

#### Structure Comparisons

```
struct limits{
   int lower_bound;
   int upper_bound;
};
void func2(void){
    struct limits lim 1 = \{ 2, 5 \};struct limits lim 2 = \{ 10, 5 \};if(&lim_1.lower_bound <= &lim_2.upper_bound){} /* Non-compliant *
    if(&lim_1.lower_bound <= &lim_1.upper_bound){} /* Compliant */
}
```
This example defines two limits structures, lim1 and lim2, and compares the elements. To be compliant with rule 18.3, you can compare only the structure elements within a structure. The first comparison compares the lower\_bound of lim1 and the upper\_bound of lim2. This comparison is noncompliant because the lim\_1.lower\_bound and lim\_2.upper\_bound are elements of two different structures.

## Check Information

**Group:** Pointers and Arrays **Category:** Required **AGC Category:** Required **Language:** C90, C99

### See Also

#### See Also

[MISRA C:2012 Directive 4.1](#page-674-0)

#### **Topics**

"Set Up Coding Rules Checking"

"Review Coding Rule Violations"

"Polyspace MISRA C:2012 Checker"

"Software Quality Objective Subsets (C:2012)"

# <span id="page-941-0"></span>MISRA C:2012 Rule 18.4

The  $+$ ,  $-$ ,  $+$  = and  $-$  operators should not be applied to an expression of pointer type

## **Description**

#### Rule Definition

*The +, -, += and -= operators should not be applied to an expression of pointer type*.

#### **Rationale**

The preferred form of pointer arithmetic is using the array subscript syntax  $ptr[expr]$ . This syntax is clear and less prone to error than pointer manipulation. With pointer manipulation, any explicitly calculated pointer value has the potential to access unintended or invalid memory addresses. Array indexing can also access unintended or invalid memory, but it is easier to review.

To a new C programmer, the expression ptr+1 can be mistakenly interpreted as one plus the address of ptr. However, the new memory address depends on the size, in bytes, of the pointer's target. This confusion can lead to unexpected behavior.

When used with caution, pointer manipulation using ++ can be more natural (for instance, sequentially accessing locations during a memory test).

### Polyspace Specification

Polyspace flags operations on pointers, for example, Pointer + Integer, Integer + Pointer, Pointer - Integer.

#### Message in Report

The  $+$ ,  $-$ ,  $+$  = and  $-$  operators should not be applied to an expression of pointer type.

## Examples

#### Pointers and Array Expressions

```
void fun1(void){
    unsigned char arr[10];
    unsigned char *ptr;
   unsigned char index = 0U;
   index = index + 1U; /* Compliant - rule only applies to pointers */arr[index] = 0U; /* Compliant */
   ptr = &array[5]; /* Compliant */
    ptr = arr;
    ptr++; /* Compliant - increment operator not + */
   *(ptr + 5) = 0U; /* Non-compliant */
   ptr[5] = 0U; / Compliant */}
```
This example shows various operations with pointers and arrays. The only operation in this example that is noncompliant is using the + operator directly with a pointer (line 12).

#### Adding Array Elements Inside a **for** Loop

```
void fun2(void){
   unsigned char array 2 2[2][2] = \{10, 20\}, \{40, 50\}\};unsigned char i = 0U;
   unsigned char j = 0U;
   unsigned char sum = 0U;
   for(i = 0u; i < 2U; i++){
       unsigned char *row = array 2 2[ i ];
       for(j = 0u; j < 2U; j++){
            sum += row[ j ]; /* Compliant */ 
        }
    } 
}
```
In this example, the second for loop uses the array pointer row in an arithmetic expression. However, this usage is compliant because it uses the array index form.

#### Pointers and Array Expressions

```
void fun3(unsigned char *ptr1, unsigned char ptr2[ ]){
    ptr1++; /* Compliant */
   ptr1 = ptr1 - 5; /* Non-compliant * /ptr1 -5; / Mon-compliant */ptr1[2] = 0U; \frac{1}{2} /* Compliant */
    ptr2++; /* Compliant */
   ptr2 = ptr2 + 3; /* Non-compliant * /ptr2 += 3; \frac{1}{2} /* Non-compliant */
   ptr2[3] = 0U; \frac{1}{2} /* Compliant */
}
```
This example shows the offending operators used on pointers and arrays. Notice that the same types of expressions are compliant and noncompliant for both pointers and arrays.

If ptr1 does not point to an array with at least six elements, and ptr2 does not point to an array with at least 4 elements, this example violates rule 18.1.

## Check Information

**Group:** Pointers and Arrays **Category:** Advisory **AGC Category:** Advisory **Language:** C90, C99

### See Also

#### See Also

[MISRA C:2012 Rule 18.1](#page-934-0) | [MISRA C:2012 Rule 18.2](#page-936-0)

#### **Topics**

# MISRA C:2012 Rule 18.5

Declarations should contain no more than two levels of pointer nesting

## **Description**

#### Rule Definition

*Declarations should contain no more than two levels of pointer nesting*.

#### **Rationale**

The use of more than two levels of pointer nesting can seriously impair the ability to understand the behavior of the code. Avoid this usage.

#### Message in Report

Declarations should contain no more than two levels of pointer nesting.

## Examples

#### Pointer Nesting

```
typedef char *INTPTR;
void function(char ** arrPar[ ]) /* Non-compliant - 3 levels */
{
    char ** obj2; /* Compliant */
    char *** obj3; /* Non-compliant */
    INTPTR * obj4; /* Compliant */
   INTPTR * const * const obj5; /* Non-compliant */ char ** arr[10]; /* Compliant */
   char ** (*parr)[10]; /* Compliant */
   char * (*<sup>*</sup>pparr)[10]; /* Compliant */
}
```

```
struct s{
   char * s1; / Compliant */
   char ** s2; /* Compliant */ char *** s3; /* Non-compliant */
};
struct s * ps1; \frac{1}{2} /* Compliant */
struct s ** ps2; \frac{1}{2} /* Compliant */
struct s *** ps3; /* Non-compliant */ 
char ** ( *pfunc1)(void); /* Compliant */
char ** ( **pfunc2)(void); /* Compliant */
char ** (***pfunc3)(void); /* Non-compliant */
char *** ( **pfunc4)(void); /* Non-compliant */
```
This example shows various pointer declarations and nesting levels. Any pointer with more than two levels of nesting is considered noncompliant.

### Check Information

**Group:** Pointers and Arrays **Category:** Advisory **AGC Category:** Readability **Language:** C90, C99

### See Also

#### **Topics**

# MISRA C:2012 Rule 18.6

The address of an object with automatic storage shall not be copied to another object that persists after the first object has ceased to exist

## **Description**

#### Rule Definition

*The address of an object with automatic storage shall not be copied to another object that persists after the first object has ceased to exist*.

#### Rationale

The address of an object becomes indeterminate when the lifetime of that object expires. Any use of an indeterminate address results in undefined behavior.

#### Polyspace Specification

Polyspace flags a violation when assigning an address to a global variable, returning a local variable address, or returning a parameter address.

#### Message in Report

The address of an object with automatic storage shall not be copied to another object that persists after the first object has ceased to exist.

## Examples

#### Address of Local Variables

```
char *func(void){
     char local_auto;
    return &local auto /* Non-compliant
                           * &local_auto is indeterminate */
}
```
In this example, because **local** auto is a local variable, after the function returns, the address of local\_auto is indeterminate.

#### Copying Pointer Addresses to Local Variables

```
char *sp;
void f(unsigned short u){
     g(&u);
}
void g(unsigned short *p){
    sp = p; /* Non-compliant
               * the parameter u from f is copied to static sp */
}
void h(void){
     static unsigned short *q;
    unsigned short x = 0u;
    q = 8x; /* Non-compliant -
               * &x stored in object with greater lifetime */
}
```
In this example, the function g stores a copy of its pointer parameter p. If p always points to an object with static storage duration, then the code is compliant with this rule. However, in this example, **p** points to an object with automatic storage duration. In such a case, copying the parameter p is noncompliant.

### Check Information

**Group:** Pointers and Arrays **Category:** Required **AGC Category:** Required **Language:** C90, C99

### See Also

#### **Topics**

"Set Up Coding Rules Checking"

"Review Coding Rule Violations" "Polyspace MISRA C:2012 Checker" "Software Quality Objective Subsets (C:2012)"

# MISRA C:2012 Rule 18.7

Flexible array members shall not be declared

## **Description**

#### Rule Definition

*Flexible array members shall not be declared*.

#### **Rationale**

Flexible array members are usually used with dynamic memory allocation. Dynamic memory allocation is banned by Directive 4.12 and [Rule 21.3](#page-990-0).

#### Message in Report

Flexible array members shall not be declared.

## Check Information

**Group:** Pointers and Arrays **Category:** Required **AGC Category:** Required **Language:** C90, C99

## See Also

See Also [MISRA C:2012 Rule 21.3](#page-990-0)

#### **Topics**

"Set Up Coding Rules Checking" "Review Coding Rule Violations" "Polyspace MISRA C:2012 Checker" "Software Quality Objective Subsets (C:2012)"

# MISRA C:2012 Rule 18.8

Variable-length array types shall not be used

## **Description**

#### Rule Definition

*Variable-length array types shall not be used*.

#### **Rationale**

When the size of an array declared in a block or function prototype is not an integer constant expression, you specify variable array types. Variable array types are typically implemented as a variable size object stored on the stack. Using variable type arrays can make it impossible to determine statistically the amount of memory for the stack requires.

If the size of a variable-length array is negative or zero, the behavior is undefined.

If a variable-length array must be compatible with another array type, then the size of the array types must be identical and positive integers. If your array does not meet these requirements, the behavior is undefined.

If you use a variable-length array type in a sizeof, it is uncertain if the array size is evaluated or not.

#### Message in Report

Variable-length array types shall not be used.

## Check Information

**Group:** Pointers and Arrays **Category:** Required **AGC Category:** Required **Language:** C99

## See Also

#### See Also

[MISRA C:2012 Rule 13.6](#page-865-0)

#### **Topics**

# <span id="page-953-0"></span>MISRA C:2012 Rule 19.1

An object shall not be assigned or copied to an overlapping object

## **Description**

#### Rule Definition

*An object shall not be assigned or copied to an overlapping object*.

#### Rationale

When you assign an object to another object with overlapping memory, the behavior is undefined. The exceptions are:

- You assign an object to another object with exactly overlapping memory and compatible type.
- You copy one object to another using memmove.

#### Message in Report

- An object shall not be assigned or copied to an overlapping object.
- Destination and source of XX overlap, the behavior is undefined.

## Examples

#### Assignment of Unions

```
void func (void) {
     union {
         short i;
         int j;
    } a = \{0\}, b = \{1\};
    a.i = a.i; /* Non-compliant */
```

```
a = b; /* Compliant */}
```
In this example, the rule is violated when  $a.i$  is assigned to  $a.j$  because the two variables have overlapping regions of memory.

#### Assignment of Array Segments

```
#include <string.h>
int arr[10];
void func(void) {
     memcpy (&arr[5], &arr[4], 2u * sizeof(arr[0])); /* Non-compliant */
   memcpy (&arr[5], &arr[4], sizeof(arr[0])); /* Compliant */
   memcpy (&arr[1], \&arf[4], 2u * sizeof(arf[0])); /* Compliant */
}
```
In this example, memory equal to twice size of  $\text{arrow}[0]$  is the memory space taken up by two array elements. If that memory space begins from  $\&a[4]$  and  $&a[5]$ , the two memory regions overlap. The rule is violated when the memcpy function is used to copy the contents of these two overlapping memory regions.

### Check Information

**Group:** Overlapping Storage **Category:** Mandatory **AGC Category:** Mandatory **Language:** C90, C99

### See Also

See Also [MISRA C:2012 Rule 19.2](#page-956-0)

#### **Topics**

"Set Up Coding Rules Checking" "Review Coding Rule Violations" "Polyspace MISRA C:2012 Checker" "Software Quality Objective Subsets (C:2012)"

Introduced in R2014b

# <span id="page-956-0"></span>MISRA C:2012 Rule 19.2

The union keyword should not be used

## **Description**

#### Rule Definition

*The union keyword should not be used*.

#### **Rationale**

If you write to a union member and read the same union member, the behavior is welldefined. But if you read a different member, the behavior depends on the relative sizes of the members. For instance:

- If you read a union member with wider memory size, the value you read is unspecified.
- Otherwise, the value is implementation-dependant.

#### Message in Report

The union keyword should not be used.

## Examples

#### Possible Problems with **union** Keyword

```
unsigned int zext(unsigned int s)
{
   union /* Non-compliant */ {
        unsigned int ul;
        unsigned short us;
    } tmp;
```

```
tmp.us = s; return tmp.ul; /* Unspecified value */
}
```
In this example, the 16-bit short field tmp.us is written but the wider 32-bit int field tmp.ul is read. Using the union keyword can cause such unspecified behavior. Therefore, the rule forbids using the union keyword.

## Check Information

**Group:** Overlapping Storage **Category:** Advisory **AGC Category:** Advisory **Language:** C90, C99

### See Also

See Also [MISRA C:2012 Rule 19.1](#page-953-0)

#### **Topics**

"Set Up Coding Rules Checking" "Review Coding Rule Violations" "Polyspace MISRA C:2012 Checker" "Software Quality Objective Subsets (C:2012)"

Introduced in R2014b

# MISRA C:2012 Rule 20.1

#include directives should only be preceded by preprocessor directives or comments

## **Description**

#### Rule Definition

*#include directives should only be preceded by preprocessor directives or comments*.

#### **Rationale**

For better code readability, group all #include directives in a file at the top of the file. Undefined behavior can occur if you use #include to include a standard header file within a declaration or definition, or if you use part of the Standard Library before including the related standard header files.

#### Polyspace Specification

Polyspace flags text that precedes a #include directive. Polyspace ignores preprocessor directives, comments, spaces, or "new lines".

#### Message in Report

#include directives should only be preceded by preprocessor directives or comments.

## Check Information

**Group:** Preprocessing Directives **Category:** Advisory **AGC Category:** Advisory **Language:** C90, C99

## See Also

#### **Topics**

# MISRA C:2012 Rule 20.2

The ', " or  $\setminus$  characters and the /\* or // character sequences shall not occur in a header file name

## **Description**

#### Rule Definition

*The ', " or \ characters and the /\* or // character sequences shall not occur in a header file name*.

#### **Rationale**

The program's behavior is undefined if:

- You use ', ", \, /\* or // between < > delimiters in a header name preprocessing token.
- You use ',  $\langle$ , /\* or // between " delimiters in a header name preprocessing token.

Although \ results in undefined behavior, many implementations accept / in its place.

#### Polyspace Specification

Polyspace flags the characters ', ", \, /\* or // between < and > in #include <filename>.

Polyspace flags the characters ', \, /\* or // between " and " in #include "filename".

#### Message in Report

The ', "or  $\backslash$  characters and the /\* or // character sequences shall not occur in a header file name.

## Check Information

**Group:** Preprocessing Directives

**Category:** Required **AGC Category:** Required **Language:** C90, C99

## See Also

#### **Topics**

# MISRA C:2012 Rule 20.3

The #include directive shall be followed by either a  $\leq$  filename $\geq$  or  $\leq$  "filename $\leq$ " sequence

### **Description**

#### Rule Definition

*The #include directive shall be followed by either a <filename> or \"filename\" sequence*.

#### **Rationale**

This rule applies only after macro replacement.

The behavior is undefined if an #include directive does not use one of the following forms:

- #include <filename>
- #include "filename"

#### Message in Report

- '#include' expects \"FILENAME\" or <FILENAME>
- '#include\_next' expects \"FILENAME\" or <FILENAME>
- '#include' does not expect string concatenation.
- '#include\_next' does not expect string concatenation.

## Check Information

**Group:** Preprocessing Directives **Category:** Required **AGC Category:** Required **Language:** C90, C99

## See Also

#### **Topics**

# MISRA C:2012 Rule 20.4

A macro shall not be defined with the same name as a keyword

## **Description**

#### Rule Definition

*A macro shall not be defined with the same name as a keyword*.

#### **Rationale**

Using macros to change the meaning of keywords can be confusing. The behavior is undefined if you include a standard header while a macro is defined with the same name as a keyword.

#### Message in Report

- The macro macro name shall not be redefined.
- The macro *macro\_name* shall not be undefined.

## Examples

#### Redefining **int** keyword

```
#define int some other type
            /* Non-compliant - int keyword behavior altered */
#include <stdlib.h>
...
```
In this example, the #define violates Rule 20.4 because it alters the behavior of the int keyword. The inclusion of the standard header results in undefined behavior.

#### Correction — Rename keyword

One possible correction is to use a different keyword:

```
#define int mine some other type
#include <stdlib.h>
...
```
#### Redefining keywords versus statements

```
#define while(E) for ( ; (E) ; ) /* Non-compliant - while redefined*/
#define unless(E) if ( !(E) ) /* Compliant*/
#define seq(S1, S2) do{ S1; S2;} while(false) /* Compliant*/
#define compound(S) {S;} /* Compliant*/
...
```
In this example, it is noncompliant to redefine the keyword while, but it is compliant to define a macro that expands to statements.

#### Redefining keywords in different standards

#define inline

In this example, redefining inline is compliant in C90, but not in C99 because inline is not a keyword in C90.

## Check Information

**Group:** Preprocessing Directives **Category:** Required **AGC Category:** Required **Languages:** C90, C99

### See Also

See Also MISRA C:2012 Rule 21.1

#### **Topics**

"Set Up Coding Rules Checking" "Review Coding Rule Violations" "Polyspace MISRA C:2012 Checker" "Software Quality Objective Subsets (C:2012)"

# MISRA C:2012 Rule 20.5

#undef should not be used

## **Description**

#### Rule Definition

*#undef should not be used*.

#### **Rationale**

#undef can make the software unclear which macros exist at a particular point within a translation unit.

#### Message in Report

#undef shall not be used.

## Check Information

**Group:** Preprocessing Directives **Category:** Advisory **AGC Category:** Readability **Language:** C90, C99

## See Also

#### **Topics**

# MISRA C:2012 Rule 20.6

Tokens that look like a preprocessing directive shall not occur within a macro argument

## **Description**

#### Rule Definition

*Tokens that look like a preprocessing directive shall not occur within a macro argument*.

#### **Rationale**

An argument containing sequences of tokens that otherwise act as preprocessing directives leads to undefined behavior.

### Polyspace Specification

Polyspace looks for the # character in a macro arguments (outside a string or character constant).

#### Message in Report

Macro argument shall not look like a preprocessing directive.

## Examples

#### Macro Expansion Causing Non-Compliance

```
#define M( A ) printf ( #A )
#include <stdio.h>
void foo(void){
M(<br>#ifdef SW
                  \prime* Non-compliant */
```

```
 "Message 1"
#else
"Message 2" /* Compliant - SW not defined */<br>#endif /* Non-compliant */
                        /* Non-compliant */ );
}
```
This example shows a macro definition and the macro usage. #ifdef SW and #endif are noncompliant because they look like a preprocessing directive. Polyspace does not flag #else "Message 2" because after macro expansion, Polyspace knows SW is not defined. The expanded macro is  $print f$  ("\"Message  $2\$ "");

## Check Information

**Group:** Preprocessing Directives **Category:** Required **AGC Category:** Required **Language:** C90, C99

### See Also

#### **Topics**

# MISRA C:2012 Rule 20.7

Expressions resulting from the expansion of macro parameters shall be enclosed in parentheses

## **Description**

#### Rule Definition

*Expressions resulting from the expansion of macro parameters shall be enclosed in parentheses*.

#### **Rationale**

If you do not use parentheses , then it is possible that operator precedence does not give the results that you want when macro substitution occurs.

If you are not using a macro parameter as an expression, then the parentheses are not necessary because no operators are involved in the macro.

#### Message in Report

Expanded macro parameter *param* shall be enclosed in parentheses.

## Examples

#### Macro Expressions

```
#define mac1(x, y) (x * y)#define mac2(x, y) ((x) * (y))void foo(void){
     int r;
    r = \text{mac1}(1 + 2, 3 + 4); /* Non-compliant */
    r = \text{mac1}((1 + 2), (3 + 4)); /* Compliant */
```
 $r = \text{mac2}(1 + 2, 3 + 4);$  /\* Compliant \*/ }

In this example, mac1 and mac2 are two defined macro expressions. The definition of mac1 does not enclose the arguments in parentheses. In line 7, the macro expands to  $r = (1 + 2 * 3 + 4)$ ; This expression can be  $(1 + (2 * 3) + 4)$  or  $(1 + 2)$ \* (3 + 4). However, without parentheses, the program does not know the intended expression. Line 8 uses parentheses, so the line expands to  $(1 + 2)$   $\star$   $(3 + 4)$ . This macro expression is compliant.

The definition of mac2 does enclose the argument in parentheses. Line 10 (the same macro arguments in line 7) expands to  $(1 + 2)$   $\star$   $(3 + 4)$ . This macro and macro expression are compliant.

## Check Information

**Group:** Preprocessing Directives **Category:** Required **AGC Category:** Required **Language:** C90, C99

## See Also

#### See Also

[MISRA C:2012 Directive 4.9](#page-684-0)

#### **Topics**
The controlling expression of a #if or #elif preprocessing directive shall evaluate to 0 or 1

### **Description**

### Rule Definition

*The controlling expression of a #if or #elif preprocessing directive shall evaluate to 0 or 1*.

#### **Rationale**

Strong typing requires that conditional inclusion preprocessing directives, #if or #elif, have a controlling expression that evaluates to a Boolean value.

#### Message in Report

The controlling expression of a #if or #elif preprocessing directive shall evaluate to 0 or 1.

## Check Information

**Group:** Preprocessing Directives **Category:** Required **AGC Category:** Advisory **Language:** C90, C99

## See Also

See Also [MISRA C:2012 Rule 14.4](#page-876-0)

#### **Topics**

"Set Up Coding Rules Checking" "Review Coding Rule Violations" "Polyspace MISRA C:2012 Checker" "Software Quality Objective Subsets (C:2012)"

All identifiers used in the controlling expression of #if or #elif preprocessing directives shall be #define'd before evaluation

### **Description**

### Rule Definition

*All identifiers used in the controlling expression of #if or #elif preprocessing directives shall be #define'd before evaluation*.

#### Rationale

If attempt to use a macro identifier in a preprocessing directive, and you have not defined that identifier, then the preprocessor assumes that it has a value of zero. This value might not meet developer expectations.

#### Message in Report

*Identifier* is not defined.

### Examples

#### Macro Identifiers

```
#if M = 0 /* Non-compliant - Not defined */
#endif
#if defined (M) /* Compliant - M is not evaluate */
#if M == 0 \prime* Compliant - M is known to be defined */
#endif
#endif
#if defined (M) && (M == 0) /* Compliant
                         * if M defined, M evaluated in (M == 0) */
```
#endif

This example shows various uses of M in preprocessing directives. The second and third #if clauses check to see if the software defines M before evaluating M. The first #if clause does not check to see if M is defined, and because M is not defined, the statement is noncompliant.

## Check Information

**Group:** Preprocessing Directives **Category:** Required **AGC Category:** Required **Language:** C90, C99

## See Also

See Also [MISRA C:2012 Directive 4.9](#page-684-0)

#### **Topics**

"Set Up Coding Rules Checking" "Review Coding Rule Violations" "Polyspace MISRA C:2012 Checker" "Software Quality Objective Subsets (C:2012)"

<span id="page-976-0"></span>The # and ## preprocessor operators should not be used

## **Description**

#### Rule Definition

*The # and ## preprocessor operators should not be used*.

#### **Rationale**

The order of evaluation associated with multiple  $#$ , multiple  $##$ , or a mix of  $#$  and  $##$ preprocessor operators is unspecified. In some cases, it is therefore not possible to predict the result of macro expansion.

The use of ## can result in obscured code.

#### Message in Report

The # and ## preprocessor operators should not be used.

### Check Information

**Group:** Preprocessing Directives **Category:** Advisory **AGC Category:** Advisory **Language:** C90, C99

### See Also

#### See Also

[MISRA C:2012 Rule 1.3](#page-694-0) | [MISRA C:2012 Rule 20.11](#page-978-0)

#### **Topics**

"Set Up Coding Rules Checking" "Review Coding Rule Violations" "Polyspace MISRA C:2012 Checker" "Software Quality Objective Subsets (C:2012)"

<span id="page-978-0"></span>A macro parameter immediately following a # operator shall not immediately be followed by a ## operator

## **Description**

### Rule Definition

*A macro parameter immediately following a # operator shall not immediately be followed by a ## operator*.

#### Rationale

The order of evaluation associated with multiple  $#$ , multiple  $##$ , or a mix of  $#$  and  $##$ preprocessor operators, is unspecified. Rule 20.10 discourages the use of # and ##. The result of a # operator is a string literal. It is extremely unlikely that pasting this result to any other preprocessing token results in a valid token.

#### Message in Report

The ## preprocessor operator shall not follow a macro parameter following a # preprocessor operator.

## Examples

#### Use of **#** and **##**

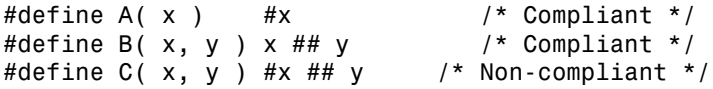

In this example, you can see three uses of the # and ## operators. You can use these preprocessing operators alone (line 1 and line 2), but using # then ## is noncompliant (line 3).

## Check Information

**Group:** Preprocessing Directives **Category:** Required **AGC Category:** Required **Language:** C90, C99

## See Also

See Also [MISRA C:2012 Rule 20.10](#page-976-0)

#### **Topics**

"Set Up Coding Rules Checking" "Review Coding Rule Violations" "Polyspace MISRA C:2012 Checker" "Software Quality Objective Subsets (C:2012)"

A macro parameter used as an operand to the # or ## operators, which is itself subject to further macro replacement, shall only be used as an operand to these operators

### **Description**

### Rule Definition

*A macro parameter used as an operand to the # or ## operators, which is itself subject to further macro replacement, shall only be used as an operand to these operators*.

#### Rationale

The parameter to # or ## is not expanded prior to being used. The same parameter appearing elsewhere in the replacement text is expanded. If the macro parameter is itself subject to macro replacement, its use in mixed contexts within a macro replacement might not meet developer expectations.

#### Message in Report

Expanded macro parameter *param1* is also an operand of *op* operator.

## Check Information

**Group:** Preprocessing Directives **Category:** Required **AGC Category:** Required **Language:** C90, C99

### See Also

#### **Topics**

A line whose first token is # shall be a valid preprocessing directive

## **Description**

### Rule Definition

*A line whose first token is # shall be a valid preprocessing directive*

### **Rationale**

You can use a preprocessing directive to conditionally exclude source code until it encounters a corresponding #else, #elif, #endif directive. If your compiler does not detect a malformed or invalid preprocessing directive inside excluded source code, more code than you intended to excluded.

If all preprocessing directives are syntactically valid, even in excluded code, this unintended code exclusion cannot happen.

### Message in Report

Directive is not syntactically meaningful.

## Check Information

**Group:** Preprocessing Directives **Category:** Required **AGC Category:** Required **Language:** C90, C99

## See Also

#### **Topics**

All #else, #elif and #endif preprocessor directives shall reside in the same file as the #if, #ifdef or #ifndef directive to which they are related

### **Description**

#### Rule Definition

*All #else, #elif and #endif preprocessor directives shall reside in the same file as the #if, #ifdef or #ifndef directive to which they are related*.

#### **Rationale**

When conditional compilation directives include or exclude blocks of code and are spread over multiple files, confusion arises. If you terminate an #if directive within the same file, you reduce the visual complexity of the code and the chances of an error.

If you terminate #if directives within the same file, you can use #if directives in included files

#### Message in Report

- *Helse'* not within a conditional.
- '#elsif' not within a conditional.
- '#endif' not within a conditional. unterminated conditional directive.

### Check Information

**Group:** Preprocessing Directives **Category:** Required **AGC Category:** Required **Language:** C90, C99

## See Also

#### **Topics**

"Set Up Coding Rules Checking" "Review Coding Rule Violations" "Polyspace MISRA C:2012 Checker" "Software Quality Objective Subsets (C:2012)"

#define and #undef shall not be used on a reserved identifier or reserved macro name

### **Description**

#### Rule Definition

*#define and #undef shall not be used on a reserved identifier or reserved macro name*.

#### **Rationale**

Reserved identifiers and reserved macro names are intended for use by the implementation. Removing or changing the meaning of a reserved macro can result in undefined behavior. This rule applies to the following:

- Identifiers or macro names beginning with an underscore
- Identifiers in file scope described in the C Standard Library
- Macro names described in the C Standard Library as being defined in a standard header.

#### Message in Report

- The macro macro name shall not be redefined.
- The macro macro name shall not be undefined.
- The macro *macro\_name* shall not be defined.

### Examples

#### Defining or Undefining Reserved Identifiers

```
#undef LINE \qquad /* Non-compliant - begins with */
#define _Guard_H 1        /* Non-compliant - begins with _ */<br>#undef  BUILTIN sqrt      /* Non-compliant - implementation ma
                                     \prime* Non-compliant - implementation may
```
 \* use \_BUILTIN\_sqrt for other purposes, \* e.g. generating a sqrt instruction \*/ #define defined /\* Non-compliant - reserved identifier \*/ #define errno my errno /\* Non-compliant - library identifier \*/ #define isneg(x) ( $(x) < 0$ ) /\* Compliant - rule doesn't include \* future library directions \*/

### Check Information

**Group:** Standard Libraries **Category:** Required **AGC Category:** Required **Languages:** C90, C99

### See Also

See Also [MISRA C:2012 Rule 20.4](#page-964-0)

#### **Topics**

"Set Up Coding Rules Checking" "Review Coding Rule Violations" "Polyspace MISRA C:2012 Checker" "Software Quality Objective Subsets (C:2012)"

A reserved identifier or macro name shall not be declared

## **Description**

### Rule Definition

*A reserved identifier or macro name shall not be declared*.

### Rationale

The Standard allows implementations to treat reserved identifiers specially. If you reuse reserved identifiers, you can cause undefined behavior.

### Polyspace Specification

- If you define a macro name that corresponds to a standard library macro, object, or function, rule 21.1 is violated.
- The rule considers tentative definitions as definitions.

#### Message in Report

Identifier 'XX' shall not be reused.

## Check Information

**Group:** Standard Libraries **Category:** Required **AGC Category:** Required **Language:** C90, C99

## See Also

#### **Topics**

The memory allocation and deallocation functions of <stdlib.h> shall not be used

### **Description**

#### Rule Definition

*The memory allocation and deallocation functions of <stdlib.h> shall not be used*.

#### **Rationale**

Using memory allocation and deallocation routines can cause undefined behavior. For instance:

- You free memory that you had not allocated dynamically.
- You use a pointer that points to a freed memory location.

### Polyspace Specification

If you use names of dynamic heap memory allocation functions for macros, and you expand the macros in the code, this rule is violated. It is assumed that rule 21.2 is not violated.

#### Message in Report

- The macro <name> shall not be used.
- Identifier XX should not be used.

## Examples

### Use of **malloc**, **calloc**, **realloc** and **free**

```
#include <stdlib.h>
```

```
static int foo(void);
```

```
typedef struct struct_1 {
    int a;
    char c;
} S_1;
static int foo(void) {
   S_1 * ad_1;int * ad 2;
   int * ad 3;
   ad 1 = (S_1* )calloc(100U, sizeof(S_1)); /* Non-compliant */
   ad 2 = \text{malloc}(100U * sizeof(int)); /* Non-compliant */
   ad_3 = realloc(ad_3, 60U * sizeof(long)); /* Non-compliant */
   free(ad 1); \sqrt{a^2 + b^2} /* Non-compliant */
    free(ad_2); /* Non-compliant */
   free(ad 3); \prime Mon-compliant */
    return 1;
}
```
In this example, the rule is violated when the functions malloc, calloc, realloc and free are used.

### Check Information

**Group:** Standard Libraries **Category:** Required **AGC Category:** Required **Language:** C90, C99

### See Also

See Also [MISRA C:2012 Rule 18.7](#page-949-0)

#### **Topics**

The standard header file <setjmp.h> shall not be used

## **Description**

### Rule Definition

*The standard header file <setjmp.h> shall not be used*.

### Rationale

Using setjmp and longjmp, you can bypass normal function call mechanisms and cause undefined behavior.

### Polyspace Specification

If the longjmp function is a macro and the macro is expanded in the code, this rule is violated. It is assumed that rule 21.2 is not violated.

#### Message in Report

- The macro '<name> shall not be used.
- Identifier XX should not be used.

## Check Information

**Group:** Standard Libraries **Category:** Required **AGC Category:** Required **Language:** C90, C99

## See Also

#### **Topics**

The standard header file  $\le$ signal.h> shall not be used

## **Description**

### Rule Definition

*The standard header file <signal.h> shall not be used*.

### Rationale

Using signal handling functions can cause implementation-defined and undefined behavior.

### Polyspace Specification

If the signal function is a macro and the macro is expanded in the code, this rule is violated. It is assumed that rule 21.2 is not violated.

#### Message in Report

- The macro '<name> shall not be used.
- Identifier XX should not be used.

## Check Information

**Group:** Standard Libraries **Category:** Required **AGC Category:** Required **Language:** C90, C99

## See Also

#### **Topics**

The Standard Library input/output functions shall not be used

## **Description**

### Rule Definition

*The Standard Library input/output functions shall not be used*.

#### **Rationale**

This rule applies to the functions that are provided by  $\le$  stdio.h> and in C99, their character-wide equivalents provided by  $\leq$  wchar.h>. Using these functions can cause unspecified, undefined and implementation-defined behavior.

### Polyspace Specification

If the Standard Library function is a macro and the macro is expanded in the code, this rule is violated. It is assumed that rule 21.2 is not violated.

#### Message in Report

- The macro '<name> shall not be used.
- Identifier XX should not be used.

## Check Information

**Group:** Standard Libraries **Category:** Required **AGC Category:** Required **Language:** C90, C99

### See Also

#### **Topics**

"Set Up Coding Rules Checking" "Review Coding Rule Violations" "Polyspace MISRA C:2012 Checker" "Software Quality Objective Subsets (C:2012)"

The atof, atoi, atol, and atoll functions of <stdlib.h> shall not be used

## **Description**

### Rule Definition

*The atof, atoi, atol, and atoll functions of <stdlib.h> shall not be used*.

### **Rationale**

When a string cannot be converted, the behavior of these functions can be undefined.

### Polyspace Specification

If the function is a macro and the macro is expanded in the code, this rule is violated. It is assumed that rule 21.2 is not violated.

#### Message in Report

- The macro '<name> shall not be used.
- Identifier XX should not be used.

## Check Information

**Group:** Standard Libraries **Category:** Required **AGC Category:** Required **Language:** C90, C99

## See Also

#### **Topics**

The library functions abort, exit, geteny and system of  $\le$ stdlib.h> shall not be used

## **Description**

### Rule Definition

*The library functions abort, exit, getenv and system of <stdlib.h> shall not be used*.

### Rationale

Using these functions can cause undefined and implementation-defined behaviors.

### Polyspace Specification

In case the abort, exit, getenv, and system functions are actually macros, and the macros are expanded in the code, this rule is detected as violated. It is assumed that rule 21.2 is not violated.

#### Message in Report

- The macro '<name> shall not be used.
- Identifier XX should not be used.

## Check Information

**Group:** Standard Libraries **Category:** Required **AGC Category:** Required **Language:** C90, C99

## See Also

#### **Topics**

The library functions bsearch and qsort of <stdlib.h> shall not be used

### **Description**

### Rule Definition

*The library functions bsearch and qsort of <stdlib.h> shall not be used*.

#### **Rationale**

The comparison function in these library functions can behave inconsistently when the elements being compared are equal. Also, the implementation of qsort can be recursive and place unknown demands on the call stack.

### Polyspace Specification

If the function is a macro and the macro is expanded in the code, this rule is violated. It is assumed that rule 21.2 is not violated.

#### Message in Report

- The macro '<name> shall not be used.
- Identifier XX should not be used.

## Check Information

**Group:** Standard Libraries **Category:** Required **AGC Category:** Required **Language:** C90, C99

### See Also

#### **Topics**

"Set Up Coding Rules Checking" "Review Coding Rule Violations" "Polyspace MISRA C:2012 Checker" "Software Quality Objective Subsets (C:2012)"

The Standard Library time and date functions shall not be used

## **Description**

### Rule Definition

*The Standard Library time and date functions shall not be used*.

### Rationale

Using these functions can cause unspecified, undefined and implementation-defined behavior.

### Polyspace Specification

If the function is a macro and the macro is expanded in the code, this rule is violated. It is assumed that rule 21.2 is not violated.

#### Message in Report

- The macro '<name> shall not be used.
- Identifier XX should not be used.

## Check Information

**Group:** Standard Libraries **Category:** Required **AGC Category:** Required **Language:** C90, C99

## See Also

#### **Topics**

The standard header file <tgmath.h> shall not be used

## **Description**

### Rule Definition

*The standard header file <tgmath.h> shall not be used*.

#### **Rationale**

Using the facilities of this header file can cause undefined behavior.

### Polyspace Specification

If the function is a macro and the macro is expanded in the code, this rule is violated. It is assumed that rule 21.2 is not violated.

#### Message in Report

- The macro '<name> shall not be used.
- Identifier XX should not be used.

## Examples

#### Use of Function in **tgmath.h**

```
#include <tgmath.h>
float f1,res;
void func(void) {
    res = sqrt(f1); /* Non-compliant */
```
}

In this example, the rule is violated when the sqrt macro defined in tgmath.h is used.

#### Correction — Use Appropriate Function in **math.h**

For this example, one possible correction is to use the function sqrtf defined in math.h for float arguments.

```
#include <math.h>
float f1, res;
void func(void) {
 res = sqrtf(f1);}
```
### Check Information

**Group:** Standard Libraries **Category:** Required **AGC Category:** Required **Language:** C90, C99

### See Also

#### **Topics**

"Set Up Coding Rules Checking" "Review Coding Rule Violations" "Polyspace MISRA C:2012 Checker" "Software Quality Objective Subsets (C:2012)"

#### Introduced in R2014b

# MISRA C:2012 Rule 21.12

The exception handling features of  $\le$  fenv.h> should not be used

### **Description**

### Rule Definition

*The exception handling features of <fenv.h> should not be used*.

### **Rationale**

In some cases, the values of the floating-point status flags are unspecified. Attempts to access them can cause undefined behavior.

### Message in Report

The exception handling features of  $\le$  fenv.h> should not be used

### Examples

#### Use of Features in **<fenv.h>**

```
#include <fenv.h>
void func(float x, float y) {
    float z;
    feclearexcept(FE_DIVBYZERO); /* Non-compliant */
   z = x/v;
    if(fetestexcept (FE_DIVBYZERO)) { /* Non-compliant */
    }
    else {
#pragma STDC FENV_ACCESS ON
       z=x*y;
```

```
if(z>x) {
#pragma STDC FENV_ACCESS OFF
            if(fetestexcept (FE_OVERFLOW)) { /* Non-compliant */
 }
        }
    }
}
```
In this example, the rule is violated when the identifiers feclearexcept and fetestexcept, and the macros FE\_DIVBYZERO and FE\_OVERFLOW are used.

### Check Information

**Group:** Standard libraries **Category:** Advisory **AGC Category:** Advisory **Language:** C99

### See Also

#### **Topics**

"Set Up Coding Rules Checking" "Review Coding Rule Violations" "Polyspace MISRA C:2012 Checker" "Software Quality Objective Subsets (C:2012)"

Introduced in R2015b

# <span id="page-1011-0"></span>MISRA C:2012 Rule 21.15

The pointer arguments to the Standard Library functions memcpy, memmove and memcmp shall be pointers to qualified or unqualified versions of compatible types

### **Description**

#### Rule Definition

*The pointer arguments to the Standard Library functions memcpy, memmove and memcmp shall be pointers to qualified or unqualified versions of compatible types.*

#### **Rationale**

The functions

memcpy( arg1, arg2, num\_bytes ); memmove( arg1, arg2, num\_bytes ); memcmp( arg1, arg2, num bytes ); perform a byte-by-byte copy, move or comparison between the memory locations that arg1 and arg2 point to. A byte-by-byte copy, move or comparison is meaningful only if arg1 and arg2 have compatible types.

Using pointers to different data types for arg1 and arg2 typically indicates a coding error.

#### Message in Report

The pointer arguments to the Standard Library functions memcpy, memmove and memcmp shall be pointers to qualified or unqualified versions of compatible types.

### Examples

#### Incompatible Argument Types for **memcpy**

void f ( uint8 t s1[ 8 ], uint16 t s2[ 8 ] )

```
{
 .<br>( void ) memcpy ( s1, s2, 8 ); /* Non-compliant */
}
```
In this example, s1 and s2 are pointers to different data types. The memcpy statement copies eight bytes from one buffer to another.

Eight bytes represent the entire span of the buffer that s1 points to, but only part of the buffer that s2 points to. Therefore, the memcpy statement copies only part of s2 to s1, which might be unintended.

### Check Information

**Group:** Standard libraries **Category:** Required **AGC Category:** Required **Language:** C90, C99

### See Also

#### See Also

[MISRA C:2012 Rule 21.16](#page-1013-0)

#### **Topics**

"Set Up Coding Rules Checking" "Review Coding Rule Violations" "Polyspace MISRA C:2012 Checker" "Software Quality Objective Subsets (C:2012)"

Introduced in R2017a

# <span id="page-1013-0"></span>MISRA C:2012 Rule 21.16

The pointer arguments to the Standard Library function memcmp shall point to either a pointer type, an essentially signed type, an essentially unsigned type, an essentially Boolean type or an essentially enum type

### **Description**

#### Rule Definition

*The pointer arguments to the Standard Library function memcmp shall point to either a pointer type, an essentially signed type, an essentially unsigned type, an essentially Boolean type or an essentially enum type.*

#### **Rationale**

The Standard Library function

memcmp ( lhs, rhs, num ); performs a byte-by-byte comparison of the first num bytes of the two objects that lhs and rhs point to.

Do not use memcmp for a byte-by-byte comparison of the following.

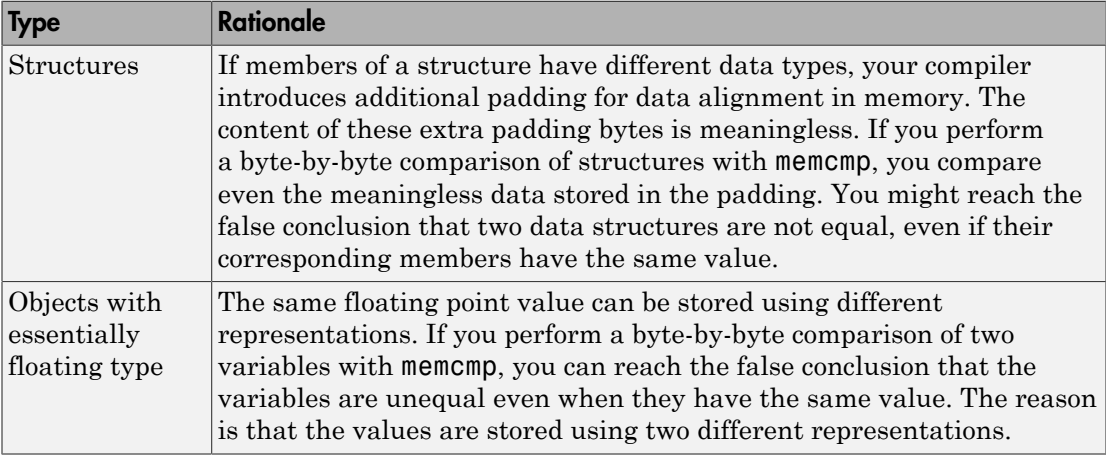

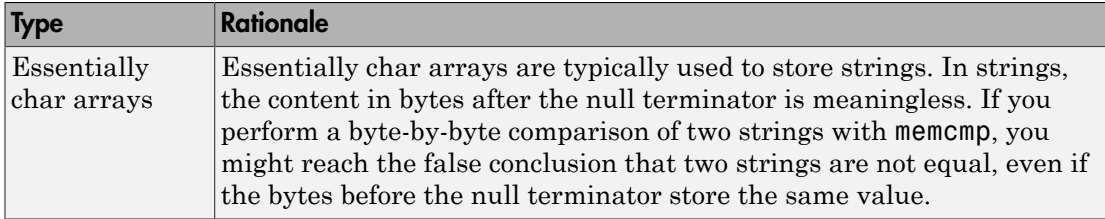

#### Message in Report

The pointer arguments to the Standard Library function memcmp shall point to either a pointer type, an *essentially signed* type, an *essentially unsigned* type, an *essentially Boolean* type or an *essentially enum* type.

### Examples

#### Using **memcmp** for Comparison of Structures, Unions, and *essentially char* Arrays

```
struct S;
bool t f1 ( struct S *s1, struct S *s2 )
{
  return ( memcmp ( s1, s2, sizeof ( struct S ) ) != 0 ); /* Non-compliant */
}
union U
{
uint32_t range;
uint32_t height;
};
bool t f2 ( union U *u1, union U *u2 )
{
 return ( memcmp ( u1, u2, sizeof ( union U ) ) != 0 ); /* Non-compliant */
}
const char a[ 6 ] = "task";
bool_t f3 ( const char b[ 6 ] )
{
  return ( memcmp ( a, b, 6 ) != 0 ); /* Non-compliant */
}
```
In this example:

- Structures s1 and s2 are compared in the bool\_t f1 function. The return value of this function might indicate that s1 and s2 are different due to padding. This comparison is noncompliant.
- Unions u1 and u2 are compared in the bool t f2 function. The return value of this function might indicate that u1 and u2 are the same due to unintentional comparison of u1.range and u2.height, or u1.height and u2.range. This comparison is noncompliant.
- Essentially char arrays a and b are compared in the bool t f3 function. The return value of this function might incorrectly indicate that the strings are different because the length of a (four) is less than the number of bytes compared (six). This comparison is noncompliant.

### Check Information

**Group:** Standard libraries **Category:** Required **AGC Category:** Required **Language:** C90, C99

### See Also

#### See Also

[MISRA C:2012 Rule 21.15](#page-1011-0)

#### **Topics**

"Set Up Coding Rules Checking" "Review Coding Rule Violations" "Polyspace MISRA C:2012 Checker" "Software Quality Objective Subsets (C:2012)"

#### Introduced in R2017a

# MISRA C:2012 Rule 22.5

A pointer to a FILE object shall not be dereferenced

### **Description**

### Rule Definition

*A pointer to a FILE object shall not be dereferenced*.

### Rationale

The Standard states that the address of a FILE object used to control a stream can be significant. Copying that object might not give the same behavior. This rule ensures that you cannot perform such a copy.

Directly manipulating a FILE object might be incompatible with its use as a stream designator.

### Message in Report

A pointer to a FILE object shall not be dereferenced

### Examples

#### **FILE\*** Pointer Dereferenced

```
#include <stdio.h>
void func(void) {
    FILE *pf1;
    FILE *pf2;
    FILE f3;
   pf2 = pf1; /* Compliant */f3 = *pf2; /* Non-compliant * /
```

```
 pf2->_flags=0; /* Non-compliant */
 }
```
In this example, the rule is violated when the FILE\* pointer pf2 is dereferenced.

### Check Information

**Group:** Resources **Category:** Mandatory **AGC Category:** Mandatory **Language:** C90, C99

### See Also

See Also MISRA C:2012 Rule 21.6

#### **Topics**

"Set Up Coding Rules Checking" "Review Coding Rule Violations" "Polyspace MISRA C:2012 Checker" "Software Quality Objective Subsets (C:2012)"

#### Introduced in R2015b

# Code Metrics

7

# Comment Density

Ratio of number of comments to number of statements

### **Description**

The metric specifies the ratio of comments to statements expressed as a percentage.

Multi-line comments are counted as one comment. A statement typically ends with a semi-colon with some exceptions. Exceptions include semi-colons in for loops or structure field declarations.

The recommended lower limit for this metric is 20. For better readability of your code, try to place at least one comment for every five statements.

To enforce limits on metrics:

- In the Polyspace user interface, see "Review Code Metrics".
- In the Polyspace Metrics web interface, see "Compare Metrics Against Software Quality Objectives".

### Examples

#### Comment Density Calculation

```
struct record {
     char name[40];
     long double salary;
     int isEmployed;
};
struct record dataBase[100];
struct record fetch(void);
void remove(int);
void maintenanceRoutines() {
// This function implements
// regular maintenance on an internal database
```

```
 int i;
     struct record tempRecord;
    for(i=0; i \le 100; i++) {
        tempRecord = fetch(); // This function fetches a record
         // from the database
         if(tempRecord.isEmployed == 0)
             remove(i); \frac{1}{2} // Remove employee record
         //from the database
     }
}
```
In this example, the comment density is 38. The calculation is done as follows:

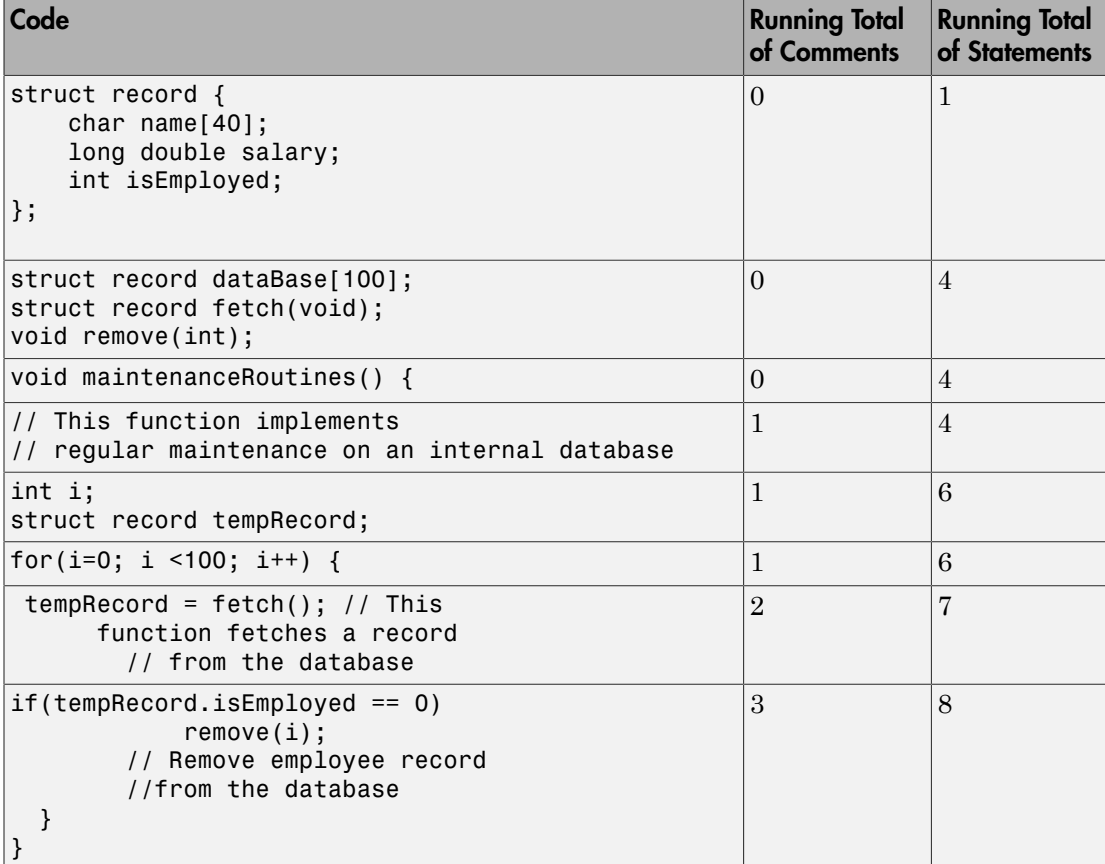

There are 3 comments and 8 statements. The comment density is 3/8\*100 = 38.

# Metric Information

**Group**: File **Acronym**: COMF **HIS Metric**: Yes

# Cyclomatic Complexity

Number of linearly independent paths through source code

### **Description**

This metric calculates the number of decision points in the source code and adds one to the total. A decision point is a statement that causes your program to branch into two paths.

- An if statement is one decision point.
- The statements for and while count as one decision point, even when no condition is evaluated, for example, in infinite loops.
- Boolean combinations (&&, ||) do not count as decision points.
- case statements do not count as decision points unless they are followed by a break statement. For instance, this code has a cyclomatic complexity of two:

```
switch(num) {
   case 0:
   case 1:
   case 2:
        break;
   case 3:
   case 4:
  }
```
- The calculation is done after preprocessing:
	- Macros are expanded.
	- Conditional compilation is applied. The blocks hidden by preprocessing directives are ignored.

The recommended upper limit for this metric is 10. If the cyclomatic complexity is high, the code is both difficult to read and can cause more orange checks. Therefore, try to limit the value of this metric.

To enforce limits on metrics:

• In the Polyspace user interface, see "Review Code Metrics".

• In the Polyspace Metrics web interface, see "Compare Metrics Against Software Quality Objectives".

### Examples

#### Function with Nested **if** Statements

```
int foo(int x,int y)
{
     int flag;
    if (x \le 0) /* Decision point 1*/
        flag = 1;
     else
     {
        if (x < y) /* Decision point 2*/
             flag = 1; else if (x==y)
              /* Decision point 3*/
             flag = 0; else
             flag = -1;
     }
     return flag;
}
```
In this example, the cyclomatic complexity of foo is 4.

### Function with **?** Operator

```
int foo (int x, int y) {
    if((x <0) ||(y < 0)| /* Decision point 1*/
         return 0;
     else
        return (x > y ? x: y);
         /* Decision point 2*/
}
```
In this example, the cyclomatic complexity of foo is 3. The ? operator is the second decision point.

#### Function with **switch** Statement

```
#include <stdio.h>
int foo(int x,int y, int ch)
{
    int val = 0;
     switch(ch) {
     case 1:
         /* Decision point 1*/
        val = x + y; break;
     case 2:
         /* Decision point 2*/
        val = x - y; break;
     default:
         printf("Invalid choice.");
     }
     return val;
}
```
In this example, the cyclomatic complexity of foo is 3.

### Function with Nesting of Different Control-Flow Statements

```
int foo(int x,int y, int bound)
{
    int count = 0;
    if (x \le y) /* Decision point 1*/
        count = 1;
     else
        while(x>y) \{ /* Decision point 2*/
            X - -;
             if(count< bound) {
                 /* Decision point 3*/
                 count++;
 }
         }
     return count;
}
```
In this example, the cyclomatic complexity of foo is 4.

### Metric Information

**Group**: Function **Acronym**: VG **HIS Metric**: Yes

# Estimated Function Coupling

Measure of complexity between levels of call tree

# **Description**

This metric provides an approximate measure of complexity between different levels of the call tree. The metric is defined as:

*number of call occurrences* – *number of function definitions* + *1* If there are more function definitions than function calls, the estimated function coupling result is negative.

This metric:

• Counts function calls and function definitions in the current file only.

It does not count function definitions in a header file included in the current file.

• Treats static and inline functions like any other function.

### Examples

#### Same Function Called Multiple Times

```
void checkBounds(int *);
int getUnboundedValue();
int getBoundedValue(void) {
     int num = getUnboundedValue();
     checkBounds(&num);
     return num;
}
void main() {
     int input1=getBoundedValue(), input2= getBoundedValue(), prod;
    prod = input1 * input2; checkBounds(&prod);
}
```
In this example, there are:

- 5 call occurrences. Both getBoundedValue and checkBounds are called twice and getUnboundedValue is called once.
- 2 function definitions. main and getBoundedValue are defined.

Therefore, the Estimated function coupling is  $5 - 2 + 1 = 4$ .

#### Negative Estimated Function Coupling

```
int foobar(int a, int b){ 
     return a+b; 
} 
int bar(int b){ 
     return b+2; 
} 
int foo(int a){ 
     return a<<2; 
} 
int main(int x){ 
    footar(x, x+2); return 0; 
}
```
This example shows how you can get a negative estimated function coupling result. In this example, you see:

- 1 function call in main.
- 4 defined functions: foobar, bar, foo, and main.

Therefore, the estimated function coupling is  $1 - 4 + 1 = -2$ .

### Metric Information

**Group**: File **Acronym**: FCO **HIS Metric**: No

# See Also

See Also [Number of Call Occurrences](#page-1042-0)

# <span id="page-1029-0"></span>Higher Estimate of Local Variable Size

Total size of all local variables in function

### **Description**

This metric provides a conservative estimate of the total size of local variables in a function. The metric is the sum of the following sizes in bytes:

- Size of function return value
- Sizes of function parameters
- Sizes of local variables
- Additional padding introduced for memory alignment

Your actual stack usage due to local variables can be different from the metric value.

- Some of the variables are stored in registers instead of on the stack.
- Your compiler performs variable liveness analysis to enable certain memory optimizations. When computing this metric, Polyspace does not consider these optimizations.
- Your compiler uses additional memory for bookkeeping during a function call. When computing this metric, Polyspace does not consider this hidden memory usage.

However, the metric provides a reasonable estimate of the stack usage due to local variables.

To determine the sizes of basic types, the software uses your specifications for [Target](#page-12-0) [processor type \(](#page-12-0)-target). The metric also takes into account #pragma pack directives in your code.

### Examples

#### All Variables of Same Type

int flag();

```
int func(int param) {
   int var_1;
   int var_2;
   if (flag()) {
        int var_3;
      int var_4;
     } else {
        int var_5;
     }
}
```
In this example, assuming 4 bytes for int, the higher estimate of local variable size is 28. The breakup of the size is shown in this table.

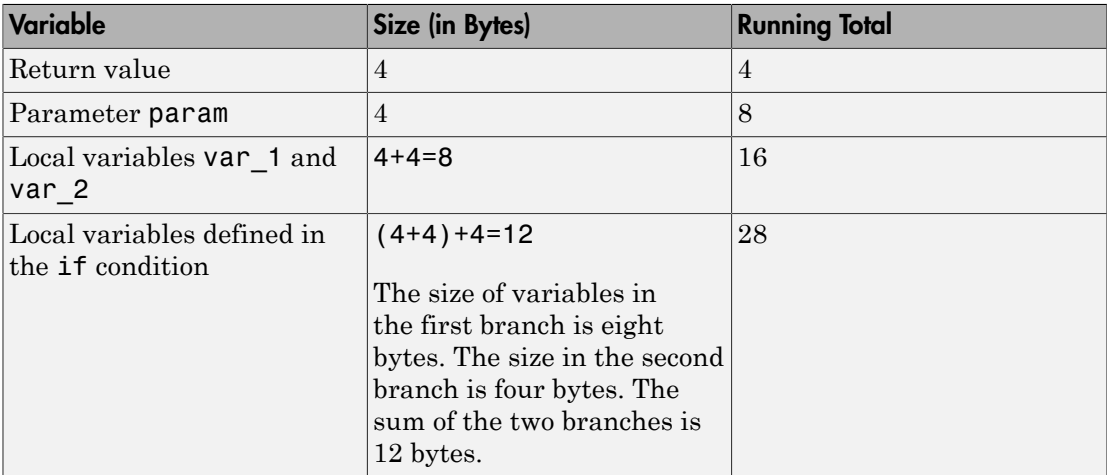

No padding is introduced for memory alignment because all the variables involved have the same type.

### Variables of Different Types

```
char func(char param) {
   int var_1;
   char var_2;
   double var_3;
```
#### }

In this example, assuming one byte for char, four bytes for int and eight bytes for double and four bytes for alignment, the higher estimate of local variable size is 20. The alignment is usually the word size on your platform. In your Polyspace project, you specify the alignment through your target processor. For more information, see the Alignment column in [Target processor type \(](#page-12-0)-target). The breakup of the size is shown in this table.

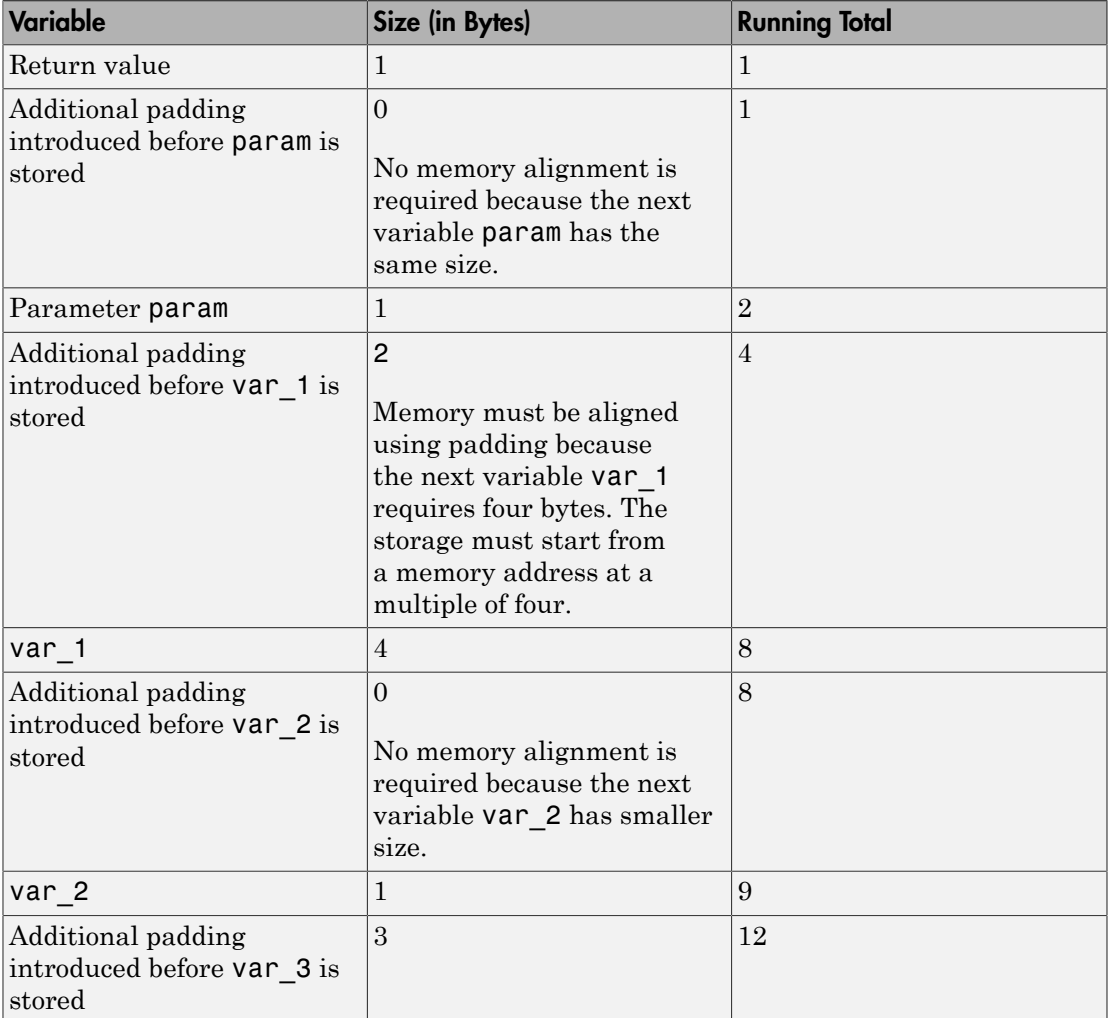

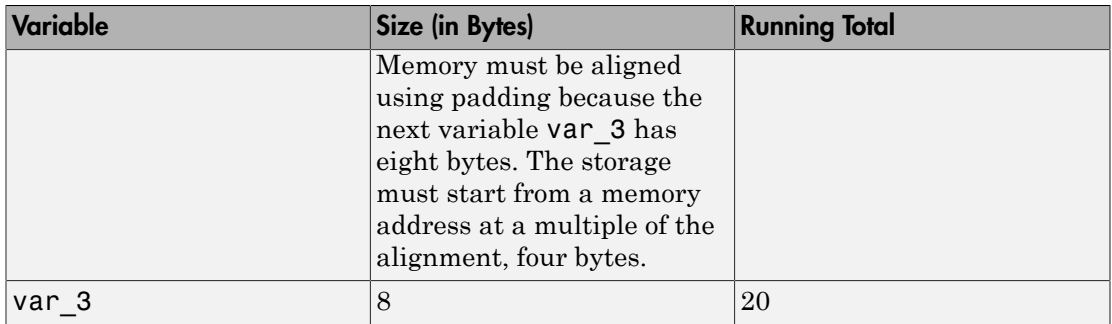

The rules for the amount of padding are:

- If the next variable stored has the same or smaller size, no padding is required.
- If the next variable has a greater size:
	- If the variable size is the same as or less than the alignment on the platform, the amount of padding must be sufficient so that the storage address is a multiple of its size.
	- If the variable size is greater than the alignment on the platform, the amount of padding must be sufficient so that the storage address is a multiple of the alignment.

### Metric Information

**Group:** Function **Acronym:** LOCAL\_VARS\_MAX **HIS Metric**: No

### See Also

#### See Also

[Lower Estimate of Local Variable Size](#page-1035-0)

#### Introduced in R2016b

# Language Scope

Language scope

### **Description**

This metric measures the cost of maintaining or changing a function. It is calculated as:

 $(N1 + N2)/(n1 + n2)$ Here:

- N1 is the number of occurrences of operators.
- N2 is the number of occurrences of operands.
- n1 is the number of distinct operators.
- n2 is the number of distinct operands.

The recommended upper limit for this metric is 4. For lower maintenance cost for a function, try to enforce an upper limit on this metric. For instance, if the same operand occurs many times, to change the operand name, you have to make many substitutions.

To enforce limits on metrics:

- In the Polyspace user interface, see "Review Code Metrics".
- In the Polyspace Metrics web interface, see "Compare Metrics Against Software Quality Objectives".

### Examples

#### Language Scope Calculation

```
int f(int i)
{
    if (i == 1) return i;
     else
        return i * g(i-1);
}
```
In this example:

- $N1 = 17$ .
- $\cdot$  N2 = 9.
- $n1 = 12$ .

The distinct operators are int,  $(,)$ ,  $\{$ , if, ==, return, else, \*, -, ;, }.

•  $n2 = 4$ .

The distinct operands are  $f$ ,  $i$ , 1 and  $g$ .

The language scope of f is  $(17 + 9) / (12 + 4) = 1.8$ .

### Metric Information

**Group**: Function **Acronym**: VOCF **HIS Metric**: Yes

# <span id="page-1035-0"></span>Lower Estimate of Local Variable Size

Total size of local variables in function taking nested scopes into account

### **Description**

This metric provides an optimistic estimate of the total size of local variables in a function. The metric is the sum of the following sizes in bytes:

- Size of function return value
- Sizes of function parameters
- Sizes of local variables

Suppose that the function has variable definitions in nested scopes as follows:

```
type func (type param_1, ...) {
   {
    /* Scope 1 */ type var_1, ...;
   }
   {
    /* Scope 2 */ type var_2, ...;
   }
}
```
The software computes the total variable size in each scope and uses whichever total is greatest. For instance, if a conditional statement has variable definitions, the software computes the total variable size in each branch, and then uses whichever total is greatest. If a nested scope itself has further nested scopes, the same process is repeated for the inner scopes.

A variable defined in a nested scope is not visible outside the scope. Therefore, some compilers reuse stack space for variables defined in separate scopes. This metric provides a more accurate estimate of stack usage for such compilers. Otherwise, use the metric [Higher Estimate of Local Variable Size.](#page-1029-0) This metric adds the size of all local variables, whether or not they are defined in nested scopes.

• Additional padding introduced for memory alignment

Your actual stack usage due to local variables can be different from the metric value.

- Some of the variables are stored in registers instead of on the stack.
- Your compiler performs variable liveness analysis to enable certain memory optimizations. When computing this metric, Polyspace does not consider these optimizations.
- Your compiler uses additional memory for bookkeeping during a function call. When computing this metric, Polyspace does not consider this hidden memory usage.

However, the metric provides a reasonable estimate of the stack usage due to local variables.

To determine the sizes of basic types, the software uses your specifications for [Target](#page-12-0) [processor type \(](#page-12-0)-target). The metric also takes into account #pragma pack directives in your code.

### Examples

### All Variables of Same Type

```
int flag();
int func(int param) {
   int var_1;
   int var_2;
  if (flag()) {
       int var_3;
       int var_4;
     } else {
       int var_5;
     }
}
```
In this example, assuming four bytes for int, the lower estimate of local variable size is 24. The breakup of the metric is shown in this table.

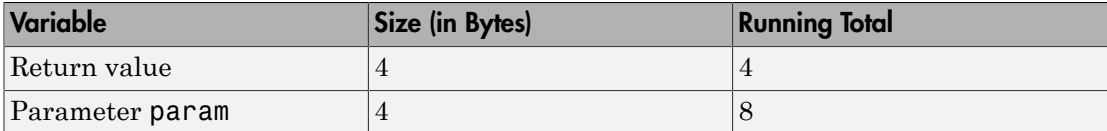

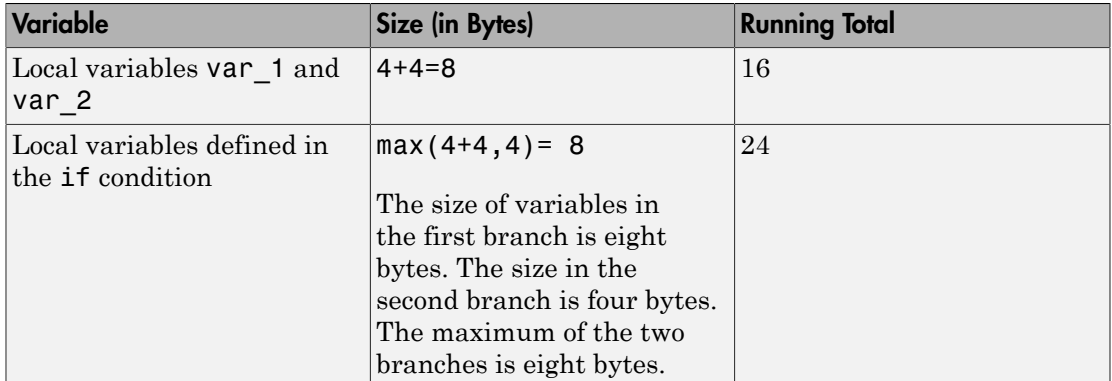

No padding is introduced for memory alignment because all the variables involved have the same type.

### Variables of Different Types

```
char func(char param) {
   int var_1;
   char var_2;
   double var_3;
}
```
In this example, assuming one byte for char, four bytes for int, eight bytes for double and four bytes for alignment, the lower estimate of local variable size is 20. The alignment is usually the word size on your platform. In your Polyspace project, you specify the alignment through your target processor. For more information, see the Alignment column in [Target processor type \(](#page-12-0)-target). The breakup of the size is shown in this table.

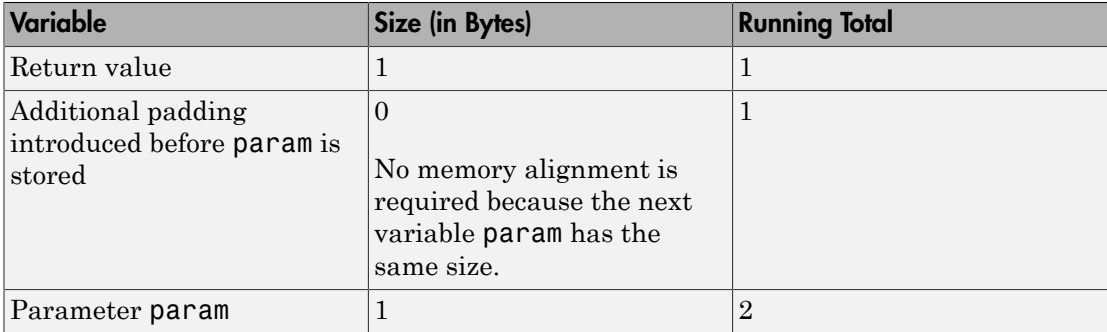

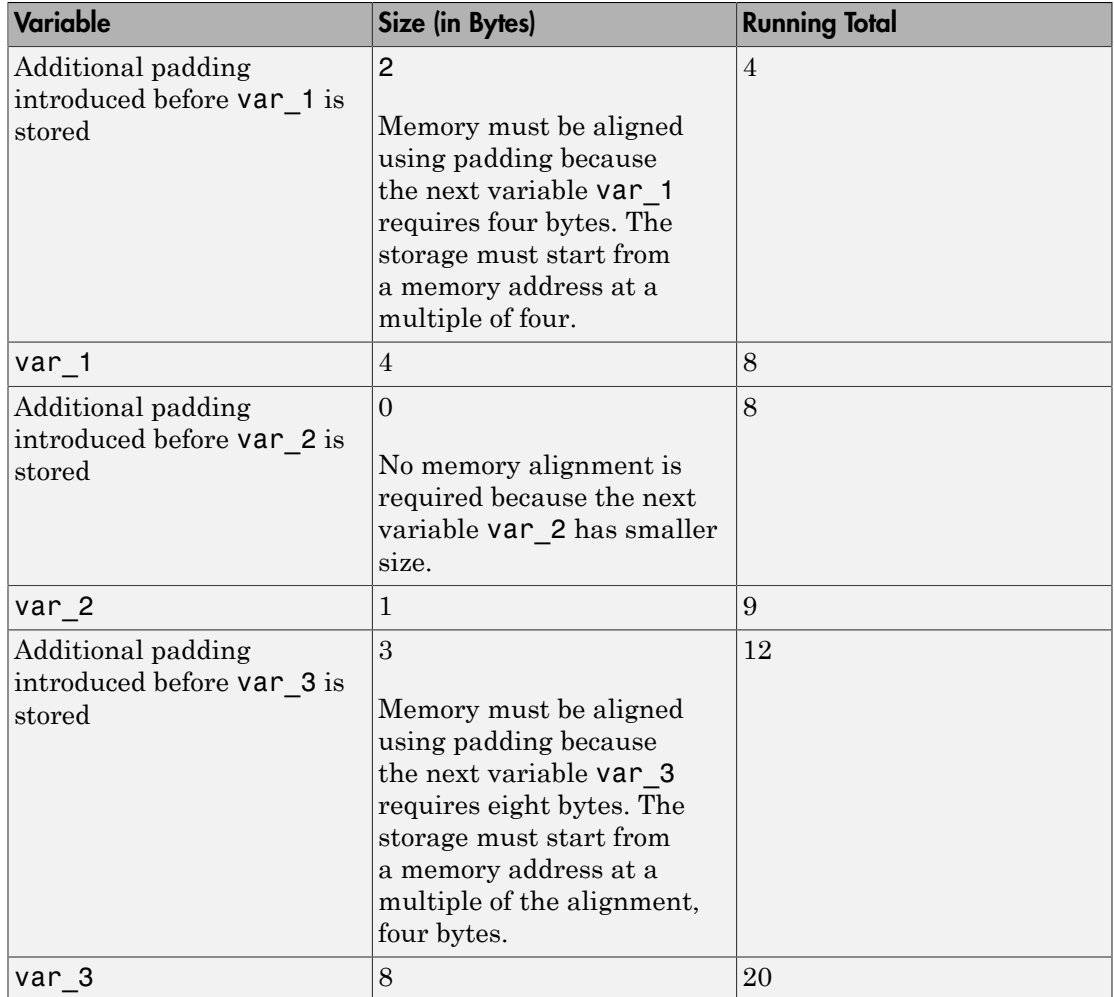

The rules for the amount of padding are:

- If the next variable stored has the same or smaller size, no padding is required.
- If the next variable has a greater size:
	- If the variable size is the same as or less than the alignment on the platform, the amount of padding must be sufficient so that the storage address is a multiple of its size.

• If the variable size is greater than the alignment on the platform, the amount of padding must be sufficient so that the storage address is a multiple of the alignment.

### Metric Information

**Group:** Function **Acronym:** LOCAL\_VARS\_MIN **HIS Metric**: No

### See Also

### See Also

[Higher Estimate of Local Variable Size](#page-1029-0)

Introduced in R2016b

# Number of Call Levels

Maximum depth of nesting of control flow structures

### **Description**

This metric specifies the maximum nesting depth of control flow statements such as if, switch, for, or while in a function. A function without control-flow statements has a call level 1.

The recommended upper limit for this metric is 4. For better readability of your code, try to enforce an upper limit for this metric.

To enforce limits on metrics:

- In the Polyspace user interface, see "Review Code Metrics".
- In the Polyspace Metrics web interface, see "Compare Metrics Against Software Quality Objectives".

### Examples

#### Function with Nested **if** Statements

```
int foo(int x,int y)
{
    int flag = 0;
    if (x \le 0) /* Call level 1*/
        flag = 1;
     else
     {
        if (x \le y) /* Call level 2*/
             flag = 1;
         else
             flag = -1;
     }
     return flag;
```
}

In this example, the number of call levels of foo is 2.

#### Function with Nesting of Different Control-Flow Statements

```
int foo(int x,int y, int bound)
{
    int count = 0;
    if (x \le y) /* Call level 1*/
        count = 1;
     else
        while(x>y) \{ /* Call level 2*/
            x--; if(count< bound) {
                 /* Call level 3*/
                 count++;
 }
         }
     return count;
}
```
In this example, the number of call levels of foo is 3.

### Metric Information

**Group**: Function **Acronym**: LEVEL **HIS Metric**: Yes

# <span id="page-1042-0"></span>Number of Call Occurrences

Number of calls in function body

# **Description**

This metric specifies the number of function calls in the body of a function.

Calls through a function pointer are not counted. Calls in unreachable code and calls to standard library functions are counted.

# Examples

### Same Function Called Multiple Times

```
int func1(void);
int func2(void);
int foo() \{ return (func1() + func1()*func1() + 2*func2());
}
```
In this example, the number of call occurrences in foo is 4.

### Function Called in a Loop

```
#include<stdio.h>
void fillArraySize10(int *arr) {
     for(int i=0; i<10; i++)
         arr[i]=getVal();
}
int getVal(void) {
     int val;
     printf("Enter a value:");
     scanf("%d", &val);
     return val;
```
}

In this example, the number of call occurrences in fillArraySize10 is 1.

#### Recursive Function

```
#include <stdio.h>
void main() {
  int count;
  printf("How many numbers ?");
  scanf("%d",&count);
  fibonacci(count);
}
int fibonacci(int num)
{
   if ( num == 0 )
       return 0;
   else if ( num == 1 )
       return 1;
    else
       return ( fibonacci(num-1) + fibonacci(num-2) );
}
```
In this example, the number of call occurrences in fibonacci is 2.

### Metric Information

**Group**: Function **Acronym**: NCALLS **HIS Metric**: No

### See Also

#### See Also

[Number of Called Functions](#page-1044-0)
# <span id="page-1044-0"></span>Number of Called Functions

Number of callees of a function

# **Description**

This metric specifies the number of callees of a function.

Calls through a function pointer are not counted. Calls in unreachable code and calls to standard library functions are counted. For C++ templates, the first instantiation of the template is used to calculate this metric.

The recommended upper limit for this metric is 7. For more self-contained code, try to enforce an upper limit on this metric.

To enforce limits on metrics:

- In the Polyspace user interface, see "Review Code Metrics".
- In the Polyspace Metrics web interface, see "Compare Metrics Against Software Quality Objectives".

# Examples

### Same Function Called Multiple Times

```
int func1(void);
int func2(void);
int foo() {
     return (func1() + func1()*func1() + 2*func2());
}
```
In this example, the number of called functions in foo is 2. The called functions are func1 and func2.

### Recursive Function

#include <stdio.h>

```
void main() {
  int count;
  printf("How many numbers ?");
 scanf("%d",&count);
  fibonacci(count);
}
int fibonacci(int num)
{
   if ( num == 0 )
       return 0;
   else if ( num == 1 )
       return 1;
    else
       return ( fibonacci(num-1) + fibonacci(num-2) );
}
```
In this example, the number of called functions in fibonacci is 1. The called function is fibonacci itself.

### Metric Information

**Group**: Function **Acronym**: CALLS **HIS Metric**: Yes

### See Also

#### See Also

[Number of Call Occurrences](#page-1042-0) | [Number of Calling Functions](#page-1046-0)

# <span id="page-1046-0"></span>Number of Calling Functions

Number of distinct callers of a function

# **Description**

This metric measures the number of distinct callers of a function.

Calls through a function pointer are not counted. Calls in unreachable code are counted. Even if a caller calls a function more than once, it is counted only once when this metric is calculated. For C++ templates, the first instantiation of the template is used to calculate this metric.

The recommended upper limit for this metric is 5. For more self-contained code, try to enforce an upper limit on this metric.

To enforce limits on metrics:

- In the Polyspace user interface, see "Review Code Metrics".
- In the Polyspace Metrics web interface, see "Compare Metrics Against Software Quality Objectives".

# Examples

### Same Function Calling a Function Multiple Times

```
#include <stdio.h>
int getVal() {
     int myVal;
     printf("Enter a value:");
     scanf("%d", &myVal);
     return myVal;
}
int func() {
     int val=getVal();
    if(va1<0)
```

```
 return 0;
     else
          return val;
}
int func2() \{ int val=getVal();
     while(val<0)
          val=getVal();
     return val;
}
```
In this example, the number of calling functions for getVal is 2. The calling functions are func and func2.

#### Recursive Function

```
#include <stdio.h>
void main() {
  int count;
  printf("How many numbers ?");
  scanf("%d",&count);
  fibonacci(count);
}
int fibonacci(int num)
{
   if ( num == 0 )
       return 0;
   else if ( num == 1 )
       return 1;
    else
       return ( fibonacci(num-1) + fibonacci(num-2) );
}
```
In this example, the number of calling functions for fibonacci is 2. The calling functions are main and fibonacci itself.

### Metric Information

**Group**: Function **Acronym**: CALLING **HIS Metric**: Yes

# See Also

### See Also

[Number of Called Functions](#page-1044-0)

# Number of Direct Recursions

Number of instances of a function calling itself directly

# **Description**

This metric specifies the number of direct recursions in your project.

A direct recursion is a recursion where a function calls itself in its own body. If indirect recursions do not occur, the number of direct recursions is equal to the number of recursive functions.

The recommended upper limit for this metric is 0. To avoid the possibility of exceeding available stack space, do not use recursions in your code. To detect use of recursions, check for violations of [MISRA C:2012 Rule 17.2.](#page-919-0)

To enforce limits on metrics, see "Compare Metrics Against Software Quality Objectives".

Note: This metric is available only in the Polyspace Metrics web interface.

### Examples

#### Direct Recursion

```
int getVal(void);
void main() {
    int count = getVal(), total;
    assert(count > 0 && count <100);
    total = sum(count);}
int sum(int val) {
     if(val<0)
         return 0;
     else
        return (val + sum(val-1));
```
}

In this example, the number of direct recursions is 1.

### Metric Information

**Group**: Project **Acronym**: AP\_CG\_DIRECT\_CYCLE **HIS Metric**: Yes

## See Also

### See Also

Polyspace Results [MISRA C:2012 Rule 17.2](#page-919-0)

# <span id="page-1051-0"></span>Number of Executable Lines

Number of executable lines in function body

# **Description**

This metric measures the number of executable lines in a function body. When calculating the value of this metric, Polyspace excludes declarations without static initializers, comments, blank lines, braces or preprocessing directives.

If the function body contains a #include directive, the included file source code is also calculated as part of this metric.

This metric is not calculated for C++ templates.

# Examples

### Function with Declarations, Braces and Comments

```
void func(int);
int getSign(int arg) {
     int sign;
     if(arg<0) {
         sign= -1; func(-arg);
          /* func takes positive arguments */
     }
     else if(arg==0)
          sign=0;
     else {
          sign=1;
          func(arg);
     }
     return sign;
}
```
In this example, the number of executable lines of getSign is 9. The calculation excludes:

- The declaration int sign;.
- The comment  $/* \ldots *'.$
- The two lines with braces only.

## Metric Information

**Group**: Function **Acronym**: FXLN **HIS Metric**: No

# See Also

#### See Also

[Number of Lines Within Body](#page-1063-0) | [Number of Instructions](#page-1059-0)

# <span id="page-1053-0"></span>Number of Files

Number of source files

# **Description**

This metric calculates the number of source files in your project.

Note: This metric is available only in the Polyspace Metrics web interface.

# Metric Information

**Group**: Project **Acronym**: FILES **HIS Metric**: No

## See Also

See Also [Number of Header Files](#page-1058-0)

# Number of Function Parameters

Number of function arguments

# **Description**

This metric measures the number of function arguments.

If ellipsis is used to denote variable number of arguments, when calculating this metric, the ellipsis is not counted.

The recommended upper limit for this metric is 5. For less dependency between functions and fewer side effects, try to enforce an upper limit on this metric.

To enforce limits on metrics:

- In the Polyspace user interface, see "Review Code Metrics".
- In the Polyspace Metrics web interface, see "Compare Metrics Against Software Quality Objectives".

## Examples

### Function with Fixed Arguments

```
int initializeArray(int* arr, int size) {
}
```
In this example, initializeArray has two parameters.

### Function with Type Definition in Arguments

```
int getValueInLoc(struct {int* arr; int size;}myArray, int loc) {
}
```
In this example, getValueInLoc has two parameters.

### Function with Variable Arguments

```
double average ( int num, ... )
```

```
{
     va_list arg;
    double sum = 0; va_start ( arg, num );
    for ( int x = 0; x < num; x^{++} )
     {
        sum += va_arg ( arg, double );
     }
     va_end ( arg); 
     return sum / num;
}
```
In this example, average has one parameter. The ellipsis denoting variable number of arguments is not counted.

### Metric Information

**Group**: Function **Acronym**: PARAM **HIS Metric**: Yes

# Number of Goto Statements

Number of goto statements

# **Description**

This metric measures the number of goto statements in a function.

break and continue statements are not counted.

The recommended upper limit on this metric is 0. For better readability of your code, avoid goto statements in your code. To detect use of goto statements, check for violations of [MISRA C:2012 Rule 15.1.](#page-879-0)

To enforce limits on metrics:

- In the Polyspace user interface, see "Review Code Metrics".
- In the Polyspace Metrics web interface, see "Compare Metrics Against Software Quality Objectives".

## Examples

#### Function with **goto** Statements

```
#define SIZE 10
int initialize(int **arr, int loc);
void printString(char *);
void printErrorMessage(void);
void printExecutionMessage(void);
int main()
{
     int *arrayOfStrings[SIZE],len[SIZE],i;
    for ( i = 0; i < SIZE; i++ )
     {
        len[i] = initialize(arrayOfStrings, i); }
```

```
for ( i = 0; i < SIZE; i^{++} )
     {
        if(len[i] == 0) goto emptyString;
         else
              goto nonEmptyString;
         loop: printExecutionMessage();
     }
emptyString:
     printErrorMessage();
     goto loop;
nonEmptyString:
     printString(arrayOfStrings[i]);
     goto loop;
}
```
In this example, the function main has 4 goto statements.

### Metric Information

**Group**: Function **Acronym**: GOTO **HIS Metric**: Yes

# <span id="page-1058-0"></span>Number of Header Files

Number of included header files

# **Description**

This metric measures the number of header files in the project. Both directly and indirectly included header files are counted.

The metric gives a slightly higher number than the actual number of header files that you use because Polyspace® internal header files and header files included by those files are also counted. For the same reason, the metric can vary slightly even if you do not explicitly include new header files or remove inclusion of header files from your code. For instance, the number of Polyspace® internal header files can vary if you change your analysis options.

Note: This metric is available only in the Polyspace Metrics interface.

# Metric Information

**Group**: Project **Acronym**: INCLUDES **HIS Metric**: No

## See Also

See Also [Number of Files](#page-1053-0)

# <span id="page-1059-0"></span>Number of Instructions

Number of instructions per function

# **Description**

This metric measures the number of instructions in a function body.

The metric is calculated using the following rules:

• A simple statement ending with a ; is one instruction.

If the statement is empty, it does not count as an instruction.

- A variable declaration counts as one instruction only if the variable is also initialized.
- Control flow statements such as if, for, break, goto, return, switch, while, dowhile count as one instruction.
- The following do not count as instructions by themselves:
	- Beginning of a block of code

For instance, the following counts as one instruction:

```
{
    var = 1;
}
```
• Labels

For instance, the following counts as two instructions. The case labels do not count as instructions.

```
switch (1) { // Instruction 1: switch 
     case 0: 
     case 1: 
     case 2: 
     default: 
     break; // Instruction 2: break 
 }
```
The recommended upper limit for this metric is 50. For more modular code, try to enforce an upper limit for this metric.

To enforce limits on metrics:

- In the Polyspace user interface, see "Review Code Metrics".
- In the Polyspace Metrics web interface, see "Compare Metrics Against Software Quality Objectives".

### Examples

### Calculation of Number of Instructions

```
int func(int* arr, int size) {
     int i, countPos=0, countNeg=0, countZero = 0;
     for(i=0; i<size; i++) {
         if(arr[i] >0)
              countPos++;
        else if(arr[i] ==0)
              countZero++;
         else
              countNeg++;
     }
}
```
In this example, the number of instructions in func is 9. The instructions are:

```
1 countPos=0
```

```
2 countNeg=0
```

```
3 countZero=0
```

```
4 for(i=0;i<size;i++) { ... }
```

```
5 if(arr[i] > = 0)
```

```
6 countPos++
```

```
7 else if(arr[i]=0)
```
The ending else is counted as part of the  $if$ -else instruction.

```
8 countZero++
```

```
9 countNeg++
```
- for(i=0;i<size;i++) has 1 instruction and 1 executable line.
- The following code has 1 instruction but 3 executable lines. for(i=0; i<size;  $i^{++}$

## Metric Information

**Group**: Function **Acronym**: STMT **HIS Metric**: Yes

# <span id="page-1062-0"></span>Number of Lines

Total number of lines in a file

# **Description**

This metric calculates the number of lines in a file. When calculating the value of this metric, Polyspace includes comments and blank lines.

This metric is calculated for source files and header files in the same folders as source files. If you want:

- The metric reported for other header files, change the default value of the option [Generate results for sources and \(](#page-93-0)-generate-results-for).
- The metric not reported for header files at all, change the value of the option [Do not](#page-96-0) generate results for ([-do-not-generate-results-for](#page-96-0)) to all-headers.

# Metric Information

**Group**: File **Acronym**: TOTAL\_LINES **HIS Metric**: No

# See Also

### See Also

[Number of Lines Without Comment](#page-1065-0)

# <span id="page-1063-0"></span>Number of Lines Within Body

Number of lines in function body

# **Description**

This metric calculates the number of lines in function body. When calculating the value of this metric, Polyspace includes declarations, comments, blank lines, braces and preprocessing directives.

If the function body contains a #include directive, the included file source code is also calculated as part of this metric.

This metric is not calculated for C++ templates.

# Examples

### Function with Declarations, Braces and Comments

```
void func(int);
int getSign(int arg) {
     int sign;
     if(arg<0) {
         sign= -1; func(-arg);
          /* func takes positive arguments */
     }
     else if(arg==0)
          sign=0;
     else {
          sign=1;
          func(arg);
     }
     return sign;
}
```
In this example, the number of executable lines of getSign is 13. The calculation includes:

- The declaration int sign;.
- The comment  $/* \ldots *'.$
- The two lines with braces only.

## Metric Information

**Group**: Function **Acronym**: FLIN **HIS Metric**: No

## See Also

See Also [Number of Executable Lines](#page-1051-0)

# <span id="page-1065-0"></span>Number of Lines Without Comment

Number of lines of code excluding comments

# **Description**

This metric calculates the number of lines in a file. When calculating the value of this metric, Polyspace excludes comments and blank lines.

This metric is calculated for source files and header files in the same folders as source files. If you want:

- The metric reported for other header files, change the default value of the option [Generate results for sources and \(](#page-93-0)-generate-results-for).
- The metric not reported for header files at all, change the value of the option [Do not](#page-96-0) generate results for ([-do-not-generate-results-for](#page-96-0)) to all-headers.

# Metric Information

**Group**: File **Acronym**: LINES\_WITHOUT\_CMT **HIS Metric**: No

# See Also

See Also [Number of Lines](#page-1062-0)

# <span id="page-1066-0"></span>Number of Local Non-Static Variables

Total number of local variables in function

## **Description**

This metric provides the number of local variables in a function.

The metric excludes static variables. To find number of static variables, use the metric [Number of Local Static Variables.](#page-1068-0)

# Examples

### Non-Structured Variables

```
int flag();
int func(int param) {
   int var_1;
   int var_2;
  if (flag()) {
       int var_3;
       int var_4;
     } else {
       int var_5;
     }
}
```
In this example, the number of local non-static variables in func is 5. The number does not include the function arguments and return value.

### Arrays and Structured Variables

```
typedef struct myStruct{
    char arr1[50];
    char arr2[50];
    int val;
} myStruct;
```

```
void func(void) {
   myStruct var;
  char localArr[50];
}
```
In this example, the number of local non-static variables in func is 2: the structured variable var and the array localArr.

#### Variables in Class Methods

```
class Rectangle {
     int width, height;
   public:
     void set (int,int);
     int area (void);
} rect;
int Rectangle::area (void) {
     int temp;
    temp = width * height; return(temp);
}
```
In this example, the number of local non-static variables in Rectangle::area is 1: the variable temp.

### Metric Information

**Group:** Function **Acronym:** LOCAL\_VARS **HIS Metric**: No

## See Also

#### See Also

[Number of Local Static Variables](#page-1068-0) | [Higher Estimate of Local Variable Size](#page-1029-0) | [Lower](#page-1035-0) [Estimate of Local Variable Size](#page-1035-0)

#### Introduced in R2017a

# <span id="page-1068-0"></span>Number of Local Static Variables

Total number of local static variables in function

# **Description**

This metric provides the number of local static variables in a function.

# Examples

### Number of Static Variables

```
void func(void) {
  static int var 1 = 0;
   int var_2;
}
```
In this example, the number of static variables in func is 1. For examples of different types of variables, see [Number of Local Non-Static Variables](#page-1066-0).

## Metric Information

**Group:** Function **Acronym:** LOCAL\_STATIC\_VARS **HIS Metric**: No

# See Also

### See Also

[Higher Estimate of Local Variable Size](#page-1029-0) | [Number of Local Non-Static Variables](#page-1066-0) | [Lower](#page-1035-0) [Estimate of Local Variable Size](#page-1035-0)

#### Introduced in R2017a

# Number of Paths

Estimated static path count

# **Description**

This metric measures the number of paths through your source code.

If goto statements are present in your code, Polyspace cannot calculate the number of paths. The software displays a metric value of -1.

The recommended upper limit for this metric is 80. If the number of paths is high, the code is difficult to read and can cause more orange checks. Try to limit the value of this metric.

To enforce limits on metrics:

- In the Polyspace user interface, see "Review Code Metrics".
- In the Polyspace Metrics web interface, see "Compare Metrics Against Software Quality Objectives".

### Computation Details

The number of paths is calculated according to these rules:

• If the statements in a function do not break the control flow, the number of paths is one.

Even an empty statement such as ; or empty block such as {} counts as one path.

- The number of paths for a control flow statement is calculated as follows:
	- if-else if-else: The number of paths is the sum of paths calculated in the if block, each else if block, and the concluding else block. When the concluding else block is omitted, the path count is increased by 1.

For instance, the statement  $if(...) \{\}$  else  $if(...) \{\}$  else  $\{\}$  counts as three paths. The statement  $if() \{}$  counts as two paths, one for the if block and one for the omitted else block.

• switch-case: Every case with break statement adds one to the path count. The default statement counts as one path, even if it is omitted.

For instance, the statement switch (var) { case 1: .. break; case 2: .. break; default: .. } counts as three paths.

• for, while, and do-while: The number of paths is equal to the number of paths in the loop body + 1.

For instance, the statement  $while(0) \{$ ;  $\}$  counts as two paths.

• If more than one control flow statement are present in a sequence, the number of paths is the product of the path count for each control flow statement.

For instance, if a function has three for loops and two if-else statements, the number of paths is  $2 \times 2 \times 2 \times 2 \times 2 = 32$ .

If many control flow statements are present in a function, the number of paths can be large. Nested control flow statements reduce the number of paths at the cost of increasing the depth of nesting. For an example, see ["Function with Nested Control](#page-1071-0) [Flow Statements" on page 7-54](#page-1071-0).

### Examples

#### Function with One Path

```
void func(int ch) {
     switch (ch)
      {
     case 1:
     case 2:
     case 3:
     case 4:
     default:
      }
}
```
In this example, func has one path.

#### Function with Control Flow Statement Causing Multiple Paths

```
void func(int ch) {
     switch (ch)
```

```
 {
      case 1:
           break;
      case 2:
           break;
      case 3:
           break;
      case 4:
           break;
      default:
      }
}
```
In this example, func has five paths. Apart from the path that goes through the cases and default, each break causes the creation of a new path.

#### <span id="page-1071-0"></span>Function with Nested Control Flow Statements

```
void func()
{
        int i = 0, j = 0, k = 0;
         for (i=0; i<10; i++)
         {
                for (j=0; j<10; j++) {
                         for (k=0; k<10; k++)
\{if (i < 2)\mathbf{z} ; and \mathbf{z} is a set of \mathbf{z} is a set of \mathbf{z} is a set of \mathbf{z} is a set of \mathbf{z} else
\{if (i > 5)\mathbf{z} ; and \mathbf{z} is the set of \mathbf{z} is the set of \mathbf{z} is the set of \mathbf{z} is the set of \mathbf{z} else
\mathbf{z} ; and \mathbf{z} is the set of \mathbf{z} is the set of \mathbf{z} is the set of \mathbf{z} is the set of \mathbf{z} }
                        }
                 }
         }
}
```
In this example, func has six paths. The number is calculated as follows:

• The innermost if-else block counts as two paths.

- The outer if-else block counts as three paths, one path for the if block and the previous two paths for the else block.
- The innermost for loop counts as four paths, one path for the loop and the previous three paths for the if-else blocks.
- The next two outer loops add one path each.

Therefore, the number of paths in func is six.

### Metric Information

**Group**: Function **Acronym**: PATH **HIS Metric**: Yes

# Number of Protected Shared Variables

Number of protected shared variables

## **Description**

This metric measures the number of variables with the following properties:

- The variable is used in more than one task.
- All operations on the variable are protected from interruption through critical sections or temporal exclusions.

Note: This metric is available only in the Polyspace Metrics web interface. In the Polyspace user interface, each protected shared variable is reported separately. For more information, see [Shared protected global variable.](#page-1101-0)

# Examples

### Shared Variables Protected Through Temporal Exclusion

```
#include <limits.h>
int shared_var;
void inc() {
     shared_var+=2;
}
void reset() {
    shared var = 0;
}
void task() {
     volatile int randomValue = 0;
     while(randomValue) {
         reset();
         inc();
```

```
 inc();
     }
}
void interrupt() {
    shared var = INT MAX;
}
void interrupt handler() {
     volatile int randomValue = 0;
     while(randomValue) {
         interrupt();
     }
}
void main() {
}
```
In this example, shared var is a protected shared variable if you specify the following options:

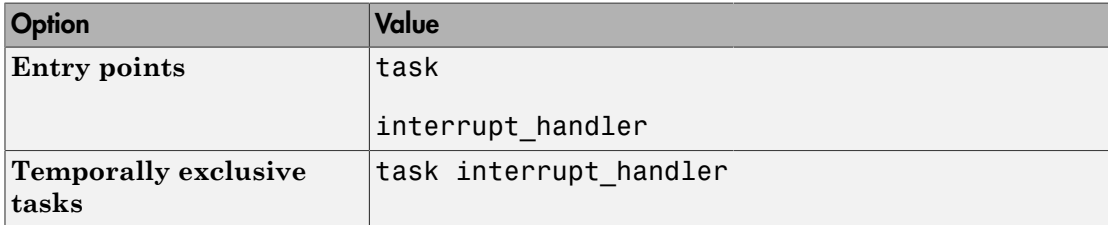

The variable is shared between task and interrupt handler. However, because task and interrupt handler are temporally exclusive, operations on the variable cannot interrupt each other.

### Shared Variables Protected Through Critical Sections

```
#include <limits.h>
int shared_var;
void inc() {
     shared_var+=2;
}
```

```
void reset() {
    shared var = 0;
}
void take_semaphore(void);
void give_semaphore(void);
void task() {
     volatile int randomValue = 0;
     while(randomValue) {
         take_semaphore();
         reset();
         inc();
         inc();
         give_semaphore();
     }
}
void interrupt() {
    shared\_{var} = INT\_{MAX};
}
void interrupt handler() {
     volatile int randomValue = 0;
     while(randomValue) {
         take_semaphore();
         interrupt();
         give_semaphore();
     }
}
void main() {
}
```
In this example, shared\_var is a protected shared variable if you specify the following:

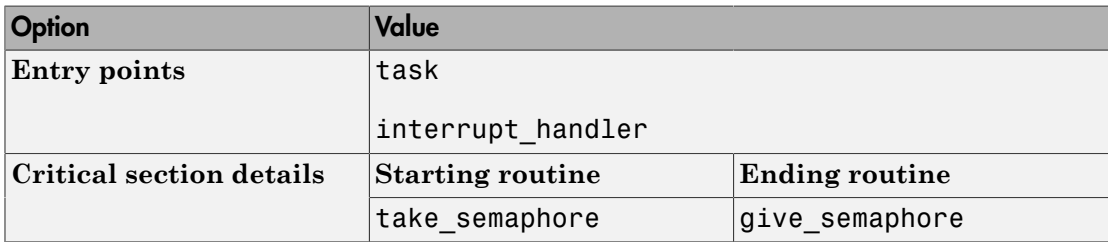

The variable is shared between task and interrupt handler. However, because operations on the variable are between calls to the starting and ending procedure of the same critical section, they cannot interrupt each other.

### Metric Information

**Group**: Project **Acronym**: PSHV **HIS Metric**: No

## See Also

#### See Also

Entry points ([-entry-points](#page-109-0)) | Critical section details ([-critical-section-begin](#page-118-0) [-critical-section-end](#page-118-0)) | [Temporally exclusive tasks \(](#page-122-0)-temporal-exclusions[file](#page-122-0))

# Number of Recursions

Number of call graph cycles over one or more functions

## **Description**

This metric specifies the number of recursions in your project. Even if more than one function is involved in one recursive cycle, the number of recursions is counted as one.

Calls through a function pointer are not considered.

The recommended upper limit for this metric is 0. To avoid the possibility of exceeding available stack space, do not use recursions in your code. To detect use of recursions, check for violations of MISRA  $C:2012$  Rule 17.2.

To enforce limits on metrics:

- In the Polyspace user interface, see "Review Code Metrics".
- In the Polyspace Metrics web interface, see "Compare Metrics Against Software Quality Objectives".

# Examples

### Direct Recursion

```
int getVal(void);
void main() {
    int count = getVal(), total;
    assert(count > 0 && count <100);
    total = sum(count);}
int sum(int val) {
     if(val<0)
         return 0;
     else
         return (val + sum(val-1));
```
}

In this example, the number of recursions is 1.

A direct recursion is a recursion where a function calls itself in its own body. For direct recursions, the number of recursions is equal to the number of recursive functions.

### Indirect Recursion with One Call Graph Cycle

```
volatile int signal;
void operation1() {
     int stop = signal%2;
     if(!stop)
         operation2();
}
void operation2() {
     operation1();
}
void main() {
     operation1();
}
```
In this example, the number of recursions is 1. Although two functions operation1 and operation2 indirectly call themselves, they are involved in the same call graph cycle  $operation1 \rightarrow operation2 \rightarrow operation1$ .

An indirect function is a recursion where a function calls itself through other functions. For indirect recursions, the number of recursions can be different from the number of recursive functions.

### Indirect Recursion with Two Call Graph Cycles

```
volatile int signal;
void operation1() {
     int stop = signal%3;
     if(stop==1)
         operation2();
     else if(stop==2)
```

```
 operation3();
}
void operation2() {
     operation1();
}
void operation3() {
     operation3();
}
void main() {
     operation1();
}
```
In this example, the number of recursions is 2.

There are two call graph cycles:

- operation1  $\rightarrow$  operation2  $\rightarrow$  operation1
- operation1  $\rightarrow$  operation3  $\rightarrow$  operation1

### Same Function Called in Direct and Indirect Recursion

```
volatile int signal;
void operation1() {
     int stop = signal%3;
     if(stop==1)
         operation1();
     else if(stop==2)
         operation2();
}
void operation2() {
     operation1();
}
void main() {
     operation1();
}
```
In this example, the number of call graph cycles is 1.
If the same function calls itself both directly and indirectly, the two cycles are counted as 1.

#### Metric Information

**Group**: Project **Acronym**: AP\_CG\_CYCLE **HIS Metric**: Yes

#### See Also

#### See Also

Polyspace Results [MISRA C:2012 Rule 17.2](#page-919-0)

## Number of Return Statements

Number of return statements in a function

## **Description**

This metric measures the number of return statements in a function.

The recommended upper limit for this metric is 1. If one return statement is present, when reading the code, you can easily identify what the function returns.

To enforce limits on metrics:

- In the Polyspace user interface, see "Review Code Metrics".
- In the Polyspace Metrics web interface, see "Compare Metrics Against Software Quality Objectives".

### Examples

#### Function with Return Points

```
int getSign (int arg) {
    if(arg < 0)
         return -1;
    else if(arg > 0)
         return 1;
     return 0;
}
```
In this example, getSign has 3 return statements.

## Metric Information

**Group**: Function **Acronym**: RETURN **HIS Metric**: Yes

## See Also

#### **Topics**

"Review Code Metrics" "Compare Metrics Against Software Quality Objectives"

# Number of Unprotected Shared Variables

Number of unprotected shared variables

## **Description**

This metric measures the number of variables with the following properties:

- The variable is used in more than one task.
- At least one operation on the variable is not protected from interruption by operations in other tasks.

Note: This metric is available only in the Polyspace Metrics web interface. In the Polyspace user interface, each unprotected shared variable is reported separately. For more information, see [Shared unprotected global variable.](#page-1108-0)

## Examples

#### Unprotected Shared Variables

```
#include <limits.h>
int shared_var;
void inc() {
     shared_var+=2;
}
void reset() {
    shared_var = 0;
}
void task() {
     volatile int randomValue = 0;
     while(randomValue) {
         reset();
        inc();
         inc();
```

```
 }
}
void interrupt() {
    shared\_{var} = INT\_{MAX};
}
void interrupt handler() {
     volatile int randomValue = 0;
     while(randomValue) {
         interrupt();
     }
}
void main() {
}
```
In this example, shared\_var is an unprotected shared variable if you specify task and interrupt handler as entry points and do not specify protection mechanisms.

The operation shared\_var =  $INT_MAX$  can interrupt the other operations on shared var and cause unpredictable behavior.

#### Metric Information

**Group**: Project **Acronym**: UNPSHV **HIS Metric**: No

See Also

# Custom Coding Rules

# Group 1: Files

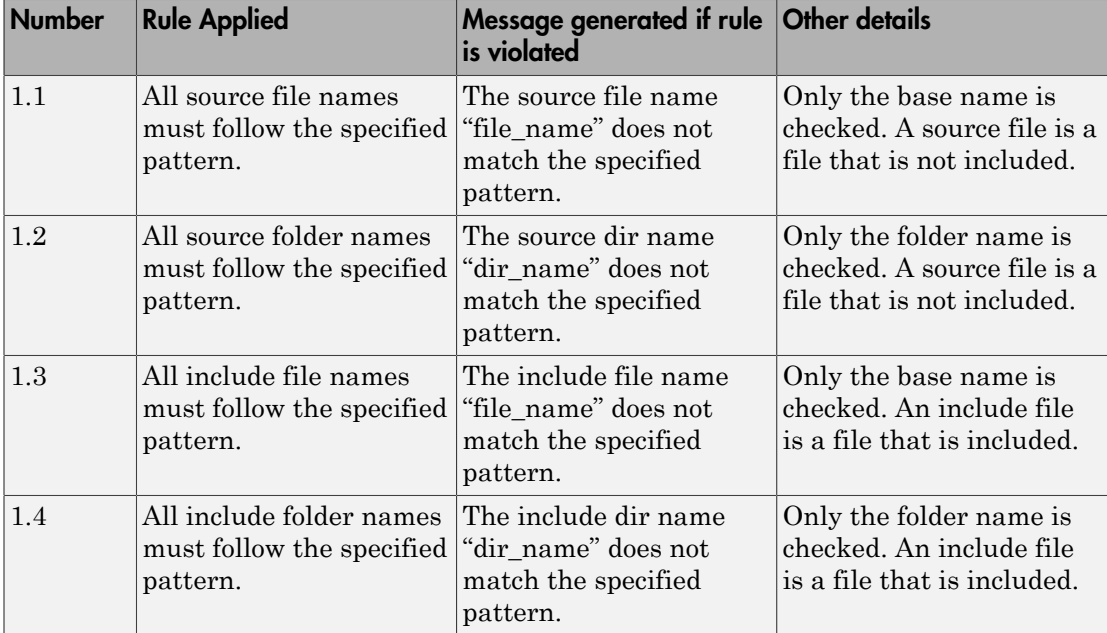

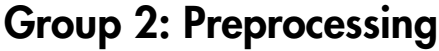

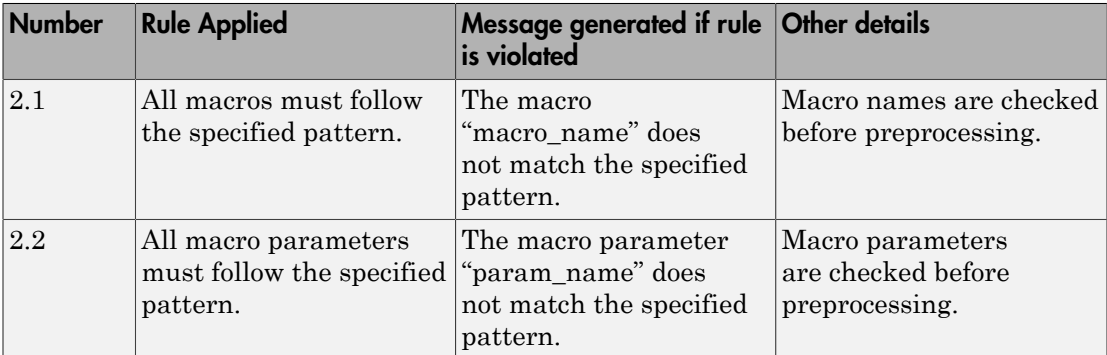

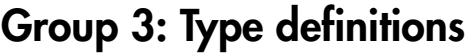

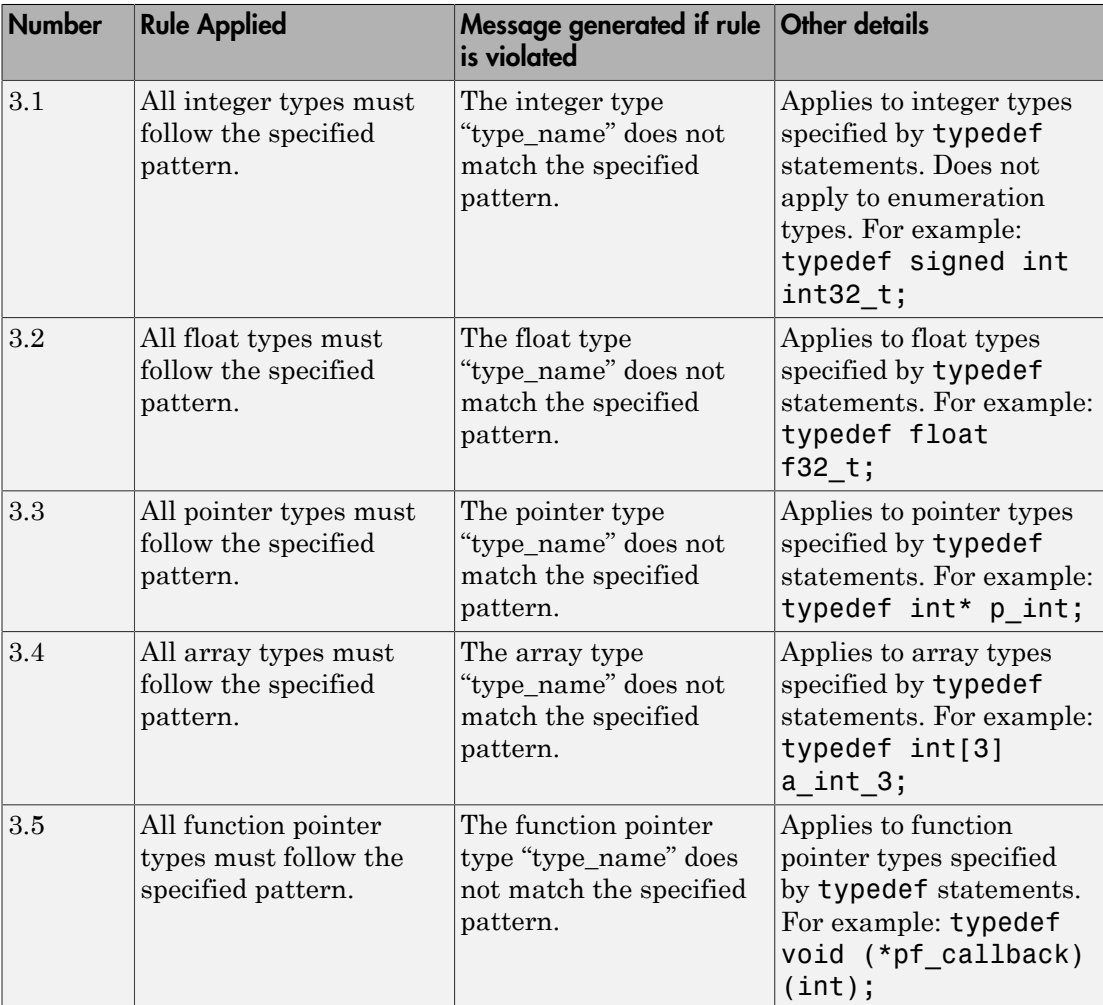

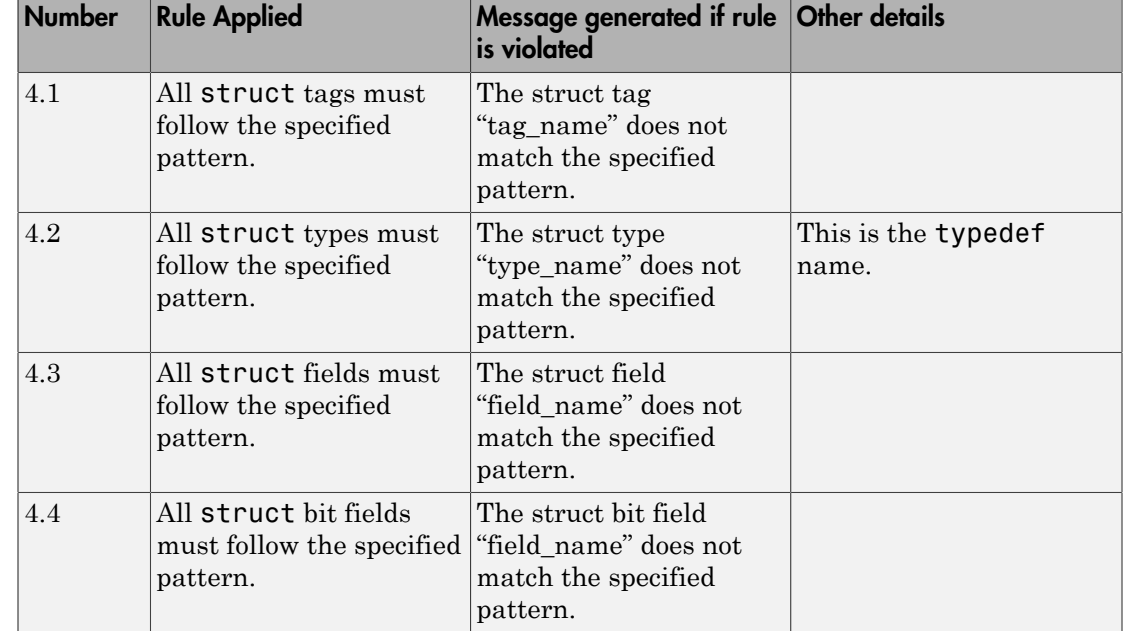

# Group 4: Structures

# Group 5: Classes (C++)

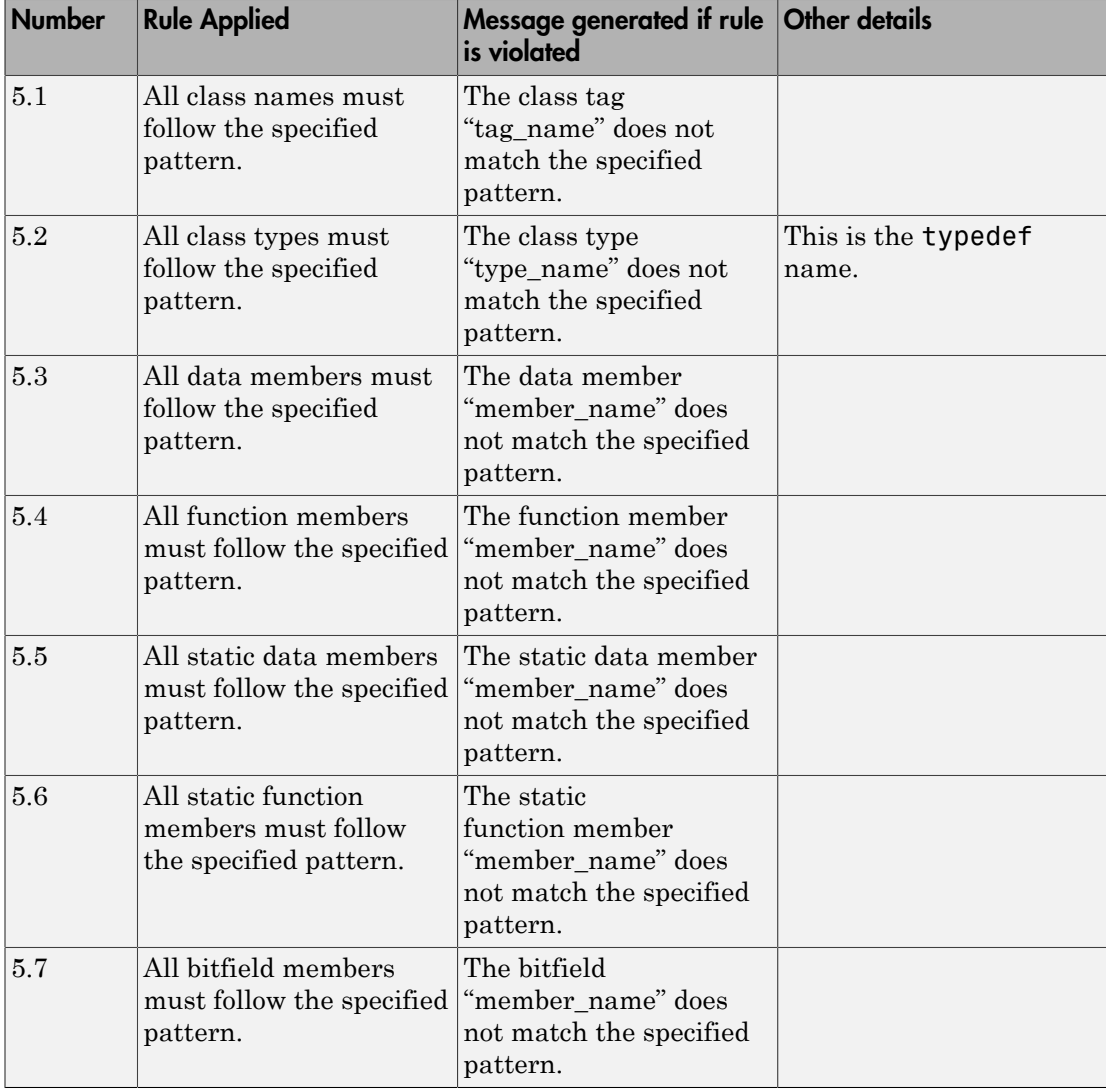

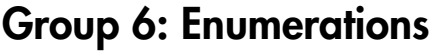

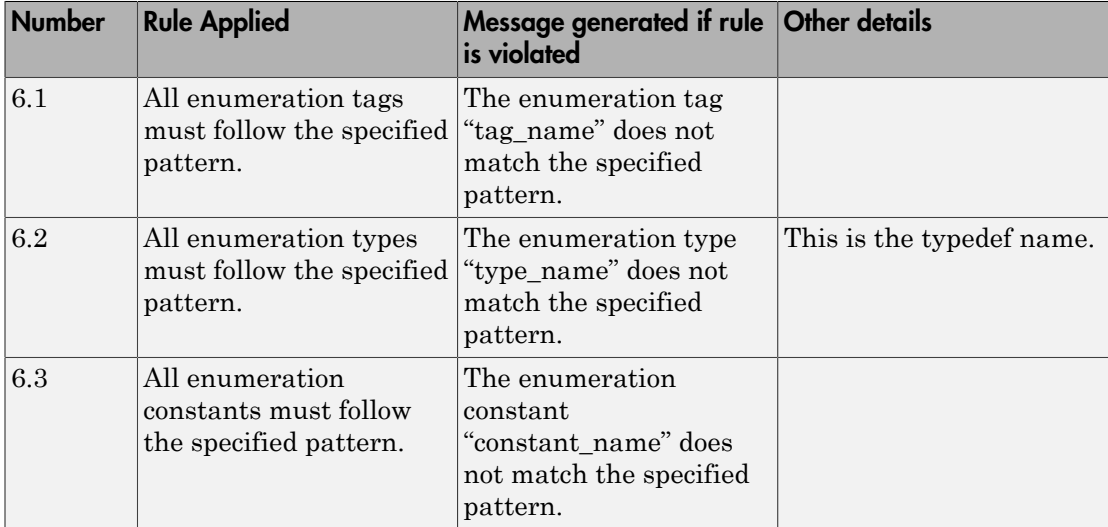

# Group 7: Functions

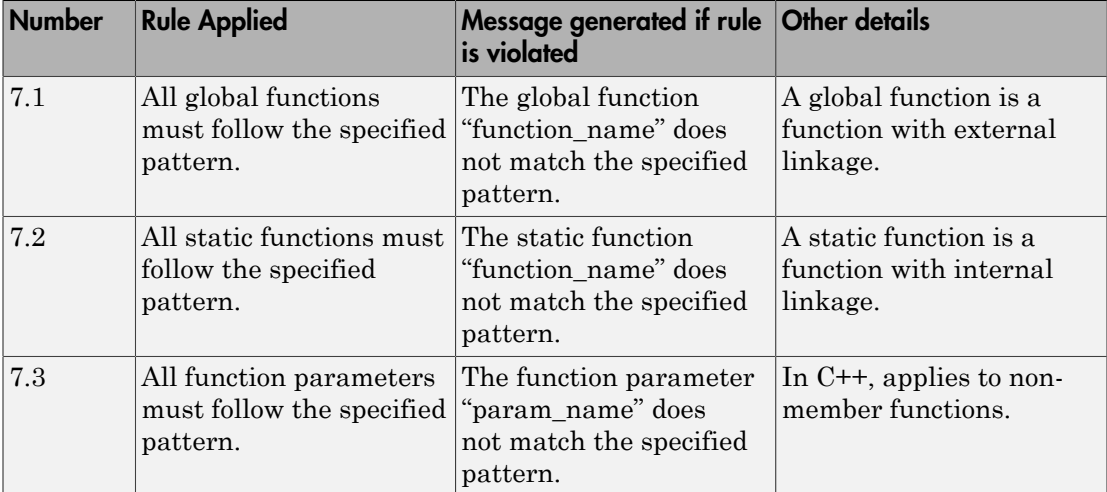

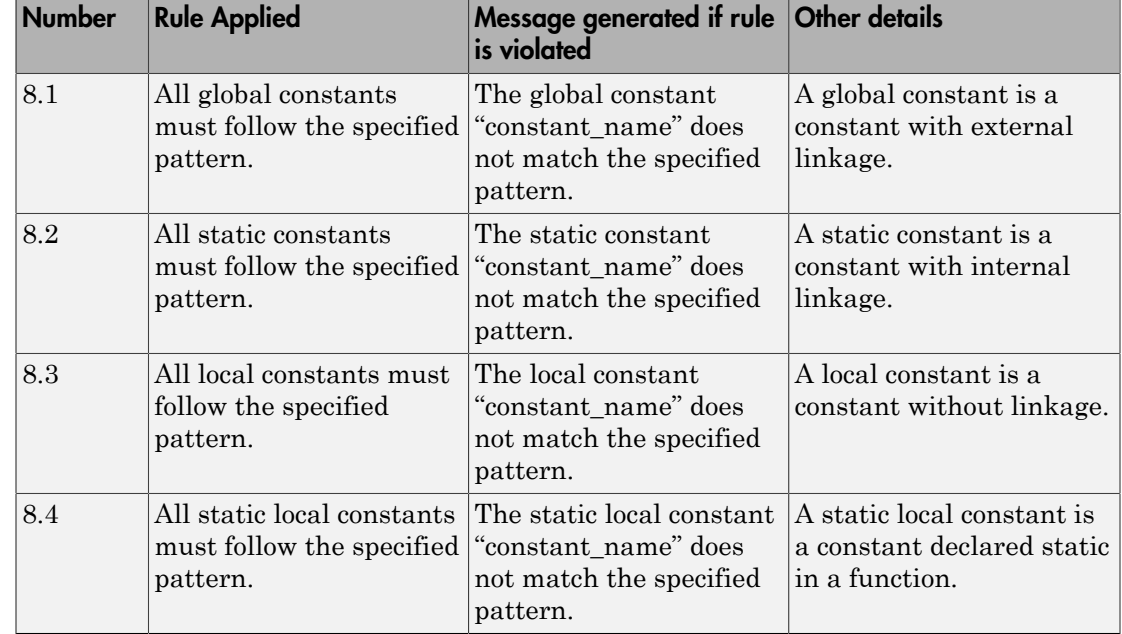

# Group 8: Constants

# Group 9: Variables

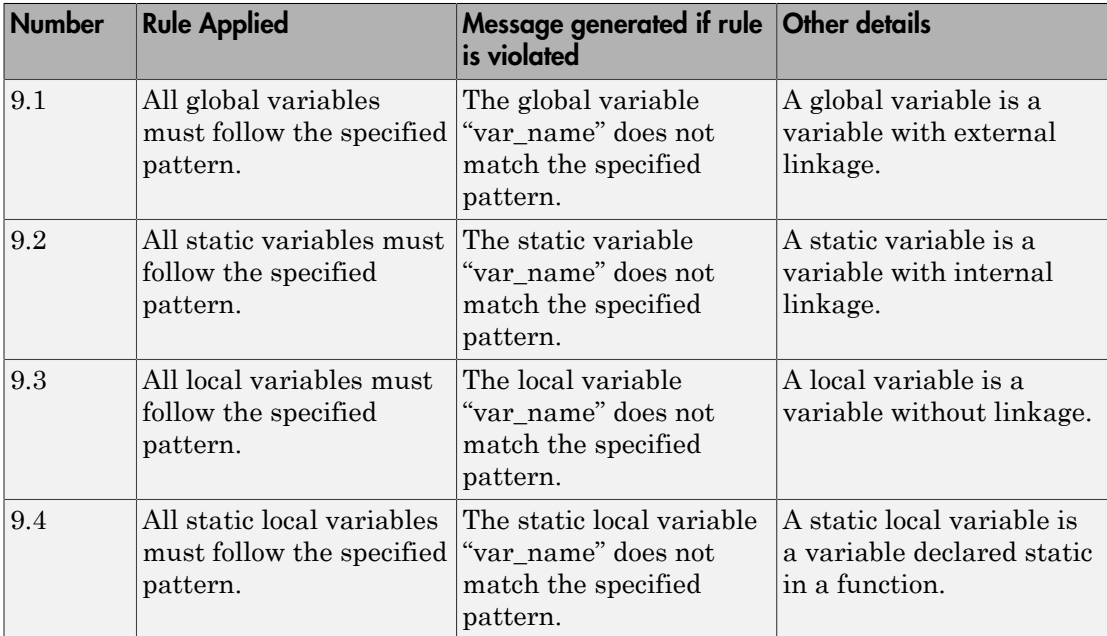

# Group 10: Name spaces (C++)

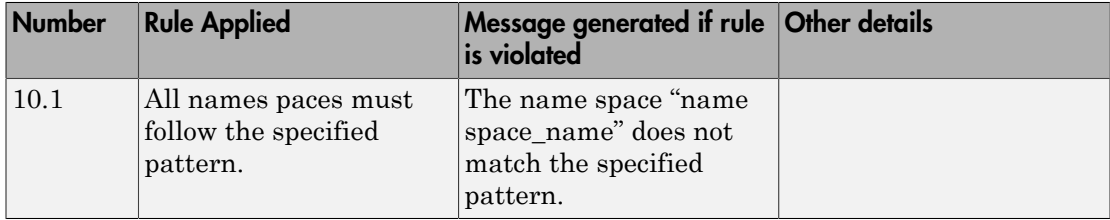

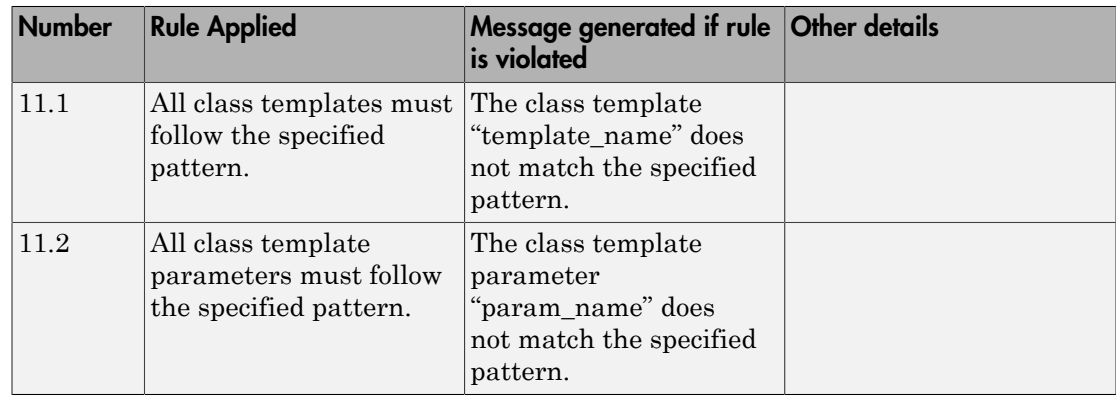

# Group 11: Class templates (C++)

# Group 12: Function templates (C++)

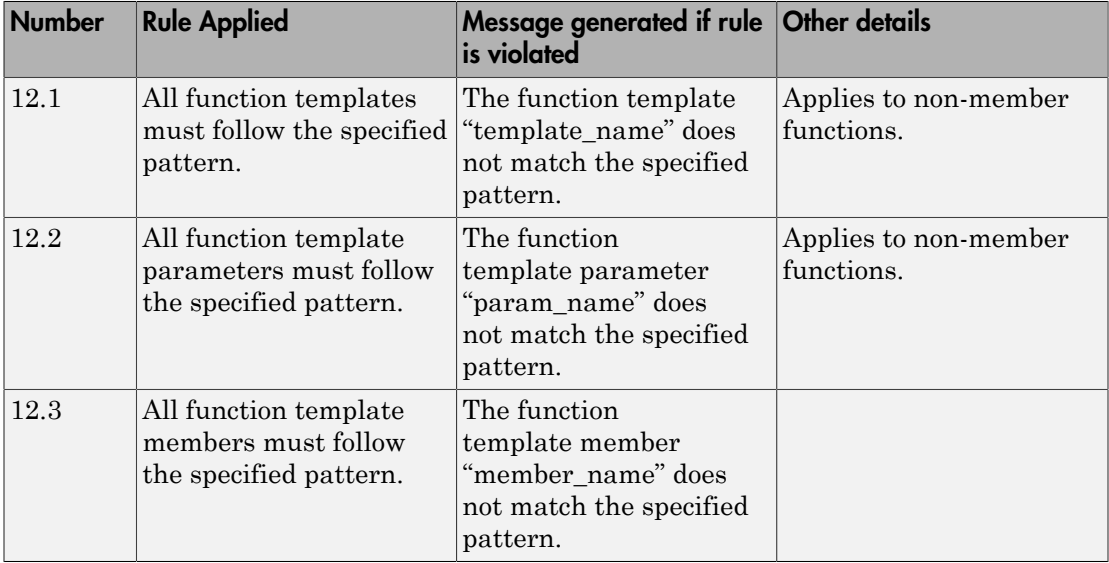

# Global Variables

# <span id="page-1101-0"></span>Shared protected global variable

Global variables shared between multiple tasks and protected from concurrent access by the tasks

## **Description**

A **shared protected global variable** has the following properties:

- The variable is used in more than one task.
- All operations on the variable are protected from interruption through critical sections or temporal exclusion. The calls to functions beginning and ending a critical section must be reachable.

In code that is not intended for multitasking, all global variables are non-shared.

In your verification results, these variables are colored green on the **Source**, **Results List** and **Variable Access** panes. On the **Source** pane, the coloring is applied to the variable only during declaration.

## Examples

#### Shared Variables Protected Through Temporal Exclusion

```
#include <limits.h>
int shared_var;
void inc() {
     shared_var+=2;
}
void reset() {
    shared var = 0;
}
void task() {
     volatile int randomValue = 0;
     while(randomValue) {
         reset();
```

```
 inc();
         inc();
     }
}
void interrupt() {
    shared_var = INT MAX;
}
void interrupt_handler() {
     volatile int randomValue = 0;
     while(randomValue) {
         interrupt();
     }
}
void main() {
}
```
In this example, shared var is a protected shared variable if you specify the following multitasking options:

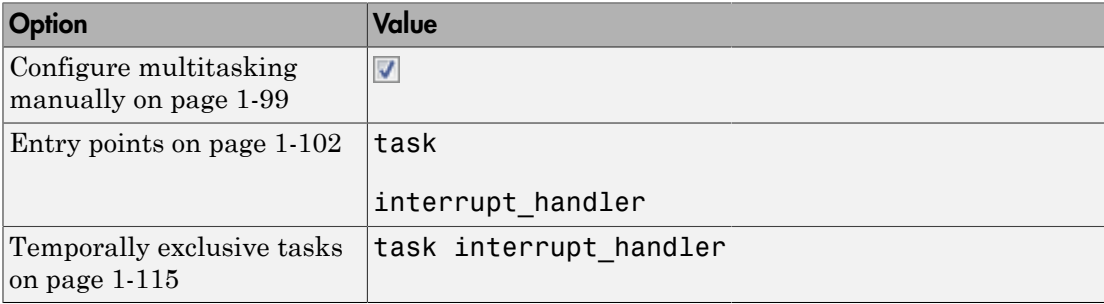

On the command-line, you can use the following:

```
 polyspace-code-prover-nodesktop 
   -entry-points task, interrupt handler
    -temporal-exclusions-file "C:\exclusions_file.txt"
where the file C: \exclusions file.txt has the following line:
```

```
task interrupt_handler
```
The variable is shared between task and interrupt handler. However, because task and interrupt handler are temporally exclusive, operations on the variable cannot interrupt each other.

#### Shared Variables Protected Through Critical Sections

```
#include <limits.h>
int shared_var;
void inc() {
    shared var+=2;
}
void reset() {
    shared_var = 0;
}
void take_semaphore(void);
void give semaphore(void);
void task() {
     volatile int randomValue = 0;
     while(randomValue) {
         take_semaphore();
         reset();
         inc();
         inc();
         give_semaphore();
     }
}
void interrupt() {
    shared\_{var} = INT\_{MAX};
}
void interrupt handler() {
     volatile int randomValue = 0;
     while(randomValue) {
         take_semaphore();
         interrupt();
         give_semaphore();
     }
}
void main() {
}
```
In this example, shared\_var is a protected shared variable if you specify the following:

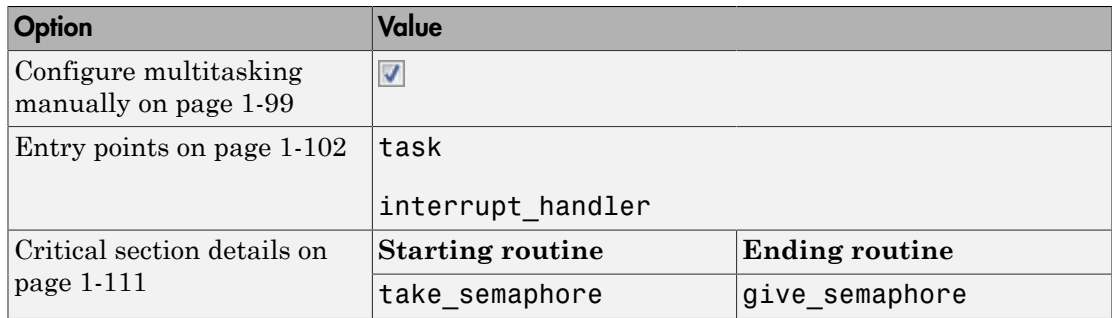

On the command-line, you can use the following:

 polyspace-code-prover-nodesktop -entry-points task,interrupt\_handler -critical-section-begin take\_semaphore:cs1 -critical-section-end give\_semaphore:cs1

The variable is shared between task and interrupt handler. However, because operations on the variable are between calls to the starting and ending procedure of the same critical section, they cannot interrupt each other.

#### Shared Structure Variables Protected Through Access Pattern

```
struct S {
     unsigned int var_1;
     unsigned int var_2;
};
volatile int randomVal;
struct S sharedStruct;
void task1(void) {
     while(randomVal)
      operation1();
}
void task2(void) {
     while(randomVal)
      operation2();
}
```

```
void operation1(void) {
        sharedStruct.var 1++;
}
void operation2(void) {
         sharedStruct.var_2++;
}
int main(void) {
     return 0;
}
```
In this example, sharedStruct is a protected shared variable if you specify the following:

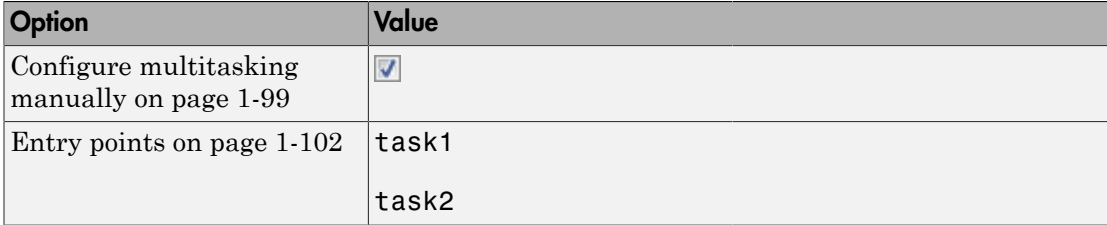

On the command-line, you can use the following:

```
 polyspace-code-prover-nodesktop 
    -entry-points task1,task2
```
The software determines that sharedStruct is protected because:

- task1 operates only on sharedStruct.var 1.
- task2 operates only on sharedStruct.var 2.

If you select the result, the **Result Details** pane indicates that the access pattern protects all operations on the variable. On the **Variable Access** pane, the row for variable sharedStruct lists Access pattern as the protection type.

#### Shared Variables Protected Through Design Pattern and Mutex

```
#include <pthread.h> 
#include <stdlib.h>
```

```
pthread_mutex_t lock;
pthread_t id1, id2; 
int var; 
void * t1(void* b) { 
    pthread mutex lock(&lock);
     var++; 
    pthread mutex unlock(&lock);
} 
void * t2(void* a) { 
    pthread mutex lock(&lock);
    var = 1;
     pthread_mutex_unlock(&lock); 
} 
int main(void) { 
    pthread create(&id1, NULL, t1, NULL);
     pthread_create(&id2, NULL, t2, NULL); 
     return 0; 
}
```
var is a shared, protected variable if you specify the following options:

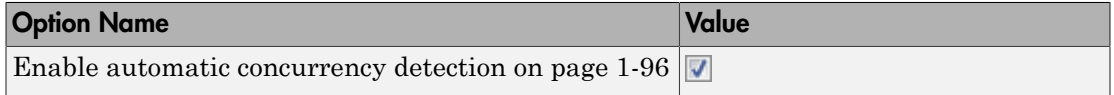

On the command-line, you can use the following:

 polyspace-code-prover-nodesktop -enable-concurrency-detection

In this example, if you specify the concurrency detection option, Polyspace Code Prover detects that your program uses multitasking. Two task, lock and var, share two variables. lock is a pthread mutex variable, which pthread\_mutex\_lock and pthread\_mutex\_unlock use to lock and unlock their mutexes. The inherent pthread design patterns protect lock. The **Results Details** pane and **Variable Access** pane list Design Pattern as the protection type.

The mutex locking and unlocking mechanisms protect var, the other shared variable. The **Results Details** pane and **Variable Access** pane list Mutex as the protection type.

## Check Information

**Language:** C | C++

## See Also

#### See Also

Entry points ([-entry-points](#page-109-0)) | Critical section details ([-critical-section-begin](#page-118-0) [-critical-section-end](#page-118-0)) | [Temporally exclusive tasks \(](#page-122-0)-temporal-exclusions[file](#page-122-0)) | [Shared unprotected global variable](#page-1108-0) | [Non-shared used global variable](#page-1111-0) | [Non](#page-1114-0)[shared unused global variable](#page-1114-0)

#### **Topics**

"Multitasking"

# <span id="page-1108-0"></span>Shared unprotected global variable

Global variables shared between multiple tasks but not protected from concurrent access by the tasks

## **Description**

A **shared unprotected global variable** has the following properties:

- The variable is used in more than one task.
- Polyspace determines that at least one operation on the variable is not protected from interruption by operations in other tasks.

In code that is not intended for multitasking, all global variables are non-shared.

In your verification results, these variables are colored orange on the **Source**, **Results List** and **Variable Access** panes. On the **Source** pane, the coloring is applied to the variable only during declaration.

### Examples

#### Unprotected Shared Variables

```
#include <limits.h>
int shared_var;
void inc() {
     shared_var+=2;
}
void reset() {
    shared var = 0;
}
void task() {
     volatile int randomValue = 0;
     while(randomValue) {
```

```
 reset();
         inc();
         inc();
     }
}
void interrupt() {
     shared_var = INT_MAX;
}
void interrupt handler() {
     volatile int randomValue = 0;
     while(randomValue) {
         interrupt();
     }
}
void main() {
}
```
In this example, shared\_var is an unprotected shared variable if you specify the following multitasking options:

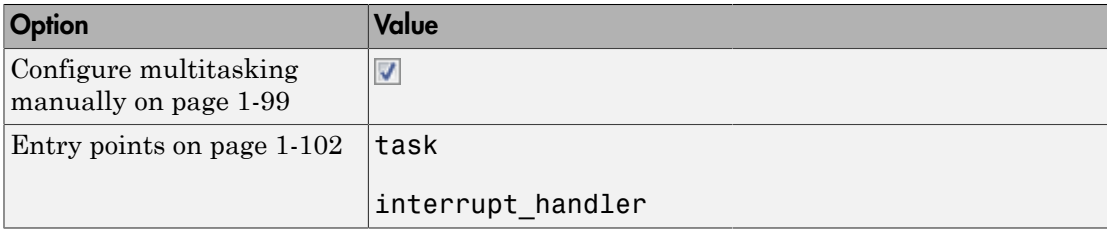

You do not specify protection mechanisms such as critical sections.

The operation shared\_var = INT\_MAX can interrupt the other operations on shared\_var and cause unpredictable behavior.

#### Check Information

**Language:** C | C++

## See Also

#### See Also

Entry points ([-entry-points](#page-109-0)) | Critical section details ([-critical-section-begin](#page-118-0) [-critical-section-end](#page-118-0)) | [Temporally exclusive tasks \(](#page-122-0)-temporal-exclusions[file](#page-122-0)) | [Shared protected global variable](#page-1101-0) | [Non-shared used global variable](#page-1111-0) | [Non](#page-1114-0)[shared unused global variable](#page-1114-0)

#### **Topics**

"Review Global Variable Usage" "Multitasking"

# <span id="page-1111-0"></span>Non-shared used global variable

Global variables used in a single task

## **Description**

A **non-shared used** global variable has the following properties:

- The variable is used only in a single task.
- Polyspace detects at least one read or write operation on the variable.

In code that is not intended for multitasking, all global variables are non-shared.

In your verification results, these variables are colored black on the **Results List** and **Variable Access** panes.

### Examples

#### Used and Unused Global Variables

```
int var1;
int var2;
int var3;
int var4;
int input(void);
void main() {
    int loc_var = input(), flag=0;
    var1 = locvar; if(0) {
        var3 = locvar; }
     if(flag!=0) {
         var4 =loc_var;
     }
```
}

If you verify the above code in a C project, the software lists var2, var3 and var4 as non-shared unused variables, and var1 as a non-shared used variable.

var3 and var4 are used in unreachable code and are therefore marked as unused.

Note: In a C++ project, the software does not list the unused variable var2.

#### Non-shared variables in multitasking code

```
unsigned int var_1;
unsigned int var_2;
volatile int randomVal;
void task1(void) {
     while(randomVal)
      operation(1);
}
void task2(void) {
     while(randomVal)
      operation(2);
}
void operation(int i) {
    if(i==1) {
        var 1++; }
     else {
         var_2++;
     }
}
int main(void) {
     return 0;
}
```
In this example, even when you specify task1 and task2 for the option [Entry points \(](#page-109-0)[entry-points](#page-109-0)), the software determines that var 1 and var 2 are non-shared.

Even though both task1 and task2 call the function operation, because of the if statement in operation, task1 can operate only on var\_1 and task2 only on var\_2.

## Check Information

**Language:** C | C++

### See Also

#### See Also

[Shared protected global variable](#page-1101-0) | [Shared unprotected global variable](#page-1108-0) | [Non-shared](#page-1114-0) [unused global variable](#page-1114-0)

# <span id="page-1114-0"></span>Non-shared unused global variable

Global variables declared but not used

## **Description**

A **non-shared unused** global variable has the following properties:

- The variable is declared in the code.
- Polyspace cannot detect a read or write operation on the variable.

In your verification results, these variables are colored gray on the **Source**, **Results List** and **Variable Access** panes. On the **Source** pane, the coloring is applied to the variable only during declaration.

Note: The software does not display a complete list of unused global variables. Especially, in C++ projects, unused global variables can be suppressed from display.

## Examples

#### Used and Unused Global Variables

```
int var1;
int var2;
int var3;
int var4;
int input(void);
void main() {
    int loc var = input(), flag=0;
    var1 = locvar; if(0) {
        var3 = locvar; }
     if(flag!=0) {
```

```
var4 =loc_var;
     }
}
```
If you verify the above code in a C project, the software lists var2, var3 and var4 as non-shared unused variables, and var1 as a non-shared used variable.

var3 and var4 are used in unreachable code and are therefore marked as unused.

Note: In a C<sup>++</sup> project, the software does not list the unused variable var2.

### Check Information

**Language:** C | C++

## See Also

#### See Also

[Shared protected global variable](#page-1101-0) | [Shared unprotected global variable](#page-1108-0) | [Non-shared used](#page-1111-0) [global variable](#page-1111-0)

#### **Topics**

"Review Global Variable Usage"
# Polyspace Report Components — Alphabetical List

# Acronym Definitions

Create table of Polyspace acronyms used in report and their full forms

# **Description**

This component creates a table containing the acronyms used in the report and their full forms. Aronyms are used for Polyspace Code Prover checks and Polyspace result status.

# See Also

#### **Topics**

# Call Hierarchy

Create table showing call graph in source code

## **Description**

This component creates a table showing the call hierarchy in your source code. For each function call in your source code, the table displays the following information:

• Level of call hierarchy, where the function is called.

Each level is denoted by |. If a function call appears in the table as |||-> *file\_name*.*function\_name*, the function call occurs at the third level of the hierarchy. Beginning from main or an entry point, there are three function calls leading to the current call.

• File containing the function call.

In addition, the line and column is also displayed.

• File containing the function definition.

In addition, the line and column where the function definition begins is also displayed.

In addition, the table also displays uncalled functions.

This table captures the information available on the **Call Hierarchy** pane in the Polyspace user interface.

# See Also

#### **Topics**

# Code and Verification Information

Create table of verification times and code characteristics

# **Description**

This component creates tables containing verification times and code characteristics such as number of lines.

## **Properties**

#### Include Verification Time Information

If you select this option, the report contains verification times broken down by phase.

- For Polyspace Bug Finder, the phases are compilation, pass0, pass1, etc.
- For Polyspace Code Prover, the phases are compilation, global, function, etc.

#### Include Code Details

If you select this option, the report contains the following code characteristics:

- Number of files
- Number of lines
- Number of lines without comment

# See Also

#### **Topics**

# <span id="page-1120-0"></span>Code Metrics Details

Create table of Polyspace metrics broken down by file and function

## **Description**

This component creates a table containing metrics from a Polyspace project. The metrics appear broken down by file and function.

### **Properties**

#### Project Metrics

If you select this option, the report contains the following metrics about the project:

- Number of direct recursions
- Number of files
- Number of headers
- Number of protected and unprotected shared variables

#### File Metrics

If you select this option, the report contains the following metrics about each file in the project:

- Estimated function coupling
- Lines without comment
- Comment density
- Total lines

#### Function Metrics

If you select this option, the report contains the following metrics about each function in the project:

- Cyclomatic complexity
- Language scope
- Lower and higher estimates of local variable size
- Number of lines within body
- Number of executable lines
- Number of goto statements
- Number of call levels
- Number of called functions
- Number of call occurrences
- Number of function parameters
- Number of paths
- Number of return statements
- Number of instructions
- Number of calling functions

### See Also

#### **Topics**

# Code Metrics Summary

Create table of Polyspace metrics

# **Description**

This component creates a table containing metrics from a Polyspace project. The metrics are the same as those displayed under [Code Metrics Details](#page-1120-0). However, the file and function metrics are not broken down by individual files and functions. Instead, the table provides the minimum and maximum value of a file metric over all files and a function metric over all functions.

# See Also

#### **Topics**

# Code Verification Summary

Create table of Polyspace analysis results

## **Description**

This component creates tables containing the following results:

- Number of results
- Number of coding rule violations for each coding rule type such as MISRA C
- Number of defects, for Polyspace Bug Finder results
- Number of checks of each color, for Polyspace Code Prover results
- Whether the project passed or failed the software quality objective

## **Properties**

#### Include Checks from Polyspace Standard Library Stub Functions

Unless you deselect this option, the tables contain Polyspace Code Prover checks that appear in Polyspace stubs for the standard library functions.

# See Also

#### **Topics**

# Coding Rules Details

Create table of coding rule violations broken down by file

# **Description**

This component creates tables containing coding rule violations broken down by each file in the Polyspace project. For each rule violation, the table contains the following information:

- Rule number
- Rule description
- Function containing the violation
- Line and column number
- Review information such as classification, status and comments

### **Properties**

#### Select Coding Rules Type

Using this option, you can choose which coding rule violations to display. You can display violations for the following set of coding rules:

- MISRA C rules
- MISRA AC AGC rules
- MISRA C++ rules
- JSF C++ rules
- Custom coding rules

#### Display by

Using this option, you can break down the display of coding rule violations by file.

# See Also

### **Topics**

# Coding Rules Summary

Create table with number of coding rule violations

# **Description**

This component creates a table containing the number of coding rule violations. You can choose whether to break this information down by rule number or file.

### **Properties**

#### Select Coding Rules Type

Using this option, you can choose which coding rule violations to display. You can display violations for the following set of coding rules:

- MISRA C rules
- MISRA AC AGC rules
- MISRA C++ rules
- JSF C++ rules
- Custom coding rules

#### Include Files/Rules with No Problems Detected

If you select this option, the table displays:

- Files that do not contain coding rule violations
- Rules that your code does not violate

### Display by

Using this option, you can break down the display of coding rule violations by:

• Rule number

• File

# See Also

## **Topics**

# Configuration Parameters

Create table of analysis options, assumptions and coding rules configuration

### **Description**

This component creates the following tables:

- *Polyspace settings*: The analysis options that you used to obtain your results. The table lists command-line version of the options along with their values.
- *Analysis assumptions*: The assumptions used to obtain your Code Prover results. The table lists only the modifiable assumptions. For assumptions that you cannot change, see the Polyspace documentation.
- *Coding rules configuration*: The coding rules whose violations you checked for. The table lists the rule number, rule description and other information about the rules.
- *Files with compilation errors*: If your project has source files with compilation errors, these files are listed.

## See Also

#### **Topics**

# Defects Summary

Create table of Polyspace Bug Finder defects

# **Description**

This component creates a table of Polyspace Bug Finder defects. From this table, you can see the number of defects of each type.

### **Properties**

#### Include Checkers with No Defects Detected

If you select this option, the table includes all defect types that Polyspace Bug Finder can detect, including those that do not occur in your code.

## See Also

#### **Topics**

# Global Variable Checks

Create table of Polyspace Code Prover global variables

# **Description**

This component creates a table of Polyspace Code Prover global variables. From this table, you can see the number of global variables of each type.

# See Also

#### **Topics**

# Recursive Functions

Create table of recursive functions

# **Description**

This component creates a table containing the recursive functions in your source code. For each recursive function, the table lists its immediate caller.

# See Also

#### **Topics**

# <span id="page-1132-0"></span>Report Customization (Filtering)

Create filters that apply to your Polyspace reports

### **Description**

This component allows you to filter unwanted information from existing Polyspace report templates. To apply global filters, place this component immediately below the node representing the report name.

### **Properties**

#### Code Metrics Filters

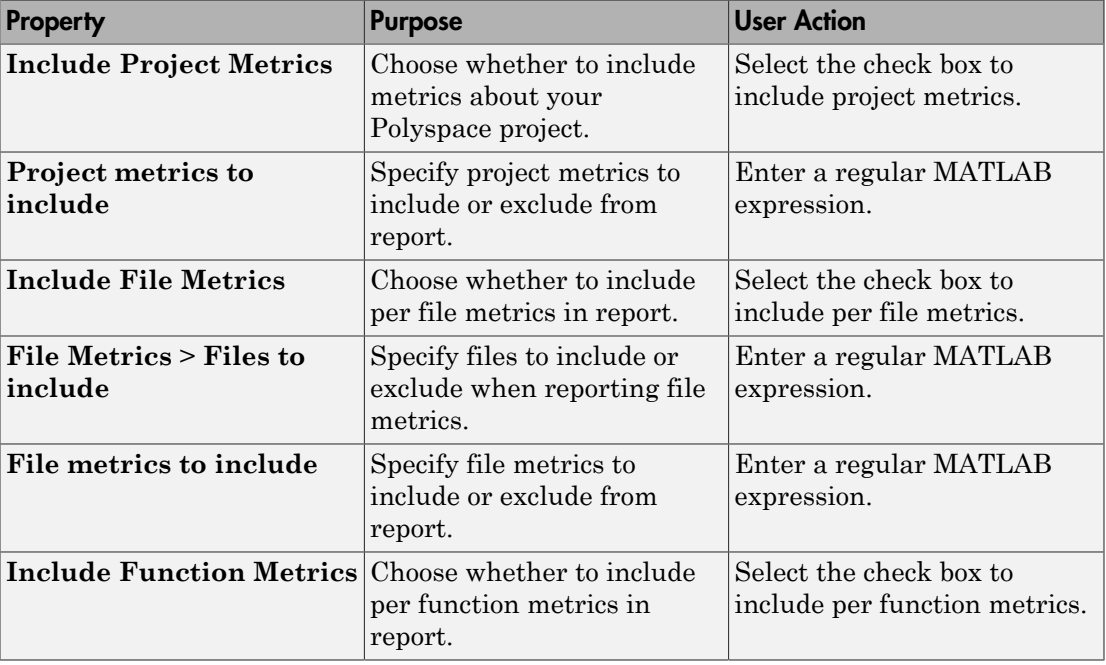

The properties in table below apply to the inclusion of code metrics in your report.

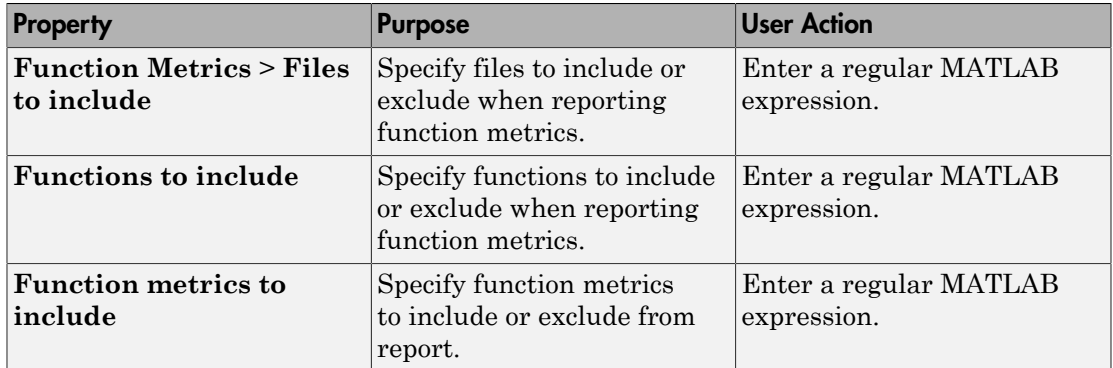

#### Coding Rules Filters

The properties in table below apply to the inclusion of coding rule violations in your report.

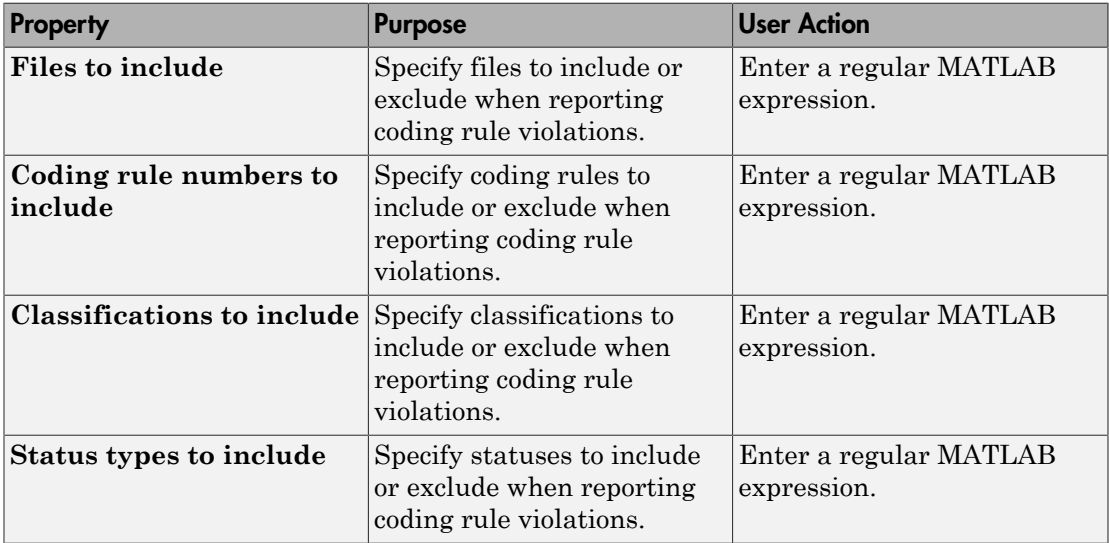

#### Run-time Check Filters

The properties in table below apply to the inclusion of Polyspace Code Prover checks in your report.

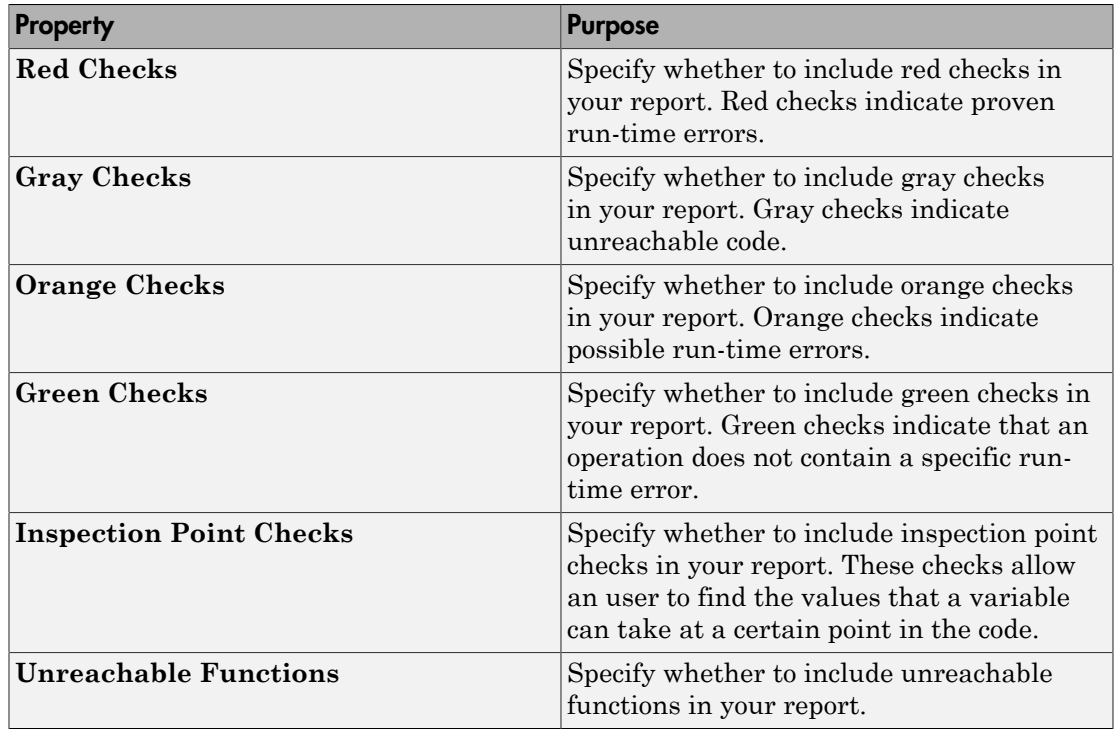

#### Advanced Filters

The properties in table below apply to the inclusion of metrics, coding rule violations and Polyspace Code Prover checks in your report.

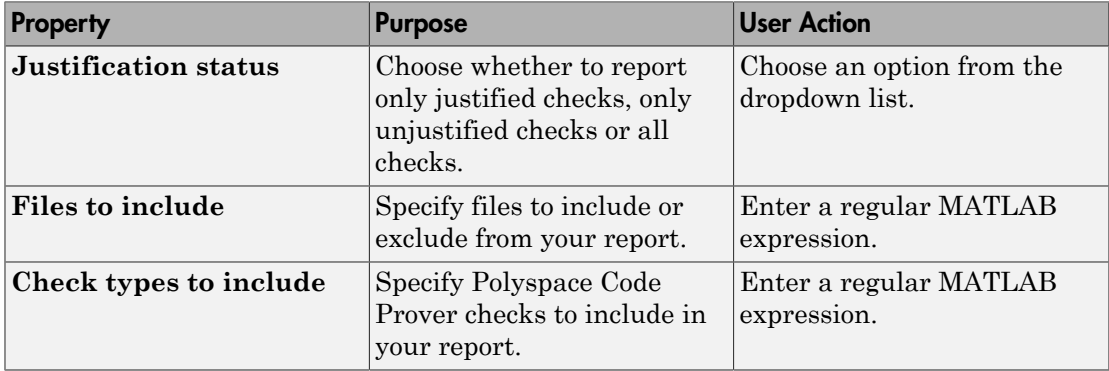

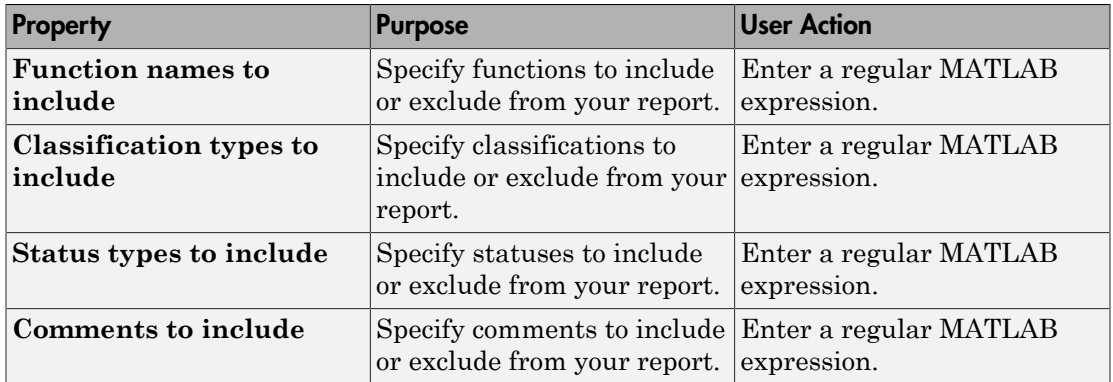

# See Also

#### **Topics**

"Customize Existing Report Template" "Regular Expressions" (MATLAB)

# Run-time Checks Details Ordered by Color/File

Create overrides for global filters in Polyspace reports

# **Description**

This component adds detailed information about the run-time checks to your report. This component can also be used to override global filters in specific chapters of your report. Use the following workflow when using filters in your report:

- 1 To create filters that apply to all chapters of your report, use the **Report Customization (Filtering)** component. For more information, see [Report](#page-1132-0) [Customization \(Filtering\).](#page-1132-0)
- 2 To override some of the filters in individual chapters, use the **Run-time Checks Details Ordered by Color/File** component. Select the **Override Global Report filter** box.

### **Properties**

#### Categories To Include

The properties in table below apply to the inclusion of Polyspace Code Prover checks in your report.

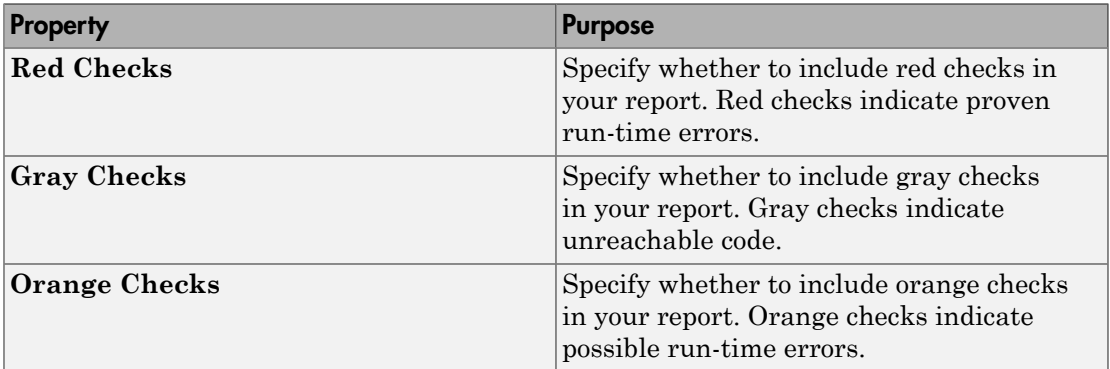

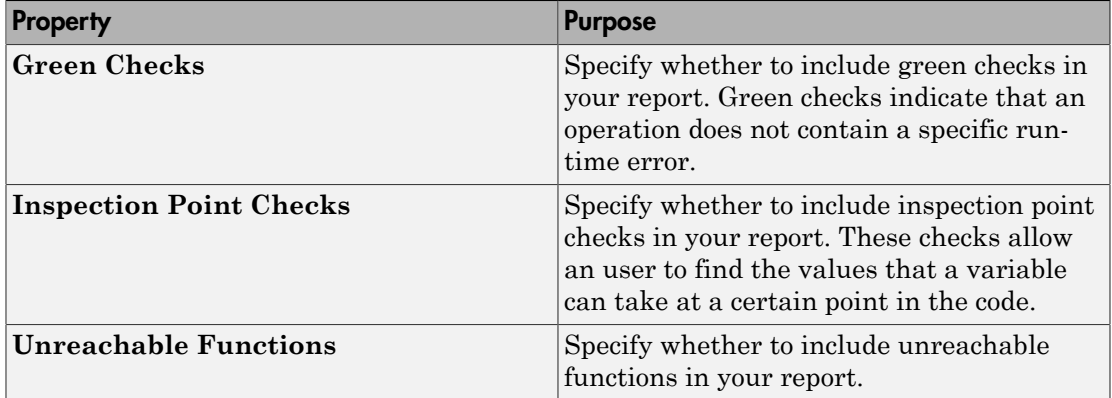

#### Advanced Filters

The properties in table below apply to the inclusion of metrics, coding rule violations and Polyspace Code Prover checks in your report.

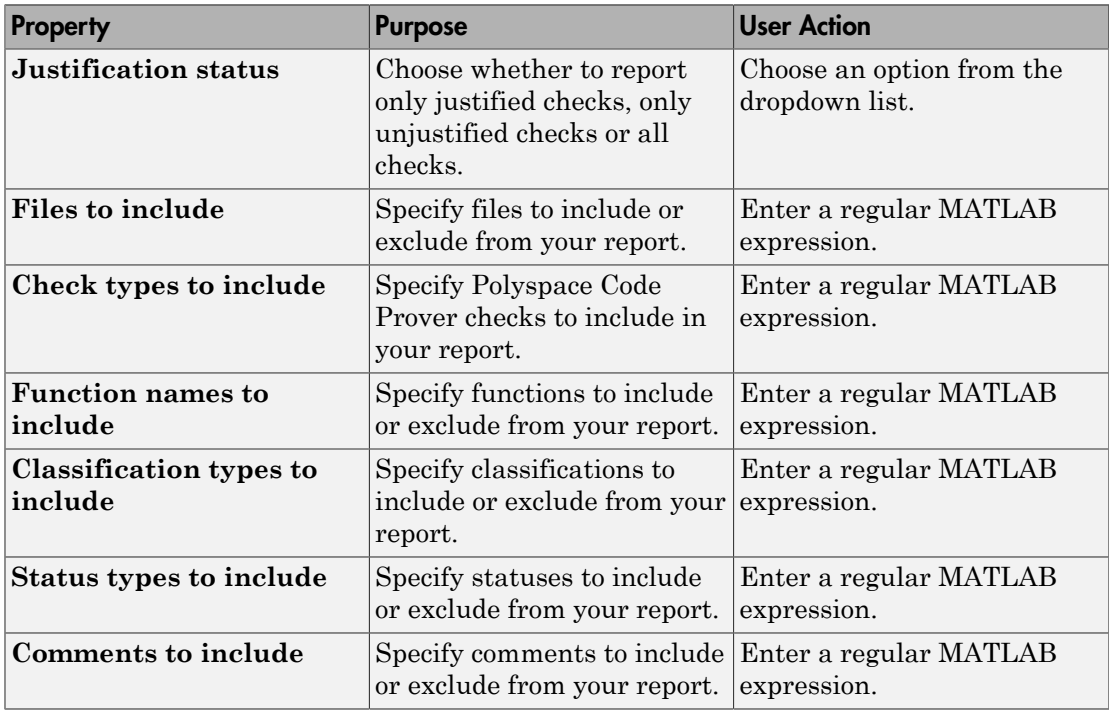

# See Also

### **Topics**

# Run-time Checks Details Ordered by Review Information

Create table with Polyspace Code Prover checks ordered by review information

# **Description**

This component creates tables displaying the Polyspace Code Prover checks in your code. All checks with same combination of **Classification** and **Status** appear in the same table.

# See Also

#### **Topics**

# Run-time Checks Summary Ordered by File

Create table with Polyspace Code Prover checks ordered by file

### **Description**

This component creates a table displaying the number of Polyspace Code Prover checks per file in your code.

### **Properties**

#### Sort the data

Use this option to sort the rows in the table alphabetically by filename or by percentage of unproven code.

#### Display as

Use this option to display the number of checks in a table or in bar charts.

#### Display ratio of checks in a file

Select this option to display the number of checks of a certain color as a ratio of total number of checks in the file.

#### Include checks from Polyspace standard library stub functions

Select this option to include the checks from Polyspace standard library stub functions in your display.

# See Also

#### **Topics**

# Software Quality Objectives - Coding Rules **Summary**

Create table of coding rule violations in results downloaded from Polyspace Metrics

# **Description**

This component creates a table containing coding rule violations in results downloaded from Polyspace Metrics.

# See Also

#### **Topics**

# <span id="page-1142-0"></span>Software Quality Objectives - Run-time Checks **Details**

Create table of run-time check distribution in results downloaded from Polyspace Metrics

# **Description**

This component creates tables showing run-time checks in results downloaded from Polyspace Metrics.

The component [Software Quality Objectives - Run-time Checks Summary](#page-1143-0) shows the distribution of run-time checks. This component shows individual instances of run-time checks. Each file has a dedicated table showing the run-time checks in the file.

# See Also

#### **Topics**

# <span id="page-1143-0"></span>Software Quality Objectives - Run-time Checks **Summary**

Create table of run-time check distribution in results downloaded from Polyspace Metrics

# **Description**

This component creates a table showing the distribution of run-time checks in results downloaded from Polyspace Metrics.

This component shows the distribution of run-time checks. The component [Software](#page-1142-0) [Quality Objectives - Run-time Checks Details](#page-1142-0) shows the individual instances of run-time checks.

# See Also

#### **Topics**

# Summary By File

Create table showing summary of Polyspace results by file

# **Description**

This component creates a table showing a breakdown of Polyspace results by file.

# See Also

# Variable Access

Create table showing global variable access in source code

### **Description**

This component creates a table showing the global variable access in your source code. For each global variable, the table displays the following information:

• Variable name.

The entry for each variable is denoted by |.

- Type of the variable.
- Number of read and write operations on the variable.
- Details of read and write operations. For each read or write operation, the table displays the following information:
	- File and function containing the operation in the form *file\_name*.*function\_name*.

The entry for each read or write operation is denoted by ||. Write operations are denoted by < and read operations by >.

• Line and column number of the operation.

This table captures the information available on the **Variable Access** pane in the Polyspace user interface.

### See Also

#### **Topics**

# Variable Checks Details Ordered By Review Information

Create table with Polyspace Code Prover global variable results ordered by review information

# **Description**

This component creates tables displaying the Polyspace Code Prover global variable results in your code. All checks with same combination of **Classification** and **Status** appear in the same table.

## See Also

#### **Topics**

# 11

# Configuration Parameters

- ["Product mode" on page 11-2](#page-1149-0)
- ["Settings from \(C\)" on page 11-3](#page-1150-0)
- "Settings from  $(C++)$ " on page 11-5
- ["Use custom project file" on page 11-7](#page-1154-0)
- ["Project configuration" on page 11-8](#page-1155-0)
- ["Enable additional file list" on page 11-9](#page-1156-0)
- ["Stub lookup tables" on page 11-10](#page-1157-0)
- ["Input" on page 11-12](#page-1159-0)
- ["Tunable parameters" on page 11-13](#page-1160-0)
- ["Output" on page 11-14](#page-1161-0)
- ["Model reference verification depth" on page 11-15](#page-1162-0)
- ["Model by model verification" on page 11-16](#page-1163-0)
- ["Output folder" on page 11-17](#page-1164-0)
- ["Make output folder name unique by adding a suffix" on page 11-18](#page-1165-0)
- ["Add results to current Simulink project" on page 11-19](#page-1166-0)
- ["Open results automatically after verification" on page 11-20](#page-1167-0)
- ["Check configuration before verification" on page 11-21](#page-1168-0)
- ["Verify all occurrences" on page 11-22](#page-1169-0)

### Product mode

<span id="page-1149-0"></span>Select type of Polyspace code analysis to run

#### **Settings**

**Default:** Code Prover

Code Prover

Run a Polyspace Code Prover verification.

Bug Finder

Run a Polyspace Bug Finder analysis.

#### **Dependency**

You see only the products for which you have a license. If you do not have a Polyspace Code Prover license, the default product mode is Bug Finder.

#### Command-Line Information

Use the pslinkoptions property VerificationMode.

#### See Also

pslinkoptions | pslinkoptions Properties

#### Related Examples

• "Run Analysis for Embedded Coder"

### Settings from (C)

<span id="page-1150-0"></span>Select settings for the analysis configuration. You can quickly activate coding rules checking for generated C code

#### **Settings**

**Default:** Project configuration

Project configuration

Run Polyspace with the options specified in the ["Project configuration" on page](#page-1155-0) [11-8](#page-1155-0) or ["Use custom project file" on page 11-7.](#page-1154-0)

You do not check coding rules unless you select a rule set in the configuration.

Project configuration and MISRA AC AGC checking

Run Polyspace with the options specified in the **Project configuration** plus MISRA AC-AGC obligatory and recommended rules.

Project configuration and MISRA C 2004 checking

Run Polyspace with the options specified in the **Project configuration** plus all MISRA C 2004 rules.

Project configuration and MISRA C 2012 checking

Run Polyspace with the options specified in the **Project configuration** plus all MISRA C 2012 rules. This option automatically applies the rule categories for generated code. See Use generated code requirements (-misra3-agc-mode) (Polyspace Bug Finder).

MISRA AC AGC checking

Check compliance with the MISRA AC-AGC obligatory and recommended rules. After rules checking, Polyspace stops.

MISRA C 2004 checking

Check compliance with all MISRA C 2004 rules. After rules checking, Polyspace stops.

MISRA C 2012 checking

Check compliance with all MISRA C 2012 rules. This option automatically applies the rule categories for generated code. See Use generated code requirements ( misra3-agc-mode) (Polyspace Bug Finder). After rules checking, Polyspace stops.

### **Dependency**

This setting overrides custom configuration settings in ["Project configuration" on page](#page-1155-0) [11-8](#page-1155-0) and ["Use custom project file" on page 11-7.](#page-1154-0) If you want to use your custom coding rule settings, select the Project configuration option.

#### Command-Line Information

Use the pslinkoptions property VerificationSettings.

#### See Also

pslinkoptions Properties | pslinkoptions

#### Related Examples

• "Specify Type of Analysis to Perform"
## Settings from (C++)

Select settings for the analysis configuration. This option allows you to quickly activate coding rules checking for generated C++ code.

#### **Settings**

```
Default: Project configuration
```

```
Project configuration
```
Run Polyspace with the options specified in the ["Project configuration" on page](#page-1155-0) [11-8](#page-1155-0) or ["Use custom project file" on page 11-7.](#page-1154-0)

You do not check coding rules unless you select a rule set in the configuration.

```
Project configuration and MISRA C++ checking
```
Run Polyspace with the options specified in the **Project configuration** plus MISRA C++ required rules.

```
Project configuration and JSF C++ checking
```
Run Polyspace with the options specified in the **Project configuration** plus JSF C+ + shall rules.

```
MISRA C++ checking
```
Check compliance with the MISRA C++: 2008 required rules. After rules checking, Polyspace stops.

JSF C++ checking

Check compliance with the JSF C++ shall rules. After rules checking, Polyspace stops.

## **Dependency**

This setting overrides custom configuration settings in ["Project configuration" on page](#page-1155-0) [11-8](#page-1155-0) and ["Use custom project file" on page 11-7.](#page-1154-0) If you want to use your custom coding rule settings, select the Project configuration option.

#### Command-Line Information

Use the pslinkoptions property CxxVerificationSettings.

## See Also

pslinkoptions | pslinkoptions Properties

## Related Examples

• "Specify Type of Analysis to Perform"

## Use custom project file

<span id="page-1154-0"></span>Set Polyspace configuration options with a custom .psprj file

#### **Settings**

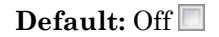

 $\overline{\text{Off}}$ 

Analysis uses configuration options from **[Project configuration](#page-1155-0)** parameters.

On  $\sqrt{ }$ 

Analysis uses configuration options from the specified .psprj project file.

## **Dependency**

The **Settings from** parameter overrides custom configuration settings for coding rules. If you want to use your custom coding rule settings, set **Settings from** > **Project configuration**.

## Command-Line Information

Use the pslinkoptions properties EnablePrjConfigFile and PrjConfigFile. For details, see pslinkoptions Properties.

#### See Also

pslinkoptions | pslinkoptions Properties

### Related Examples

• "Configure Advanced Polyspace Analysis Options"

## Project configuration

<span id="page-1155-0"></span>Set advanced configuration options to customize the analysis.

### **Settings**

Open the Polyspace Configuration window by using the **Configure** button. Customize additional settings in this window and save your project configuration. If you added a custom project file in the parameter ["Use custom project file" on page 11-7](#page-1154-0), that project file configuration is shown. Otherwise, the default project template is used.

For details about the advanced options, see "Analysis Options".

## **Dependency**

The **Settings from** parameter overrides custom configuration settings for coding rules. If you want to use your custom coding rule settings, set **Settings from** > **Project configuration**.

#### Command-Line Information

Use polyspace.ModelLinkCodeProverOptions with the pslinkoptions properties EnablePrjConfigFile and PrjConfigFile.

### See Also

polyspace.ModelLinkCodeProverOptions | pslinkoptions

### Related Examples

• "Configure Advanced Polyspace Analysis Options"

### More About

• "Analysis Options"

## Enable additional file list

Add additional supporting code files to the analysis.

## **Settings**

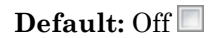

 $\overline{\bigcap}$ 

The analysis includes no additional files.

On  $\nabla$ 

Polyspace analyzes the specified C/C++ files with the generated code. Use the **Select files** button to specify these additional files.

## Command-Line Information

Use the pslinkoptions properties EnableAdditionalFileList and AdditionalFileList.

## See Also

pslinkoptions | pslinkoptions Properties

## Related Examples

• "Include Handwritten Code"

## Stub lookup tables

Specify that the verification must stub auto-generated functions that use certain kinds of lookup tables in their body. The lookup tables in these functions use linear interpolation and do not allow extrapolation. That is, the result of using the lookup table always lies between the lower and upper bounds of the table.

If you use this option, the verification is more precise and has fewer orange checks. The verification of lookup table functions is usually imprecise. The software has to make certain assumptions about these functions. To avoid missing a run-time error, the verification assumes that the result of using the lookup table is within the full range allowed by the result data type. This assumption can cause many unproven results (orange checks) when a lookup table function is called. By using this option, you narrow down the assumption. For functions using lookup tables with linear interpolation and no extrapolation, the result is at least within the bounds of the table.

The option is relevant only if your model uses Lookup Table blocks.

#### **Settings**

#### **Default:** On

On  $\nabla$ 

For autogenerated functions that use lookup tables with linear interpolation and no extrapolation, the verification:

- Does not check for run-time errors in the function body.
- Calls a function stub instead of the actual function at the function call sites. The stub ensures that the result of using the lookup table is within the bounds of the table.

To identify if the lookup table in the function uses linear interpolation and no extrapolation, the verification uses information provided by the code generation product. For instance, if you use Embedded Coder to generate code, the lookup table functions with linear interpolation and no extrapolation follow specific naming conventions.

 $\overline{\text{Off}}$ 

The verification does not stub autogenerated functions that use lookup tables.

## **Tips**

- The option applies only to autogenerated functions. If you integrate your own C/C++ S-Function using lookup tables with the model, the option does not cause them to be stubbed.
- The option is on by default. For certification purposes, if you want your verification tool to be independent of the code generation tool, turn off the option.

### Command-Line Information

Use the pslinkoptions property AutoStubLUT.

### See Also

pslinkoptions | pslinkoptions Properties

## Input

Choose whether to constrain input block variables.

### **Settings**

**Default:** Use specified minimum and maximum values

Use specified minimum and maximum values

Analysis assumes minimum and maximum values for input variables. These values are specified in the input block dialog box. Use this value to reduce the number of orange results.

Unbounded inputs

Analysis assumes full range for input variables. Use this value to run a robust analysis that includes values outside the expected range.

#### Command-Line Information

Use the pslinkoptions property InputRangeMode.

#### See Also

pslinkoptions | pslinkoptions Properties

### Related Examples

• "Specify Signal Ranges"

## Tunable parameters

Choose how to treat tunable parameter values during the analysis. Treat values as either constants or a range of values.

#### **Settings**

**Default:** Use calibration data

Use calibration data

Analysis assumes constant values for tunable parameters. Use this value to run a contextual analysis. This option can reduce the number of orange results.

#### Use specified minimum and maximum values

Analysis assumes a range of values for the tunable parameter variables. Specify maximum and minimum values in the model. Use this option to run a robust analysis that includes values outside the expected parameter value.

#### Command-Line Information

Use the pslinkoptions property ParamRangeMode.

#### See Also

pslinkoptions | pslinkoptions Properties

### Related Examples

• "Specify Signal Ranges"

## **Output**

Choose whether to verify output values.

Code Prover option only. Bug Finder cannot check output values.

#### **Settings**

**Default:** No verification

No verification

Polyspace does not verify output values.

Verify outputs are within minimum and maximum values

Polyspace checks to see if the output variable values are within the expected minimum and maximum values. Specify the minimum and maximum values in the output block dialog boxes.

### Command-Line Information

Use the pslinkoptions property OutputRangeMode.

#### See Also

pslinkoptions | pslinkoptions Properties

### Related Examples

• "Specify Signal Ranges"

## Model reference verification depth

Only for models that use Embedded Coder generated code. Indicate how deep into the model hierarchy to analyze.

#### **Settings**

```
Default: Current model only
```

```
Current model only
```
Polyspace analyzes only the current model

1

Polyspace analyzes the current model and the referenced models that are one level below the current model.

2

Polyspace analyzes the current model and the referenced models that are up to two levels below the current model.

3

Polyspace analyzes the current model and the referenced models that are up to three levels below the current model.

All

Polyspace analyzes the current model and all referenced models.

#### Command-Line Information

Use the pslinkoptions property ModelRefVerifDepth.

#### See Also

pslinkoptions | pslinkoptions Properties

## Related Examples

• "Configure Analysis Depth for Referenced Models"

# Model by model verification

Only for models that use Embedded Coder generated code. Analyze each model or referenced model individually. If you have a large project, this option can help modularize your analysis .

#### **Settings**

**Default:** Off

 $\overline{\text{Off}}$ 

Polyspace analyzes your models together. Model interactions are analyzed.

On  $\nabla$ 

Polyspace analyzes your model and each of its referenced models in isolation. This option does not analyze model interactions.

### Command-Line Information

Use the pslinkoptions property ModeRefByModelRefVerif.

#### See Also

pslinkoptions | pslinkoptions Properties

#### Related Examples

• "Configure Analysis Depth for Referenced Models"

## Output folder

Specify the location and folder name for your analysis results.

#### **Settings**

#### **Default:** results\_\$ModelName\$

Enter a path for your results folder. If you do not use a full path, the results folder is relative to your current MATLAB folder.

If you select ["Add results to current Simulink project" on page 11-19](#page-1166-0), the results folder is relative to the Simulink project folder.

By default, the software stores your results in *Current Folder*\results\_*model\_name*.

### Command-Line Information

Use the pslinkoptions property ResultsDir.

#### See Also

pslinkoptions | pslinkoptions Properties

## Related Examples

# Make output folder name unique by adding a suffix

Add a unique suffix to the results folder for every run to avoid overwriting previous results.

#### **Settings**

**Default:** Off

Off<sup>[1]</sup>

Every time you rerun your analysis, your results are overwritten.

On  $\nabla$ 

For each run of the analysis, Polyspace specifies a new location for the results folder by appending a unique number to the folder name.

#### Command-Line Information

Use the pslinkoptions property AddSuffixToResultDir.

#### See Also

pslinkoptions | pslinkoptions Properties

### Related Examples

## Add results to current Simulink project

<span id="page-1166-0"></span>Add your Polyspace results to the current Simulink project. To use this option, you must have a Simulink project open.

#### **Settings**

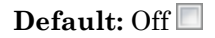

 $\overline{\text{Off}}$ 

Results are saved to the current folder.

On  $\nabla$ 

Results are saved to the currently open Simulink project.

## **Dependencies**

You must have a Simulink project open to use this option.

### Command-Line Information

Use the pslinkoptions property AddToSimulinkProject.

### See Also

pslinkoptions | pslinkoptions Properties

## Related Examples

## Open results automatically after verification

Decide whether to open your results in the Polyspace interface after running analysis from Simulink.

#### **Settings**

**Default:** On

On  $\overline{\mathbf{v}}$ 

After you run an analysis, your results open automatically in the Polyspace interface.

 $\overline{Off}$ 

You must manually open your results after running an analysis.

#### Command-Line Information

Use the pslinkoptions property OpenProjectManager.

#### See Also

pslinkoptions | pslinkoptions Properties

## Related Examples

# Check configuration before verification

Check whether model and code configurations are optimal for code analysis.

### **Settings**

**Default:** On (proceed with warnings)

On (proceed with warnings)

The process stops for errors, but continues the code analysis if the configuration has only warnings.

On (stop for warnings)

If the configuration has errors or warnings, the process stops.

Off

The software does not check the configuration.

## Command-Line Information

Use the pslinkoptions property CheckConfigBeforeAnalysis. For details, see pslinkoptions Properties.

### See Also

pslinkoptions

#### Related Examples

• "Check Simulink Model Settings"

# Verify all occurrences

For S-Function analyses only. Run an analysis on all instances of the selected S-Function.

#### **Settings**

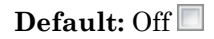

 $\overline{\text{Off}}$ 

Analyze only the selected S-Function block. The analysis includes only information from the selected S-Function block.

On  $\nabla$ 

Analyze all occurrences of the S-function in the model. If the S-Function is included in the model multiple times, information from all occurrences is included in the analysis.

#### Command-Line Information

Use the pslinkoptions property VerifALLSFcnInstances.

#### See Also

pslinkoptions | pslinkoptions Properties

#### Related Examples

• "Verify S-Function Code"